# Instrucciones de funcionamiento Mode d'emploi

## **Grabador de DVD Enregistreur DVD**

# Model No. **DMR-EH50**

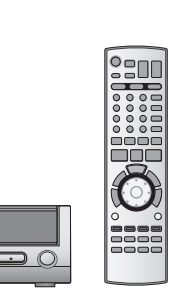

**DIGITAL VIDE** 

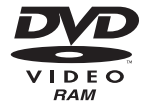

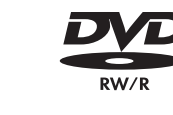

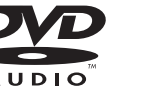

 $000$ 

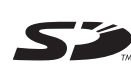

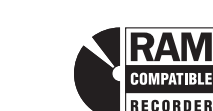

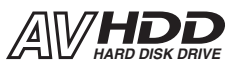

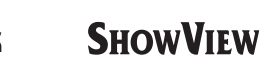

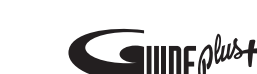

Web Site: http://www.panasonic-europe.com

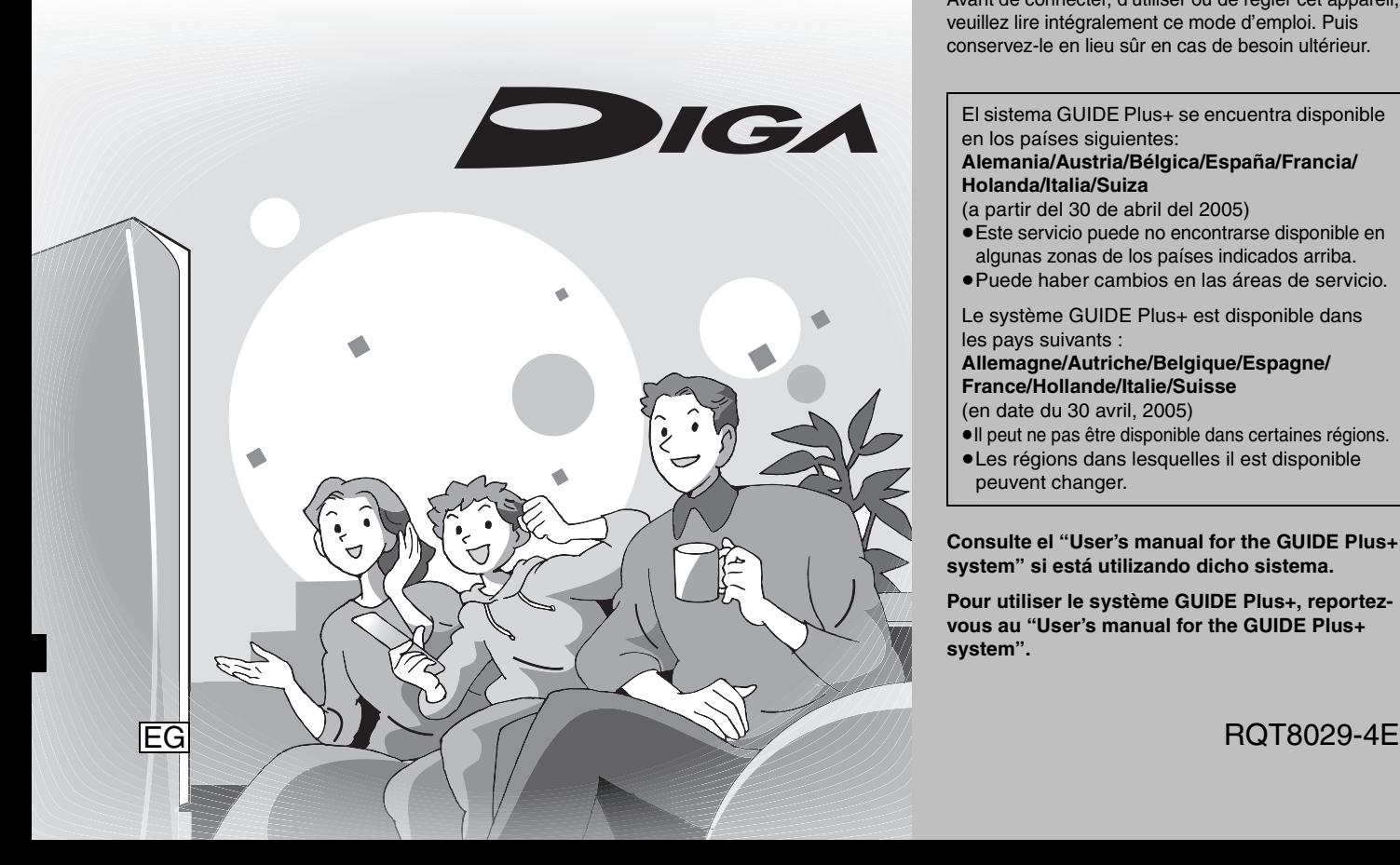

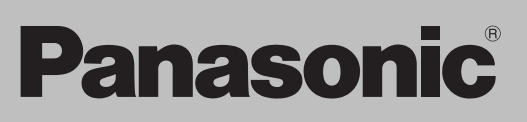

## **Número de región soportado por esta unidad**

Los números de región se asignan a los reproductores DVD y a los DVD-Vídeo según el país donde son vendidos.

- ≥El número de región de esta unidad es el "**2**".
- ≥La unidad reproducirá discos DVD-Vídeo con etiquetas que tengan "**2**" o "**ALL**".

## **Code de région pris en charge par cet appareil**

Des codes de région sont alloués aux lecteurs de DVD et aux supports DVD-Vidéo en fonction de l'endroit où ils sont vendus.

- ≥Le code de région de cet appareil est "**2**".
- ≥L'appareil peut lire les DVD-Vidéo dont
- l'étiquette de zone contient "**2**" ou "**ALL**".

**Ejemplo: Exemple :**

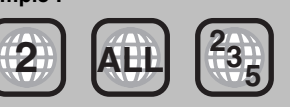

# *Estimado cliente*

Muchísimas gracias por haber adquirido este aparato. Lea con atención estas instrucciones para obtener las máximas prestaciones y seguridad.

Antes de conectar, operar o ajustar este producto, sírvase leer estas instrucciones completamente. Guarde este manual.

# *Cher client*

Nous vous remercions pour l'achat de cet appareil. Pour en obtenir les performances optimales et pour votre sécurité, veuillez lire attentivement les instructions de ce manuel.

Avant de connecter, d'utiliser ou de régler cet appareil, veuillez lire intégralement ce mode d'emploi. Puis conservez-le en lieu sûr en cas de besoin ultérieur.

El sistema GUIDE Plus+ se encuentra disponible en los países siguientes:

#### **Alemania/Austria/Bélgica/España/Francia/ Holanda/Italia/Suiza**

- (a partir del 30 de abril del 2005)
- ≥Este servicio puede no encontrarse disponible en algunas zonas de los países indicados arriba.
- ≥Puede haber cambios en las áreas de servicio.
- Le système GUIDE Plus+ est disponible dans les pays suivants :

## **Allemagne/Autriche/Belgique/Espagne/ France/Hollande/Italie/Suisse**

- (en date du 30 avril, 2005)
- ≥Il peut ne pas être disponible dans certaines régions.
- ≥Les régions dans lesquelles il est disponible peuvent changer.

**Consulte el "User's manual for the GUIDE Plus+ system" si está utilizando dicho sistema.**

**Pour utiliser le système GUIDE Plus+, reportezvous au "User's manual for the GUIDE Plus+ system".**

## **¡ADVERTENCIA!**

**ESTE APARATO UTILIZA UN LÁSER. EL USAR LOS CONTROLES, HACER LOS REGLAJES O LOS PASOS REQUERIDOS EN FORMA DIVERSA DE LA AQUÍ EXPUESTA PUEDE REDUNDAR EN EXPOSICIÓN PELIGROSA A LA RADIACIÓN. NO ABRA LAS TAPAS NI HAGA REPARACIONES USTED** 

**MISMO. EN CASO DE PRODUCIRSE ANOMALÍAS SOLICITE AYUDA DE PERSONAL CUALIFICADO.**

## **AVISO:**

**PARA REDUCIR EL RIESGO DE INCENDIOS, DESCARGAS ELÉCTRICAS O DAÑOS EN ESTE APARATO, NO LO EXPONGA A LA LLUVIA, HUMEDAD, GOTEO NI SALPICADURAS, Y NO COLOQUE ENCIMA DE ÉL OBJETOS QUE CONTENGAN LÍQUIDOS COMO, POR EJEMPLO, FLOREROS.**

## **¡ADVERTENCIA!**

- ≥**PARA MANTENER BIEN VENTILADA ESTA UNIDAD, NO LA INSTALE NI PONGA EN UN ESTANTE DE LIBROS, MUEBLE EMPOTRADO U OTRO ESPACIO DE DIMENSIONES REDUCIDAS. ASEGÚRESE QUE CORTINAS Y OTROS MATERIALES NO OBSTRUYAN LAS CONDICIONES DE VENTILACIÓN PARA PREVENIR EL RIESGO DE SACUDIDAS ELÉCTRICAS O INCENDIOS DEBIDOS AL RECALENTAMIENTO.**
- ≥**NO OBSTRUYA LAS ABERTURAS DE VENTILACIÓN DE LA UNIDAD CON PERIÓDICOS, MANTELES, CORTINAS U OBJETOS SIMILARES.**
- ≥**NO COLOQUE OBJETOS CON LLAMA DESCUBIERTA, UNA VELA POR EJEMPLO, ENCIMA DE LA UNIDAD.**
- ≥**TIRE LAS PILAS DE FORMA QUE NO CONTAMINE EL MEDIO AMBIENTE.**

ESTA UNIDAD HA SIDO DISEÑADA PARA SER UTILIZADA EN CLIMAS MODERADOS.

Este producto puede tener interferencias causadas por teléfonos móviles durante su utilización. Si tales interferencias resultan evidentes, aumente la separación entre el producto y el teléfono móvil.

El equipo deberá colocarse cerca de la toma de CA, y a la clavija del cable de alimentación deberá poder accederse fácilmente en el caso de que se produzca un problema.

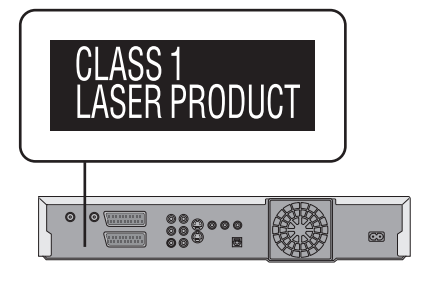

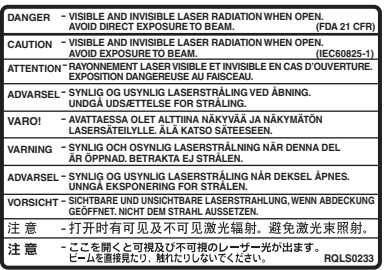

(Parte interior del aparato)

**Guarde las pequeñas tarjetas de memoria como es la tarjeta SD fuera del alcance de los niños. En el caso de que se la traguen, consulte de inmediato a un médico.**

## <span id="page-2-0"></span>**Índice**

## **Preparativos**

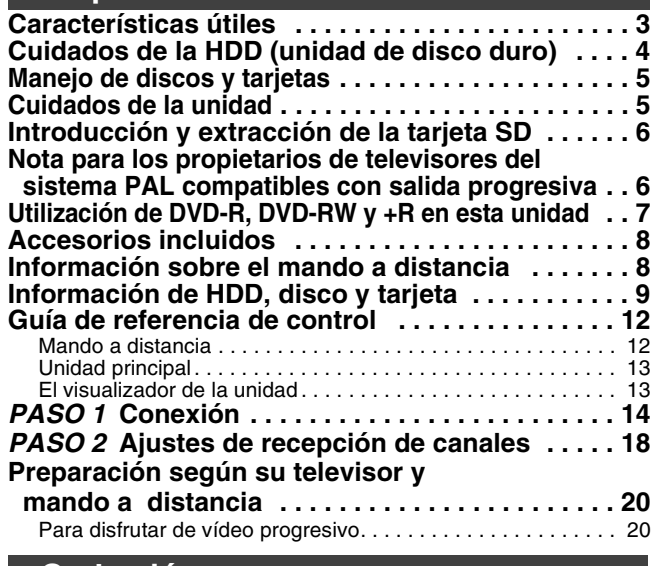

## **Grabación**

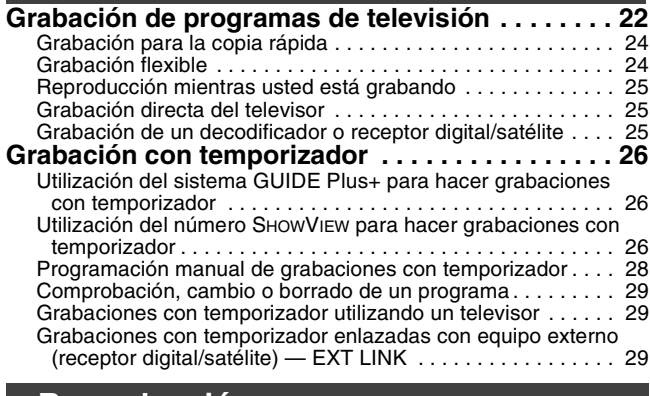

## **Reproducción**

## **Reproducción de vídeo grabado/**

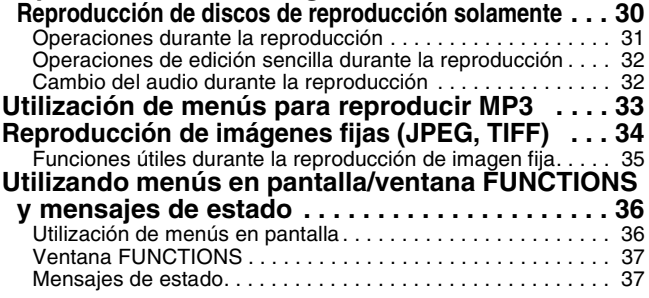

## **Características útiles**

Esta grabadora de DVD graba imágenes de alta calidad en medios HDD (unidad de disco duro) y DVD-RAM de acceso aleatorio rápido. Esto ha tenido como resultado muchas funciones nuevas cuyo rendimiento es muy superior al de los formatos de las cintas antiguas. A continuación se indican de forma resumida unas pocas de estas funciones.

## **Grabación instantánea**

Ya no es necesario buscar espacio vacío en el disco. Pulsando el botón de grabación, la unidad encuentra el espacio de grabación disponible y empieza a grabar inmediatamente. No es necesario preocuparse de sobreescribir sobre el contenido ya grabado.

## **Inicio rápido para grabación y visualización EPG en 1 segundo**

Desde el momento que se conecta la alimentación, la grabación empieza en aproximadamente 1 segundo<sup>®</sup> después de pulsar el botón REC. Si el botón GUIDE se pulsa mientras la unidad está apagada, la guía electrónica de programas (EPG) se visualiza en menos de 1 segundo. (Modo de inicio rápido)

§Sólo cuando se graba en la HDD o en un DVD-RAM

## **Grabación HDD**

Puede seguir grabando sus programas favoritos en un HDD interno capaz de grabar hasta 142 horas [modo EP (8 horas)]. También puede copiar a alta velocidad sus programas favoritos a DVD-RAM, DVD-R, DVD-RW (formato DVD-Vídeo) o +R y crear un disco de seguridad.

## **Edición**

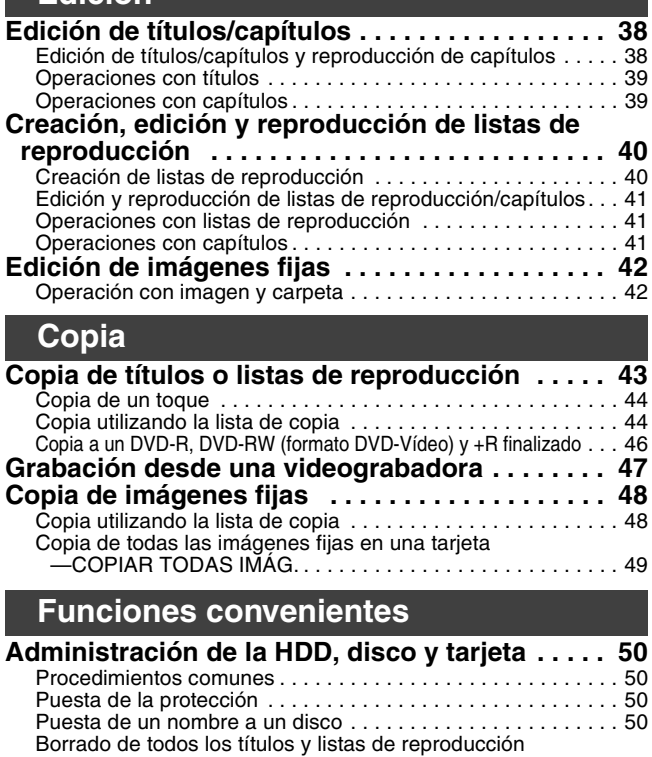

# [—Borrar todos los títulos . . . . . . . . . . . . . . . . . . . . . . . . . . . . 51](#page-50-0) [Borrado de todo el contenido de un disco o tarjeta—Formato. . 51](#page-50-1)

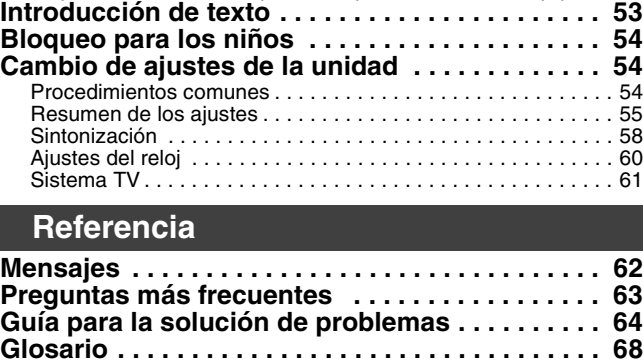

**[Especificaciones . . . . . . . . . . . . . . . . . . . . . . . . . 70](#page-69-0) [Precauciones de seguridad . . . . . . . . . . . . . . . . . 71](#page-70-0) [Índice alfabético . . . . . . . . . . . . Cubierta posterior](#page-71-0)**

#### **Ranura de tarjeta SD**

La ranura de tarjeta SD de esta unidad le permite reproducir fotografías de cámaras digitales y copiarlas de una tarjeta a un DVD-RAM para guardarlas fácilmente sin utilizar un ordenador.

## **Reproducción instantánea**

No es necesario retroceder ni buscar hacia adelante. Direct Navigator le guía inmediatamente al comienzo de la grabación.

#### **Reproducción de persecución**

No es necesario esperar hasta terminar la grabación. Sin parar la grabación, usted puede reproducir lo que está grabando desde el principio.

## **Grabación y reproducción simultáneas**

Mientras graba, puede reproducir otro programa de vídeo grabado previamente. **Time Slip**

Durante la reproducción, y la grabación, puede saltar a la escena que quiera ver especificando el tiempo del salto.

#### **El sistema GUIDE Plus+**

El sistema GUIDE Plus+ proporciona información de los programas de la estación visualizada en el televisor a modo de listas de programas como las que se publican en revistas de programas de TV. Preparar la grabación de emisiones también es muy sencillo. Seleccione simplemente el programa deseado en la lista visualizada. También puede buscar los programas deseados visualizando solamente los programas de cierta categoría.

≥Este servicio puede no encontrarse disponible en algunas zonas de los países indicados arriba.

3

Indice / Características útiles **[Índice](#page-2-0) / Características útiles**

<span id="page-3-0"></span>La HDD es un instrumento de grabación de alta precisión, y debido a su capacidad para poder hacer una grabación larga y a su funcionamiento de alta velocidad, es un dispositivo muy especial y muy susceptible de dañarse. Como norma, guarde el contenido importante en un disco como copia de seguridad.

## ∫ **La HDD es un dispositivo que no ha sido construido para aguantar la vibración o los golpes ni el polvo**

Dependiendo del ambiente de instalación y del manejo de la HDD, algún contenido podría estropearse, y la reproducción y la grabación resultarán imposibles. Durante el funcionamiento, especialmente, no someta la unidad a ninguna vibración ni golpe, y no desconecte el cable de alimentación de CA de la toma de corriente de casa. En el caso de que se produjese un fallo en el suministro de alimentación, el contenido durante la grabación o la reproducción podría dañarse.

## ■ La HDD es un dispositivo de almacenamiento temporal

La HDD no es un dispositivo de almacenamiento eterno para grabaciones. Utilice la HDD como un lugar de almacenamiento temporal para ver, editar o guardar el contenido grabado en un disco.

## ■ Guarde (copia de seguridad) inmediatamente todo el contenido tan pronto como note que puede haber **un problema con la HDD**

Si hay alguna irregularidad con la HDD se pueden producir sonidos extraños o problemas con la imagen (ruido de bloque, etc.). La utilización de la HDD en estas condiciones puede empeorar el problema y, en el peor de los casos, la HDD tal vez no pueda utilizarse más. Tan pronto como note este tipo de problema, copie todo el contenido en el disco y solicite el servicio de reparaciones. El contenido (datos) grabado en una HDD que no puede utilizarse resulta irrecuperable.

≥Cuando la HDD haya sido puesta automáticamente en el modo SLEEP (➡ abajo), o cuando la unidad haya sido encendida o apagada, puede que se produzca un ruido inesperado. Esto no indica ningún problema con la unidad.

## ∫ **Precauciones para la instalación**

- ≥**No haga la instalación en un lugar cerrado donde el ventilador de refrigeración trasero y las aberturas de refrigeración laterales queden tapadas.**
- ≥**Ponga la unidad en una superficie plana que no esté sujeta a vibraciones o golpes.**
- ≥**No la coloque encima de ningún aparato que produzca calor como, por ejemplo, una videograbadora, etc.**
- ≥No la coloque tampoco en un lugar donde se produzcan con frecuencia cambios de
- Esta unidad Videograbadora
- temperatura. ≥Colóquela en una zona donde no se produzca condensación. La condensación es un fenómeno que forma humedad en una superficie fría cuando se produce un cambio considerable en la temperatura. La condensación puede causar daños internos en la unidad.
- ≥**Condiciones bajo las que se puede producir condensación** –Cuando se produzca un cambio brusco de temperatura (al pasar de un lugar muy caluroso a uno muy frío, o viceversa, cuando esté expuesta al aire procedente de un acondicionador de aire o cuando el aire refrigerado impacte directamente sobre la unidad). Cuando la HDD (se calienta durante el funcionamiento) esté sometida al aire frío se podrá formar condensación en su interior, y esto podría dañar las cabezas de la HDD, etc.
- –Cuando la humedad sea alta o haya mucho vapor en la habitación.
- –Durante la estación lluviosa.

En los casos de arriba, **sin encender la unidad**, deje que ésta se adapte a la temperatura de la habitación esperando 2–3 horas hasta que desaparezca la condensación.

## ∫ **Tiempo de grabación restante de la HDD**

Esta unidad graba utilizando un sistema de compresión de datos VBR (velocidad de bits variable) para variar los segmentos de datos grabados de forma que concuerden con los segmentos de datos de vídeo que puedan causar diferencias en las cantidades de tiempo visualizadas y en el espacio restante para grabar.

Si la cantidad de tiempo restante no es suficiente, borre cualquier título que no necesite para crear espacio suficiente antes de empezar a grabar. (Borrar una lista de reproducción no aumentará el tiempo de grabación.)

## ■ Cuando "HDD SLP (SLEEP)" aparezca en el visualizador de la unidad

La HDD ha sido puesta automáticamente en el modo SLEEP. (La HDD continúa girando a alta velocidad mientras la unidad está encendida. Para prolongar la duración de la HDD, ésta se pondrá en el modo SLEEP si no se realiza ninguna operación durante 30 minutos mientras no hay un disco en su bandeja.)

#### ≥Pulse [HDD] para activar.

- ≥En el modo SLEEP, la reproducción o la grabación no empezarán inmediatamente porque la HDD tarda tiempo en reactivarse.
- ≥Cuando no se utilice la unidad recomendamos sacar el disco de la bandeja para poner el HDD en el modo SLEEP.

## ∫ **Indemnización con respecto al contenido grabado**

Panasonic no acepta ninguna responsabilidad por los daños directos o indirectos causados por cualquier tipo de problema que resulten en una pérdida del contenido (datos) grabado o editado, y tampoco garantiza ningún contenido si la grabación o la edición no funcionan correctamente. De la misma forma, esto que se acaba de indicar también se aplica en el caso de que se hagan reparaciones en la unidad (incluyendo cualquier otro componente que no esté relacionado con la HDD).

## ■ El humo de los cigarrillos, etc. causa fallos en **el funcionamiento o averías**

La unidad puede estropearse si entra en ella el humo de cigarrillos, insecticidas, vapor, etc.

## ∫ **Durante el funcionamiento**

- ≥No mueva la unidad ni la someta a vibraciones o golpes. (La HDD puede dañarse.)
- ≥No desconecte el cable de alimentación de CA de la toma de corriente de casa, ni desactive el disyuntor de la alimentación. Mientras la unidad está encendida, la HDD gira a alta velocidad. El sonido o movimiento debido al giro es normal.

## ■ Cuando traslade la unidad

- 1 Apague la unidad. (Espere hasta que "BYE" desaparezca del visualizador.)
- 2 Desconecte el cable de alimentación de CA de la toma de corriente de casa.
- 3 Mueva la unidad cuando se haya parado completamente (2 minutos aproximadamente) para evitar someterla a vibraciones o golpes. (Aunque apague la unidad, la HDD continuará funcionando durante unos momentos.)

## <span id="page-4-0"></span>**Manejo de discos y tarjetas**

#### ∫ **Cómo sujetar un disco o una tarjeta**

No toque la superficie grabada ni la superficie de los terminales.

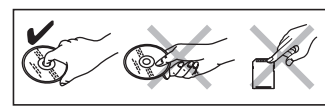

## ∫ **Acerca de los discos sin cartucho**

Tenga cuidado para no rayarlos ni ensuciarlos.

## ∫ **Si hay suciedad o condensación en el disco**

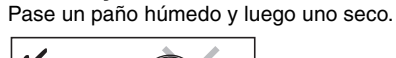

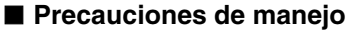

- ≥No coloque etiquetas ni pegatinas en los discos. (Esto puede causar deformaciones y desequilibrio en la rotación del disco, y éste no podrá utilizarse más.)
- ≥Escriba en la cara de la etiqueta del disco con un marcador de punta de fieltro suave. No utilice bolígrafos ni otros instrumentos de escritura duros.
- ≥No utilice limpiadores de discos de vinilo, bencina, diluyente, líquidos para impedir la electricidad estática o cualquier otro disolvente.
- ≥No utilice protectores o cubiertas a prueba de arañazos.
- ≥No exponga los terminales de la tarjeta al agua, suciedad o sustancias extrañas.
- ≥No deje caer ni golpee los discos. No ponga objetos encima de ellos.
- ≥No utilice los discos siguientes:
- –Discos con adhesivo expuesto de pegatinas o etiquetas quitadas (discos de alquiler, etc.).
- –Discos muy deformados o agrietados.
- –Discos de formas irregulares como, por ejemplo, en forma de corazón.

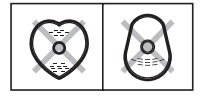

≥No ponga los discos en los lugares siguientes:

–A la luz solar directa.

- –Donde haya mucho polvo o humedad.
- –Cerca de una calefacción.
- –Lugares propensos a cambios de temperatura significativos (puede producirse condensación).
- –Donde se produce electricidad estática u ondas electromagnéticas.
- ≥Para que los discos no se rayen ni ensucien, vuelva a meterlos en sus cajas o cartuchos cuando no los utilice.

**El fabricante no acepta ninguna responsabilidad ni ofrece ninguna compensación por la pérdida de material grabado o editado debida a problemas con la unidad o el medio de grabación, y tampoco acepta responsabiliad ni ofrece compensación por los daños que puedan ocasionar tales pérdidas.** 

**Ejemplos de causas de tales pérdidas son:**

- ≥Un disco grabado y editado con esta unidad se reproduce en una grabadora DVD o en una unidad de disco de ordenador fabricada por otra compañía.
- ≥Un disco utilizado como se describe más arriba y reproducido de nuevo en esta unidad.
- ≥Un disco grabado y editado con una grabadora DVD o unidad de disco de ordenador fabricada por otra compañía se reproduce en esta unidad.

## **Cuidados de la unidad**

<span id="page-4-1"></span>**Las condiciones ambientales, especialmente la temperatura, la humedad y el polvo, afectan a las piezas de precisión de esta unidad. El humo de los cigarrillos también puede causar fallos en el funcionamiento o averías.**

## **Para limpiar esta unidad, pase por ella un paño blando y seco.**

- ≥No utilice nunca alcohol, diluyente de pintura o bencina para limpiar esta unidad.
- ≥Antes de utilizar un paño tratado químicamente, lea cuidadosamente las instrucciones que lo acompañan.

#### **Tenga en cuenta los puntos siguientes para asegurar un buen sonido e imagen continuos.**

El polvo y la suciedad pueden adherise a la lente de la unidad con el paso del tiempo, haciendo imposible poder reproducir o grabar discos. Utilice el **limpiador de lentes DVD-RAM** una vez al año,

dependiendo de la frecuencia de utilización y del ambiente de funcionamiento. Lea cuidadosamente las instrucciones del limpiador de lentes antes de utilizarlo.

Limpiador de lentes: LF-K123LCA1 o RP-CL720 (A la venta a partir de mayo de 2005)

## **No ponga la unidad encima de amplificadores u otros equipos que puedan calentarse.** El calor puede dañar la unidad.

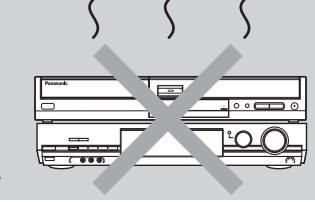

#### Nota

No tape el ventilador de refrigeración interno del panel trasero.

**Antes de mover la unidad, asegúrese de que la bandeja del disco esté vacía. Si no lo hace correrá el riesgo de dañar seriamente el disco y la unidad.**

## <span id="page-5-0"></span>**Introducción y extracción de la tarjeta SD**

#### **Introduzca o saque la tarjeta SD sólo después de apagar la unidad.**

Cuando parpadee el indicador de tarjeta ("SD") en el visualizador de la unidad, la tarjeta estará siendo leída o se estará escribiendo en ella. No apague la unidad ni saque la tarjeta. Esto puede causar un fallo en el funcionamiento o hacer que se pierda el contenido de la tarjeta.

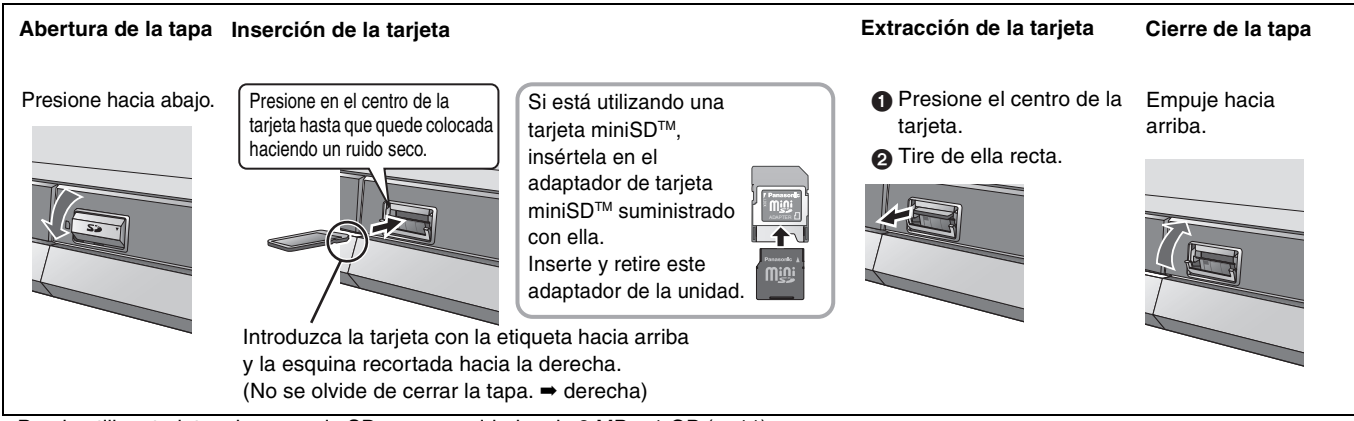

≥Puede utilizar tarjetas de memoria SD con capacidades de 8 MB a 1 GB (➡ 11).

## **Nota para los propietarios de televisores del sistema PAL compatibles con salida progresiva**

≥**Si tiene un televisor con pantalla LCD/plasma o un proyector LCD** Utilizando la salida progresiva usted puede disfrutar del vídeo de alta resolución grabado en un medio como, por ejemplo, DVD-Vídeo. Conecte los terminales de salida de vídeo componente de esta unidad a su televisor y active el ajuste de salida progresiva  $($   $\rightarrow$  16, 20).

≥**Si tiene un televisor convencional (CRT: tubo de rayos catódicos)** Utilice la salida componente con la salida progresiva en "Off" (ajuste de fábrica ➡ 57) aunque éstas sean compatibles, porque la salida progresiva puede causar algo de parpadeo. Lo mismo debe hacerse para los televisores multisistema que utilizan el modo PAL.

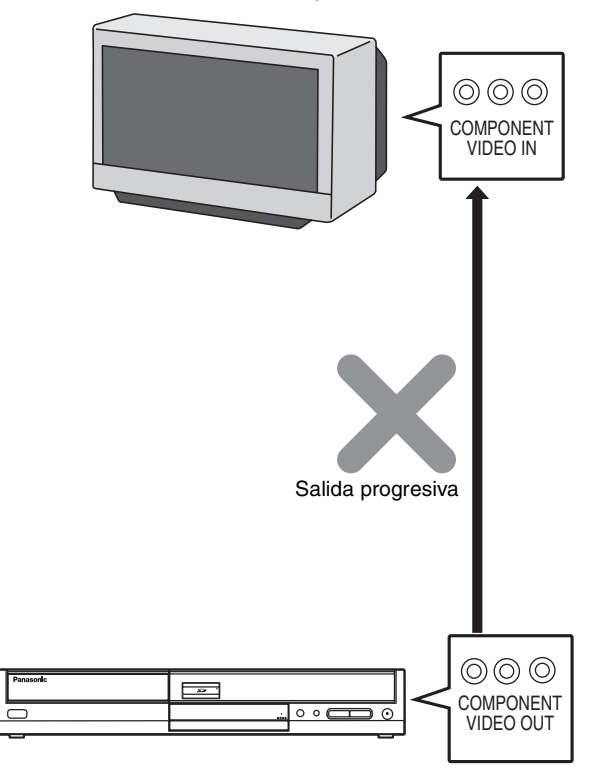

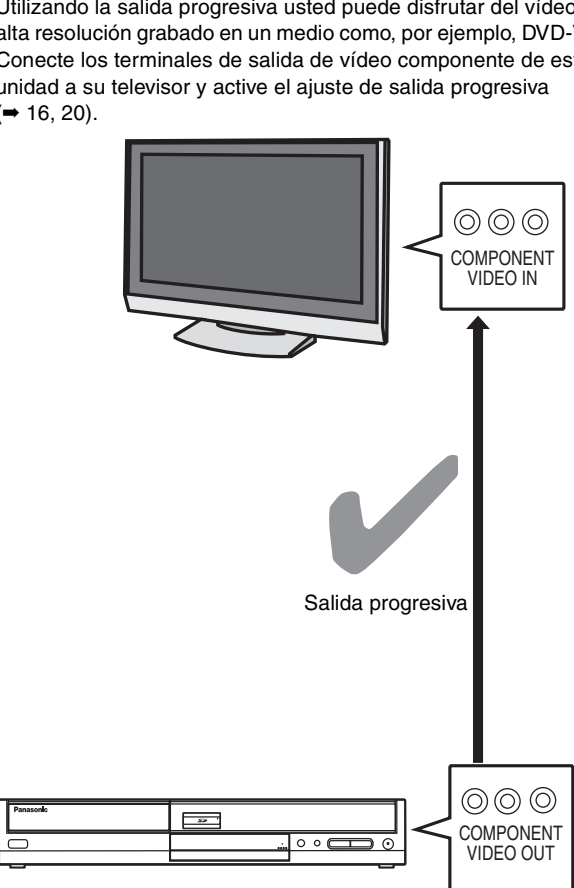

## <span id="page-6-0"></span>**Utilización de DVD-R, DVD-RW y +R en esta unidad**

#### **Restricciones con DVD-R, etc.**§

- ≥Los programas de aspecto 16:9 se graban con el aspecto 4:3.
- ≥El audio principal (M 1) o secundario (M 2) sólo se puede grabar para las emisiones bilingües.
- ≥La reproducción del disco en otros reproductores DVD no es posible antes de finalizarlo.

§ A los DVD-R, DVD-RW y +R se les llama colectivamente "DVD-R, etc." en esta página.

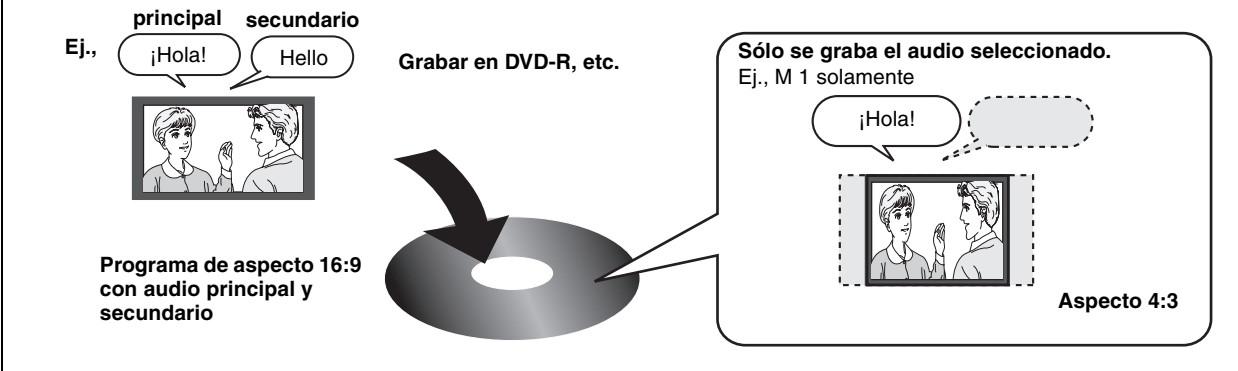

**Por lo tanto, siga los pasos de abajo cuando utilice un DVD-R, etc.**

## ■ Cuando se graba un programa bilingüe en un DVD-R, etc.

## **Seleccione el audio que va a grabar antes de grabarlo o copiarlo.**

Algunos programas de TV se emiten con audio "principal (M 1) o" secundario (M 2). Tiene que seleccionar el tipo de grabación de audio antes de grabarlo o copiarlo en un DVD-R, etc.

#### ≥Si no conecta un equipo externo

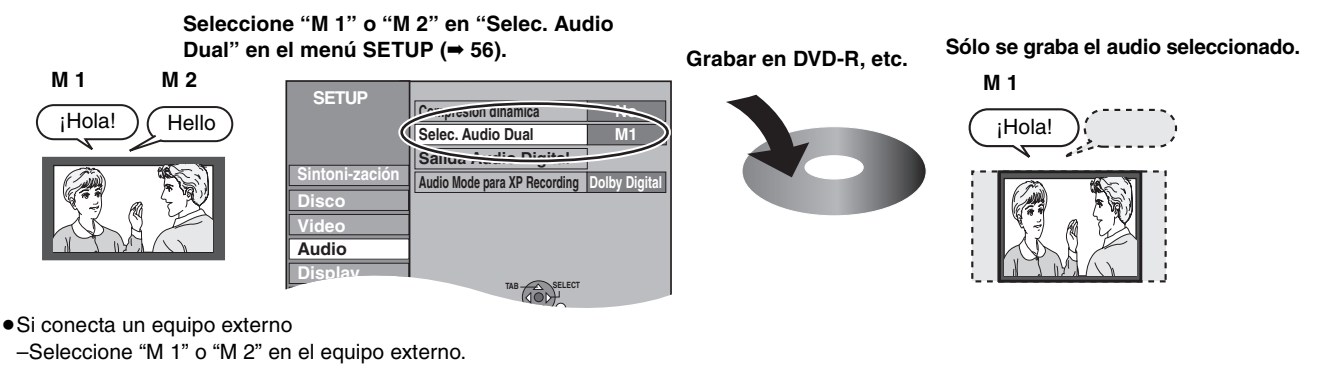

## ■ Cuando usted quiere copiar títulos en el modo de alta velocidad de la HDD a un DVD-R, etc.

**Ponga "Grabación para la copia rápida" en "Sí" antes de grabar en la HDD (**➡ **24).**

Puede copiar títulos en el modo de alta velocidad (la velocidad máxima es 64×<sup>\*</sup>); pero antes de grabar en la HDD será necesario hacer los ajustes siguientes.

§La velocidad máxima puede cambiar dependiendo del disco.

**Ponga "Grabación para la copia rápida" en "Sí"** 

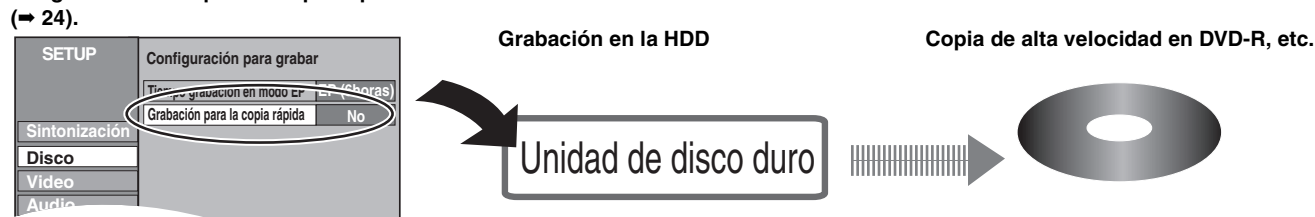

## ■ Reproducción del disco en otros reproductores DVD

#### **El disco deberá ser finalizado después de grabarlo o copiarlo (**➡ **[52\)](#page-51-0).**

Después de grabar o copiar títulos en DVD-R, etc. en esta unidad será necesario finalizarlos. Luego podrá reproducirlos como DVD-Vídeo de venta en el comercio. El disco se convierte en uno de reproducción solamente y usted no puede grabarlo ni copiarlo.® §Si formatea el DVD-RW puede grabar y copiar de nuevo.

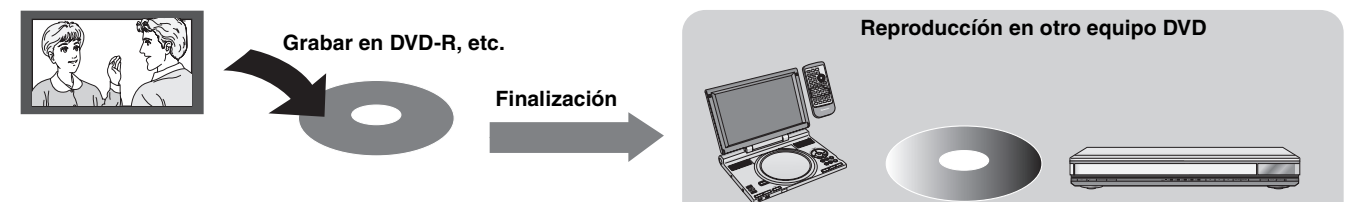

## <span id="page-7-0"></span> **Accesorios incluidos**

 $□$ 

 $\triangleright$ 

Verifique e identifique los accesorios suministrados. (Números de productos correctos a partir de febrero de 2005. Pueden estar sujetos a cambios.) ∏ ∏ ∏∏

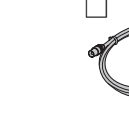

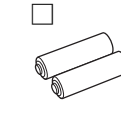

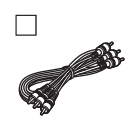

- (EUR7729KC0)
- **1 Mando a distancia 1 Cable de alimentación de CA 1 Cable coaxial de RF 2 Pilas** ≥Para utilizar con esta unidad solamente. No lo utilice con otro equipo. No utilice los cables de otro equipo con esta unidad.
- - para el mando a distancia
- **1 Cable de audio/vídeo**

## **Información sobre el mando a distancia**

## <span id="page-7-1"></span>∫ **Pilas**

 $\bullet$ Inserte las pilas de forma que los polos  $( + y - )$  coincidan con los del mando a distancia.

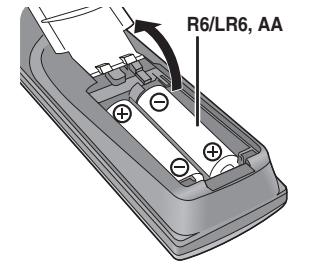

∫ **Utilización**

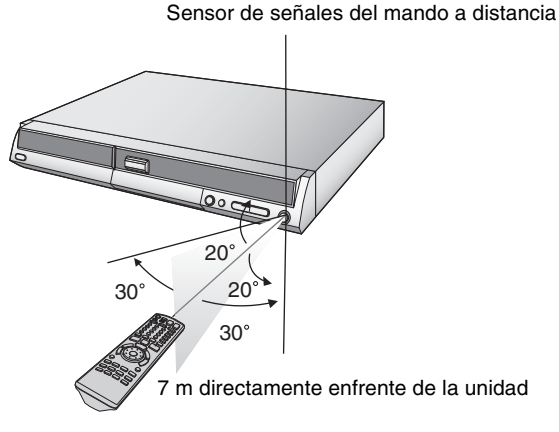

- ≥No utilice baterías recargables.
- ≥No mezcle pilas viejas y nuevas.
- ≥No utilice tipos diferentes al mismo tiempo.
- ≥No caliente ni exponga las pilas a las llamas.
- ≥No las desarme ni cortocircuite.
- ≥No intente cargar pilas alcalinas o de manganeso.
- ≥No utilice pilas si se ha pelado la cubierta.

El manejo incorrecto de las pilas puede causar fugas de electrólito, el cual puede dañar los objetos con los que entra en contacto y puede causar un incendio.

Quítelas si el mando a distancia no va a ser utilizado durante mucho tiempo. Guárdelas en un lugar fresco y seco.

Operaciones del mando a distancia (➡ 12)

## Nota

Si no puede controlar la unidad o televisor con el mando a distancia después de haber cambiado las pilas, vuelva a introducir los códigos (➡ 21).

## <span id="page-8-0"></span>**HDD y discos que usted puede utilizar para grabar y reproducir**

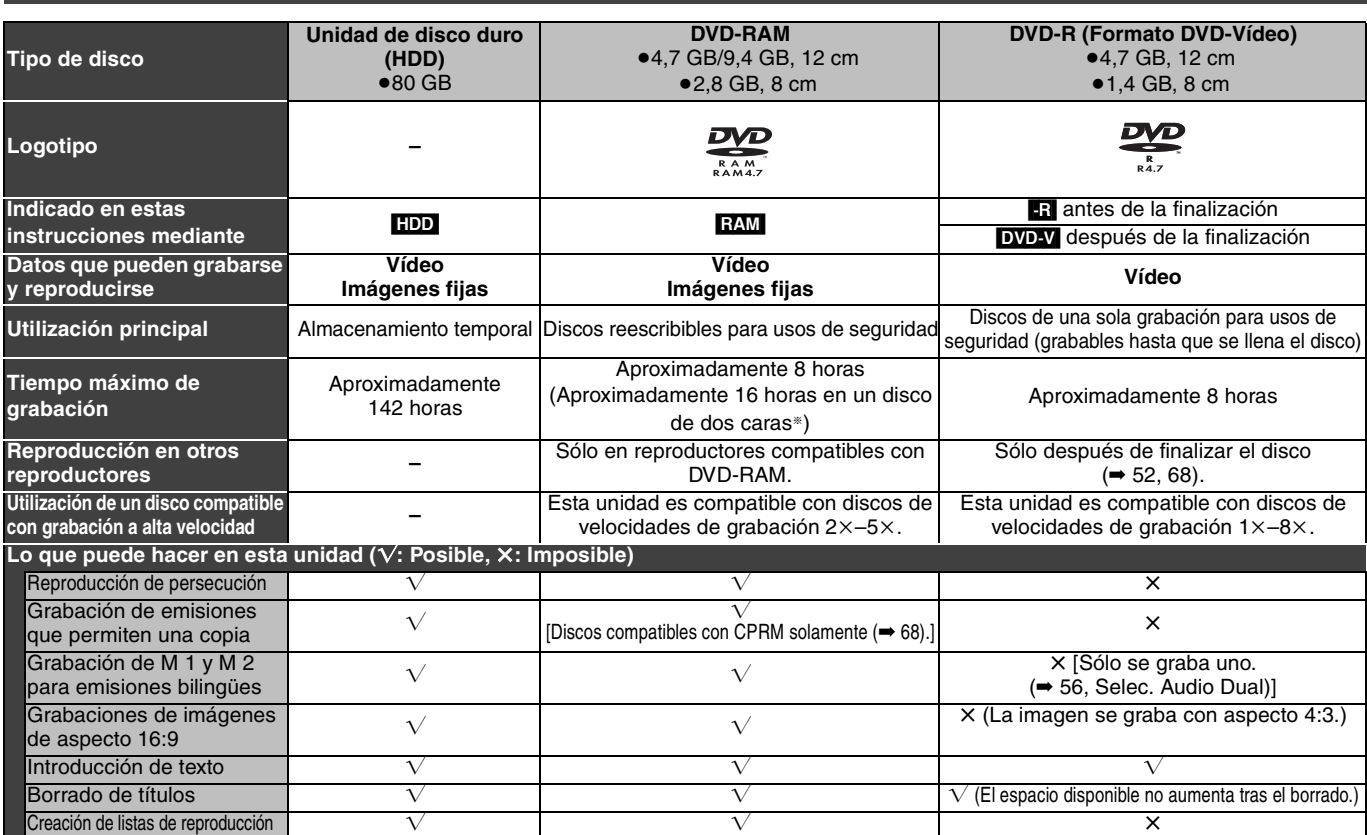

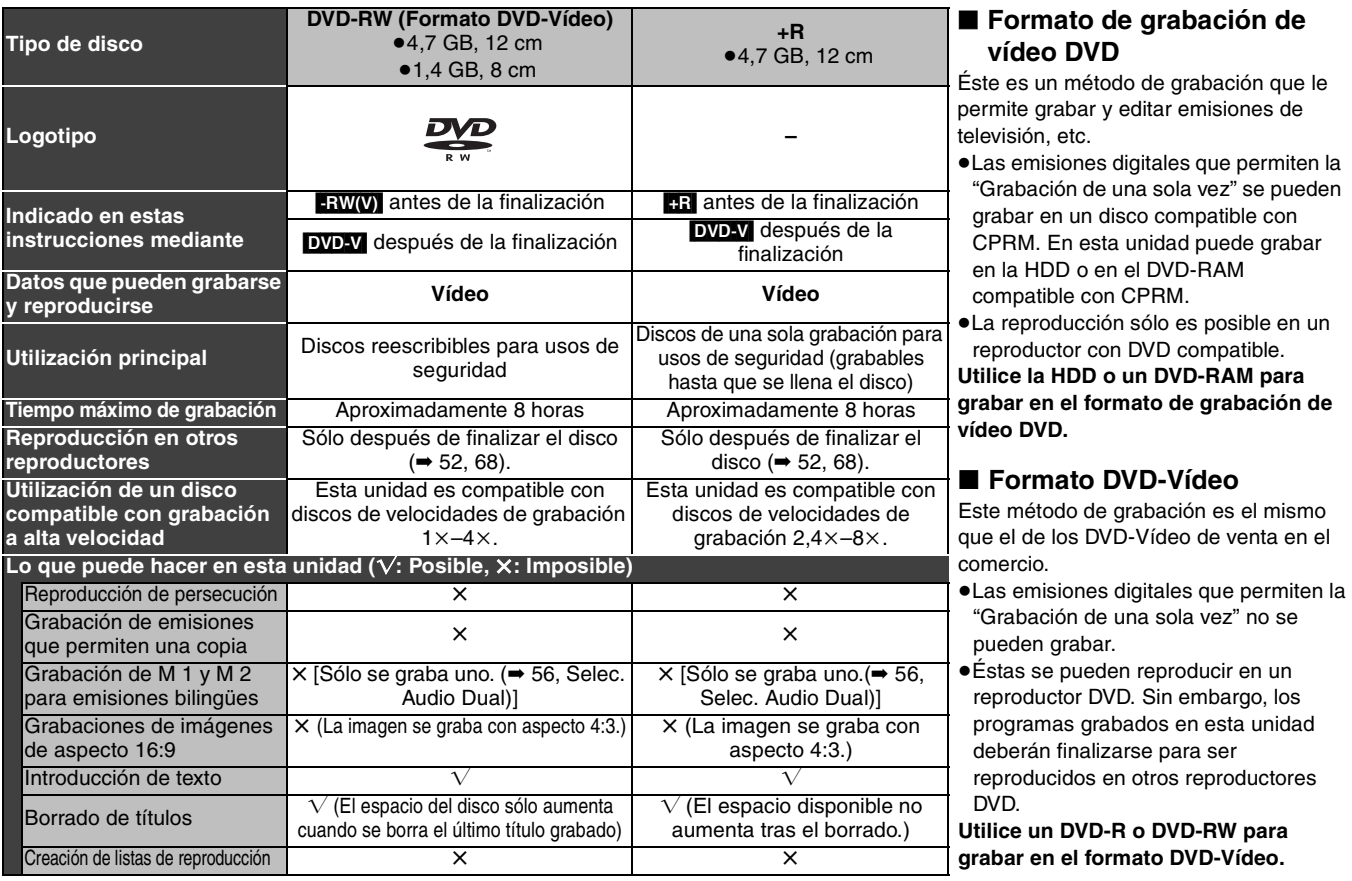

≥Recomendamos utilizar discos y tarjetas Panasonic. Recomendamos utilizar discos DVD-RAM con cartuchos para protegerlos contra las rayas y la suciedad.

≥Los discos de otros fabricantes tal vez no puedan grabarse ni reproducirse según la condición de la grabación.

≥Tal vez no pueda grabar en discos DVD-R, DVD-RW y +R en esta unidad ni reproducirlos debido a la condición de la grabación. ≥En esta unidad no puede grabar programas que permitan la "Grabación de una sola vez" en discos DVD-R y DVD-RW compatibles con CPRM. Podrá grabar otros programas tales como los del formato DVD-Vídeo.

≥Esta unidad no puede grabar en discos que contienen señales PAL y NTSC. (Sin embargo, ambos tipos de programas se pueden grabar en el HDD.) La reproducción de discos grabados con PAL y NTSC en otra unidad no está garantizada.

§No puede grabar o reproducir consecutivamente en ambas caras.

#### Nota

Cuando "Grabación para la copia rápida" se ponga en "Sí", las restricciones de la grabación de audio secundario, etc., también se aplicarán al DVD-RAM. Ponga esta opción en "No" si la copia a alta velocidad en un DVD-R, etc. no es necesaria cuando se graba un programa (➡ 24).

**ESPAÑOL** 

9

RQT8029

## <span id="page-9-0"></span>**Discos de reproducción solamente (12 cm/8 cm)**

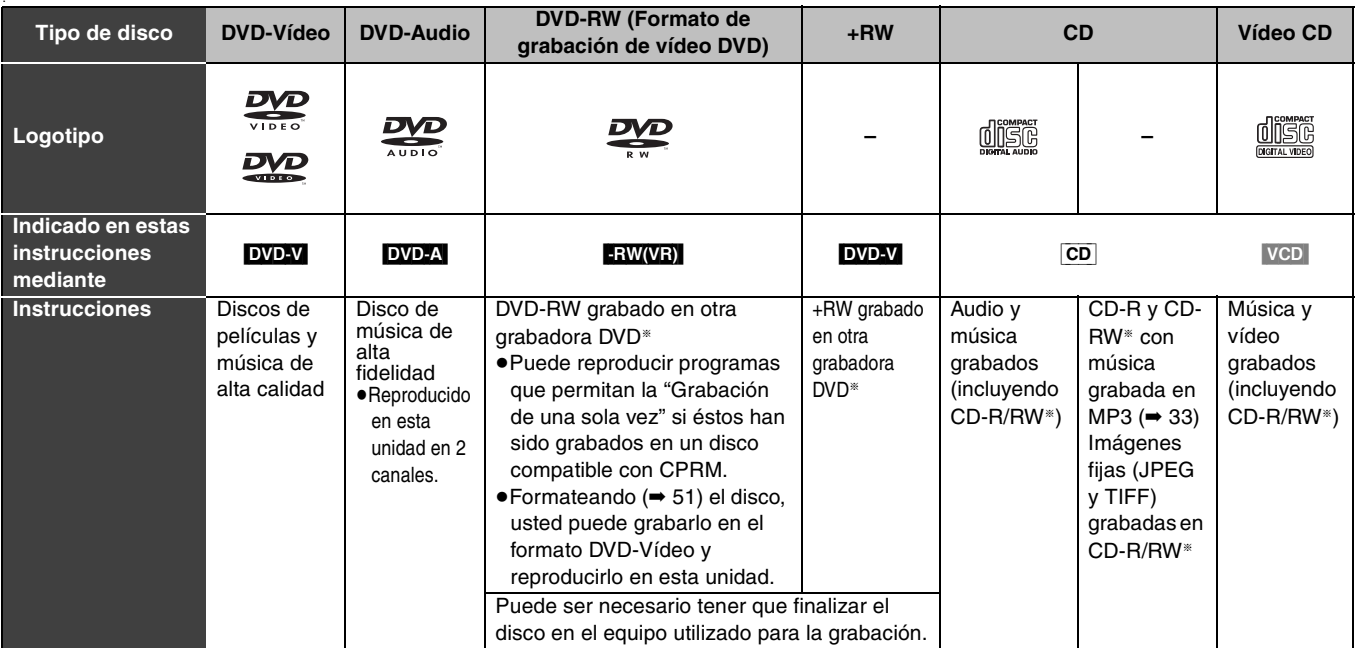

≥Puede reproducir imágenes fijas (JPEG/TIFF), CD-DA, Vídeo CD y datos del formato MP3 grabados en un CD-R/RW. Cierre la sesión o finalice el disco después de grabar.

≥El productor del disco puede controlar cómo se va a reproducir éste. Así que tal vez no pueda controlar siempre la reproducción como se describe en estas instrucciones de manejo. Le cuidadosamente las instrucciones del disco.

§La reproducción puede ser imposible en algunos discos CD-R, CD-RW, DVD-RW o +RW debido a la condición de la grabación.

#### <span id="page-9-1"></span>**Acerca de DVD-Audio**

Algunos discos DVD-Audio de múltiples canales impedirán la mezcla descendente (➡ [68\)](#page-67-2) de todo su contenido o parte de él si ésa es la intención del fabricante. Las pistas cuya mezcla tiene impedimentos no se reproducirán bien en esta unidad (el audio sólo se reproducirá por los dos canales delanteros, por ejemplo). Consulte la carátula del disco para conocer más información.

## **Discos que no pueden reproducirse**

- ≥DVD-RAM de 2,6 y 5,2 GB, 12 cm
- ≥3,95 y 4,7 GB DVD-R for Authoring
- ≥DVD-R grabado mediante el formato de grabación de vídeo DVD
- ≥DVD-R (formato DVD-Vídeo), DVD-RW (formato DVD-Vídeo), +R grabados en otra unidad y no finalizados ( $\Rightarrow$  [68](#page-67-1)).
- ≥DVD-Vídeo con un número de región que no sea el "2" o que no tenga la palabra "ALL"
- ≥Blu-ray
- ≥DVD-ROM, DVD-R DL, +R DL, +R (8 cm), CD-ROM, CDV, CD-G, Photo CD, CVD, SVCD, SACD, MV-Disc, PD, DivX Video Disc, etc.

## **Tipos de discos o títulos grabados en HDD para el tipo de televisor conectado**

Cuando utilice los discos grabados con PAL o NTSC, o reproduzca un título grabado en HDD utilizando PAL o NTSC, consulte esta tabla. ( $\sqrt{ }$ : Se puede ver,  $\times$ : No se puede ver)

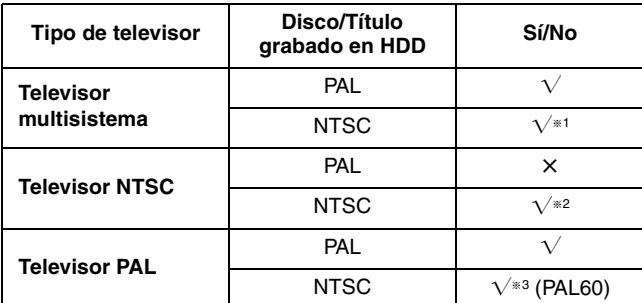

§<sup>1</sup> Si selecciona "NTSC" en "Sistema TV" (➡ [61](#page-60-0)), la imagen podrá ser más clara.

§<sup>2</sup> Seleccione "NTSC" en "Sistema TV" (➡ [61](#page-60-0)).

§<sup>3</sup> Si su televisor no está equipado para manipular señales PAL 525/60, la imagen no se mostrará correctamente.

≥Cuando reproduzca un título grabado en el HDD, asegúrese de que el ajuste "Sistema TV" concuerde con el título (➡ [61](#page-60-0)).

#### **Accesorios opcionales**

(Números de productos correctos a partir de febrero de 2005. Pueden estar sujetos a cambios.)

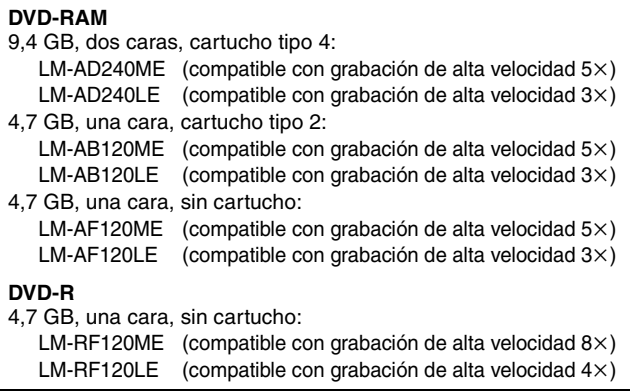

## **Tarjetas que se pueden utilizar en esta unidad**

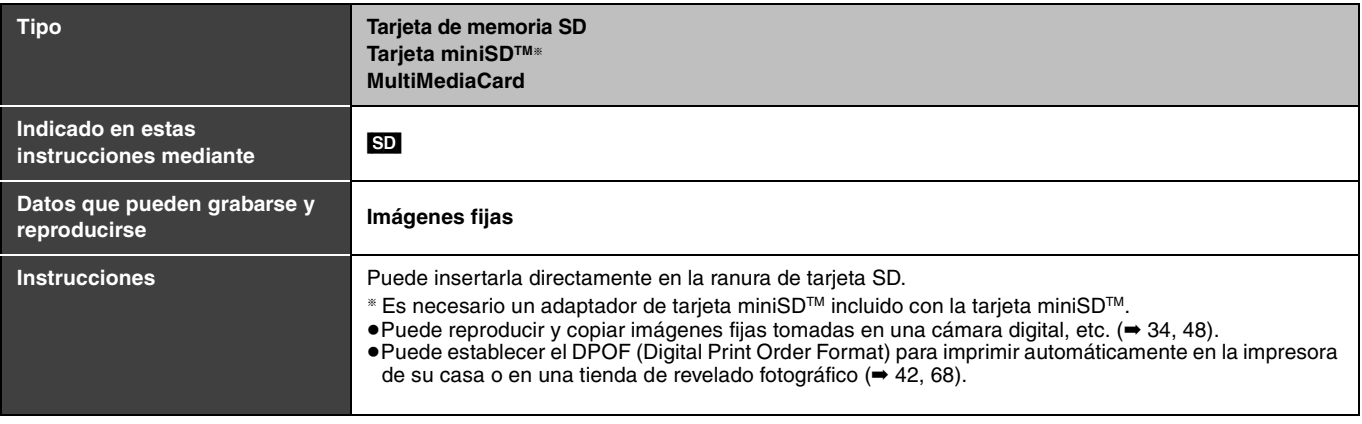

## ≥**Compatible con**: FAT 12 o FAT 16

#### **Tarjetas de memoria SD apropiadas**

≥Puede utilizar tarjetas de memoria SD con la capacidades siguientes (de 8 MB a 1 GB).

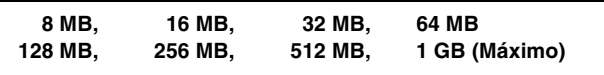

Confirme la información más reciente en el sitio Web siguiente.

- ≥Si la tarjeta de memoria SD se formatea en otro equipo, el tiempo para grabar tal vez aumente. Además, si la tarjeta de memoria SD se formatea en un PC, es posible que no pueda utilizarla en esta unidad. En estos casos, formatee la tarjeta en esta unidad (➡ [51,](#page-50-1) 68).
- ≥Esta unidad soporta las tarjetas de memoria SD formateadas con el sistema FAT12 y el sistema FAT16 tomando como base las
- especificaciones de las tarjetas de memoria SD.
- ≥Le recomendamos utilizar una tarjeta SD de Panasonic.

<span id="page-10-0"></span>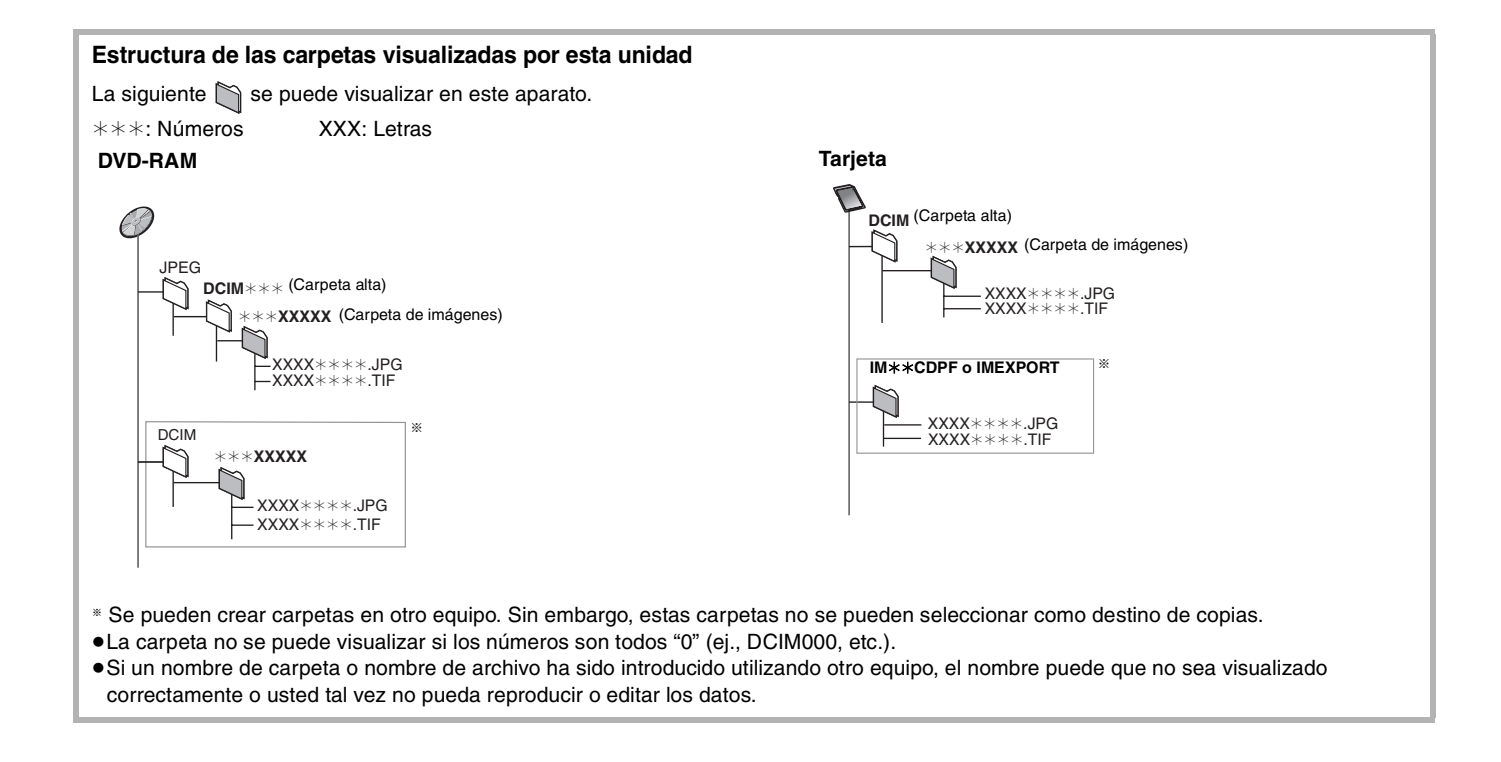

ESPAÑOL

**http://panasonic.co.jp/pavc/global/cs**

<sup>(</sup>En este sitio sólo se utiliza el idioma inglés.)

## <span id="page-11-0"></span>**Guía de referencia de control**

## **Mando a distancia**

Las instrucciones para la utilización se describen generalmente utilizando el mando a distancia.

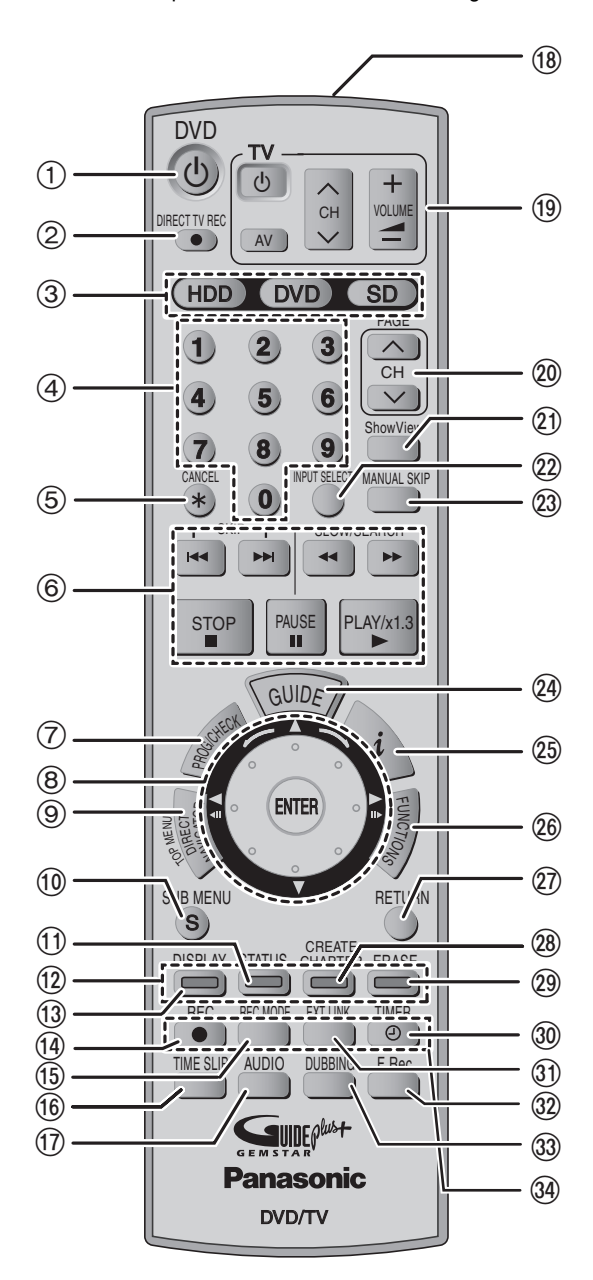

## ■ Operación de la Smart Wheel ≥**Selecciona elementos en las pantallas de menús y los establece.**

Pulse [▲, ▼, ◀, ▶] (arriba, abajo, izquierda, derecha) para seleccionar un elemento.

> También puede girar la rueda para seleccionar un elemento.

#### Pulse [ENTER] para confirmar.

**También es posible hacer estas operaciones...**

- ≥**Cuadro a cuadro (retroceso/avance):**
- Durante la pausa, pulse [<II] o [II>] (izquierda/derecha).
- ≥**Búsqueda (avance/retroceso):**
- Durante la reproducción, gire a la derecha o a la izquierda. ≥**Cámara lenta (avance/retroceso):**
- Durante la pausa, gire a la derecha o a la izquierda.

#### Nota

ENTER

#### **Pulse ligeramente la Smart Wheel cuando la gire.**

Si lo presiona con fuerza mientras lo gira, [A, V, 4, D] podrán activarse por error.

- $(1)$  Encendido de la unidad ( $\Rightarrow$  18, 19)
- 2Grabación directa del televisor (➡ [25\)](#page-24-0)
- $(3)$  Selección de la unidad (HDD, DVD o SD) ( $\Rightarrow$  [22,](#page-21-0) 30, [34\)](#page-33-1)
- 4Selección de números de canales y títulos, etc./Entrada de números  $(5)$ Cancelar
	-
- 6Operaciones básicas para la grabación y la reproducción
- $(7)$  Muestra pantalla de programación de grabación con temporizador ( $\rightarrow$  [28](#page-27-0))  $(8)$  Smart Wheel ( $\rightarrow$  abajo)
- 9Visualización del menú inicial/Direct Navigator (➡ [30,](#page-29-0) 31, [38](#page-37-1))
- :Muestra menús secundarios (➡ [38\)](#page-37-1)
- $(1)$  Muestra mensajes de estado ( $\rightarrow$  [37\)](#page-36-1)
- (12) Botones de color para seleccionar entre vídeo/imagen y vídeo/ listas de reproducción, seleccionar el tipo de caracteres para introducir texto, ajustes de sintonización manual y operaciones con GUIDE Plus+.<sup>®</sup> (→ [30](#page-29-0), 45, [53](#page-52-0), [58](#page-57-0))
- $(1)$  Muestra menús en pantallas ( $\Rightarrow$  [36\)](#page-35-0)
- >Inicia la grabación (➡ [22\)](#page-21-0)
- ?Cambia el modo de grabación (➡ [22\)](#page-21-0)
- @Salto del tiempo especificado/Visualización de imágenes de televisión en el modo de imagen en imagen (➡ 25, 32)
- $(1)$  Selecciona audio ( $\rightarrow$  [32](#page-31-1))
- BVentana de transmisión
- CFuncionamiento de televisores (➡ [21](#page-20-0))
- DSelección de canales/Cambia las páginas en el sistema GUIDE Plus+§ (➡ 22)
- $(2)$  Muestra la pantalla SHOWVIEW ( $\Rightarrow$  [26](#page-25-1))
- $(2)$  Selecciona la entrada (AV1, AV2, AV3 o AV4) ( $\Rightarrow$  25, [47\)](#page-46-0)
- $(23)$  Salta 30 segundos hacia adelante ( $\rightarrow$  32)
- $(24)$  Muestra la pantalla GUIDE Plus+ ( $\rightarrow$  18, 26)
- $(2)$  Muestra información de programas en el sistema GUIDE Plus+<sup>\*</sup>
- $(26)$  Muestra la ventana FUNCTIONS ( $\Rightarrow$  [37\)](#page-36-0)
- (27) Retorno a pantalla anterior
- LCrea capítulos (➡ [32\)](#page-31-0)
- $(29)$  Borra elementos ( $\rightarrow$  [32\)](#page-31-0)
- NEspera/cancelación de la grabación con temporizador (➡ [26](#page-25-1)[–28](#page-27-0))
- OGrabaciones con temporizador enlazadas con equipo externo (➡ [29](#page-28-1))
- $(32)$  Grabación flexible ( $\rightarrow$  24)
- QCopia de un toque (➡ [44\)](#page-43-0)
- $(34)$  Funciones de grabación
- §Consulte el "User's manual for the GUIDE Plus+ system" para tener más información.

#### Nota

- ≥Los botones tales como el botón [¥ REC] no sobresalen tanto como otros botones para evitar pulsarlos por error.
- ≥Si pulsa [EXT LINK] por error, la unidad se apaga y cambia al modo de espera de grabación. Pulse de nuevo [EXT LINK] para cancelar la espera de grabación.
- ≥La palabra "botón" no se utiliza en estas instrucciones de funcionamiento por lo que "Pulse el botón [ENTER]." se muestra como "Pulse [ENTER]."
- ≥Si pone el código del fabricante del televisor (➡ [21](#page-20-0)) podrá utilizar este mando a distancia para controlar el televisor.

## **Unidad principal**

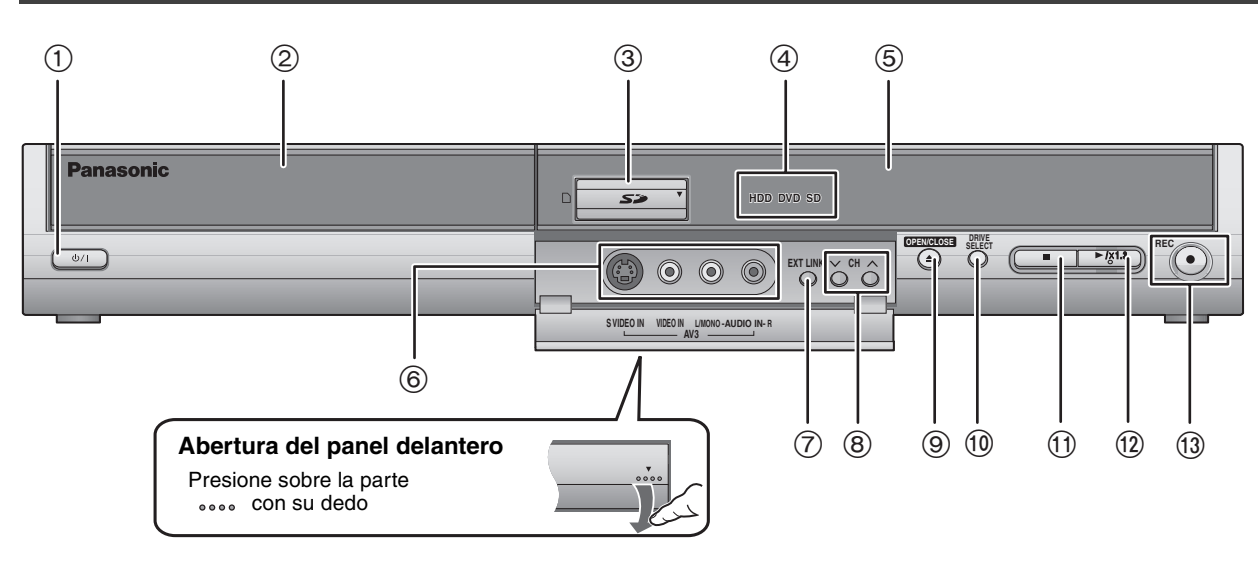

- 1**Interruptor de alimentación en espera/conectada (**Í**/I)**   $(⇒ 18, 19)$  $(⇒ 18, 19)$  $(⇒ 18, 19)$ 
	- Pulse este interruptor para cambiar del modo de alimentación conectada al modo de alimentación en espera o viceversa. En el modo de alimentación en espera, el aparato consume una pequeña cantidad de corriente.
- $(2)$  Bandeja de disco ( $\rightarrow$  [22,](#page-21-0) 30)
- $(3)$  Ranura de tarjeta SD ( $\rightarrow$  6)
- 4Se enciende cuando se selecciona la unidad HDD, DVD o SD
- 5Visualizador (➡ abajo)
- 6Conexión para videocámara, etc. (➡ [47\)](#page-46-0)
- $(7)$  Grabaciones con temporizador enlazadas con equipo externo ( $\Rightarrow$  [29\)](#page-28-1)
- 8Selección de canales (➡ [22\)](#page-21-0)
- 9Abertura/Cierre de bandeja de disco (➡ [22,](#page-21-0) 30)
- $(10)$  Selección de unidad ( $\rightarrow$  [22,](#page-21-0) 30, [34\)](#page-33-1)
- La unidad cambia cada vez que usted pulsa [DRIVE SELECT].
- ;Parada (➡ [22](#page-21-0), [31\)](#page-30-0)
- $(12)$  Inicia la reproducción ( $\Rightarrow$  30)
- $(13)$  Inicia la grabación/Sensor de señal del mando a distancia (= [22](#page-21-0)) Especifica un tiempo para detener la grabación (➡ 23)

Terminales del panel trasero (➡ [15](#page-14-0), [16](#page-15-0))

# **El visualizador de la unidad**

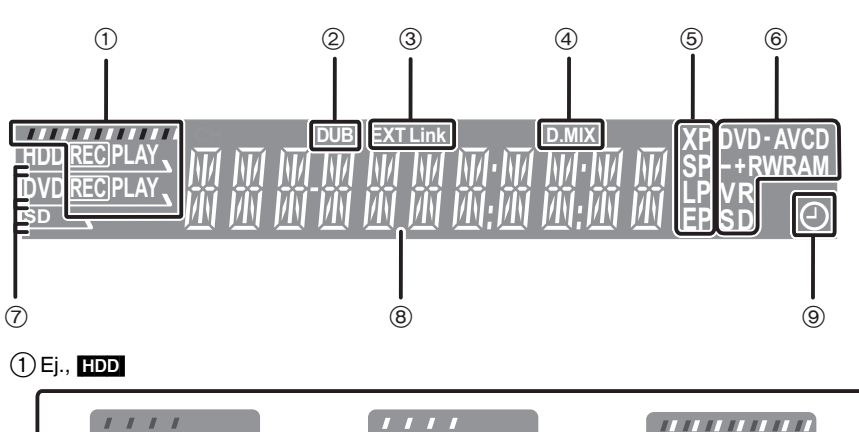

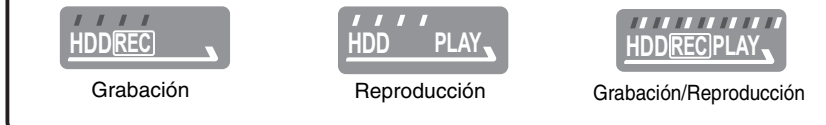

- 2Indicador de copia
- 3Indicador de grabaciones con temporizador enlazadas con equipo externo
- 4D.MIX (DVD-Audio multi canal solamente)
	- Cuando está encendido:Es posible realizar la mezcla descendente (➡ [68](#page-67-2)).
	- Cuando está apagado: El disco impide la mezcla por lo que sólo pueden reproducirse los dos canales delanteros (➡ [10, Acerca de DVD-Audio\)](#page-9-1)
- 5Modo de grabación
- $(6)$  Tipo de disco
- 7Se enciende cuando se selecciona la unidad HDD, DVD o SD
- 8Sección del visualizador principal
- 9Indicador de grabación con temporizador

**ESPAÑOL** 

# <span id="page-13-0"></span>**PASO 1 Conexión**

≥Las conexiones del equipo descritas son ejemplos.

≥Antes de hacer la conexión, apague todos los equipos y lea los manuales de instrucciones apropiados.

## ≥El equipo periférico y los cables opcionales se venden por separado a menos que se indique lo contrario.

#### ■ Conexión recomendada para su televisor

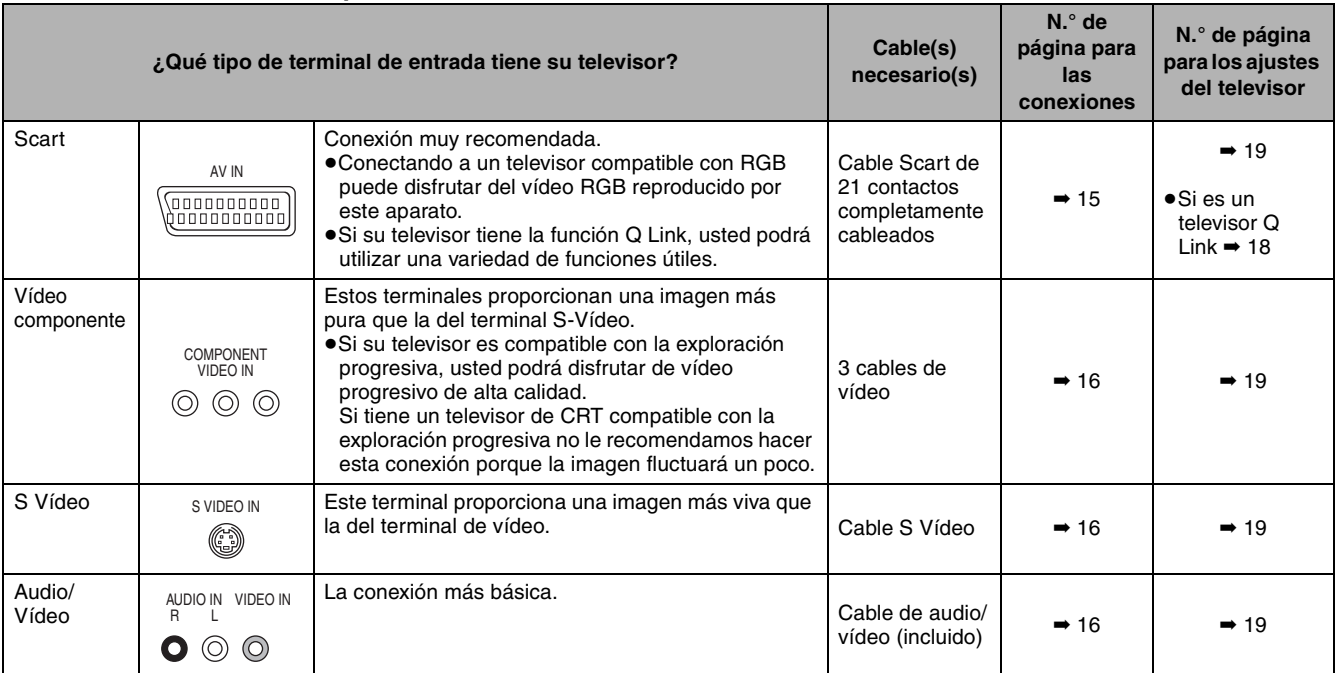

#### **Funciones Q Link**

Q Link ofrece una gama de funciones muy útiles (para conocer más detalles → [69\)](#page-68-0). Si se utiliza la función Q Link, asegúrese de conectar un cable Scart de 21 contactos todos cableados al televisor.

Los sistemas siguientes de otros fabricantes tienen una función similar a Q Link de Panasonic. Con respecto a los detalles, consulte las instrucciones de funcionamiento de su televisor o consulte a su concesionario.

≥Q Link (marca registrada de Panasonic)

≥DATA LOGIC (marca registrada de Metz)

≥Easy Link (marca registrada de Philips)

- ≥Megalogic (marca registrada de Grundig)
- ≥SMARTLINK (marca registrada de Sony)

## ■ Cuando la unidad no vaya a utilizarse durante **mucho tiempo**

Para ahorrar energía, desenchufe la unidad de la toma de corriente. Esta unidad consume una pequeña cantidad de enegía aunque se encuentre apagada **[3 W aproximadamente (modo de ahorro de energía).]**

Cuando "Ahorro de energía" se ponga en "On", la función "Inicio rápido" no funcionará.

## ■ Conecte diretamente la unidad al televisor

Si conecta la unidad al televisor a través de un selector AV o una videograbadora, los sistemas de protección del copyright afectarán a la señal de vídeo y la imagen no se mostrará correctamente.

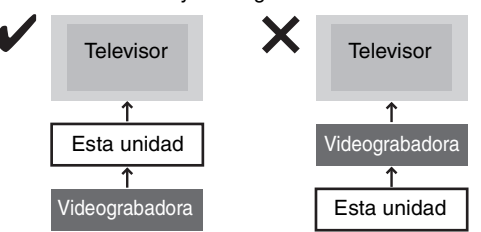

≥**Cuando conecte a un televisor con videograbadora incorporada**

Conecte a los terminales de entrada del televisor si hay terminales de entrada para televisor y videograbadora.

## <span id="page-14-0"></span>**Conexión de un televisor con terminal Scart de 21 contactos y una videograbadora**

Cuando el televisor no tiene terminal Scart de 21 contactos ( $\Rightarrow$  [16\)](#page-15-0)

≥Esta unidad es compatible con la grabación con temporizador utilizando la función de programas de televisión (ej., una IDTV) (➡ 29). ≥Los terminales Scart AV2 o AV4 de los televisores Panasonic son compatibles con la función Q Link.

indica accesorios incluidos.

- indica accesorios no incluidos.
- *1 4* son conexiones necesarias. Conecte en el orden numerado.

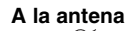

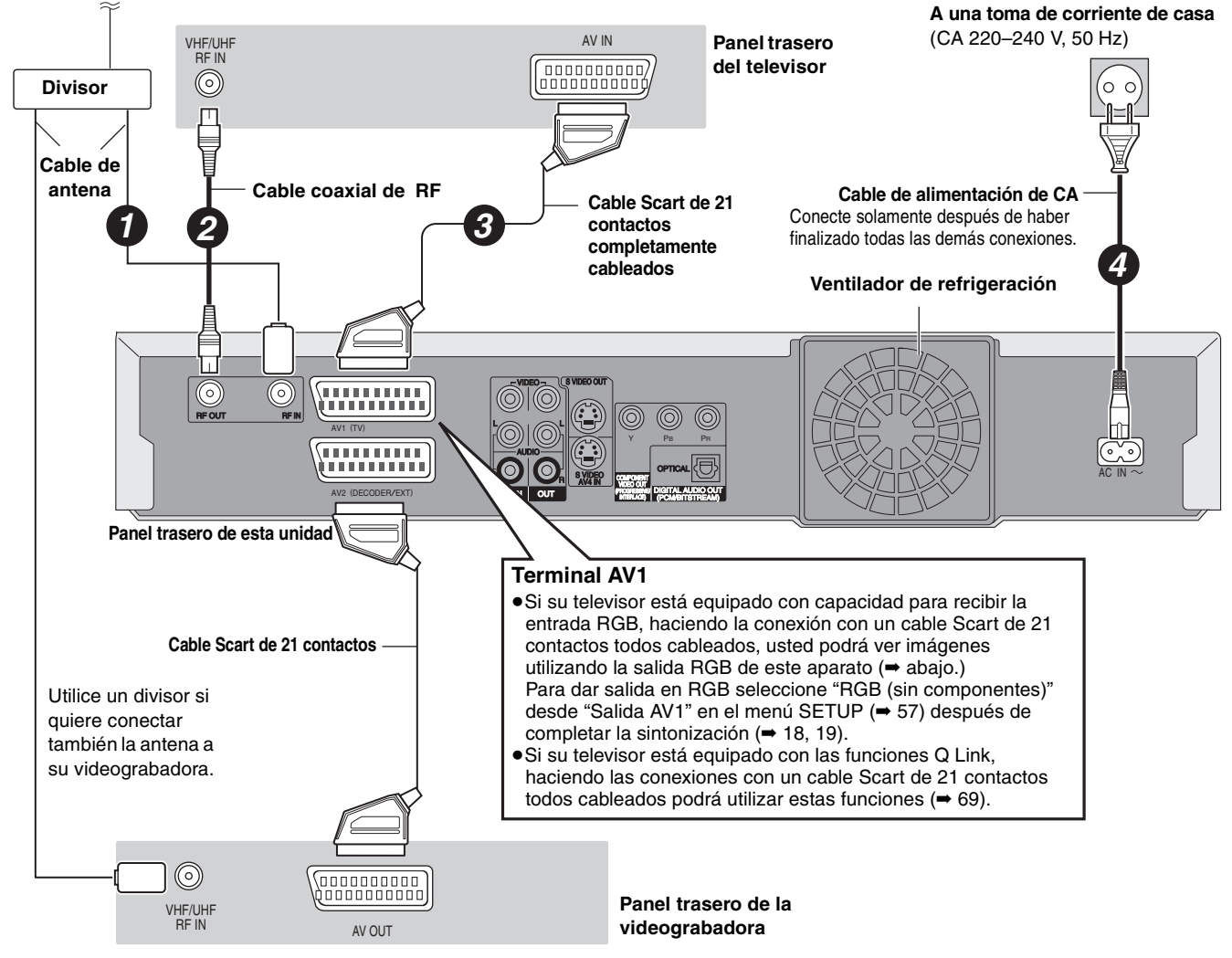

Esto se refiere a los tres colores primarios de la luz, el rojo (R), el verde (G) y el azul (B), y también al método de producción de vídeo que los utiliza. Dividiendo la señal de vídeo en tres colores para la transmisión, el ruido se reduce y la calidad de las imágenes es aún mejor.

## **PASO 1 Conexión**

<span id="page-15-0"></span>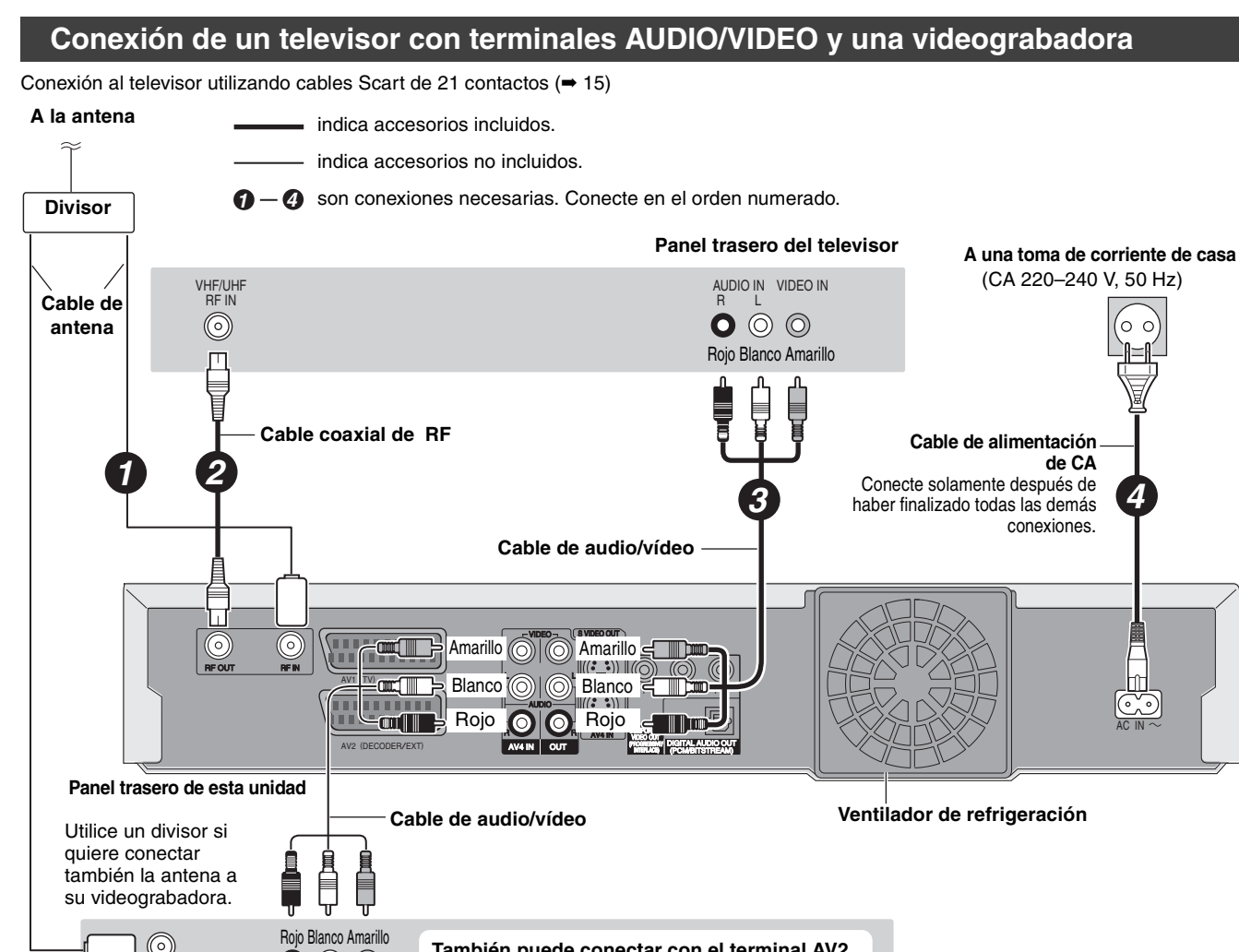

**También puede conectar con el terminal AV2 de esta unidad utilizando el cable Scart de 21 contactos.**

**Panel trasero de la videograbadora**

## **Conexión de un televisor con terminales S VIDEO o COMPONENT VIDEO**

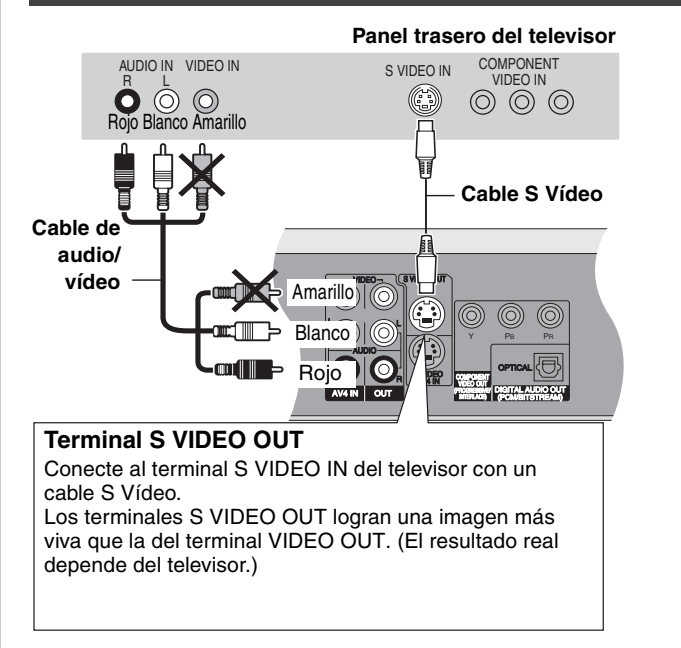

R L AUDIO OUT VIDEO OUT

 $\bullet$ 

 $\circledcirc$ 

VHF/UHF RF IN

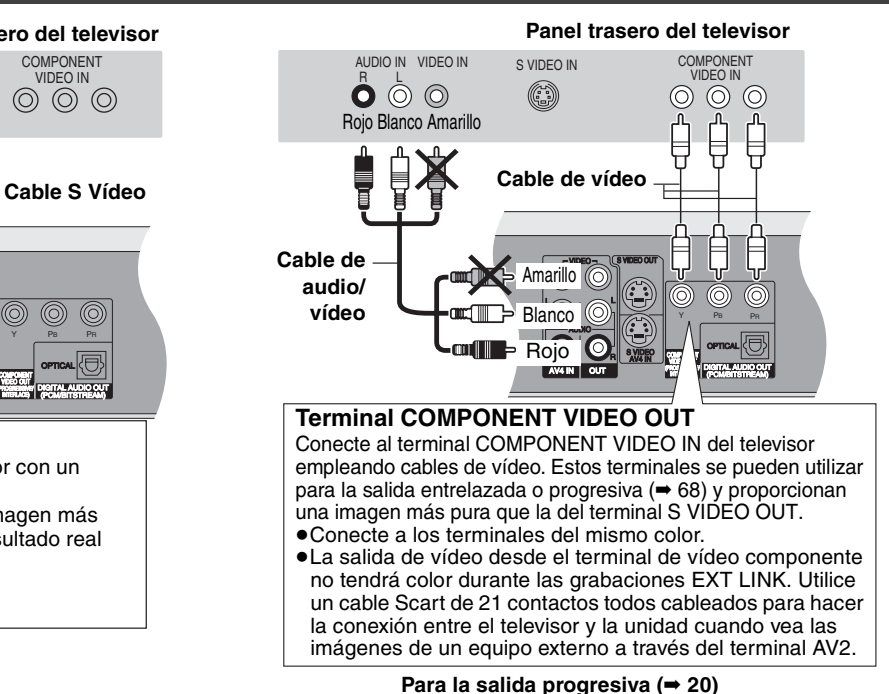

**Nota para los propietarios de televisores del sistema PAL compatibles con salida progresiva (**➡ **6)**

#### ■ Salida de vídeo componente

La señal componente da salida separadamente a las señales de diferencia de color (PB/PR) y a la señal de luminancia (Y), para lograr una alta fidelidad en la reproducción de los colores. Si el televisor es compatible con la salida progresiva, se puede dar salida a una imagen de alta calidad porque el terminal de salida de vídeo componente de esta unidad da salida a una señal de salida progresiva (➡ 68).

ESPAÑOL

## **Conexión a un receptor digital/satélite o decodificador**

≥Decodificador se refiere aquí al dispositivo utilizado para decodificar emisiones codificadas (Televisión de pago).

≥Cambie los ajustes "Entrada AV2" y "Conector AV2" en el menú SETUP para que concuerden con el equipo conectado (➡ 57) después de terminar la sintonización (➡ 18, 19).

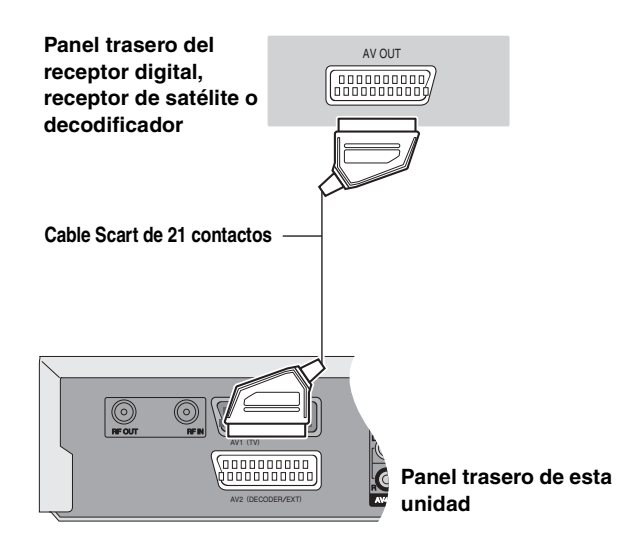

#### **Para ver imágenes procedentes del decodificador en el televisor mientras la unidad está parada o durante la grabación**

Si conectó el televisor al terminal AV1 y el decodificador al terminal AV2 de esta unidad, pulse [0]+[ENTER]. ("DVD" aparece en el visualizador de la unidad.)

Pulse de nuevo para cancelar. ("TV" aparece en el visualizador de la unidad.)

≥Si el televisor es compatible con la entrada RGB, la señal de salida RGB procedente del decodificador podrá salir también desde la unidad principal de la misma forma.

## **Conexión de un amplificador o componente de sistema**

## ∫ **Para disfrutar del sonido ambiental multicanal de DVD-Vídeo**

Conecte un amplificador con decodificadores Dolby Digital, DTS y MPEG utilizando un cable de audio digital óptico y cambie los ajustes en "Salida Audio Digital" (➡ 56) después de terminar la sintonización (➡ 18, 19).

- ≥Antes de adquirir un cable de audio digital óptico (no incluido), compruebe la forma del terminal del equipo conectado.
- ≥No puede utilizar decodificadores DTS Digital Surround que no sean adecuados para DVD.
- ≥Aunque utilice esta conexión, la salida sólo será de 2 canales cuando se reproduzca DVD-Audio.

## **Panel trasero del amplificador**

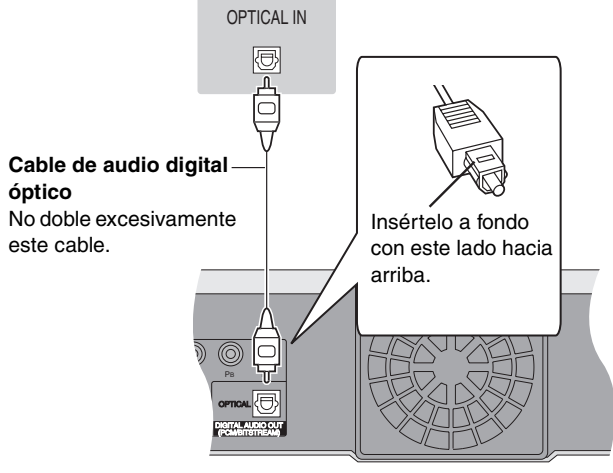

**Panel trasero de esta unidad**

∫ **Conexión a un amplificador estéreo**

## **Panel trasero del amplificador**

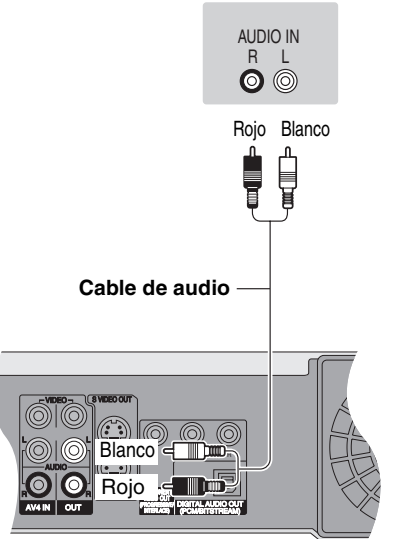

**Panel trasero de esta unidad**

# <span id="page-17-0"></span>**PASO 2 Ajustes de recepción de canales**

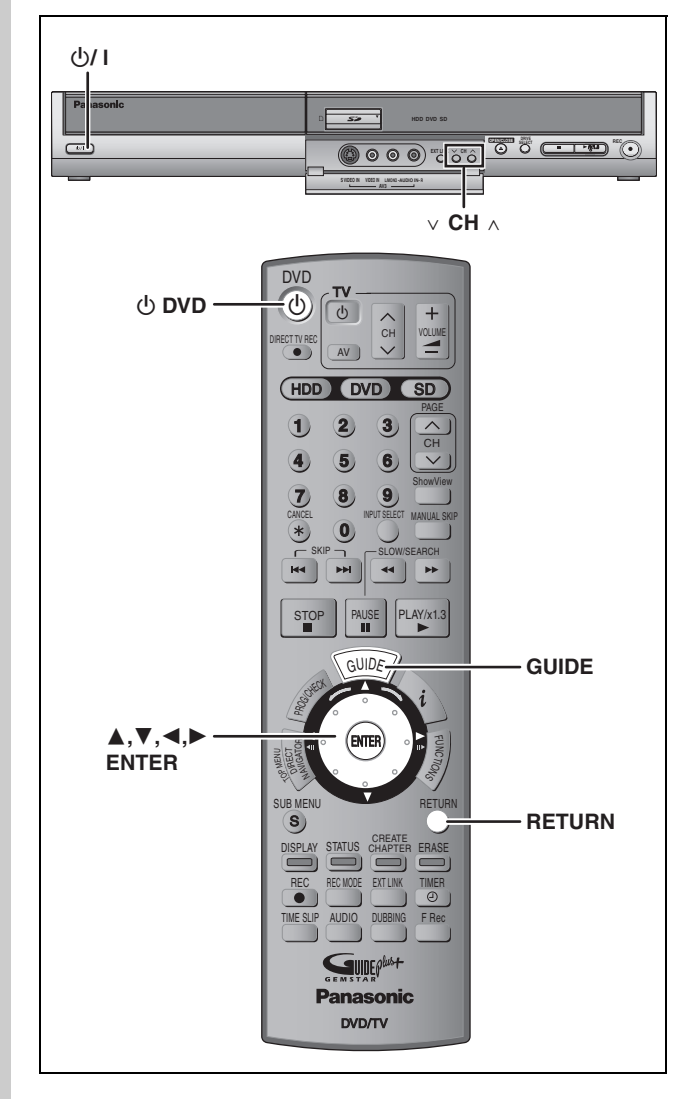

#### **Acerca del sistema GUIDE Plus+**

El sistema GUIDE Plus+ proporciona información de los programas de la estación visualizada en el televisor a modo de listas de programas como las que se publican en revistas de programas de TV. Preparar la grabación de emisiones también es muy sencillo. Seleccione simplemente el programa deseado en la lista visualizada. También puede buscar los programas deseados visualizando solamente los programas de cierta categoría.

El sistema GUIDE Plus+ se encuentra disponible en los países siguientes

#### **Alemania/Austria/Bélgica/España/Francia/Holanda/Italia/ Suiza**

(a partir del 30 de abril del 2005)

- ≥Este servicio no se encuentra disponible en algunas áreas.
- ≥Puede haber cambios en las áreas de servicio.

#### Nota

Necesitará completar Descarga de presintonías (➡ derecha) o Auto-Setup (➡ 19) para preparar el sistema GUIDE Plus+.

≥La preparación del sistema GUIDE Plus+ no funcionará si el reloj no está puesto en hora correctamente.

Consulte "User's manual for the GUIDE Plus+ system" para obtener más información.

≥Visite la página inicial siguiente para obtener más información. **<http://www.europe.guideplus.com>**

## **Descargas de presintonías (Configuración con funciones Q Link )**

**Cuando conecte a un televisor que tenga la función Q Link (**➡ **[69](#page-68-0)) con un cable Scart de 21 contactos todos cableados (**➡ **[15](#page-14-0)).**

Puede descargar las posiciones de sintonización desde el televisor. La función de ajuste automático del reloj de esta unidad sincroniza la hora cuando se sintoniza el canal de TV que está emitiendo información de la hora y la fecha.

## **1 Encienda el televisor y seleccione la entrada AV apropiada a las conexiones de esta unidad.**

## **2 Pulse [**<sup>Í</sup> **DVD] para encender la unidad.**

Empieza la descarga desde el televisor.

**Descarga desde TV Pos 4 Realizando descarga. Por favor, espere. RETURN: cancelar RETURN**

≥Si aparece en el televisor el menú de ajuste del país, pulse  $[\triangle, \blacktriangledown, \blacktriangle]$   $\triangleright$  1 para seleccionar el país y pulse [ENTER].

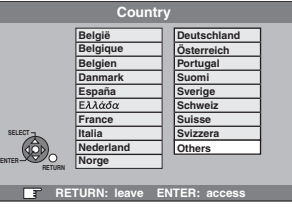

Si selecciona "Schweiz", "Suisse" o "Svizzera" en el ajuste del país, o cuando la sintonización de su televisor haya sido ajustada para Suiza, aparecerá el menú de ajuste "Ahorro de energía". Seleccione "On" u "Off" (➡ 57).

Cuando termine la descarga aparecerá el mensaje siguiente.

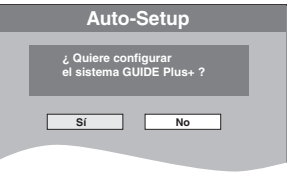

(El mensaje de arriba también aparece en países donde el sistema GUIDE Plus+ no está disponible. Sin embargo, la preparación es imposible.)

- ≥Si quiere preparar el sistema GUIDE Plus+
- **Pulse [**2**,** 1**] para seleccionar "Sí" y pulse [ENTER].** Preparar el sistema GUIDE Plus+ tarda 2 horas aproximadamente.
- (➡ User's manual for the GUIDE Plus+ system) ≥Si no quiere preparar el sistema GUIDE Plus+
- Pulse [◀, ▶] para seleccionar "No" y pulse [ENTER]. Aparece la imagen de televisión. La descarga de preajuste queda terminada.

**Para detenerse al rato de empezar** Pulse [RETURN].

■ Si aparece el menú de ajuste del reloj Ajuste manualmente el reloj (➡ 60).

- Para confirmar que las emisoras hayan sido **sintonizadas correctamente (**➡ **[58\)](#page-57-0)**
- ∫ **Para reiniciar la descarga de presintonías (**➡ **[59](#page-58-0))** ■ Para reiniciar la preparación del sistema **GUIDE Plus+**

Pulse [GUIDE] para mostrar la pantalla de preparación del sistema GUIDE Plus+.

(➡ User's manual for the GUIDE Plus+ system)

# PASO 2 Ajustes de recepción de canales **PASO 2 [Ajustes de recepción de canales](#page-17-0)**

## **Auto-Setup (Preparación sin funciones Q Link )**

- ≥**Cuando conecte a un televisor con el terminal VIDEO OUT, S VIDEO OUT o COMPONENT VIDEO OUT (**➡ **[16](#page-15-0)).**
- ≥**Cuando conecte a un televisor que no tenga la función Q Link (**➡ **[69\)](#page-68-0).**

La función Auto-Setup de esta unidad sintoniza automáticamente todas las emisoras de TV disponibles y sincroniza la hora cuando se sintoniza el canal de TV que emite información de la hora y la fecha.

## **1 Encienda el televisor y seleccione la entrada AV apropiada a las conexiones de esta unidad.**

## **2 Pulse**  $\begin{bmatrix} 0 \\ 0 \end{bmatrix}$  **DVD**] para encender la unidad. Aparece el menú de ajuste de país.

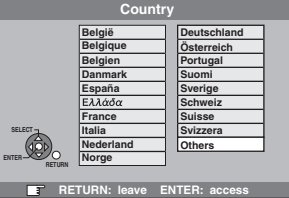

Si selecciona "Schweiz", "Suisse" o "Svizzera" aparece el menú de ajuste "Ahorro de energía". Seleccione "On" u "Off" (➡ 57).

## **3 Pulse [**3**,** <sup>4</sup>**,** <sup>2</sup>**,** <sup>1</sup>**] para seleccionar el país.**

## **4 Pulse [ENTER].**

Empieza Auto-Setup. Esto tarda unos 8 minutos.

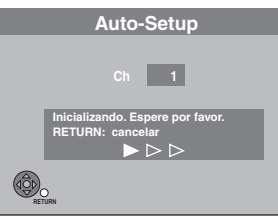

Cuando termine Auto-Setup aparecerá el mensaje siguiente.

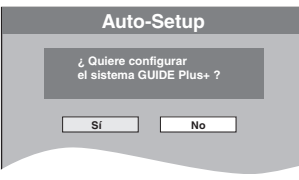

(El mensaje de arriba también aparece en países donde el sistema GUIDE Plus+ no está disponible. Sin embargo, la preparación es imposible.)

- ≥Si quiere preparar el sistema GUIDE Plus+
- **Pulse [**2**,** 1**] para seleccionar "Sí" y pulse [ENTER].** Preparar el sistema GUIDE Plus+ tarda 2 horas aproximadamente.
- (➡ User's manual for the GUIDE Plus+ system) ≥Si no quiere preparar el sistema GUIDE Plus+
- Pulse [◀, ▶] para seleccionar "No" y pulse [ENTER]. Aparece la imagen de televisión. Auto-Setup queda terminada.

#### **Para detenerse al rato de empezar** Pulse [RETURN].

## ■ Si aparece el menú de aiuste del reloi

Ajuste manualmente el reloj (➡ 60).

∫ **Para confirmar que las emisoras hayan sido sintonizadas correctamente (**➡ **[58](#page-57-0))**

## ∫ **Para reiniciar Auto-Setup (**➡ **[59](#page-58-0))**

También puede utilizar el método siguiente para reiniciar Auto-Setup.

Cuando la unidad está encendida y parada **Mantenga pulsado [** $\vee$  **CH] y [CH**  $\wedge$ ] en el aparato principal

**hasta que aparezca la pantalla de ajuste del país.** ≥Todos los ajustes, a excepción del nivel de calificación, la

contraseña de calificación y los ajustes de la hora pasan a ser los ajustes de fábrica. Los programas de grabación con temporizador también se cancelan.

## ■ Para reiniciar la preparación del sistema **GUIDE Plus+**

Pulse [GUIDE] para mostrar la pantalla de preparación del sistema GUIDE Plus+.

(➡ User's manual for the GUIDE Plus+ system)

## <span id="page-19-1"></span>**Preparación según su televisor y mando a distancia**

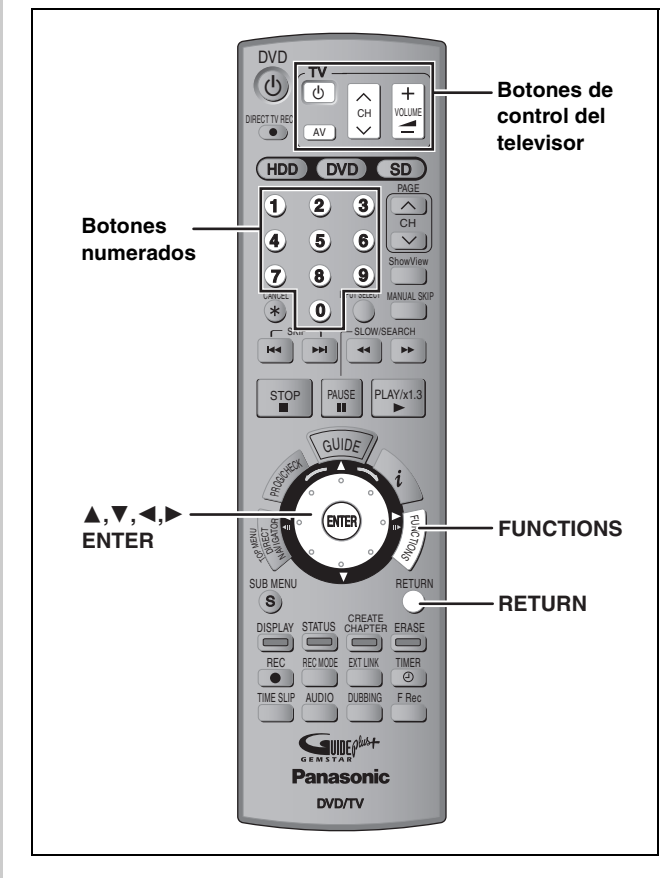

## **Selección del tipo y aspecto del televisor**

Elija el ajuste adecuado para su televisor y preferencias.

**1 Durante la parada Pulse [FUNCTIONS].**

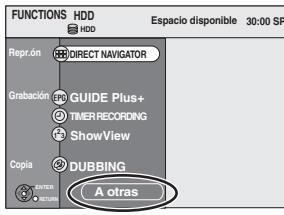

- **2 Pulse [**3**,** <sup>4</sup>**] para seleccionar "A otras" y pulse [ENTER].**
- **3 Pulse [**3**,** <sup>4</sup>**] para seleccionar "SETUP" y pulse [ENTER].**

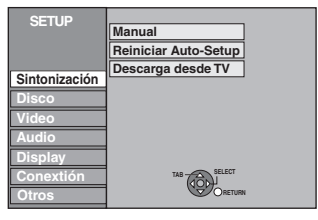

- **4 Pulse [**3**,** <sup>4</sup>**] para seleccionar "Conexión" y pulse [**1**].**
- **5 Pulse [▲, ▼] para seleccionar "Relación de aspecto TV" y pulse [ENTER].**
- **6** Pulse [▲, ▼] para seleccionar el **aspecto del televisor y pulse [ENTER].**

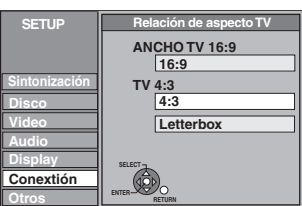

≥**16:9**: Televisor de aspecto panorámico 16:9 ≥**4:3**: Televisor de aspecto 4:3 [HDD] [RAM] Los títulos se graban como aparecen en la pantalla.

**DVD-V** El vídeo grabado para una pantalla panorámica se reproduce en el modo Pan & Scan (a menos que lo prohíba el productor del disco) (➡ 68). ≥**Letterbox**: Televisor de aspecto 4:3

La imagen panorámica se muestra en el estilo de buzón (→ 68).

## <span id="page-19-0"></span>**Para disfrutar de vídeo progresivo**

Puede disfrutar de vídeo progresivo conectando los terminales COMPONENT VIDEO OUT de esta unidad a un televisor con pantalla LCD/plasma o a un proyector LCD compatible con la exploración progresiva (➡ [68\)](#page-67-3).

- **1 Durante la parada Pulse [FUNCTIONS].**
- **2 Pulse [**3**,** <sup>4</sup>**] para seleccionar "A otras" y pulse [ENTER].**
- **3 Pulse [**3**,** <sup>4</sup>**] para seleccionar "SETUP" y pulse [ENTER].**
- **4 Pulse [**3**,** <sup>4</sup>**] para seleccionar "Conexión" y pulse [**1**].**
- **5 Pulse [**3**,** <sup>4</sup>**] para seleccionar "Progresivo" y pulse [ENTER].**
- **6 Pulse [**3**,** <sup>4</sup>**] para seleccionar "On" y pulse [ENTER].**

La salida se convierte en progresiva.

## Nota

- ≥Cuando conecte a un televisor convencional (CRT: tubo de rayos catódicos) o a un televisor multisistema utilizando el modo PAL, aunque éste sea compatible con vídeo progresivo, la salida progresiva podrá causar algo de parpadeo. Desactive "Progresivo" si ocurre esto (➡ [37\)](#page-36-2).
- ≥No habrá salida de los terminales COMPONENT VIDEO OUT si "Salida AV1" en el menú SETUP se pone en "RGB (sin componentes)". Ponga este elemento en "Vídeo (y componentes)" o "S Vídeo (y componentes)" (➡ 57).
- ≥Si se conecta la unidad al televisor a través del terminal VIDEO OUT, S VIDEO OUT o AV1, la salida será entrelazada, independientemente de los ajustes.

**Para volver a la pantalla anterior** Pulse [RETURN]. **Para salir de la pantalla** Pulse varias veces [RETURN].

 $\overline{20}$ 

## <span id="page-20-0"></span>**Funcionamiento de televisores**

Puede configurar los botones de control del televisor en el mando a distancia para encender/apagar el televisor, cambiar el modo de entrada del televisor, seleccionar canales de televisión y cambiar el volumen del televisor.

**1 Apunte el mando a distancia al televisor Mientras pulsa [** $\circlearrowleft$  **TV], introduzca el código con los botones numerados.**<br> $E_i$ , 01:  $[0] \rightarrow [1]$  10:  $[1] \rightarrow [0]$ Ej., 01:  $[0] \rightarrow [1]$  10:

#### **Fabricante y número de código**

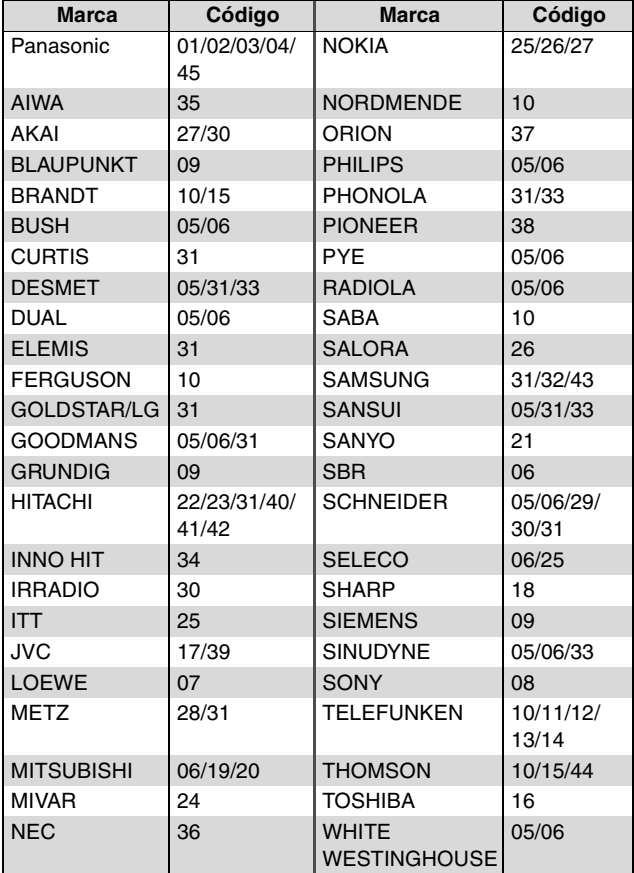

**2 Pruebe encendiendo el televisor y cambiando canales.** 

> ≥Repita el procedimiento hasta que encuentre el código que permita hacer las operaciones correctas.

> ≥Si la marca de su televisor no está en la lista, o si el código listado para su televisor no permite que éste sea controlado, este mando a distancia no será compatible con su televisor.

#### Nota

≥Si su marca de televisor tiene más de un código en la lista, seleccione el que permita hacer un funcionamiento correcto.

## **Cuando otros productos Panasonic respondan a este mando a distancia**

Si hay otros productos Panasonic cerca, cambie el código del mando a distancia en la unidad principal y en el mando a distancia (los dos deben ser iguales).

Bajo circunstancias normales, utilice el código de fábrica "DVD 1".

- **1 Durante la parada Pulse [FUNCTIONS].**
- **2 Pulse [**3**,** <sup>4</sup>**] para seleccionar "A otras" y pulse [ENTER].**
- **3 Pulse [**3**,** <sup>4</sup>**] para seleccionar "SETUP" y pulse [ENTER].**
- **4 Pulse [**3**,** <sup>4</sup>**] para seleccionar "Otros" y pulse [**1**].**
- **5 Pulse [**3**,** <sup>4</sup>**] para seleccionar "Mando a distancia" y pulse [ENTER].**
- **6 Pulse [**3**,** <sup>4</sup>**] para seleccionar el código ("DVD 1", "DVD 2" o "DVD 3") y pulse [ENTER].**

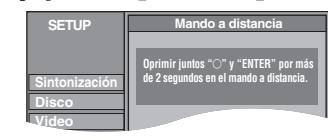

- **7 Para cambiar el código en el mando a distancia Mientras pulsa [ENTER], mantenga pulsado el botón numerado ([1], [2] o [3]) durante más de 2 segundos.**
- **8 Pulse [ENTER].**
- Cuando el indicador siguiente aparece en la **pantalla del aparato**

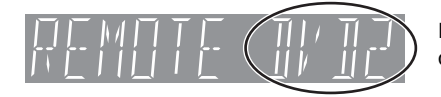

El código de mando a distancia de la unidad

Cambie el código en el mando a distancia para que concuerde con el de la unidad principal (➡ paso 7).

#### Nota

Al ejecutar "Reset total" en el menú SETUP, el código del aparato principal vuelve a "DVD 1". Cambie el código del mando a distancia a 1 ( $\Rightarrow$  paso 7).

**Para volver a la pantalla anterior** Pulse [RETURN].

**Para salir de la pantalla** Pulse varias veces [RETURN].

## <span id="page-21-0"></span>**Grabación de programas de televisión**

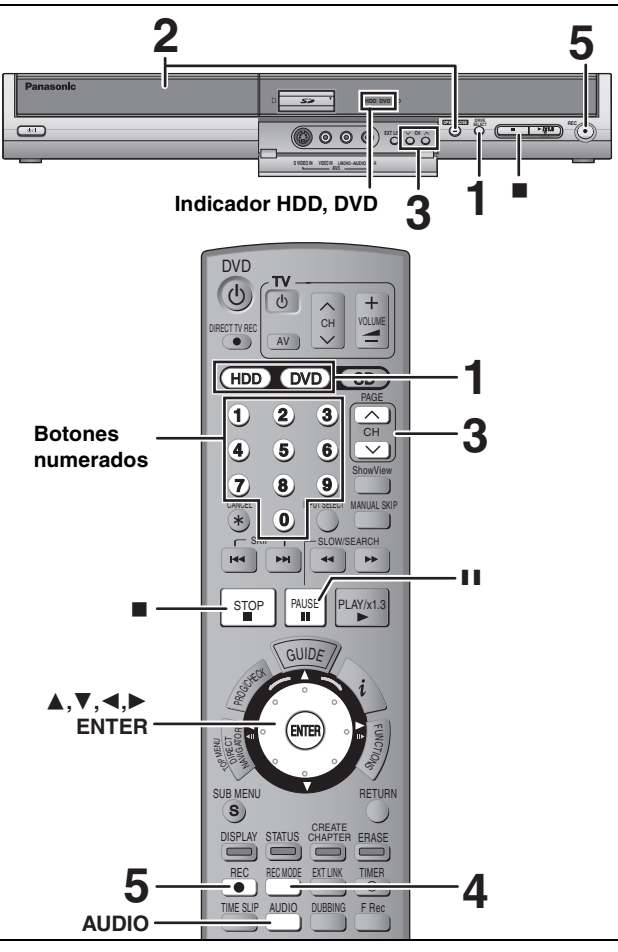

#### [HDD]

≥Puede grabar hasta 500 títulos en la HDD. (Cuando la grabación continúa durante mucho tiempo, los títulos se dividen cada 8 horas.)  $RAM$   $-R$   $-RW(V)$ 

≥Puede grabar hasta 99 títulos en un disco.  $+R$ 

≥Puede grabar hasta 49 títulos en un disco.

[SD]

≥No es posible grabar en una tarjeta.

#### **Consulte también las notas "Antes de grabar" (**➡ **23).**

#### **Preparación**

≥Encienda el televisor y seleccione la entrada de vídeo apropiada a las conexiones de esta unidad.

≥Encienda esta unidad.

## **1 Pulse [HDD] o [DVD] para seleccionar la unidad de grabación.**

El indicador HDD o DVD se enciende en la unidad.

## **2 Si seleccionó la unidad DVD Pulse [**< **OPEN/CLOSE] en la unidad principal para abrir la bandeja e**

**insertar un disco.**

≥Pulse de nuevo el botón para cerrar la bandeja. ≥Cuando utilice un DVD-RAM de 8 cm o un DVD-R de 8 cm, quite el disco del cartucho.

Insértelo con la cara impresa hacia arriba.

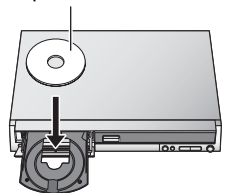

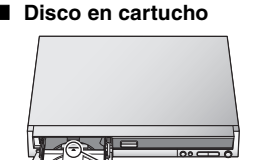

Inserte completamente hasta que haga un ruido seco.

Insértelo con la flecha hacia adentro. **3 Pulse** [ $\land \lor$  CH] para seleccionar el **canal.**

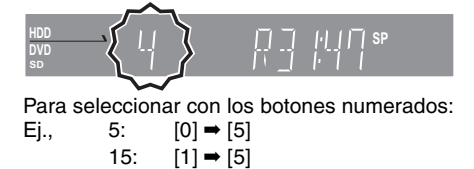

**4 Pulse [REC MODE] para seleccionar el modo de grabación (XP, SP, LP o EP).**

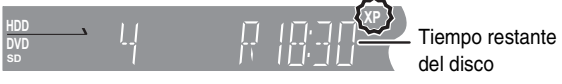

≥Para grabar sonido utilizando LPCM (modo XP solamente): Ponga "Audio Mode para XP Recording" en "LPCM" en el menú SETUP (➡ 56).

## **5 Pulse [**¥ **REC] para empezar a grabar.**

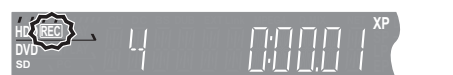

La grabación se hará en el espacio vacío de la HDD o del disco. Los datos no se escribirán encima de otros.

- ≥Durante la grabación no se puede cambiar el canal ni el modo de grabación. Durante la pausa puede cambiar el canal o el modo de grabación, pero la grabación tendrá entonces un título distinto.
- ≥[HDD] [RAM] Puede cambiar el audio que está siendo recibido pulsando para ello [AUDIO] durante la grabación. (No afecta a la grabación de audio.)

## ■ Para hacer una pausa en la grabación

**Pulse [**;**].**

Pulse de nuevo para reiniciar la grabación. También puede pulsar [● REC] para reiniciar. (El título no se divide en títulos distintos.)

## ∫ **Para detener la grabación**

#### **Pulse [**∫**].**

- ≥La sección desde que empieza hasta que termina la grabación es un título.
- ≥[-R] [-RW‹V›] [+R] La unidad tarda unos 30 segundos en completar la grabación de la información de administración después de finalizar la grabación.

#### **Si una emisora emite información de teletexto**

La unidad graba automáticamente los nombres de los programas y las emisoras si Guía TV de la emisora está puesto correctamente  $($   $\rightarrow$  58).

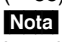

La unidad puede tardar un poco en recuperar los títulos (hasta 30 minutos) y en algunos casos puede que no pueda recuperarlos.

## **Inicio rápido (**➡ **57)**

#### **Inicio rápido para grabación y visualización EPG en 1 segundo**

Desde el momento que se conecta la alimentación, la grabación empieza en aproximadamente 1 segundo<sup>®</sup> después de pulsar el botón REC. Si el botón GUIDE se pulsa mientras la unidad está apagada, la guía electrónica de programas (EPG) se visualiza en menos de 1 segundo. (Modo de inicio rápido) §Sólo cuando se graba en la HDD o en un DVD-RAM

"Inicio rápido" está en "On" cuando se adquiere la unidad.

#### Nota

- La puesta en funcionamiento tarda un minuto cuando:
- –Reproduce un disco o empieza a grabar en otros discos que no sean DVD-RAM.
- –Usted quiere hacer otras operaciones.
- –El reloj no ha sido puesto en hora.

## **Modos de grabación y tiempos de grabación aproximados**

Dependiendo del contenido que está siendo grabado, los tiempos de grabación pueden ser inferiores a los indicados.

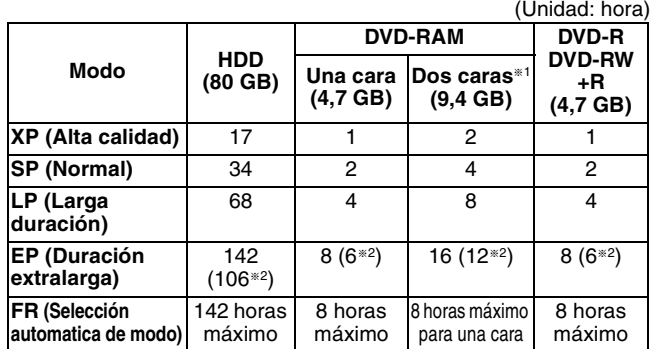

§<sup>1</sup> No es posible grabar o reproducir continuamente desde una cara a la otra en un disco de dos caras.

§<sup>2</sup> Cuando "Tiempo grabación en modo EP" se pone en "EP (6 horas)" en el menú SETUP (➡ 55).

La calidad del sonido es mejor cuando se utiliza "EP (6 horas)" que cuando se utiliza "EP (8 horas)".

≥[RAM] Cuando grabe en un DVD-RAM utilizando el modo "EP (8 horas)", puede que no sea posible reproducir ese disco en reproductores DVD compatibles con DVD-RAM. Utilice el modo "EP (6 horas)" si la reproducción se va a hacer en otro equipo.

#### **FR (Modo de grabación flexible)**

Puede ajustar el modo FR (grabación flexible) cuando copie o programe grabaciones con temporizador.

La unidad selecciona automáticamente una velocidad de grabación entre XP y EP (8 horas) que permitirá que las grabaciones quepan en el espacio restante del disco con la mejor calidad de grabación posible.

Por ejemplo, con una grabación de 90 minutos en un DVD-RAM sin usar, la calidad de la imagen se ajustará entre "XP" y "SP".

- ≥Cuando se graba en la HDD, la calidad de la imagen se ajusta automáticamente para que quepa exactamente un título copiado en un disco de 4,7 GB.
- ≥Todos los modos de grabación, desde XP a EP, aparecen en el visualizador.

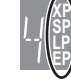

## **Antes de grabar**

≥No se puede grabar simultáneamente en las unidades HDD (unidad de disco duro) y DVD.

- ≥No es posible grabar continuamente desde una cara a la otra en un disco de dos caras. Tendrá que expulsar el disco y darlo la vuelta.
- ≥En discos DVD-R, DVD-RW, +R o DVD-RAM de 8 cm no es posible grabar emisiones digitales que permiten la "grabación de una sola vez". Utilice la HDD o un DVD-RAM compatible con CPRM.
- ≥Cuando copie en el modo de alta velocidad en un DVD-R, DVD-RW (formato DVD-Vídeo) y +R, después de haber grabado en la HDD, ponga "Grabación para la copia rápida" en "Sí" antes de grabar en la HDD (➡ 24).

Consulte el "Utilización de DVD-R, DVD-RW y +R en esta unidad" para tener más información (➡ 7).

#### **El audio principal o secundario se puede grabar para las emisiones bilingües:**

- ≥Se grabe en DVD-R, DVD-RW (formato DVD-Vídeo) y +R ≥Se grabe sonido en LPCM (➡ 56, Audio Mode para XP
- Recording).
- ≥"Grabación para la copia rápida" esté en "Sí" (➡ 24)

Tiene que seleccionar el tipo de grabación de audio antes de grabar

- –Si no conecta un equipo externo
- Seleccione "M 1" o "M 2" en "Selec. Audio Dual" en el menú SETUP  $($   $\rightarrow$  56)
- –Si conecta un equipo externo
- Seleccione "M 1" o "M 2" en el equipo externo.

## **Después de grabar**

≥[-R] [-RW‹V›] [+R] Para reproducir un disco grabado utilizando esta unidad u otro equipo de reproducción, el disco deberá estar finalizado ( $\rightarrow$  [52\)](#page-51-0).

**Para especificar un tiempo y detener la grabación— Grabación de un toque**

#### $HDD$   $RAM$   $-R$   $-RW(V)$   $+R$ **Durante la grabación**

#### **Pulse [**¥ **REC] en la unidad principal para seleccionar el tiempo de grabación.**

≥Puede poner un tiempo de hasta 4 horas después.

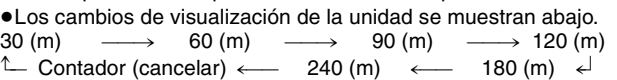

- ≥Esto no funciona durante las grabaciones con temporizador (➡ [26](#page-25-0)) ni mientras se utiliza la grabación flexible (➡ 24).
- ≥Si cambia el canal o el modo de grabación durante la pausa de grabacion, el tiempo especificado para detener la grabación se cancelará.
- ≥La unidad no se apaga automáticamente después de pasar el tiempo especificado para detener la grabación.

#### **Para cancelar**

Pulse varias veces [● REC] en la unidad principal hasta que aparezca el contador.

≥El tiempo que queda hasta que se detiene la grabación se cancela, pero la grabación continúa.

#### **Para detener la grabación al rato de empezar** Pulse [■].

## **Cuando se utiliza DVD-RW**

Cuando inserta un nuevo DVD-RW o un DVD-RAM/DVD-RW (formato DVD-Vídeo) grabado en un ordenador u otro equipo aparece una pantalla de confirmación del formato. Formatee el disco para utilizarlo. Sin embargo, todo el contenido grabado se borrará.

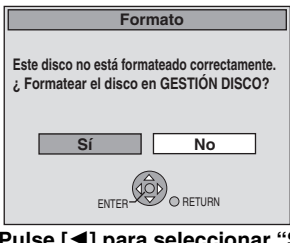

**Pulse [**2**] para seleccionar "Sí" y pulse [ENTER].**

#### **Para formatear un disco**

"[Borrado de todo el contenido de un disco o tarjeta—Formato](#page-50-1)"  $($   $\rightarrow$  [51](#page-50-1))

RQT8029

**[Grabación de programas de televisión](#page-21-0)**

Grabación de programas de televisión

#### **HDD DVD SD OPEN/CLOSE DRIVE SELECT REC /**k**1.3 Indicador HDD, DVD** ∫  $\overline{A}$ V  $\overline{C}$   $\overline{C}$   $\overline{C}$  $\overline{\bullet}$  ) ● **DIRECT TV REC** HDD DVD **HDD, DVD** PAGE **1 2 3**  $\frac{\triangle}{\text{CH}}$ **Botones 4 5 6 numerados** ShowView **7 8 9** CANCEL I TUI SELEUI MANUAL SKIP **0 INPUT SELECT**  $\ast$ SKII - SLOW/SEARCH ; ∫  $\blacktriangleright$ STOP | PAUSE | PLAY/x1.2 GUIDE NAV GRAND 3**,**4**,**2**,**1 **ENTER** FU**FUNCTIONS** ENTER er<br>V NS OI NS **DIRECT NAVIGATOR** SUB MENU RETURN S **RETURN** DISPLAY STATUS CREATE CHAPTER ERASE **STATUS REC MODE** ● REC **REC** REC F **TIMER** TIME SLIP AUDIO DUBBING F Rec **TIME SLIP F Rec Grabación para la copia rápida**

# Cuando copie en el modo de alta velocidad a un DVD-R, DVD-RW

**(formato DVD-Vídeo) y +R después de haber grabado en la HDD.** Si se copia un título utilizando el modo de alta velocidad en un DVD-R, etc., ponga "Grabación para la copia rápida" en "Sí" antes de grabar en la HDD.

- **Sin embargo, se aplican las restricciones siguientes:** ≥Cuando se graban emisiones bilingües se puede grabar el audio
- principal o secundario.
- –Si no conecta un equipo externo
- Seleccione "M 1" o "M 2" en "Selec. Audio Dual" en el menú SETUP (→ 56)
- –Si conecta un equipo externo
- Seleccione "M 1" o "M 2" en el equipo externo. ≥Hasta los programas de aspecto 16:9 (panorámica) se graban con el aspecto 4:3.

Consulte el ["Utilización de DVD-R, DVD-RW y +R en esta unidad"](#page-6-0) para tener más información (➡ 7).

- **1 Durante la parada**
- **Pulse [FUNCTIONS].**
- **2 Pulse [**3**,** 4**] para seleccionar "A otras" y pulse [ENTER].**
- **3 Pulse [**3**,** 4**] para seleccionar "SETUP" y pulse [ENTER].**
- **4 Pulse [**3**,** 4**] para seleccionar "Disco" y pulse [**1**].**
- **5 Pulse [**3**,** 4**] para seleccionar "Configuración para grabar" y pulse [ENTER].**
- **6 Pulse [**3**,** 4**] para seleccionar "Grabación para la copia rápida" y pulse [ENTER].**
- **7 Pulse [**3**,** 4**] para seleccionar "Sí" y pulse [ENTER].**
- **8 Pulse [**2**,** 1**] para seleccionar "Sí" y pulse [ENTER].**

#### **Para volver a la pantalla anterior** Pulse [RETURN].

**Para salir de la pantalla** Pulse varias veces [RETURN].

#### **Para iniciar la grabación**

copia rápida" en "No".

- ≥Grabación de programas de televisión (➡ [22\)](#page-21-0)
- 

## **Nota**

Si no piensa copiar títulos en el modo de alta velocidad en DVD-R, ≥Grabación con temporizador (➡ [26\)](#page-25-0) ≥Grabación desde una videograbadora (➡ 47)

## **Grabación flexible**

**(Grabación que cabe en el espacio restante del disco)**

#### $HDD$  RAM  $-R$   $-RW(V)$   $+R$

La unidad establece la mejor calidad de imagen posible para la grabación que se va a hacer en el espacio de disco disponible. El modo de grabación se convierte en el modo FR.

#### ∫ **La utilización de "FLEXIBLE REC" es conveniente en este tipo de situaciones.**  $R$   $-R$   $-R$   $(V)$   $+R$

- ≥Cuando el espacio libre del disco haga que la selección del modo de grabación apropiado sea más difícil
- ≥Cuando usted quiere grabar un programa largo con la mejor calidad de imagen posible

#### [HDD]

**4.7GB DVD-RAM**

- ≥Cuando usted quiere grabar un título en la HDD para que luego pueda ser copiado perfectamente en un disco de 4,7 GB
- ≥No necesita editar el título grabado, ni cambiar el modo de grabación cuando copie, para que quepa en el disco

Ej., grabación de un programa de 90 minutos en un disco

Si intenta grabar un programa de 90 minutos en el modo XP, sólo los primeros 60 minutos cabrán en el **Si selecciona el modo XP, el programa no cabrá en un disco.**

disco, y los 30 minutos restantes no

se grabarán. ● Se necesita otro disco.

**Si selecciona el modo SP, el programa no cabrá en un disco.**

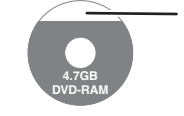

**4.7GB DVD-RAM**

> Sin embargo, quedarán unos 30 minutos de espacio libre en el disco.

**Si selecciona "FLEXIBLE REC", el programa cabrá perfectamente en un disco.**

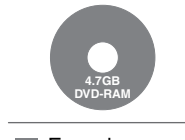

Espacio necesario para grabar

#### **Preparación**

- ≥Seleccione el canal o la entrada externa para grabar.
- ≥Pulse [HDD] o [DVD] para seleccionar la unidad de grabación.

## **1 Durante la parada Pulse [F Rec].**

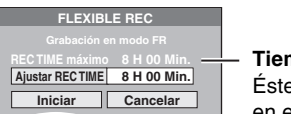

**Tiempo máximo de grabación** Éste es el tiempo máximo de grabación en el modo EP.

## **2 Pulse [**2**,** <sup>1</sup>**] para seleccionar "H" y "Min." y pulse [**3**,** 4**] para ajustar el tiempo de grabación.**

- ≥También puede poner el tiempo de grabación con los botones numerados.
- ≥No puede grabar más de 8 horas.
- **3 Cuando quiera iniciar la grabación**

## **Pulse [**3**,** 4**,** 2**,** 1**] para seleccionar "Iniciar" y pulse [ENTER].**

≥Todos los modos de grabación, desde XP a EP, aparecen en el visualizador.

**Para salir de la pantalla sin grabar** Pulse [RETURN].

**Ej., HDD**

**Para detener la grabación al rato de empezar** Pulse [■].

Tiempo de grabación

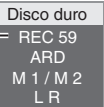

**XP SP LP EP**

DVD-RW (formato DVD-Vídeo) y +R, ponga "Grabación para la **Para mostrar el tiempo restante** Pulse [STATUS].

RQT8029

≥Empieza la grabación.

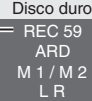

# Grabación de programas de televisión **[Grabación de programas de televisión](#page-21-0)**

## **Reproducción mientras usted está grabando**

## HDD RAM

**Reproducción desde el comienzo del título mientras está grabando—Reproducción de persecución**

## **Pulse [**1**] (PLAY) durante la grabación.**

≥Mientras se busca hacia adelante o hacia atrás no sale sonido.

#### **Para detener la reproducción** Pulse [■].

## **Para detener la grabación**

2 segundos después de parar la reproducción Pulse [■].

## **Para detener la grabación con temporizador**

Pulse [O TIMER].

≥Para detener la grabación también puede mantener pulsado [∫] en la unidad principal durante más de 3 segundos.

**Reproducción de un título previamente grabado mientras graba—Grabación y reproducción simultáneas**

≥Puede cambiar la unidad y reproducir mientras graba, Pulse [HDD] o [DVD].

## **1 Pulse [DIRECT NAVIGATOR] durante la grabación.**

## **2 Pulse [**3**,** <sup>4</sup>**,** <sup>2</sup>**,** <sup>1</sup>**] para seleccionar un título y pulse [ENTER].**

≥Mientras se busca hacia adelante o hacia atrás no sale sonido.

#### **Para detener la reproducción** Pulse [■].

#### **Para salir de la pantalla DIRECT NAVIGATOR** Pulse [DIRECT NAVIGATOR].

#### **Para detener la grabación**

- Después de parar la reproducción
- 1 Pulse [DIRECT NAVIGATOR] para salir de la pantalla.
- 2 Si la grabación se hace en la otra unidad
- Pulse [HDD] o [DVD] para seleccionar la unidad de grabación. 3 Pulse [■].

#### **Para detener la grabación con temporizador** Pulse [O TIMERI.

≥Para detener la grabación también puede mantener pulsado [∫] en la unidad principal durante más de 3 segundos.

#### **Revisión de las imágenes grabadas mientras se graba—Time Slip**

Mientras graba puede reproducir una escena del título que está siendo grabado o un título grabado previamente. Ambas imágenes que se reproducen se graban como se muestran.

## **1 Pulse [TIME SLIP] durante la grabación.**

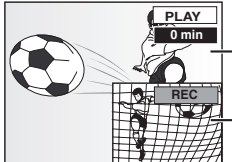

La reproducción empieza desde 30 segundos antes.

La imagen que está siendo grabada

≥Oirá la reproducción de audio.

## **2 Pulse [**3**,** <sup>4</sup>**] para seleccionar el tiempo y pulse [ENTER].**

- ≥Cada vez que pulsa [3, 4], el tiempo aumenta [3] o disminuye [▼] 1 minuto.
- (Mantenga pulsado para cambiar a intervalos de 10 minutos.) ≥Pulse [TIME SLIP] para mostrar las imágenes de
- reproducción completas. Pulse de nuevo para mostrar las imágenes de reproducción y grabación.

#### **Para detener la reproducción** Pulse [■].

## **Para detener la grabación**

2 segundos después de parar la reproducción Pulse [■].

**Para detener la grabación con temporizador** Pulse  $[<sup>°</sup>$  TIMER].

≥Para detener la grabación también puede mantener pulsado [∫] en la unidad principal durante más de 3 segundos.

#### Nota

La reproducción de persecución sólo se puede utilizar con programas del mismo sistema de codificación (PAL/NTSC).

## <span id="page-24-0"></span>**Grabación directa del televisor**

**Cuando conecte a un televisor que tenga la función Q Link utilizando un cable Scart de 21 contactos todos cableados.** Esta función le permite iniciar inmediatamente la grabación del programa que está viendo en el televisor.

## **1 Pulse [HDD] o [DVD] para seleccionar la unidad de grabación.**

El indicador HDD o DVD se enciende en la unidad.

- **2 Si seleccionó la unidad DVD**
- **Inserte un disco. (**➡ **[22](#page-21-0))**
- **3 Mantenga pulsado [**¥ **DIRECT TV REC] durante 1 segundo.** Empieza la grabación.

**Para detener la grabación** Pulse [■].

## **Grabación de un decodificador o receptor digital/satélite**

#### **Preparación**

- ≥Conecte un decodificador o receptor digital/satélite a los terminales de entrada de esta unidad  $(4 17)$ .
- ≥Cuando grabe programas bilingües

## HDD RAM

Cuando se seleccionen M 1 y M 2 en el equipo conectado, usted podrá seleccionar el tipo de audio en la reproducción.

## $-R$   $-RW(V)$   $+R$

Seleccione M 1 o M 2 en el equipo conectado. (Sólo se puede grabar un tipo, M 1 o M 2.)

- ≥Cuando la señal de salida procedente del equipo externo sea NTSC, cambie "Sistema TV" a "NTSC" en el menú SETUP (➡ [61\)](#page-60-0). Esta unidad no puede grabar en discos que contienen señales PAL y NTSC. (Sin embargo, ambos tipos de programas se pueden grabar en el HDD.)
- ≥Pulse [HDD] o [DVD] para seleccionar la unidad de grabación.

## **1 Durante la parada**

## **Pulse [INPUT SELECT] para seleccionar el canal de entrada para el equipo que usted ha conectado.**

Ej., Si usted ha hecho la conexión a los terminales de entrada AV2, seleccione "AV2".

- **2 Pulse [REC MODE] para seleccionar el modo de grabación.**
- **3 Seleccione el canal en el otro equipo.**
- **4 Pulse [**¥ **REC].** Empieza la grabación.

## **Para saltar partes que no desee**

Pulse [II] para hacer una pausa en la grabación. (Pulse de nuevo para reiniciar la grabación.)

**Para detener la grabación** Pulse [■].

## <span id="page-25-0"></span>**Grabación con temporizador**

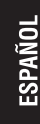

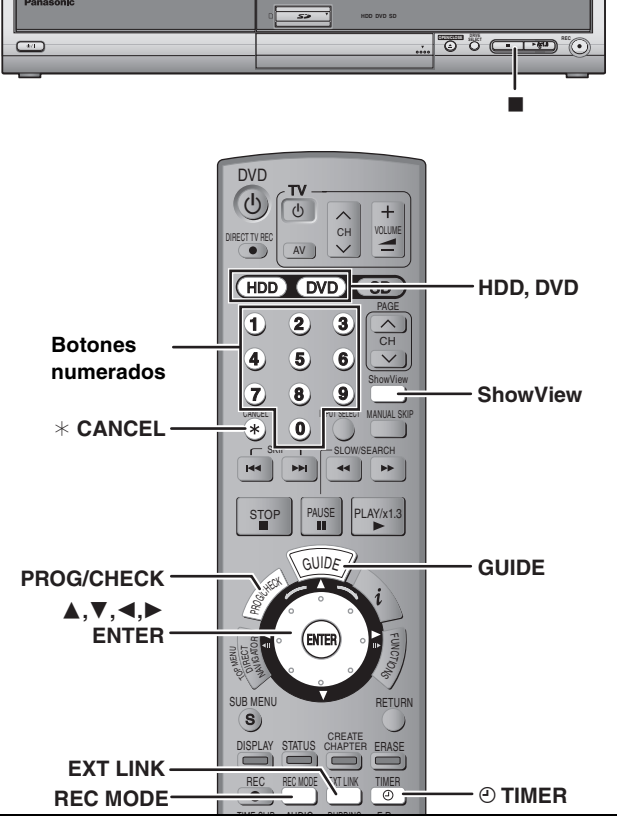

#### $HDD$  RAM  $-R$   $-RW(V)$  +R

- ≥[-R] [-RW‹V›] [+R] Cuando se graban emisiones bilingües, sólo se graba el audio seleccionado en "Selec. Audio Dual" (→ 56) ("M 1" o "M 2").
- ≥[HDD] Si pone "Grabación para la copia rápida" en "Sí" antes de grabar en la HDD, posteriormente podrá copiar a alta velocidad el programa en el DVD-R, DVD-RW (formato de DVD-Vídeo) y +R.

#### **Antes de grabar**

- ≥Consulte el "Utilización de DVD-R, DVD-RW y +R en esta unidad" para tener más información.
- ≥Consulte también las notas "Antes de grabar" (➡ 23).

#### **Preparación**

- ≥Encienda el televisor y seleccione la entrada de vídeo apropiada a las conexiones de esta unidad.
- ≥Si graba en un DVD, inserte un disco que pueda grabar (➡ [22\)](#page-21-0).
- ≥Asegúrese de que los ajustes del reloj estén bien hechos (➡ 60).

## **Utilización del sistema GUIDE Plus+ para hacer grabaciones con temporizador**

Puede realizar grabaciones con temporizador seleccionando simplemente el programa deseado de la lista de programas de televisión.

#### **Antes de utilizar el sistema GUIDE Plus+**

- ≥La lista de programas de televisión no se visualiza inmediatamente después de adquirir esta unidad.
- ≥Deberá terminar la preparación inicial para el sistema GUIDE Plus+.

Consulte el "User's manual for the GUIDE Plus+ system" para tener más información.

#### **Pulse [GUIDE].**

Se visualiza el programa GUIDE Plus+.

(➡ User's manual for the GUIDE Plus+ system)

## Nota

Si se ha seleccionado "NTSC" para "Sistema TV" (➡ [61\)](#page-60-0), el sistema GUIDE Plus+ no se podrá utilizar.

## <span id="page-25-1"></span>**Utilización del número SHOWVIEW para hacer grabaciones con temporizador**

Introducir los números SHOWVIEW ayuda a facilitar la grabación con temporizador. Puede encontrar estos números en los programas de TV de periódicos y revistas.

≥Puede introducir hasta 32 programas con un mes de antelación.

## **1 Pulse [ShowView].**

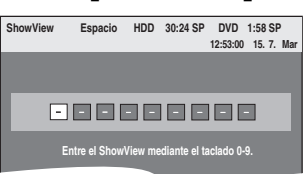

**2 Pulse los botones numerados para introducir el número SHOWVIEW.** Pulse [ $\blacktriangleleft$ ] para retroceder y corregir un dígito.

## **3 Pulse [ENTER].**

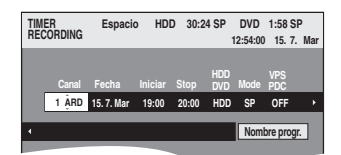

- ≥Confirme el programa y haga las correcciones que puedan ser necesarias utilizando [▲, ▼, ◀, ▶] (→ [28](#page-27-0), paso 3)
- ≥Cuando aparezca "-- ---" en la columna "Canal" no podrá ajustar la grabación con temporizador. Pulse [A,  $\Pi$ ] para seleccionar la posición de programa deseada. Después de introducir la información de una emisora de TV, ésta se mantiene en la memoria de la unidad.
- ≥También puede pulsar [HDD] o [DVD] para seleccionar la unidad de grabación.

Cuando la unidad de grabación sea "DVD" y no haya suficiente espacio restante, la grabación cambiará automáticamente a la "HDD" (➡ 27, Grabación con relevo).

- ≥También puede pulsar [REC MODE] para cambiar el modo de grabación.
- ≥**VPS/PDC** (➡ [27](#page-26-0))
- $ON \longleftrightarrow$  OFF  $(- -)$
- ≥**RENEW (Grabación con renovación automática)** [HDD]  $($  $\rightarrow$  28)
- $ON \leftrightarrow$  OFF

≥**Nombre progr.** Pulse [◀, ▶] para seleccionar "Nombre progr." y pulse [ENTER] (➡ [53, Introducción de texto](#page-52-0)).

## **4 Pulse [ENTER].**

#### Los ajustes se guardan.

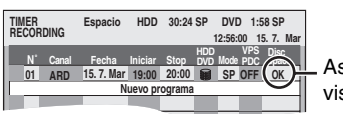

Asegúrese de que se visualiza "OK" (➡ [29\)](#page-28-0).

Repita los pasos 1–4 para programar otras grabaciones.

## **5** Pulse [ $\odot$  TIMER].

La unidad se apaga y "<sup>o"</sup> se enciende en el visualizador de la misma para indicar que la espera de grabación con temporizador ha sido activada.

- ≥Si enciende la unidad
- aparece una pantalla de mensaje. Mientras la

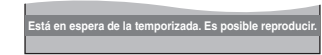

grabación con temporizador está en espera no se puede grabar. [Es posible hacer la reproducción, sin embargo, no se puede reproducir un título grabado utilizando un sistema de codificación diferente (PAL o NTSC) del que emplea el sistema de TV actualmente seleccionado en la unidad.]

## ∫ **Para cancelar el modo de espera de grabación**

#### **Pulse [** $\odot$  **TIMER].**

#### "<sup>O"</sup> se apaga.

≥Asegúrese de pulsar [F TIMER] antes de la hora de inicio del programa para poner la unidad en espera de grabación. La grabación con temporizador sólo funcionará si se visualiza "O".

#### ■ Para cancelar la grabación cuando ésta ya ha **empezado**

#### **Pulse [O TIMER].**

≥Para detener la grabación también puede mantener pulsado [∫] en la unidad principal durante más de 3 segundos.

#### Nota

- ≥Las grabaciones con temporizador se activan
- independientemente de si la unidad está encendida/apagada. ≥Las grabaciones con temporizador empiezan cuando se llega a la hora establecida, incluso cuando está realizándose la
- reproducción. ≥Las grabaciones con temporizador no empiezan cuando se edita o se copia en el modo de velocidad normal ( $\rightarrow$  43).
- ≥Si la unidad se enciende cuando empieza la grabación con temporizador permanecerá encendida después de terminar la grabación. No se apaga automáticamente. Durante la grabación con temporizador puede apagar la unidad.
- $\bullet$ " $\odot$ " parpadea durante unos 5 segundos cuando la unidad no se puede poner en el modo de espera de grabación con temporizador.
- ≥Si la unidad no se pone en el modo de espera de grabación con temporizador 10 minutos antes, como mínimo, de la hora de inicio de la grabación con temporizador programada. " $\odot$ parpadeará en el visualizador de la unidad. En este caso, pulse [F TIMER] para poner la unidad en el modo de espera de grabación con temporizador.
- ≥Cuando programe grabaciones con temporizador seguidas para que empiecen inmediatamente una tras otra, la unidad no podrá grabar la parte del principio de los programas posteriores [unos pocos segundos cuando se grabe con la HDD o DVD-RAM y aproximadamente 30 segundos cuando se grabe con DVD-R, DVD-RW (formato DVD-Vídeo) y +R].

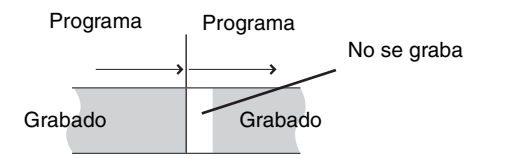

- ≥(Si está activado el sistema GUIDE Plus+) Los datos de la lista de programas de televisión se descargan entre las 2:50 AM y las 5:10 AM. Si quiere hacer grabaciones con temporizador durante ese tiempo, ponga "Prioridad
- descarga automática." en el menú de preparación del sistema GUIDE Plus+ en "Progr. Temp."
- (➡ User's manual for the GUIDE Plus+ system).

## <span id="page-26-0"></span>∫ **FunciónVPS/PDC (**➡ **69)**

Siempre que una emisora de TV emita una señal VPS/PDC, aunque cambie la hora de emisión del programa, la hora de grabación cambiará automáticamente para coincidir con la nueva hora de emisión.

#### **Para activar la función VPS/PDC**

En el paso 3 de la columna VPS/PDC (→ [26](#page-25-1)), pulse [▲, ▼] para seleccionar "ON"

## ■ Grabación con relevo

Cuando la unidad de grabación sea "**DVD**" y no haya suficiente espacio restante, la grabación cambiará automáticamente a la "**HDD**" .

Si no hay un disco en la bandeja o el disco no puede grabarse, o cuando la grabación con temporizador empieza durante la copia, la unidad de grabación cambiará a HDD.

- ≥El Direct Navigator muestra qué programas fueron grabados
- con relevo (se visualiza " $\overrightarrow{r}$ "). ( $\rightarrow$  [30](#page-29-0)).
- ≥Si el tiempo restante en la HDD no es suficiente, en la HDD se grabará tanto del programa como sea posible.
- ≥La grabación con relevo no se activa cuando se graba el programa VPS/PDC y éste se extiende de forma que ya no cabe en el disco.

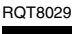

#### **Consulte la referencia de los controles en la [página 26](#page-25-0).**

## <span id="page-27-0"></span>**Programación manual de grabaciones con temporizador**

Puede introducir hasta 32 programas con un mes de antelación. (Cada programa diario o semanal se cuenta como un programa.)

## **1 Pulse [PROG/CHECK].**

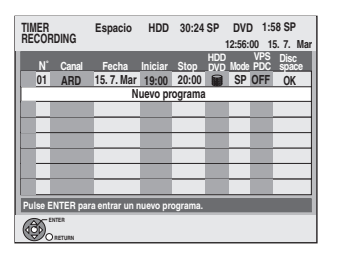

## **2 Pulse [**3**,** <sup>4</sup>**] para seleccionar "Nuevo programa" y pulse [ENTER].**

**3 Pulse [**1**] para moverse por los elementos y cambiarlos con [▲, ▼].** 

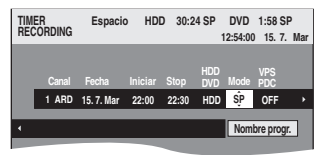

- ≥Mantenga pulsado [3, 4] para cambiar Iniciar (hora de inicio) y Stop (hora de finalización) en incrementos de 30 minutos.
- ≥También puede poner Canal (posición de programa/nombre de emisora de TV), Fecha, Iniciar (hora de inicio) y Stop (hora de finalización) con los botones numerados.

#### ≥**Fecha**

l l

- $\rightarrow$  Fecha: Fecha actual hasta un mes después menos un día  $\downarrow$  1
- Temporizador diario: Dom-Sáb→Lun-Sáb→Lun-Vie  $\downarrow$  1
- l └→ Temporizador Los dom $\rightarrow$ --- $\rightarrow$ Los sáb semanal:
- ≥También puede pulsar [HDD] o [DVD] para seleccionar la unidad de grabación.

Cuando la unidad de grabación sea "DVD" y no haya suficiente espacio restante, la grabación cambiará automáticamente a la "HDD" (➡ 27, Grabación con relevo).

≥También puede pulsar [REC MODE] para cambiar el modo de grabación.

- ≥**VPS/PDC** (➡ [27\)](#page-26-0)
- $ON \longleftrightarrow$  OFF  $(- -)$
- ≥**RENEW (Grabación con renovación automática)** [HDD] (➡ derecha)
- $ON \leftrightarrow$  OFF
- ≥**Nombre progr.**

Pulse [◀, ▶] para seleccionar "Nombre progr." y pulse [ENTER]. (➡ [53, Introducción de texto](#page-52-0))

## **4 Pulse [ENTER].**

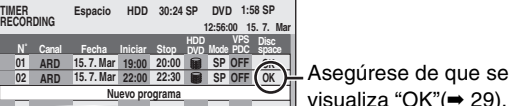

visualiza "OK"(➡ [29](#page-28-0)).

**Está en espera de la temporizada. Es posible reproducir.**

Repita los pasos 2–4 para programar otras grabaciones.

## **5** Pulse [ $\odot$  TIMER].

La unidad se apaga y " $\odot$ " se enciende en el visualizador de la misma para indicar que la espera de grabación con temporizador ha sido activada. ≥Si enciende la unidad aparece

- una pantalla de mensaje.
- Mientras la grabación con

temporizador está en espera no se puede grabar. [Es posible hacer la reproducción, sin embargo, no se puede reproducir un título grabado utilizando un sistema de codificación diferente (PAL o NTSC) del que emplea el sistema de TV actualmente seleccionado en la unidad.]

#### ■ Para cancelar el modo de espera de grabación **Pulse [** $\odot$  **TIMER].**

#### "<sup>O"</sup> se apaga.

- ●Asegúrese de pulsar [© TIMER] antes de la hora de inicio del programa para poner la unidad en espera de grabación. La grabación con temporizador sólo funcionará si se visualiza "O".
- Para cancelar la grabación cuando ésta ya ha **empezado**

#### **Pulse [** $\odot$  **TIMER].**

≥Para detener la grabación también puede mantener pulsado [∫] en la unidad principal durante más de 3 segundos.

## Nota

- ≥Las grabaciones con temporizador se activan
- independientemente de si la unidad está encendida/apagada. ≥Las grabaciones con temporizador empiezan cuando se llega a
- la hora establecida, incluso cuando está realizándose la reproducción.
- ≥Las grabaciones con temporizador no empiezan cuando se edita o se copia en el modo de velocidad normal (➡ 43).
- ≥Si la unidad se enciende cuando empieza la grabación con temporizador permanecerá encendida después de terminar la grabación. No se apaga automáticamente. Durante la grabación con temporizador puede apagar la unidad.
- $•$ " $•$ " parpadea durante unos 5 segundos cuando la unidad no se puede poner en el modo de espera de grabación con temporizador.
- ≥Si la unidad no se pone en el modo de espera de grabación con temporizador 10 minutos antes, como mínimo, de la hora de inicio de la grabación con temporizador programada, "O" parpadeará en el visualizador de la unidad. En este caso, pulse [F TIMER] para poner la unidad en el modo de espera de grabación con temporizador.
- ≥Cuando programe grabaciones con temporizador seguidas para que empiecen inmediatamente una tras otra, la unidad no podrá grabar la parte del principio de los programas posteriores [unos pocos segundos cuando se grabe con la HDD o DVD-RAM y aproximadamente 30 segundos cuando se grabe con DVD-R, DVD-RW (formato DVD-Vídeo) y +R].

**Grabación con renovación automática**

#### [HDD]

Si usted graba repetidamente un programa en la HDD todos los días o todas las semanas utilizando la grabación con temporizador, la unidad grabará el programa nuevo sobre el viejo. **Esta función se puede utilizar sólo cuando se selecciona la grabación semanal o diaria.**

- **1 Pulse [PROG/CHECK].**
- **2 Pulse [**3**,** <sup>4</sup>**] para seleccionar el programa y pulse [ENTER].**
- **3 Pulse [**2**,** <sup>1</sup>**] para seleccionar la columna "RENEW".**
- **4 Pulse [**3**,** <sup>4</sup>**] para seleccionar "ON" y pulse [ENTER].**

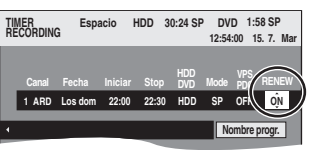

## Nota

- ≥Si un programa para la grabación con renovación automática está protegido, mientras se realiza la reproducción desde la HDD, o durante la copia, el programa no será borrado escribiendo otro encima. El programa para grabar se guardará como un programa separado, y luego se grabará sobre él cuando se realice la próxima grabación con renovación automática.
- ≥Las listas de reproducción hechas desde programas que fueron establecidos para la grabación con renovación automática se borran junto con la renovación automática.
- ≥Cuando no queda suficiente espacio en la HDD, el programa no puede grabarse completamente.

RQT8029

## <span id="page-28-0"></span>**Comprobación, cambio o borrado de un programa**

≥Pulsando [PROG/CHECK] puede visualizar la lista de grabación con temporizador aunque la unidad esté apagada.

## **Pulse [PROG/CHECK].**

## **Iconos**

- [ Este programa está grabándose.
- $\bullet$  Las horas coinciden con las de otro programa. La grabación del programa con la hora de inicio posterior empieza cuando termina la grabación del programa anterior.
- $\bigcirc$  El disco estaba lleno y el programa no se grabó.
- **El material estaba protegido contra el copiado y no se** pudo grabar.
- $\odot$  El programa no terminó de grabarse porque el disco está sucio o por otra razón.
- Programas de temporizador puestos para la grabación con renovación automática (➡ 28).
- Títulos que han sido cambiados a la HDD  $\overrightarrow{L}$ (Visualizado durante la grabación.)
- Unidad de grabación: HDD

## Unidad de grabación: DVD

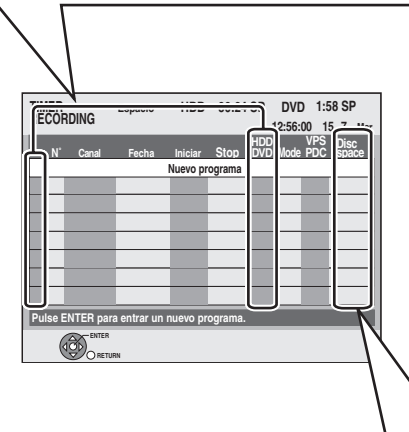

## **Mensaje visualizado en la línea "Disc space"**

**OK:** Se visualiza si la grabación cabe en el espacio restante.

- > **(Date):** Para grabaciones diarias o semanales, la visualización se mostrará hasta cuando se puedan hacer grabaciones (hasta un máximo de un mes a partir de la fecha actual) basándose en el tiempo restante del disco.
	- **! :** Puede que no sea posible grabar porque:
		- ≥no queda espacio suficiente
		- ≥el número de títulos posibles ha alcanzado su máximo.

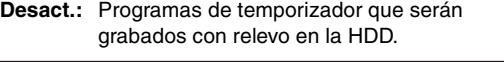

## ■ Para cambiar un programa

Pulse [**∆**, **▼**] para seleccionar el programa y pulse [ENTER]. (➡ **[28](#page-27-0)**, **paso 3)**

## ■ Para borrar un programa

**Pulse [**3**,** 4**] para seleccionar el programa y pulse [**¢ **CANCEL].**

#### ■ Para salir de la lista de grabación con **temporizador**

**Pulse [PROG/CHECK].**

## ■ Para poner la unidad en el modo de espera de **grabación con temporizador**

**Pulse [** $\odot$  **TIMER].** 

"<sup>O"</sup> se enciende en el visualizador de la unidad para indicar que la espera de grabación con temporizador ha sido activada.

≥Los programas que no se grabaron se borran de la lista de grabaciones con temporizador a las 4 a.m. dos días después.

## **Grabaciones con temporizador utilizando un televisor**

## (Ej., de emisiones digitales)  $HDD$   $RAM$   $-R$   $-RW(V)$   $+R$

Para hacer una grabación con temporizador utilizando un televisor, conecte a un televisor que disponga de una función Q Link (➡ [69](#page-68-0)) que usted pueda utilizar para establecer grabaciones con temporizador utilizando un cable Scart de 21 contactos todos cableados (➡ [15](#page-14-0)).

- **1 Programe el temporizador en el televisor.**
- **2 Pulse [HDD] o [DVD] para seleccionar la unidad de grabación.**
- Si seleccionó la unidad DVD, introduzca un disco (➡ [22](#page-21-0)). **3 Apague esta unidad.**

El principio y el final de la grabación se controlan mediante el televisor.

## **Para detener la grabación**

## Pulse [■].

## Nota

- ≥Cuando esta unidad esté en espera de grabación con temporizador o en espera EXT LINK ("O" o "EXT Link" se muestra en el visualizador de la unidad), la grabación del televisor no empezará.
- ≥Los programas se graban como un título en esta unidad cuando la hora de finalización de la primera grabación con temporizador y la hora de inicio de la segunda grabación con temporizador están próximas entre sí. Para dividir los títulos, vaya a "Dividir título" (➡ [39](#page-38-0)).

## <span id="page-28-1"></span>**Grabaciones con temporizador enlazadas con equipo externo (receptor digital/satélite) - EXT LINK**

## $HDD$  RAM  $-R$   $-RW(V)$   $+R$

Cuando se conecta un equipo externo (un receptor digital/satélite, por ejemplo) con función de temporizador al terminal AV2 de esta unidad mediante un cable Scart de 21-contactos (➡ 17), será posible controlar la grabación de la unidad desde este equipo.

#### **Preparación**

- ≥Cambie "Entrada AV2" en el menú SETUP para que concuerde con el equipo conectado (➡ 57).
- ≥Cambie "Ext Link" en el menú SETUP para que concuerde con el equipo conectado (➡ 57).
- Ext Link 1: Las horas de inicio y finalización de la grabación se controlan mediante la señal recibida del receptor digital/satélite.
- Ext Link 2: Siempre que el equipo externo esté transmitiendo una imagen, la unidad la grabará.
- **1 Programe el temporizador en el equipo externo.**
- **2 Pulse [HDD] o [DVD] para seleccionar la unidad de grabación.**

Si seleccionó la unidad DVD, introduzca un disco (➡ [22](#page-21-0)).

## **3 Pulse [EXT LINK].**

La unidad se apaga y "EXT Link" se enciende en el visualizador de la misma para indicar que la espera de grabación con temporizador ha sido activada.

## **Para cancelar el control externo**

Pulse [EXT LINK] para detener la grabación o para cancelar la espera de grabación con temporizador enlazada.

≥Para evitar una operación equivocada, pulse [EXT LINK] para cancelar el ajuste después de terminar la grabación.

## Nota

- ≥Esta función no se activa con algunos equipos. Consulte el manual de instrucciones del equipo.
- ≥El principio de las grabaciones puede que no se grabe correctamente en algunos casos.
- ≥Cuando "Ext Link" se ponga en "Ext Link 2", esta función no se activará si la señal de entrada es del sistema NTSC.
- ≥Cuando "Conector AV2" se ponga en "Decoder", EXT LINK no se encontrará disponible (➡ 57).
- ≥Los programas se graban como un título en esta unidad cuando la hora de finalización de la primera grabación con temporizador y la hora de inicio de la segunda grabación con temporizador están próximas entre sí. Para dividir los títulos, vaya a "Dividir título" (➡ [39](#page-38-0)).
- ≥Cuando esta unidad está en espera EXT LINK ("EXT Link" se muestra en el visualizador de la unidad), los datos de GUIDE Plus+ no se pueden descargar.
- ≥Mientras la unidad está en el modo de grabación o de espera EXT LINK, la imagen de vídeo procederá del terminal de entrada AV2 independientemente del ajuste de "Salida AV1" (➡ 57).

RQT8029

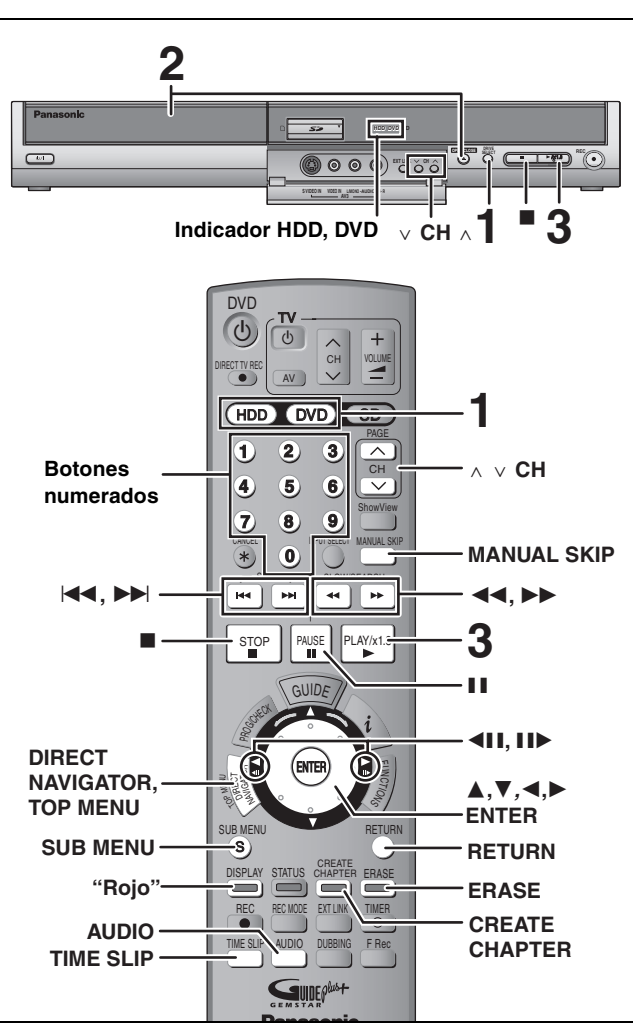

#### **Preparación**

**Reproducción de vídeo grabado/Reproducción de discos de reproducción solamente**

Reproducción de vídeo grabado/Reproducción de discos de reproducción solamente

PTeparación<br>●Encienda el televisor y seleccione la entrada de vídeo apropiada a las conexiones de esta unidad.

## ≥Encienda esta unidad.

## **1 Pulse [HDD] o [DVD] para seleccionar la unidad de reproducción.**

El indicador HDD o DVD se enciende en la unidad.

≥Es posible ver la reproducción de una unidad mientras se graba en la otra (no se puede editar).

**2 Si seleccionó la unidad DVD**

## **Pulse [**< **OPEN/CLOSE] en la unidad principal para abrir la bandeja e insertar un disco.**

≥Pulse de nuevo el botón para cerrar la bandeja.

≥Cuando utilice un DVD-RAM de 8 cm o un DVD-R de 8 cm, quite el disco del cartucho.

Insértelo con la cara ∫ **Disco en cartucho** impresa hacia arriba.

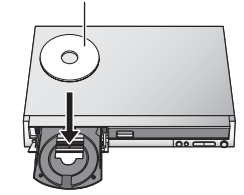

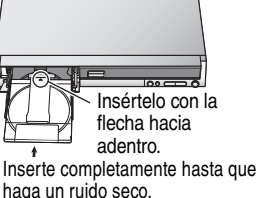

## **3 Pulse [**1**] (PLAY).**

## $HDD$   $RAM$   $-R$   $-RW(V)$   $+R$   $-RW(VR)$

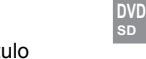

**HDD PLAY**

#### La reproducción empieza desde el título grabado más recientemente.

DVD-V DVD-A CD VCD

La reproducción empieza desde el comienzo del disco.

≥Cuando utiliza discos de cartucho con la lengüeta de protección contra escritura en la posición de protección (➡ 50), la reproducción empieza automáticamente cuando se introducen en la unidad.

#### <span id="page-29-0"></span>∫ **Selección para reproducir programas (títulos) grabados—Direct Navigator**  $HDD$  RAM  $-R$   $-RW(V)$   $+R$   $-RW(VR)$

## **1 Pulse [DIRECT NAVIGATOR].**

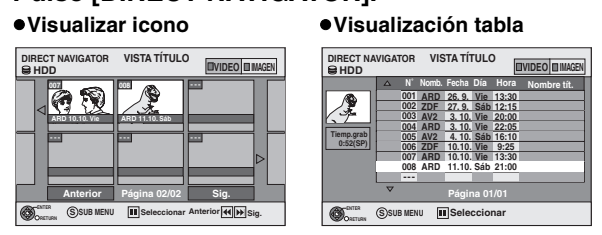

#### **Cambio de la apariencia de Direct Navigator**

- 1 Pulse [SUB MENU] mientras se visualiza Visualizar icono.  $(2)$  Pulse  $[\triangle, \blacktriangledown]$  para seleccionar "Visualización tabla" y pulse [ENTER].
- ≥La apariencia de la visualización usada por última vez se guarda aunque se apague la unidad.

## **2** [HDD] [RAM]

**Pulse el botón "Rojo" para seleccionar "VIDEO".**

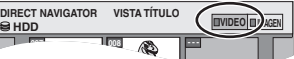

#### [HDD] **Para clasificar Vista título y buscar fácilmente**  (Visualización tabla solamente)

Esta función es útil cuando se busca un título para reproducir de entre muchos títulos.

## 1Pulse [SUB MENU].

2Pulse [3, 4] para seleccionar "Ordenar" y pulse [ENTER].

- 3Pulse [3, 4] para seleccionar el elemento y pulse [ENTER].
- Si selecciona un elemento que no sea "N°"
- ≥La pantalla Direct Navigator reaparecerá tras terminar la reproducción del título seleccionado. (No puede reproducir títulos continuamente.)
- ≥Salto y Time Slip sólo funcionarán con el título que esté siendo reproducido.
- ≥Si sale de la pantalla Direct Navigator, o cambia a la pantalla "IMAGEN" de Direct Navigator, el Vista título clasificado se cancelará.

## **3 Pulse [**3**,** 4**,** 2**,** 1**] para seleccionar el título y pulse [ENTER].**

También puede seleccionar títulos con los botones numerados.<br>Ei. **FIDD**  $RAM -R -RW(V) +R -RW(VR)$ 5:  $[0] \rightarrow [0] \rightarrow [5]$  5:  $[0] \rightarrow [5]$ 

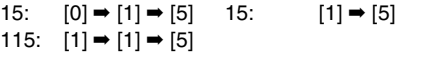

#### **Para mostrar otras páginas**

Pulse [▲, ▼, ◀, ▶] para seleccionar "Anterior" o "Sig." y pulse [ENTER]. (Thumbnail Display solamente) ●También puede pulsar [ $\blacktriangleleft$ ,  $\blacktriangleright$ ) para mostrar otras páginas.

**Para salir de la pantalla** Pulse [DIRECT NAVIGATOR].

Iconos de la pantalla Direct Navigator

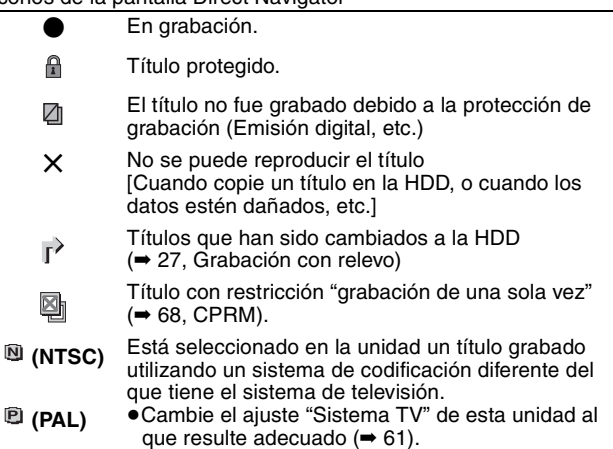

## <span id="page-30-1"></span>∫ **Cuando aparece una pantalla de menú en el televisor** DVD-V DVD-A

**Pulse [**3**,** 4**,** 2**,** 1**] para seleccionar el elemento y pulse [ENTER].**

Algunos elementos también se pueden seleccionar con los botones numerados. VCD<sub>1</sub>

**Pulse los botones numerados para seleccionar el elemento.**<br>  $Ej.,$  5:  $[0] \rightarrow [5]$  15:  $[1] \rightarrow [5]$ 

 $[0] \rightarrow [5]$ 

≥**Para volver a la pantalla de menú**

DVD-V Pulse [TOP MENU] o [SUB MENU]. [DVD-A Pulse [TOP MENU]. [VCD Pulse [RETURN].

Nota

≥No es posible reproducir continuamente desde una cara a la otra en un disco de dos caras. Tendrá que expulsar el disco y darlo la vuelta.

- ≥Dependiendo del disco, la pantalla del menú, las imágenes, el sonido, etc., pueden tardar un poco en activarse.
- ≥Los discos continúan girando mientras se visualizan menús. Pulse [∫] cuando haya terminado la reproducción para proteger el motor de la unidad, la pantalla de su televisor, etc.

≥Cuando reproduzca un título grabado en la HDD, asegúrese de que el ajuste "Sistema TV" concuerde con el título grabado (➡ [61\)](#page-60-0).

## <span id="page-30-0"></span>**Operaciones durante la reproducción**

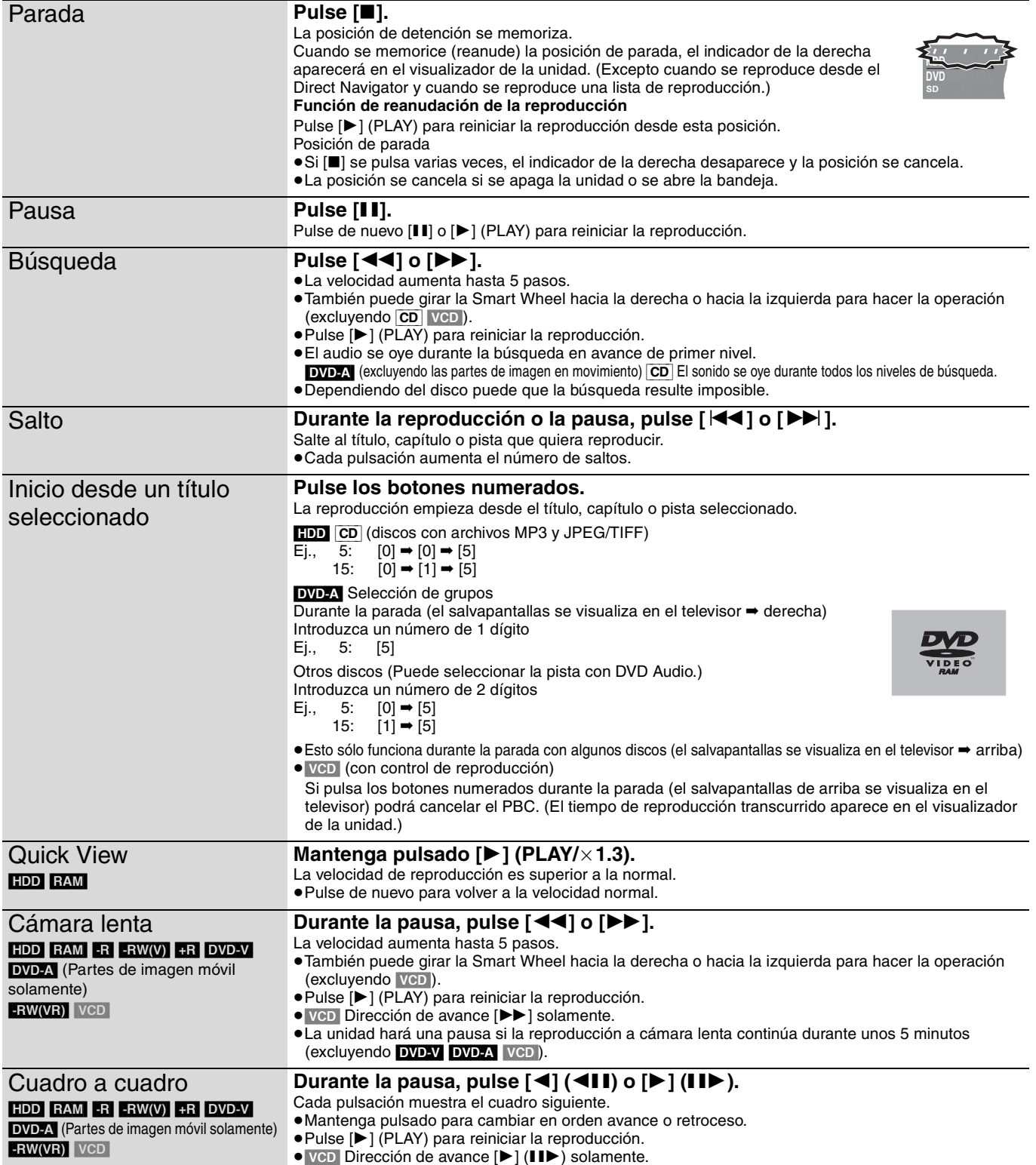

#### **Consulte la referencia de los controles en la página 30.**

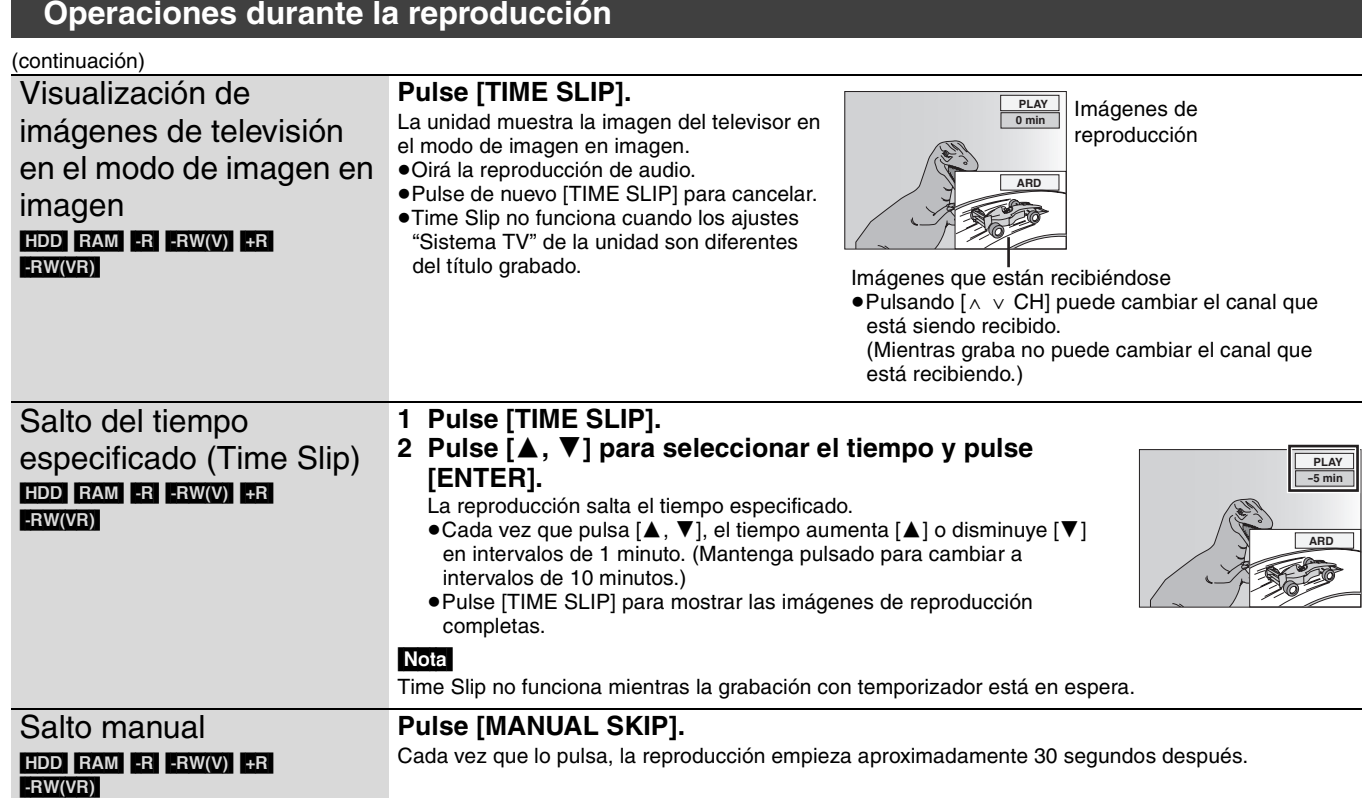

## <span id="page-31-0"></span>**Operaciones de edición sencilla durante la reproducción**

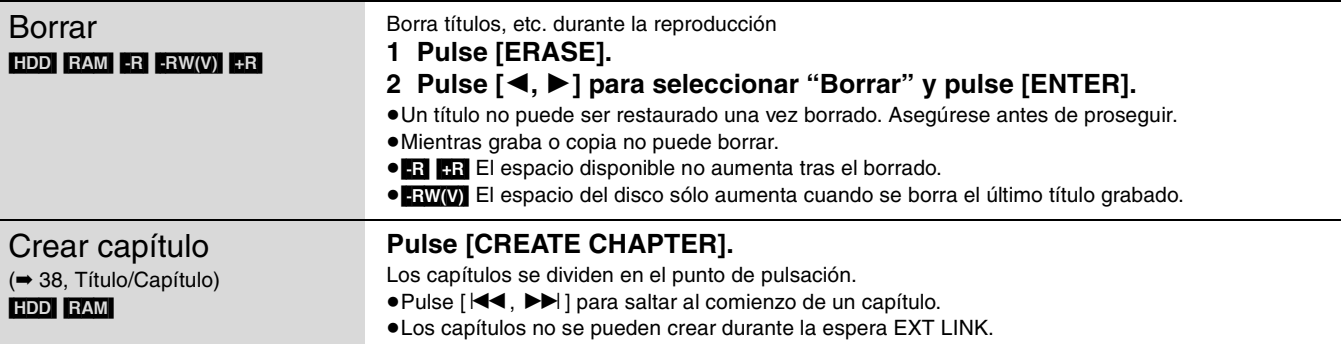

## <span id="page-31-1"></span>**Cambio del audio durante la reproducción**

## **Pulse [AUDIO].**

## HDD RAM -RW(VR) VCD

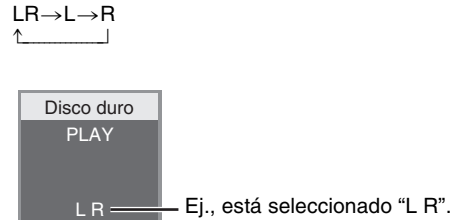

#### DVD-V DVD-A

Cada vez que pulsa los botones puede cambiar el número del canal de audio. Esto le permite cambiar elementos como el idioma de la pista de audio (➡ 36, Pista de sonido).

**Pista de sonido**  $\div$  **1 ENG DI** Digital 3/2.1ch

Ej., está seleccionado el inglés.

## Nota

No puede cambiar el tipo de audio en los casos siguientes.

- ≥Cuando hay un disco DVD-R, DVD-RW (formato DVD-Vídeo) o +R en la bandeja del disco mientras está seleccionada la unidad DVD.
- ≥Cuando el modo de grabación es XP y "Audio Mode para XP Recording" se ha puesto en "LPCM" (➡ 56).
- ≥Cuando "Grabación para la copia rápida" está en "Sí" (➡ 24).

## **Utilización de menús para reproducir MP3**

<span id="page-32-0"></span>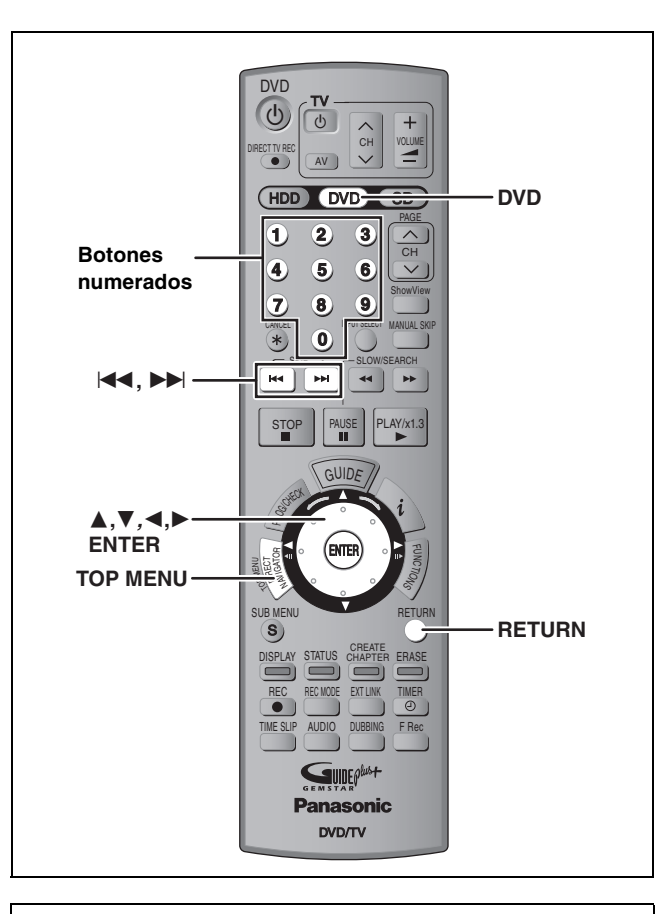

#### **Acerca de MP3**

- ≥Formatos compatibles: Nivel ISO9660 1 ó 2 (excepto para formatos extendidos) y Joliet
- ≥Máximo número de archivos (pistas) y carpetas (grupos) que puede ser reconocido: 999 archivos (pistas) y 99 carpetas (grupos)
- ≥Esta unidad es compatible con múltiples sesiones, pero la lectura o reproducción del disco puede tardar si hay muchas sesiones.
- ≥La operación puede tardar cierto tiempo en completarse cuando hay muchos archivos (pistas) y/o carpetas (grupos), y algunos archivos (pistas) puede que no se visualicen ni reproduzcan.
- ≥El orden de visualización de esta unidad puede ser diferente del orden visualizado en un ordenador.
- ≥Dependiendo de cómo cree el disco (software de escritura), los archivos (pistas) y carpetas (grupos) puede que no se reproduzcan en el orden que usted los numeró.
- ≥Esta unidad no es compatible con el formato de escritura de paquete.
- ≥Formato de archivo: MP3
- Los archivos deberán tener la extensión ".mp3" o ".MP3". ≥Velocidad de bits: 32 kbps a 320 kbps
- ≥Frecuencia de muestreo: 16 kHz/22,05 kHz/24 kHz/32 kHz/
- 44,1 kHz/48 kHz
- ≥Esta unidad no es compatible con fichas ID3.

#### Raíz **Estructura de carpetas MP3**

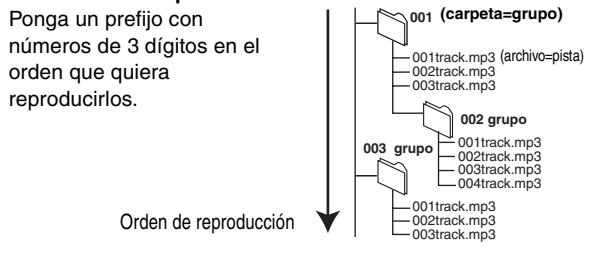

## [CD]

#### **Preparación**

Pulse [DVD] para seleccionar la unidad DVD.

Este aparato reproduce archivos MP3 grabados en discos CD-R/ RW diseñados para la grabación de audio que son finalizados (➡ 68) en un ordenador.

La pantalla de abajo se visualiza cuando usted introduce un disco con archivos MP3 e imágenes fijas (JPEG/TIFF).

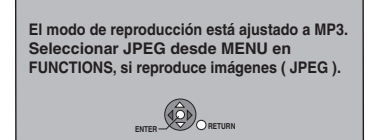

Pulse [ENTER] y siga los pasos de abajo.

## **1 Pulse [TOP MENU].**

Grupo seleccionado

**G**: Número de grupo. **T**: Número de pista en el grupo **Total**: Número de pista/ número total de pistas en todos los grupos

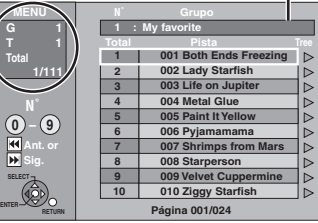

≥Los archivos se consideran como pistas y las carpetas como grupos.

## **2 Pulse [**3**,** <sup>4</sup>**] para seleccionar la pista y pulse [ENTER].**

## La reproducción empieza en la pista seleccionada.

● " $\mathbb{F}$ " indica la pista que está reproduciéndose.

≥También puede seleccionar la pista con los botones numerados.

Ej., 5: [0] 
$$
\rightarrow
$$
 [0]  $\rightarrow$  [5]  
15: [0]  $\rightarrow$  [1]  $\rightarrow$  [5]

**Para mostrar otras páginas**  $Pulse$   $[$   $\blacktriangleleft$  4,  $\blacktriangleright$   $\blacktriangleright$   $]$ .

**Para salir de la pantalla** Pulse [TOP MENU].

**Utilización de la pantalla de árbol para encontrar un grupo**

**1 Mientras se visualiza la lista de archivos**

## **Pulse [**1**] mientras resalta una pista para visualizar la pantalla de árbol.**

**Número de grupo seleccionado/Número total de grupos** Si el grupo no tiene pistas se visualiza "– –" como número de grupo.

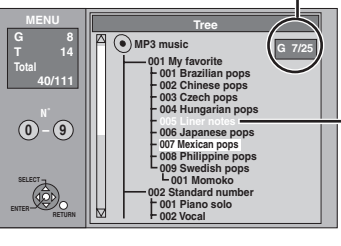

No puede seleccionar grupos que contienen archivos incompatibles.

## **2 Pulse [**3**,** <sup>4</sup>**,** <sup>2</sup>**,** <sup>1</sup>**] para seleccionar un grupo y pulse [ENTER].**

Aparece la lista de archivos para el grupo.

**Para volver a la pantalla anterior** Pulse [RETURN].

<span id="page-33-0"></span>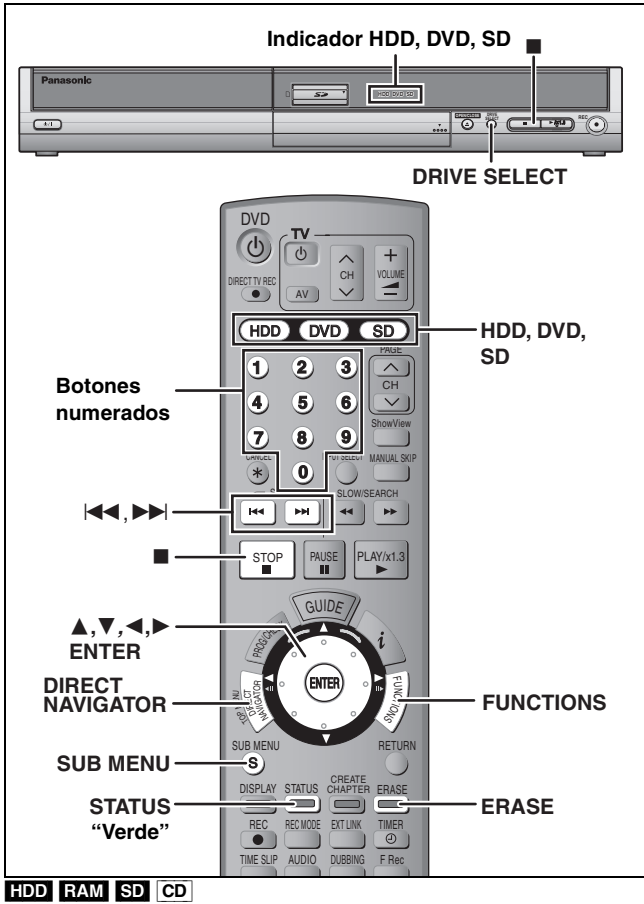

Puede utilizar tarjetas de memoria SD con capacidades de 8 MB a 1  $GB \rightarrow 11$ ).

● Introducción y extracción de la tarjeta SD (= 6)

## <span id="page-33-1"></span>**1 Pulse [HDD], [DVD] o [SD] para seleccionar la unidad.**

Unidad de tarjeta SD  $HDD$  DVD  $$D$ 

Ej.,

El indicador se enciende en la unidad. ≥En la unidad principal, pulse varias veces [DRIVE SELECT].

## $|CD$

La pantalla de abajo se visualiza cuando usted introduce un disco con archivos MP3 e imágenes fijas (JPEG/TIFF). Seleccione el menú JPEG (➡ derecha) antes de realizar los pasos de abajo.

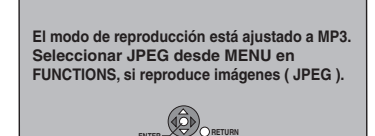

## **2 Pulse [DIRECT NAVIGATOR].**

**3** [HDD] [RAM]

## **Pulse el botón "Verde" para seleccionar "PICTURE".**

**Pantalla VISTA IMAGEN** 

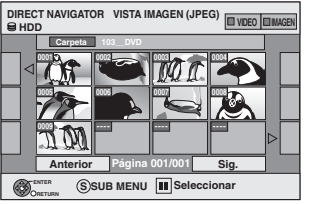

(JPEG)

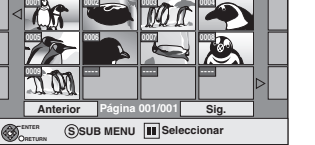

Iconos de la pantalla Direct Navigator

 $\mathbf{r}$ Imagen protegida.

Imagen en la que está puesto el número de ð impresiones (DPOF) (➡ 42, 68).

## **Para mostrar otras páginas**<br>Pulse [**△, ▼, ◀, ▶**] para sele

 $\Psi$ ,  $\Psi$ ,  $\Psi$ ] para seleccionar "Anterior" o "Sig." y pulse [ENTER].

■ También puede pulsar [ $| \blacktriangleleft \blacktriangleleft |$ ,  $| \blacktriangleright \blacktriangleright |$ ] para mostrar otras páginas. **Para seleccionar imágenes fijas en otra carpeta** ➡ **35**

## **4 Pulse [**3**,** <sup>4</sup>**,** <sup>2</sup>**,** <sup>1</sup>**] para seleccionar la imagen fija y pulse [ENTER].**

También puede seleccionar imágenes fijas con los botones numerados.

- Ej., 5:  $[0] \rightarrow [0] \rightarrow [5]$ <br>15:  $[0] \rightarrow [0] \rightarrow [1] \rightarrow [5]$ <br>115:  $[1] \rightarrow [1] \rightarrow [1] \rightarrow [5]$ 15:  $[0] \rightarrow [0] \rightarrow [1] \rightarrow [5]$  1115:  $[1] \rightarrow [1] \rightarrow [1] \rightarrow [5]$
- ≥Pulse [2, 1] para visualizar la imagen fija anterior o siguiente.
- ≥Funciones útiles durante la reproducción de imagen fija  $($   $\rightarrow$  [35](#page-34-0))

**Para volver a la pantalla Direct Navigator** Pulse [■].

**Para salir de la pantalla** Pulse [DIRECT NAVIGATOR].

## ∫ **Para mostrar las propiedades de las imágenes Pulse dos veces [STATUS].**

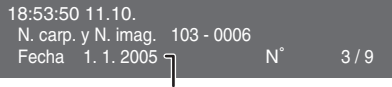

Fecha de filmación

**Para salir de la pantalla de propiedades de imagen** Pulse [STATUS].

## Nota

≥Las imágenes fijas no se pueden reproducir durante la grabación o la copia.

## **Para seleccionar JPEG**

[CD] [con archivos MP3 e imágenes fijas (JPEG/TIFF)] La pantalla de abajo se visualiza cuando usted introduce un disco con archivos MP3 e imágenes fijas (JPEG/TIFF).

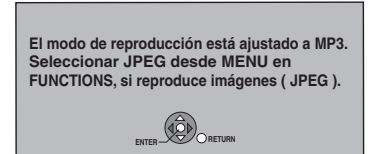

**1 Pulse [ENTER].**

## **2 Pulse [FUNCTIONS].**

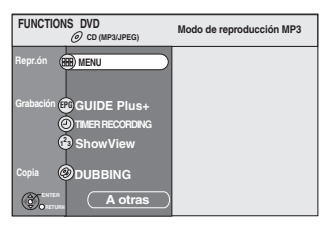

## **3 Pulse [**3**,** <sup>4</sup>**] para seleccionar "MENU" y pulse [ENTER].**

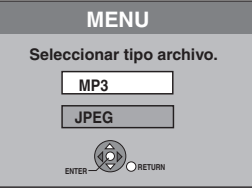

**4 Pulse [**3**,** <sup>4</sup>**] para seleccionar "JPEG" y pulse [ENTER].**

## <span id="page-34-0"></span>**Funciones útiles durante la reproducción de imagen fija**

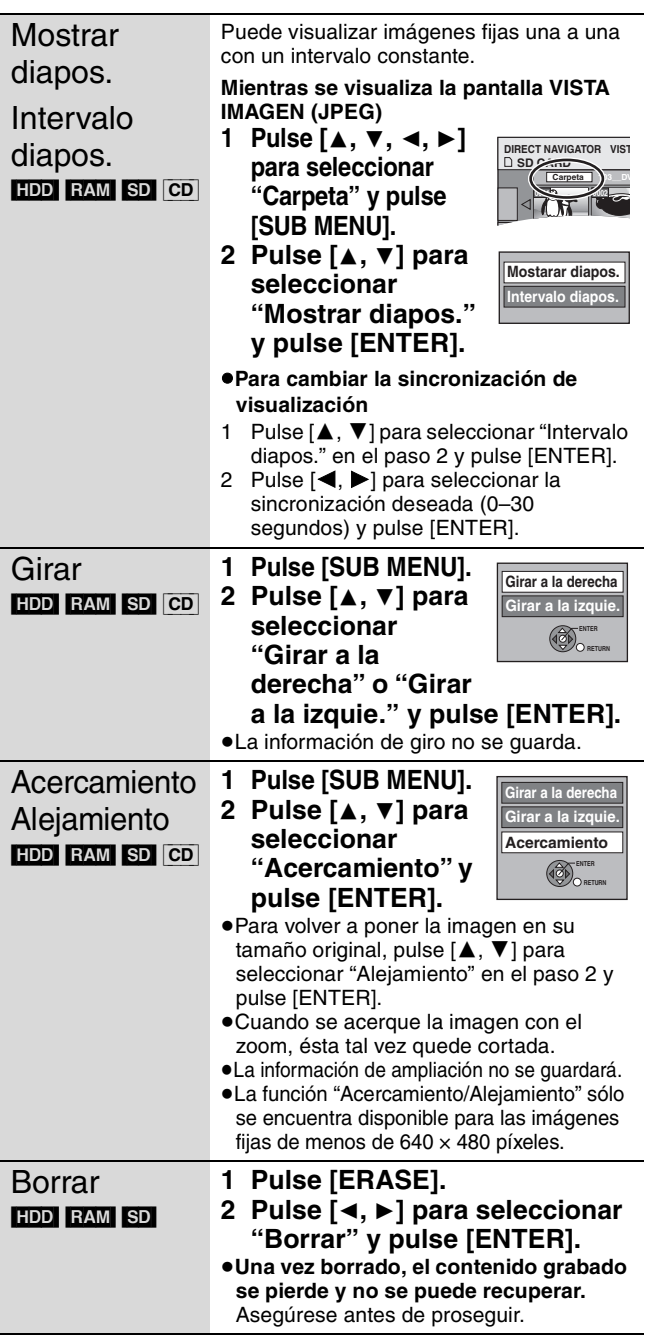

## ■ Para seleccionar imágenes fijas en otra carpeta

(➡ [11, Estructura de las carpetas visualizadas por esta unidad](#page-10-0)) 1**Pulse [**3**,** 4**,** 2**,** 1**] para seleccionar "Carpeta" y pulse [ENTER].**

2**Pulse [**3**,** 4**] para seleccionar la carpeta y pulse [ENTER].**

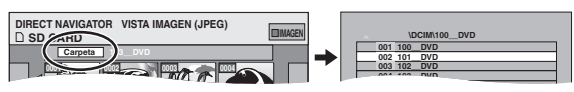

También puede seleccionar carpetas con los botones numerados.

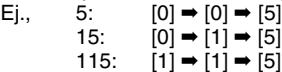

## **Para cambiar otra carpeta más alta**

Si hay múltiples carpetas más altas que pueden reconocerse, mientras aparece la pantalla de la derecha

- 1 Pulse [SUB MENU].
- 2 Pulse  $[\triangle, \blacktriangledown]$  para seleccionar
- "Carpeta" y pulse [ENTER]. 3 Pulse [◀, ▶] para seleccionar la carpeta y pulse [ENTER].
- 4 Pulse [▲, ▼] para seleccionar la carpeta deseada y pulse [ENTER].

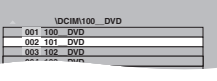

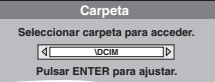

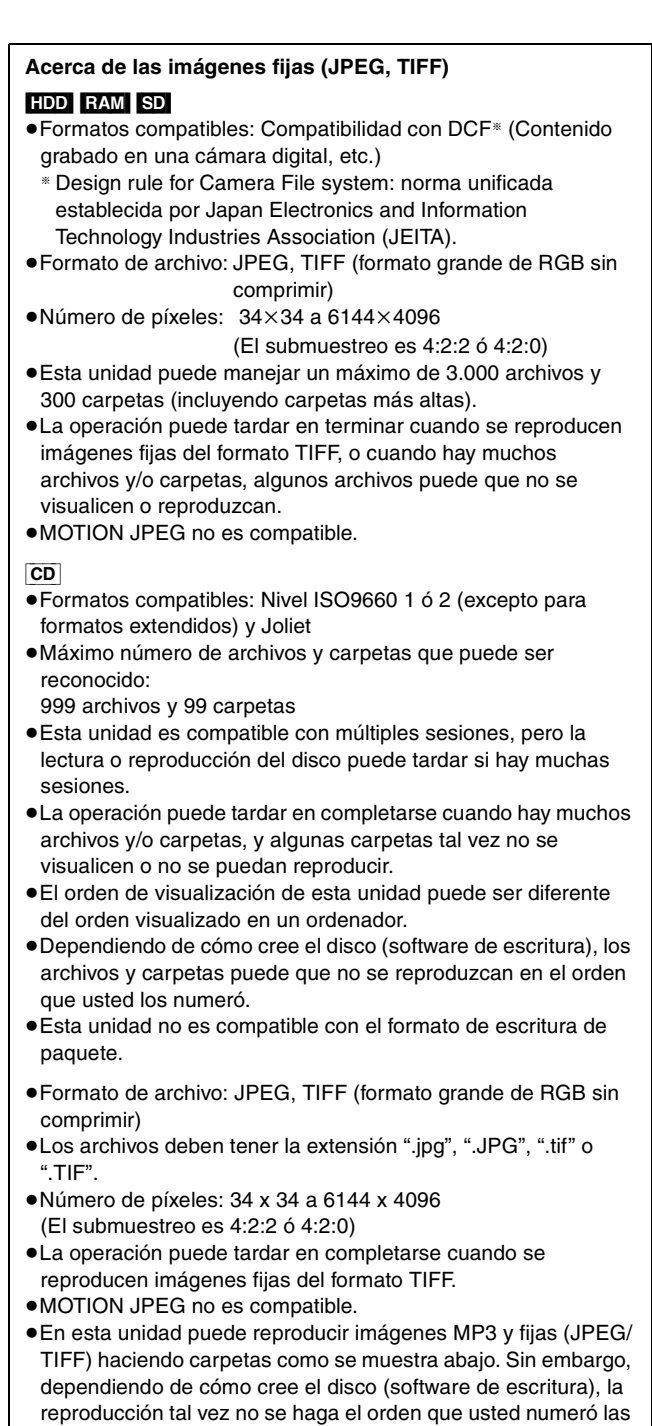

- carpetas. ≥Las letras y los números arábigos se visualizan correctamente.
- Puede que otros caracteres no se visualicen correctamente. ≥Cuando las carpetas de nivel más alto sean carpetas "DCIM", éstas se visualizarán primero en el árbol.

#### **Estructuras de imágenes fijas** Raíz

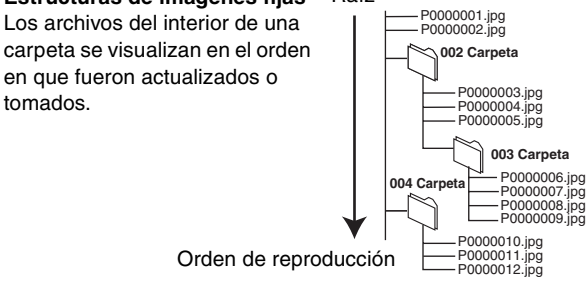

<span id="page-35-0"></span>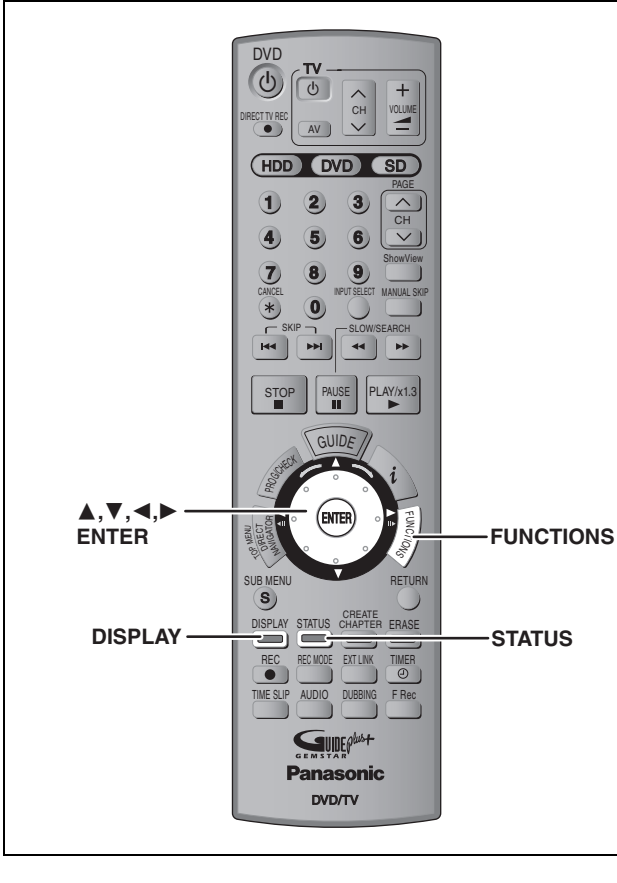

## <span id="page-35-1"></span>**Utilización de menús en pantalla**

## **Procedimientos comunes**

## **1 Pulse [DISPLAY].**

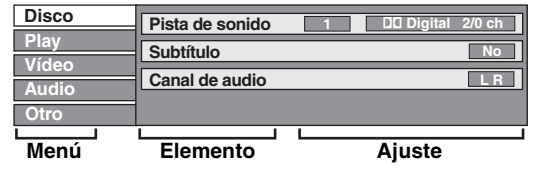

≥Dependiendo de la condición de la unidad (reproducción, parada, etc.) y del contenido del disco, hay algunos elementos que usted no puede seleccionar ni cambiar.

- **2 Pulse [**3**,** <sup>4</sup>**] para seleccionar el**  menú y pulse [▶].
- **3 Pulse [**3**,** <sup>4</sup>**] para seleccionar el elemento y pulse [▶].**

## **4 Pulse [**3**,** <sup>4</sup>**] para seleccionar el ajuste.**

≥Algunos elementos se pueden cambiar pulsando [ENTER].

**Para cancelar menús en pantalla** Pulse [DISPLAY].

## **Menú Disco—Selección del contenido del disco**

#### **Pista de sonido**§

#### $HDD$  RAM  $-R$   $-RW(V)$   $+R$   $-RW(VR)$ Aparecen los atributos de audio del disco. DVD-V DVD-A Seleccione el audio y el idioma (➡ abajo, Atributo de audio, Idioma).

#### **Subtítulo**§ DVD-V DVD-A

#### Encienda/apague los subtítulos y seleccione el idioma (➡ abajo, Idioma) HDD RAM  $-R$  -RW(V)  $+R$  -RW(VR) (Sólo los discos que contienen información de encendido/apagado de subtítulos) Encienda/apague los subtítulos.

≥La información de encendido/apagado de subtítulos no se puede grabar utilizando esta unidad.

#### **Ángulo**§ [DVD-V] [DVD-A]

Cambie el número para seleccionar un ángulo.

#### **Canal de audio** [HDD] [RAM] [-RW‹VR›] [VCD]

➡ [32, Cambio del audio durante la reproducción](#page-31-1)

#### **STILL-P (Imagen fija) DVD-A**

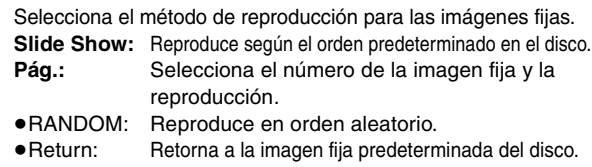

#### **PBC (Control de reproducción → [68](#page-67-4))**  $VCD$

Indica si la reproducción con menú (control de reproducción) está encendida o apagada.

- § Con algunos discos tal vez no pueda hacer cambios utilizando los menús (➡ [31\)](#page-30-1) del disco.
- ≥La visualización cambia según el contenido del disco. No puede cambiar cuando no hay grabación.

#### **Atributo de audio**

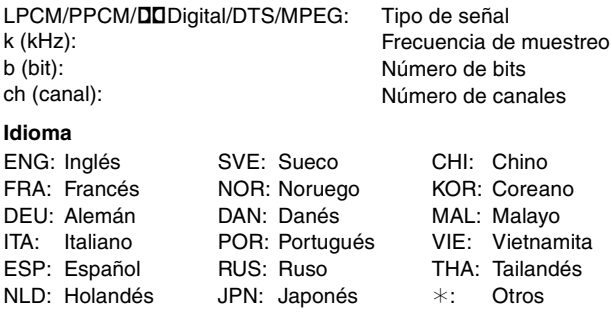

#### **Menú Play—Cambia el orden de la reproducción**

Esta función sólo sirve cuando se visualiza el tiempo de reproducción transcurrido.

Seleccione el elemento para la repetición de reproducción. Dependiendo del disco, los elementos que puedan seleccionarse serán diferentes.

#### **Repeat Play**

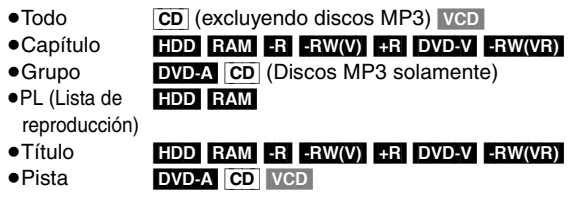

Seleccione "No" para cancelar.
#### <span id="page-36-0"></span>**Menú Vídeo—Cambia la calidad de la imagen**

#### **Red.ruido rep.ón**

Reduce el ruido y la degradación de la imagen.

#### **Progresivo**§ **(**➡ [68](#page-67-0)**)**

Seleccione "Sí" para activar la salida progresiva. Seleccione "No" si la imagen se alarga horizontalmente.

**Modo trasf.**§ [Cuando "Progresivo" (➡ arriba) se ponga en "Sí".]

Seleccione el método de conversión para la salida progresiva adecuado al tipo de título que está siendo reproducido (➡ [68](#page-67-1), Película y vídeo).

Cuando la señal de salida es PAL

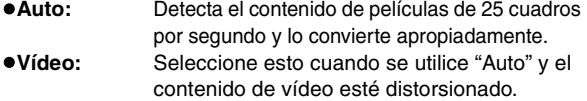

Cuando la señal de salida es NTSC

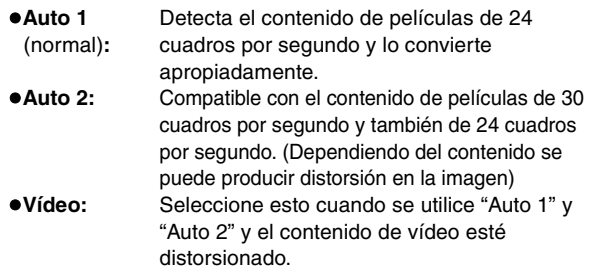

**Red. ruido AV IN** (Sólo cuando se selecciona AV1, AV2, AV3 o AV4)

Reduce el ruido de la cinta de vídeo durante la copia.

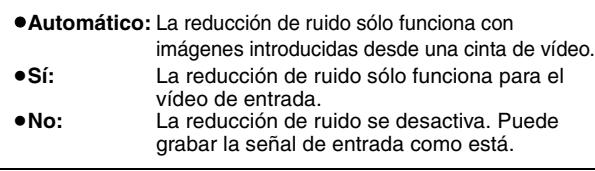

§ Sólo cuando ha puesto "Progresivo" en "On" en el menú SETUP  $(\rightarrow 20)$  $(\rightarrow 20)$ .

**Menú Audio—Cambia el efecto del sonido**

#### **V.S.S.**

 $HDD$   $RAM$   $-R$   $-RW(V)$   $+R$   $DVD-V$   $DVD-A$   $-RW(VR)$ 

(Dolby Digital, MPEG, 2 canales o más solamente)

Disfrute de un efecto parecido al sonido ambiental si está utilizando dos altavoces delanteros solamente.

- ≥Apague V.S.S. si causa distorsión. (Compruebe la función de sonido ambiental del equipo conectado.)
- ≥V.S.S. no funciona con las grabaciones bilingües.

#### **Realce diálogos**

#### $RAM$   $-RW(V)$   $+R$  DVD-V DVD-A  $-RW(VR)$

(Dolby Digital, 3 canales o más solamente, incluyendo un canal central)

El volumen del canal central sube para que el diálogo se pueda escuchar fácilmente.

**Menú Otro—Cambia la posición de visualización**

#### **Posición**

1–5: Cuando más alto sea el ajuste más abajo se moverá el menú en pantalla.

## **Ventana FUNCTIONS**

Utilizando la ventana FUNCTIONS usted puede tener acceso rápido y fácil a las funciones principales.

**1 Durante la parada**

## **Pulse [FUNCTIONS].**

Las funciones visualizadas dependen de la unidad seleccionada o del tipo de disco.

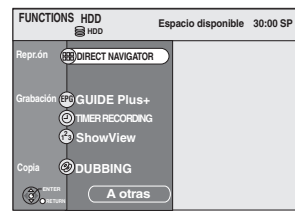

## **2 Pulse [**3**,** <sup>4</sup>**] para seleccionar un elemento y pulse [ENTER].**

≥Si selecciona "A otras" y pulsa [ENTER] aparecerá la pantalla siguiente.

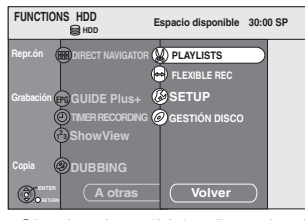

<sup>≥</sup>Si selecciona "Volver" y pulsa [ENTER] podrá volver a la pantalla anterior.

**Para salir de la ventana FUNCTIONS** Pulse [FUNCTIONS].

#### **Mensajes de estado**

#### **Pulse [STATUS].**

La visualización cambia cada vez que usted pulsa el botón.

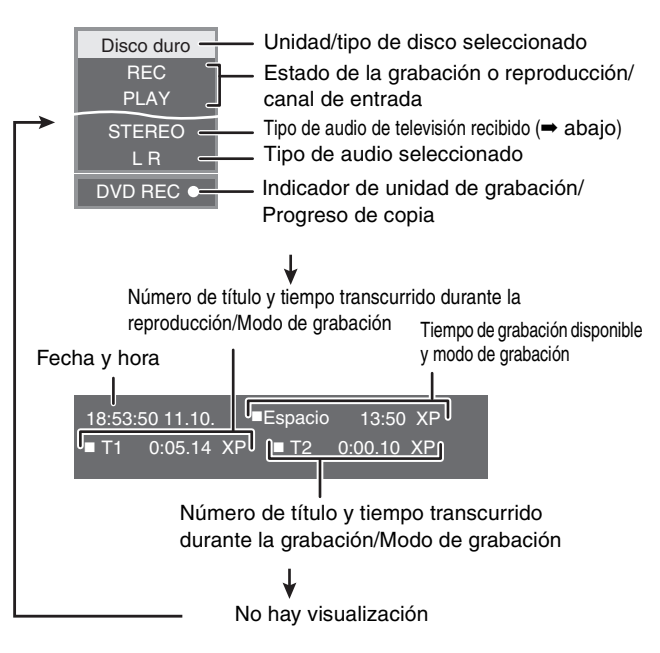

≥**Tipo de audio de televisión**

- **STEREO:** Emisión STEREO/NICAM estéreo
- **M 1/M 2:** Emisión de sonido doble Bilingüe/NICAM
- **M 1:** Emisión NICAM mono

RQT8029

<span id="page-37-0"></span>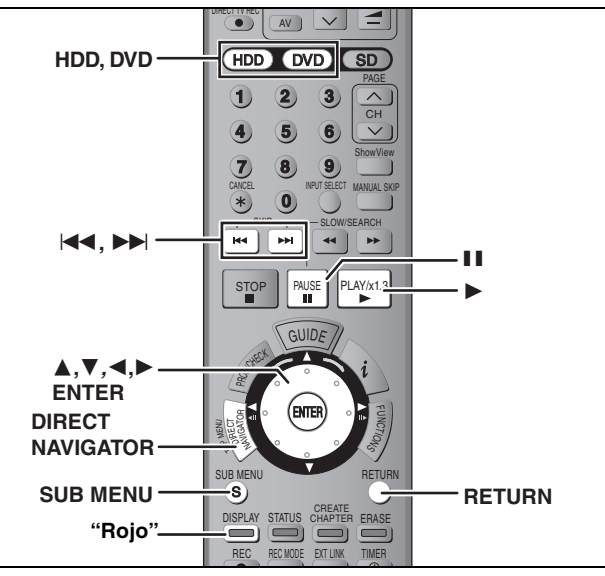

#### $HDD$  RAM  $-R$   $-RW(V)$  +R

#### **Título/Capítulo**

Los programas se graban como un solo título consistente en un capítulo. Título

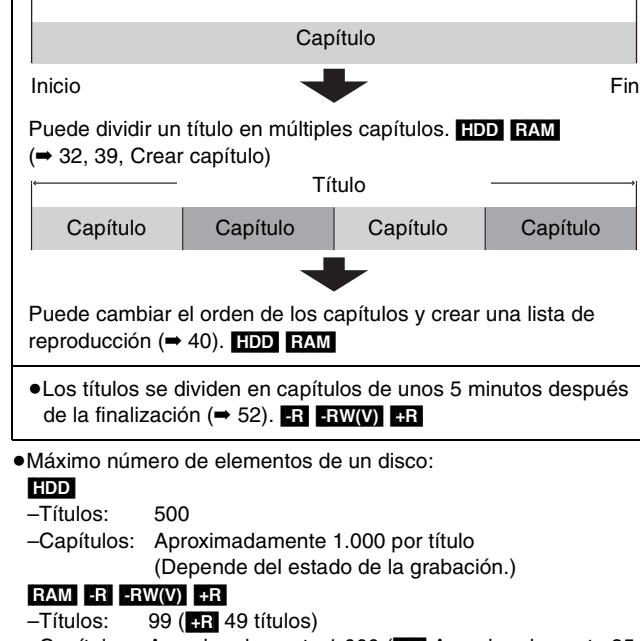

–Capítulos: Aproximadamente 1.000 ([+R] Aproximadamente 254) (Depende del estado de la grabación.)

#### Nota

- ≥Una vez borrado, dividido o borrado parcialmente, el contenido grabado no podrá restaurarse a su estado original. Asegúrese antes de proseguir.
- ≥Durante la grabación o la copia, etc. no puede editar.
- ≥La información de grabación limitada permanece incluso después de editar (ej., dividir un título, etc.).

## <span id="page-37-1"></span>**Edición de títulos/capítulos y reproducción de capítulos**

Puede modificar (eliminar partes que no necesita, dividir, etc.) programas grabados.

#### **Preparación**

- ≥Encienda el televisor y seleccione la entrada de vídeo apropiada a la conexión de esta unidad.
- ≥Encienda la unidad.
- ≥Pulse [HDD] o [DVD] para seleccionar la unidad que contiene el título grabado que va a editar.
- ≥[RAM] Cancele la protección (➡ [50\)](#page-49-0).
- **1 Durante la reproducción o la parada Pulse [DIRECT NAVIGATOR].**
- **2** [HDD] [RAM] **Pulse el botón "Rojo" para seleccionar "VIDEO".**
- **3 Pulse [**3**,** <sup>4</sup>**,** <sup>2</sup>**,** <sup>1</sup>**] para seleccionar el título.**

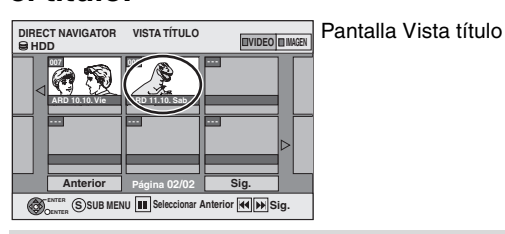

#### **Para mostrar otras páginas**

Pulse [▲, ▼, ◀, ▶] para seleccionar "Anterior" o "Sig." y pulse [ENTER]. ●También puede pulsar [ $|\blacktriangleleft$ ,  $\blacktriangleright\blacktriangleright|$ ] para mostrar otras páginas. **Edición múltiple** Seleccione con  $[\triangle, \blacktriangledown, \blacktriangle, \blacktriangleright]$  y pulse  $[\blacksquare \blacksquare]$ . (Repetición) Aparece una marca de comprobación. Pulse de nuevo [II] para cancelar.

## **4 Pulse [SUB MENU].**

## **5 Pulse [**3**,** <sup>4</sup>**] para seleccionar la operación y pulse [ENTER].**

≥Si selecciona "Editar", pulse [3, 4] para seleccionar la operación y pulse [ENTER]. (➡ [39\)](#page-38-0)

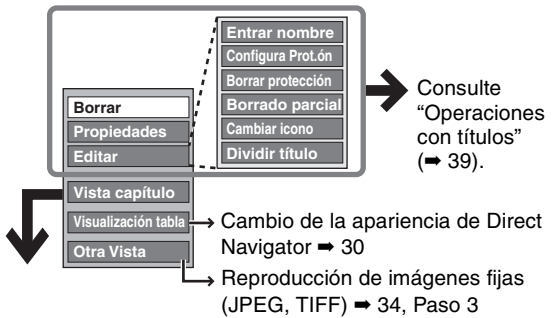

∫ **Si selecciona "Vista capítulo"**

## **6** Pulse  $[\triangle, \nabla, \triangle, \triangleright]$  para seleccionar el **capítulo.**

**Para iniciar la reproducción** ➡ **Pulse [ENTER]. Para editar** ➡ **Paso 7.**

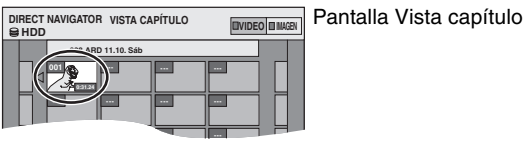

≥**Para mostrar otras páginas/Edición múltiple (**➡ **arriba)**

## **7 Pulse [SUB MENU], luego [**3**,** <sup>4</sup>**] para seleccionar la operación y pulse [ENTER].**

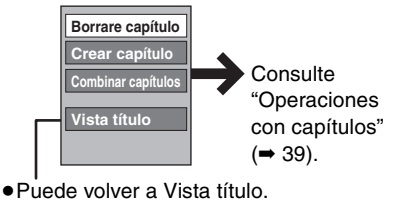

**Para volver a la pantalla anterior** Pulse [RETURN]. **Para salir de la pantalla** Pulse [DIRECT NAVIGATOR].

## <span id="page-38-0"></span>**Operaciones con títulos**

Después de realizar los pasos 1-5 (➡ [38](#page-37-1))

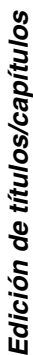

<span id="page-38-3"></span><span id="page-38-2"></span>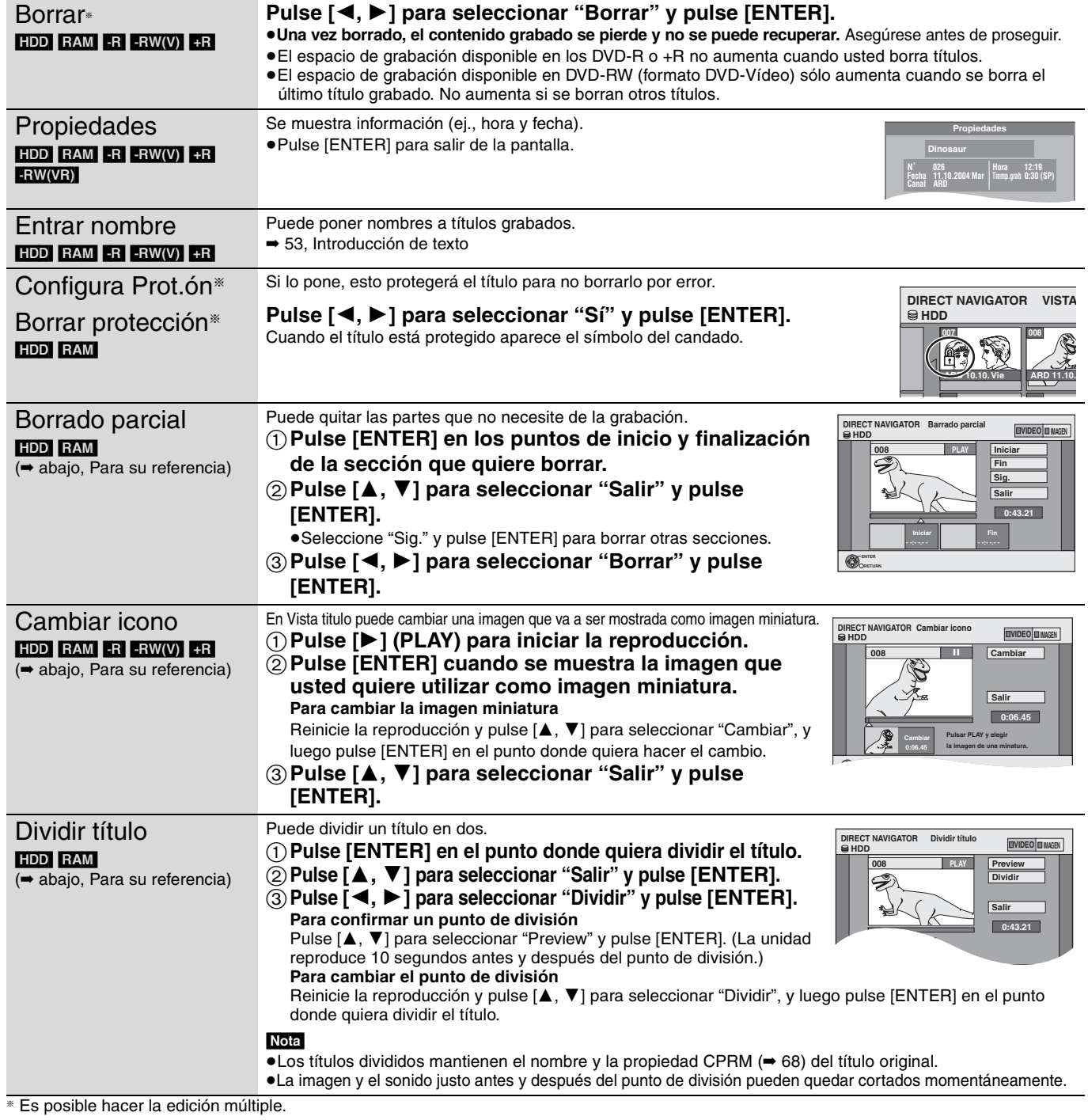

## <span id="page-38-1"></span>**Operaciones con capítulos**

RQT8029 Después de realizar los pasos 1-7 (➡ [38](#page-37-1)) Es posible hacer la edición múltiple. Borrar capítulo<sup>\*</sup> [HDD] [RAM] **Pulse [**2**,** 1**] para seleccionar "Borrar" y pulse [ENTER].** ≥**Una vez borrado, el contenido grabado se pierde y no se puede recuperar.** Asegúrese antes de proseguir. Crear capítulo [HDD] [RAM] (➡ abajo, Para su referencia) Seleccione el punto donde quiera iniciar un capítulo nuevo mientras ve el título. 1**Pulse [ENTER] en el punto donde quiera dividir.** ≥Repita esto para dividir en otros puntos. 2**Pulse [**3**,** 4**] para seleccionar "Salir" y pulse [ENTER].**  Combinar capítulos HDD RAM **Pulse [**2**,** 1**] para seleccionar "Combinar" y pulse [ENTER].** ≥El capítulo seleccionado y el capítulo siguiente se combinan. **NAVIGATOR Crear ca Crear Salir 0:43.21 008 PLAY H Para su referencia** ≥Utilice la búsqueda (➡ 31) o Time Slip (➡ 32) para encontrar el punto deseado.

≥Para encontrar correctamente el punto deseado, utilice las funciones de cámara lenta (➡ 31) y cuadro a cuadro (➡ 31).

≥Pulse [:, 9] para saltar al final de un título.

## <span id="page-39-1"></span>**Creación, edición y reproducción de listas de reproducción**

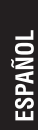

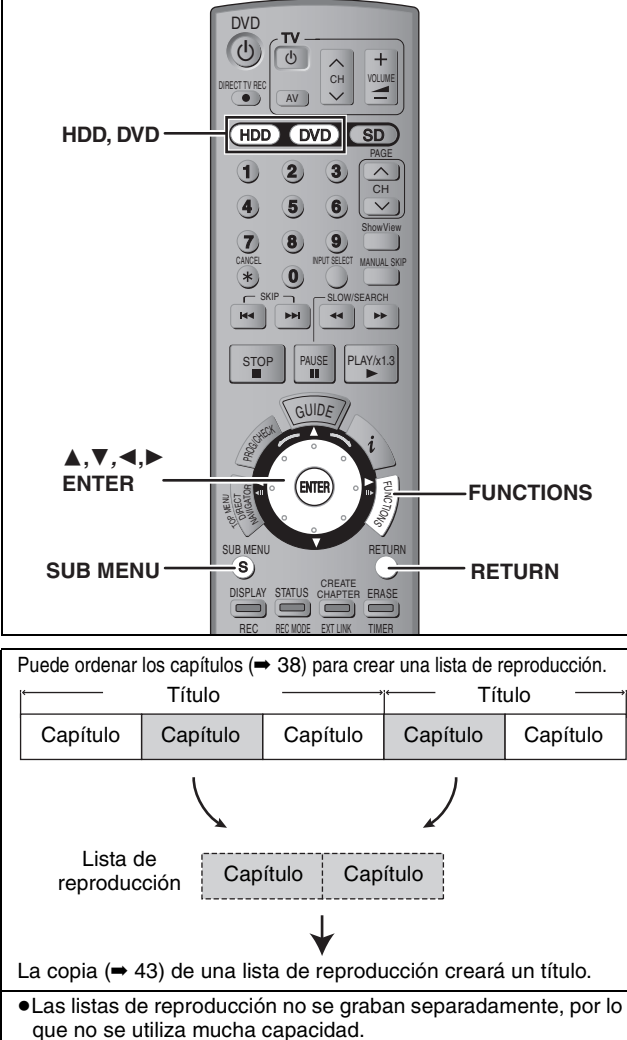

≥La edición de capítulos en una lista de reproducción no modifica los títulos ni los capítulos de una fuente.

#### [HDD] [RAM]

- ≥Máximo número de elementos de un disco:
- –Listas de reproducción: 99
- –Capítulos en listas de reproducción: Aproximadamente 1.000
- (Depende del estado de la grabación.) ≥Si sobrepasa el máximo número de elementos para un disco no se grabarán todos los elementos introducidos.

## <span id="page-39-0"></span>**Creación de listas de reproducción**

#### HDD RAM

#### **Preparación**

- ≥Encienda el televisor y seleccione la entrada de vídeo apropiada a la conexión de esta unidad.
- ≥Encienda la unidad.
- ≥Pulse [HDD] o [DVD] para seleccionar la unidad que contiene el título grabado que va a editar.
- ≥[RAM] Cancele la protección del disco o cartucho (➡ [50\)](#page-49-1).
- ≥Mientras graba o mientras copia no puede crear ni editar una lista de reproducción.
- ≥Las listas de reproducción se deben hacer según el sistema de codificación seleccionado en "Sistema TV" (➡ [61](#page-60-0)).
- **1 Durante la parada Pulse [FUNCTIONS].**
- **2 Pulse [**3**,** <sup>4</sup>**] para seleccionar "A otras" y pulse [ENTER].**

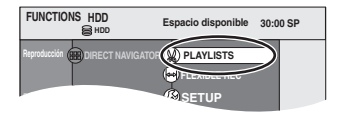

- **3 Pulse [**3**,** <sup>4</sup>**] para seleccionar "PLAYLISTS" y pulse [ENTER].**
- **4 Pulse [**3**,** <sup>4</sup>**,** <sup>2</sup>**,** <sup>1</sup>**] para seleccionar "Crear" y pulse [ENTER].**

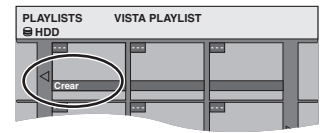

**5 Pulse [**2**,** <sup>1</sup>**] para seleccionar el título de la fuente y pulse [**4**].**

≥Pulse [ENTER] para seleccionar todos los capítulos del título, y luego salte al paso 7.

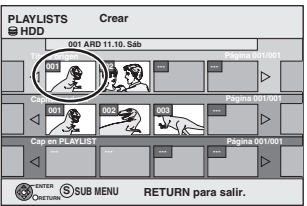

**6 Pulse [**2**,** <sup>1</sup>**] para seleccionar el capítulo que quiera añadir a una lista de reproducción y pulse [ENTER].** Pulse [A] para cancelar.

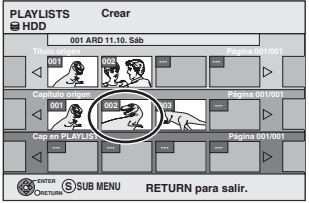

≥También puede crear un capítulo nuevo desde el título de fuente. Pulse [SUB MENU] para seleccionar "Crear capítulo" y pulse [ENTER] (➡ 39, Crear capítulo).

**7 Pulse [**2**,** <sup>1</sup>**] para seleccionar la posición para insertar el capítulo y pulse [ENTER].**

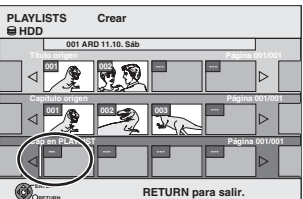

- ≥Pulse [3] para seleccionar otros títulos de fuentes.
- ≥Repita los pasos 6–7 para añadir otros capítulos.

## **8 Pulse [RETURN].**

Todas las escenas seleccionadas se convierten en la lista de reproducción.

**Para volver a la pantalla anterior** Pulse [RETURN].

**Para salir de la pantalla**

Pulse varias veces [RETURN].

## **Edición y reproducción de listas de reproducción/capítulos**

## HDD RAM

**ERW(VR)** (Reproducción solamente)

- **1 Durante la parada Pulse [FUNCTIONS].**
- **2 Pulse [**3**,** <sup>4</sup>**] para seleccionar "A otras" y pulse [ENTER].**
- **3 Pulse [**3**,** <sup>4</sup>**] para seleccionar "PLAYLISTS" y pulse [ENTER].**
- **4 Pulse [**3**,** <sup>4</sup>**,** <sup>2</sup>**,** <sup>1</sup>**] para seleccionar la lista de reproducción. Para iniciar la reproducción** ➡ **Pulse [ENTER]. Para editar** ➡ **Paso 5.**

**01 Crear - - - - - - - - - - 12.10. Dom 0:30 HDD PLAYLISTS VISTA PLAYLIST** Pantalla Vista PLAYLIST

≥**Para mostrar otras páginas/Edición múltiple (**➡ **38)**

**5 Pulse [SUB MENU], luego [**3**,** <sup>4</sup>**] para seleccionar la operación y pulse [ENTER].**

≥Si selecciona "Editar", pulse [3, 4] para seleccionar la operación y pulse [ENTER].

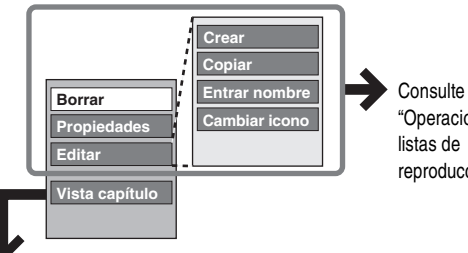

"Operaciones con listas de reproducción".

∫ **Si selecciona "Vista capítulo"**

## **6 Pulse [**3**,** <sup>4</sup>**,** <sup>2</sup>**,** <sup>1</sup>**] para seleccionar el capítulo.**

**Para iniciar la reproducción** ➡ **Pulse [ENTER]. Para editar** ➡ **Paso 7.**

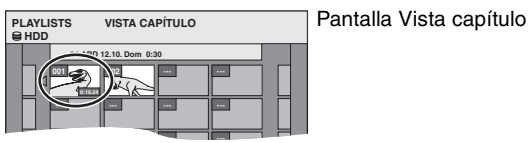

≥**Para mostrar otras páginas/Edición múltiple (**➡ **38)**

**7 Pulse [SUB MENU], luego [**3**,** <sup>4</sup>**] para seleccionar la operación y pulse [ENTER].**

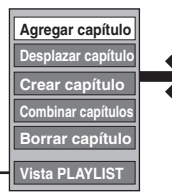

**Consulte** "[Operaciones con](#page-40-0)  [capítulos"](#page-40-0).

≥Puede volver a Vista PLAYLIST.

**Para volver a la pantalla anterior** Pulse [RETURN].

**Para salir de la pantalla** Pulse varias veces [RETURN].

## **Operaciones con listas de reproducción**

Después de realizar los pasos 1-5 (➡ izquierda)

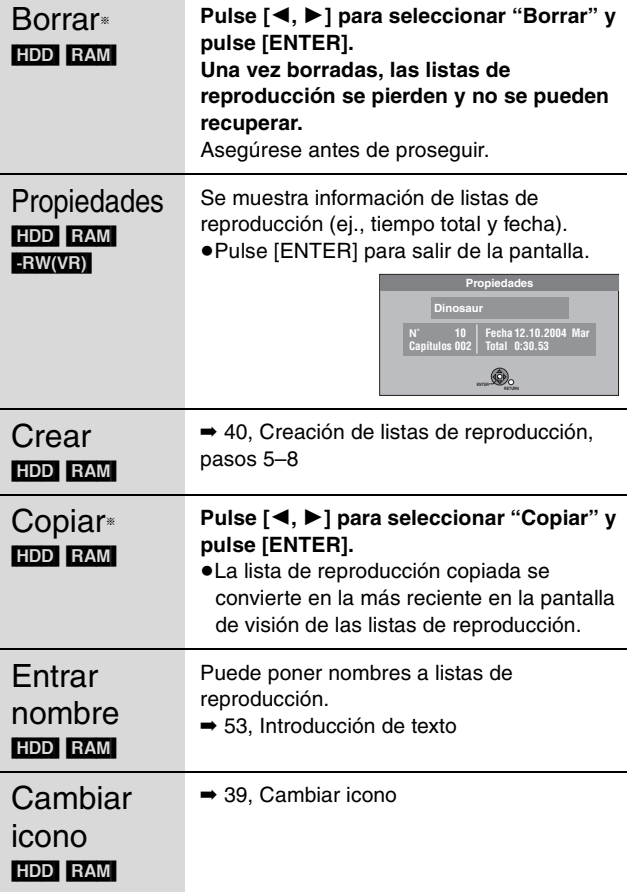

§ Es posible hacer la edición múltiple.

## <span id="page-40-0"></span>**Operaciones con capítulos**

#### HDD RAM

Después de realizar los pasos 1–7 (➡ izquierda)

≥La edición de capítulos en una lista de reproducción no modifica los títulos ni los capítulos de una fuente.

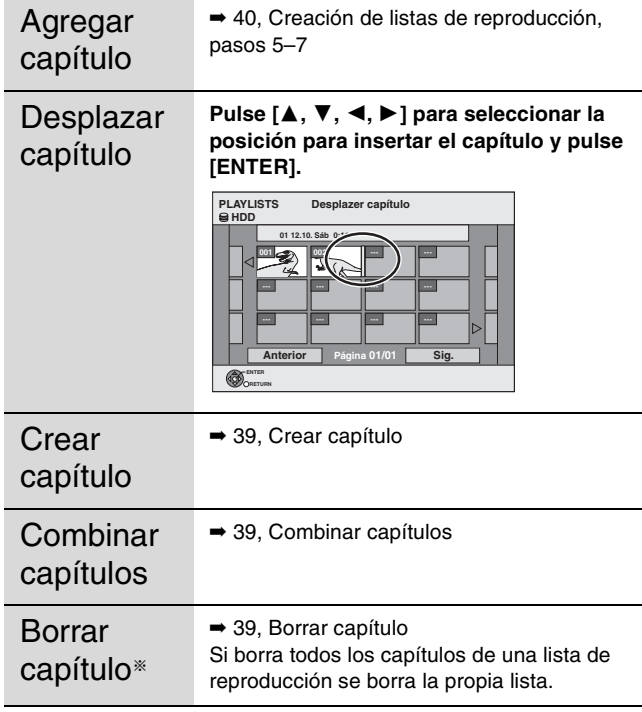

§Es posible hacer la edición múltiple.

## <span id="page-41-0"></span>**Edición de imágenes fijas**

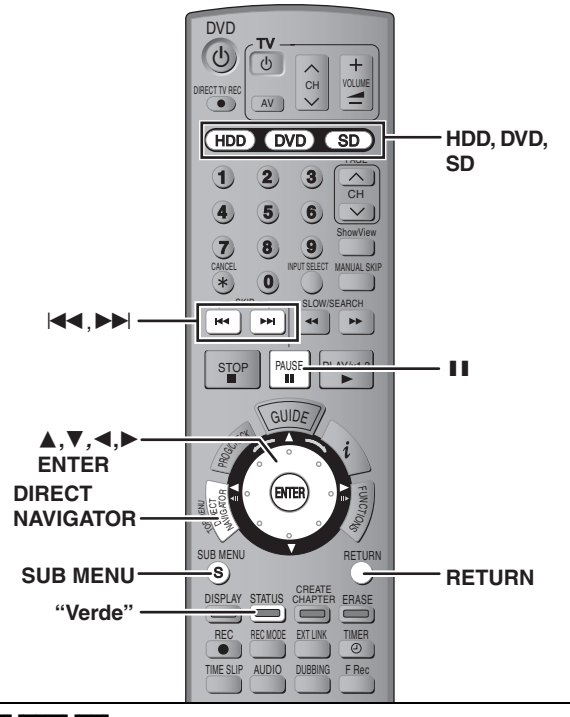

#### HDD RAM SD

Puede utilizar tarjetas de memoria SD con capacidades de 8 MB a 1  $GB \rightarrow 11$ ).

#### **Preparación**

≥Pulse [HDD], [DVD] o [SD] para seleccionar la unidad.

≥[RAM] [SD] Cancela la protección (➡ [50, Puesta de la protección\)](#page-49-0).

**1 Pulse [DIRECT NAVIGATOR].**<br>2 **Final FAM** 

#### $HDD$  RAM

**Pulse el botón "Verde" para seleccionar "IMAGEN".**

#### **Operación con imagen y carpeta**

## **3 Pulse [**3**,** <sup>4</sup>**,** <sup>2</sup>**,** <sup>1</sup>**] para seleccionar la imagen fija. Para mostrar otras páginas**

≥**Para seleccionar las imágenes fijas en otra carpeta (**➡ **[35\)](#page-34-0)** Pulse [▲, ▼, ◀, ▶] para seleccionar "Anterior" o "Sig." y pulse [ENTER]. ●También puede pulsar [ $|\blacktriangleleft$ ,  $|\blacktriangleright|$ ] para mostrar otras páginas. **Edición múltiple** Seleccione con  $[\triangle, \blacktriangledown, \blacktriangle, \blacktriangleright]$  y pulse  $[\blacksquare \blacksquare]$ . (Repetición) Aparece una marca de comprobación. Pulse de nuevo [II] para cancelar.

**4 Pulse [SUB MENU], luego [**3**,** <sup>4</sup>**] para seleccionar la operación y pulse [ENTER].**

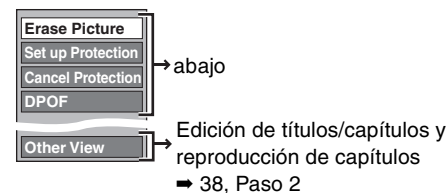

#### <span id="page-41-1"></span>■ Para editar carpetas de imágenes fijas En el paso 3 (➡ arriba)

- 
- 1**Pulse [**3**,** 4**,** 2**,** 1**] para seleccionar "Carpeta" y pulse [ENTER].**
- 2**Pulse [**3**,** 4**] para seleccionar la carpeta.** ≥Para mostrar otras páginas/Edición múltiple (➡ arriba)
- 3**Pulse [SUB MENU], luego [**3**,** 4**] para seleccionar la operación y pulse [ENTER].**

**Para volver a la pantalla anterior** Pulse [RETURN]. **Para salir de la pantalla**

Pulse [DIRECT NAVIGATOR].

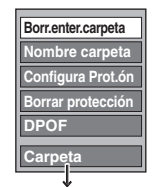

Para cambiar otra carpeta más alta  $\rightarrow$  35

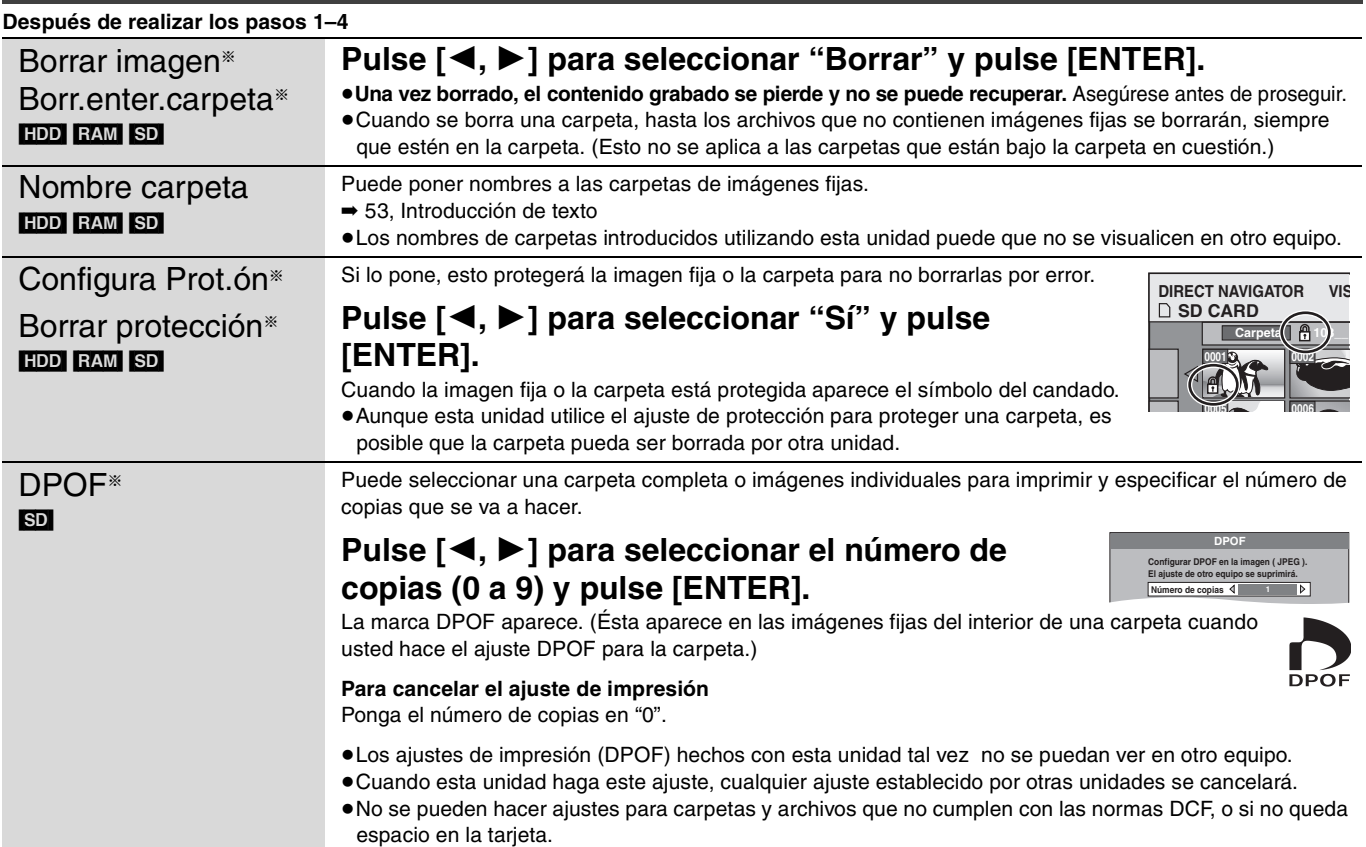

RQT8029

# <span id="page-42-0"></span>**Copia de títulos o listas de reproducción**

#### $HDD$  RAM  $R$   $-R$   $-W(V)$   $+R$

Para copiar en esta unidad puede seleccionar entre una variedad de métodos. No puede copiar títulos que han sido preparados para evitar que se copien.

#### ∫ **Sentido de la copia**

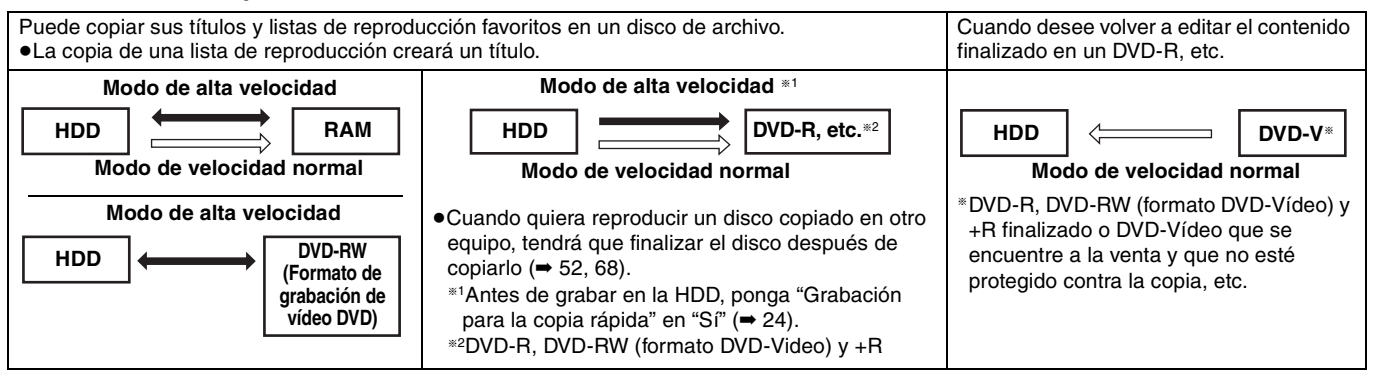

**Modo de velocidad normal:** Seleccione XP, SP, LP, EP o FR como modo de grabación para copiar (➡ [23](#page-22-0)).

#### ∫ **Modo de copia**

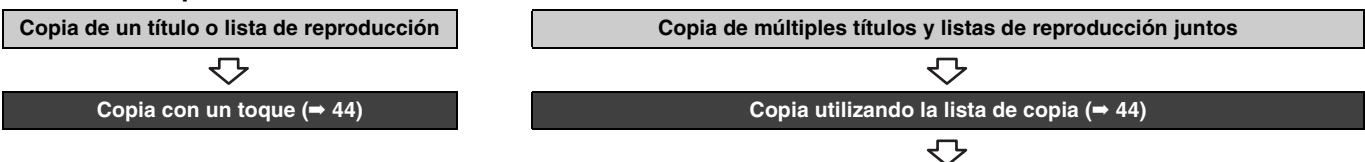

**Puede seleccionar el modo de velocidad de copia y la calidad de la imagen (**➡ **abajo)**

#### ∫ **Tipos y características de los modos de velocidad de copia**

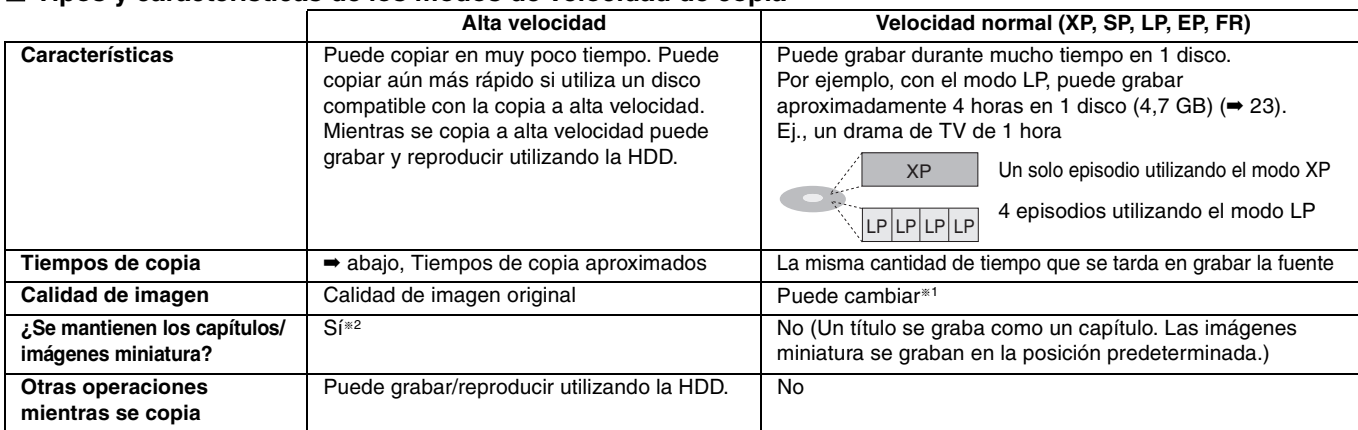

§<sup>1</sup> Si selecciona un modo de grabación con mejor calidad de imagen que el original, la calidad de la imagen no mejora. (Sin embargo, esto impide que se degrade la calidad de la imagen.)

§<sup>2</sup> [+R] Hasta 100 capítulos aproximadamente

Cuando copia listas de reproducción en un DVD-R, DVD-RW (formato DVD-Vídeo) y +R, las imágenes miniatura pueden no mostrar los cambios hechos en ellas.

#### <span id="page-42-1"></span>■ **Tiempos de copia aproximados** (Velocidad máxima)

(Excluye el tiempo requerido para escribir información de gestión de datos)

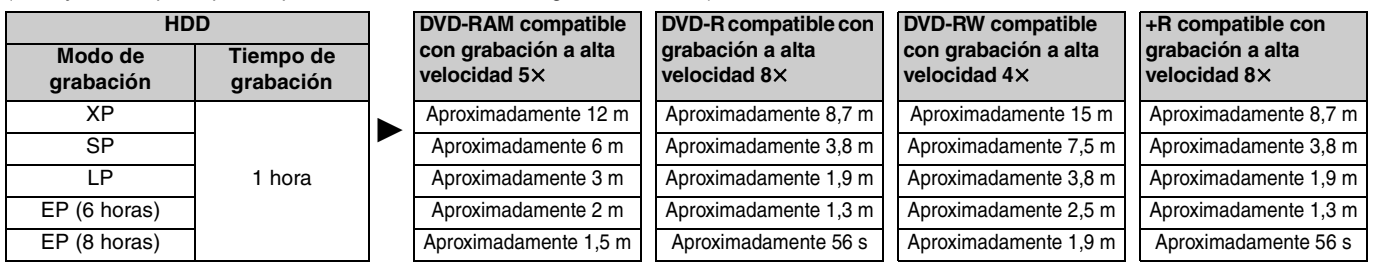

#### Nota

≥Cuando grabe o reproduzca mientras copia, la unidad tal vez no pueda utilizar la velocidad máxima de grabación.

≥Dependiendo de la condición del disco, la unidad tal vez no copie utilizando la velocidad máxima.

#### **Acerca de la copia a alta velocidad en DVD-R, etc.**

Para copiar títulos a alta velocidad (o listas de reproducción creadas desde esos títulos), ponga "Grabación para la copia rápida" en "Sí" antes de grabar en la HDD (➡ 24).

Sin embargo, en los casos siguientes, la copia en DVD-R, DVD-RW

- (formato DVD-Vídeo) y +R usando el modo de alta velocidad no funciona. ≥Listas de reproducción creadas utilizando una variedad de modos
- de grabación
- ≥Listas de reproducción creadas con múltiples títulos usando el modo de grabación FR
- ≥Listas de reproducción mezcladas con una variedad de tipos de audio (Dolby Digital, LPCM, etc.)
- ≥Títulos que contienen muchos segmentos borrados

#### **Acerca de la copia de emisiones digitales que permiten "grabación de una sola vez"**

Puede copiar un título grabado en un DVD-RAM compatible con CPRM (➡ 68), sin embargo, el título se borrará de la HDD.

- ≥Los títulos o listas de reproducción no se pueden transferir del DVD-RAM a la HDD.
- ≥No puede utilizar la copia de un toque. Utilice la lista de copias  $($   $\rightarrow$  [44](#page-43-1)).
- ≥Los títulos no se copiarán si están protegidos (➡ [39](#page-38-2)).
- ≥No puede copiar listas de reproducción creadas desde títulos "grabación de una sola vez".
- ≥Los títulos con limitaciones de grabación y las listas de reproducción no se pueden registrar en la misma lista de copia.

43 RQT8029

<span id="page-43-2"></span>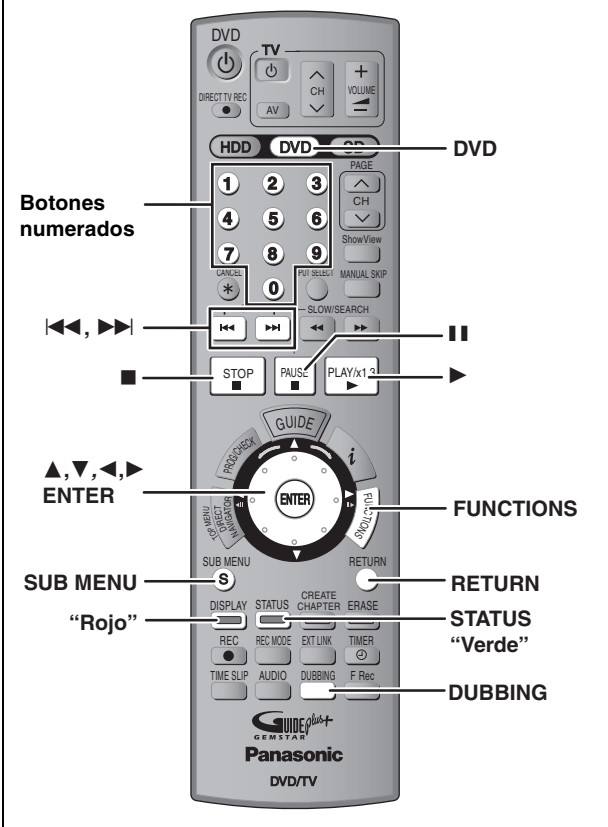

#### Nota

No se pueden copiar los títulos ni listas de reproducción grabados utilizando un sistema de codificación diferente del sistema de TV actualmente seleccionado en la unidad.

#### **Preparación**

≥Introduzca un disco que pueda utilizar para grabar (➡ 9). ≥Confirme que quede suficiente espacio en el disco.

#### <span id="page-43-0"></span>**Copia de un toque**

#### $HDD \rightarrow RAM$   $-R$   $-RW(V)$   $+R$

Con la copia de un toque, el título que está siendo reproducido se copia sin necesidad de hacer más ajustes.

≥[-R] [-RW‹V›] [+R] Seleccione el tipo de audio para grabar emisiones bilingües desde "Selec. Audio Dual" (➡ 56).

## **1 Reproduzca el título o lista de reproducción que quiera copiar. 2 Pulse [DUBBING].**

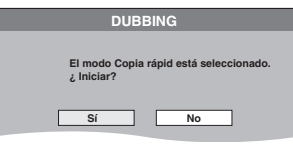

#### **Selección de la velocidad de la unidad DVD**§

- 1 Pulse [ $\blacktriangle$ ] para seleccionar "Velocidad unidad DVD".
- 2 Pulse [◀, ▶] para seleccionar "Máxima" o "Normal (muda)" y pulse  $[\nabla]$ .
- ≥Seleccionar "Normal (muda)" significa que el ruido generado por esta unidad será menos que el de "Máxima", sin embargo, el tiempo necesario para copiar será el doble aproximadamente.
- § Sólo cuando se copia en un DVD-RAM compatible con grabación a alta velocidad 5k, un DVD-R compatible con grabación a alta velocidad  $8 \times$  o un +R compatible con grabación a alta velocidad  $8 \times$  en el modo de alta velocidad.

## **3 Pulse [**2**,** <sup>1</sup>**] para seleccionar "Sí" y pulse [ENTER].**

Cuando termina la copia aparece durante unos pocos segundos un mensaje de fin de copia en la pantalla.

#### ≥**La velocidad de copia y la calidad de la imagen se ajustan como se indica a continuación.**

El modo de grabación cambia a FR si el espacio restante del disco se sobrepasa utilizando uno de los modos de grabación indicados abajo.

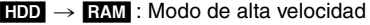

#### $HDD \rightarrow FR$   $-R$   $RW(V)$   $+R$  :

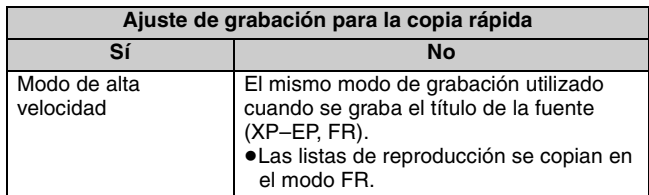

■ Para detener la copia **→** [45](#page-44-0)

```
∫ Grabación y reproducción durante la copia ➡ 45
```
<span id="page-43-1"></span>**Copia utilizando la lista de copia**

 $HDD \leftrightarrow RAM$ 

 $-RW(VR) \rightarrow HDD$  $HDD \rightarrow PR$  -RW(V) +R

Puede pedir los títulos y las listas de reproducción deseados para copiarlos en el disco.

- ≥Seleccione el tipo de audio para grabar emisiones bilingües desde "Selec. Audio Dual" (➡ 56) cuando:
	- –Copia a un DVD-R, DVD-RW (formato DVD-Vídeo) y +R.
	- –Cuando "Audio Mode para XP Recording" se ponga en "LPCM" (➡ 56) y esté copiando en el modo XP.

## **1 Durante la parada Pulse [FUNCTIONS].**

## **2 Pulse [**3**,** <sup>4</sup>**] para seleccionar "DUBBING" y pulse [ENTER].**

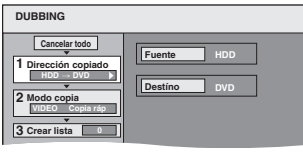

≥Si no va a cambiar la lista registrada, pulse varias veces [4] (➡ [45](#page-44-2), paso 6).

## **3 Establezca el sentido de la copia.**

≥Si no va a cambiar el sentido de la copia, pulse [4] (➡ [45](#page-44-3), paso 4).

- 1 **Pulse [**3**,** 4**] para seleccionar "Dirección copiado" y pulse [**1**].**
- 2 **Pulse [**3**,** 4**] para seleccionar "Fuente" y pulse [ENTER].**
- 3 **Pulse [**3**,** 4**] para seleccionar la unidad y pulse [ENTER].**
- 4 **Pulse [**3**,** 4**] para seleccionar "Destino" y pulse [ENTER].**
- 5 **Pulse [**3**,** 4**] para seleccionar la unidad y pulse [ENTER].**

No se puede seleccionar la misma unidad que la fuente de copia.

6 **Pulse [**2**] para confirmar.**

RQT8029

## <span id="page-44-3"></span>**4 Establezca el modo de grabación.**

- ≥Si no va a cambiar el modo de grabación, pulse [4] (➡ paso 5).
- 1 **Pulse [**3**,** 4**] para seleccionar "Modo copia" y pulse [**1**].**
- 2 **Pulse [**3**,** 4**] para seleccionar "Formato" y pulse [ENTER].**
- 3 **Pulse [**3**,** 4**] para seleccionar "VIDEO" y pulse [ENTER].**
- 4 **Pulse [**3**,** 4**] para seleccionar "Modo grab.ón" y pulse [ENTER].**
- 5 **Pulse [**3**,** 4**] para seleccionar el modo y pulse [ENTER].**
- 6 **Pulse [**2**] para confirmar.**

## **5 Registro de títulosy listas de**

## **reproducción para copiar.**

- ≥Si va a copiar una lista registrada sin hacer ningún cambio en ella (➡ paso 6).
- 1 **Pulse [**3, 4] **para seleccionar "Crear lista" y pulse [**1]**.**

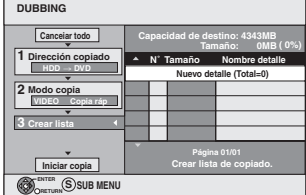

- 2 **Pulse [**3**,** 4**] para seleccionar "Nuevo detalle" y pulse [ENTER].**
- 3 **Pulse el botón "Rojo" para seleccionar "VIDEO" o pulse el botón "Verde" para seleccionar "PLAYLISTS".**

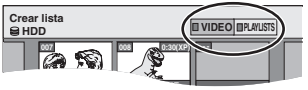

- 4 **Pulse [**3**,** 4**,** 2**,** 1**] para seleccionar los títulos o listas de reproducción y pulse [ENTER].**
	- ≥Cuando copie en un DVD-R, DVD-RW (formato DVD-Vídeo) o +R utilizando el modo de alta velocidad, sólo se
	- podrán registrar los elementos indicados con " ". ≥**Para seleccionar múltiples elementos juntos, pulse [**;**] para agregar la marca de verificación y pulse**
	- **[ENTER] (**➡ **derecha, Edición múltiple).** ≥**Para mostrar otras páginas (**➡ **derecha)**
	- ≥**Para editar la lista de copias (**➡ **46)**

**En la lista de copias puede registrar múltiples títulos y listas de reproducción repitiendo los pasos** 2**–**4**.** No puede iniciar la copia cuando el valor de "Tamaño" (➡ derecha) supera el 100% ("Capacidad de destino" no es suficiente).

5 **Pulse [**2**] para confirmar.**

## <span id="page-44-2"></span>**6 Pulse [**3**,** <sup>4</sup>**] para seleccionar "Iniciar copia" y pulse [ENTER].**

#### **Selección de la velocidad de la unidad DVD**§

1 Pulse [ $\triangle$ ] para seleccionar "Velocidad unidad DVD".

- 2 Pulse [◀, ▶] para seleccionar "Máxima" o "Normal (muda)" y pulse  $[\nabla]$ .
- ≥ Seleccionar "Normal (muda)" significa que el ruido generado por esta unidad será inferior al "Máxima", sin embargo, el tiempo necesario para copiar se duplicará (aproximadamente).
- § Sólo cuando se copia en un DVD-RAM compatible con grabación a alta velocidad  $5 \times$ , un DVD-R compatible con grabación a alta velocidad  $8 \times$  o un +R compatible con grabación a alta velocidad  $8 \times$  en el modo de alta velocidad.

## **7 Pulse [**2**,** <sup>1</sup>**] para seleccionar "Sí" y pulse [ENTER] para empezar a copiar.**

## <span id="page-44-0"></span>■ Para detener la copia

Mantenga pulsado [RETURN] durante 3 segundos.

≥Si se detiene al rato de empezar, la copia se hará hasta ese punto. Sin embargo, en el modo de alta velocidad, sólo se copiarán los títulos que han sido copiados completamente hasta ese punto. [La cantidad de espacio del disco donde se puede grabar se reducirá aunque el título no se haya copiado en el DVD-R, DVD-RW (formato DVD-Vídeo) o  $+R$ .]

#### ■ Para volver a la pantalla anterior Pulse [RETURN].

## <span id="page-44-1"></span>■ Grabación y reproducción durante la copia

Mientras se copia a alta velocidad puede grabar y reproducir utilizando la HDD.

Pulse [ENTER] para cancelar la visualización en pantalla. ≥**Para confirmar el progreso actual**

## Pulse [STATUS].

- [Nota]
- ≥Mientras copia no puede hacer la reproducción de persecución, la edición, etc.
- ≥Las grabaciones con temporizador se ejecutan mientras se copia en la HDD independientemente de los ajustes de la unidad de grabación.
- ≥No puede reproducir una lista de reproducción mientras copia títulos con la restricción "grabación de una sola vez" (➡ 43).

Para reproducir discos DVD-R, DVD-RW (formato de DVD-Vídeo) y +R en otros reproductores será necesario finalizarlos antes de copiar.

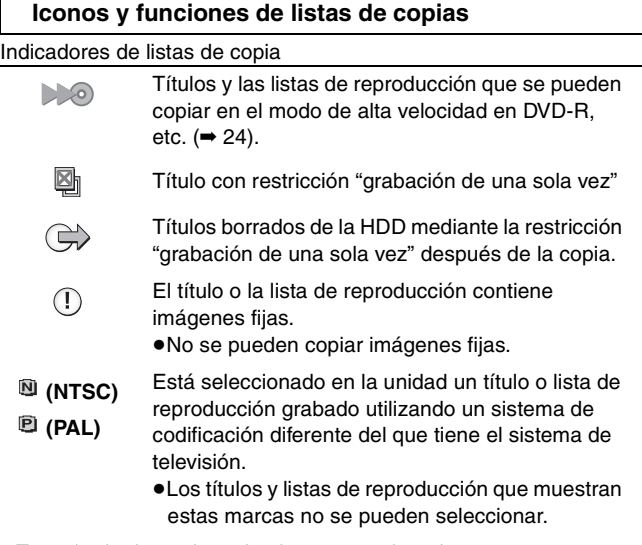

Tamaño de datos de cada elemento registrado

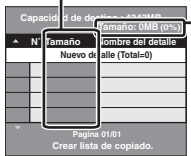

**Tamaño**

- Tamaño de datos grabados en el destino de la copia
- ≥Cuando se copie a la velocidad normal, el tamaño total de los datos cambiará según el modo de grabación.
- ≥El tamaño de datos total mostrado puede ser superior a la suma de los tamaños de datos para cada elemento registrado, porque la información de administración de los datos se escribe en el destino de la copia, etc.

#### **Para mostrar otras páginas**

Pulse [▲, ▼, ◀, ▶] para seleccionar "Anterior" o "Sig." y pulse [ENTER].

●También puede pulsar [ $| \blacktriangleleft \blacktriangleleft , | \blacktriangleright \blacktriangleright |$ ] para mostrar otras páginas. **Edición múltiple**

Seleccione con  $[\triangle, \blacktriangledown, \blacktriangle, \blacktriangleright]$  y pulse  $[\blacksquare]$ . (Repetición) Pulse [ENTER] para registrar en la lista.

- Aparece una marca de comprobación. Pulse de nuevo [II] para cancelar.
- ≥Cuando cambie entre la ficha "VIDEO" y "PLAYLISTS", la marca de comprobación se cancelará.

RQT8029

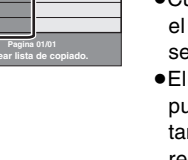

**Añadir Borra Mover**

**Borrar todo**

#### **Consulte la referencia de los controles en la [página 44](#page-43-2).**

#### <span id="page-45-0"></span>■ Para editar la lista de copia

Seleccione el elemento en el paso 5-4 (➡ 45, columna izquierda)

- 1 Pulse [SUB MENU].
- 2 Pulse [▲, ▼] para seleccionar la operación y pulse [ENTER].

#### **Borrar todo:**

Borre todos los elementos registrados en la lista de copias. Pulse [◀, ▶] para seleccionar "Sí" y pulse [ENTER].

**Añadir:**

Añada nuevos elementos a la lista de copias.

Pulse  $[4, 7, 4]$  > 1 para seleccionar las listas de reproducción y los títulos que se van a añadir y pulse [ENTER].

#### **Borrar:**

Borre los elementos seleccionados.

Pulse [◀, ▶] para seleccionar "Sí" y pulse [ENTER].

También puede borrar múltiples elementos (➡ 45, Edición múltiple). **Mover:**

Mueva los elementos seleccionados o cambie el orden de los elementos en la lista de copias.

Pulse  $[\triangle, \nabla]$  para seleccionar el destino y pulse [ENTER].

#### **Para cancelar todas las listas y ajustes de copia registrados** Después de realizar los pasos 1–2 (➡ [44](#page-43-1), columna derecha)

- 1 Pulse [▲, ▼] para seleccionar "Cancelar todo" y pulse [ENTER].
- 2 Pulse [<,  $\blacktriangleright$ ] para seleccionar "Sí" y pulse [ENTER].
- ≥Los ajustes y las listas se pueden cancelar en las situaciones siguientes.
	- –Cuando se ha grabado o borrado un título, una imagen fija, etc. en la fuente de copia
	- –Cuando se hayan tomado pasos como, por ejemplo, apagar la unidad, abrir la bandeja, cambiar el sentido de la copia, etc.

## **Copia a un DVD-R, DVD-RW (formato DVD-Vídeo) y +R finalizado**

#### $DVD-V \rightarrow HDD$

Puede copiar el contenido de un DVD-R, DVD-RW (formato DVD-Vídeo), +R, etc. finalizado a la HDD y volver a editar. Mientras se reproduce un disco, el contenido que está siendo reproducido se copia en la HDD segun el tiempo establecido.

#### ≥**También se graban las operaciones y visualizaciones en pantalla mostradas durante la copia.**

- ≥Casi todos los DVD-Vídeo a la venta han sido tratados para impedir la copia ilegal, y, por lo tanto, no pueden ser copiados.
- ≥No se pueden copiar los discos siguientes: DVD-Audio, Vídeo CD, Audio CD, etc.

#### **Preparación**

- ≥Introduzca el disco finalizado (➡ 30).
- ≥Pulse [DVD] para seleccionar la unidad DVD.

Después de realizar los pasos 1–4 ("Formato" se pone automáticamente en "DVD-Video") (➡ [44](#page-43-1), columna derecha–45, columna izquierda)

## **5 Establezca "Tiemp. copia".**

≥Si no va a cambiar el ajuste (➡ paso 6)**.**

#### ∫**Ajuste de la unidad para copiar a la hora establecida**

 $(1)$  Pulse [ $\blacktriangle$ ,  $\nabla$ ] para seleccionar "Tiemp. copia" y pulse [ $\blacktriangleright$ ].  $\overline{2}$  Pulse  $\overline{[4]}$ ,  $\overline{[7]}$  para seleccionar "Ajuste tiempo" y pulse  $\overline{[ENTER]}$ .

≥Ajuste de la unidad para copiar todo el contenido del disco 3Pulse [3, 4] para seleccionar "Off" y pulse [ENTER].  $\widehat{a}$ Pulse  $\left[ \blacktriangleleft \right]$  para confirmar.

#### ≥Ajuste del tiempo de copia

3Pulse [3, 4] para seleccionar "On" y pulse [ENTER].  $\widehat{a}$ Pulse  $[\blacktriangle, \blacktriangledown]$  para seleccionar "Tiemp. copia" y pulse  $[ENTER]$ .

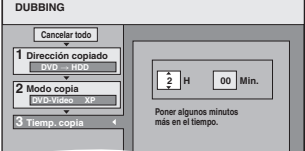

**Press Enter to change settings and the contract of the change of the contract of the contract of the contract of the contract of the contract of the contract of the contract of the contract of the contract of the contract** 

**5** Pulse [◀, ▶] para seleccionar "H" y "Min." y pulse [▲, ▼] para poner el tiempo de grabación.

6Pulse [ENTER].

- 7Pulse [2] para confirmar.
- ≥Ponga unos minutos más que la duración del título de reproducción para incluir el tiempo de funcionamiento que se tarda hasta que empieza la reproducción.
- ≥También puede poner el tiempo de grabación con los botones numerados.

## **6 Pulse [**3**,** <sup>4</sup>**] para seleccionar "Iniciar copia" y pulse [ENTER].**

Pulse [◀, ▶] para seleccionar "Sí" y pulse [ENTER] para empezar a copiar.

Se visualiza el menú inicial del disco.

≥La reproducción del disco empieza automáticamente desde el título 1 cuando "Título 1" se selecciona desde el menú "Selección Auto-Play" mientras se finaliza el disco (➡ [52\)](#page-51-0).

**7 Cuando se visualiza el menú inicial**

## **Pulse [**3**,** 4**,** 2**,** 1**] para seleccionar el título que quiere empezar a copiar y pulse [ENTER].**

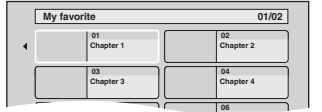

Mientras se reproduce en orden, todos los títulos posteriores al título seleccionado se graban hasta alcanzar el tiempo establecido. (Después de finalizar la reproducción del último título del disco, el menú inicial se graba hasta alcanzar el tiempo establecido.)

#### **Para volver a la pantalla anterior** Pulse [RETURN].

## **Para detener la copia**

#### Pulse [■].

También puede mantener pulsado [RETURN] durante 3 segundos para detener la copia.

≥Si se detiene al rato de empezar, la copia se hará hasta ese punto.

## Nota

- ≥El salvapantallas de la derecha se graba al comienzo.
- ≥El contenido se graba como 1 título desde el comienzo de la copia hasta el final.
- ≥Si la reproducción no empieza automáticamente o si el menú inicial no se visualiza automáticamente, pulse [>] (PLAY) para empezar.
- ≥Aunque copie un DVD de vídeo/audio de alta calidad, la calidad de la imagen y el sonido originales no podrá copiarse exactamente.

46 RQT8029

## <span id="page-46-0"></span>**Grabación desde una videograbadora**

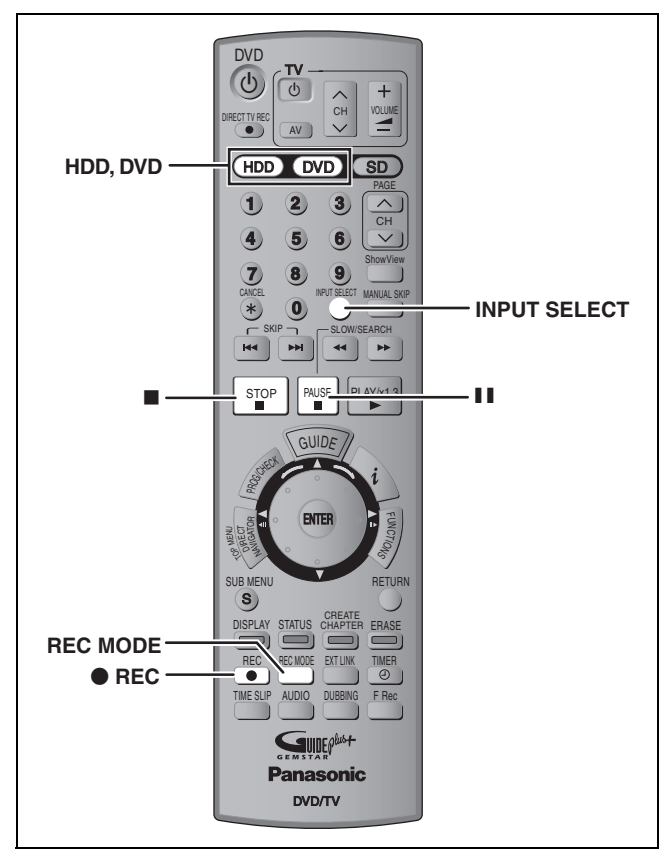

#### $HDD$   $RAM$   $-R$   $-RW(V)$   $+R$

**Ej., conexión a los terminales de entrada AV3 de la parte delantera**

También puede conectar a los terminales de entrada AV4 de la parte trasera.

≥Apague la unidad y otros equipos de vídeo antes de hacer la conexión.

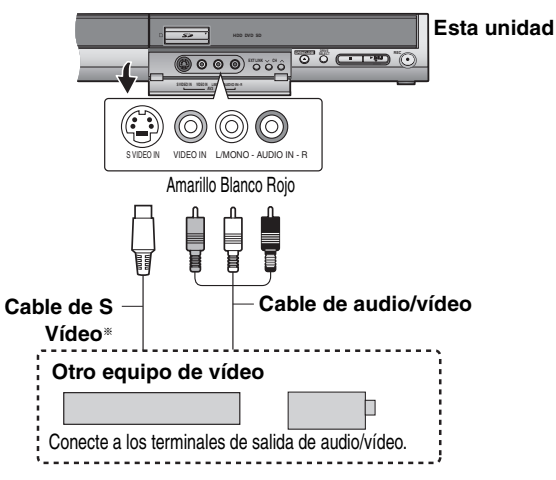

**Si la salida de audio del otro equipo es monofónica**

Conecte a L/MONO de los terminales de entrada AV3 de la parte delantera.

§ El terminal S VIDEO logra una imagen más viva que la del terminal VIDEO.

#### **Preparación**

≥Pulse [HDD] o [DVD] para seleccionar la unidad de grabación. ≥Cuando grabe programas bilingües

#### HDD RAM

Cuando se seleccionen M 1 y M 2 en el equipo conectado, usted podrá seleccionar el tipo de audio en la reproducción.

#### $-R$   $-RW(V)$   $+R$

Seleccione M 1 o M 2 en el equipo conectado. (Sólo se puede grabar el tipo de M 1 o M 2.)

≥Cuando la señal de salida del equipo externo sea NTSC, cambie "Sistema TV" a "NTSC" en el menú SETUP (➡ 61). Esta unidad no puede grabar en discos que contienen señales PAL y NTSC.

(Sin embargo, ambos tipos de programas se pueden grabar en el HDD.) ≥Para reducir el ruido de la entrada procedente de una

videograbadora, ponga "Red. ruido AV IN" en "Sí" en el menú que aparece en pantalla (➡ 37).

## **1 Durante la parada**

**Pulse [INPUT SELECT] para seleccionar el canal de entrada para el equipo que usted ha conectado.**

- **2 Pulse [REC MODE] para seleccionar el modo de grabación.**
- **3 Inicie la reproducción en el otro equipo.**
- **4 Cuando quiera iniciar la grabación Pulse [**¥ **REC].** Empieza la grabación.

#### **Para saltar partes que no desee**

Pulse [II] para hacer una pausa en la grabación. (Pulse de nuevo para reiniciar la grabación.)

**Para detener la grabación** Pulse [■].

**Casi todos los vídeos y DVD-Vídeo a la venta han sido tratados para impedir la copia ilegal. Cualquier programa que haya sido tratado de esa forma no podrá ser grabado utilizando esta unidad.**

≥Utilizando la grabación flexible (➡ 24) podrá guardar el contenido de un videocasete (1–8 horas aproximadamente) en un disco de 4,7 GB con la mejor calidad de grabación posible, sin desperdiciar espacio del disco.

RQT8029

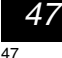

## <span id="page-47-0"></span>**Copia de imágenes fijas**

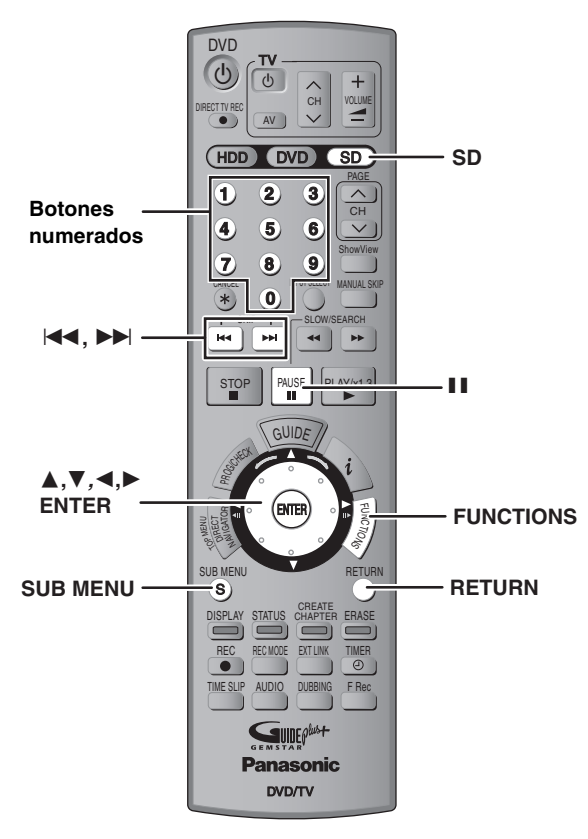

#### HDD RAM SD

≥Puede utilizar tarjetas de memoria SD con capacidades de 8 MB a 1 GB (➡ 11).

## **Copia utilizando la lista de copia**

≥No puede copiar imágenes fijas grabadas en el CD.

## **1 Durante la parada Pulse [FUNCTIONS].**

**2 Pulse [**3**,** <sup>4</sup>**] para seleccionar "DUBBING" y pulse [ENTER].**

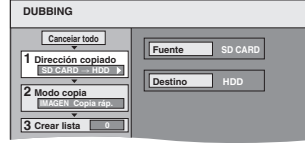

≥Si no va a cambiar la lista registrada, pulse varias veces [4] (➡ paso 6).

## **3 Establezca el sentido de la copia.**

≥Si no va a cambiar el sentido de la copia, pulse [4] (➡ paso 4). 1 **Pulse [**3**,** 4**] para seleccionar "Dirección copiado" y** 

- **pulse** [▶]. 2 **Pulse [**3**,** 4**] para seleccionar "Fuente" y pulse**
- **[ENTER].** 3 **Pulse [**3**,** 4**] para seleccionar la unidad y pulse**
- **[ENTER].** 4 **Pulse [**3**,** 4**] para seleccionar "Destino" y pulse [ENTER].**
- 5 **Pulse [**3**,** 4**] para seleccionar la unidad y pulse [ENTER].**

Se puede seleccionar la misma unidad que la fuente de copia. 6 **Pulse [**2**] para confirmar.**

## **4 Establezca el modo de grabación.**

≥Si no va a cambiar el modo de grabación, pulse [4]  $($   $\Rightarrow$  paso 5).

- 1 **Pulse [**3**,** 4**] para seleccionar "Modo copia" y pulse [**1**].**
- 2 **Pulse [**3**,** 4**] para seleccionar "Formato" y pulse [ENTER].**
- 3 **Pulse [**3**,** 4**] para seleccionar "IMAGEN" y pulse [ENTER].**

"Modo grab.ón" se pone automáticamente en "Copia rápid". 4 **Pulse [**2**] para confirmar.**

## **5 Registre las imágenes fijas para copiar.**

≥Si va a copiar una lista registrada sin hacer ningún cambio en ella (➡ paso 6).

Puede registrar imágenes fijas o carpetas de imágenes fijas. ≥Las imágenes fijas y las carpetas no se pueden registrar en la misma lista.

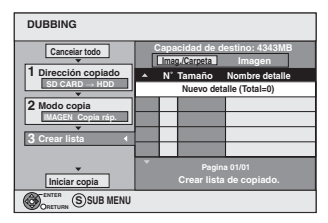

#### ∫**Para registrar imágenes fijas individuales**

- 1 **Pulse [**3**,** 4**] para seleccionar "Crear lista" y pulse [**1**].**
- 2 **Pulse [**3**,** 4**] para seleccionar "Nuevo detalle" y pulse [ENTER].**
- 3 **Pulse [**3**,** 4**,** 2**,** 1**] para seleccionar la imagen fija y pulse [ENTER].**
	- ≥**Puede registrar múltiples imágenes fijas en la lista de copias repitiendo los pasos** 2–3**.**
	- ≥**Para seleccionar múltiples elementos juntos, pulse [**;**] para agregar la marca de verificación y pulse [ENTER] (**➡ **49, Edición múltiple).**
	- ≥**Para mostrar otras páginas (**➡ **[49\)](#page-48-0)**
	- ≥**Para seleccionar las imágenes fijas en otra carpeta (**➡ **49)**
- ≥**Para editar la lista de copia (**➡ **[49](#page-48-1))**
- 4 **Pulse [**2**] para confirmar.**

#### ∫**Para registrar carpeta a carpeta**

- 1 **Pulse [**3**,** 4**] para seleccionar "Crear lista" y pulse [**1**].**
- 2 **Pulse [**3**,** 4**] para seleccionar "Imag./Carpeta" y pulse [ENTER].**

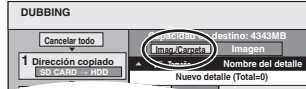

- 3 **Pulse [**3**,** 4**] para seleccionar "Carpeta" y pulse [ENTER].**
- 4 **Pulse [**3**,** 4**] para seleccionar "Nuevo detalle" y pulse [ENTER].**
- 5 **Pulse [**3**,** 4**] para seleccionar la carpeta y pulse [ENTER].**
	- ≥**Puede registrar múltiples carpetas en la lista de copias repitiendo los pasos** 4–5**.**
	- ≥**Para seleccionar múltiples elementos juntos, pulse [**;**] para agregar la marca de verificación y pulse [ENTER] (**➡ **49, Edición múltiple).**
	- ≥**Para mostrar otras páginas (**➡ **49)**
	- ≥**Para cambiar otra carpeta más alta (**➡ **49)**
	- ≥**Para editar la lista de copia (**➡ **49)**
- 6 **Pulse [**2**] para confirmar.**

## **6 Pulse [**3**,** <sup>4</sup>**] para seleccionar "Iniciar copia" y pulse [ENTER].**

≥Para imágenes fijas individuales solamente Cuando especifique otra carpeta como destino de la copia, seleccione "Carpeta".

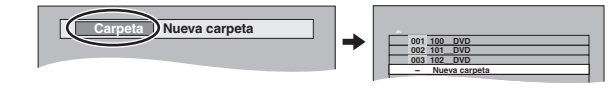

## **7 Pulse [**2**,** <sup>1</sup>**] para seleccionar "Sí" y pulse [ENTER] para empezar a copiar.**

**Para detener la copia** Mantenga pulsado [RETURN] durante 3 segundos.

**Para volver a la pantalla anterior** Pulse [RETURN].

48

**[Copia de imágenes fijas](#page-47-0)**

Copia de imágenes fijas

# Copia de imágenes fijas **[Copia de imágenes fijas](#page-47-0)**

#### <span id="page-48-0"></span>**Para mostrar otras páginas**

Pulse [▲, ▼, ◀, ▶] para seleccionar "Anterior" o "Sig." y pulse [ENTER].

• También puede pulsar [ $| \blacktriangleleft \blacktriangleleft |$ ] para mostrar otras páginas. **Edición múltiple**

#### Seleccione con  $[\triangle, \blacktriangledown, \blacktriangle, \blacktriangleright]$  y pulse  $[\blacksquare \blacksquare]$ . (Repetición)

Pulse [ENTER] para registrar en la lista.

● Aparece una marca de comprobación. Pulse de nuevo [II] para cancelar.

#### <span id="page-48-1"></span>∫ **Para editar la lista de copia**

Seleccione el elemento en el paso 5-3 (para una imagen fija) o 5– $(5)$  (para una carpeta) ( $\Rightarrow$  48, columna derecha)

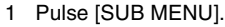

2 Pulse [▲, ▼] para seleccionar la operación y pulse [ENTER].

#### **Borrar todo:**

Borre todos los elementos registrados en la lista de copias. Pulse [◀, ▶] para seleccionar "Sí" y pulse [ENTER].

#### **Añadir:**

Añada nuevos elementos a la lista de copias.

Pulse [3**,** 4**,** 2**,** 1**]** para seleccionar la imagen fija o la carpeta que va a añadir y luego pulse [ENTER].

#### **Borrar:**

Borre los elementos seleccionados.

Pulse  $[4, 1]$  para seleccionar "Sí" y pulse [ENTER]. También puede borrar múltiples elementos (➡arriba, Edición múltiple).

#### **Para cancelar todas las listas y los ajustes de copia registrados** Después de realizar los pasos 1–2 (➡ 48)

- 1 Pulse [A]. VI para seleccionar "Cancelar todo" y pulse [ENTER]. 2 Pulse [<,  $\blacktriangleright$ ] para seleccionar "Sí" y pulse [ENTER].
- ≥Los ajustes y las listas se pueden cancelar en las situaciones siguientes
- –Cuando se ha grabado o borrado un título o una imagen fija en la fuente de copia
- –Cuando se han tomado medidas, por ejemplo, para apagar la unidad, quitar la tarjeta, abrir la bandeja, cambiar el sentido de la copia, etc.

#### ∫ **Para seleccionar otra carpeta**

- (➡ [11, Estructura de las carpetas visualizadas por esta unidad](#page-10-0)) 1**Pulse [**3**,** 4**,** 2**,** 1**] para seleccionar "Carpeta" y pulse [ENTER].**
	- Si quiere cambiar a otra carpeta más alta (➡ abajo).
- 2**Pulse [**3**,** 4**] para seleccionar la carpeta y pulse [ENTER].**

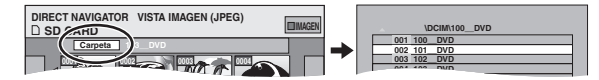

También puede seleccionar carpetas con los botones numerados.

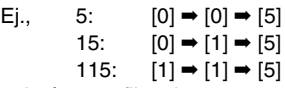

≥Las imágenes fijas de carpetas diferentes no se pueden registrar en la misma lista.

#### **Para cambiar otra carpeta más alta**

≥Sólo cuando se selecciona la carpeta fuente

Si hay múltiples carpetas más altas que pueden reconocerse, mientras aparece la pantalla de la derecha

- 1 Pulse [SUB MENU].
- 2 Pulse  $[A, \nabla]$  para seleccionar "Carpeta" y pulse [ENTER].
- 3 Pulse [◀, ▶] para seleccionar la carpeta más alta y pulse [ENTER].
- 4 Pulse [▲, ▼] para seleccionar la carpeta deseada y pulse [ENTER].

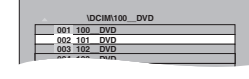

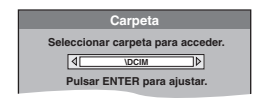

## **Copia de todas las imágenes fijas en una tarjeta—COPIAR TODAS IMÁG**

## $\text{SD} \rightarrow \text{HDD}$  o  $\text{RAM}$

#### **Preparación**

Pulse [SD] para seleccionar la unidad fuente.

- **1 Durante la parada Pulse [FUNCTIONS].**
- **2 Pulse [**3**,** <sup>4</sup>**] para seleccionar "A otras" y pulse [ENTER].**
- **3 Pulse [**3**,** <sup>4</sup>**] para seleccionar "COPIAR TODAS IMÁG" y pulse [ENTER].**

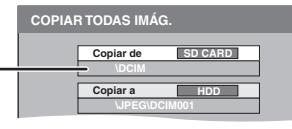

- **J**<br>● Si hay un número múltiple de carpetas reconocible, usted podrá cambiarlas utilizando  $[4, 1]$ .
- **4 Pulse [**3**,** <sup>4</sup>**] para seleccionar "Copiar a" y pulse [**2**,** 1**] para seleccionar la unidad.**

## **5 Pulse [**3**,** <sup>4</sup>**,** <sup>2</sup>**,** <sup>1</sup>**] para seleccionar "Copiar" y pulse [ENTER].**

#### **Para detener la copia**

Mantenga pulsado [RETURN] durante 3 segundos.

**Para volver a la pantalla anterior** Pulse [RETURN].

## Nota

- ≥Cuando copie las imágenes fijas carpeta a carpeta (➡ 48) o tarjeta a tarjeta (➡ arriba, COPIAR TODAS IMÁG), los archivos del interior de la tarjeta que no sean archivos de imágenes fijas también se copiarán. (Esto no se aplica a las carpetas inferiores contenidas en las carpetas.)
- ≥Si ya hay imágenes fijas en el interior de la carpeta de destino de la copia, las nuevas imágenes fijas se grabarán a continuación de las existentes.
- ≥Si se agota el espacio de la unidad de destino o el número de archivos/carpetas que se va a copiar excede el máximo (➡ 35), la copia se detendrá sin terminar.
- ≥Cuando no se ha introducido un nombre para la carpeta fuente de copia es posible que el nombre de esta carpeta no sea el mismo en el destino de la copia. Se recomienda introducir un nombre de carpeta antes de copiar (➡ 42).
- ≥El ajuste del número (DPOF) no se copia.
- ≥El orden en que se registran las imágenes fijas en la lista de copia puede no ser el mismo que el del destino de la copia.

RQT8029

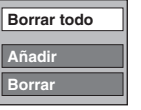

## <span id="page-49-2"></span>**Administración de la HDD, disco y tarjeta**

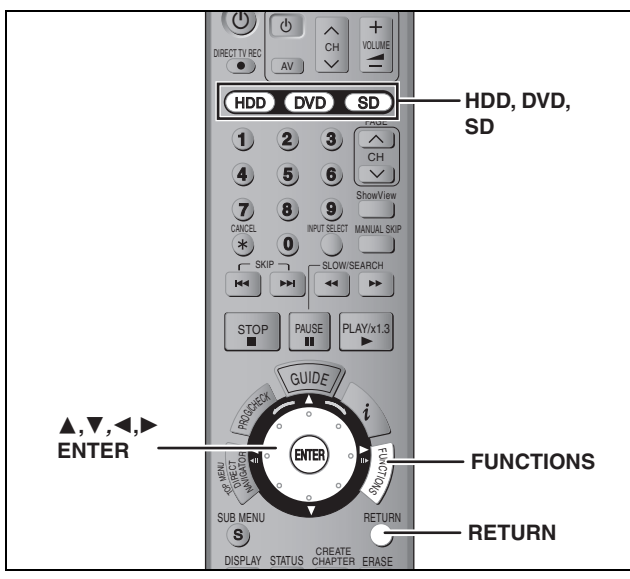

#### $HDD$   $RAM$   $-R$   $-RW(V)$   $+R$   $-RW(VR)$  SD

≥Puede utilizar tarjetas de memoria SD con capacidades de 8 MB a 1 GB  $(4 11)$ .

DVD/TV

#### **Procedimientos comunes**

- **1 Durante la parada Pulse [FUNCTIONS].**
- **2 Pulse [**3**,** <sup>4</sup>**] para seleccionar "A otras" y pulse [ENTER].**

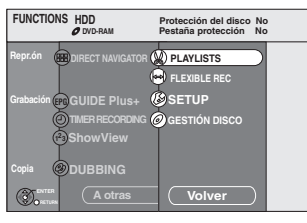

**3 Pulse [**3**,** <sup>4</sup>**] para seleccionar "GESTIÓN DISCO" o "GESTIÓN TARJETA" y pulse [ENTER].** Ej., RAM

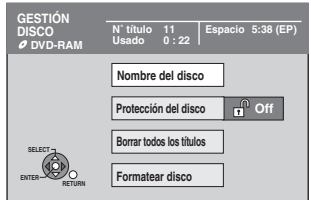

- ≥Cuando se ha seleccionado la HDD se visualizan "Borrar todos los títulos" y "Formatear HDD".
- ≥Cuando se ha seleccionado la SD se visualiza "Formatear tarjeta".

## <span id="page-49-0"></span>**Puesta de la protección**

## RAM<sup>1</sup>

**Preparación** ≥Pulse [DVD] para seleccionar la unidad DVD.

**Después de realizar los pasos 1–3 (**➡ **izquierda)**

- **4 Pulse [**3**,** <sup>4</sup>**] para seleccionar "Protección del disco" y pulse [ENTER].**
- **5 Pulse [**2**,** <sup>1</sup>**] para seleccionar "Sí" y pulse [ENTER].**

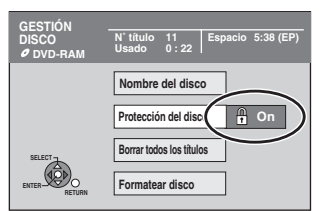

Cuando el disco está protegido contra la escritura aparece el símbolo del candado cerrado.

#### **Para volver a la pantalla anterior** Pulse [RETURN].

#### **Para salir de la pantalla**

Pulse varias veces [RETURN].

#### <span id="page-49-1"></span>**Protección de cartucho**

#### **Para un DVD-RAM con cartucho**

≥Con la lengüeta de protección contra escritura en la posición de protección, la reproducción empieza automáticamente cuando se introduce en la unidad.

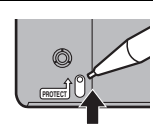

#### [SD]

Ponga el interruptor de protección contra escritura en "LOCK".

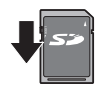

#### **Puesta de un nombre a un disco**

#### $RAM$   $-R$   $-RW(V)$   $+R$

Puede poner un nombre a cada disco.

#### **Preparación**

≥Pulse [DVD] para seleccionar la unidad DVD.

≥[RAM] Cancele la protección (➡ arriba).

**Después de realizar los pasos 1–3 (**➡ **izquierda)**

## **4 Pulse [**3**,** <sup>4</sup>**] para seleccionar "Nombre del disco" y pulse [ENTER].**

➡ [53, Introducción de texto](#page-52-0)

- ≥El nombre del disco se visualiza en la ventana FUNCTIONS.
- ≥Con un DVD-R, DVD-RW (formato DVD-Vídeo) y +R finalizado, el nombre se visualiza en el menú inicial.

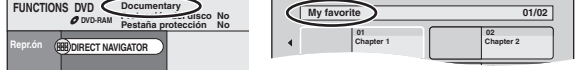

**Para volver a la pantalla anterior** Pulse [RETURN].

**Para salir de la pantalla** Pulse varias veces [RETURN].

RQT8029

## <span id="page-50-1"></span>**Borrado de todos los títulos y listas de reproducción—Borrar todos los títulos**

## HDD RAM

#### **Preparación**

≥Pulse [HDD] o [DVD] para seleccionar la unidad. ≥Cancele la protección (➡ [50\)](#page-49-0).

**Después de realizar los pasos 1–3 (**➡ **50)**

- **4 Pulse [**3**,** <sup>4</sup>**] para seleccionar "Borrar todos los títulos" y pulse [ENTER].**
- **5 Pulse [**2**,** <sup>1</sup>**] para seleccionar "Sí" y pulse [ENTER].**
- **6 Pulse [**2**,** <sup>1</sup>**] para seleccionar "Iniciar" y pulse [ENTER].** Cuando se termina aparece un mensaje.
- **7 Pulse [ENTER].**

**Para volver a la pantalla anterior** Pulse [RETURN].

**Para salir de la pantalla**

Pulse varias veces [RETURN].

#### Nota

- ≥**Una vez borrado, el contenido grabado se pierde y no se puede recuperar.** Asegúrese antes de proseguir.
- ≥Al borrar todos los títulos de vídeo también se borrarán todas las listas de reproducción.
- ≥Los datos de imagen fija (JPEG, TIFF) o los datos de ordenador no se pueden borrar.
- ≥El borrado no sirve si uno o más títulos están protegidos.

## <span id="page-50-0"></span>**Borrado de todo el contenido de un disco o tarjeta—Formato**

 $HDD$   $RAM$   $-RW(V)$   $-RW(VR)$  SD

#### **Preparación**

≥Pulse [HDD], [DVD] o [SD] para seleccionar la unidad. ≥Cancele la protección (➡ [50\)](#page-49-0).

#### Nota

**El formateado borra todo el contenido (incluyendo los datos de ordenador), y éste no se puede recuperar. Verifique cuidadosamente antes de proseguir.** El contenido se borrará al formatear un disco o una tarjeta a pesar de que usted haya puesto la protección.

**Después de realizar los pasos 1–3 (**➡ **50)**

- **4 Pulse [**3**,** <sup>4</sup>**] para seleccionar "Formatear HDD", "Formatear disco" o "Formatear tarjeta" y pulse [ENTER].**
- **5 Pulse [**2**,** <sup>1</sup>**] para seleccionar "Sí" y pulse [ENTER].**
- **6 Pulse [**2**,** <sup>1</sup>**] para seleccionar "Iniciar" y pulse [ENTER].**

Cuando termina el formateado aparece un mensaje. Nota

- ≥El formateado tarda normalmente unos pocos minutos, pero también puede tardar hasta 70 minutos (**RAM**).
- ≥**No desconecte el cable de alimentación de CA mientras formatea.** Esto puede inutilizar el disco o la tarjeta.

## **7 Pulse [ENTER].**

#### Nota

≥Cuando un disco o tarjeta hayan sido formateados con esta

- unidad, es posible que no puedan ser utilizados con otro equipo. ≥En los DVD-R, +R o CD-R/RW no se puede hacer el formateado.
- ≥En esta unidad puede formatear DVD-RW pero sólo con formato DVD-Vídeo.

#### **Para detener el formateado** [RAM]

Pulse [RETURN].

≥Puede cancelar el formateado si éste tarda más de 2 minutos. El disco tendrá que volver a formatearse si hace esto.

**Para volver a la pantalla anterior** Pulse [RETURN].

#### **Para salir de la pantalla**

Pulse varias veces [RETURN].

#### **Consulte la referencia de los controles en la página 50.**

#### <span id="page-51-0"></span>**Preparación de los discos para ser reproducidos en otro equipo (Top Menu, Selección Auto-Play, Cerrar)**

#### $-R$   $-RW(V)$   $+R$

**Preparación** Pulse [DVD] para seleccionar la unidad DVD.

**Después de realizar los pasos 1–3 (**➡ **50)**

#### ■ **Top Menu**

Puede seleccionar el fondo que se visualizará como menú inicial de DVD-Vídeo tras la finalización.

## **4 Pulse [**3**,** <sup>4</sup>**] para seleccionar "Top Menu" y pulse [ENTER].**

## **5 Pulse [**3**,** <sup>4</sup>**,** <sup>2</sup>**,** <sup>1</sup>**] para seleccionar el fondo y pulse [ENTER].**

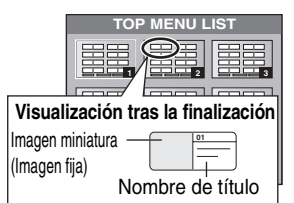

≥Puede cambiar las imágenes miniatura visualizadas en el menú inicial. (➡ 39, Cambiar icono)

#### ∫ **Selección Auto-Play**

Puede seleccionar si va a mostrar el menú inicial tras la finalización.

## **6 Pulse [**3**,** <sup>4</sup>**] para seleccionar "Selección Auto-Play" y pulse [ENTER].**

## **7 Pulse [**3**,** <sup>4</sup>**] para seleccionar "Top Menu" o "Título 1" y pulse [ENTER].**

Top Menu: Primero aparece el menú inicial. Título 1: El contenido del disco se visualiza sin visualizarse el menú inicial.

#### ∫ **Cerrar**

**[Administración de la HDD, disco y tarjeta](#page-49-2)**

Administración de la HDD, disco y tarjeta

Haga cualquier selección desde "Top Menu" y "Selección Auto-Play" (➡ arriba) antes de finalizar el disco.

- **8 Pulse [**3**,** <sup>4</sup>**] para seleccionar "Cerrar" y pulse [ENTER].**
- **9 Pulse [**2**,** <sup>1</sup>**] para seleccionar "Sí" y pulse [ENTER].**

## **10 Pulse [**2**,** <sup>1</sup>**] para seleccionar "Iniciar" y pulse [ENTER].**

Cuando termina la finalización aparece un mensaje.

#### Nota

52 RQT8029

52

- ≥No puede cancelar la finalización.
- ≥La finalización puede tardar hasta 15 minutos.
- ≥**No desconecte el cable de alimentación de CA durante la finalización.** Esto puede inutilizar el disco.

## **11 Pulse [ENTER].**

#### Nota

Cuando finalice un disco compatible con grabación a alta velocidad, la finalización puede tardar más de lo indicado en la pantalla de confirmación (cuatro veces más aproximadamente).

#### **Después de finalizar**

- ≥[-R] [+R] **El disco se convierte en uno de reproducción solamente y usted no puede grabarlo ni editarlo.**
- ≥[-RW‹V›] **Puede grabar y editar el disco después de formatearlo (**➡ **[51\)](#page-50-0), pero después de finalizarlo sólo lo puede reproducir.**
- ≥Cuando se copie a alta velocidad, los capítulos se duplicarán.
- ≥Los títulos se dividen en capítulos de unos 5 minutos§, si –los títulos fueron grabados directamente en el disco.
- –los títulos fueron copiados utilizando un modo que no fue el de alta velocidad.
- § Este tiempo cambia considerablemente dependiendo de la condición y el modo de la grabación.
- ≥Entre los títulos y los capítulos hay pausas de varios segundos durante la reproducción.

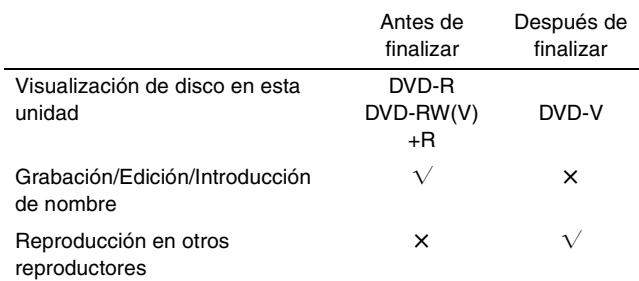

- ≥No puede finalizar los discos grabados en equipos de otros fabricantes.
- ≥Si finaliza discos grabados en un equipo Panasonic que no sea esta unidad, el fondo seleccionado como "Top Menu" puede que no se visualice.
- ≥Los discos finalizados en esta unidad tal vez no puedan reproducirse en otros reproductores debido a la condición de la grabación.
- ≥Visite la página inicial de Panasonic para tener más información de los DVDs.

**http://www.panasonic-europe.com**

**Para volver a la pantalla anterior** Pulse [RETURN].

**Para salir de la pantalla** Pulse varias veces [RETURN].

# <span id="page-52-0"></span>Introducción de texto

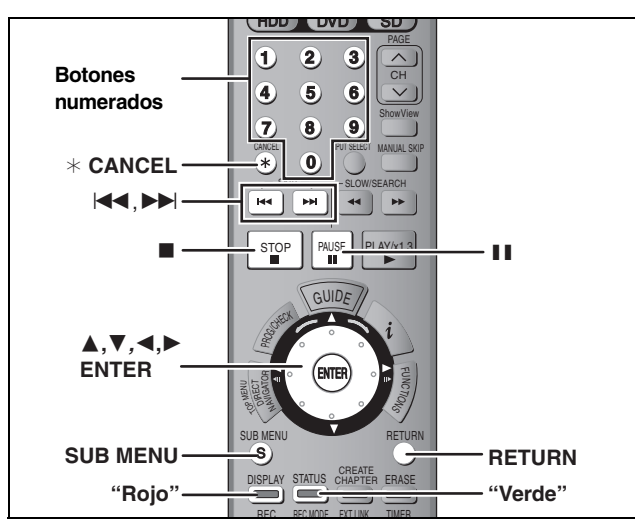

#### $HDD$   $RAM$   $-R$   $-RW(V)$   $+R$   $SD$

Puede poner nombres a títulos grabados, etc.

#### Máximo número de caracteres:

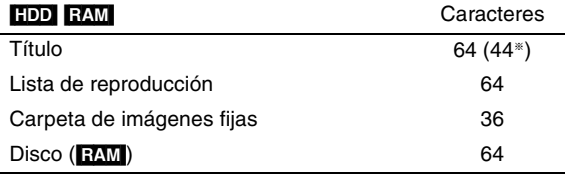

§ Nombre de título para grabación con temporizador

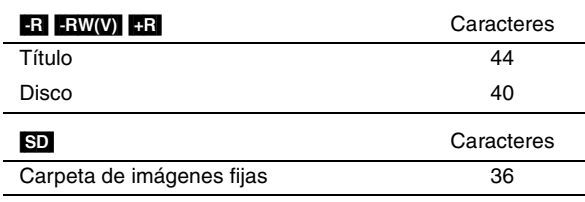

#### [Nota]

Si un nombre es largo, es posible que algunas partes del mismo no se vean en algunas pantallas.

## **1 Muestre la pantalla Entrar nombre.**

#### **Título (grabación con temporizador)**

Seleccione "Nombre progr." en el paso 3 de las páginas 26, 28.

#### **Título**

Seleccione "Entrar nombre" en el paso 5 de la página [38.](#page-37-1)

#### **Lista de reproducción**

Seleccione "Entrar nombre" en el paso 5 de la página 41.

#### **Disco**

Seleccione "Nombre del disco" en el paso 4 de "Puesta de un nombre a un disco" en la página 50.

#### **Carpeta de imágenes fijas**

Seleccione "Nombre carpeta" en el paso 3 de la página [42](#page-41-0), ["Para editar carpetas de imágenes fijas"](#page-41-1).

**Campo de nombre:** muestra el texto que usted ha introducido

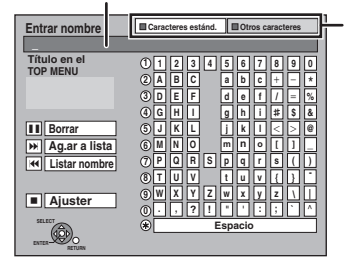

**Pulse el botón "Rojo" o el botón "Verde" para seleccionar el tipo de los caracteres y pulse [ENTER].** "Caracteres estánd": (➡ izquierda, Letras del alfabeto, etc.) "Otros caracteres": (➡ abajo, Diéresis, caracteres acentuados, etc.)

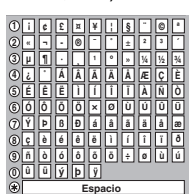

# **2 Pulse [**3**,** <sup>4</sup>**,** <sup>2</sup>**,** <sup>1</sup>**] para seleccionar**

**un carácter y pulse [ENTER].** Repita este paso para introducir otros caracteres.

#### ≥**Para borrar un carácter**

Pulse [▲, ▼, ◀, ▶] para seleccionar el carácter en el campo de nombre y pulse [II]. (Los caracteres seleccionados se borran.)

≥**Utilización de los botones numerados para introducir caracteres**

**5**

**6**

**7**

**7**

**M**

**8**

Ej., introducción de la letra "R"

1**Pulse [7] para pasar a la 7ma fila.**

2**Pulse dos veces [7] para** 

#### **resaltar"R".**

3**Pulse [ENTER].**

- ≥**Para introducir un espacio** Pulse [\* CANCEL] y pulse
- [ENTER].

≥**Para guardar/recuperar frases (**➡ **abajo)**

## **3 Pulse [**∫**] (Definir).**

Aparece "Escribiendo" y la escena vuelve a la pantalla de visión de títulos, etc.

#### **Para finalizar al rato de empezar**

Pulse [RETURN].

No se guarda el texto.

#### ∫ **Para guardar frases**

Puede guardar frases utilizadas frecuentemente y recuperarlas más tarde.

Máximo número de frases guardadas: 20

Máximo número de caracteres por frase: 20

Después de establecer la frase (pasos 1–2).

- 1 Pulse  $[\triangle, \blacktriangledown, \blacktriangleleft, \blacktriangleright]$  para seleccionar "Ag.ar a lista" y pulse [ENTER].
- ≥También puede pulsar [9] para seleccionar "Ag.ar a lista". 2 Pulse  $[4, 1]$  para seleccionar "Agregar" y pulse [ENTER].

#### ≥Pulse [RETURN] para cancelar. ∫ **Para recuperar una frase guardada**

- 1 Pulse [▲, ▼, ◀, ▶] para seleccionar "Listar nombre" y pulse [ENTER].
	- ●También puede pulsar [ $\blacktriangleleft$ ] para seleccionar "Listar nombre".
- 2 Pulse  $[\triangle, \blacktriangledown, \blacktriangle, \blacktriangleright]$  para seleccionar la frase que va a recuperar y pulse [ENTER].

#### ∫ **Para borrar frases guardadas**

1 Pulse [▲, ▼, ◀, ▶] para seleccionar "Listar nombre" y pulse [ENTER].

●También puede pulsar [ $\blacktriangleleft$ ] para seleccionar "Listar nombre".

- 2 Pulse  $[\triangle, \blacktriangledown, \blacktriangle, \blacktriangleright]$  para seleccionar la frase que va a borrar.
- 3 Pulse [SUB MENU] para mostrar "Borrar el nombre" y pulse [ENTER].
- 4 Pulse [<, > ] para seleccionar "Borrar" y pulse [ENTER].
- 5 Pulse [RETURN].

#### **Para su referencia**

Si introduce un nombre largo sólo se mostrará parte del mismo en el menú inicial tras la finalización (➡ [52](#page-51-0)). Cuando introduzca un nombre de título, el nombre que aparecerá en el menú inicial podrá presentarse preliminarmente en la ventana "Titulo en el TOP MENU".

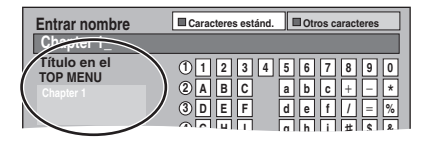

**N O**

**J** | K | | L

**7 7**

**PQR TUV**

<span id="page-53-1"></span>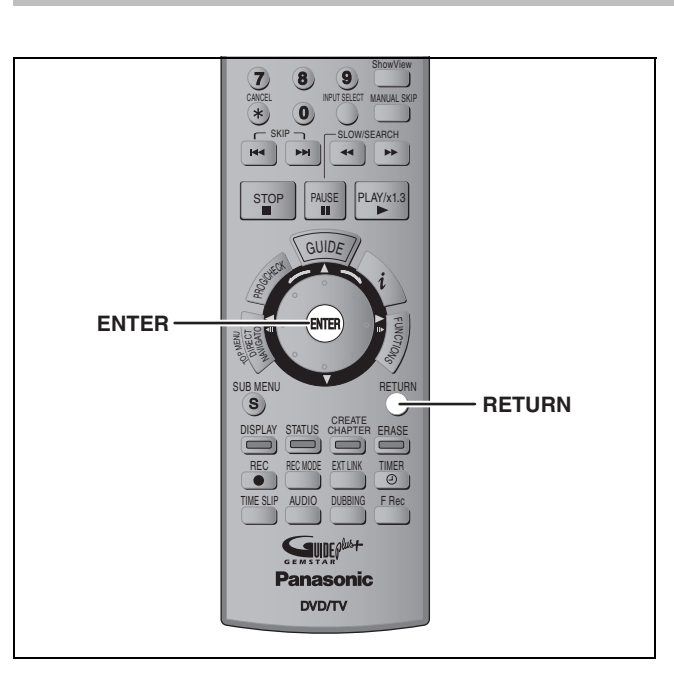

El bloqueo para los niños desactiva todos los botones de la unidad y del mando a distancia. Utilícelo para impedir que otras personas utilicen la unidad.

## **Mantenga pulsados [ENTER] y [RETURN] simultáneamente hasta que "X HOLD" aparezca en el visualizador de la unidad.**

Si pulsa un botón mientras el bloqueo para niños está activado, "X HOLD" aparecerá en el visualizador de la unidad y la operación resultará imposible.

**Para cancelar el bloqueo para los niños** Mantenga pulsados [ENTER] y [RETURN] simultáneamente hasta que desaparezca "X HOLD".

<span id="page-53-0"></span>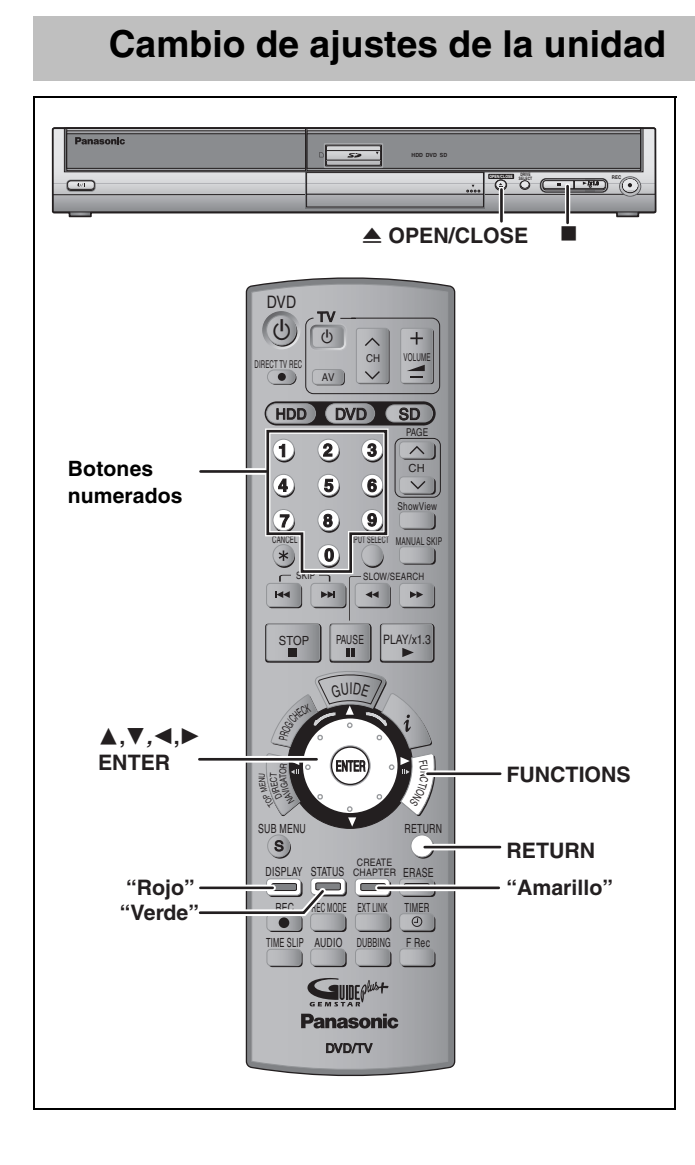

## **Procedimientos comunes**

- **1 Durante la parada Pulse [FUNCTIONS].**
- **2 Pulse [**3**,** <sup>4</sup>**] para seleccionar "A otras" y pulse [ENTER].**
- **3 Pulse [**3**,** <sup>4</sup>**] para seleccionar "SETUP" y pulse [ENTER].**
- **4 Pulse [**3**,** <sup>4</sup>**] para seleccionar la ficha y** pulse [▶].

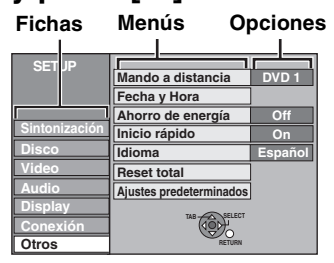

- **5 Pulse [**3**,** <sup>4</sup>**] para seleccionar el menú y pulse [ENTER].**
- **6 Pulse [**3**,** <sup>4</sup>**] para seleccionar la opción y pulse [ENTER].**

**Para volver a la pantalla anterior** Pulse [RETURN].

**Para salir de la pantalla** Pulse varias veces [RETURN].

#### Nota

Puede haber diferencias en los modos de operación. Si ocurre esto, siga las instrucciones de la pantalla para la operación.

RQT8029

## **Resumen de los ajustes**

Los ajustes permanecen intactos aunque ponga la unidad en espera.

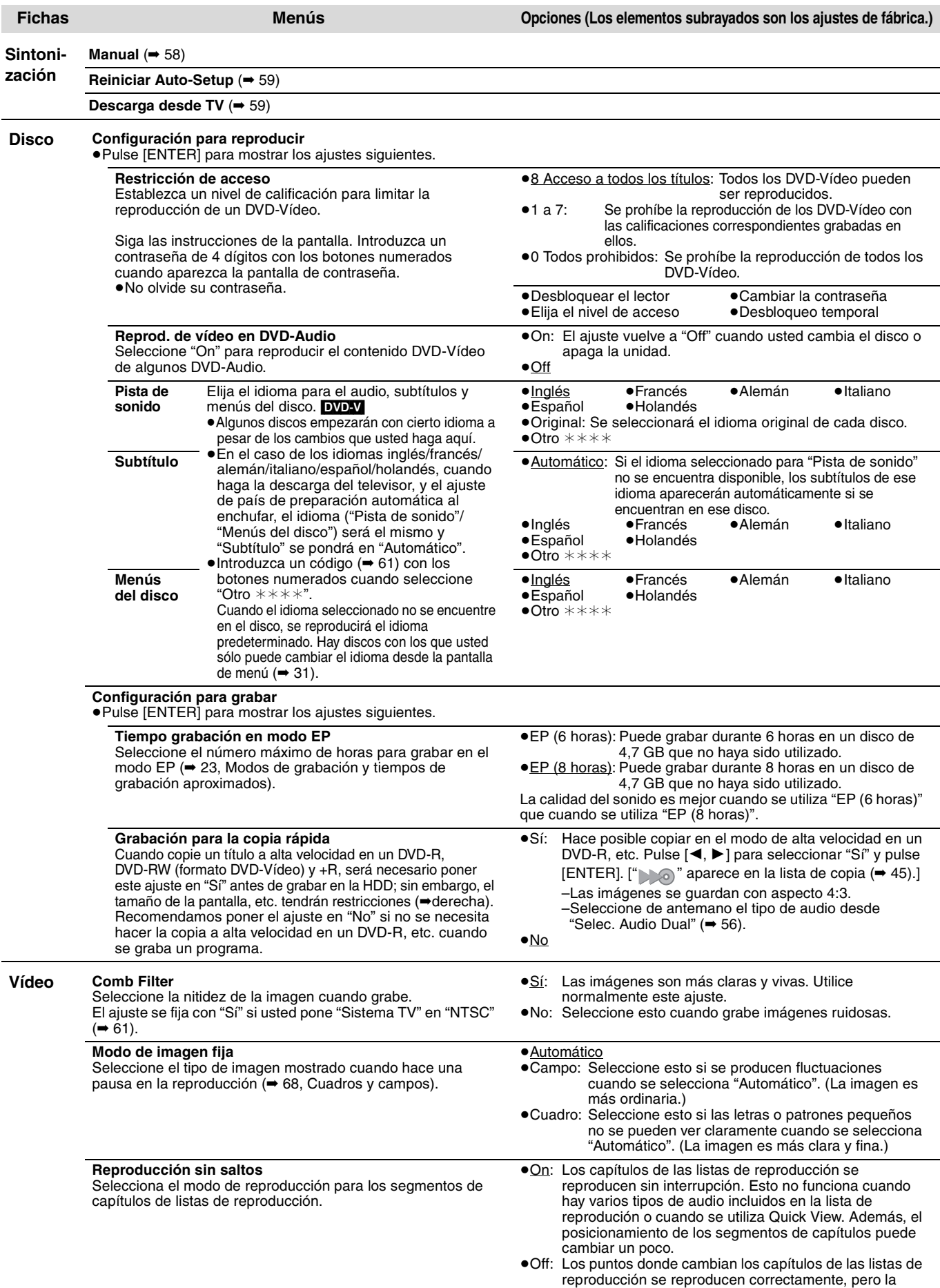

**ESPAÑOL** 

imagen puede congelarse un momento.

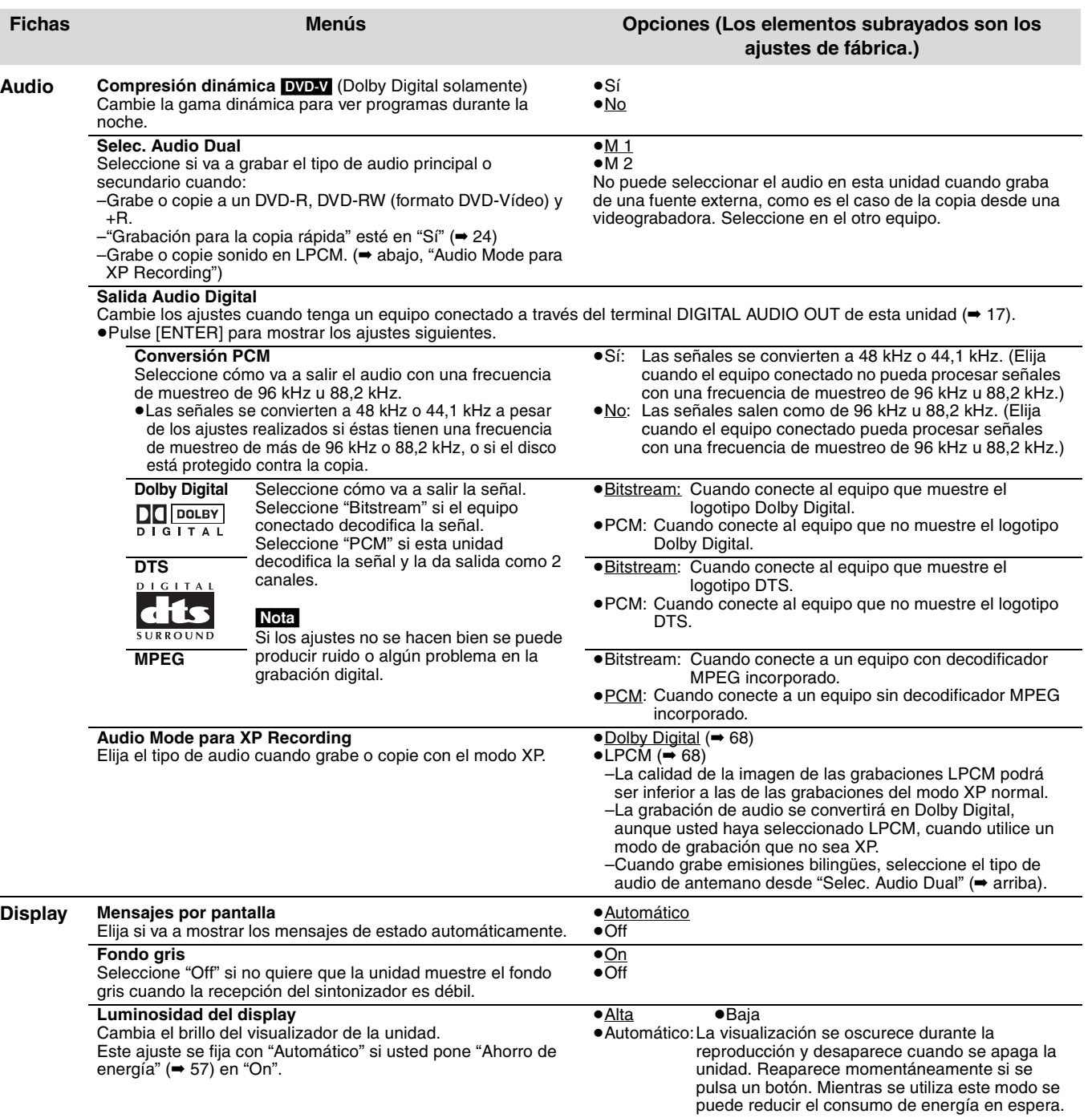

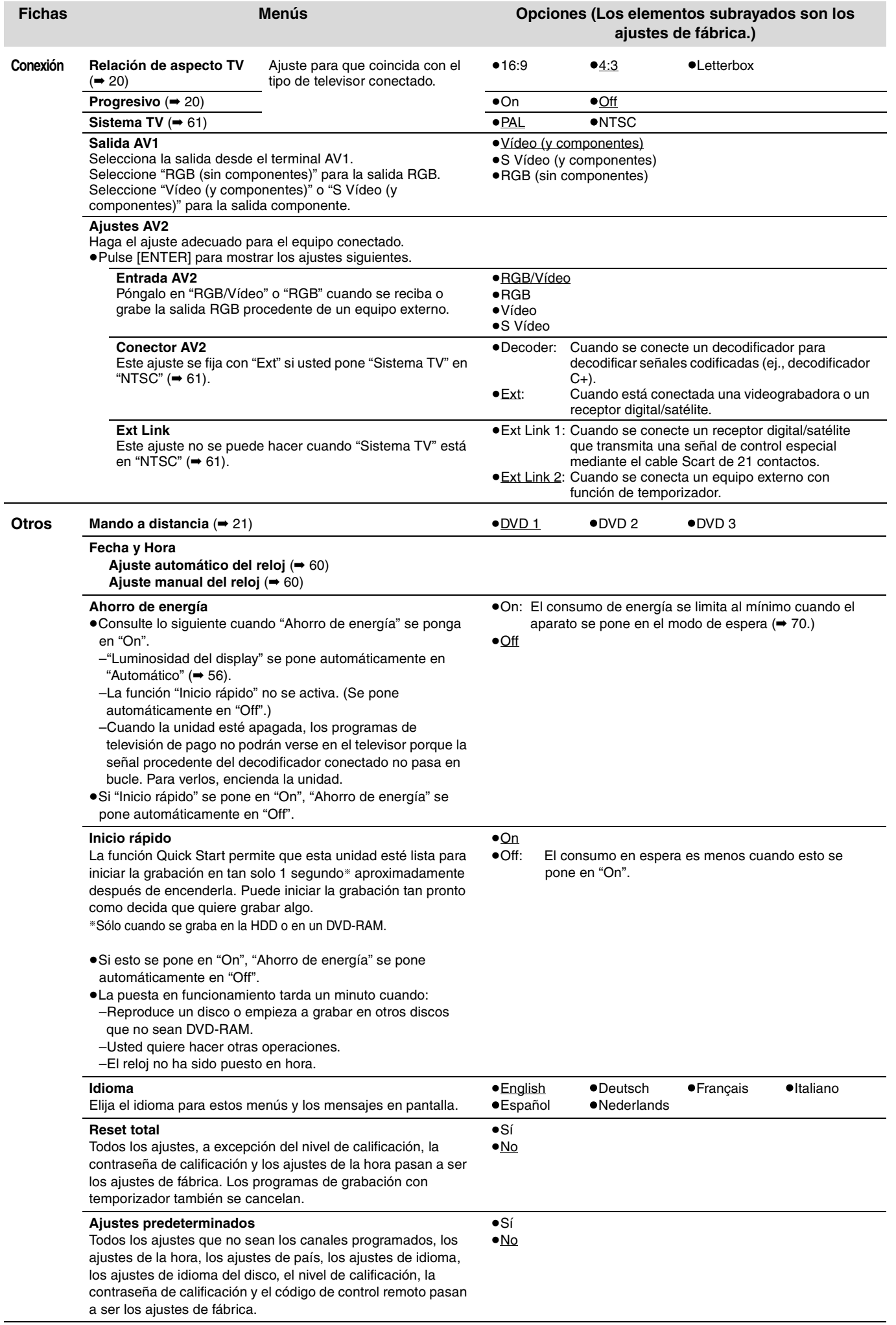

**ESPAÑOL** 

57 RQT8029

#### **Consulte la referencia de los controles en la [página 54](#page-53-0).**

## <span id="page-57-0"></span>**Sintonización**

- **1 Durante la parada Pulse [FUNCTIONS].**
- **2 Pulse [**3**,** <sup>4</sup>**] para seleccionar "A otras" y pulse [ENTER].**
- **3 Pulse [**3**,** <sup>4</sup>**] para seleccionar "SETUP" y pulse [ENTER].**
- **4 Pulse [**3**,** <sup>4</sup>**] para seleccionar "Sintonización" y pulse [**1**].**

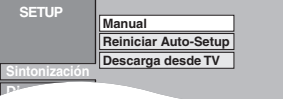

#### **Manual**

También puede agregar o borrar canales o cambiar posiciones de programas.

**5 Pulse [**3**,** <sup>4</sup>**] para seleccionar "Manual" y pulse [ENTER].**

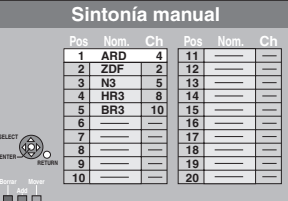

#### **Para borrar una posición de programa**

Pulse [▲, ▼, ◀, ▶] para seleccionar una posición de programa y pulse el botón "Rojo".

#### **Para añadir una posición de programa en blanco**

Pulse [▲, ▼, ◀, ▶] para seleccionar una posición de programa y pulse el botón "Verde".

#### **Para deplazar una emisora de TV a otra posición de programa**

- 1 Pulse [3, 4, 2, 1] para seleccionar una posición de programa y pulse el botón "Amarillo".
- $(2)$  Pulse  $[$ **A**,  $\P$ ,  $\P$ ,  $\blacktriangleleft$ ,  $\blacktriangleright$  ] para seleccionar la nueva posición de programa a la que quiere asignar la emisora de televisión y pulse [ENTER].

#### Nota

Si se ha realizado la descargas de presintonías (➡ 18), sólo podrá hacerse el borrado de la posición del programa.

- Para cambiar los ajustes de sintonización para **posiciones de programas individuales**
- **6 Pulse [**3**,** <sup>4</sup>**,** <sup>2</sup>**,** <sup>1</sup>**] para seleccionar una posición de programa y pulse [ENTER].**

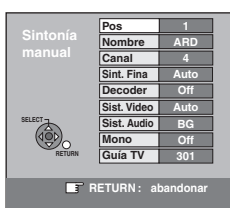

**Pulse [**△, ▼] para seleccionar un elemento y pulse [▶].

| Pos            | Para cambiar la posición de programa en la que<br>están asignadas las emisoras de televisión<br>Pulse [▲, ▼] o los botones numerados para<br>seleccionar el número de posición de programa<br>deseado y pulse [ENTER].                                                                                                    |
|----------------|----------------------------------------------------------------------------------------------------|
| <b>Nombre</b>  | Para introducir o cambiar el nombre de una                                                                                                    |
|                | emisora de televisión<br>Pulse $[\triangle, \nabla, \triangleleft, \blacktriangleright]$ para introducir el nombre de<br>la emisora y pulse [ENTER].                                                                                                    |
|                | Si el nombre de la emisora necesita un espacio<br>en blanco, selecciónelo entre "Z" y "*".                                                                                                    |
| Canal          | Para introducir emisoras de televisión nuevas<br>o para cambiar el número de canal de una                                                                                                    |
|                | emisora de televisión ya sintonizada<br>Pulse [▲, ▼] o los botones numerados para introducir el<br>número de canal de la emisora de TV deseada.<br>Espere un poco hasta que se sintonice la emisora<br>de televisión deseada.                                                                                                    |
|                | Después de sintonizarse la emisora de televisión<br>deseada, pulse [ENTER].                                                                                                    |
| Sint. Fina     | Para obtener la mejor condición de sintonización<br>Pulse [▲, ▼] para ajustar la mejor condición de<br>sintonización y pulse [ENTER].<br>●Pulse [▶] para volver a "Auto".                                                                                                    |
| <b>Decoder</b> | Para presintonizar emisoras de televisión de pago                                                                                                    |
|                | Pulse [▲, ▼] para seleccionar "On" y pulse<br>[ENTER].                                                                                                    |
| Sist. Video    | Para seleccionar el tipo de sistema de vídeo<br>Pulse [▲, ▼] para seleccionar "PAL" o "SECAM"<br>si a la imagen le falta color, y luego pulse<br>[ENTER].<br>Auto:<br>Esta unidad distingue automáticamente<br>las señales PAL y SECAM.<br>Para recibir señales PAL.<br>PAL:<br>SECAM: Para recibir señales SECAM.                                                                           |
| Sist. Audio    | Para seleccionar el tipo de recepción de audio<br>Si la calidad del sonido es pobre, pulse [▲, ▼]<br>para seleccionar "BG" o "L" y pulse [ENTER].<br>BG: PAL B.G.H/SECAM B.G<br>SECAM L, L'/PAL L<br>Ŀ.                                                                                                    |
| Mono           | Para seleccionar el tipo de sonido que va a grabar<br>Pulse [▲, ▼] para seleccionar "On" si el sonido<br>estéreo se distorsiona debido a que las condiciones<br>de recepción son malas, o si usted quiere grabar el<br>sonido normal (mono) durante una emisión estéreo,<br>bilingüe o NICAM, y luego pulse [ENTER].                                                                         |
| Guía TV        | Para introducir la página de título de teletexto<br>para un canal<br>La introducción de la página del título permite al<br>aparato grabar automáticamente nombres de<br>programas y emisoras.<br>Pulse [▲, ▼] o los botones numerados para<br>introducir el número y pulse [ENTER].<br>·Para encontrar la página de título correcto para<br>la emisora, consulte su guía de TV de teletexto. |

Puede hacer los dos ajustes siguientes seleccionando el canal de entrada externo (AV1, AV2, AV3, AV4) en el paso 5. ≥Sist. Video (Auto/PAL/SECAM)

Para grabar bien, haga los ajustes apropiados para el equipo conectado. ≥Guía TV (Auto/Off)

#### <span id="page-58-0"></span>**Reiniciar Auto-Setup, Descarga desde TV**

Si por alguna razón falla la descarga de presintonías o Auto-Setup (➡ 18, 19), usted puede reiniciar el ajuste automático de los canales.

Después de realizar los pasos 1–4 (➡ [58](#page-57-0))

- Reiniciar Auto-Setup
- **5 Pulse [**3**,** <sup>4</sup>**] para seleccionar "Reiniciar Auto-Setup" y pulse [ENTER].**
- **6 Pulse [**2**,** <sup>1</sup>**] para seleccionar "Sí" y pulse [ENTER].** Aparece el menú de ajuste de país.
- **7 Pulse [**3**,** <sup>4</sup>**,** <sup>2</sup>**,** <sup>1</sup>**] para seleccionar un país y pulse [ENTER].** Empieza Auto-Setup.
- ∫ **Descarga desde TV**
- **5 Pulse [**3**,** <sup>4</sup>**] para seleccionar "Descarga desde TV" y pulse [ENTER].**
- **6 Pulse [**2**,** <sup>1</sup>**] para seleccionar "Sí" y pulse [ENTER].**

Empieza la descarga desde el televisor.

**Para volver a la pantalla anterior** Pulse [RETURN].

**Para salir de la pantalla** Pulse varias veces [RETURN].

**En el caso de que aparezca el mensaje de ajuste del sistema GUIDE Plus**<sup>+</sup>.

- ≥Si quiere preparar el sistema GUIDE Plus+ **Pulse [**2**,** 1**] para seleccionar "Sí" y pulse [ENTER].** Preparar el sistema GUIDE Plus+ tarda 2 horas aproximadamente. (➡ User's manual for the GUIDE Plus+ system)
- ≥Si no quiere preparar el sistema GUIDE Plus+ Pulse [◀, ▶] para seleccionar "No" y pulse [ENTER]. Aparece la imagen de televisión. Reiniciar Auto-Setup, Descarga desde TV termina.

**Lista de canales de recepción de televisión**

Г

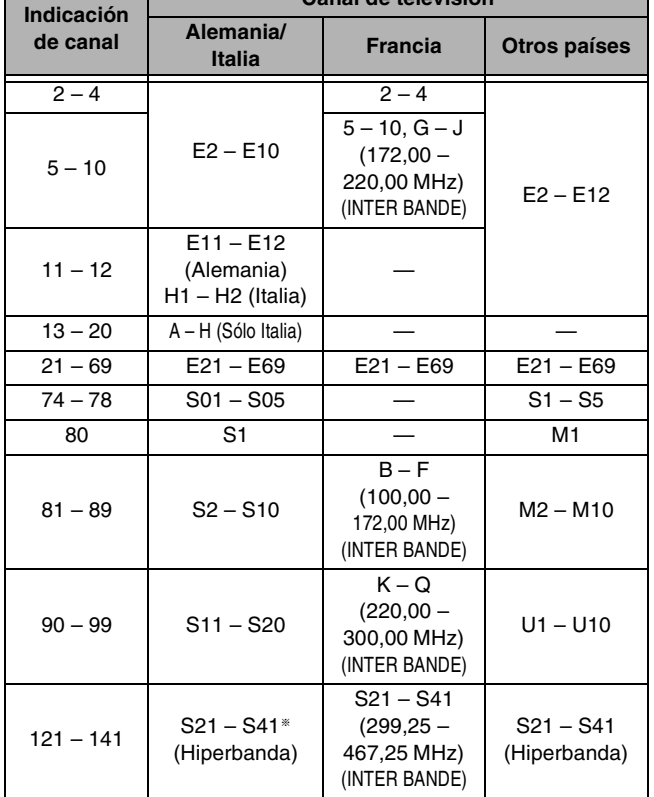

**Canal de televisión**

§ Sólo para la trama de canales de 8 MHz

#### **Consulte la referencia de los controles en la [página 54](#page-53-0).**

#### **Ajustes del reloj**

Generalmente, la función de descargas de presintonías o Auto-Setup (➡ 18, 19) pone automáticamente la hora correcta en el reloj. Bajo algunas condiciones de recepción, sin embargo, la unidad no puede ajustar automáticamente el reloj. En este caso, siga los pasos de operación de abajo para ajustar manualmente el reloj.

≥En el caso de producirse un fallo en la alimentación, el ajuste del reloj permanece en la memoria durante 60 minutos aproximadamente.

- **1 Durante la parada Pulse [FUNCTIONS].**
- **2 Pulse [**3**,** <sup>4</sup>**] para seleccionar "A otras" y pulse [ENTER].**
- **3 Pulse [**3**,** <sup>4</sup>**] para seleccionar "SETUP" y pulse [ENTER].**
- **4 Pulse [**3**,** <sup>4</sup>**] para seleccionar "Otros" y pulse [**1**].**
- **5 Pulse [**3**,** <sup>4</sup>**] para seleccionar "Fecha y Hora" y pulse [ENTER].**

#### **Ajuste automático del reloj**

Si una emisora de televisión transmite una señal de ajuste de la hora, y cuando "Automático" del menú de ajuste del reloj se pone en "On", la función de corrección automática de la hora comprueba la hora y, si es necesario, la ajusta varias veces al día.

## **6 Pulse [**3**,** <sup>4</sup>**] para seleccionar "On" de "Automático" y pulse [ENTER].**

## Empieza el ajuste automático del reloj.

Cuando termina el ajuste aparece la pantalla siguiente.

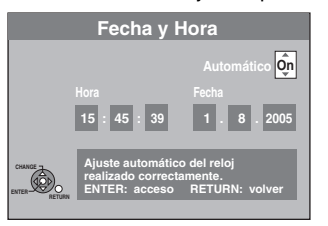

**Para detenerse al rato de empezar** Pulse [RETURN].

≥Si la unidad no puede poner en hora el reloj automáticamente, póngalo en hora manualmente (➡ derecha, paso 6)

#### **Para volver a la pantalla anterior** Pulse [RETURN].

**Para salir de la pantalla** Pulse varias veces [RETURN]. **Ajuste manual del reloj**

**6 Pulse [**3**,** <sup>4</sup>**] para seleccionar "Off" de "Automático" y pulse [ENTER].**

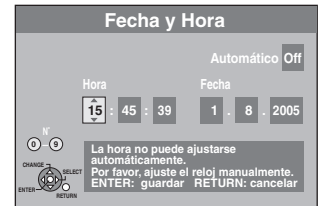

- **7 Pulse [**2**,** <sup>1</sup>**] para seleccionar el elemento que usted quiera cambiar.** Los elementos cambian de la forma siguiente: Hora ← → Minuto ← → Segundo ← → Día ← → Mes ← → Año ^-----------------------------------------------------------------------------------------J
- **8 Pulse [**3**,** <sup>4</sup>**] para cambiar el ajuste.** También puede utilizar los botones numerados para hacer el ajuste.
- **9 Pulse [ENTER] cuando haya terminado los ajustes.** El reloj se pone en funcionamiento.

## <span id="page-60-0"></span>**Sistema TV**

Cambie el ajuste según el equipo que tenga conectado, o según el título cuando la HDD tenga títulos PAL y NTSC.

- **1 Durante la parada**
- **Pulse [FUNCTIONS].**
- **2 Pulse [**3**,** <sup>4</sup>**] para seleccionar "A otras" y pulse [ENTER].**
- **3 Pulse [**3**,** <sup>4</sup>**] para seleccionar "SETUP" y pulse [ENTER].**
- **4 Pulse [**3**,** <sup>4</sup>**] para seleccionar "Conexión" y pulse [**1**].**
- **5 Pulse [**3**,** <sup>4</sup>**] para seleccionar "Sistema TV" y pulse [ENTER].**
- **6 Pulse [**3**,** <sup>4</sup>**] para seleccionar el sistema de televisión y pulse [ENTER].**

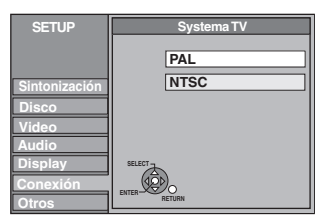

≥**PAL** (ajuste de fábrica)

- –Selecciónelo cuando conecte a un televisor del sistema PAL o de múltiples sistemas. Los títulos grabados utilizando NTSC se reproducen como PAL 60.
- –Selecciónelo para grabar programas de televisión y entradas PAL procedentes de otros equipos.
- –[HDD] Seleccione cuando reproduzca un título de entrada PAL grabado en la HDD.

#### ≥**NTSC**

- –Selecciónelo cuando conecte a un sistema de televisión NTSC. Los programas de televisión no se pueden grabar correctamente. –Selecciónelo para grabar entradas NTSC de otros equipos.
- –[HDD] Seleccione cuando reproduzca un título de entrada NTSC grabado en la HDD.

# **7 Pulse [**2**,** <sup>1</sup>**] para seleccionar "Sí" y pulse [ENTER].**

**Para volver a la pantalla anterior** Pulse [RETURN].

**Para salir de la pantalla** Pulse varias veces [RETURN].

## ■ Para cambiar el ajuste de una vez (PAL $\leftrightarrow$ NTSC)

Durante la parada, mantenga pulsado [■] y [≜ OPEN/CLOSE] en la unidad principal durante 5 segundos o más.

#### Nota

≥Esta unidad no puede grabar en discos que contienen señales PAL y NTSC. (Sin embargo, ambos tipos de programas se pueden grabar en el HDD.) ● Si se ha seleccionado "NTSC", el sistema GUIDE Plus+ no podrá utilizarse.

## **Lista de códigos de idiomas** Introduzca el código con los botones numerados.

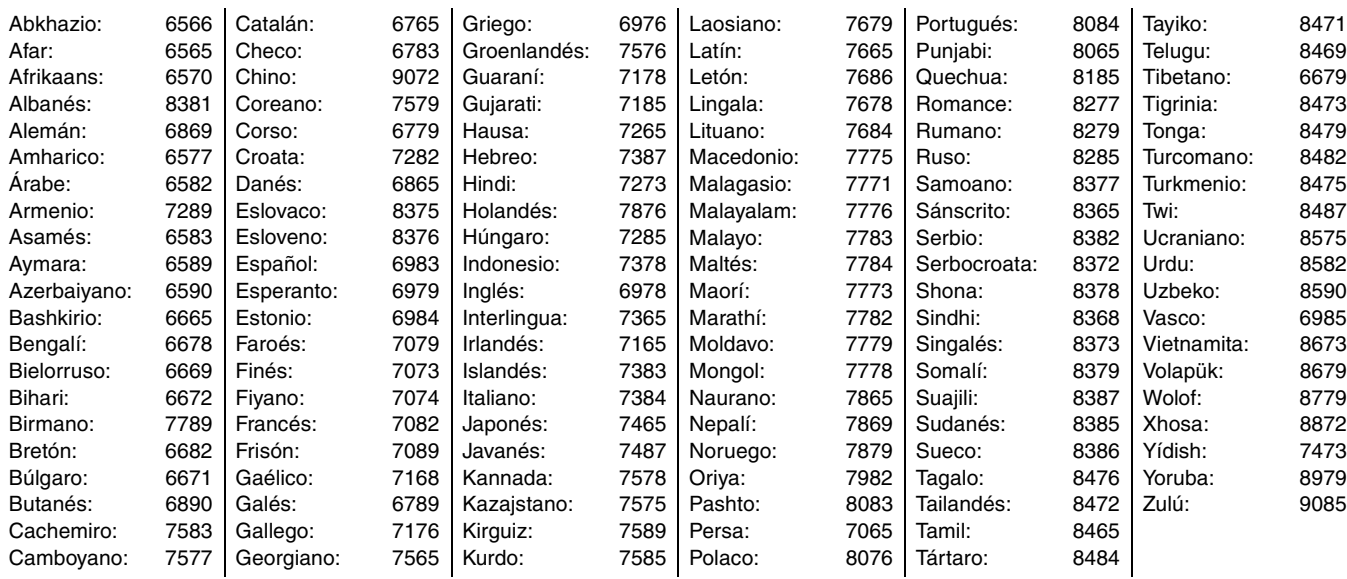

ESPAÑOL

<span id="page-61-0"></span>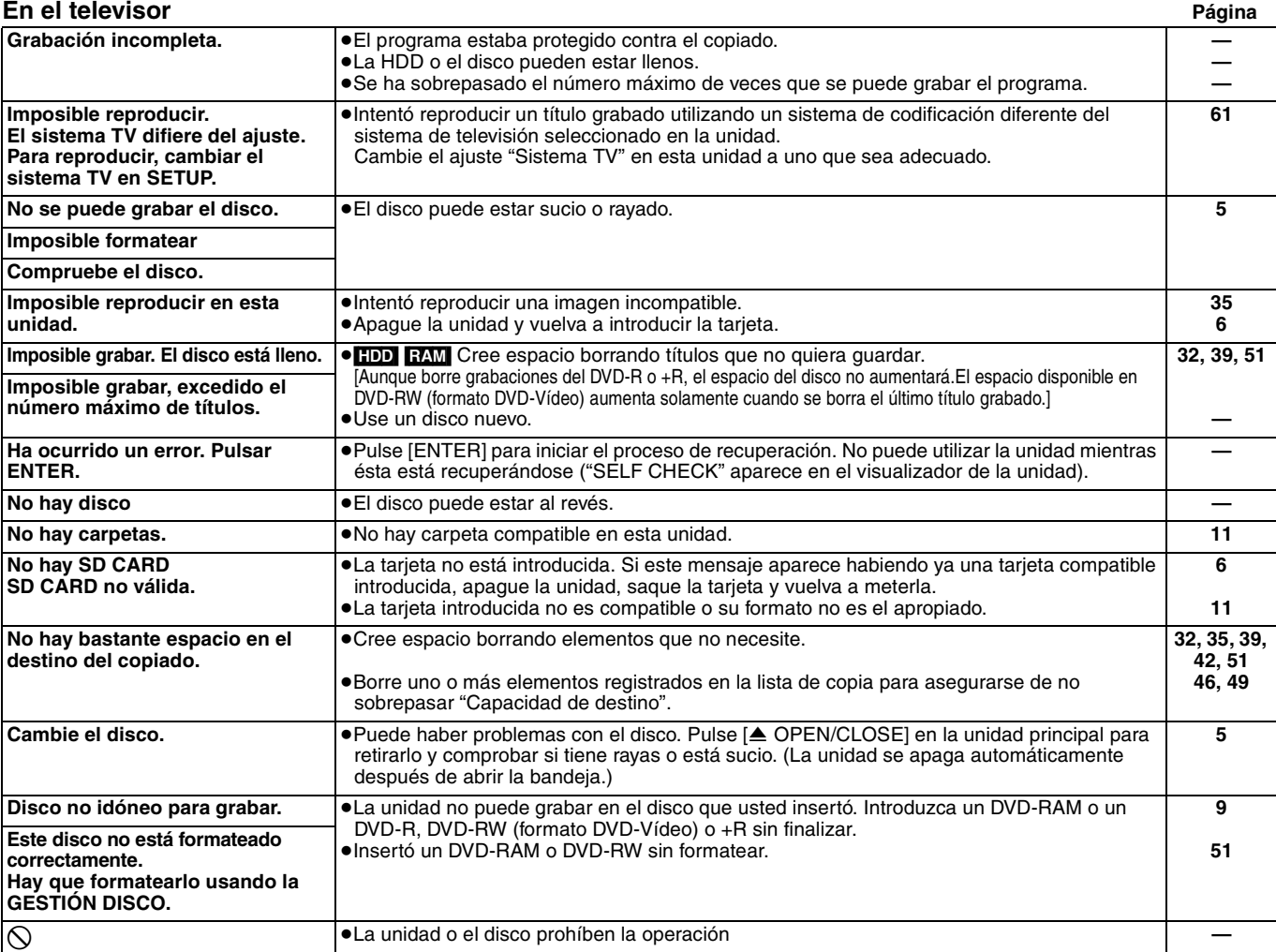

## **En el visualizador de la unidad**

Los mensajes o números de servicio siguientes aparecen en el visualizador de la unidad cuando se detecta algo raro durante el encendido y la utilización. **REMOTE DVD**  ("∑" significa un número.) ≥El mando a distancia y la unidad principal utilizan códigos diferentes. Cambie el código del mando a distancia. Mantenga pulsados al mismo tiempo [ENTER] y el botón del número indicado durante más de 2 segundos. **21 HARD ERR** ●Si no se produce cambio después de encender y apagar la unidad, póngase en contacto con el concesionario a quien adquirió la unidad. **— HDD SLP** ● Para prolongar la duración de la HDD, ésta se encuentra en el modo SLEEP. Pulse [HDD] para activar. **[4](#page-3-0) NO READ** → El disco está sucio o muy rayado. La unidad no puede grabar, reproducir o editar. ≥Este mensaje puede aparecer cuando el limpiador de la lente del DVD-RAM ha terminado la limpieza. **[5](#page-4-0) 5**

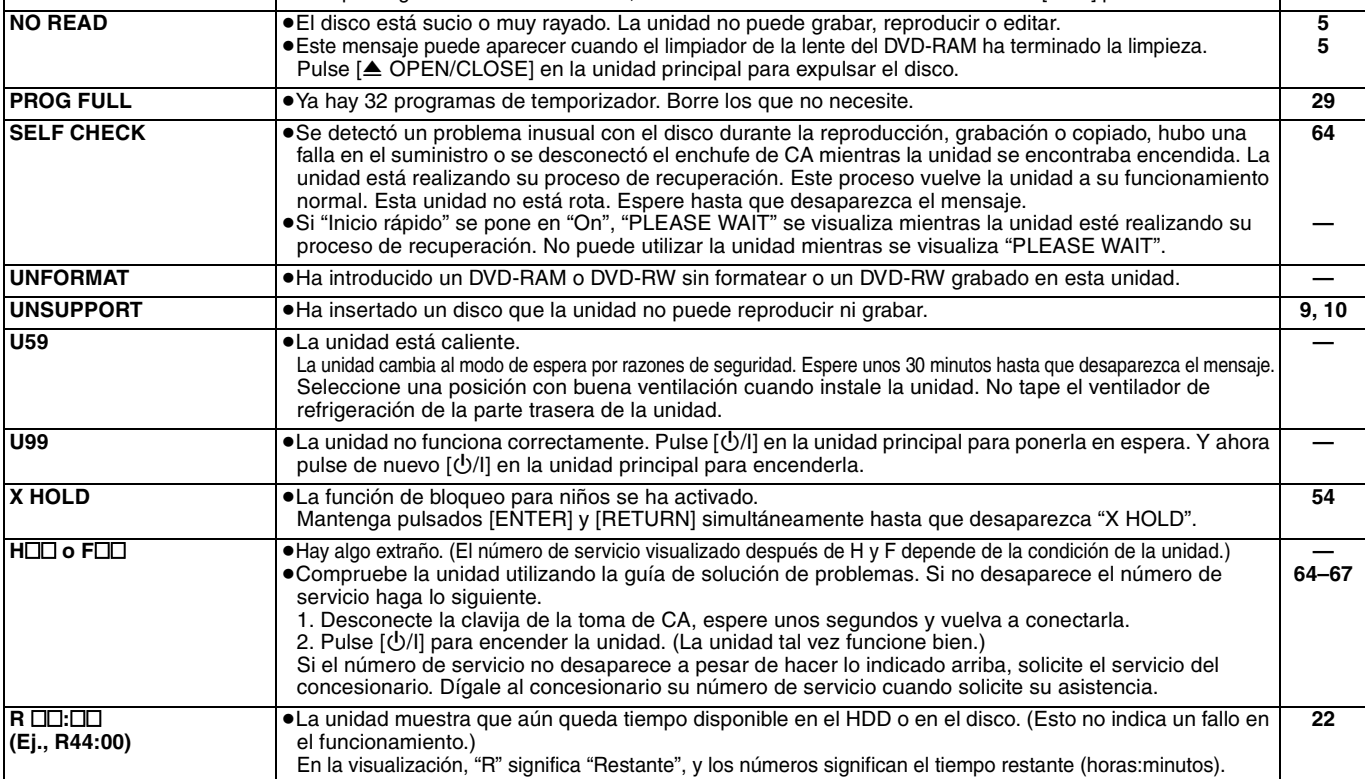

<span id="page-62-0"></span>Consulte los puntos siguientes si tiene dudas acerca del funcionamiento de la unidad.

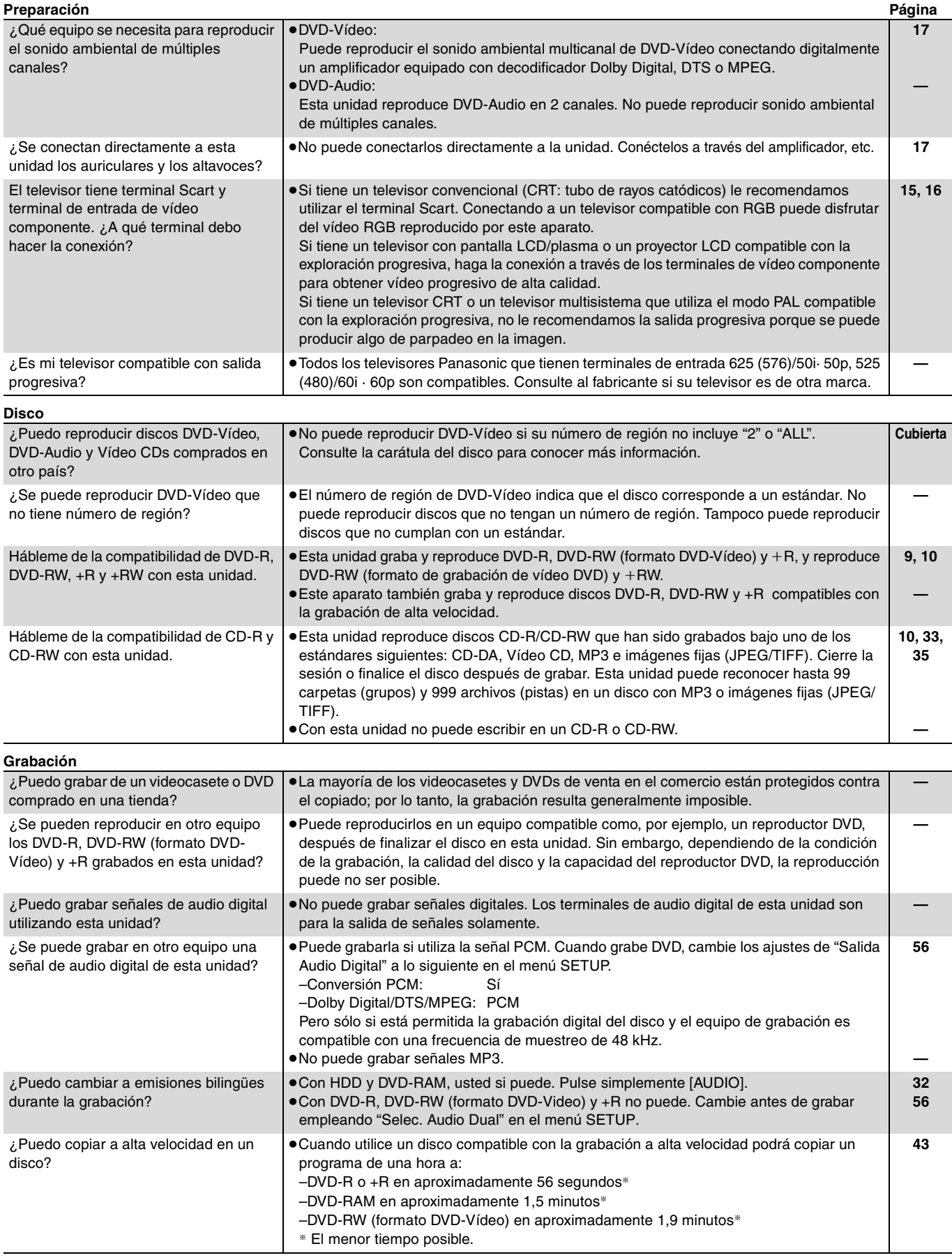

## <span id="page-63-0"></span>**Guía para la solución de problemas**

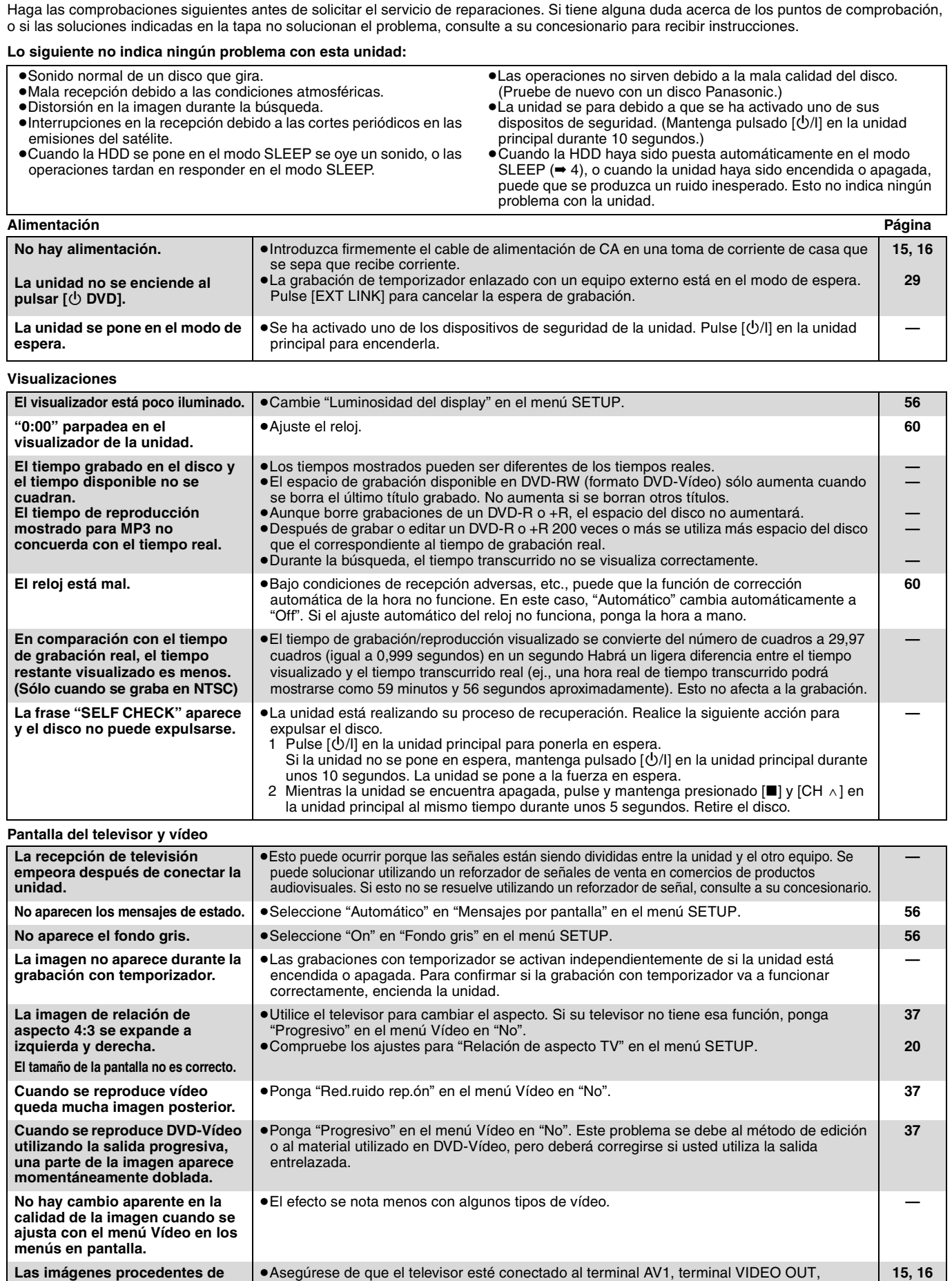

terminal S VIDEO OUT o terminales COMPONENT VIDEO OUT de esta unidad.

≥El ajuste "Sistema TV" de la unidad es diferente del sistema de TV utilizado por el disco que está siendo reproducido. Durante la parada, mantenga pulsado [■] y [▲ OPEN/CLOSE] en la unidad principal durante 5 segundos o más. El sistema cambiará de PAL a NTSC o

**— —**

**[61](#page-60-0)**

**televisor. Imagen distorsionada.** ≥Asegúrese de que el ajuste de entrada del televisor (ej., AV 1) sea correcto. ≥La salida progresiva está establecida pero el televisor conectado no es compatible con ella. Mantenga pulsados al mismo tiempo [■] y [▶] (PLAY) en la unidad principal durante más de 5 segundos para cancelar este ajuste. El ajuste cambiará a entrelazado.

viceversa.

**esta unidad no aparecen en el** 

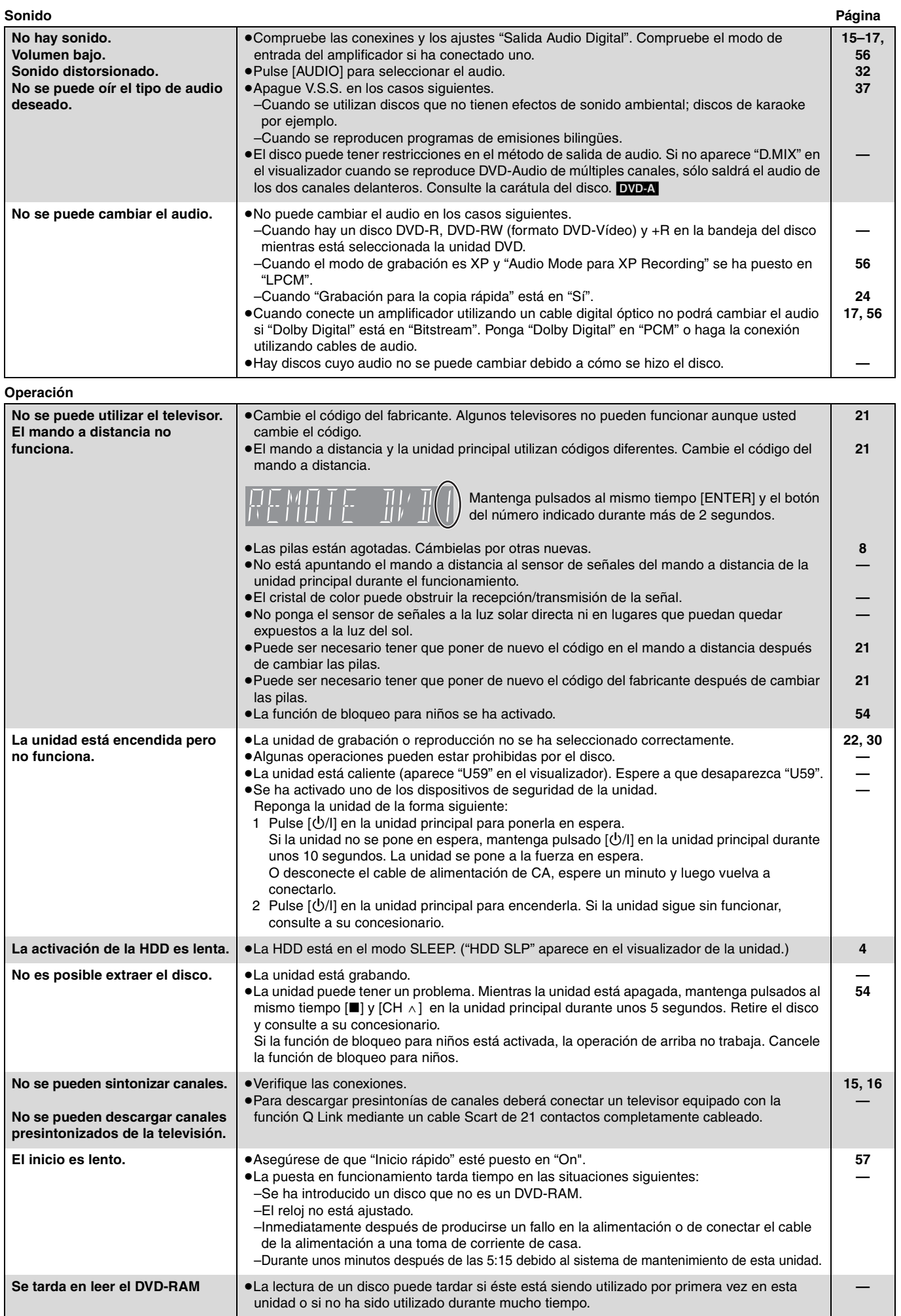

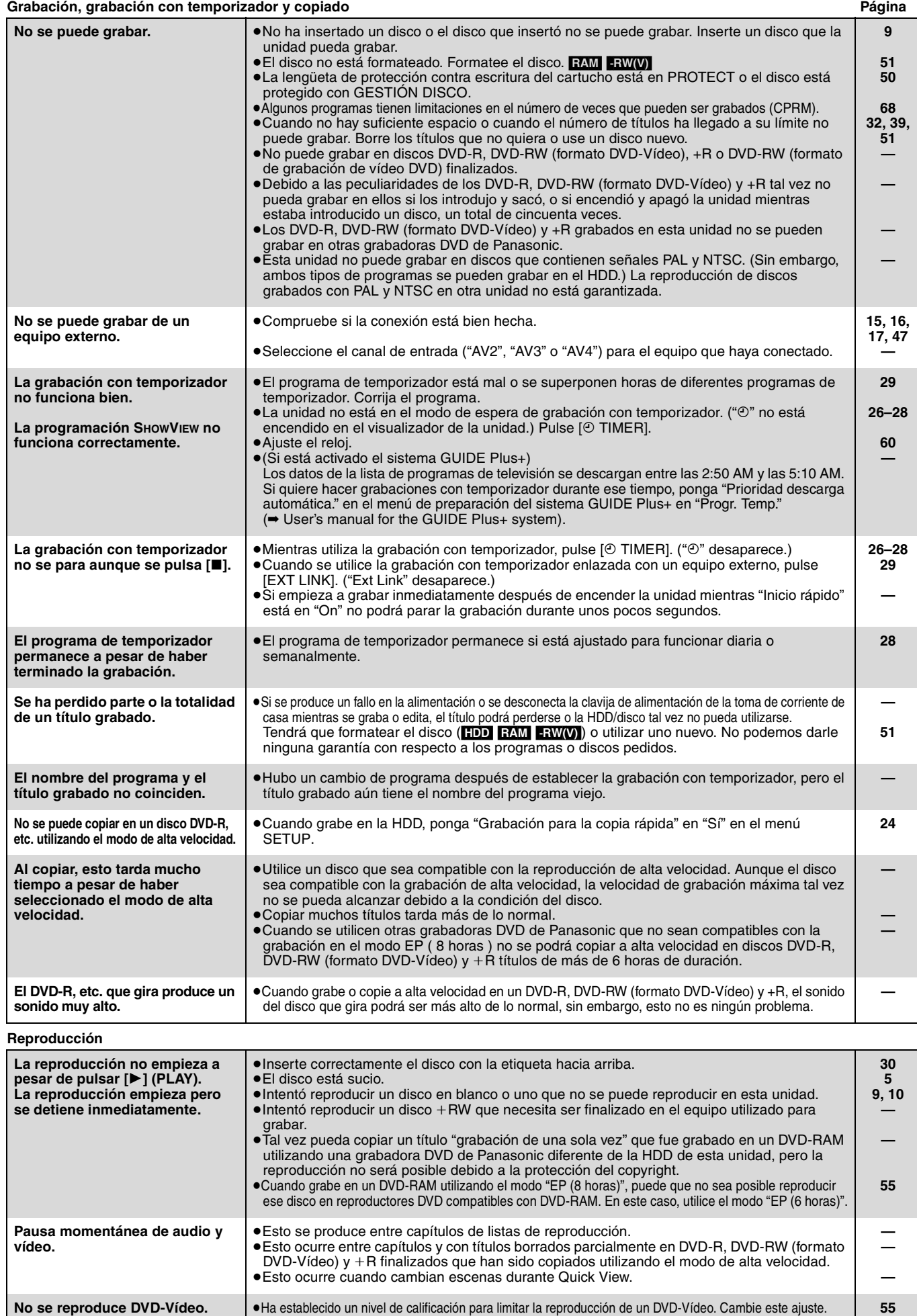

Continúa en la página siguiente

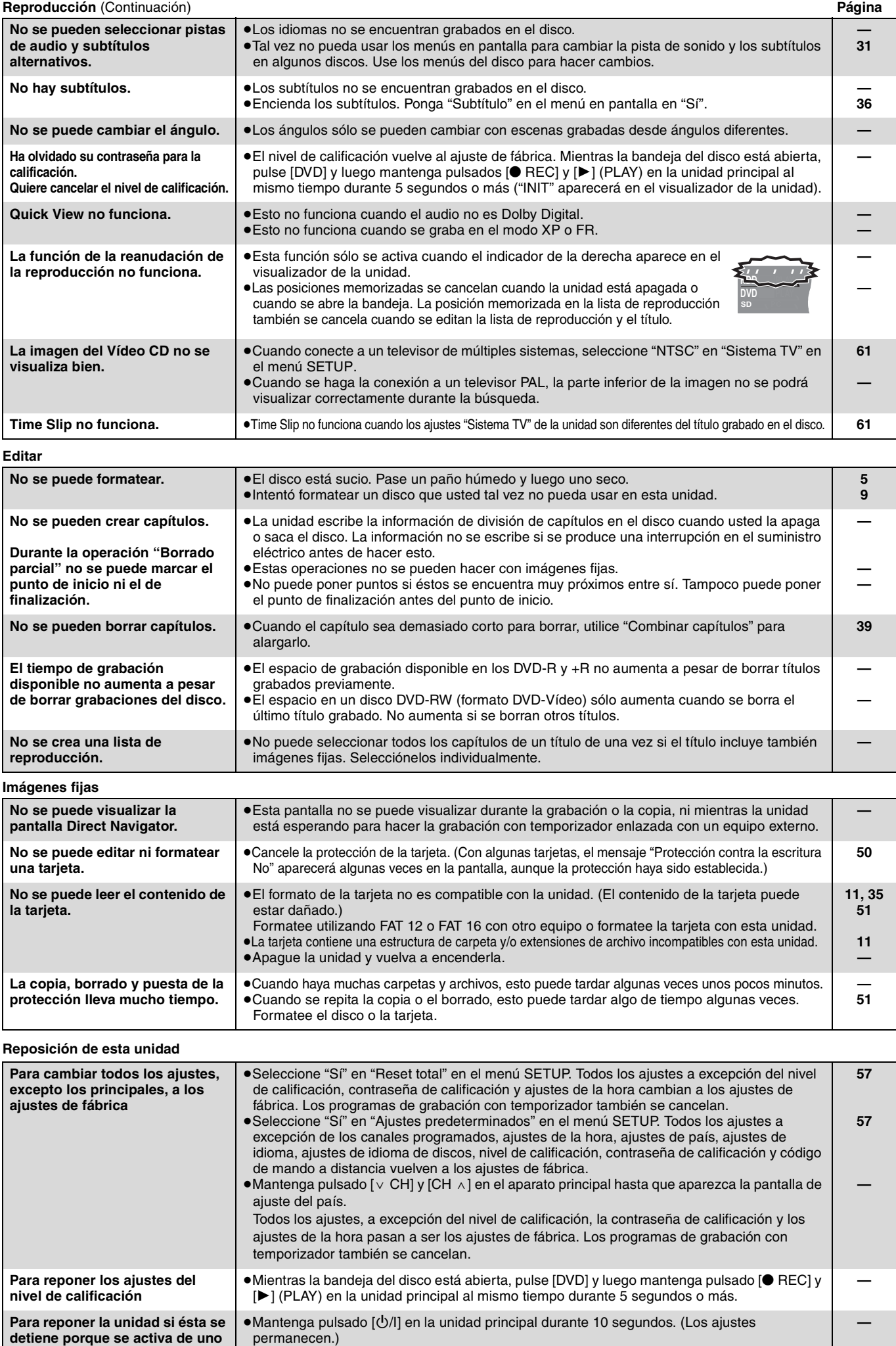

**de los dispositivos de seguridad.**

RQT8029

#### <span id="page-67-4"></span>**Bitstream**

Esto es la forma digital de datos de audio de múltiples canales (5,1 canales, por ejemplo) antes de ser decodificados en sus diversos canales.

#### **Carpeta**

Un lugar del disco duro o tarjeta de memoria donde se guardan juntos grupos de datos. En el caso de esta unidad, esto se refiere al lugar donde se guardan las imágenes fijas (JPEG, TIFF).

#### **Control de reproducción (PBC)**

Si un Vídeo CD tiene control de reproducción, usted puede seleccionar escenas e información con menús.

(Esta unidad es compatible con las versiones 2.0 y 1.1.)

#### **CPRM (Content Protection for Recordable Media)**

CPRM es una tecnología que se utiliza para proteger las emisiones, pudiéndose grabar éstas una sola vez. Tales emisiones sólo se pueden grabar con grabadoras y en discos que son compatibles con CPRM.

#### <span id="page-67-3"></span>**Cuadros y campos**

Los cuadros se refieren a las imágenes únicas que constituyen la imagen que usted ve en su televisor. Cada cuadro consiste en dos campos.

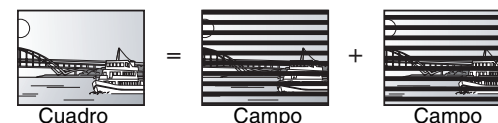

≥Un cuadro mostrará dos campos, por lo que podrá haber algo de borrosidad, pero la calidad de la imagen será generalmente mejor.

≥Una imagen fija de campo mostrará menos información de imagen, por lo que será menos precisa, pero no tendrá borrosidad.

#### **Decodificador**

Un decodificador restaura las señales de audio codificadas de los DVDs a su estado normal. A esto se le llama decodificación.

#### <span id="page-67-1"></span>**Dolby Digital**

Éste es un método de codificar señales digitales desarrollado por Dolby Laboratories. Además de audio estéreo (2 canales), estas señales también pueden ser audio de múltiples canales. Con este método se pueden grabar grandes cantidades de información en un disco. Cuando graba en esta unidad, el ajuste predeterminado de audio es Dolby Digital (2 canales).

#### **DPOF (Digital Print Order Format)**

DPOF es el formato de impresión estándar para datos de imágenes fijas tomados por una cámara digital, etc. Se utiliza para imprimir de forma automática en tiendas de revelado fotográfico o en la impresora de su casa.

#### **DTS (Digital Theater Systems)**

Este sistema de sonido ambiental se utiliza en muchos cines. La separación entre los canales es buena, por lo que resulta posible obtener una efectos de sonido excelentes.

#### <span id="page-67-2"></span>**Finalización**

Un proceso que permite reproducir en otro equipo los CD-R, CD-RW, DVD-R, etc. que hayan sido grabados. En esta unidad puede finalizar DVD-R, DVD-RW (formato DVD-Vídeo) y +R. Tras la finalización, el disco se convierte en uno de reproducción solamente y usted no puede grabarlo ni editarlo. Sin embargo, los DVD-RW finalizados se pueden formatear para poder grabarlos.

#### **Formateado**

Formatear es el proceso de hacer que los medios grabables como, por ejemplo, DVD-RAM puedan ser grabados en un equipo de grabación. En esta unidad puede formatear la HDD, los DVD-RAM, DVD-RW (sólo como formato DVD-Vídeo) y la tarjeta de memoria SD. Al formatear se borra irrevocablemente todo el contenido.

#### **Frecuencia de muestreo**

El muestreo es el proceso de convertir las muestras de las alturas de las ondas de sonido (señal analógica) tomadas durante periodos establecidos en dígitos (codificación digital). La frecuencia de muestreo es el número de muestras tomadas por segundo, así que cuanto más alto sean los números más fiel será la reproducción del sonido original.

#### **Gama dinámica**

La gama dinámica es la diferencia entre el nivel más bajo del sonido que puede oírse por encima del ruido del equipo y el nivel más alto del sonido antes de que se produzca distorsión.

La compresión de la gama dinámica significa la reducción de la diferencia entre los sonidos más altos y los más bajos. Esto significa que usted puede escuchar a niveles de volumen bajo y además oír claramente el diálogo.

#### **Guía electrónica de programas (EPG)**

Éste es un sistema que se utiliza para visualizar la lista de programas de televisión en televisores, ordenadores y teléfonos móviles. Los datos se transmiten utilizando Internet u ondas de televisión. Esta unidad es compatible con el método que utiliza ondas de televisión. Usted puede utilizar la lista de programas de televisión para realizar funciones como, por ejemplo, la grabación con temporizador.

#### **HDD (Unidad de disco duro)**

Éste es un dispositivo de almacenamiento de grandes cantidades de datos usado en ordenadores, etc. Un disco con una superficie tratada con un líquido magnético gira y se aproxima a él una cabeza magnética que lee y escribe una gran cantidad de datos a alta velocidad.

#### **Imagen miniatura**

Esto se refiere a una representación en miniatura de una imagen empleada para mostrar múltiples imágenes en forma de lista.

#### **JPEG (Joint Photographic Experts Group)**

Éste es un sistema utilizado para comprimir/decodificar imágenes fijas en color. Si selecciona JPEG como sistema de almacenamiento en cámara digitales, etc., los datos se comprimirán a 1/10–1/100 de su tamaño original. La ventana de JPEG consiste en que la calidad de la imagen se deteriora menos si se tiene en consideración el grado de compresión.

#### **LPCM (Linear PCM)**

Éstas son señales digitales sin comprimir similares a las de un CD. El sonido LPCM se encuentra disponible cuando se graba en el modo XP.

#### **Mezcla descendente**

Éste es el proceso de mezclar en dos canales el audio de múltiples canales encontrado en algunos discos. Esto es muy útil para cuando usted quiere escuchar el audio de 5,1 canales, grabado en los DVDs, a través de los altavoces de su televisor. Algunos discos prohiben la mezcla descendente, y esta unidad sólo puede dar salida al sonido por los dos canales delanteros.

#### **MP3 (MPEG Audio Layer 3)**

Un método de compresión de audio que comprime el audio a aproximadamente una décima parte de su tamaño sin que se produzca apenas pérdida en la calidad del sonido. Puede reproducir MP3 que usted haya grabado en un CD-R y CD-RW.

#### **Pan&Scan/Letterbox (Panorámica/Buzón)**

En general, los DVD-Vídeo se producen con la idea de que sean vistos en televisores de pantalla panorámica (formato 16:9), por lo que las imágenes no caben a menudo en los televisores convencionales (formato 4:3). Para hacer frente a este problema se

dispone de dos estilos de imagen, "Pan & Scan" y "Letterbox".

Pan & Scan: Los lados se cortan para que la imagen llene la pantalla.

Letterbox: Aparecen bandas negras en la parte

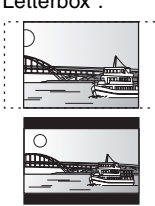

#### **Película y vídeo**

Los DVD-Vídeo se graban utilizando película o vídeo. Esta unidad puede determinar qué tipo ha sido utilizado, y luego utiliza el método más apropiado de la salida progresiva. Para PAL

La película es de 25 cuadros por segundo.

formato de 16:9.

El vídeo es de 50 campos por segundo (dos campos hacen un cuadro).

superior e inferior de la imagen para que la propia imagen aparezca en el

Para NTSC

La película es de 24 ó 30 cuadros por segundo, con la película siendo generalmente de 24 cuadros por segundo.

El vídeo es de 60 campos por segundo (dos campos hacen un cuadro).

#### <span id="page-67-0"></span>**Progresivo/Entrelazada**

La norma de señal de vídeo PAL tiene 625 (o 576) líneas de exploración entrelazada (i), mientras que la exploración progresiva, llamada 625p (o 576p), utiliza el doble de líneas de exploración. Para la norma NTSC, a éstas se les llama respectivamente 525i (o 480i) y 525p (o 480p).

Utilizando la salida progresiva usted puede disfrutar del vídeo de alta resolución grabado en un medio como, por ejemplo, DVD-Vídeo. Su televisor deberá ser compatible para disfrutar de vídeo progresivo.

Los televisores Panasonic con terminales de entrada 625 (576)/50i · 50p, 525 (480)/60i · 60p son compatibles con la salida progresiva.

#### **Protección**

Puede impedir el borrado por error estableciendo la protección contra escritura o la protección contra el borrado.

#### **TIFF (Tag Image File Format)**

Éste es un sistema utilizado para comprimir/decodificar imágenes fijas en color. Un formato común para guardar imágenes de alta calidad en cámaras digitales y otros dispositivos.

#### **Unidad**

En el caso de esta unidad, esto se refiere al disco duro (HDD), disco (DVD) y tarjeta SD (SD). Éstas leen y escriben los datos.

#### **Q Link**

Esta función sólo se activa si la unidad está conectada con un cable Scart de 21 contactos todos conectados a un televisor que disponga de Q Link o una función similar.

Q Link ofrece las funciones siguientes:

● Descarga del televisor<sup>®</sup>

Cuando conecta la unidad a un televisor, los datos de la lista de emisoras se copian automáticamente del televisor a la unidad, y a las emisoras de televisión se les asignan posiciones de programa en la unidad en el mismo orden que en el televisor.

● Grabación directa del televisor

Pulsando simplemente [● DIRECT TV REC], usted puede grabar inmediatamente el mismo programa que está viendo en el televisor.

● Conexión automática de la alimentación del televisor/DVD<sup>®</sup> Aunque el televisor y la unidad estén apagados (modo de espera), al pulsar [ $\blacktriangleright$ ] (PLAY), [DIRECT NAVIGATOR, TOP MENU], [GUIDE], [ShowView] o [PROG/CHECK], el televisor y la unidad se encienden automáticamente.

Si el televisor está apagado y la unidad encendida, cuando pulse [FUNCTIONS] o [ $\blacktriangleright$ ] (PLAY), o cuando inserte el disco [(excepto DVD-RAM, DVD-R, DVD-RW (formato DVD-Video) y +R], el televisor se encenderá automáticamente.

≥Desconexión automática de la alimentación del DVD§ Cuando apaga el televisor también se apaga la unidad. Sin embargo esta función se activa en el modo de parada. Esta función no se activa durante las operaciones siguientes: Descargas de presintonías, Auto-Setup, Ajuste automático del reloj, Bloqueo de niños y Sintonización manual.

#### **VPS (Video Programme System)/PDC (Programme Delivery Control)**

VPS o PDC es un sistema muy conveniente que graba exactamente de principio a fin los programas de televisión que han sido preparados para ser grabados con el temporizador, aunque la hora de emisión real sea diferente de la programada debido a retrasos del comienzo o extensiones de los programas. Además, si se interrumpe un programa y, por ejemplo, se inserta alguna noticia especial, la grabación también hará una pausa automáticamente y se reanudará cuando continúe el programa.

Dependiendo de las señales enviadas desde las emisoras de televisión, el sistema VPS/PDC tal vez no funcione correctamente incluso cuando "VPS/PDC" haya sido puesto en "ON". Verifique con las emisoras de su zona para conocer detalles.

≥En el caso de la grabación VPS/PDC, utilice la hora correcta (hora VPS/PDC) para grabar los programas de televisión.

Ponga "VPS/PDC" en "OFF" cuando la hora de grabación no sea correcta (hora VPS/PDC).

La grabación VPS/PDC no se realizará cuando la hora no sea correcta (hora VPS/PDC), aunque la diferencia sólo sea de un minuto. Para encontrar la hora correcta (hora VPS/PDC), consulte Teletexto, un periódico, una revista u otra fuente.

≥Si las horas de emisión reales para las grabaciones con temporizador coinciden (independientemente de si son controladas por VPS/PDC), la grabación que empieza primero siempre tiene prioridad, y la posterior sólo empezará después de terminada la primera.

#### ≥Mensajes en la pantalla§

Cuando vea un programa de televisión, los mensajes siguientes aparecerán en la pantalla del televisor para informarle de la condición de su unidad:

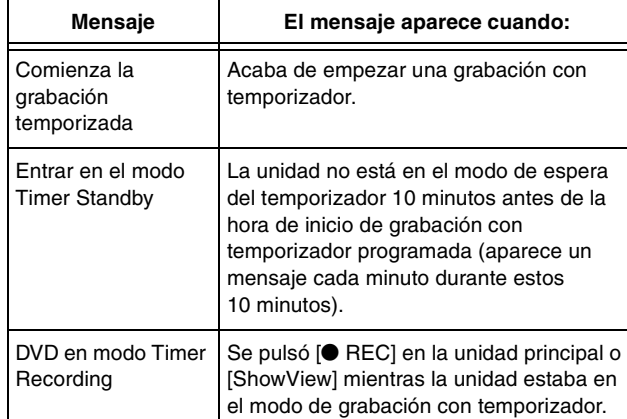

Dependiendo del tipo de televisor utilizado, los mensajes de arriba puede que no aparezcan correctamente.

- § Estas operaciones sólo están disponibles si la unidad está conectada a un televisor con función Q Link.
- ≥Si tiene una IDTV con función de guía electrónica de programas para emisiones digitales, usted podrá realizar la grabación con temporizador utilizando la función de guía electrónica de programas. Consulte el manual de instrucciones de su televisor para obtener más información.
- ≥Cuando la señal de VPS/PDC desaparezca debido a que la emisión es débil, o cuando una emisora de televisión no transmita una señal VPS/PDC convencional, la grabación con temporizador se realizará en el modo normal (sin VPS/PDC) aunque haya sido programada para VPS/PDC.

En este caso, aunque se realice la grabación con temporizador, lo que haya sido programado no se cancelará en ningún momento particular, sino a las 4 a.m. dos días después.

- ≥Las horas de inicio de los programas programados listados en periódicos o revistas pueden ser cambiadas más adelante. Ponga "VPS/PDC" en "OFF" cuando programe un programa cuya hora de inicio ha sido posteriormente cambiada. Debe tenerse cuidado a este respecto con la programación de SHOWVIEW porque "VPS/ PDC" se pone automáticamente en "ON" en algunos países (➡ abajo).
- ≥Si un programa listado en un periódico o revista tiene dos números SHOWVIEW, utilice el número SHOWVIEW para VPS/PDC si quiere proseguir con la grabación VPS/PDC utilizando la programación SHOWVIEW.
- ≥Los ajustes predeterminados para "VPS/PDC" son diferentes dependiendo del país pertinente. Consulte la tabla siguiente.

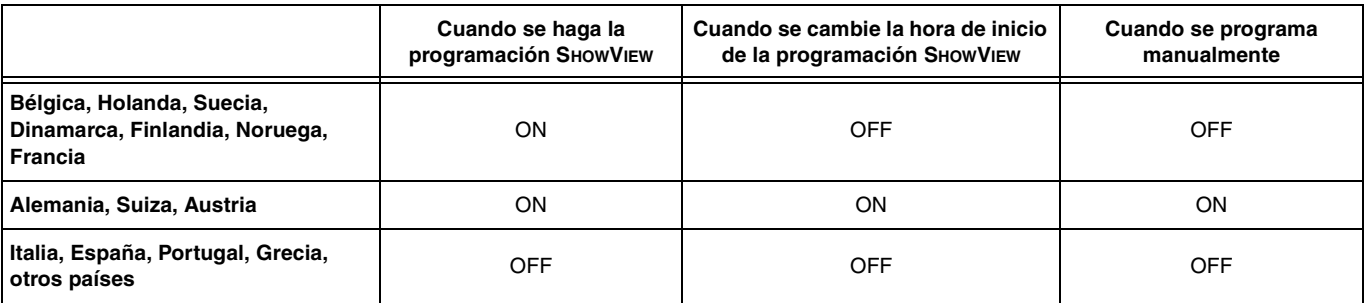

●Si las emisoras no emiten señales VPS/PDC, "---" aparecerá en el menú para la programación del temporizador bajo "VPS/PDC".

≥El principio de las grabaciones puede que no se grabe correctamente en algunos casos.

#### <span id="page-69-0"></span>**Sistema de grabación** Formato de grabación de vídeo DVD (DVD-RAM), Formato DVD-Vídeo (DVD-R), Formato DVD-Vídeo (DVD-RW) **Discos grabables** DVD-RAM: Ver. 2.0 Ver. 2.1/3×-SPEED DVD-RAM Revision 1.0 Ver.2.2/5×-SPEED DVD-RAM Revision 2.0 DVD-R: para General Ver. 2.0 para General Ver. 2.0/4×-SPEED DVD-R Revision 1.0

para General Ver.2.x/8×-SPEED DVD-R Revision 3.0

DVD-RW: Ver. 1.1

Ver. 1.1/2×-SPEED DVD-RW Revision 1.0

Ver. 1.2/4×-SPEED DVD-RW Revision 2.0

+R: Ver. 1.0 Ver. 1.1 Ver. 1.2

**Tiempo de grabación** Máximo de 8 horas (con disco de 4,7 GB) XP: 1 hora aproximadamente, SP: Aproximadamente 2 horas LP: Aproximadamente 4 horas, EP: Aproximadamente 6 horas/8 horas 142 horas máximo (modo EP 8 horas, con HDD incorporada de 80 GB)

#### **Discos de reproducción**

DVD-RAM, DVD-R, DVD-RW, +R, +RW DVD-Vídeo, DVD-Audio, CD-Audio (CD-DA), Vídeo CD CD-R/CD-RW (discos CD-DA, Vídeo CD, MP3, JPEG formateados)

# **Capacidad de la HDD interna** 80 GB

Potencia lasérica:

**Especificación del LÁSER** Producto LÁSER clase I (Lector)

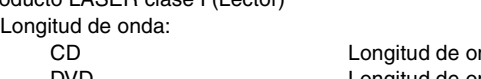

nda de 795 nm DVD Longitud de onda de 662 nm

No se emite radiación peligrosa con la protección de seguridad

#### **Audio**

Sistema de grabación: Dolby Digital 2 canales, PCM Lineal (Modo XP, 2 canales) Entrada de audio: AV1/AV2 (21 contactos), AV3/AV4 (toma de contactos) Nivel de entrada: Estándar: 0,5 Vrms, escala completa: 2,0 Vrms a 1 kHz Impedancia de entrada: Más de 10 kΩ Salida de audio: AV1/AV2 (21 contactos), salida de audio

(toma de contactos)

Nivel de salida: Estándar: 0,5 Vrms, escala completa: 2,0 Vrms a 1 kHz Impedancia de salida:  $M\Omega$  Menos de 1 kΩ

Salida de audio digital: Terminal óptico (PCM, Dolby Digital, DTS, MPEG)

**Vídeo**

Sistema de vídeo:

Señal de color SECAM (entrada solamente)/PAL, 625 líneas, 50 campos Señal de color NTSC, 525 líneas, 60 campos Sistema de grabación: MPEG2 (VBR híbrido)

Entrada de vídeo (SECAM/PAL/NTSC):

AV1/AV2 (21 contactos), AV3/AV4 (toma de contactos)1 Vp-p 75  $\Omega$ , terminación Entrada de S-Vídeo (SECAM/PAL/NTSC):

AV2 (21 contactos), AV3/AV4 (terminal S)1 Vp-p 75  $\Omega$ , terminación RGB en (PAL):

AV2 (21 contactos) 0,7 Vp-p (PAL) 75  $\Omega$ , terminación Salida de vídeo (PAL/NTSC):

AV1/AV2 (21 contactos), salida de vídeo (toma de contactos) 1 Vp-p 75  $\Omega$ , terminación Salida de S-Vídeo (PAL/NTSC):

AV1 (21 contactos), salida de S-Vídeo (terminal S) 1 Vp-p 75  $\Omega$ , terminación Salida RGB (PAL/NTSC):

AV1 (21 contactos) 0,7 Vp-p (PAL) 75  $\Omega$ , terminación

Salida de vídeo componente (NTSC 480p/480i, PAL 576p/576i)

Y: 1,0 Vp-p 75  $\Omega$ , terminación PB: 0,7 Vp-p 75  $\Omega$ , terminación PR: 0,7 Vp-p 75  $\Omega$ , terminación

#### **Sistema de televisión**

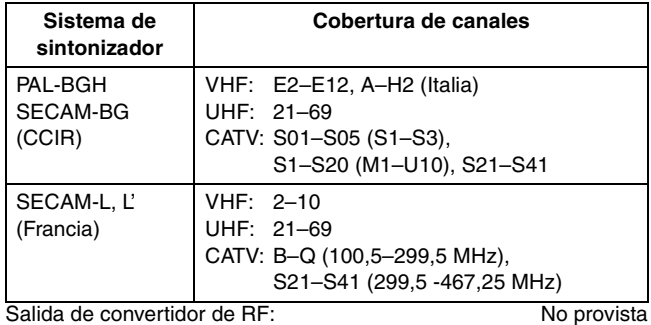

**Ranura de tarjeta SD**

Imagen fija (JPEG, TIFF) Ranura de tarjeta de memoria SD: 1 pieza Medio compatible: Tarjeta de memoria SD<sup>\*</sup>, MultiMediaCard Formato: FAT12, FAT16

Formato de archivo de imagen:

JPEG conforme a DCF (Design rule for Camera File system), (submuestreo; 4:2:2 ó 4:2:0)

TIFF (RGB sin comprimir), compatible con DPOF<br>Número de píxeles: 34×34 a 6144×4096  $34\times34$  a 6144 $\times$  4096 Tiempo de deshielo: Aproximadamente 7 s (2 megapíxeles)

#### **Otros**

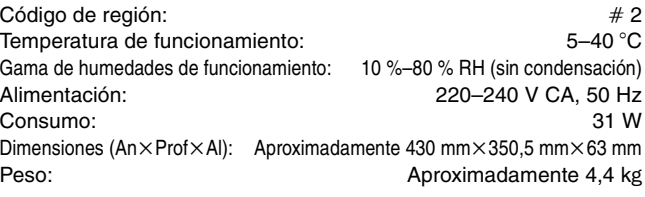

**Consumo en el modo de espera: Aproximadamente 3 W (modo de ahorro de energía)**

#### | Nota

Las especificaciones están sujetas a cambios sin previo aviso.

Los pesos y las dimensiones son aproximados.

§ Incluye tarjetas miniSDTM. (Necesita introducirse un adaptador de tarjeta miniSDTM.)

## <span id="page-70-0"></span>**Ubicación**

Coloque el aparato en una superficie plana lejos de la luz directa del sol, temperatura y humedad altas, y vibración excesiva. Estas condiciones pueden dañar el gabinete y otros componentes, y por lo tanto acortar la vida útil del aparato.

No ponga objetos pesados sobre el aparato.

#### **Voltaje**

No use fuentes de alimentación de alto voltaje. Esto puede sobrecargar el aparato y causar un incendio.

No use una fuente de alimentación de CC. Verifique cuidadosamente la fuente cuando coloque el aparato en una embarcación u otro lugar donde sea usada.

#### **Protección de cable de alimentación de CA**

Asegúrese de que el cable de alimentación de CA esté conectado correctamente y no dañado. Una mala conexión y daño en el cable pueden causar un incendio o un choque eléctrico. No jale, doble el cable ni coloque objetos pesados sobre él.

Coja el enchufe firmemente cuando desenchufe el cable. El jalar el cable de alimentación de CA puede causar choque eléctrico.

No maneje el enchufe con manos mojadas. Esto puede causar choque eléctrico.

#### **Objetos extraños**

No permita que objetos de metal caigan dentro del aparato. Esto puede causar choque eléctrico o problemas.

No permita que líquidos penetren en el aparato. Esto puede causar choque eléctrico o problemas. Si esto ocurre, desconecte inmediatamente el aparato de su alimentación y póngase en contacto con su distribuidor.

No rocíe insecticidas sobre o dentro del aparato. Contienen gases inflamables que pueden encenderse si son rociados dentro del aparato.

#### **Servicio**

No intente reparar este aparato usted mismo. Si el sonido se interrumpe, los indicadores no se iluminan, sale humo o sucede cualquier problema que no está tratado en estas instrucciones, póngase en contacto con su distribuidor o con un centro de servicio autorizado. Si este aparato es reparado, desarmado o reconstruido por personas no cualificadas, pueden producirse un choque eléctrico o daños.

Extienda la vida útil del aparato desconectándolo de la fuente de alimentación si no va a ser usado por largo tiempo.

Fabricado bajo licencia de Dolby Laboratories. "Dolby" y el símbolo con una doble D son marcas comerciales de Dolby Laboratories.

"DTS" y "DTS 2.0+Digital Out" son marcas de Digital Theater Systems, Inc.

MPEG La tecnología de decodificación de audio Layer-3 autorizada por Fraunhofer IIS y Thomson multimedia.

Este producto incorpora tecnología de protección del copyright que a su vez está protegida por patentes y otros derechos de la propiedad intelectual de los EE.UU.

La utilización de esta tecnología de protección del copyright deberá contar con la autorización de Macrovision, y sólo con el fin de ser usada en casas particulares o por consumidores que hagan un uso limitado de la misma, a menos que Macrovision autorice lo contrario. La inversión de ingeniería o el desmontaje están prohibidos.

≥El logotipo SD es una marca de fábrica.

≥Hay partes de este producto que están protegidas por la ley de los derechos de autor y se suministran con licencia de ARIS/ SOLANA/4C.

GUIDE Plus+, SHOWVIEW son (1) marcas registradas o marcas pertenecientes a, (2) fabricadas bajo licencia concedida por y (3) objeto de varias patentes internacionales o de solicitudes de patente pertenecientes o concedidas a Gemstar-TV Guide International, Inc. y/o una de sus sociedades afiliadas.

**GEMSTAR-TV GUIDE INTERNATIONAL, INC. Y/O SUS AFILIADOS NO ACEPTAN EN MODO ALGUNO RESPONSABILIDAD POR LA EXACTITUD DE LA INFORMACION ACERCA DE LA PROGRAMACION PROPORCIONADA POR EL SISTEMA GUIDE PLUS+. GEMSTAR-TV GUIDE INTERNATIONAL, INC. Y/O SUS AFILIADOS EN NINGUN CASO ACEPTAN RESPONSABILIDAD ALGUNA POR PERDIDA DE BENEFICIOS, PERDIDA DE VENTAS O DAÑO INDIRECTO, ESPECIAL O RESULTANTES RESPECTO A LA PROPORCION O USO DE CUALQUIER INFORMACION, INSTALACION O SERVICIO RELATVOS AL SISTEMA GUIDE PLUS+.**

RQT8029

# <span id="page-71-0"></span>**Índice alfabético**

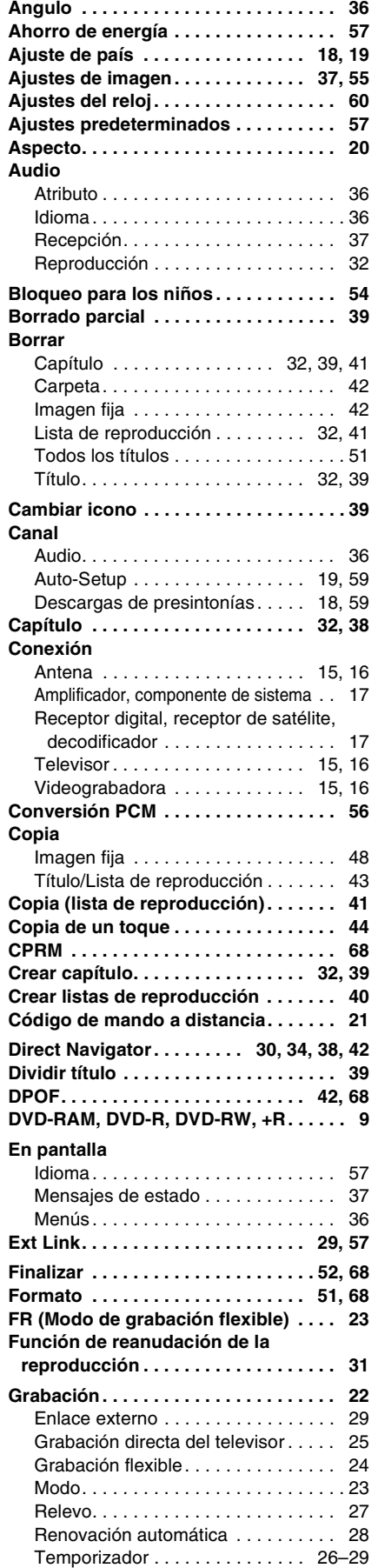

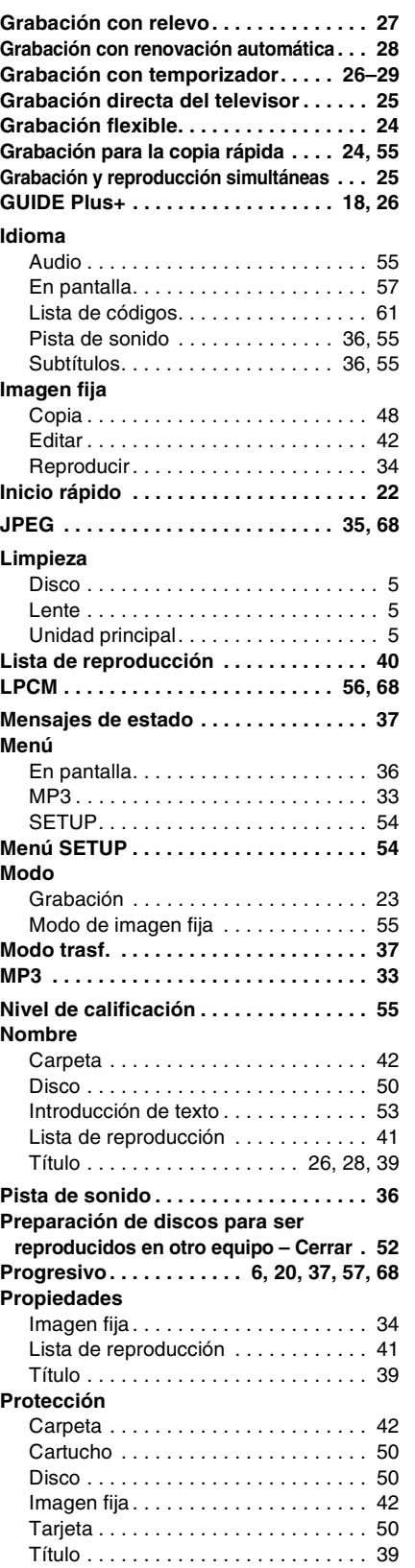

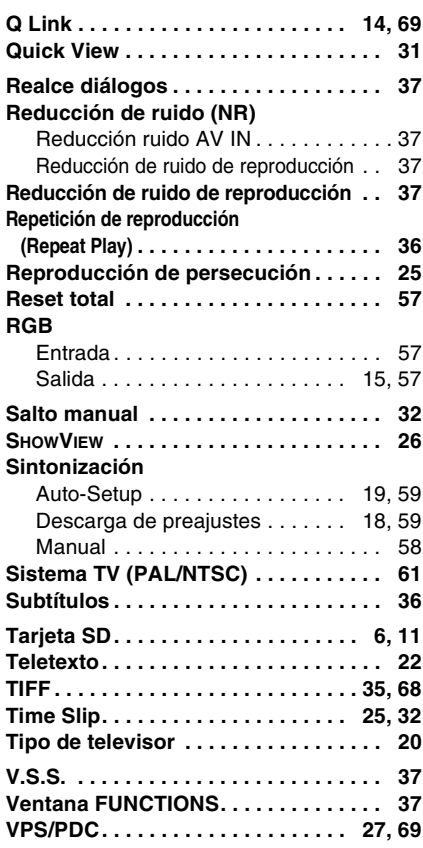

**ESPAÑOL** 

RQT8029
**MEMO**

# **AVERTISSEMENT!**

**CET APPAREIL UTILISE UN LASER. L'UTILISATION DE COMMANDES OU DE RÉGLAGES OU L'EXÉCUTION DE PROCÉDURES AUTRES QUE CELLES SPÉCIFIÉES ICI PEUVENT PROVOQUER UNE EXPOSITION À DES RADIATIONS DANGEREUSES. NE PAS OUVRIR LES COUVERCLES NI ESSAYER DE RÉPARER SOI-MÊME. CONFIER TOUT TRAVAIL D'ENTRETIEN À UN PERSONNEL QUALIFIÉ.**

#### **AVERTISSEMENT:**

**POUR RÉDUIRE LES RISQUES D'INCENDIE, D'ÉLECTROCUTION OU DE DOMMAGES AU PRODUIT, N'EXPOSEZ PAS CET APPAREIL À LA PLUIE, L'HUMIDITÉ, L'ÉGOUTTEMENT OU L'ÉCLABOUSSEMENT ET NE PLACEZ PAS D'OBJETS REMPLIS DE LIQUIDES TELS QUE VASES DESSUS.**

#### **AVERTISSEMENT!**

- ≥**NE PAS INSTALLER NI PLACER L'APPAREIL DANS UNE BIBLIOTHÈQUE, UN PLACARD RENFERMÉ NI AUCUN AUTRE ESPACE RÉDUIT DE FAÇON À ASSURER UNE BONNE VENTILATION. VÉRIFIER QU'AUCUN RIDEAU NI AUCUN AUTRE MATÉRIAU NE BLOQUE LA VENTILATION DE FAÇON À ÉVITER TOUT RISQUE DE CHOC ÉLECTRIQUE OU DE FEU DÛ À UNE SURCHAUFFE.**
- ≥**NE BOUCHEZ PAS LES OUVERTURES D'AÉRATION DE L'APPAREIL AVEC DES JOURNAUX, NAPPES, RIDEAUX OU OBJETS SIMILAIRES.**
- ≥**NE PLACEZ PAS DE SOURCES DE FLAMMES VIVES TELLES QUE BOUGIES ALLUMÉES SUR L'APPAREIL.** ≥**JETEZ LES PILES D'UNE MANIÈRE COMPATIBLE AVEC**
- **L'ENVIRONNEMENT.**

CET APPAREIL EST DESTINÉ AUX CLIMATS TEMPÉRÉS.

Ce produit peut être perturbé par les ondes des téléphones mobiles pendant l'utilisation. Si vous constatez une telle interférence, éloignez le téléphone mobile du produit.

L'appareil doit être placé près de la prise secteur, et la fiche du cordon doit être facilement accessible en cas de problème.

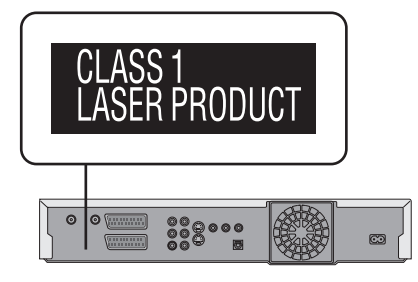

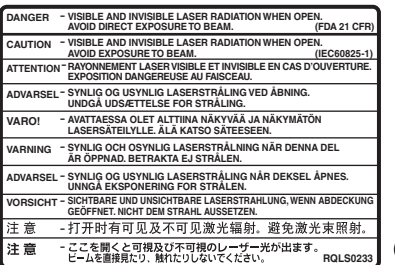

(À l'intérieur de l'appareil)

**Conservez les petites cartes de mémoire telles que la carte SD hors de portée des enfants. Si elle était avalée, consultez un médecin immédiatement.**

2 RQT8029

# <span id="page-74-1"></span>**Table des matières**

# **Prise en main**

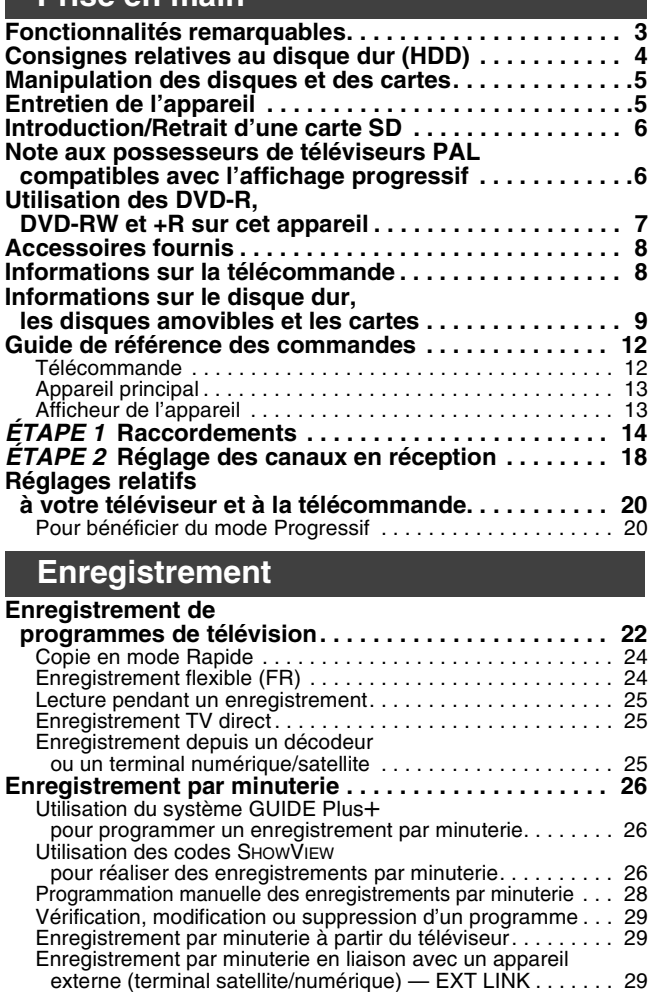

#### **Lecture**

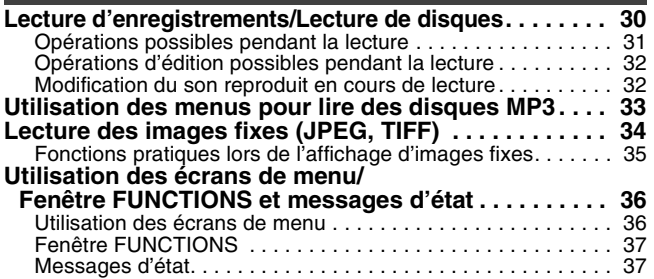

# **Fonctionnalités remarquables**

<span id="page-74-0"></span>Cet enregistreur de DVD enregistre des images vidéo de haute qualité sur disque dur et sur support DVD-RAM à accès direct et rapide. Ces caractéristiques rendent possible de nombreuses fonctionnalités très supérieures à celles qu'offraient les magnétoscopes à bande. Voici un aperçu des fonctionnalités les plus remarquables de cet enregistreur.

#### **Enregistrement immédiat**

Il n'est plus nécessaire de rechercher un espace libre sur le support comme c'était le cas pour les cassettes. Dès que vous appuyez sur la touche d'enregistrement, l'appareil localise un espace libre sur le disque et lance immédiatement l'enregistrement. Ainsi, vous n'aurez plus jamais à vous inquiéter à l'idée qu'un enregistrement puisse en effacer un plus ancien.

#### **1.sec Démarrage rapide pour l'enregistrement & l'affichage EPG**

Depuis la mise sous tension, l'enregistrement démarre environ 1 seconde<sup>®</sup> après une pression de la touche REC. Si vous appuyez sur la touche GUIDE lorsque l'appareil est éteint, le Guide électronique des émissions (EPG) s'affiche en moins d'une seconde. (Mode de démarrage rapide)

§Seulement lors de l'enregistrement sur le disque dur ou sur un DVD-RAM

#### **Enregistrement sur disque dur**

Vous avez la possibilité d'enregistrer vos programmes favoris sur un disque dur pouvant accueillir jusqu'à 142 heures d'enregistrements [en mode EP (8heures)]. Vous pouvez également copier à grande vitesse les programmes

enregistrés sur DVD-RAM, DVD-R, DVD-RW (format Vidéo) ou +R pour disposer d'une copie archivée.

# **Édition et montage**

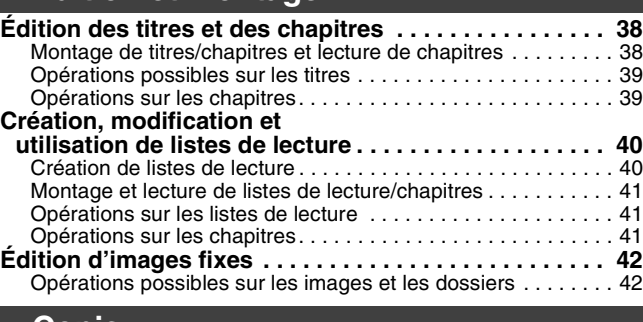

#### **Copie**

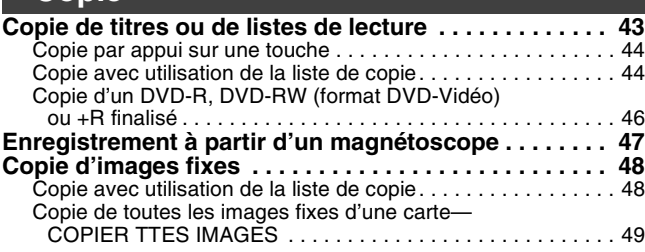

#### **Autres fonctions**

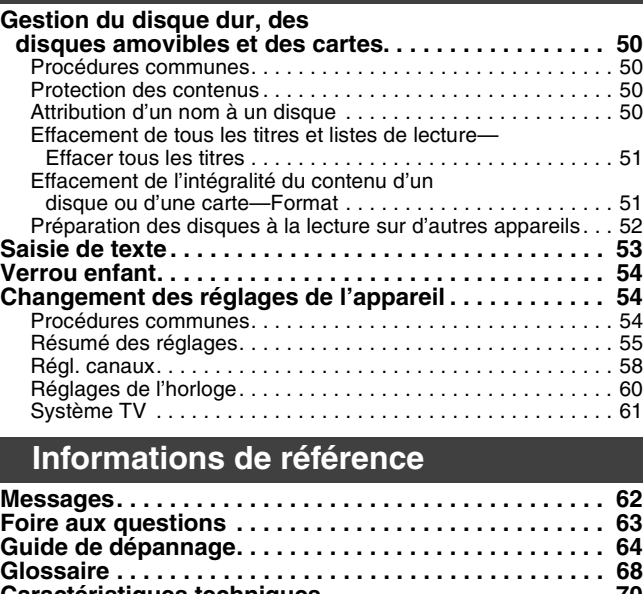

#### **[Caractéristiques techniques . . . . . . . . . . . . . . . . . . . . . 70](#page-141-0) [Mesures de précaution. . . . . . . . . . . . . . . . . . . . . . . . . . 71](#page-142-0) [Index. . . . . . . . . . . . . . . . . . . . . . . . . . . Couverture de dos](#page-143-0)**

#### **Emplacement de carte SD**

Le logement pour carte SD de cet appareil vous permet de visionner des photographies prises avec un appareil photo numérique et de les copier sur DVD-RAM pour archivage simplifié, sans utilisation d'un ordinateur.

#### **Lecture immédiate**

Il n'est plus nécessaire de "rembobiner" ou d'opérer une avance rapide. La fonction Direct Navigator vous amène instantanément au début de la séquence enregistrée.

#### **Lecture en cours d'enregistrement**

Il n'est plus nécessaire d'attendre qu'un enregistrement soit terminé pour commencer à le visionner. Tout en laissant l'enregistrement se conclure, vous pouvez simultanément en débuter la lecture.

#### **Enregistrement et lecture simultanés**

Pendant un enregistrement, vous pouvez visionner un programme enregistré précédemment.

#### **Saut temporel**

En cours de lecture, même si l'appareil est par ailleurs en train d'enregistrer, vous pouvez passer à la lecture d'une partie ultérieure du programme en indiquant le nombre de secondes ou de minutes à sauter.

#### **Système GUIDE Plus+**

Le système GUIDE Plus+ présente des informations sur les émissions<br>de la chaîne regardée tout comme un magazine de télévision. Il simplifie également la programmation d'un enregistrement. Il vous suffit pour cela de sélectionner l'émission voulue dans la liste affichée. Vous pouvez également rechercher les émissions voulues en restreignant<br>l'affichage à une catégorie de programmes donnée.<br>●Il peut ne pas être disponible dans certaines régions.

RQT8029

<span id="page-75-0"></span>Le disque dur est un support d'enregistrement de haute précision qui tourne très vite, ce qui le rend plus sensible à des incidents éventuels. Adoptez, la règle consistant à copier vos enregistrements importants sur DVD, à titre de sauvegarde.

#### ∫ **Le disque dur n'est pas conçu pour supporter les vibrations, les chocs ou la poussière**

Cet appareil Magnétoscope

Si l'environnement de fonctionnement et les manipulations auxquelles est soumis le disque dur sont incorrects, celui-ci peut en souffrir et la lecture et l'enregistrement peuvent devenir impossibles. Particulièrement lorsqu'il est en fonctionnement, ne soumettez pas l'appareil à des vibrations ou des chocs, ou bien prenez la peine de le débrancher auparavant de la prise de courant. Dans le cas d'une coupure de courant, il est possible que le contenu en cours d'enregistrement ou de lecture ne soit plus lisible.

#### ∫ **Le disque dur est un support de stockage temporaire**

Le disque dur ne doit pas être considéré comme un support de stockage définitif des contenus enregistrés. Utilisez-le comme lieu de stockage temporaire, pour visionner un programme une fois avant de l'effacer, pour éditer un programme ou pour le sauvegarder sur disque amovible.

#### ■ Dès que vous suspectez un problème de fonctionnement, sauvegardez immédiatement tout le contenu du **disque dur sur DVD.**

S'il y a dysfonctionnement du disque dur, il peut s'ensuivre des bruits inhabituels ou des problèmes d'image (parasites, notamment). Dans ces conditions, la poursuite de l'utilisation de l'appareil peut aggraver le dysfonctionnement du disque dur, jusqu'à le rendre inutilisable. Dès que vous remarquez ce type de problème, sauvegardez tout le contenu du disque dur sur DVD et contactez le service après vente. Les contenus du disque dur qui ne sont plus visibles sont irrécupérables.

≥Lorsque le disque dur passe automatiquement en mode SLEEP (➡ ci-dessous) ou lorsqu'on met sous tension ou hors tension l'appareil, un son inattendu peut se faire entendre. Cela ne correspond pas à un dysfonctionnement de l'appareil.

normal.

#### ∫ **Précautions d'installation**

- ≥**Ne placez pas l'appareil dans un coffrage qui bloquerait largement les flux d'air du ventilateur en face arrière et des ouïes de ventilation sur les côtés.**
- ≥**Placez l'appareil sur une surface plane et non sujette à des vibrations ou chocs.**
- ≥**Ne placez pas l'appareil sur un autre générant de la chaleur, par exemple un magnétoscope, etc.**
- ≥Ne placez pas l'appareil en un lieu exposé à des changements de
- température. ≥Placez l'appareil dans un lieu où il ne peut pas y avoir de
- phénomène de condensation. La condensation est un phénomène par lequel de l'humidité se forme sur une surface froide lorsqu'elle est soumise à brusque changement de température. La condensation peut endommager les circuits internes de l'appareil.
- ≥**Conditions dans lesquelles la condensation peut se produire**

.<br>–En cas de changement brusque de température (passage d'un endroit très chaud à un endroit très froid ou vice versa, ou exposition à un système de climatisation, ou lorsque de l'air froid souffle directement sur l'appareil.) Lorsque le disque dur (qui chauffe lorsqu'il fonctionne) est exposé à de l'air froid, de la condensation peut se former à l'intérieur du disque, ou endommager les têtes de lecture du disque, etc.

–Lorsque la pièce est chargée d'humidité ou de vapeur d'eau. –En période de pluie.

#### Dans une telle situation, **sans mettre l'appareil sous tension**,

laissez l'appareil s'adapter à la température ambiante et attendez 2–3 heures que la condensation ait disparu.

#### ∫ **Durée d'enregistrement restant sur le disque dur**

Cet appareil enregistre en utilisant une technique de compression à débit variable (VBR) pour optimiser la place occupée par l'enregistrement en fonction de la complexité des images, ce qui signifie que la durée d'enregistrement possible indiquée ne peut être calculée exactement à l'avance et peut différer de la durée d'enregistrement réelle constatée par la suite.

Si la durée d'enregistrement restante est insuffisante, supprimez les titres dont vous n'avez plus besoin pour récupérer de l'espace avant de lancer l'enregistrement. (La suppression d'une liste de lecture est insuffisante pour récupérer de la durée d'enregistrement.)

#### ∫ **Lorsque "HDD SLP (SLEEP)" apparaît sur l'afficheur de l'appareil**

Le disque dur a été placé automatiquement en mode SLEEP. (Normalement, aussi longtemps que l'appareil est allumé, le disque dur continue de tourner à grande vitesse. Pour prolonger la vie du disque dur, il est placé automatiquement en mode SLEEP [il arrête de tourner] si aucune opération n'est commandée pendant 30 minutes et s'il n'y a pas de disque amovible sur le plateau.)

- ≥Appuyez sur [HDD] pour le remettre en rotation et en service.
- ≥Lorsqu'il est en mode SLEEP, la lecture ou l'enregistrement peut ne pas débuter immédiatement car le disque dur a besoin d'un peu de temps pour se réactiver.
- ≥Lorsque vous n'utilisez pas l'appareil, nous vous recommandons de retirer le disque du plateau afin de laisser passer le disque dur en mode SLEEP.

#### ∫ **Dédommagements relatifs aux contenus enregistrés**

Panasonic n'endosse aucune responsabilité dans les éventuels dommages directs ou indirects découlant d'un problème quelconque ayant entraîné la perte d'un enregistrement, et ne fournit aucune garantie sur les contenus au cas où l'enregistrement ou l'édition ne se déroulerait pas de façon satisfaisante. La proposition ci-dessus s'applique aussi au cas où une réparation quelconque de l'appareil aurait été effectuée (du disque dur ou d'autres composants de l'appareil).

#### ■ La fumée de cigarette ou peut causer un **mauvais fonctionnement ou une panne**

Une panne peut se produire si de la fumée de cigarette ou, de l'aérosol, etc. pénètre dans l'appareil.

#### ■ En cours de fonctionnement

≥Ne déplacez pas l'appareil et ne le soumettez pas à des vibrations ou des chocs. (Le disque dur pourrait s'en trouver endommagé.)

≥Ne retirez pas le cordon d'alimentation de la prise de courant et si celle-ci comporte un coupe-circuit, ne l'actionnez pas. Lorsque l'appareil fonctionne, le disque dur tourne à haute vitesse. Un certain niveau de bruit ou de vibration est donc

#### ∫ **Lors d'un déplacement de l'appareil**

- 1 Mettez l'appareil hors tension. (Patientez jusqu'à ce que la mention "BYE" disparaisse de l'écran.)
- 2 Débranchez le cordon d'alimentation de la prise de courant. 3 Ne déplacez l'appareil que lorsque le disque dur est
- complètement arrêté (il faut environ 2 minutes) afin d'éviter les vibrations et chocs en mouvement. (Même après mise hors tension, le disque dur continue de tourner un court moment.)

**[Consignes relatives au disque dur \(HDD\)](#page-75-0)** Consignes relatives au disque dur (HDD)

#### <span id="page-76-0"></span>■ Manipulation des disques et des cartes

Ne touchez pas la surface enregistrée ou les contacts électriques.

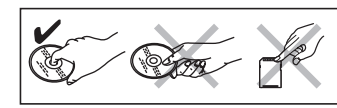

#### ∫ **À propos des disques non protégés par une cartouche**

Faites attention de ne pas les rayer ou les salir.

#### ∫ **S'il y a des saletés ou de la condensation sur le disque**

Essuyez avec un chiffon humide puis avec un chiffon sec.

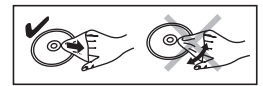

#### ■ Précautions de manipulation

- ≥Ne collez pas d'étiquettes ou d'autocollants sur les disques. (Cela pourrait gondoler le disque, nuire à sa rotation et le rendre inutilisable.)
- ≥Écrivez uniquement sur la face prévue à cet effet du disque, à l'aide d'un stylo-feutre à l'huile conçu pour cela. N'utilisez pas de stylo à bille ou un autre type de stylo à pointe dure.
- ≥N'utilisez pas des vaporiseurs pour nettoyer les disques vinyles, du benzine, des diluants, des liquides de protection contre l'électricité statique ou n'importe quel autre solvant.
- ≥N'utilisez pas des protecteurs ou couvercles contre les rayures. ≥N'exposez pas les contacts électriques de la carte à l'eau, à la
- saleté ou à d'autres substances inhabituelles. ≥Évitez de laisser tomber les disques, de les empiler ou de les
- soumettre à des chocs. Ne posez aucun autre objet sur eux.
- ≥N'utilisez pas les disques suivants: –Des disques avec des parties adhésives à nu provenant
- d'autocollants ou d'étiquettes retirés (disques de location, etc.). –Disques très gondolés ou fissurés.
- 
- –Disques de forme irrégulière, tels que des disques en forme de cœur.

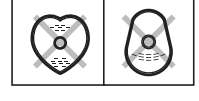

- ≥Ne laissez pas les disques dans les endroits
- suivants: –Au soleil.
- –Dans des endroits très poussiéreux ou très humides.
- –Près d'un chauffage.
- –Dans des endroits soumis à des différences de température importantes selon les heures (cela peut provoquer de la condensation).
- –En présence d'électricité statique ou d'ondes électromagnétiques ≥Pour protéger les disques des rayures et de la saleté, remettez-les dans leur boîte ou dans leur cartouche lorsque vous ne les utilisez pas.

**Le fabricant n'endosse aucune responsabilité et n'offre aucune compensation en cas de perte de contenu enregistré ou monté faisant suite à un problème affectant l'appareil ou le support d'enregistrement, et n'endosse aucune responsabilité ni n'offre aucune compensation pour d'éventuels dommages consécutifs à une telle perte. Exemples de causes de telles pertes:**

- ≥Un disque enregistré et monté avec cet appareil est lu sur un enregistreur de DVD ou le lecteur de disque d'un ordinateur fabriqué par une autre compagnie.
- ≥Un disque est utilisé comme décrit ci-dessus puis lu à nouveau sur cet appareil.
- ≥Un disque enregistré et monté avec un enregistreur de DVD ou le lecteur de disque d'un ordinateur fabriqué par une autre compagnie est lu sur cet appareil.

# **Entretien de l'appareil**

<span id="page-76-1"></span>**Les composants internes de cet appareil sont sensibles aux conditions ambiantes et plus particulièrement à la température, l'humidité et la poussière. La fumée de cigarette peut aussi être cause d'un mauvais fonctionnement ou d'une panne.**

**Pour nettoyer cet appareil, essuyez-le avec un chiffon doux et sec.**

- ≥N'utilisez jamais d'alcool, de diluant à peinture ni de benzine pour nettoyer cet appareil.
- ≥Avant d'utiliser un chiffon traité chimiquement, lisez attentivement les instructions livrées avec le chiffon.

**Respectez les points suivants pour vous assurez un plaisir d'écoute et de vue continu.**

De la poussière et des saletés peuvent adhérer à la lentille de l'appareil avec le temps, rendant impossible l'enregistrement et la lecture de disques.

Utilisez un **disque DVD-RAM de nettoyage de lentille** environ une fois par an, en fonction de la fréquence d'utilisation et de

l'environnement de fonctionnement de l'appareil. Lisez

attentivement les instructions d'utilisation du disque de nettoyage de lentille avant de l'utiliser.

Disque de nettoyage de lentille : Référence LF-K123LCA1 ou RP-CL720 (en vente à partir de mai 2005)

#### **Ne posez pas l'appareil sur un amplificateur ou sur un autre appareil susceptible de chauffer.** La chaleur peut en effet endommager l'appareil.

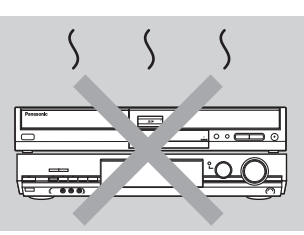

#### **Remarque**

Prenez garde de ne pas gêner la prise d'air du ventilateur de refroidissement interne situé en face arrière.

**Avant de déplacer l'appareil, assurez-vous que son plateau à disque est vide.**

**Dans le cas contraire, vous risqueriez d'endommager sérieusement le disque et l'appareil.**

Manipulation des disques et des cartes / Entretien de l'appareil **[Manipulation des disques et des cartes](#page-76-0) / [Entretien de l'appareil](#page-76-1)**

# <span id="page-77-0"></span>**Introduction/Retrait d'une carte SD**

#### **N'introduisez ou ne retirez une carte mémoire SD qu'après avoir mis l'appareil hors tension.**

Lorsque l'indicateur de carte ("SD") de l'afficheur de l'appareil clignote, cela signifie que la carte est en cours de lecture ou d'écriture. Ne mettez pas l'appareil hors tension et ne retirez pas la carte à ce moment-là. Cela pourrait entraîner un dysfonctionnement ou la perte du contenu de la carte.

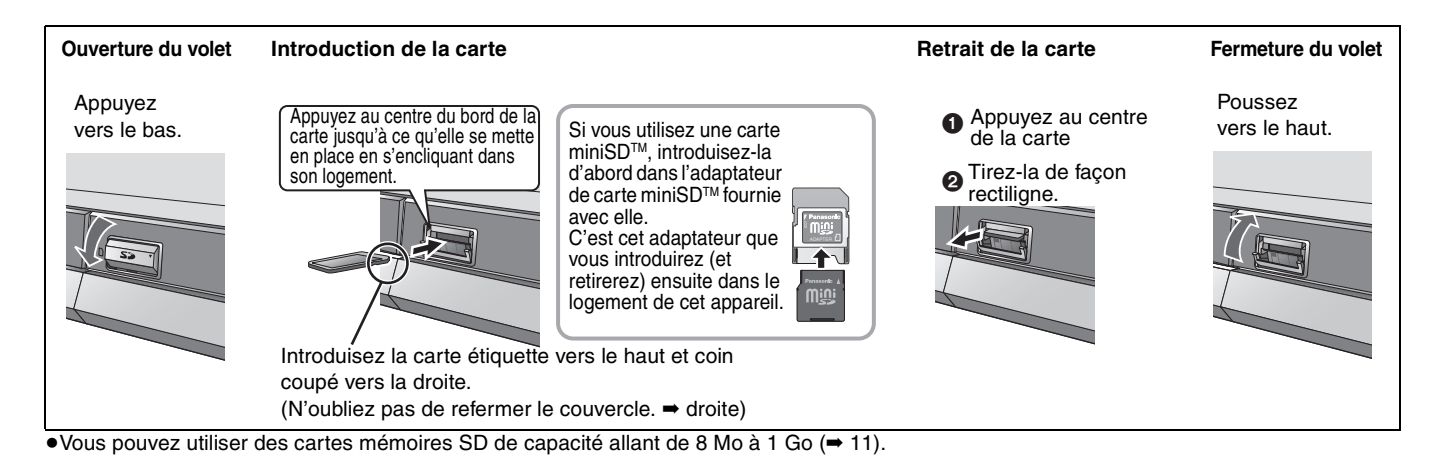

# <span id="page-77-1"></span>**Note aux possesseurs de téléviseurs PAL compatibles avec l'affichage progressif**

#### ≥**Si vous disposez d'un téléviseur à LCD/plasma ou d'un projecteur LCD**

En utilisant le signal progressif en sortie de cet appareil, vous pouvez profiter des images vidéo haute résolution enregistrées sur des supports comme les DVD-Vidéo. Raccordez les connecteurs de sortie Composantes vidéo de cet appareil à votre téléviseur et activez la sortie du signal progressif.  $(4 16, 20)$  $(4 16, 20)$ 

#### ≥**Si vous disposez d'un téléviseur classique (à tube cathodique)** Utilisez la sortie Composantes en réglant le signal progressif sur "Non" (réglage d'usine ➡ 57), même si votre téléviseur est compatible, car le signal progressif peut provoquer un effet de scintillement à l'écran. Ces considérations valent aussi pour les téléviseurs multistandards réglés en mode PAL.

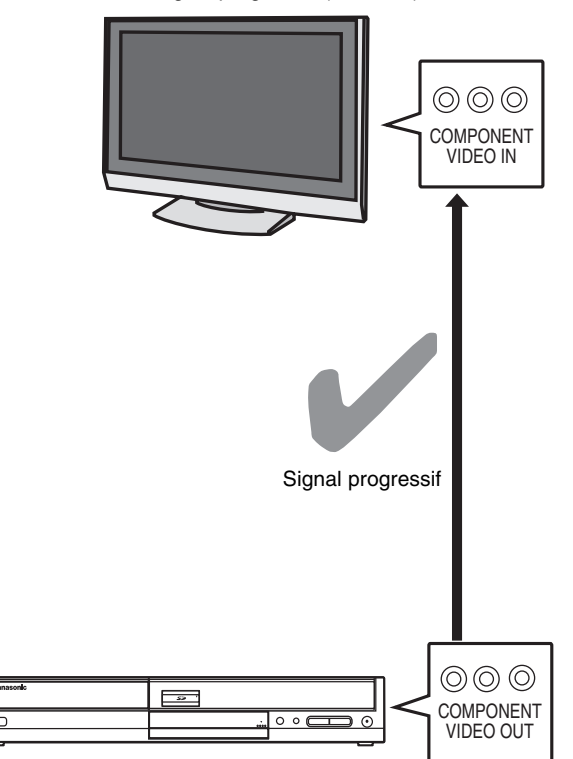

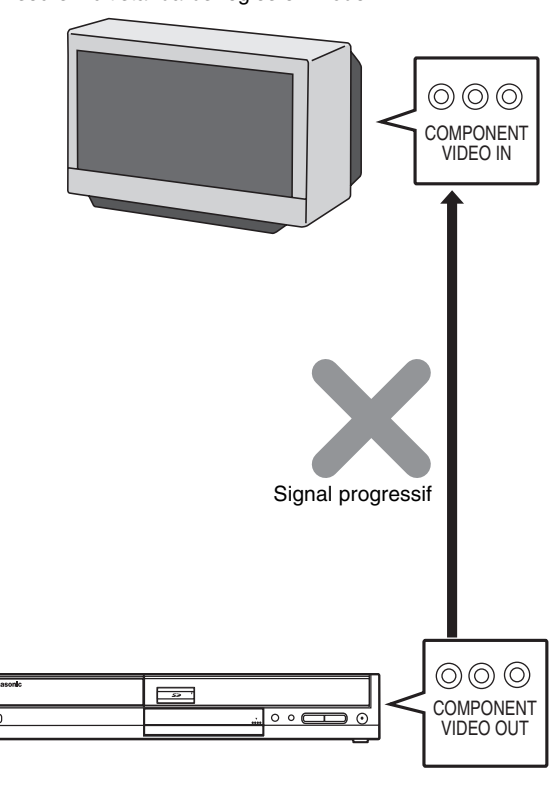

# <span id="page-78-0"></span>**Utilisation des DVD-R, DVD-RW et +R sur cet appareil**

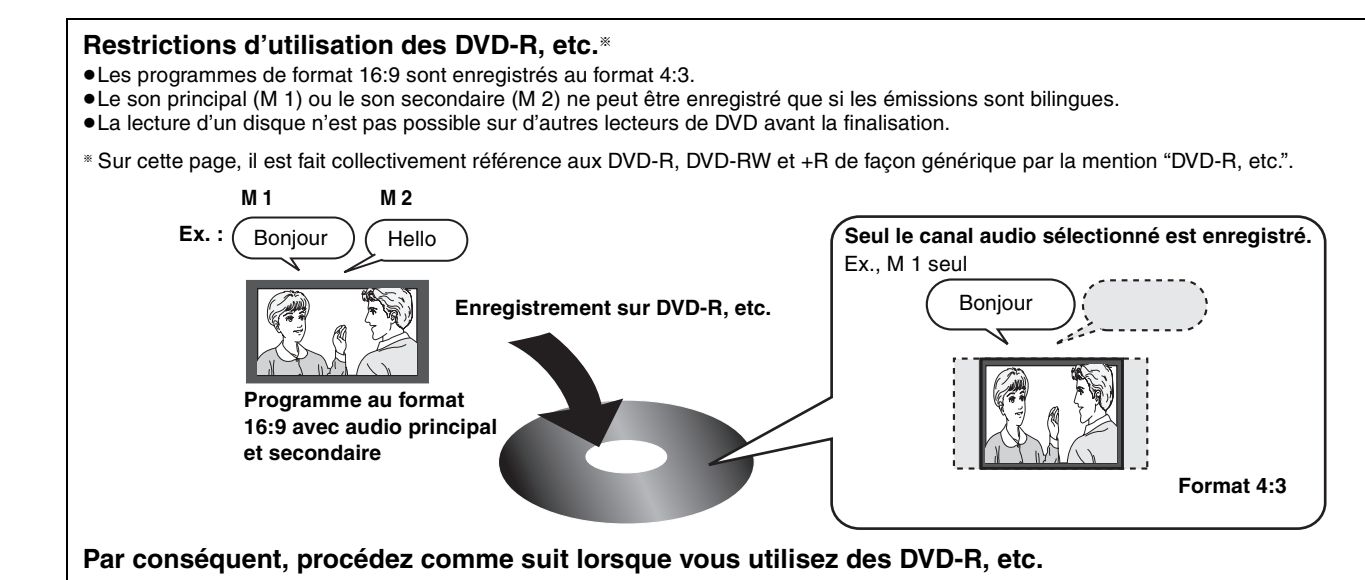

# ■ Lors de l'enregistrement d'un programme bilingue sur DVD-R, etc.

**Sélectionnez le canal audio secondaire avant l'enregistrement ou la copie.**

Certains programmes de télévision sont diffusés avec un son principal (M 1) et un son secondaire (M 2). Dans ce cas, vous devez sélectionner le type d'enregistrement audio avant de les enregistrer ou de les copier sur DVD-R, etc.

≥Si vous ne raccordez pas un appareil externe

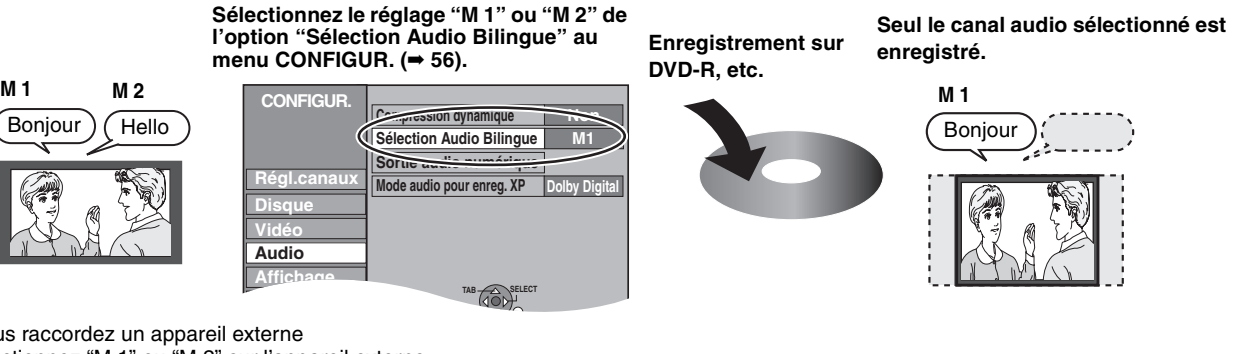

≥Si vous raccordez un appareil externe

–Sélectionnez "M 1" ou "M 2" sur l'appareil externe.

# ■ Pour copier des titres en mode grande vitesse du disque dur vers un DVD-R, etc.

**Réglez "Copie en mode Rapide" sur "Oui" avant d'enregistrer sur le disque dur (**➡ **24).**

Vous avez la possibilité de copier des titres à grande vitesse (la vitesse maximale est de 64×\*), mais pour cela, il faut effectuer les réglages suivants avant l'enregistrement sur le disque dur.

§Selon le disque, la vitesse maximale peut varier.

# **Réglez "Copie en mode Rapide" sur "Oui" (**➡ **24).**

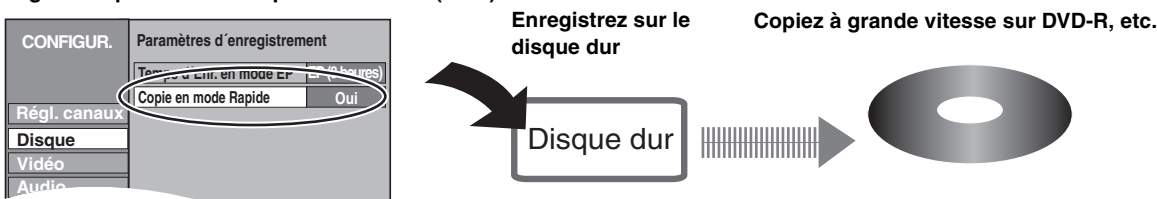

# ■ Lecture du disque sur d'autres lecteurs de DVD

**Le disque doit être finalisé après enregistrement ou copie (**➡ **[52\)](#page-123-0).** Il est nécessaire de finaliser le DVD-R, etc. sur cet appareil après un enregistrement ou une copie de titres. Vous pouvez alors le lire comme des DVD-Vidéo du commerce. Mais le disque ne fonctionne alors plus qu'en lecture et vous ne pouvez plus enregistrer ou effectuer de montage dessus.§

§Dans le cas d'un DVD-RW, il est possible d'enregistrer ou de copier à nouveau dessus à condition de le reformater.

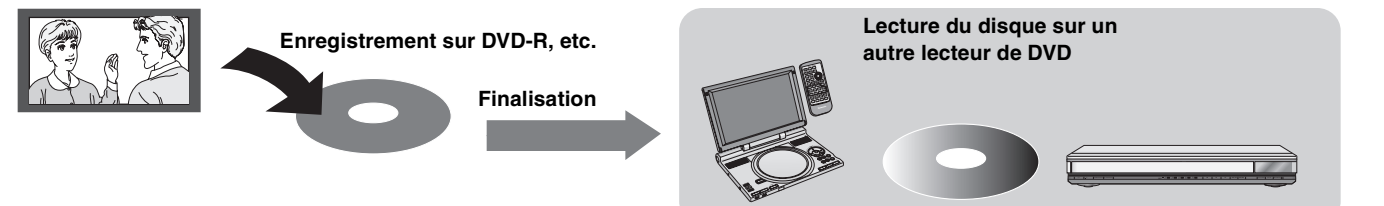

RQT8029

FRANÇAIS

# <span id="page-79-0"></span>**Accessoires fournis**

Veuillez vérifier la présence des accessoires normalement fournis. (Les références produits datent de février 2005 et sont susceptibles de modification.)

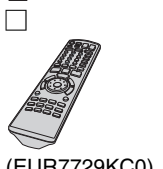

(EUR7729KC0)

**1 Télécommande 1 Cordon d'alimentation secteur** ≥À n'utiliser qu'avec cet appareil. Ne l'utilisez pas avec un autre appareil. N'utilisez pas non plus des cordon d'alimentation secteur

d'autres appareils avec.

**1 Câble coaxial RF 2 Piles**

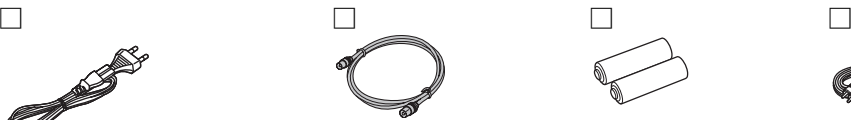

pour la télécommande

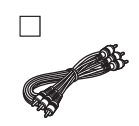

**1 Câble audio/ vidéo**

# **Informations sur la télécommande**

#### <span id="page-79-1"></span>∫ **Piles**

●Insérer les piles de façon que leurs pôles (+ et -) correspondent à ceux de la télécommande.

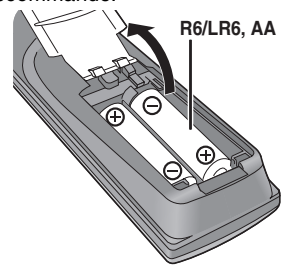

- ≥Ne pas utiliser de piles de type rechargeable.
- ≥Ne pas mélanger des vieilles piles avec des piles neuves.
- ≥Ne pas utiliser différents types de piles en même temps.
- ≥Ne pas chauffer ou exposer les piles à une flamme.
- ≥Ne pas démonter ou court-circuiter les piles.
- ≥Ne pas essayer de recharger des piles alcalines ou au
- manganèse.
- ≥Ne pas utiliser des piles dont le revêtement a été enlevé.

Une mauvaise manipulation des piles peut entraîner une fuite d'électrolyte dont le contact peut endommager des objets ou causer un incendie.

Retirez les piles si vous n'avez pas l'intention d'utiliser la télécommande pendant une période prolongée. Conservez-les dans un endroit frais et sombre.

Utilisation de la télécommande (➡ [12\)](#page-83-1)

#### **Remarque**

Si vous ne pouvez pas commander l'appareil ou le téléviseur en utilisant cette télécommande après avoir changé les piles, veuillez entrer de nouveau les codes (➡ [21](#page-92-0)).

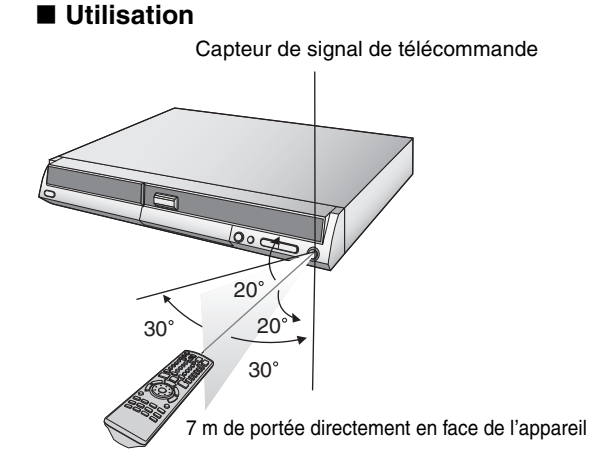

#### <span id="page-80-0"></span>**Disque dur et disques amovibles utilisables pour l'enregistrement et la lecture**

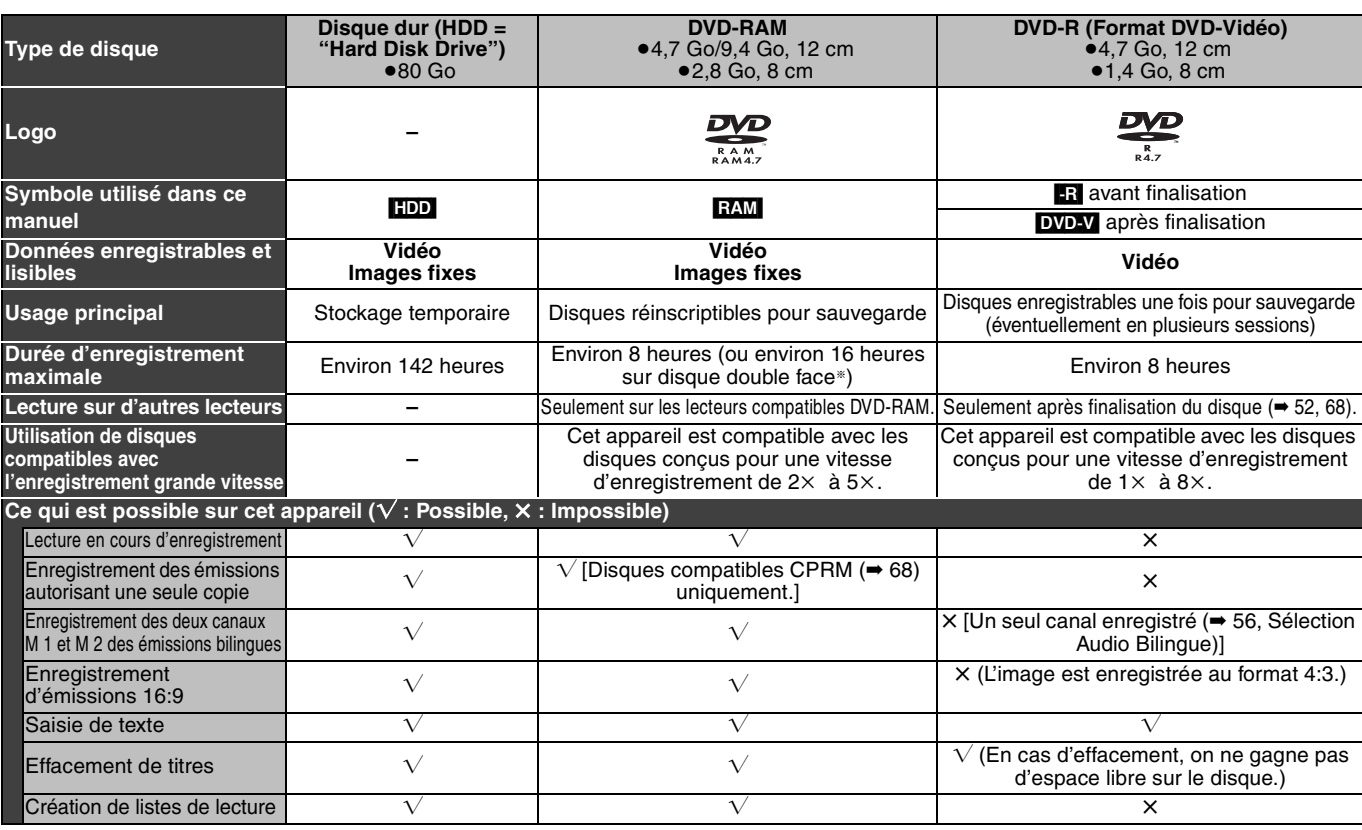

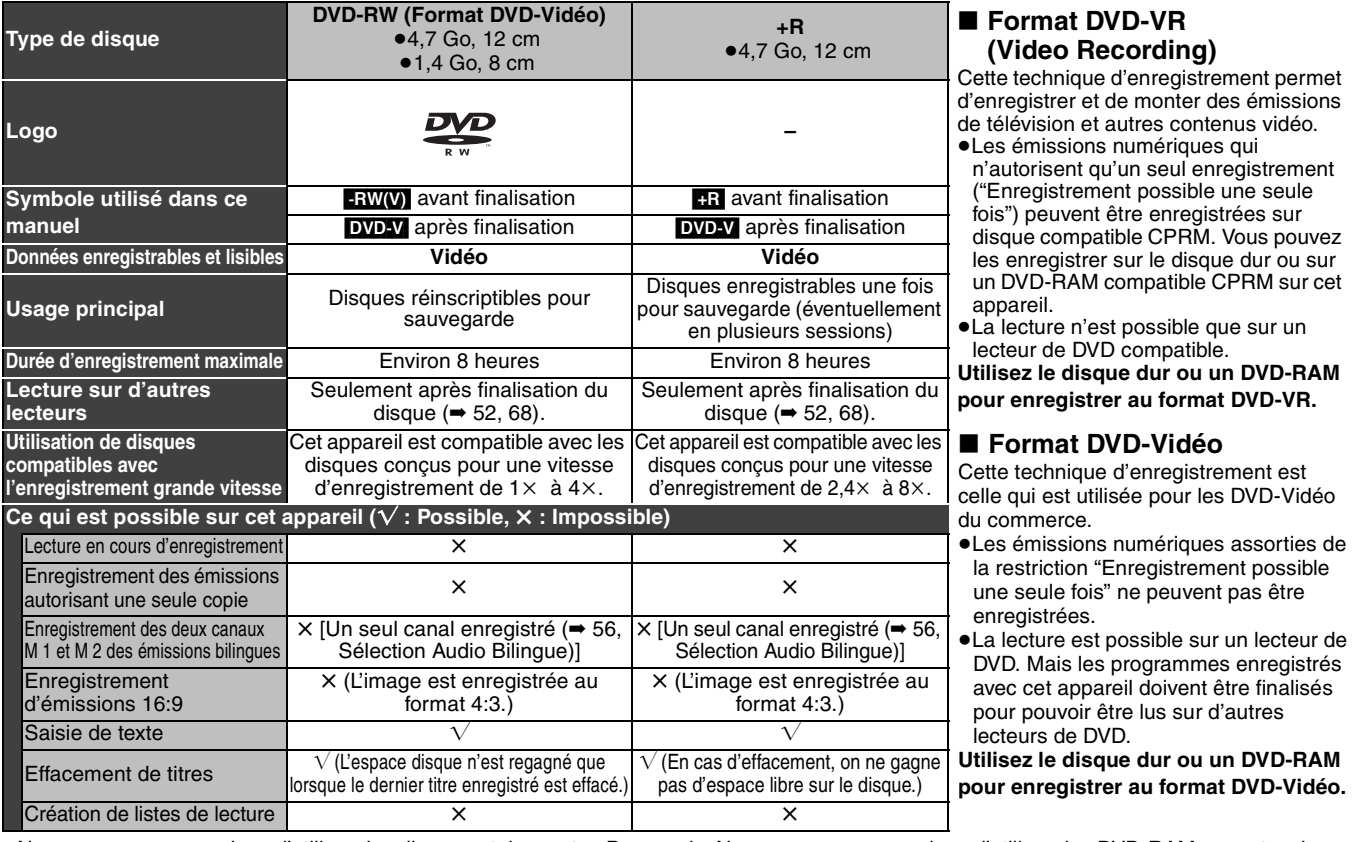

≥Nous vous recommandons d'utiliser des disques et des cartes Panasonic. Nous vous recommandons d'utiliser des DVD-RAM en cartouche, ce qui les protège des rayures et de la saleté.

●Les disques des autres fabricants peuvent subir des problèmes d'enregistrement ou de lecture en fonction des conditions d'enregistrement.<br>●En fonction des conditions d'enregistrement, il est possi ble que vous ne soyez p +R sur cet appareil.

●Il n'est pas possible d'enregistrer des programmes qui autorisent un seul enregistrement ("Enregistrement possible une seule fois") sur des<br>DVD-R et DVD-RW compatibles CPRM avec cet appareil. Il est possible d'enregistre

≥Cet appareil ne peut pas enregistrer sur des disques contenant à la fois des signaux PAL et NTSC. (Cependant, ces deux types de programmes peuvent être enregistrés sur le disque dur.) La lecture de disques enregistrés avec à la fois des signaux PAL et NTSC sur un autre appareil n'est pas garantie. §Il n'est pas possible d'enregistrer ou de lire sans interruption les deux faces d'un disque double face.

#### **Remarque**

Lorsque l'option "Copie en mode Rapide" est réglée sur "Oui", les restrictions relatives à l'enregistrement de la seconde piste audio, etc. s'appliquent également aux DVD-RAM. Réglez cette option sur "Non" si vous ne prévoyez pas d'avoir besoin d'effectuer une copie sur DVD-R,<br>etc. à grande vitesse du programme à enregistrer (➡ 24). FRANÇAIS

# <span id="page-81-0"></span>**Disques en lecture seule (12 cm/8 cm)**

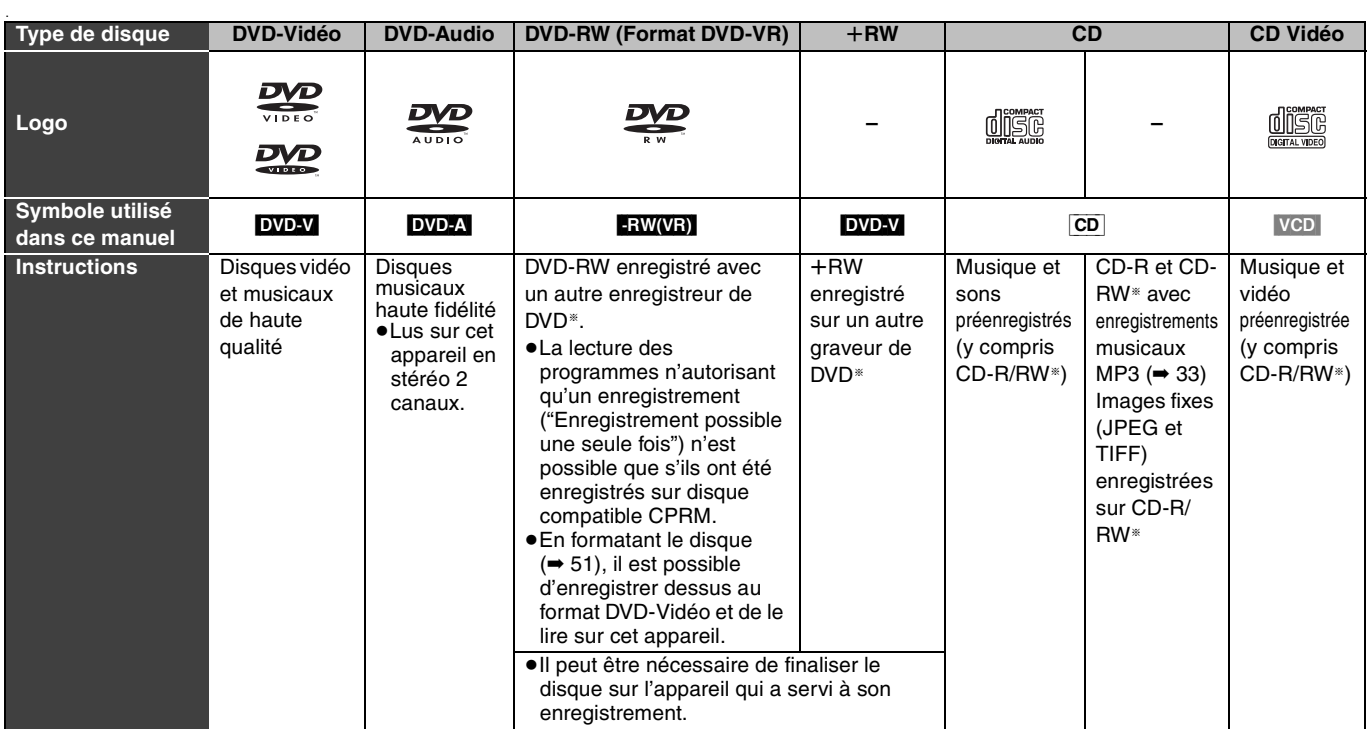

≥Il est possible de lire les images fixes (JPEG/TIFF), et les données CD-DA, CD-Vidéo et MP3 enregistrées sur CD-R/RW. Fermez la session ou finalisez le disque après l'enregistrement.

●Le producteur du contenu peut agir sur le mode de lecture du disque. C'est pourquoi vous pouvez ne pas être capable de commander la lecture<br>de la façon décrite dans ces modes d'emploi. Lisez attentivement le mode d'emplo

§Selon les conditions d'enregistrement, la lecture de certains CD-R, CD-RW, DVD-RW ou rRW peut être impossible.

#### <span id="page-81-1"></span>**À propos des DVD-Audio**

Certains DVD-Audio multicanaux interdisent la fusion de canaux (➡ 68) sur tout ou partie de leur contenu, par décision de l'éditeur. Les pistes pour lesquelles la fusion de canaux audio est ainsi interdite ne peuvent pas être lus correctement sur cet appareil (par exemple le son n'est reproduit que sur les deux canaux avant). Pour plus de précisions, consultez la pochette du disque.

#### **Disques ne pouvant pas être lus**

≥DVD-RAM de 2,6 et 5,2 Go, 12 cm

- ≥DVD-R for Authoring de 3,95 et 4,7 Go
- ≥DVD-R enregistrés au format DVD-VR
- ≥DVD-R (format DVD-Vidéo), DVD-RW (format DVD-Vidéo), +R
- enregistrés sur un autre appareil et non finalisés. (➡ 68).
- ≥DVD-Vidéo dont le code de région n'est ni "2" ni "ALL".

≥Disques "Blu-ray"

≥Disques DVD-ROM, DVD-R DL, +R DL, +R (8 cm), CD-ROM, CDV, CD-G, Photo CD, CVD, SVCD, SACD, MV-Disc, PD, DivX, etc.

### **Types de disques ou d'enregistrements sur disque dur par rapport au téléviseur raccordé**

Lorsque vous utilisez des disques enregistrés en PAL ou en NTSC, ou lorsque vous lisez un titre enregistré sur le disque dur en PAL ou en NTSC, consultez le tableau ci-après.

( $\sqrt{\cdot}$ : Visionnage possible,  $\times$  : Visionnage impossible)

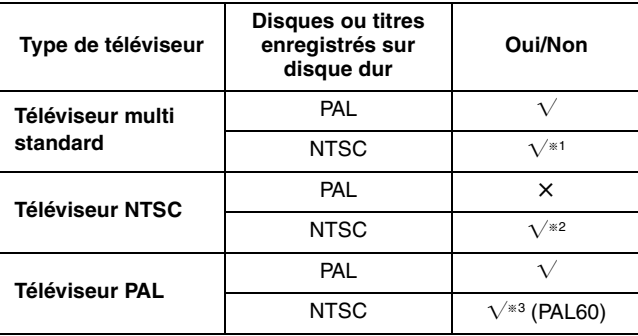

- §<sup>1</sup> Si vous sélectionnez "NTSC" pour l'option "Système TV" (➡ [61](#page-132-0)), l'image peut être plus claire.
- §<sup>2</sup> Sélectionnez "NTSC" pour l'option "Système TV" (➡ [61](#page-132-0)). §<sup>3</sup> Si votre téléviseur n'est pas conçu pour prendre en charge les
- signaux PAL 525/60, l'image n'apparaîtra pas correctement. ≥Lorsque vous lisez un titre enregistré sur le disque dur, assurez-
- vous que le réglage de l'option "Système TV" correspond bien au standard du titre  $(461)$  $(461)$  $(461)$ .

#### **Accessoires en option**

(Les références produits datent de février 2005 et sont susceptibles de modification.)

#### **DVD-RAM**

9,4 Go, double face, cartouche de type 4:

- LM-AD240ME (compatible avec l'enregistrement à grande vitesse  $5\times$ )
- LM-AD240LE (compatible avec l'enregistrement à grande vitesse  $3x$ )
- 4,7 Go, simple face, cartouche de type 2:
- LM-AB120ME (compatible avec l'enregistrement à grande vitesse  $5\times$ )
- LM-AB120LE (compatible avec l'enregistrement à grande vitesse  $3\times$ )
- 4,7 Go, simple face, sans cartouche:

LM-AF120ME (compatible avec l'enregistrement à grande vitesse  $5\times$ )

LM-AF120LE (compatible avec l'enregistrement à grande vitesse  $3x$ )

#### **DVD-R**

- 4,7 Go, simple face, sans cartouche:
- LM-RF120ME (compatible avec l'enregistrement à grande vitesse  $8\times$ )
- LM-RF120LE (compatible avec l'enregistrement à grande vitesse  $4x$ )

10 82

RQT8029

# <span id="page-82-0"></span>**Cartes mémoires utilisables sur cet appareil**

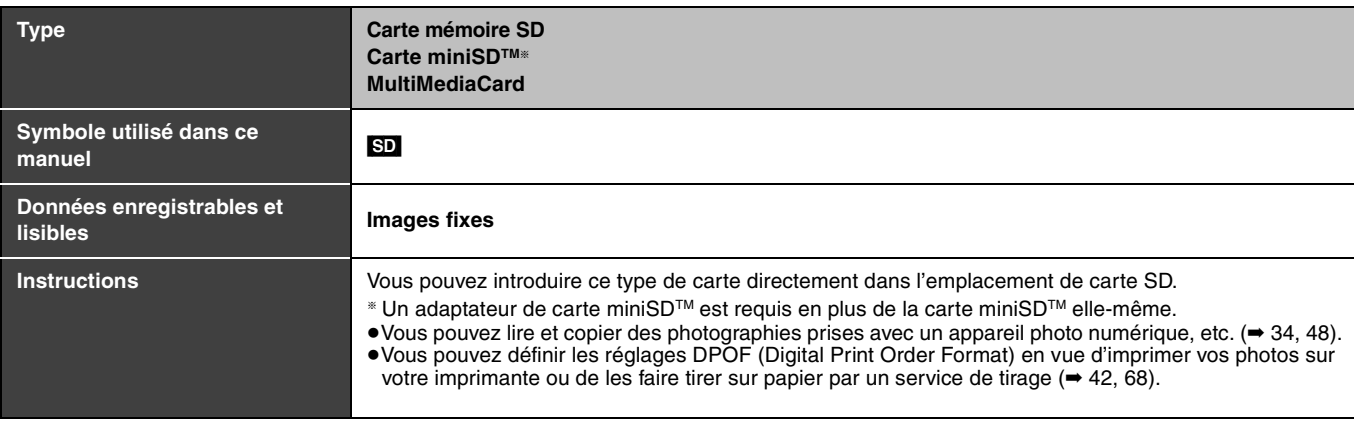

#### ≥**Compatible avec**: FAT 12 ou FAT 16

#### **Cartes mémoires SD prises en charge**

≥Vous pouvez utiliser des cartes mémoire SD de capacités suivantes (de 8 Mo à 1 Go).

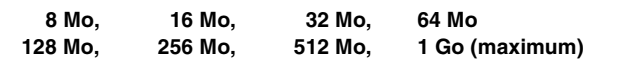

Vous trouverez les informations les plus à jour sur le site Web suivant. **http://panasonic.co.jp/pavc/global/cs**

≥Si la carte mémoire SD a été formatée sur un autre appareil, la durée de l'enregistrement peut être accrue. De plus, si elle a été formatée sur un PC, il est possible qu'elle ne soit pas utilisable sur cet appareil. Dans ces cas-là, reformatez la carte avec cet appareil (→ [51](#page-122-1), 68).

≥Cet appareil gère les cartes mémoires SD formatées selon les systèmes FAT 12 et FAT 16, conformément aux Spécifications SD.

≥Nous vous recommandons d'utiliser une carte SD Panasonic.

<span id="page-82-1"></span>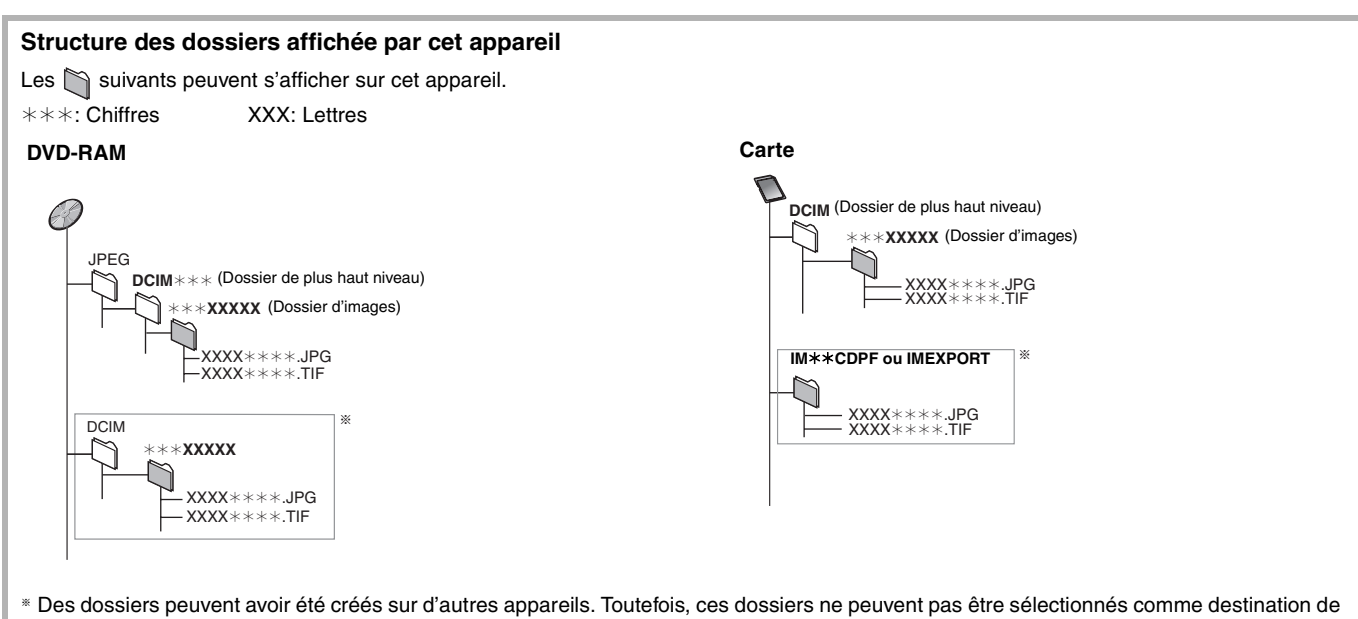

copie.

≥Un dossier dont les chiffres du nom sont tous à "0" ne peut pas être affiché (ex : DCIM000 etc).

≥Si un nom de dossier ou de fichier a été saisi à l'aide d'un autre appareil, il est possible qu'il ne s'affiche pas correctement ou que vous ne puissiez pas lire ou modifier les données.

<sup>(</sup>Ce site n'est toutefois disponible qu'en anglais.)

# <span id="page-83-0"></span>**Guide de référence des commandes**

#### <span id="page-83-1"></span>**Télécommande**

Les instructions qui figurent dans ce manuel font en général référence aux commandes de la télécommande.

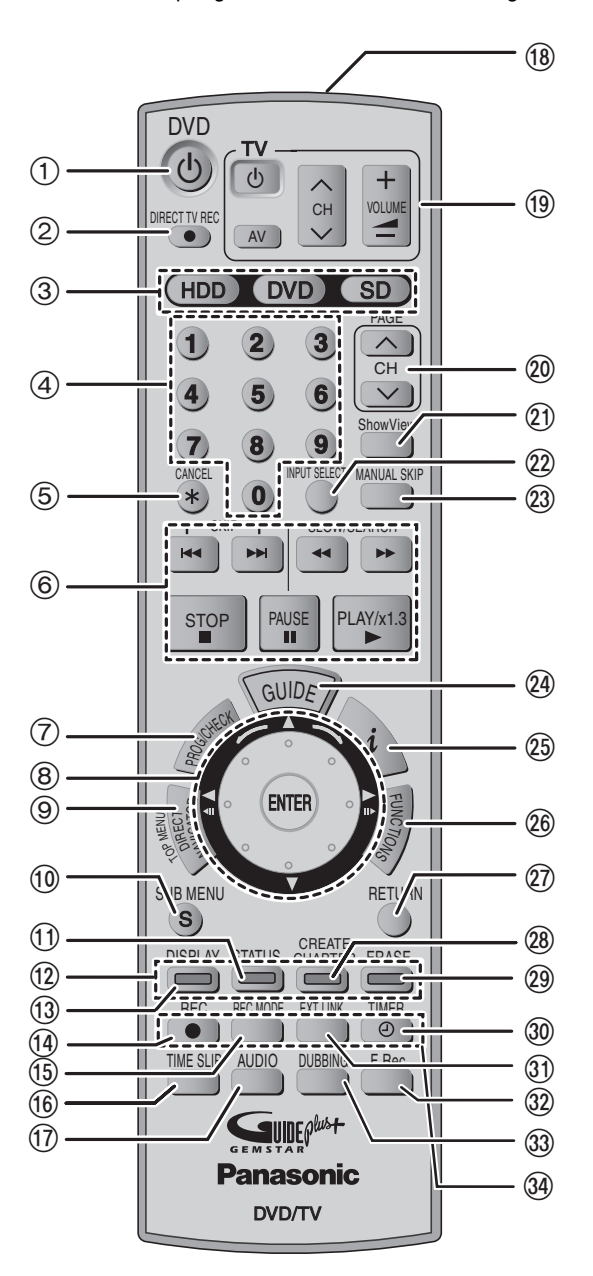

#### ■ Fonctionnement de la Smart Wheel ≥**Sélection d'options de menus et de réglages**

Appuyez sur [▲, ▼, ◀, ▶] (haut, bas, gauche ou<br>
| droite) pour sélectionner un paramètre.

Il est également possible de tourner la molette pour sélectionner une option.

Appuyez sur [ENTER] pour confirmer votre sélection.

#### **Les opérations suivantes sont également possibles...**

- ≥**Image par image (recul/avance):**
- En pause, appuyez sur [411] ou [II>] (gauche/droite)
- ≥**Recherche (avant/arrière):** En lecture, tournez à droite ou à gauche
- ≥**Ralenti (avant/arrière):**

ENTER

 $\odot$ 

#### En pause, tournez à droite ou à gauche **Remarque**

**Appuyez légèrement sur la Smart Wheel vous la tournez.**

- Si vous appuyez trop fortement dessus, les commandes
- $[\triangle, \blacktriangledown, \blacktriangle, \blacktriangleright]$  peuvent être activées par erreur.
- $(1)$  Mise sous tension de l'appareil ( $\rightarrow$  18, 19)
- $\overline{2}$  Enregistrement TV direct ( $\rightarrow$  [25\)](#page-96-1)
- $(3)$  Sélection du lecteur (HDD, DVD ou SD) ( $\rightarrow$  [22](#page-93-0), [30](#page-101-0), [34\)](#page-105-1)
- $\widetilde{4}$  Sélection des canaux, des numéros de titre, etc./Saisie de chiffres
- 5 Annulation d'une opération
- 6 Fonctions basiques d'enregistrement et de lecture
- $\overline{7}$  Affichage de l'écran d'enregistrement par minuterie (= [28\)](#page-99-0)
- 8 Smart Wheel (➡ ci-dessous)
- 9 Affiche le Menu principal/Ecran Direct Navigator (➡ [30,](#page-101-1) 31, [38\)](#page-109-1)
- : Affichage du sous-menu (➡ [38\)](#page-109-1)
- ; Affichage des messages d'état (➡ [37](#page-108-1))
- < Touches colorées de passage entre les modes Vidéo/Images et Vidéo/Liste de lecture, de sélection des caractères lors de la saisie de texte, de réglage d'accord manuel et d'utilisation du système GUIDE Plus $+$ <sup>\*</sup>. ( $\Rightarrow$  [30](#page-101-1), 45, [53,](#page-124-0) 58)
- $(3)$  Affichage du menu d'écran ( $\Rightarrow$  [36](#page-107-0))
- $\widetilde{A}$  Démarrage d'enregistrement ( $\Rightarrow$  [22\)](#page-93-0)
- ? Changement de mode d'enregistrement (➡ [22](#page-93-0))
- @ Saut de la durée spécifiée/Image de télévision affichée comme une image dans l'image (➡ [25,](#page-96-0) 32)
- $(n)$  Choix du mode audio ( $\rightarrow$  [32\)](#page-103-1)
- (<sub>8</sub>) Fenêtre de transmission
- $\overline{19}$  Commandes du téléviseur ( $\Rightarrow$  [21\)](#page-92-0)
- $\overline{\textcircled{\tiny 0}}$  Sélection des canaux/Changement de page sur GUIDE Plus+  $($   $\rightarrow$  [22](#page-93-0))
- E Affichage de l'écran SHOWVIEW (➡ [26](#page-97-1))
- $\widehat{22}$  Sélection de l'entrée (AV1, AV2, AV3 ou AV4) ( $\rightarrow$  25, [47](#page-118-0))
- $(2)$  Saut de 30 secondes vers l'avant ( $\Rightarrow$  32)
- $\widetilde{A}$  Affichage de l'écran GUIDE Plus+ (= 18, 26)
- $\overline{\textcircled{\tiny{2}}}$  Afficher les informations concernant les programmes dans le système GUIDE Plus+\*
- @ Affichage de l'écran FUNCTIONS (→ [37](#page-108-0))
- $(27)$  Retour à l'écran précédent
- 28 Création d'un chapitre (→ [32\)](#page-103-0)
- <sup>29</sup> Effacement d'entrées (→ [32\)](#page-103-0)
- **30 Pause/reprise d'enregistrement par minuterie (→ [26](#page-97-1)–[28\)](#page-99-0)**
- $\widehat{O}$  Enregistrement par minuterie en liaison avec un appareil externe  $($   $\rightarrow$  [29](#page-100-2))
- $\circledR$  Enregistrement flexible ( $\rightarrow$  24)
- Q Copie par appui sur une touche (➡ [44\)](#page-115-0)
- $Q$  Fonctions d'enregistrement
- §Pour plus de précisions, consultez le "User's manual for the GUIDE Plus+ system".
- **Remarque**
- ●Des touches comme la touche [● REC] ne sont pas autant en saillie que les autres pour éviter qu'on les actionne par accident.
- ≥Si vous appuyez accidentellement sur la touche [EXT LINK], l'appareil s'éteint et se met en mode d'attente d'enregistrement. Appuyez de nouveau sur cette touche [EXT LINK] pour annuler l'attente d'enregistrement.
- ≥Dans les instructions de ce manuel, le mot "touche" n'est en général pas utilisé pour donner les consignes ; ainsi, au lieu d'écrire "Appuyez sur la touche [ENTER]", on écrit "Appuyez sur [ENTER]".
- ≥Vous pouvez également utiliser cette télécommande pour piloter votre téléviseur en spécifiant le code du fabricant de ce dernier (➡ [21\)](#page-92-0).

12 RQT8029

# Guide de référence des commandes **[Guide de référence des commandes](#page-83-0)**

# **Appareil principal**

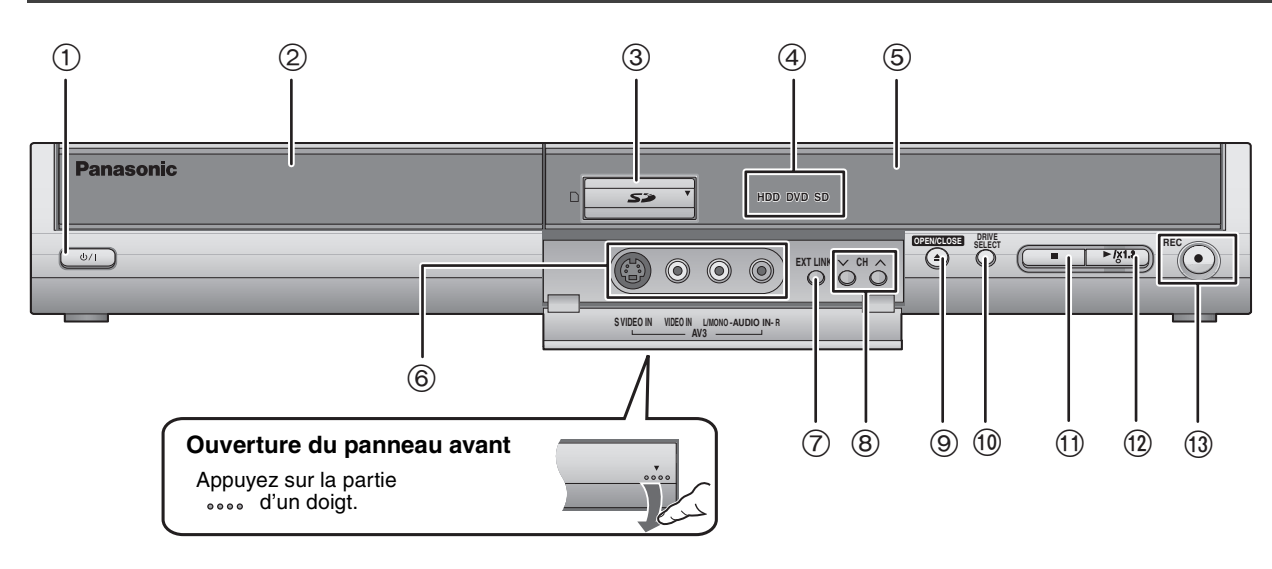

- 1 **Interrupteur d'attente/marche (**Í**/I)** (➡ [18,](#page-89-0) 19)
- Appuyer sur cet interrupteur pour commuter l'appareil du mode d'attente au mode de marche et vice versa. En mode d'attente, l'appareil continue de consommer une petite quantité de courant.
- 2 Plateau à disque (➡ [22](#page-93-0), [30\)](#page-101-0)
- $(3)$  Emplacement de carte SD ( $\rightarrow$  6)
- 4 S'allume lorsque le disque dur, le DVD ou la carte SD est sélectionné.
- 5 Afficheur (➡ ci-dessous)
- 6 Connecteurs pour caméscope, etc. (➡ [47\)](#page-118-0)
- 7 Enregistrement par minuterie en liaison avec un appareil externe  $($   $\rightarrow$  [29\)](#page-100-2)
- 8 Sélection des canaux (➡ [22\)](#page-93-0)
- 9 Ouverture/fermeture du plateau à disque (➡ [22](#page-93-0), [30](#page-101-0))
- : Sélection du support d'enregistrement (➡ [22,](#page-93-0) [30](#page-101-0), [34\)](#page-105-1) Le support sélectionné change à chaque appui sur [DRIVE SELECT].
- **11)** Arrêt (→ [22](#page-93-0), [31\)](#page-102-0)
- $(12)$  Démarrage de la lecture ( $\Rightarrow$  [30\)](#page-101-0)
- $@$  Lancement d'enregistrement/Capteur de signal de télécommande (➡ [22](#page-93-0))
	- Spécification d'une durée pour arrêter l'enregistrement (➡ 23)

Connecteurs en face arrière (➡ [15,](#page-86-0) 16)

# **Afficheur de l'appareil**

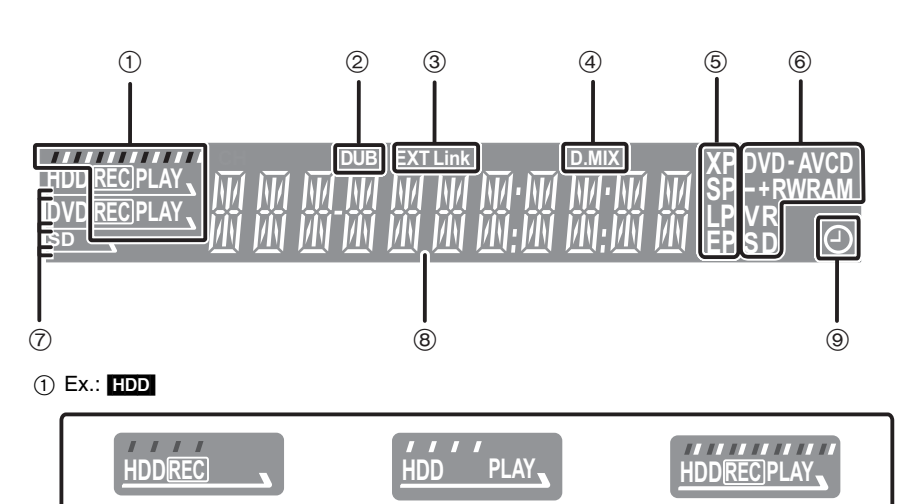

Enregistrement Lecture Enregistrement/Lecture

2 Indicateur de copie

- 3 Indicateur d'enregistrement par minuterie en liaison avec un appareil externe
- 4 D.MIX (DVD-Audio multicanal uniquement)
	- Allumé: La fusion de canaux (➡ 68) est possible.

Éteint: Pas de mélange des canaux, reproduction sur les deux canaux avant uniquement (➡ [10, À propos des DVD-Audio](#page-81-1)).

5 Mode d'enregistrement

- 6 Type de disque
- 7 S'allume lorsque le disque dur, le DVD ou la carte SD est sélectionné.

8 Section principale de l'affichage

9 Indicateur d'enregistrement par minuterie

# <span id="page-85-0"></span>**ÉTAPE 1 Raccordements**

≥Les connexions d'appareils décrites sont des exemples.

≥Avant d'effectuer les raccordements, mettez hors tension tous les appareils et lisez les modes d'emploi appropriés.

≥Les appareils périphériques et les câbles optionnels sont vendus séparément, sauf indication contraire.

#### ■ Recommandations de raccordement avec votre téléviseur

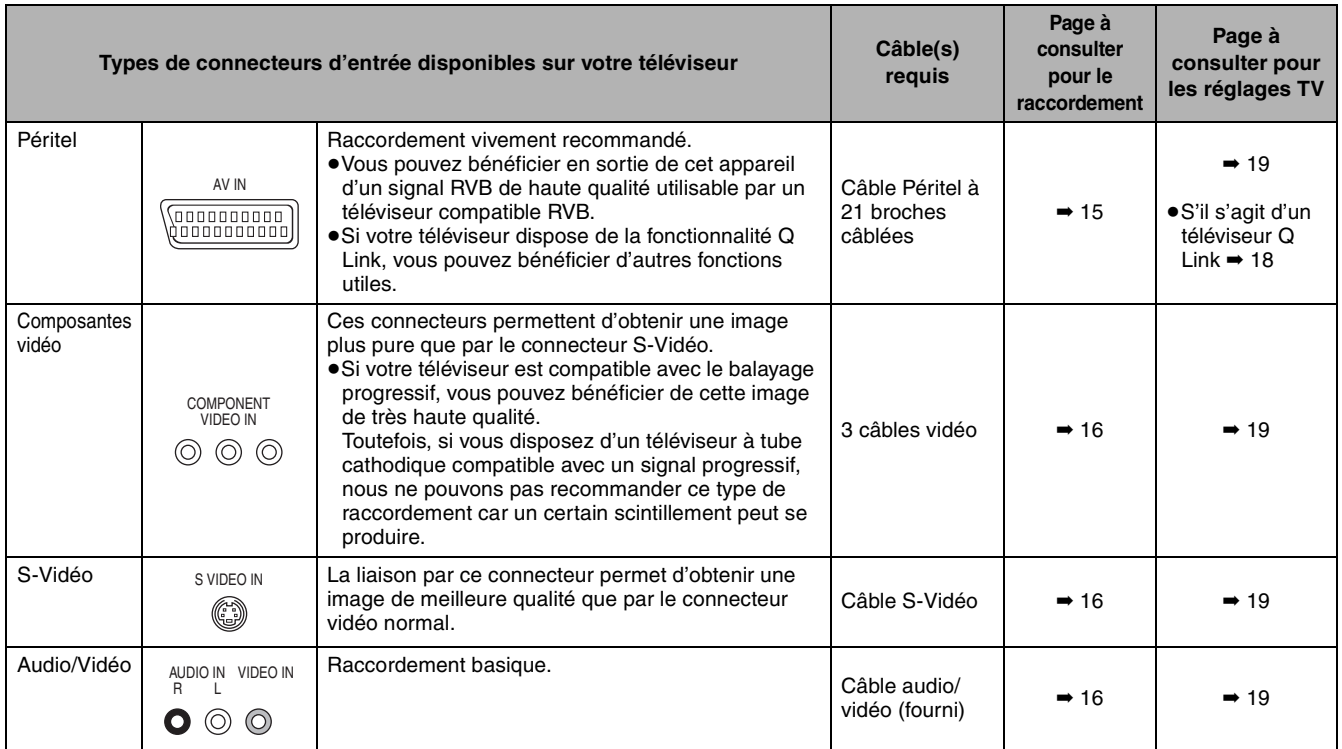

#### **Fonctions Q Link**

Q Link désigne un ensemble de fonctions pratiques (Pour plus de précisions → [69](#page-140-0)). Veillez à utiliser un câble Péritel (également nommé SCART) dont les 21 broches sont câblées pour pouvoir utiliser les fonctions Q Link.

Les systèmes ci-après d'autres fabricants sont à peu près équivalents au système Q Link de Panasonic. Pour plus de précisions, référez-vous au mode d'emploi de votre téléviseur ou consultez votre revendeur.

≥Q Link (marque déposée de Panasonic)

≥DATA LOGIC (marque déposée de Metz)

≥Easy Link (marque déposée de Philips)

■ Lorsque vous ne comptez pas vous servir de **l'appareil pendant un certain temps**

Pour économiser l'électricité, débranchez-le de la prise de courant. L'appareil consomme en effet un peu d'énergie même lorsqu'il est éteint **[environ 3 W (mode Économie d'énergie)].**

≥Lorsque l'option "Power Save" est réglée sur "Oui", la fonction "Démarrage rapide" ne peut pas être utilisée.

- ≥Megalogic (marque déposée de Grundig)
- ≥SMARTLINK (marque déposée de Sony)

■ Raccordez l'appareil directement au téléviseur Si vous raccordez l'appareil au téléviseur par l'intermédiaire d'un boîtier de sélection AV ou d'un magnétoscope, le signal vidéo sera affecté par les systèmes de protection de copyright et l'image

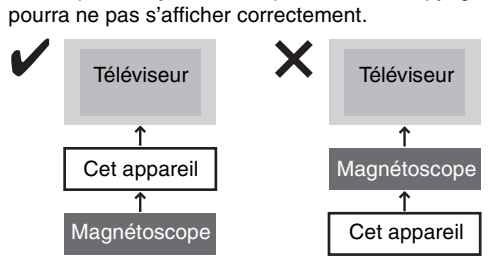

≥**Raccordement à un téléviseur avec magnétoscope intégré** Raccordez cet appareil aux connecteurs de la partie téléviseur, s'il existe des connecteurs distincts pour le téléviseur et le magnétoscope.

# <span id="page-86-0"></span>**Raccordement au téléviseur par prise Péritel 21 broches et au magnétoscope**

S'il n'y a pas de prise Péritel 21 broches sur le téléviseur (➡ 16)

- ≥Cette appareil est compatible avec l'enregistrement par minuterie commandé depuis le téléviseur (ex.: IDTV) (➡ [29\)](#page-100-1).
- ≥Les connecteurs Péritel AV2 et AV4 des téléviseurs Panasonic sont compatibles avec la fonction Q Link.

indique un accessoire fourni.

- indique un accessoire non fourni.
- $A A$ sont des branchements obligatoires. Faites-les dans l'ordre indiqué.

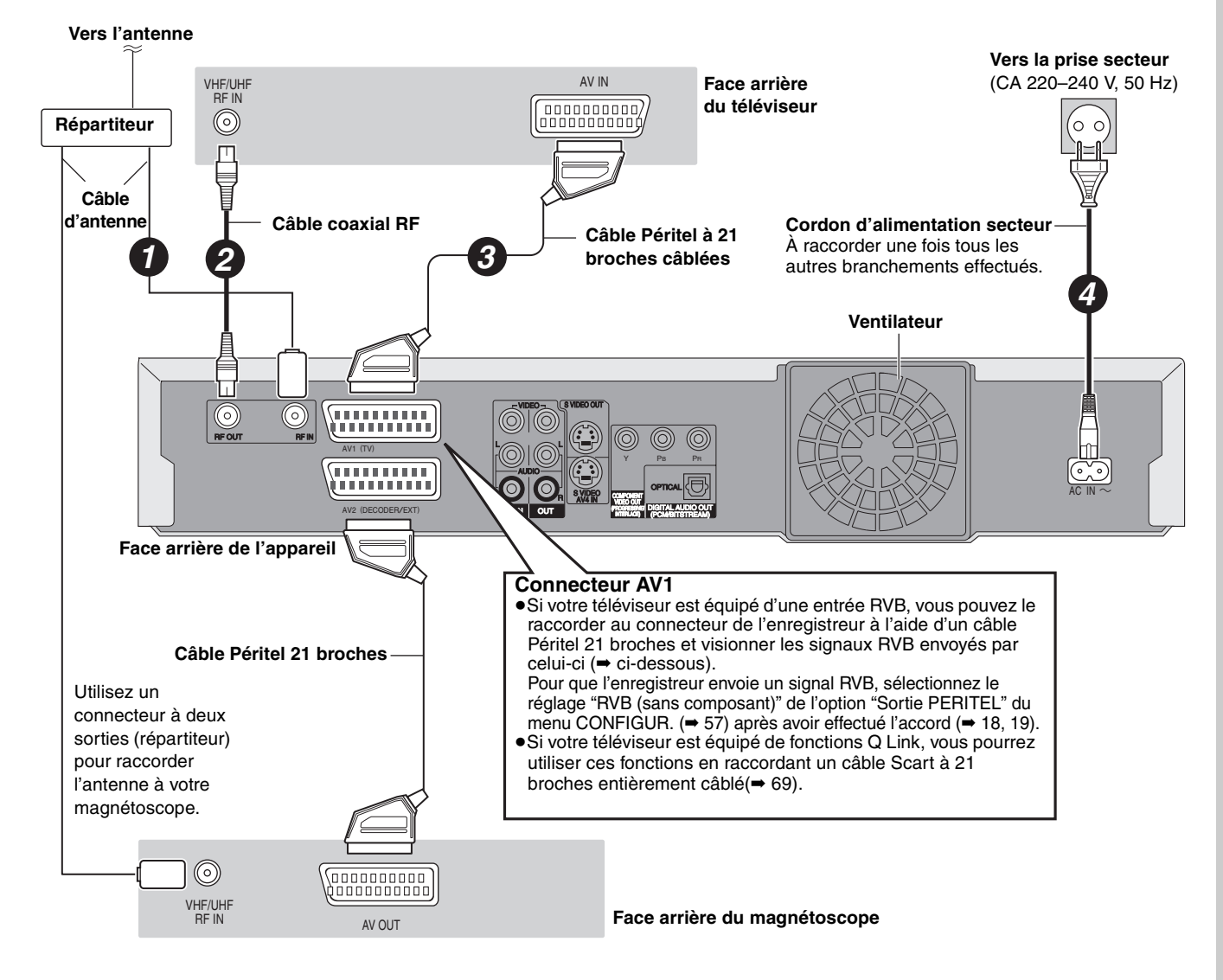

#### ∫ **RVB**

Sigle des trois couleurs primaires de la lumière, rouge (R), vert (V) et bleu (B) et mode de production de signal vidéo fondé sur ces trois couleurs. En divisant le signal vidéo en trois couleurs pour la transmission, le parasitage est largement réduit, ce qui donne des images de qualité bien supérieure.

# **ÉTAPE 1 Raccordements**

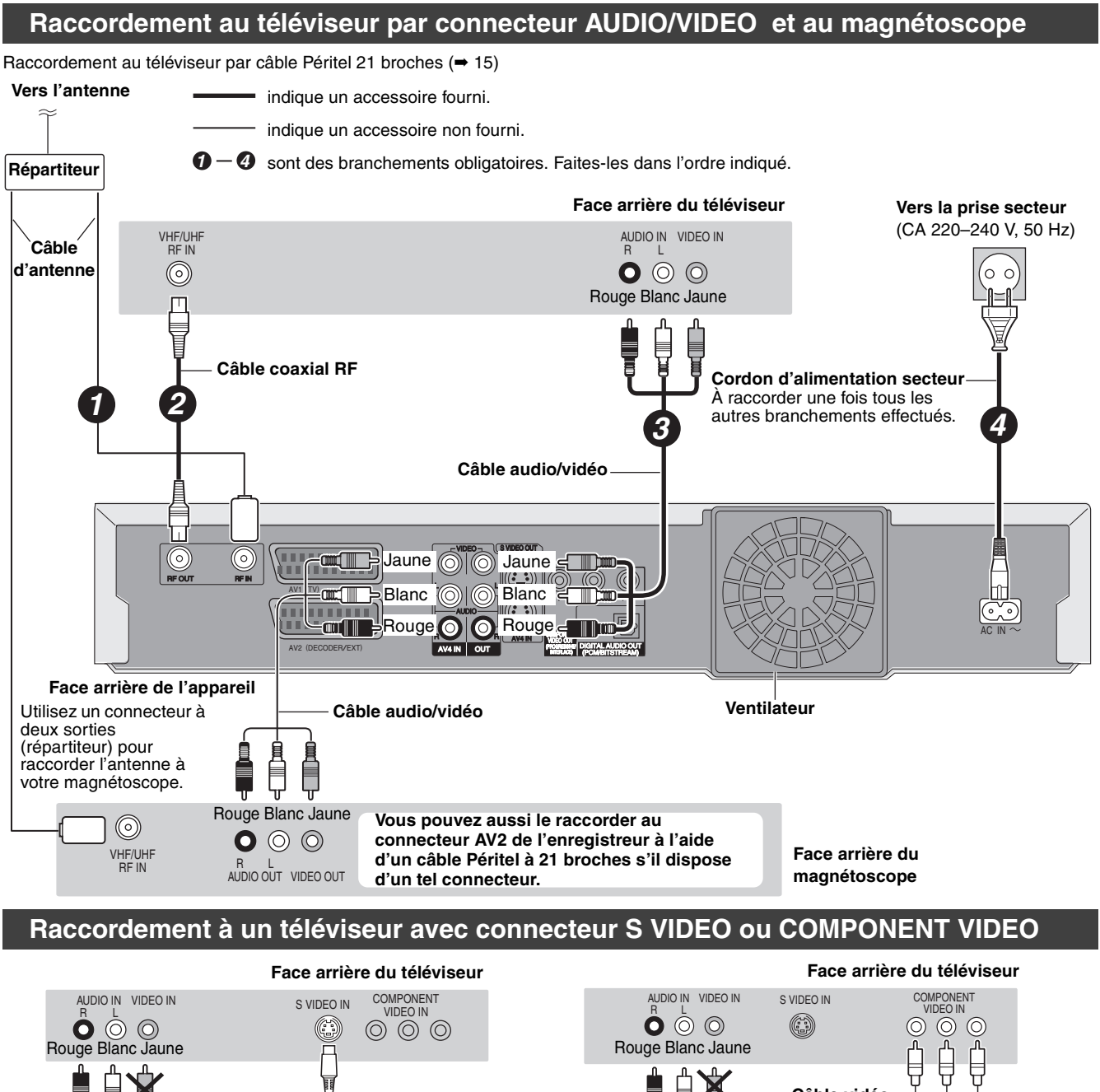

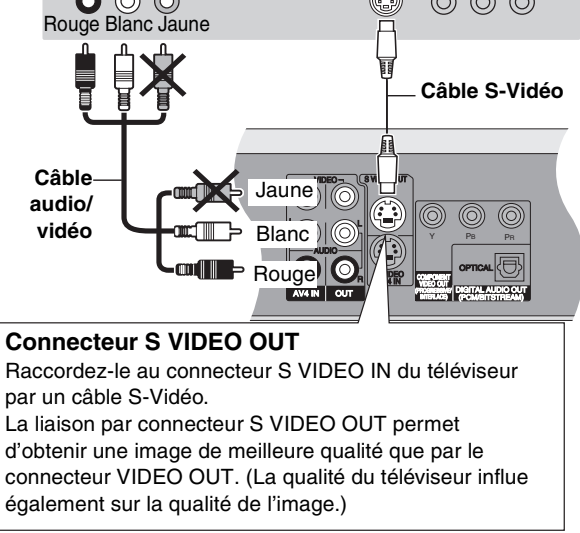

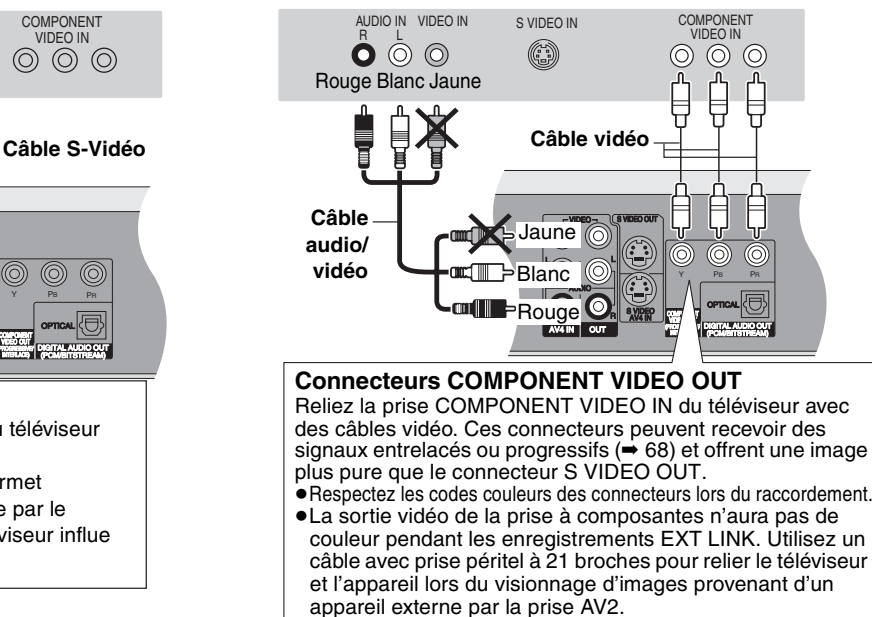

**Concernant le mode progressif (**➡ **20) Note aux possesseurs de téléviseurs PAL compatibles avec l'affichage progressif (**➡ **[6](#page-77-1)).**

#### ∫ **Sortie composantes vidéo**

Dans ce système de transmission vidéo, trois signaux sont transmis, deux pour les différences de couleur (PB/PR) et un pour la luminance (Y), dans le but d'obtenir une meilleure fidélité de reproduction des couleurs. Si le téléviseur est compatible avec le mode progressif, c'est une image de grande qualité qui peut être obtenue, car les sorties des composantes vidéo de cet enregistreur envoient un signal en mode progressif (→ 68)

# **Raccordement d'un terminal satellite/numérique ou d'un décodeur**

≥On appelle ici "décodeur" un appareil utilisé pour décoder des émissions brouillées (télévision payante). ≥Modifiez les réglages "Entrée AV2" et "Connexion AV2" du menu CONFIGUR. en fonction des appareils raccordés (➡ 57) une fois l'accord réalisé (➡ 18, 19).

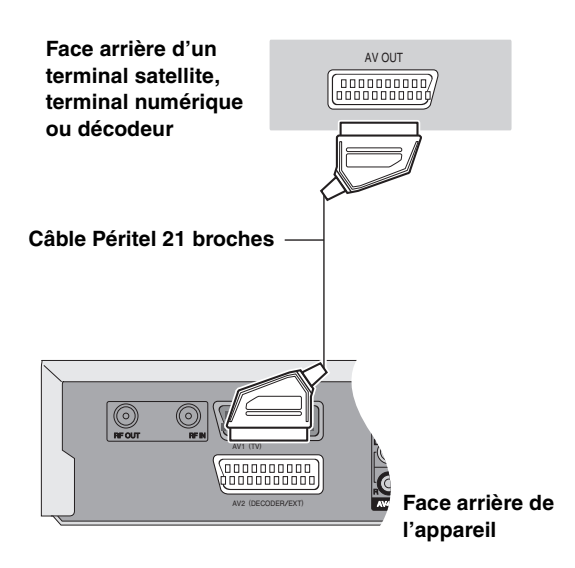

#### **Affichage du signal du décodeur sur le téléviseur lorsque l'enregistreur est arrêté ou enregistre.**

Si vous avez raccordé le téléviseur au connecteur AV1 et le décodeur au connecteur AV2 de cet appareil, appuyez sur [0]+[ENTER]. (La mention "DVD" apparaît sur l'afficheur de l'enregistreur.)

Appuyez de nouveau pour annuler l'opération. (La mention "TV" apparaît sur l'afficheur de l'enregistreur.)

≥Si le téléviseur accepte les signaux RVB, le signal RVB en sortie du décodeur peut aussi être relayé de la même façon par l'enregistreur.

#### **Raccordement d'un amplificateur ou d'une chaîne audio**

#### ∫ **Pour bénéficier du son multicanal Surround d'un DVD Vidéo**

Raccordez un amplificateur doté de décodeurs Dolby Digital, DTS et MPEG à l'aide d'un câble audio optonumérique et changez en conséquence les réglages de "Sortie audio numérique" (➡ 56), une fois l'accord réalisé (➡ 18, 19).

- ≥Avant d'acheter un câble audio optonumérique (non fourni), vérifiez la forme du connecteur de l'appareil à raccorder.
- ≥Il n'est pas possible d'utiliser de décodeur DTS Digital Surround incompatible avec les DVD.
- ≥Même si ce raccordement est utilisé, le son ne sera diffusé que sur 2 canaux lors de la lecture de DVD Audio.

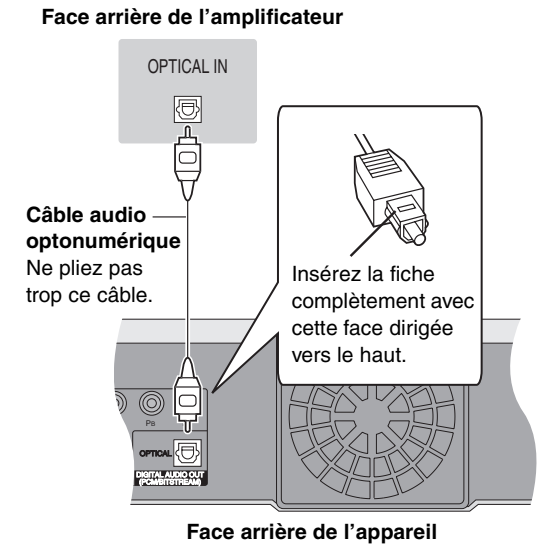

# ■ Raccordement à un amplificateur de chaîne **stéréo**

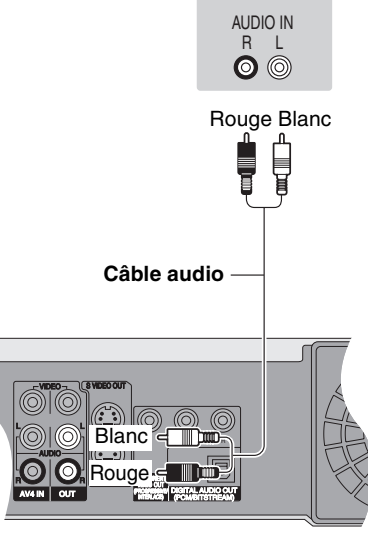

#### **Face arrière de l'appareil**

#### **Face arrière de l'amplificateur**

*ERANÇAIS* 

# <span id="page-89-0"></span>**ÉTAPE 2 Réglage des canaux en réception**

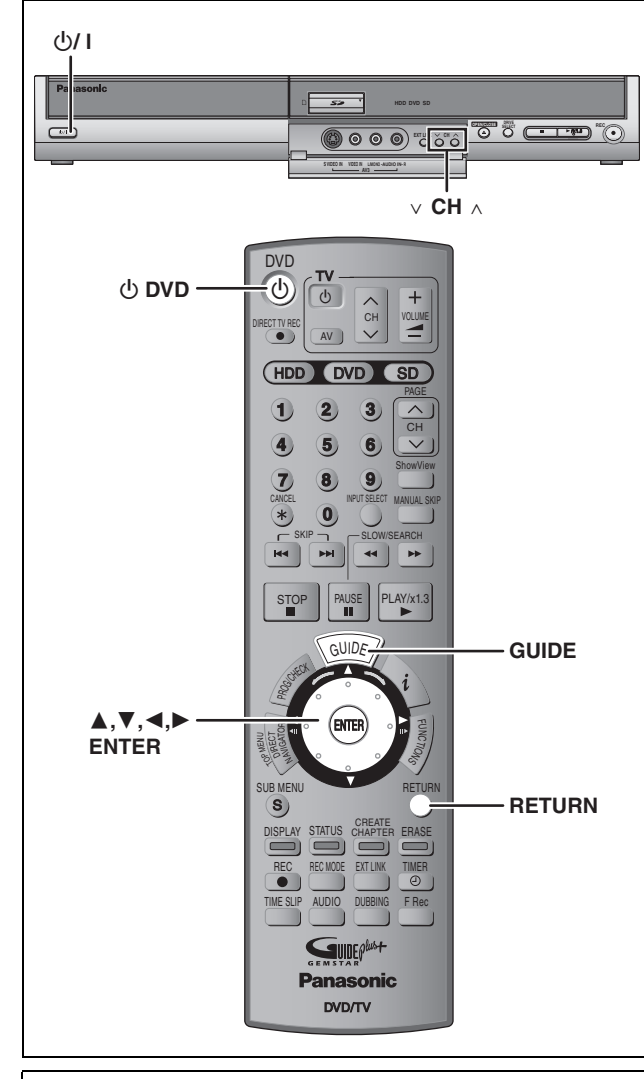

#### **À propos du système GUIDE Plus+**

Le système GUIDE Plus+ présente des informations sur les émissions de la chaîne regardée tout comme un magazine de télévision. Il simplifie également la programmation d'un enregistrement. Il vous suffit pour cela de sélectionner l'émission voulue dans la liste affichée. Vous pouvez également rechercher les émissions voulues en restreignant l'affichage à une catégorie de programmes donnée.

Le système GUIDE Plus+ est disponible dans les pays suivants:

#### **Allemagne/Autriche/Belgique/Espagne/France/Hollande/ Italie/Suisse**

(en date du 30 avril, 2005)

≥Il peut ne pas être disponible dans certaines régions. ≥Les régions dans lesquelles il est disponible peuvent changer.

#### **Remarque**

Pour configurer le système GUIDE Plus+, vous devrez au préalable avoir effectué le Téléchargement des réglages de chaînes depuis le téléviseur (➡ ci-contre) ou Le Réglage automatique des chaînes (➡ 19).

≥La configuration du système GUIDE Plus+ nécessite aussi que l'horloge de l'appareil soit correctement réglée.

Pour plus de précisions, consultez le "User's manual for the GUIDE Plus+ system".

≥Pour en savoir plus sur ce service, consultez le site Web suivant: **<http://www.europe.guideplus.com>**

# **Téléchargement des préréglages (Installation avec les fonctions Q Link)**

**Au cas où le téléviseur dispose des fonctions Q Link (**➡ **[69\)](#page-140-0) et est raccordé par prise Péritel 21 broches (**➡ **[15](#page-86-0)).**

Vous pouvez télécharger les réglages d'accord du téléviseur. En outre, l'enregistreur synchronise son réglage de date et d'heure avec celui du téléviseur lorsqu'on sélectionne un canal TV diffusant ces informations.

**1 Allumez le téléviseur et sélectionnez l'entrée AV correspondant au connecteur auquel est raccordé l'enregistreur.**

# **2** Appuyez sur [ $\circlearrowleft$  DVD] pour mettre **l'appareil sous tension.**

Le téléchargement depuis le téléviseur débute.

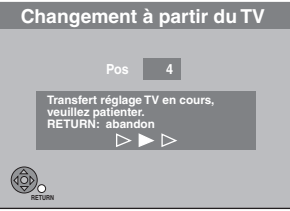

≥Si le menu de réglage du pays s'affiche sur le téléviseur, appuyez sur [▲, ▼, ◀, ▶] pour sélectionner votre pays,<br>puis appuyez sur [ENTER].

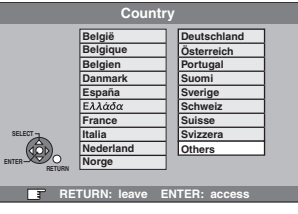

Si vous sélectionnez "Schweiz", "Suisse" ou "Svizzera" comme réglage Pays, ou si l'accord du téléviseur a été effectué pour la Suisse, le menu de réglage "Power Save"<br>apparaît. Sélectionnez "Oui" ou "Non" (➡ 57).

Lorsque le téléchargement est terminé, le message illustré ci-dessous est affiché.

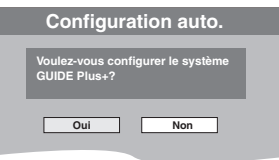

(Le message ci-dessus s'affiche aussi dans les pays où le système GUIDE Plus+ n'est pas disponible. Cependant, dans ce cas, la configuration n'est pas possible.)

● Si vous voulez configurer le système GUIDE Plus+ **Appuyez sur [◀, ▶] pour sélectionner "Oui", puis<br><b>appuyez sur [ENTER].**<br>Il faut environ 2 heures pour configurer le système GUIDE Plus+.

 $\Rightarrow$  User's manual for the GUIDE Plus+ system)

● Si vous ne voulez pas configurer le système GUIDE Plus+ **Appuyez sur [**2**,** 1**] pour sélectionner "Non", puis appuyez sur [ENTER].** L'image apparaît à l'écran. Le téléchargement des réglages de chaînes est terminé.

**Pour arrêter la procédure en cours** Appuyez sur [RETURN].

■ Si le menu de réglage de l'heure apparaît. Réglez l'heure manuellement (➡ [60](#page-131-0)).

- ∫ **Pour vérifier si les stations ont été accordées correctement (**➡ **58)**
- Pour relancer le téléchargement des réglages **de canaux (**➡ **[59\)](#page-130-0)**

■ Pour relancer la configuration du système GUIDE Plus+ Appuyez sur [GUIDE] pour afficher l'écran de configuration du système GUIDE Plus+

90

 $\rightarrow$  User's manual for the GUIDE Plus + system)

# **Réglage automatique (Installation sans les fonctions Q Link)**

- ≥**Avec raccordement au téléviseur par connecteur VIDEO OUT, S VIDEO OUT ou COMPONENT VIDEO OUT (**➡ **16).**
- ≥**Avec raccordement à un téléviseur dépourvu des fonctions Q Link (**➡ **[69\)](#page-140-0).**

La fonction d'Auto-configuration de cet appareil effectue un accord automatique sur toutes les chaînes de télévision disponibles et synchronise son réglage de date et d'heure sur celui de la chaîne sélectionnée si celle-ci diffuse ces informations.

- **1 Allumez le téléviseur et sélectionnez l'entrée AV correspondant au connecteur auquel est raccordé l'enregistreur.**
- **2 Appuyez sur [** $\circlearrowleft$  **DVD] pour mettre l'appareil sous tension.**

Le menu de réglage du pays apparaît.

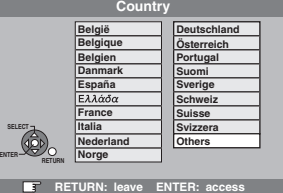

Si vous sélectionnez "Schweiz", "Suisse" ou "Svizzera", le menu de réglage "Power Save" apparaît. Sélectionnez "Oui" ou "Non" (➡ 57).

# **3 Appuyez sur [**3**,** <sup>4</sup>**,** <sup>2</sup>**,** <sup>1</sup>**] pour choisir le pays.**

# **4 Appuyez sur [ENTER].**

Le réglage automatique démarre. Cela prend environ 8 minutes.

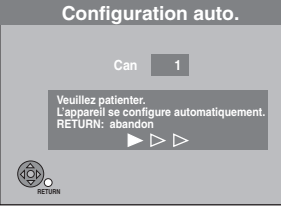

Lorsque la configuration automatique est terminée, le message illustré ci-dessous est affiché.

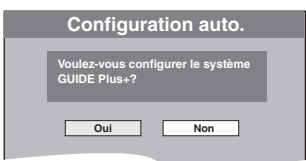

(Le message ci-dessus s'affiche aussi dans les pays où le système GUIDE Plus+ n'est pas disponible. Cependant, dans ce cas, la configuration n'est pas possible.)

- ≥Si vous voulez configurer le système GUIDE Plus+ **Appuyez sur [**2**,** 1**] pour sélectionner "Oui", puis**
- **appuyez sur [ENTER].**

Il faut environ 2 heures pour configurer le système GUIDE  $Plus+$ 

- $\Rightarrow$  User's manual for the GUIDE Plus+ system)
- ≥Si vous ne voulez pas configurer le système GUIDE Plus+ **Appuyez sur [**2, 1] **pour sélectionner "Non", puis appuyez sur [ENTER].** L'image apparaît à l'écran. Le réglage automatique des chaînes est terminé.

**Pour arrêter la procédure en cours** Appuyez sur [RETURN].

■ Si le menu de réglage de l'heure apparaît. Réglez l'heure manuellement  $(→ 60)$  $(→ 60)$  $(→ 60)$ .

- Pour vérifier si les stations ont été accordées **correctement (**➡ **58)**
- ∫ **Pour relancer la fonction de réglage automatique (**➡ **[59](#page-130-0))**

Vous pouvez aussi procéder comme suit pour relancer le réglage automatique des chaînes.

Lorsque l'enregistreur est allumé et à l'arrêt

#### **Maintenez appuyées simultanément [** $\vee$  **CH] et [CH**  $\wedge$ ] sur **l'appareil principal jusqu'à ce que l'écran de réglage du pays apparaisse.**

≥Tous les réglages, sauf les niveaux de classement, le mot de passe des niveaux de classement et le réglage de date et heure reprennent leur valeur d'usine. Les enregistrements programmés par minuterie sont également annulés.

#### ■ Pour relancer la configuration du système **GUIDE Plus+**

Appuyez sur [GUIDE] pour afficher l'écran de configuration du système GUIDE Plus+.

(→ User's manual for the GUIDE Plus+ system)

# <span id="page-91-1"></span>**Réglages relatifs à votre téléviseur et à la télécommande**

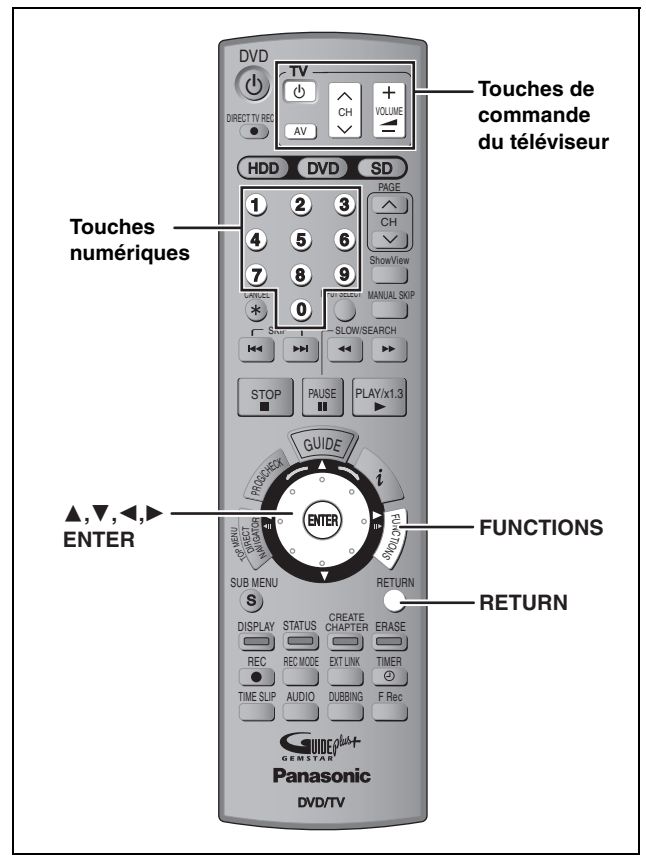

# **Sélection du type et du format du téléviseur**

Choisissez le réglage convenant à votre téléviseur et à vos préférences.

# **1 À l'arrêt**

# **Appuyez sur [FUNCTIONS].**

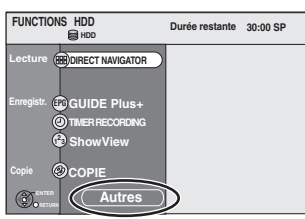

- **2 Appuyez sur [**3**,** <sup>4</sup>**] pour sélectionner "Autres" puis appuyez sur [ENTER].**
- **3 Appuyez sur [**3**,** <sup>4</sup>**] pour sélectionner "CONFIGUR." puis appuyez sur [ENTER].**

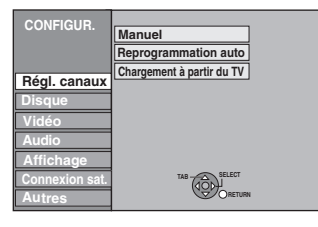

**Pour retourner à l'écran précédent** Appuyez sur [RETURN]. **Pour quitter cet écran** Appuyez plusieurs fois sur [RETURN].

- **4 Appuyez sur [**3**,** <sup>4</sup>**] pour sélectionner "Connexion sat." puis appuyez sur [**1**].**
- **5** Appuyez sur [▲, ▼] pour **sélectionner "Aspect TV" puis appuyez sur [ENTER].**
- **6 Appuyez sur [**3**,** <sup>4</sup>**] pour sélectionner le format d'image, puis appuyez sur [ENTER].**

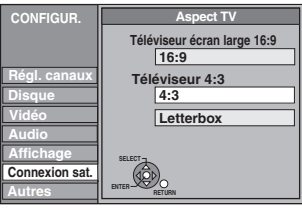

- ≥**16:9**:Téléviseur à écran large 16:9 ≥**4:3**:Téléviseur à écran 4:3
- HDD RAM Les titres sont enregistrés comme ils apparaissent à l'écran.
- DVD-V Les signaux vidéo enregistrés pour les écrans larges sont reproduits au format Pan & Scan (sauf si c'est interdit par le producteur du disque)  $($   $\rightarrow$  68).
- ≥**Letterbox**:Téléviseur à écran 4:3
- Les images en format large sont affichées entièrement en mode "boîte aux lettres" (➡ 68)

# <span id="page-91-0"></span>**Pour bénéficier du mode Progressif**

Vous pouvez profiter d'un balayage vidéo progressif en raccordant les connecteurs COMPONENT VIDEO OUT de cet appareil à un téléviseur à écran LCD ou plasma compatible avec ce type de signal (➡ 68).

- **1 À l'arrêt**
- **Appuyez sur [FUNCTIONS].**
- **2 Appuyez sur [**3**,** <sup>4</sup>**] pour sélectionner "Autres" puis appuyez sur [ENTER].**
- **3 Appuyez sur [**3**,** <sup>4</sup>**] pour sélectionner "CONFIGUR." puis appuyez sur [ENTER].**
- **4 Appuyez sur [**3**,** <sup>4</sup>**] pour sélectionner "Connexion sat." puis appuyez sur [**1**].**
- **5 Appuyez sur [**3**,** <sup>4</sup>**] pour sélectionner "Progressif" puis appuyez sur [ENTER].**
- **6 Appuyez sur [**3**,** <sup>4</sup>**] pour sélectionner "Marche" puis appuyez sur [ENTER].**

Le signal envoyé en sortie est maintenant un signal progressif.

### **Remarque**

- ≥En cas de raccordement à un téléviseur classique (à tube cathodique) ou multistandard en mode PAL, même s'il est compatible avec le balayage progressif, le signal progressif peut entraîner un certain scintillement. Si c'est le cas, désactivez
- l'option "Progressif" (➡ [37](#page-108-2)). ≥Aucun signal n'est émis par les connecteurs COMPONENT VIDEO OUT si l'option "Sortie PERITEL" du menu CONFIGUR. est réglée sur "RVB (sans composant)". Choisissez le réglage "Vidéo (avec composant)" ou "S Vidéo (avec composant)" de cette option (➡ 57).
- ≥Si le téléviseur est raccordé aux connecteurs VIDEO OUT, S VIDEO OUT ou AV1 de l'enregistreur, le signal envoyé par ce dernier est entrelacé quel que soit le réglage choisi.

20 RQT8029

FRANCAIS

# <span id="page-92-0"></span>**Commande du téléviseur**

Vous pouvez configurer les touches "TV" de la télécommande de l'enregistreur pour qu'elles permettent l'allumage et l'extinction du téléviseur, le choix de son entrée, la sélection du canal et le changement de volume sonore.

**1 Pointez la télécommande vers le téléviseur** Tout en maintenant [**Ú** TV] appuyée, **entrez le code de deux chiffres approprié à l'aide des touches numériques.**

Ex.: 01:  $[0] \rightarrow [1]$  10:  $[1] \rightarrow [0]$ 

**Fabricant et code correspondant**

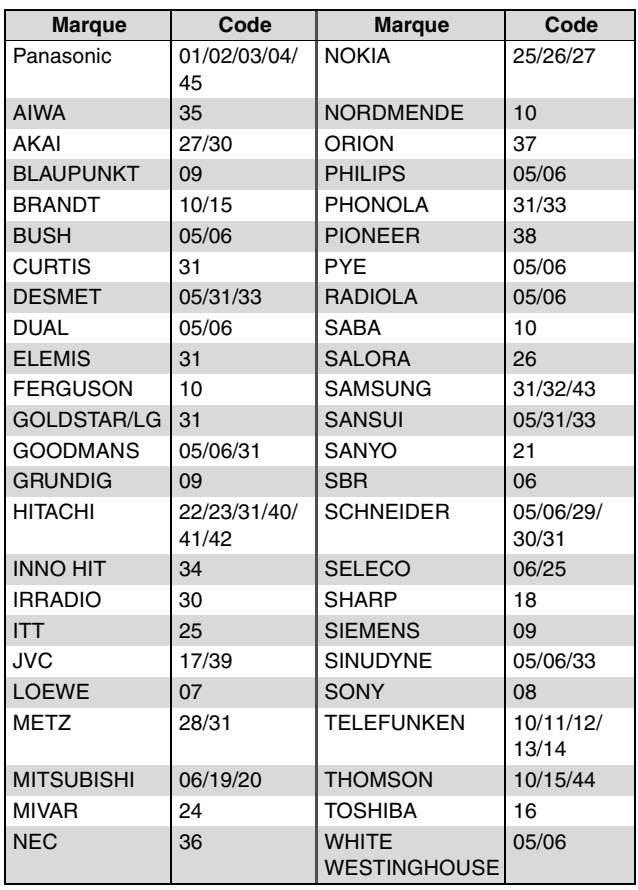

# **2 Testez le code en essayant de mettre le téléviseur sous tension et en changeant les canaux.**

- ≥Répétez la procédure jusqu'à ce que vous trouviez le code qui permette de commander le téléviseur.
- ≥Si la marque de votre téléviseur ne se trouve pas dans la liste ou si le code donné pour votre téléviseur ne vous permet pas de commander votre téléviseur, c'est que cette télécommande n'est pas compatible avec votre téléviseur.

#### **Remarque**

≥S'il y a plusieurs codes fournis pour votre téléviseur, essayez-les successivement jusqu'à trouver celui qui permet de commander correctement le téléviseur.

# **Si plusieurs appareils Panasonic répondent à la télécommande**

Si d'autres appareils Panasonic sont à proximité, modifiez le code de référence à la fois sur l'enregistreur et sur la télécommande (les deux codes doivent correspondre).

En temps normal, utilisez le code réglé d'usine "DVD 1".

- **1 À l'arrêt Appuyez sur [FUNCTIONS].**
- **2 Appuyez sur [▲, ▼] pour sélectionner "Autres" puis appuyez sur [ENTER].**
- **3 Appuyez sur [**3**,** <sup>4</sup>**] pour sélectionner "CONFIGUR." puis appuyez sur [ENTER].**
- **4 Appuyez sur [**3**,** <sup>4</sup>**] pour sélectionner "Autres" puis appuyez sur [**1**].**
- **5 Appuyez sur [**3**,** <sup>4</sup>**] pour sélectionner "Télécommande" puis appuyez sur [ENTER].**
- **6 Appuyez sur [**3**,** <sup>4</sup>**] pour choisir un des codes proposés ("DVD 1", "DVD 2" ou "DVD 3") puis appuyez sur [ENTER].**

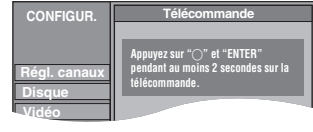

- **7 Pour changer le code sur la télécommande. Tout en appuyant sur [ENTER], appuyez sur la touche numérique voulue ([1], [2] ou [3]) en maintenant la pression pendant au moins 2 secondes.**
- **8 Appuyez sur [ENTER].**
- ∫ **Lorsque le symbole suivant apparaît sur l'afficheur de l'appareil**

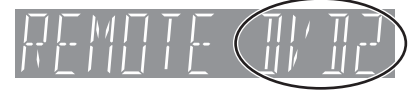

Code de télécommande de l'appareil

Changez maintenant le code de la télécommande pour qu'il corresponde à celui de l'appareil (➡ étape 7).

#### **Remarque**

L'exécution de l'option "Effacer" du menu CONFIGUR. restaure le code "DVD 1" sur l'appareil principal. Refaites passer le code de la télécommande à 1 (➡ étape 7).

**Pour retourner à l'écran précédent** Appuyez sur [RETURN]. **Pour quitter cet écran** Appuyez plusieurs fois sur [RETURN].

<span id="page-93-0"></span>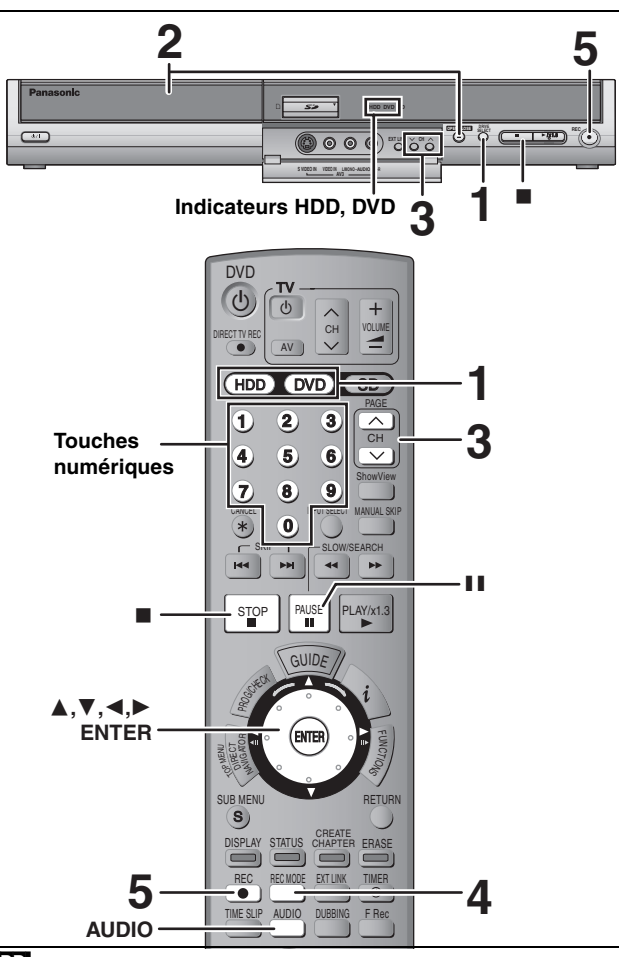

#### [HDD]

Vous pouvez enregistrer jusqu'à 500 titres sur le disque dur. (Lors d'un enregistrement continu de très longue durée, les titres sont automatiquement découpés en segments de 8 heures.)  $RAM$   $-R$   $-RW(V)$ 

≥Vous pouvez enregistrer jusqu'à 99 titres sur chaque disque.  $+R$ 

≥Vous pouvez enregistrer jusqu'à 49 titres sur chaque disque. [SD]

≥Il n'est pas possible d'enregistrer sur une carte.

#### **Lisez également les notes "Avant l'enregistrement" (**➡ **23).**

#### **Préparation**

s'allume.

≥Allumez le téléviseur et sélectionnez l'entrée vidéo correspondant au connecteur auquel est raccordé l'enregistreur.

**1 Appuyez sur [HDD] ou sur [DVD] pour sélectionner le lecteur sur lequel vous** 

Le témoin indicateur HDD (disque dur) ou DVD de l'appareil

**Appuyez sur [**< **OPEN/CLOSE] sur l'appareil principal pour ouvrir le plateau, et introduisez un disque.** ≥Appuyez de nouveau sur la touche pour refermer le plateau. ≥Si vous utilisez un DVD-RAM ou un DVD-R de 8 cm, retirez

●Mettez cet appareil sous tension.

**voulez enregistrer.**

le disque de sa cartouche.

Insérez avec l'étiquette dirigée vers le haut.

**2 Si vous avez sélectionné le lecteur de DVD**

**3** Appuyez sur [ $\land$   $\lor$  CH] pour choisir le **canal.**

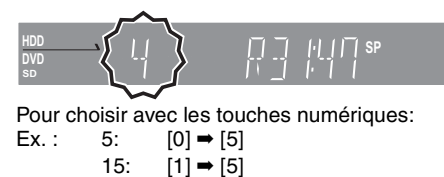

**4 Appuyez sur [REC MODE] pour choisir le mode d'enregistrement (XP, SP, LP ou EP).**

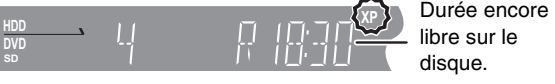

≥Pour enregistrer le son en utilisant LPCM (mode XP uniquement):

Pour l'option "Mode audio pour enreg. XP" du menu CONFIGUR., choisissez le réglage "LPCM" (➡ 56).

# **5 Appuyez sur [**¥ **REC] pour démarrer l'enregistrement.**

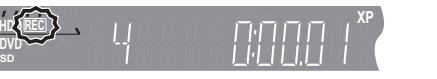

L'enregistrement se fait sur l'espace libre sur le disque dur. Aucun contenu existant n'est remplacé.

- ≥Vous ne pouvez pas changer le canal ni le mode d'enregistrement pendant l'enregistrement. Il est possible de modifier le canal sélectionné ou le mode d'enregistrement en cours de pause, mais l'enregistrement se poursuit alors en créant un titre distinct.
- ≥[HDD] [RAM] Vous pouvez changer le canal de réception audio en appuyant sur [AUDIO] pendant l'enregistrement. (Cela n'affecte pas l'enregistrement de l'audio.)

#### ∫ **Pour mettre l'enregistrement en pause Appuyez sur [**;**].**

Appuyez de nouveau pour reprendre l'enregistrement. Vous pouvez également appuyer sur [● REC] pour relancer l'enregistrement.

(Le titre n'est pas divisé en plusieurs titres.)

#### ∫ **Pour arrêter l'enregistrement Appuyez sur [**∫**].**

- ≥On appelle titre la séquence allant du début à la fin de l'enregistrement.
- ≥[-R] [-RW‹V›] [+R] Il faut environ 30 secondes à l'appareil pour terminer le traitement des informations d'enregistrement après la fin de l'enregistrement.

#### **Si une chaîne transmet du Télétexte**

L'appareil enregistre automatiquement le nom de la chaîne et du programme si la page de titre de la chaîne est correctement définie  $($   $\rightarrow$  58).

#### **Remarque**

**DVD**

Il est possible que cet appareil mette un certain temps pour récupérer ces titres (jusqu'à 30 minutes) et il est possible qu'il échoue dans certains cas.

#### **Démarrage rapide (**➡ **57)**

**1.sec Démarrage rapide pour l'enregistrement & l'affichage EPG** Depuis la mise sous tension, l'enregistrement démarre environ 1 seconde<sup>®</sup> après une pression de la touche REC. Si vous appuyez sur la touche GUIDE lorsque l'appareil est éteint, le Guide électronique des émissions (EPG) s'affiche en moins d'une seconde. (Mode de démarrage rapide)

§Seulement lors de l'enregistrement sur le disque dur ou sur un DVD-RAM

"Démarrage rapide" a été réglé en usine sur "Oui".

#### **Remarque**

- Le démarrage prend jusqu'à une minute lorsque:
- –Lorsque vous voulez lire ou enregistrer des disques autres
- que des DVD-RAM. –Vous voulez effectuer d'autres opérations.
- –Lorsque l'horloge n'a pas été réglée.

 $\bigcirc$ 

Insérez avec la flèche vers l'avant. ∫ **Disque en cartouche**

Introduisez-le à fond jusqu'à ce qu'un clic se fasse entendre.

#### **Modes d'enregistrement et durées d'enregistrement approximatives**

En fonction du contenu enregistré, la durée d'enregistrement peut être plus courte que celle indiquée.

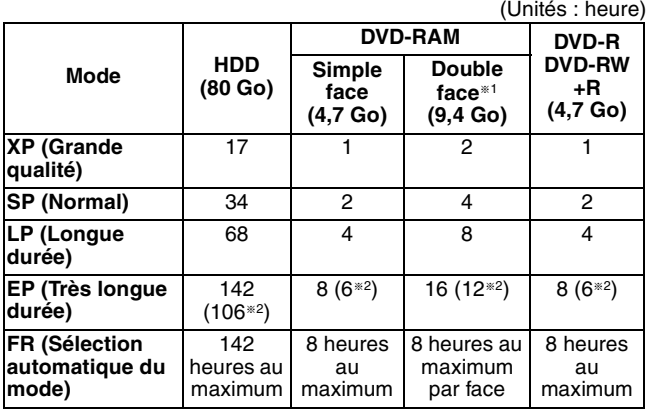

§<sup>1</sup> Il n'est pas possible d'enregistrer/reproduire de façon continue d'une face d'un disque à double face sur l'autre.

§<sup>2</sup> Lorsque l'option "Temps d'Enr. en mode EP" est réglée sur "EP (6 heures)" dans le menu CONFIGUR.(➡ 55).

La qualité sonore est meilleure en mode "EP (6 heures)" qu'en mode "EP (8 heures)".

≥[RAM] Lorsque vous enregistrez un DVD-RAM en mode "EP (8 heures)", il est possible que le disque ne soit pas lisible sur certains lecteurs de DVD pourtant compatibles DVD-RAM. Utilisez le mode "EP (6 heures)" si l'enregistrement doit être lu sur un autre appareil.

#### **Mode FR (Enregistrement flexible)**

Vous pouvez choisir le mode FR lors d'une opération de copie ou d'enregistrement par minuterie.

L'appareil choisit automatiquement une vitesse d'enregistrement entre XP et EP (8 heures) qui permet à l'enregistrement de correspondre à la durée d'enregistrement disponible avec la meilleure qualité d'enregistrement possible.

Ainsi, lors d'un enregistrement de 90 minutes sur un DVD-RAM vierge, la qualité d'image est automatiquement ajustée entre celles des modes "XP" et "SP".

- ≥Lorsque vous enregistrez sur disque dur, la qualité d'image est automatiquement ajustée de telle sorte que le titre puisse être copié sur un DVD de 4,7 Go.
- ≥Tous les modes d'enregistrement de XP à EP apparaissent sur l'affichage.

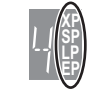

#### **Avant l'enregistrement**

- ≥Il n'est pas possible d'enregistrer simultanément sur le disque dur (HDD) et sur DVD.
- ≥Il n'est pas possible d'enregistrer de façon continue d'une face d'un disque à double face sur l'autre. Vous devez éjecter le disque et le retourner.
- ≥Il n'est pas possible d'enregistrer des émissions numériques autorisant un seul enregistrement ("Enregistrement possible une seule fois") sur disque DVD-R, DVD-RW, +R ou DVD-RAM de 8 cm. Utilisez le disque dur ou un DVD-RAM compatible CPRM.
- ≥Lorsque vous copiez en mode grande vitesse sur DVD-R, DVD-RW (format DVD-Vidéo) et +R après avoir enregistré le programme sur disque dur, vous devez avoir réglé l'option "Copie en mode Rapide" sur "Oui" avant l'enregistrement sur le disque dur  $($  $\rightarrow$  24).

Pour plus de précisions, consultez le "Utilisation des DVD-R, DVD-RW et +R sur cet appareil" ( $\Rightarrow$  7).

#### **Lors d'émissions bilingues vous pouvez enregistrer le son principal ou le son secondaire,**

- ≥Enregistrement sur DVD-R, DVD-RW (format DVD-Vidéo) et  $+P$
- ≥Enregistrement du son en LPCM (➡ 56, Mode audio pour
- enreg. XP) ≥L'option "Copie en mode Rapide" est réglée sur "Oui" (➡ 24)

Vous devez sélectionner le type d'enregistrement sonore avant d'enregistrer.

- –Si vous n'avez pas raccordé d'appareil externe Sélectionnez "M 1" ou "M 2" pour l'option "Sélection Audio<br>Bilingue" du menu CONFIGUR. (➡ 56)
- –Si vous avez raccordé un appareil externe
- Sélectionnez "M 1" ou "M 2" sur l'appareil externe.

#### **Après l'enregistrement**

≥[-R] [-RW‹V›] [+R] Pour lire un disque enregistré avec cet appareil sur un autre lecteur, le disque doit d'abord être finalisé (➡ [52\)](#page-123-0).

**Pour indiquer une durée d'enregistrement— Enregistrement à une touche**

#### $HDD$   $RAM$   $-R$   $-RW(V)$   $+R$

**Pendant l'enregistrement**

#### **Appuyez sur [**¥ **REC] sur l'appareil principal pour choisir la durée d'enregistrement.**

- ≥Vous pouvez définir une durée allant jusqu'à 4 heures.
- ≥L'afficheur de l'appareil change comme indiqué ci-après.
- $30 \text{ (min.)} \longrightarrow 60 \text{ (min.)}$ Compteur (annulé)  $\longleftarrow$  240 (min.)  $\longleftarrow$  180 (min.)  $\longleftarrow$
- ≥Cela ne fonctionne pas pendant les enregistrements par minuterie (➡ [26](#page-97-0)) ou lors de l'utilisation du mode Enregistrement flexible
- $\dot{(-)}$  24). ≥Si vous changez le canal ou le mode d'enregistrement pendant une pause d'enregistrement, la durée définie pour l'enregistrement est annulée.
- ≥L'appareil ne s'arrêtera pas automatiquement une fois cette durée écoulée.

#### **Pour annuler**

Appuyez plusieurs fois sur la touche [● REC] de l'appareil principal jusqu'à ce que le compteur apparaisse.

≥Cela signifie qu'elle n'est plus prise en compte, mais l'enregistrement se poursuit.

**Pour arrêter l'enregistrement avant la fin prévue** Appuyez sur [■].

#### **Lors de l'utilisation de DVD-RW**

Lorsque vous introduisez un DVD-RW neuf ou un DVD-RAM/DVD-RW (format DVD-Vidéo) enregistré sur un ordinateur ou un autre appareil, un écran de confirmation de formatage est affiché. Formatez le disque pour pouvoir enregistrer dessus. Notez toutefois que le contenu éventuellement déjà présent sur le disque est alors effacé.

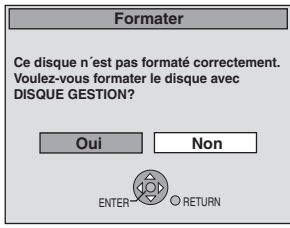

**Appuyez sur [**2**] pour choisir "Oui" et appuyez sur [ENTER].**

#### **Pour formater un disque**

"[Effacement de l'intégralité du contenu d'un disque ou d'une carte—](#page-122-1) [Format](#page-122-1)"  $($   $\rightarrow$  [51\)](#page-122-1)

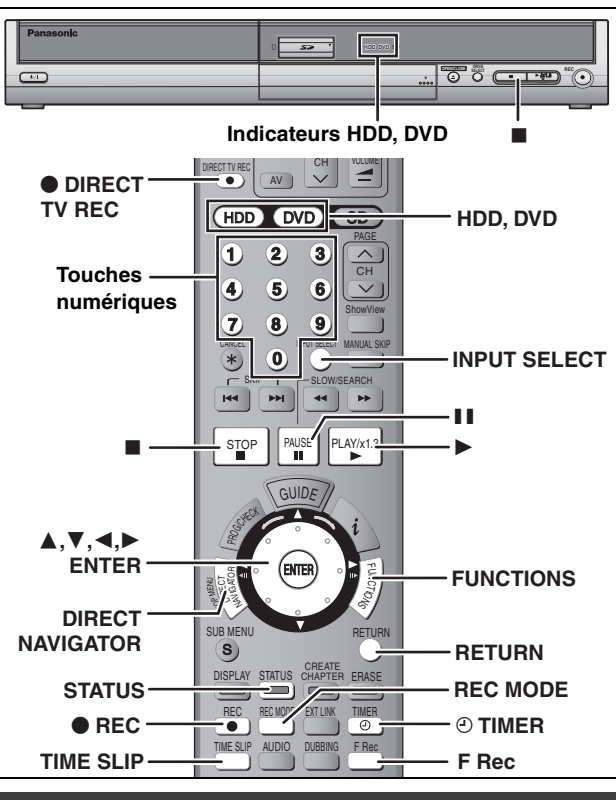

# **Copie en mode Rapide**

**Lors d'une copie en mode grande vitesse sur DVD-R, DVD-RW**  (format DVD-Vidéo) et +R, après avoir enregistré sur le disque dur. Lors de la copie d'un titre à grande vitesse sur DVD-R, etc., réglez l'option "Copie en mode Rapide" sur "Oui" avant de

DVD/TV

procéder à l'enregistrement sur le disque dur. **Toutefois, dans ce cas, les restrictions suivantes s'appliquent:** ≥Lors de l'enregistrement d'émissions bilingues, vous pouvez

- enregistrer le son principal ou le son secondaire. –Si vous n'avez pas raccordé d'appareil externe
- Sélectionnez "M 1" ou "M 2" pour l'option "Sélection Audio<br>Bilingue" du menu CONFIGUR. (➡ 56) –Si vous avez raccordé un appareil externe
- Sélectionnez "M 1" ou "M 2" sur l'appareil externe.
- ≥Mêmes les programme au format 16:9 (écran large) sont enregistrés au format 4:3.

Pour plus de précisions, consultez le "Utilisation des DVD-R,<br>DVD-RW et +R sur cet appareil" ([➡](#page-78-0) 7).

- **1 À l'arrêt**
- **Appuyez sur [FUNCTIONS].**
- **2 Appuyez sur [**3**,** 4**] pour sélectionner "Autres" puis appuyez sur [ENTER].**
- **3 Appuyez sur [**3**,** 4**] pour sélectionner "CONFIGUR." puis appuyez sur [ENTER].**
- **4 Appuyez sur [**3**,** 4**] pour sélectionner "Disque" puis appuyez sur [**1**].**
- **5 Appuyez sur [**3**,** 4**] pour sélectionner "Paramètres d'enregistrement" puis appuyez sur [ENTER].**
- **6 Appuyez sur [**3**,** 4**] pour sélectionner "Copie en mode Rapide" puis appuyez sur [ENTER].**
- **7 Appuyez sur [**3**,** 4**] pour sélectionner "Oui" puis appuyez sur [ENTER].**
- **8 Appuyez sur [**2**,** 1**] pour sélectionner "Oui" puis appuyez sur [ENTER].**

**Pour retourner à l'écran précédent** Appuyez sur [RETURN]. **Pour quitter cet écran** Appuyez plusieurs fois sur [RETURN].

#### **Pour lancer l'enregistrement**

- 
- <sup>≥</sup>Enregistrement de programmes de télévision (➡ [22\)](#page-93-0) <sup>≥</sup>Enregistrement par minuterie (➡ [26](#page-97-0)) <sup>≥</sup>Enregistrement à partir d'un magnétoscope (➡ [47\)](#page-118-0)

#### **Remarque**

Si vous n'avez pas l'intention de copier des titres à grande vitesse sur DVD-R, DVD-RW (format DVD-Vidéo) ou  $+$ R, réglez l'option "Copie en mode Rapide" sur "Non".

# **Enregistrement flexible (FR)**

**(Enregistrement s'adaptant à l'espace libre sur disque)**

#### $HDD$  RAM  $-R$   $-RW(V)$   $+R$

L'appareil choisit pour l'enregistrement la meilleure qualité d'image possible en fonction de l'espace encore libre sur le disque. Le mode d'enregistrement passe en mode FR (Enregistrement flexible).

- L'utilisation de la fonction "FLEXIBLE REC" est **pratique dans les cas suivants.**
- $RAM$   $-R$   $-RW(V)$   $+R$
- ≥Lorsque le peu d'espace libre sur le disque rend le choix d'un mode d'enregistrement difficile
- ≥Pour enregistrer un long programme avec la meilleure qualité d'image possible

#### [HDD]

≥Lorsque vous voulez enregistrer un titre sur disque dur de telle sorte qu'il puisse ensuite tenir parfaitement sur un DVD de 4,7 Go

≥Il n'est pas nécessaire de raccourcir le titre enregistré ou de changer de mode d'enregistrement pour copier le titre en occupant tout l'espace libre sur le disque de destination

Ex. : Enregistrement d'une émission de 90 minutes sur disque

#### **Si vous sélectionnez le mode XP, l'émission ne tiendra pas sur un seul disque.**

**4.7GB DVD-RAM 4.7GB DVD-RAM**

Si vous essayez d'enregistrer un programme de 90 minutes en mode XP, seules les 60 premières minutes tiendront sur le disque et les 30 dernières minutes ne seront pas enregistrées. ≥Il faut un deuxième disque.

**Si vous sélectionnez le mode SP, l'émission tiendra sur un seul disque.**

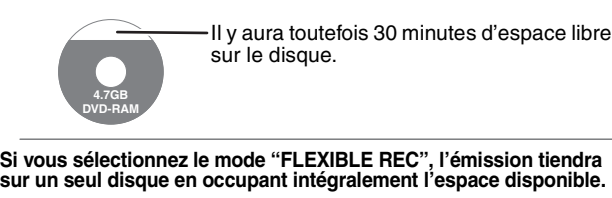

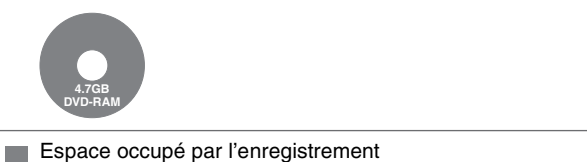

#### **Préparation**

- ≥Sélectionnez le canal ou l'entrée externe à enregistrer.
- ≥Appuyez sur [HDD] ou sur [DVD] pour sélectionner le lecteur sur lequel vous voulez enregistrer.

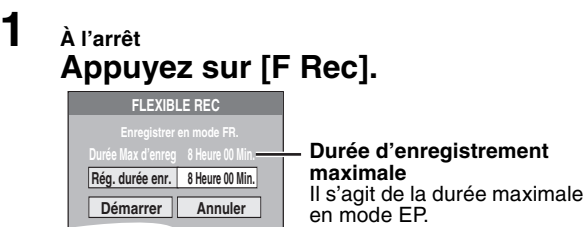

- **2 Appuyez sur [**2**,** <sup>1</sup>**] pour sélectionner**  "Heure" et "Min." puis appuyez sur [▲, ▼] **pour définir la durée d'enregistrement.** ≥Vous pouvez aussi régler la durée d'enregistrement avec les
	- touches numériques.
	- ≥Vous ne pouvez pas dépasser 8 heures d'enregistrement.
- **3 Lorsque vous voulez lancer l'enregistrement**

# **Appuyez sur [**3**,** 4**,** 2**,** 1**] pour sélectionner "Démarrer" puis appuyez sur [ENTER].**

- ≥L'enregistrement démarre.
- ≥Tous les modes d'enregistrement de XP à EP apparaissent sur l'affichage.

# **Pour quitter l'écran sans lancer d'enregistrement** Appuyez sur [RETURN].

**Pour arrêter l'enregistrement avant la fin prévue**

Appuyez sur [■].

Durée d'enregistrement restante **Ex.: Disque dur**

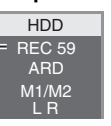

**XP SP LP EP**

**Pour afficher la durée restante** Appuyez sur [STATUS].

96

RQT8029

FRANCA

# Enregistrement de programmes de télévision **[Enregistrement de programmes de télévision](#page-93-0)**

# <span id="page-96-0"></span>**Lecture pendant un enregistrement**

# [HDD] [RAM]

**Lecture à partir du début du titre pendant son enregistrement—Lecture en cours d'enregistrement**

#### **Pour cela, appuyez sur [** $\blacktriangleright$ **] (PLAY) pendant son enregistrement.**

≥Notez qu'il n'y aura pas de son pendant la recherche en avant ou en arrière.

#### **Pour arrêter la lecture** Appuyez sur [■].

# **Pour arrêter l'enregistrement**

2 secondes après arrêt de la lecture Appuyez sur [■].

# **Pour arrêter l'enregistrement sur minuterie**

Appuyez sur [O TIMER]. ≥Vous pouvez aussi appuyer sur la touche [∫] de l'appareil pendant au moins 3 secondes pour arrêter l'enregistrement.

#### **Lecture d'un titre précédemment enregistré pendant l'enregistrement d'un autre—Enregistrement/ Lecture simultanés**

≥Vous pouvez changer de lecteur et de lecture en cours d'enregistrement. Pour cela, appuyez sur [HDD] ou [DVD].

#### **1 Pour cela, appuyez sur [DIRECT NAVIGATOR] pendant un enregistrement.**

# **2 Appuyez sur [**3**,** <sup>4</sup>**,** <sup>2</sup>**,** <sup>1</sup>**] pour choisir un titre et appuyez sur [ENTER].**

≥Notez qu'il n'y aura pas de son pendant la recherche en avant ou en arrière.

# **Pour arrêter la lecture**

#### Appuyez sur [■].

#### **Pour quitter l'écran DIRECT NAVIGATOR** Appuyez sur [DIRECT NAVIGATOR].

#### **Pour arrêter l'enregistrement**

Une fois la lecture terminée

- 1 Appuyez sur [DIRECT NAVIGATOR] pour quitter l'écran. 2 Si l'enregistrement s'effectue sur l'autre lecteur, appuyez sur
- [HDD] ou [DVD] pour sélectionner la destination de l'enregistrement
- 3 Appuyez sur [∫].

#### **Pour arrêter l'enregistrement sur minuterie** Appuyez sur [O TIMER].

≥Vous pouvez aussi appuyer sur la touche [∫] de l'appareil pendant au moins 3 secondes pour arrêter l'enregistrement.

#### **Lecture d'une scène pendant l'enregistrement— Saut temporel**

Pendant un enregistrement, vous pouvez lire une scène du titre en cours d'enregistrement ou d'un titre précédemment enregistré. L'image en cours d'enregistrement et l'image en cours de lecture sont toutes deux affichées à l'écran.

# **1 Pour cela, appuyez sur [TIME SLIP] pendant un enregistrement.**

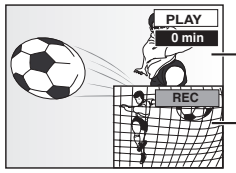

La lecture démarre à partir de 30 secondes avant.

Images de la séquence en cours d'enregistrement

≥Vous entendez le son de lecture.

# **2 Appuyez sur [**3**,** <sup>4</sup>**] pour entrer la durée et appuyez sur [ENTER].**

- ≥À chaque appui sur [3, 4], la durée augmente [3] ou diminue [4] de 1 minute. (Pour une augmentation ou une réduction de 10 minutes,
- laissez la touche appuyée plus longtemps.) ≥Appuyez sur [TIME SLIP] pour afficher plein écran la partie
- en cours de lecture. Appuyez de nouveau pour afficher simultanément les images de lecture et d'enregistrement.

#### **Pour arrêter la lecture** Appuyez sur [■].

# **Pour arrêter l'enregistrement**

2 secondes après arrêt de la lecture Appuyez sur [∫].

#### **Pour arrêter l'enregistrement sur minuterie**

### Appuyez sur [O TIMER].

≥Vous pouvez aussi appuyer sur la touche [∫] de l'appareil pendant au moins 3 secondes pour arrêter l'enregistrement.

#### Remarque

La lecture en cours d'enregistrement n'est possible que pour les programmes qui sont encodés dans le même système TV (PAL/NTSC).

# <span id="page-96-1"></span>**Enregistrement TV direct**

#### **Au cas où le téléviseur dispose des fonctions Q Link et est raccordé par prise Péritel 21 broches.**

Cette fonction vous permet de démarrer immédiatement l'enregistrement du programme que vous êtes en train de regarder sur le téléviseur.

- **1 Appuyez sur [HDD] ou sur [DVD] pour sélectionner le lecteur sur lequel vous voulez enregistrer.**
- Le témoin indicateur HDD (disque dur) ou DVD de l'appareil s'allume.
- **2 Si vous avez sélectionné le lecteur de DVD**
- **Introduisez un disque. (**➡ **[22](#page-93-0)) 3 Appuyez et maintenez [**¥ **DIRECT TV REC] pendant 1 seconde.**

L'enregistrement démarre.

#### **Pour arrêter l'enregistrement** Appuyez sur [■]

#### **Enregistrement depuis un décodeur ou un terminal numérique/satellite**

#### **Préparation**

- ≥Raccordez le terminal satellite/numérique ou le décodeur aux connecteurs d'entrée de cet appareil (➡ 17).
- ≥Lors de l'enregistrement de programmes bilingues HDD RAM
- Quand à la fois M 1 et M 2 sont choisis sur l'appareil connecté, vous pouvez choisir le type de son pour la lecture.

#### $-R$   $-RW(V)$   $+R$

Choisissez le type de son M 1 ou M 2 sur l'appareil connecté. (Il n'est possible d'enregistrer que l'un des deux canaux M 1 ou M 2.)

- ≥Lorsque l'appareil externe émet un signal NTSC, faites passer l'option "Système TV" à "NTSC" au menu CONFIGUR. (➡ [61](#page-132-0)). Cet appareil ne peut pas enregistrer sur des disques contenant à la fois des signaux PAL et NTSC. (Cependant, ces deux types de programmes peuvent être enregistrés sur le disque dur.)
- ≥Appuyez sur [HDD] ou sur [DVD] pour sélectionner le lecteur sur lequel vous voulez enregistrer.

# **1 À l'arrêt**

# **Appuyez sur [INPUT SELECT] pour choisir le canal d'entrée pour l'appareil que vous avez connecté.** Si, par exemple, vous avez raccordé l'appareil aux connecteurs AV2, sélectionnez "AV2".

- Appuyez sur [REC MODE] pour
- 
- **choisir le mode d'enregistrement. 3 Sélectionnez le bon canal sur l'autre**
- **appareil. 4 Appuyez sur [**¥ **REC].** L'enregistrement démarre.

#### **Pour sauter des passages indésirables** Appuyez sur [∎∎] pour mettre l'enregistrement en pause. (Appuyez<br>de nouveau pour reprendre l'enregistrement.) **Pour arrêter l'enregistrement** Appuyez sur [■]

**ERANÇAIS** 

<span id="page-97-0"></span>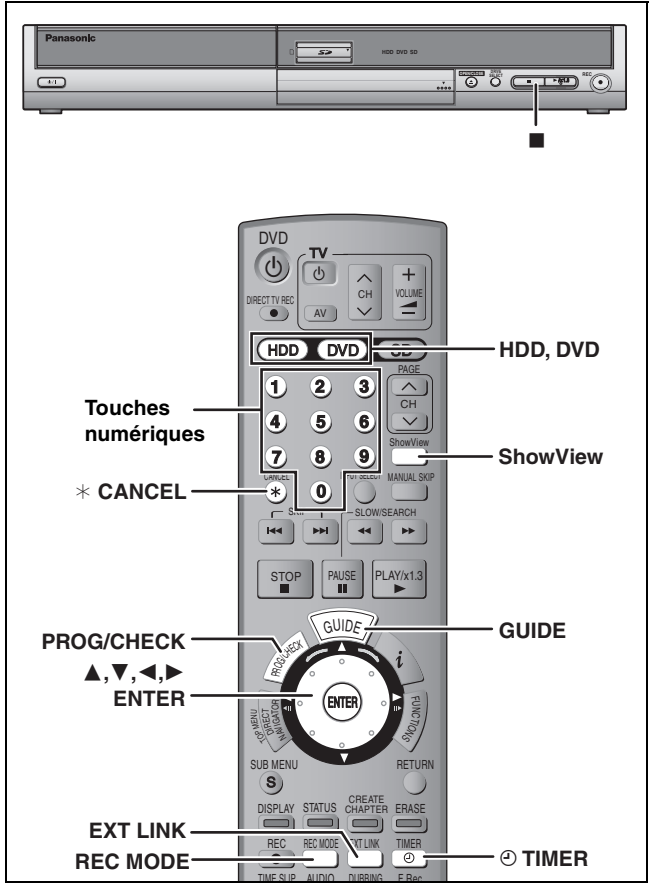

#### $HDD$  RAM  $-R$   $-RW(V)$   $+R$

- ≥[-R] [-RW‹V›] [+R] Lors de l'enregistrement de programmes bilingues, seul le signal audio sélectionné via l'option "Sélection Audio Bilingue" (→ 56) est enregistré ("M 1" ou "M 2").
- **HDD** Si vous réglez "Copie en mode Rapide" sur "Oui" avant d'enregistrer sur disque dur, vous pourrez par la suite copier le programme à grande vitesse sur DVD-R, DVD-RW (format DVD-Vidéo) et +R.

#### **Avant l'enregistrement**

- ≥Pour plus de précisions, consultez le "Utilisation des DVD-R, DVD- $RW$  et +R sur cet appareil"( $\rightarrow$  7).
- ≥Lisez également les notes "Avant l'enregistrement" (➡ 23).

#### **Préparation**

- ≥Allumez le téléviseur et sélectionnez l'entrée vidéo correspondant au connecteur auquel est raccordé l'enregistreur.
- ≥Si vous voulez enregistrer sur DVD, introduisez un disque utilisable pour cet enregistrement (➡ 22).
- ≥Assurez-vous que les réglages de l'horloge sont corrects (➡ [60\)](#page-131-0).

# **Utilisation du système GUIDE Plus+ pour programmer un enregistrement par minuterie**

Vous pouvez programmer un enregistrement par minuterie en sélectionnant simplement l'émission voulue dans la liste des programmes TV.

#### Avant d'utiliser le système GUIDE Plus+

≥Le guide des programmes n'est pas disponible dès la mise en service de cet appareil.

● Vous devez effectuer la configuration du système GUIDE Plus+. Pour plus de précisions, consultez le "User's manual for the GUIDE Plus+ system".

# **Appuyez sur [GUIDE].**

La présentation des programmes GUIDE Plus+ est affichée.  $\leftrightarrow$  User's manual for the GUIDE Plus+ system)

#### **Remarque**

Si l'option "Système TV" (➡ [61](#page-132-0)) est réglée sur "NTSC", il n'est pas possible d'utiliser le système GUIDE Plus+.

# <span id="page-97-1"></span>**Utilisation des codes SHOWVIEW pour réaliser des enregistrements par minuterie**

La saisie des codes SHOWVIEW vous permet de programmer facilement l'appareil pour un enregistrement. Vous pouvez trouver ces codes dans les programmes TV des journaux et des magazines. ≥Vous pouvez entrer jusqu'à 32 programmes avec un mois d'avance maximum.

# **1 Appuyez sur [ShowView].**

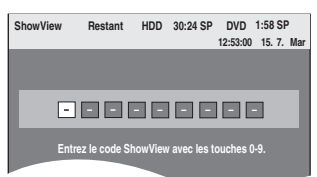

**2 Appuyez sur les touches numériques pour entrer le code SHOWVIEW.**

Appuyez sur [2] pour revenir en arrière et corriger un chiffre.

# **3 Appuyez sur [ENTER].**

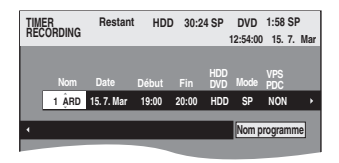

- ≥Vérifiez qu'il s'agit du bon programme et faites des corrections si nécessaire en utilisant  $[\triangle, \blacktriangledown, \blacktriangle, \blacktriangleright]$  ( $\Rightarrow$  [28,](#page-99-0) étape 3).
- ≥Lorsque "-- ---" apparaît dans la colonne "Nom", il n'est pas possible d'utiliser l'enregistrement par minuterie. Appuyez sur [ $\blacktriangle$ ,  $\nabla$ ] pour choisir le programme voulu. Une fois que vous avez saisi cette information, elle est mémorisée dans l'appareil.
- ≥Vous pouvez aussi appuyer sur [HDD] ou sur [DVD] pour choisir la destination de l'enregistrement. Lorsque la destination de l'enregistrement est le "DVD" et qu'il ne reste pas assez d'espace libre sur celui-ci, l'enregistrement se poursuit automatiquement sur le disque dur ("HDD") (➡ 27, Enregistrement de secours).
- ≥Vous pouvez aussi appuyer sur [REC MODE] pour changer de mode d'enregistrement.
- ≥**VPS/PDC** (➡ [27](#page-98-0))
	- $OUI \longleftrightarrow NON (- )$
- ≥**NOUV (Renouvellement automatique de l'enregistrement)** [HDD] (➡ 28) OUI←→NON
- ≥**Nom programme**

Appuyez sur [◀, ▶] pour sélectionner "Nom programme" puis appuyez sur [ENTER] (➡ [53, Saisie de texte\)](#page-124-0).

# **4 Appuyez sur [ENTER].**

Les réglages sont mémorisés.

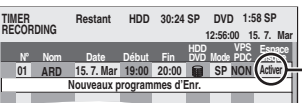

Assurez-vous que la mention "Activer" est bien affichée (➡ [29](#page-100-0)).

Répétez les étapes 1 à 4 pour programmer d'autres enregistrements.

# **5** Appuyez sur  $[©$  **TIMER**].

L'appareil s'éteint et l'indicateur "O" s'allume sur l'afficheur de l'appareil, pour indiquer que l'attente d'enregistrement par minuterie est activée.

≥Si vous rallumez l'appareil, un message s'affiche. L'enregistrement n'est pas

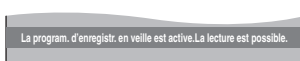

possible pendant l'attente d'enregistrement sur minuterie. [La lecture est possible mais vous ne pouvez pas lire un titre enregistré dans un autre système (PAL ou NTSC) que le système de télévision actuellement sélectionné sur l'appareil.]

#### ∫ **Pour libérer l'appareil du mode d'attente d'enregistrement**

- **Appuyez sur [** $\odot$  **TIMER].** L'indicateur "<sup>O</sup>" s'éteint.
- 
- ≥Veillez à appuyer sur [F TIMER] avant l'heure de début du programme pour mettre l'appareil en mode d'attente d'enregistrement. L'enregistrement par minuterie fonctionne uniquement si "O" est affiché.

#### ■ Pour annuler l'enregistrement quand il a déjà **commencé**

#### **Appuyez sur [** $\odot$  **TIMER].**

≥Vous pouvez aussi appuyer sur la touche [∫] de l'appareil pendant au moins 3 secondes pour arrêter l'enregistrement.

#### **Remarque**

- ≥Les enregistrements par minuterie sont effectués quel que soit l'état de l'appareil, allumé ou en veille.
- ≥L'enregistrement par minuterie débute lorsque l'heure programmée est atteinte, même si l'appareil est alors en cours de lecture.
- ≥En revanche, les enregistrements par minuterie ne démarrent pas si vous êtes en cours d'édition/montage ou de copie à vitesse normale  $(4.43)$ .
- ≥Si l'appareil est allumé au moment où débute un enregistrement par minuterie, il reste allumé lorsque l'enregistrement se termine. Il ne s'éteint pas automatiquement. Mais vous pouvez très bien l'éteindre pendant que l'enregistrement par minuterie est en cours.
- ●Le symbole "<sup>o"</sup> clignote pendant environ 5 secondes si l'appareil ne peut pas passer en attente d'enregistrement par minuterie.
- ≥Si l'appareil n'est pas mis en mode d'attente d'enregistrement au moins 10 minutes avant l'heure de début de l'enregistrement par minuterie programmé, "<sup>O</sup>" clignote sur l'affichage. Dans ce cas, appuyez sur [O TIMER] pour mettre l'appareil en mode d'attente d'enregistrement.
- ≥Lorsque vous programmez plusieurs enregistrements par minuterie devant s'enchaîner l'un après l'autre, l'appareil n'est pas en mesure le tout début du deuxième programme et des programmes successifs [quelques secondes pour un enregistrement sur disque dur ou sur DVD-RAM et environ 30 secondes pour un enregistrement sur DVD-R, DVD-RW (format  $DVD-Vidéo)$  ou  $+RI$ .

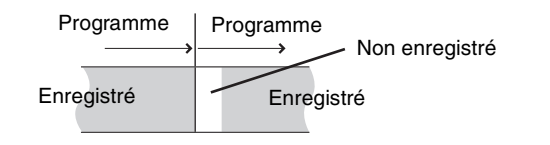

≥(Si le système GUIDE Plus+ est spécifié) Les données de la liste de programmes de télévision sont téléchargées entre 2:50 et 5:10 du matin. Si vous avez programmé des enregistrements pour cette période de temps, réglez "Priorité Auto-Téléchargement" sur le menu de configuration du système GUIDE Plus+ sur "Prog.Retardateur" (➡ User's manual for the GUIDE Plus+ system)

#### <span id="page-98-0"></span>∫ **Fonction VPS/PDC (**➡ **69)**

Si un signal VPS/PDC est diffusé par la chaîne TV, même si l'heure réelle de début du programme change, l'heure de début d'enregistrement s'y adapte automatiquement. **Pour activer la fonction VPS/PDC**

#### À l'étape 3 de la colonne VPS/PDC ( $\Rightarrow$  [26](#page-97-1)), appuyez sur [ $\blacktriangle$ ,  $\nabla$ ] pour sélectionner "OUI".

#### ∫ **Enregistrement de secours**

Lorsque la destination de l'enregistrement est le **"DVD"** et qu'il ne reste pas assez d'espace libre sur celui-ci, l'enregistrement se poursuit automatiquement sur le disque dur (**"HDD"**). S'il n'y a pas de DVD sur le plateau, ou si le DVD n'est pas enregistrable, ou lorsqu'un enregistrement par minuterie débute alors qu'une copie est en cours, la destination est là aussi modifiée et devient le disque dur.

- ≥L'écran Direct Navigator signale les programmes qui ont fait l'objet d'un enregistrement de secours (ils sont repérés par
- l'icône " $\overrightarrow{ }$ ".) ( $\rightarrow$  [30](#page-101-1)).
- ≥Si l'espace restant sur le disque dur est insuffisant, le programme est enregistré aussi longtemps que possible sur le disque dur.
- ≥L'enregistrement de secours n'est pas activé lorsque l'enregistrement a été programmé avec la fonction VPS/PDC et si pour cette raison, il dure plus longtemps que prévu et ne tient plus sur le disque.

#### **Référez-vous à la nomenclature des commandes de la [page 26.](#page-97-0)**

#### <span id="page-99-0"></span>**Programmation manuelle des enregistrements par minuterie**

Vous pouvez entrer jusqu'à 32 programmes avec un mois d'avance maximum. (Chaque programme quotidien ou hebdomadaire est compté comme un programme.)

# **1 Appuyez sur [PROG/CHECK].**

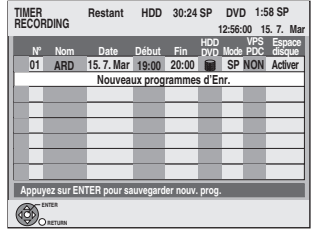

**2 Appuyez sur [**3**,** <sup>4</sup>**] pour sélectionner "Nouveaux programmes d'Enr." puis appuyez sur [ENTER].**

**3 Appuyez sur [**1**] pour vous déplacer parmi les éléments sur l'affichage et changez les éléments avec [▲, ▼].** 

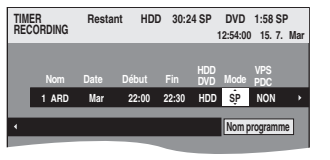

- ≥Appuyez sur [3, 4] et maintenez la pression pour modifier Début (Heure de début) et Fin (Heure de fin) par pas de 30 minutes.
- ≥Vous pouvez aussi régler Nom (Programme/Chaîne TV), Date, Début (Heure de début) et Fin (Heure de fin) à l'aide des touches numériques.
- ≥**Date**

l l l l

- Date : De la date du jour jusqu'à un mois plus tard  $\perp$   $\uparrow$  moins un jour
- Minuterie

quotidienne : Dim-Sam>Lun-Sam>Lun-Ven

 $\downarrow$  1

 $\mapsto$  Minuterie

hebdomadaire :Dim→----→Sam

- ≥Vous pouvez aussi appuyer sur [HDD] ou sur [DVD] pour choisir la destination de l'enregistrement. Lorsque la destination de l'enregistrement est le "DVD" et qu'il ne reste pas assez d'espace libre sur celui-ci, l'enregistrement se poursuit automatiquement sur le disque dur ("HDD") (➡ 27, Enregistrement de secours).
- ≥Vous pouvez aussi appuyer sur [REC MODE] pour changer de mode d'enregistrement.
- ≥**VPS/PDC** (➡ [27](#page-98-0))
- OUI<del>< →</del> NON (– –)<br>● **NOUV (Renouvellement automatique de**<br>**l'enregistrement) <b>[HDD]** (➡ ci-contre)
- $OUI \longleftrightarrow NON$
- ≥**Nom programme**
- Appuyez sur [◀, ▶] pour sélectionner "Nom programme"<br>puis appuyez sur [ENTER]. (➡ [53, Saisie de texte\)](#page-124-0)

# **4 Appuyez sur [ENTER].**

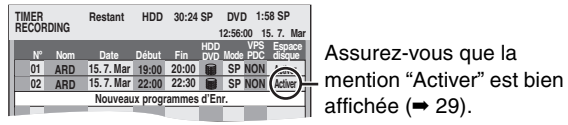

Répétez les étapes 2 à 4 pour programmer d'autres enregistrements.

# **5** Appuyez sur [ $\odot$  TIMER].

L'appareil s'éteint et l'indicateur "O" s'allume sur l'afficheur de l'appareil, pour indiquer que l'attente d'enregistrement par minuterie est activée.

≥Si vous rallumez l'appareil, un message s'affiche. L'enregistrement n'est pas

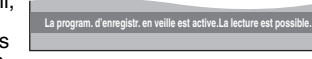

possible pendant l'attente d'enregistrement sur minuterie. [La lecture est possible mais vous ne pouvez pas lire un titre enregistré dans un autre système (PAL ou NTSC) que le système de télévision actuellement sélectionné sur l'appareil.]

#### ∫ **Pour libérer l'appareil du mode d'attente d'enregistrement** Appuyez sur  $F \odot$  **TIMER**].

L'indicateur "O" s'éteint.

- ≥Veillez à appuyer sur [F TIMER] avant l'heure de début du programme pour mettre l'appareil en mode d'attente d'enregistrement. L'enregistrement par minuterie fonctionne uniquement si "O" est affiché.
- Pour annuler l'enregistrement quand il a déjà **commencé**

#### **Appuyez sur [** $\odot$  **TIMER].**

≥Vous pouvez aussi appuyer sur la touche [∫] de l'appareil pendant au moins 3 secondes pour arrêter l'enregistrement.

#### **Remarque**

- ≥Les enregistrements par minuterie sont effectués quel que soit l'état de l'appareil, allumé ou en veille.
- ≥L'enregistrement par minuterie débute lorsque l'heure programmée est atteinte, même si l'appareil est alors en cours de lecture.
- ≥En revanche, les enregistrements par minuterie ne démarrent pas si vous êtes en cours d'édition/montage ou de copie à vitesse normale  $(443)$ .
- ≥Si l'appareil est allumé au moment où débute un enregistrement par minuterie, il reste allumé lorsque l'enregistrement se termine. Il ne s'éteint pas automatiquement. Mais vous pouvez très bien l'éteindre pendant que l'enregistrement par minuterie est en cours.
- ●Le symbole "<sup>o</sup>" clignote pendant environ 5 secondes si l'appareil ne peut pas passer en attente d'enregistrement par
- minuterie. ≥Si l'appareil n'est pas mis en mode d'attente d'enregistrement au moins 10 minutes avant l'heure de début de l'enregistrement<br>par minuterie programmé, "O" clignote sur l'affichage. Dans ce cas, appuyez sur [O TIMER] pour mettre l'appareil en mode d'attente d'enregistrement.
- ≥Lorsque vous programmez plusieurs enregistrements par minuterie devant s'enchaîner l'un après l'autre, l'appareil n'est pas en mesure le tout début du deuxième programme et des programmes successifs [quelques secondes pour un enregistrement sur disque dur ou sur DVD-RAM et environ 30 secondes pour un enregistrement sur DVD-R, DVD-RW (format  $DVD-Vidéo)$  ou  $+RI$ .

**Renouvellement automatique de l'enregistrement**

#### [HDD]

Si vous enregistrez le même programme sur disque dur tous les jours ou toutes les semaines en enregistrement par minuterie, l'appareil enregistre la nouvelle émission à la place de l'ancienne. **Cette fonction n'est disponible que lorsqu'on sélectionne des enregistrements hebdomadaires ou quotidiens.**

- **1 Appuyez sur [PROG/CHECK].**
- **2** Appuyez sur [▲, ▼] pour choisir le **programme et appuyez sur [ENTER].**
- **3 Appuyez sur [**2**,** <sup>1</sup>**] pour sélectionner la colonne "NOUV".**
- **4 Appuyez sur [**3**,** <sup>4</sup>**] pour sélectionner "OUI" puis appuyez sur [ENTER].**

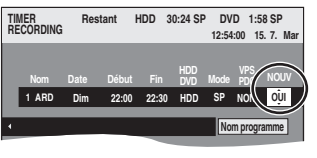

#### **Remarque**

- ≥Si un programme déjà enregistré pour lequel la fonction Renouvellement automatique a été sélectionnée est protégé, ou si la lecture d'un contenu sur disque dur est en cours, ou encore si une copie est en cours, le programme n'est pas remplacé par la nouvelle émission. Il est enregistré comme un programme distinct et c'est lui qui sera remplacé lorsque le prochain Renouvellement automatique aura lieu.
- ≥Les listes de lecture créées à partir de programmes donnant lieu à un Renouvellement automatique sont effacées au moment du renouvellement.
- ≥Lorsqu'il y a pas assez de place sur le disque dur, il se peut que le programme ne soit pas complètement enregistré.

28 RQT8029

# <span id="page-100-0"></span>**Vérification, modification ou suppression d'un programme**

≥Même quand l'appareil est éteint, vous pouvez afficher la liste des enregistrements par minuterie en appuyant sur [PROG/CHECK].

# **Appuyez sur [PROG/CHECK].**

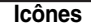

Ce programme est en cours d'enregistrement.  $\bullet$  Le programme chevauche un autre programme. L'enregistrement du programme dont l'heure de début est la plus tardive démarre seulement quand l'enregistrement du premier programme est terminé. F Le disque est plein et le programme n'a pas pu être enregistré.

- La source était protégée contre la copie et n'a pas été  $\sqrt{ }$ enregistrée.
- $\bullet$  Le programme n'a pas été complètement enregistré parce que le disque est sale ou pour une autre raison. Enregistrement par minuterie spécifié en
- $\bf G$ Renouvellement automatique  $(4.28)$ .
- Titres qui ont été reportés vers le disque dur (S'affiche pendant l'enregistrement.)
- Support d'enregistrement : HDD

#### Support d'enregistrement : DVD

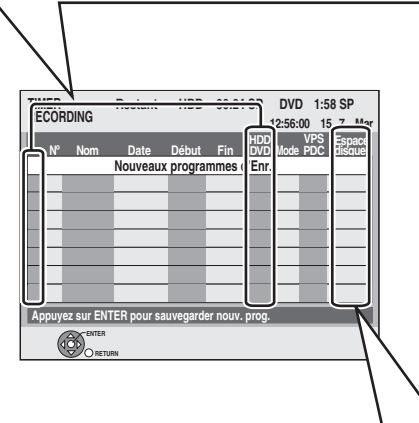

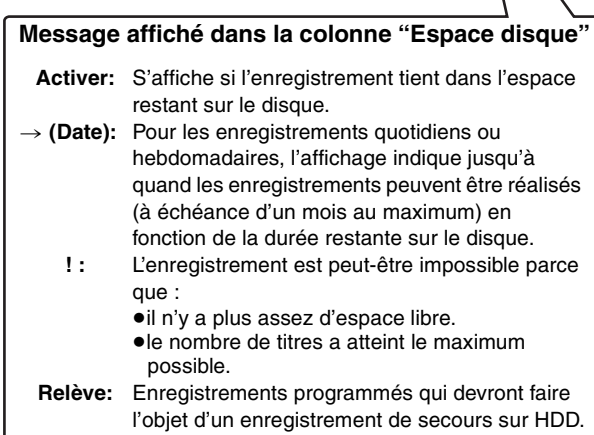

#### ■ Pour modifier un programme

**Appuyez sur [**3**,** 4**] pour choisir le programme et appuyez sur [ENTER].** (➡ **[28](#page-99-0)**, **étape 3)**

#### ∫ **Pour supprimer un programme**

**Appuyez sur [**3**,** 4**] pour choisir le programme et appuyez sur [**¢ **CANCEL].**

#### ∫ **Pour quitter la liste des enregistrements programmés**

**Appuyez sur [PROG/CHECK].**

#### ■ Pour mettre l'appareil en mode d'attente de **minuterie d'enregistrement**

**Appuyez sur [© TIMER].** 

"<sup>O"</sup> s'allume sur l'afficheur de l'appareil, pour indiquer que l'attente d'enregistrement par minuterie est activée.

# <span id="page-100-1"></span>**Enregistrement par minuterie à partir du téléviseur**

# **(d'émissions numériques, par exemple)**

#### $HDD$   $RAM$   $-R$   $-RW(V)$   $+R$

Pour réaliser un enregistrement par minuterie à partir de votre téléviseur, vous devez raccorder l'appareil à un téléviseur doté de la fonction Q Link (➡ [69](#page-140-0)) à l'aide d'un câble Péritel dont les 21 broches sont câblées (➡ [15](#page-86-0)).

- **1 Programmez l'enregistrement par minuterie sur le téléviseur.**
- **2 Appuyez sur [HDD] ou sur [DVD] pour sélectionner la destination de l'enregistrement.** Si vous sélectionnez le lecteur de DVD, introduisez un disque (➡ [22](#page-93-0)).
- **3 Mettez l'appareil hors tension.**

Le début et la fin de l'enregistrement sont commandés par le téléviseur.

**Pour arrêter l'enregistrement** Appuyez sur [■].

#### **Remarque**

- ≥Lorsque cet appareil est en attente d'enregistrement par minuterie ou d'enregistrement externe EXT LINK (" $\check{\mathbb{O}}$ " ou "EXT Link" figure sur l'afficheur), un enregistrement commandé par le téléviseur ne peut pas démarrer.
- ≥Lorsque l'heure de fin d'un enregistrement et l'heure de début d'un autre se succèdent de façon rapprochée, les deux enregistrements sont stockés dans un seul titre sur le disque. Pour le diviser en deux titres, consultez "Diviser titre" (➡ [39\)](#page-110-0).

# <span id="page-100-2"></span>**Enregistrement par minuterie en liaison avec un appareil externe (terminal satellite/numérique) — EXT LINK**

#### $HDD$   $RAM$   $-R$   $-RW(V)$   $+R$

Si un appareil externe (par exemple un terminal numérique/satellite) muni d'une fonction de minuterie est connecté à la prise AV2 de cet<br>enregistreur à l'aide d'un câble Péritel à 21 broches (➡ 17), il est possible de commander l'appareil externe depuis l'enregistreur.

#### **Préparation**

- ≥Modifiez le réglage de l'option "Entrée AV2" du menu CONFIGUR. en fonction des appareils raccordés (➡ [57](#page-128-0)).
- ≥Modifiez le réglage de l'option "Ext Link" du menu CONFIGUR. en fonction des appareils raccordés (➡ 57).
- Ext Link 1: Le lancement et l'arrêt de l'enregistrement sont commandés par le signal reçu du terminal satellite/ numérique.
- Ext Link 2: Aussi longtemps qu'une image vidéo est transmise par l'appareil externe, cet appareil continue d'enregistrer.
- **1 Programmez l'enregistrement par minuterie sur l'appareil externe.**
- **2 Appuyez sur [HDD] ou sur [DVD] pour sélectionner la destination de l'enregistrement.** Si vous sélectionnez le lecteur de DVD, introduisez un disque  $\Rightarrow$  [22\)](#page-93-0).
- **3 Appuyez sur [EXT LINK].**

L'appareil s'éteint et l'indicateur "EXT Link" s'allume sur l'afficheur de l'appareil, pour indiquer que l'attente d'enregistrement par minuterie est activée.

#### **Pour annuler la commande de l'appareil externe**

Appuyez sur [EXT LINK] pour arrêter l'enregistrement ou pour annuler le mode d'attente d'enregistrement par liaison externe. ≥Afin d'éviter tout fonctionnement inopiné, appuyez sur [EXT LINK]

pour annuler le réglage une fois l'enregistrement terminé.

- Remarque
- ●Cette fonction est inopérante avec certains appareils. Reportezvous au mode d'emploi de l'appareil externe pour plus de précisions.
- ≥Le début de l'enregistrement peut ne pas être enregistré correctement dans certains cas.
- ≥Quand "Ext Link" est réglé sur "Ext Link 2", cette fonction est
- inopérante si le signal d'entrée est un signal NTSC. ≥Lorsque "Connexion AV2" est réglé sur "Décodeur", EXT LINK n'est pas disponible.(➡ 57)
- ≥Lorsque l'heure de fin d'un enregistrement et l'heure de début d'un autre se succèdent de façon rapprochée, les deux enregistrements sont stockés dans un seul titre sur le disque. Pour le diviser en deux titres, consultez "Diviser titre" (➡ [39\)](#page-110-0).
- ≥Lorsque cet appareil est en attente d'enregistrement EXT LINK ("EXT Link" figure sur l'afficheur), les données de GUIDE Plus+ ne peuvent pas être reçues.
- ≥Lorsque l'appareil est dans le mode d'attente ou d'enregistrement EXT LINK, l'image vidéo est fournie par la prise d'entrée AV2 quel que soit le réglage de "Sortie PERITEL" (→ 57).

29 RQT8029

**ERANÇAIS** 

<sup>≥</sup>Les programmes n'ayant pas pu être enregistrés sont effacés de la liste à 4 heures du matin deux jours plus tard.

<span id="page-101-0"></span>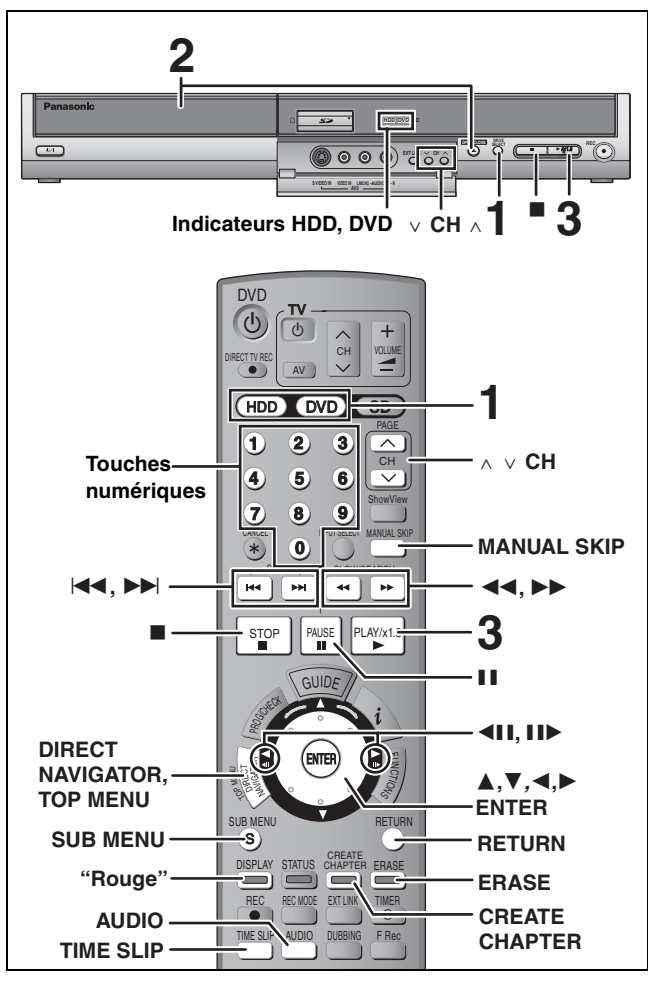

#### **Préparation**

≥Allumez le téléviseur et sélectionnez l'entrée vidéo correspondant au connecteur auquel est raccordé l'enregistreur.

≥Mettez cet appareil sous tension.

# **1 Appuyez sur [HDD] ou sur [DVD] pour sélectionner la source de la lecture.**

Le témoin indicateur HDD (disque dur) ou DVD de l'appareil s'allume.

≥Il est possible de lire un programme sur un support tout en enregistrant sur un autre (mais l'édition simultanée n'est pas possible).

**2 Si vous avez sélectionné le lecteur de DVD**

# **Appuyez sur [**< **OPEN/CLOSE] sur l'appareil principal pour ouvrir le plateau, et introduisez un disque.**

≥Appuyez de nouveau sur la touche pour refermer le plateau. ≥Si vous utilisez un DVD-RAM ou un DVD-R de 8 cm, retirez le disque de sa cartouche.

Insérez avec l'étiquette dirigée vers le haut.

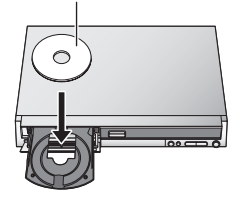

# ∫ **Disque en cartouche**

Insérez avec la flèche vers l'avant.

Introduisez-le à fond jusqu'à ce qu'un clic se fasse entendre.

# **3 Appuyez sur [**1**] (PLAY).**

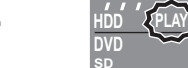

 $HDD$  RAM  $-R$   $-RW(V)$   $+R$   $-RW(VR)$ La lecture démarre à partir du dernier titre enregistré

#### DVD-V DVD-A CD VCD

La lecture démarre à partir du début du disque.

≥Lorsque vous utilisez des disques incorporés à une cartouche, avec la languette de protection contre l'écriture en position de protection (➡ [50](#page-121-3)), la lecture débute dès que vous introduisez le disque ou la carte dans l'appareil.

#### <span id="page-101-1"></span>∫ **Sélection des programmes (titres) enregistrés à lire—Direct Navigator**  $HDD$  RAM  $-R$   $-RW(V)$   $+R$   $-RW(VR)$

# **1 Appuyez sur [DIRECT NAVIGATOR].**

≥**Affichage onglet** ≥**Affichage tableau DIRECT NAVIGATOR VISU. DES TITRES ARD 10.10. Ven ARD 11.10. Sam 007 008 - - - - - - - - - - - - H DIRECT NAVIGATOR HDD 001 002 003 004**

**ENTER S SUB MENU Sélection. Précéd. Suiv.**

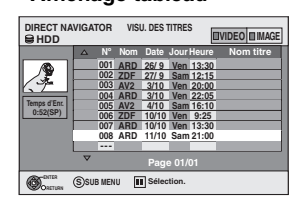

#### **Changement de présentation de l'écran Navigateur direct**

- 1 Appuyez sur [SUB MENU] en présentation Affichage onglet . 2 Appuyez sur [3, 4] pour sélectionner "Affichage tableau" puis appuyez sur [ENTER].
- ≥La dernière présentation sélectionnée est mémorisée même en cas de mise hors tension de l'appareil.

#### **2** [HDD] [RAM]

#### **Appuyez sur la touche "Rouge" pour sélectionner "VIDEO".**

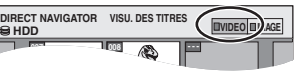

#### [HDD] **Pour trier l'affichage Visu. des Titres afin de faciliter la recherche** (Affichage tableau uniquement)

Cette fonction facilite la recherche d'un titre à visionner dans une longue liste de titres.

1Appuyez sur [SUB MENU].

**Précéd. Page 02/02 Suiv.** 

- 2Appuyez sur [3, 4] pour sélectionner "Trier" puis appuyez sur [ENTER].
- ③Appuyez sur [▲, ▼] pour choisir l'option voulue, puis appuyez<br>sur [ENTER].
- Si vous sélectionnez une option autre que "N°
- ≥L'écran Navigateur direct s'affiche à nouveau en fin de lecture du titre sélectionné. (Il n'est pas possible d'enchaîner plusieurs titres de façon continue.)
- ≥Les fonctions Saut et Saut temporel ne sont disponibles que pour le titre en cours de lecture.
- ≥Si vous quittez l'écran Navigateur direct ou si vous passez à l'écran Navigateur direct "IMAGE", la liste triée Visu. des Titres est annulée

#### **3 Appuyez sur [**3**,** 4**,** 2**,** 1**] pour choisir un titre et appuyez sur [ENTER].**

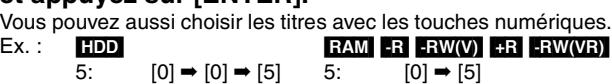

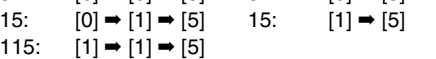

#### **Pour afficher les autres pages**

Appuyez sur [▲, ▼, ◀, ▶] pour sélectionner "Précéd." ou "Suiv." puis appuyez sur [ENTER]. (Affichage onglet uniquement) • Vous pouvez aussi appuyer sur [ $\blacktriangleleft$ ,  $\blacktriangleright$ ) pour afficher d'autres pages.

#### **Pour quitter cet écran** Appuyez sur [DIRECT NAVIGATOR].

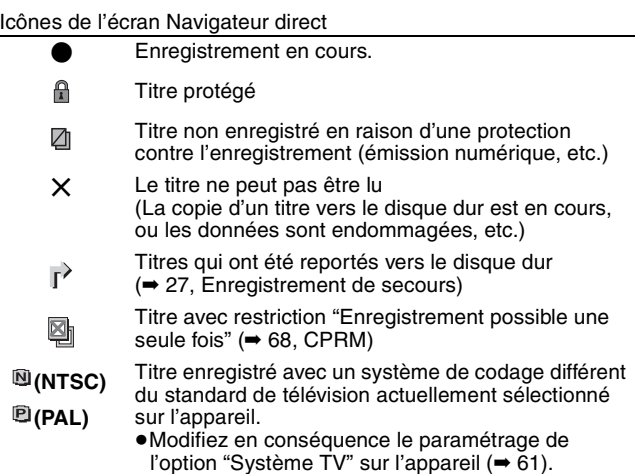

#### <span id="page-102-1"></span>■ Quand un écran de menu apparaît sur le téléviseur DVD-V DVD-A

**Appuyez sur [**3**,** 4**,** 2**,** 1**] pour choisir l'option voulue, puis appuyez sur [ENTER].** Certains éléments peuvent aussi être sélectionnés avec les touches numériques.

# [VCD]

**Appuyez sur les touches numériques pour sélectionner l'élément voulu.**<br>Ex.: 5:  $[0] \rightarrow [5]$  15:  $[1] \rightarrow [5]$ Ex.: 5:  $[0] \rightarrow [5]$  15:  $[1] \rightarrow [5]$ 

#### ≥**Pour retourner à l'écran de menu**

DVD-V Appuyez sur [TOP MENU] ou [SUB MENU]. DVD-A Appuyez sur [TOP MENU]. VCD Appuyez sur [RETURN].

#### **Remarque**

- ≥Il n'est pas possible de lire de façon continue d'une face d'un disque à double face sur l'autre. Vous devez éjecter le disque et le retourner.
- ≥Selon la nature du disque introduit, l'affichage de l'écran de menu, des images, du son, etc. peut prendre plus ou moins de temps.
- ≥Les disques continuent de tourner quand les menus sont affichés. Appuyez sur [∫] quand vous avez fini pour préserver le moteur de l'appareil et l'écran de votre téléviseur.
- ≥Lorsque vous lisez un titre enregistré sur le disque dur, assurez-vous que le réglage de l'option "Système TV" correspond bien au standard du titre enregistré (➡ [61](#page-132-0)).

# <span id="page-102-0"></span>**Opérations possibles pendant la lecture**

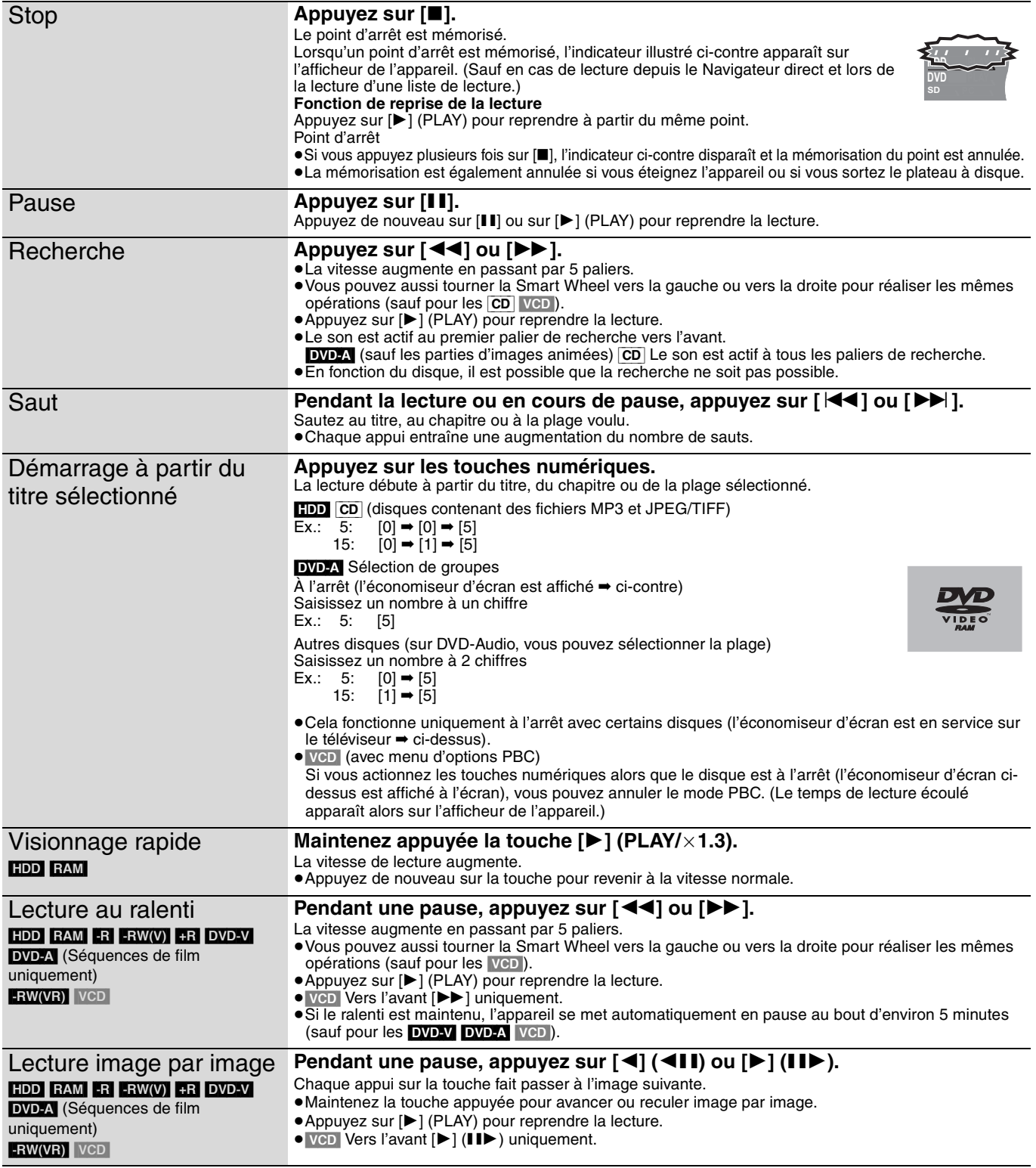

FRANÇAIS

#### **Référez-vous à la nomenclature des commandes de la page [30.](#page-101-0)**

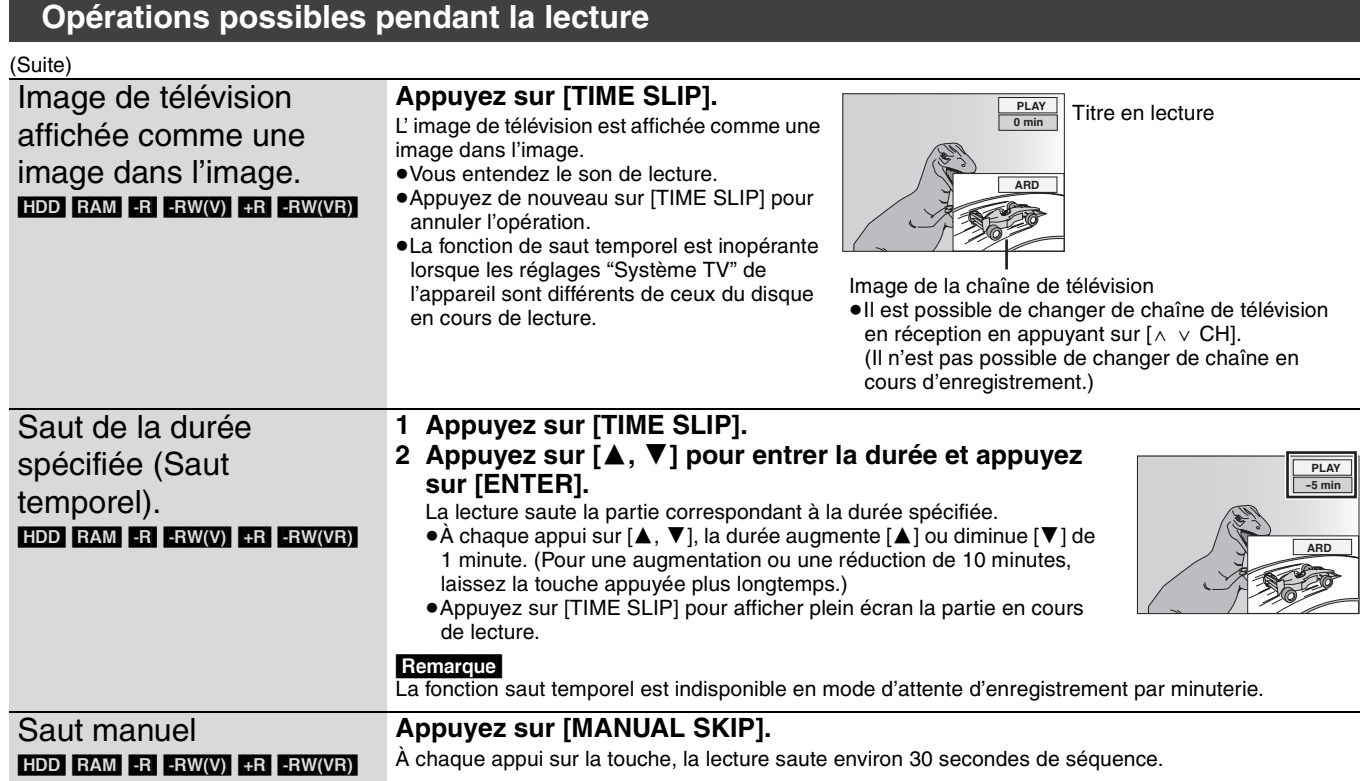

# <span id="page-103-0"></span>**Opérations d'édition possibles pendant la lecture**

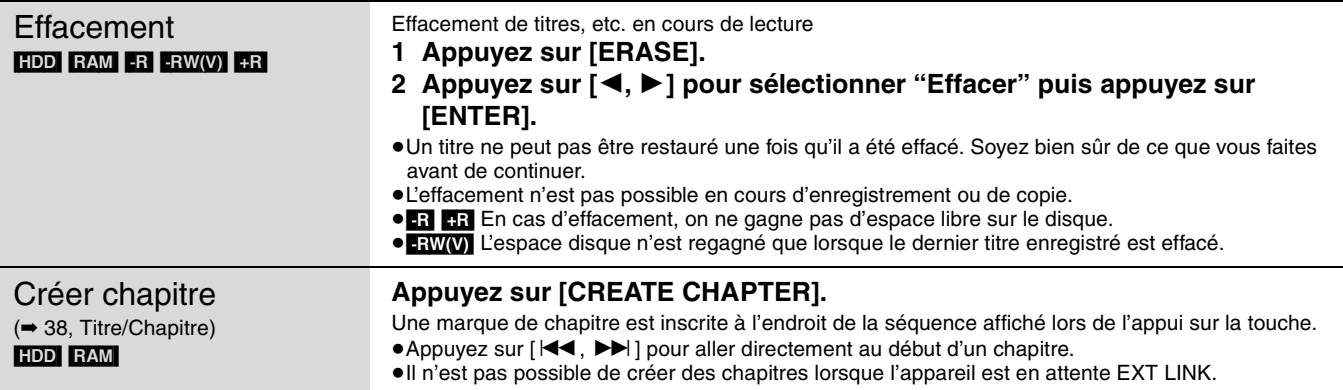

# <span id="page-103-1"></span>**Modification du son reproduit en cours de lecture**

# **Appuyez sur [AUDIO].**

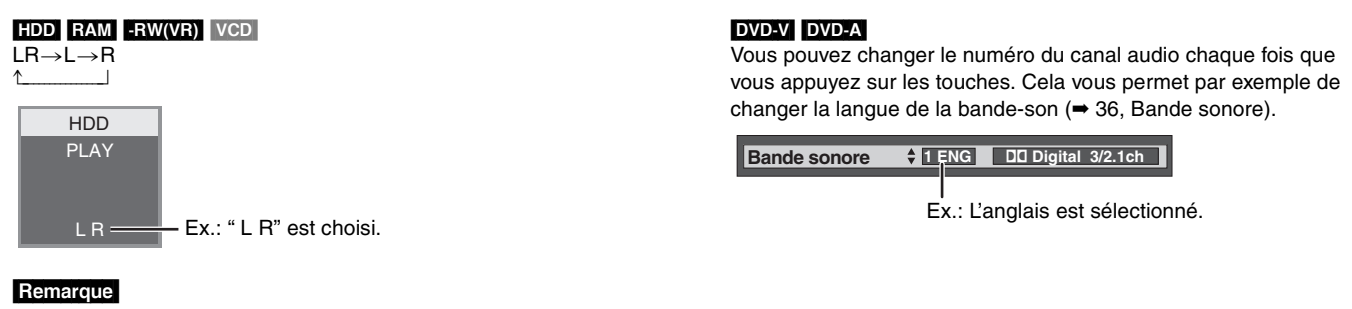

- Il n'est pas possible de changer de canal audio dans les cas suivants.
- ≥Lorsqu'un DVD-R, un DVD-RW (format DVD-Vidéo) ou un +R est sur le plateau à disque et que le lecteur de DVD est sélectionné.
- ≥Lorsque le mode d'enregistrement sélectionné est XP et que l'option "Mode audio pour enreg. XP" est réglée sur "LPCM" (➡ 56).
- ≥Lorsque l'option "Copie en mode Rapide" est réglée sur "Oui" (➡ 24).

FRANÇAIS

# **Utilisation des menus pour lire des disques MP3**

<span id="page-104-0"></span>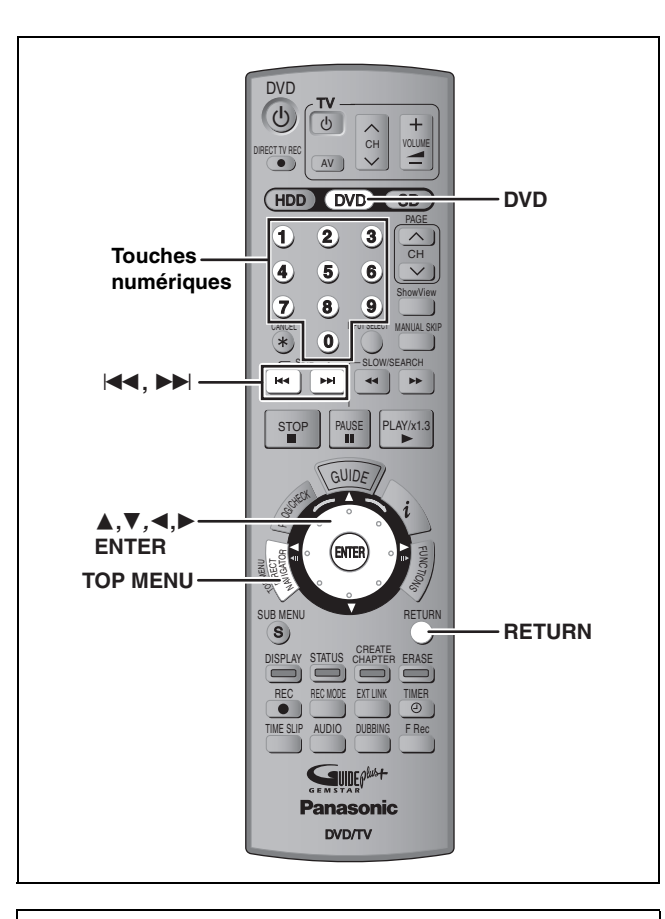

#### **À propos de MP3**

- ≥Formats de disque compatibles : ISO 9660 niveau 1 et 2 (sauf formats étendus) et Joliet
- ≥Nombre maximum de fichiers (plages) et de dossiers (groupes) reconnaissables : 999 fichiers (plages) et 99 dossiers (groupes)
- ≥Cet appareil est capable de lire les disques multisessions, mais la lecture peut prendre plus de temps à se lancer s'il y a un grand nombre de sessions sur le disque.
- ≥L'opération peut prendre un certain temps lorsqu'il existe de nombreux fichiers (plages) et/ou dossiers (groupes), et il est possible que certains fichiers ne puissent pas être visionnés ou écoutés.
- ≥L'ordre de présentation peut être différent de celui apparaissant sur l'ordinateur.
- Selon le logiciel de création de disque utilisé, les fichiers (plages) et dossiers (groupes) ne sont pas obligatoirement lus dans l'ordre où vous les avez numérotés.
- ≥Cet appareil n'est pas compatible avec le format d'écriture par paquets.
- ≥Formats des fichiers : MP3
- Les fichiers MP3 doivent avoir l'extension ".MP3" ou ".mp3".
- ≥Débit binaire : 32 kbit/s à 320 kbit/s
- ≥Fréquence d'échantillonnage : 16 kHz/22,05 kHz/24 kHz/ 32 kHz/44,1kHz/48 kHz
- ≥Cet appareil n'est pas compatible avec les balises ID3.

#### **Structure des dossiers MP3**

Affectez aux fichiers un préfixe de 3 chiffres pour préciser l'ordre dans lequel vous voulez qu'ils soient lus. | | **1002 group 003 group**

Ordre de lecture

# <sup>001</sup> **<sup>001</sup> (dossier=groupe)** 001track.mp3 002track.mp3 003track.mp3 001track.mp3 (fichier=plage) 002track.mp3 003track.mp3  $\mathbb{L}$  001 track.mp3 002track.mp3 003track.mp3 004track.mp3 Racine

#### [CD]

#### **Préparation**

Appuyez sur [DVD] pour sélectionner le lecteur de DVD.

Cet appareil peut lire les fichiers MP3 enregistrés sur un CD-R/RW conçu pour l'enregistrement audio et finalisé sur un ordinateur  $($   $\rightarrow$  68).

L'écran illustré ci-dessous s'affiche lorsque vous introduisez un disque contenant des fichiers MP3 et des images fixes (JPEG/TIFF).

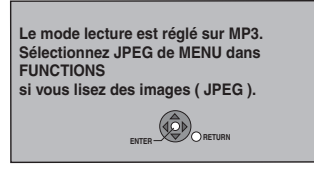

Appuyez sur [ENTER], puis procédez comme indiqué ci-dessous.

# **1 Appuyez sur [TOP MENU].**

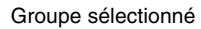

- **G**: No. de groupe
- **T**: No. de plage dans le groupe
- **Total**: No. de la plage choisie/Nb. total de plages dans tous le

groupes

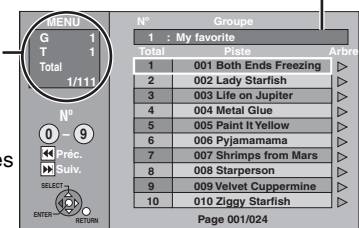

≥Les fichiers sont considérés comme des plages et les dossiers comme des groupes.

# **2 Appuyez sur [**3**,** <sup>4</sup>**] pour choisir la plage et appuyez sur [ENTER].**

La lecture de la plage sélectionnée débute.

- "r indique la plage en cours de lecture.
- ≥Vous pouvez aussi choisir les plages avec les touches numériques

$$
Ex. : 5: [0] \rightarrow [0] \rightarrow [5]
$$

$$
15: \qquad [0] \rightarrow [1] \rightarrow [5]
$$

**Pour afficher les autres pages** Appuyez sur [ $\blacktriangleleft$ ,  $\blacktriangleright$ ).

**Pour quitter cet écran** Appuyez sur [TOP MENU].

> **Utilisation de l'écran arborescent pour trouver un groupe**

**1 Pendant que la liste des fichiers est affichée.**

# **Appuyez sur [**1**] pendant qu'une plage est mise en valeur sur l'affichage de l'écran arborescent.**

**No. de groupe choisi/Nb. total de groupes** Si le groupe ne contient pas de plage, "– –" est affiché à la place du numéro de groupe.

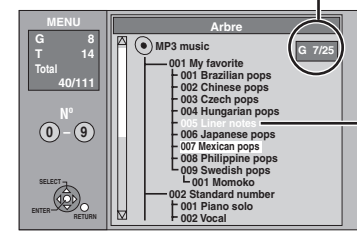

Vous ne pouvez pas choisir les groupes qui ne contiennent pas de fichiers compatibles.

# **2** Appuyez sur  $[A, \nabla, \blacktriangleleft, \blacktriangleright]$  pour **choisir un groupe et appuyez sur [ENTER].**

La liste des fichiers du apparaît.

**ERANÇAIS** 

<span id="page-105-0"></span>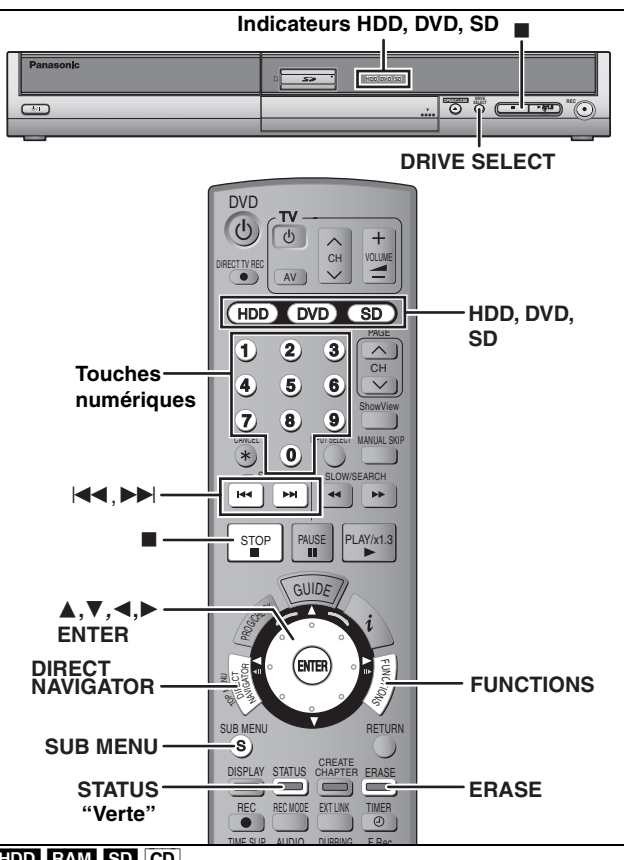

#### HDD RAM SD CD

≥Vous pouvez utiliser des cartes mémoires SD de capacité allant de 8 Mo à 1 Go (➡ [11](#page-82-0)).

≥Introduction/Retrait d'une carte SD (➡ 6)

#### <span id="page-105-1"></span>**1** Appuyez sur [HDD],  $[DVD]$   $\frac{Ex}{E}$ Lecteur de carte SD **ou [SD] pour sélectionner le lecteur source.** HDD DVD SD

Le témoin indicateur s'allume. ≥Sur l'appareil principal, appuyez plusieurs fois sur [DRIVE SELECT].

#### $CD$

L'écran illustré ci-dessous s'affiche lorsque vous introduisez un disque contenant des fichiers MP3 et des images fixes (JPEG/TIFF). Sélectionnez le menu JPEG (➡ ci-contre) avant de passer aux instructions suivantes.

**Le mode lecture est réglé sur MP3. Sélectionnez JPEG de MENU dans FUNCTIONS si vous lisez des images ( JPEG ).**

**ENTER \_\_ V\_V\_V\_V\_RETURN** 

# **2** Appuyez sur [DIRECT NAVIGATOR].<br>3 Empires

#### $HDD$  RAM

**Appuyez sur la touche "Verte" pour sélectionner "IMAGE".**

> **INDEO ECRAL VISU. IMAGE** (JPEG)

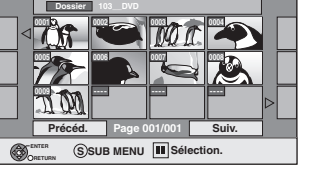

**DIRECT NAVIGATOR VISU. IMAGE (JPEG)**

Icônes de l'écran Navigateur direct

- $\mathbf{r}$ Image protégée
- Image pour laquelle un nombre de tirages ð (DPOF) a été défini (➡ 42, 68).

#### **Pour afficher les autres pages**

Appuyez sur [▲, ▼, ◀, ▶] pour sélectionner "Précéd." ou "Suiv." puis appuyez sur [ENTER].

● Vous pouvez aussi appuyer sur [ $| \blacktriangleleft \blacktriangleleft , | \blacktriangleright \blacktriangleright | |$ ] pour afficher d'autres pages.

**Pour sélectionner les images d'un autre dossier** ➡ **35**

# **4 Appuyez sur [**3**,** <sup>4</sup>**,** <sup>2</sup>**,** <sup>1</sup>**] pour sélectionner l'image fixe voulue et appuyez sur [ENTER].**

Vous pouvez aussi choisir les images fixes à l'aide des touches numériques. Ex. :

- 5:  $[0] \rightarrow [0] \rightarrow [5]$  115:  $[0] \rightarrow [1] \rightarrow [1] \rightarrow [5]$
- 15:  $[0] \rightarrow [0] \rightarrow [1] \rightarrow [5]$  1115:  $[1] \rightarrow [1] \rightarrow [1] \rightarrow [5]$
- ≥Appuyez sur [2, 1] pour afficher l'image précédente ou suivante.
- ≥Fonctions pratiques lors de l'affichage d'images fixes (➡ [35\)](#page-106-0)

#### **Pour revenir à l'écran Direct Navigator** Appuyez sur [∫].

**Pour quitter cet écran** Appuyez sur [DIRECT NAVIGATOR].

#### ∫ **Pour visualiser les propriétés de l'image Appuyez deux fois sur [STATUS].**

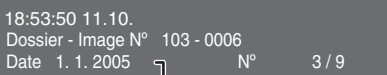

Date de la prise de vue

**Pour quitter l'écran des propriétés de l'image** Appuyez sur [STATUS].

#### **Remarque**

≥Il n'est pas possible de visionner des images fixes pendant un enregistrement ou une opération de copie.

#### **Pour sélectionner JPEG**

[CD] [avec fichiers MP3 et images fixes (JPEG/TIFF)]

L'écran illustré ci-dessous s'affiche lorsque vous introduisez un disque contenant des fichiers MP3 et des images fixes (JPEG/TIFF).

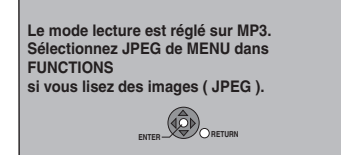

- **1 Appuyez sur [ENTER].**
- **2 Appuyez sur [FUNCTIONS].**

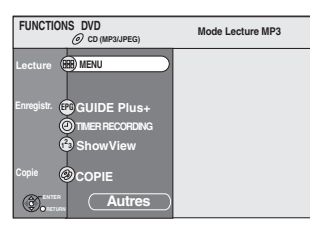

**3 Appuyez sur [**3**,** <sup>4</sup>**] pour sélectionner "MENU" puis appuyez sur [ENTER].**

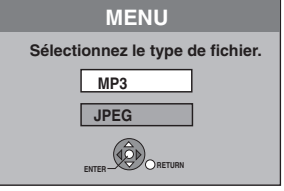

**4 Appuyez sur [**3**,** <sup>4</sup>**] pour sélectionner "JPEG" puis appuyez sur [ENTER].**

FRANCA

# <span id="page-106-0"></span>**Fonctions pratiques lors de l'affichage d'images fixes**

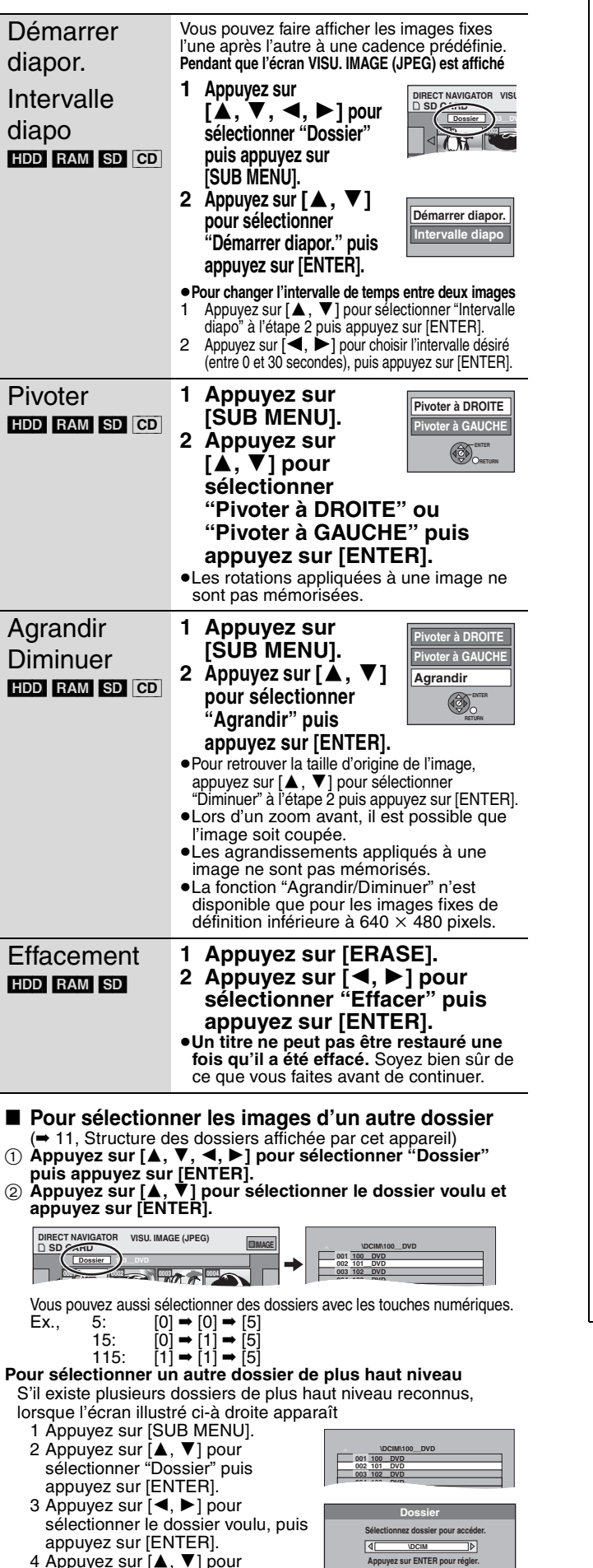

sélectionner le dossier voulu et appuyez sur [ENTER].

# **À propos des images fixes (JPEG, TIFF)**

#### HDD RAM SD

- ≥Formats pris en charge : Formats compatibles DCF§ (photos prises avec un appareil numérique, etc.)
	- § "Design rule for Camera File system" : standard défini par la Japan Electronics and Information Technology Industries Association (JEITA).
- ≥Formats des fichiers: JPEG, TIFF (format RVB non compressé) ● Nombre de pixels: de 34×34 à 6144×4096
- (Sous-échantillonnage à 4:2:2 ou 4:2:0) ≥Cet appareil peut gérer au maximum 3000 fichiers et 300
- dossiers (arborescence complète comprise). ≥Le chargement peut prendre un certain temps à s'effectuer
- pour des images au format TIFF ou lorsqu'il y a beaucoup de fichiers et/ou de dossiers, certains fichiers peuvent ne pas s'afficher.

#### $\overline{CD}$

- ≥Formats de disque compatibles : ISO 9660 niveau 1 et 2 (sauf formats étendus) et Joliet
- ≥Nombre maximum de fichiers et de dossiers reconnaissables: 999 fichiers et 99 dossiers
- ●Cet appareil est capable de lire les disques multisessions, mais la lecture peut prendre plus de temps à se lancer s'il y a un grand nombre de sessions sur le disque.
- ≥Lorsqu'il y a un grand nombre de fichiers et/ou de dossiers, les opérations peuvent être plus longues et certains fichiers peuvent ne pas être affichables ou lisibles.
- ≥L'ordre de présentation peut être différent de celui apparaissant sur l'ordinateur.
- ≥Selon le logiciel de création de disque utilisé, les fichiers et dossiers ne sont pas obligatoirement lus dans l'ordre où vous les avez numérotés.
- ≥Cet appareil n'est pas compatible avec le format d'écriture par paquets.
- ≥Formats des fichiers : JPEG, TIFF (format RVB non compressé)
- ≥Les fichiers doivent avoir l'extension ".jpg", ".JPG", ".tif" ou ".TIF".
- ≥Nombre de pixels: 34 x 34 à 6144 x 4096 (Sous-échantillonnage à 4:2:2 ou 4:2:0)
- ≥Lors du visionnage d'images au format TIFF, la gestion des images peut être plus longue.
- ≥Le format MOTION JPEG n'est pas pris en charge.
- ≥Vous pouvez exploiter les fichiers MP3 et les images fixes (JPEG/TIFF) sur cet appareil en constituant des dossiers comme illustré ci-dessous. Toutefois, selon le logiciel de création de disque utilisé, les fichiers et dossiers ne sont pas obligatoirement lus dans l'ordre où vous les avez numérotés.
- ≥Les alphabets et les chiffres arabes apparaissent correctement. Les autres caractères peuvent ne pas s'afficher correctement.
- ≥Lorsque les dossiers de plus haut niveau sont des dossiers "DCIM", ils sont présentés en premier dans l'arborescence. Racine

#### **Dossiers d'images fixes**

À l'intérieur de chaque dossier, les fichiers sont présentés dans l'ordre dans lequel ils ont été modifiés ou dans celui où les photos ont été prises.

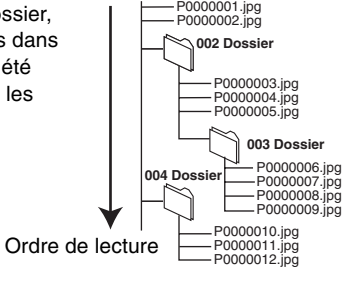

<sup>≥</sup>Le format MOTION JPEG n'est pas pris en charge.

<span id="page-107-0"></span>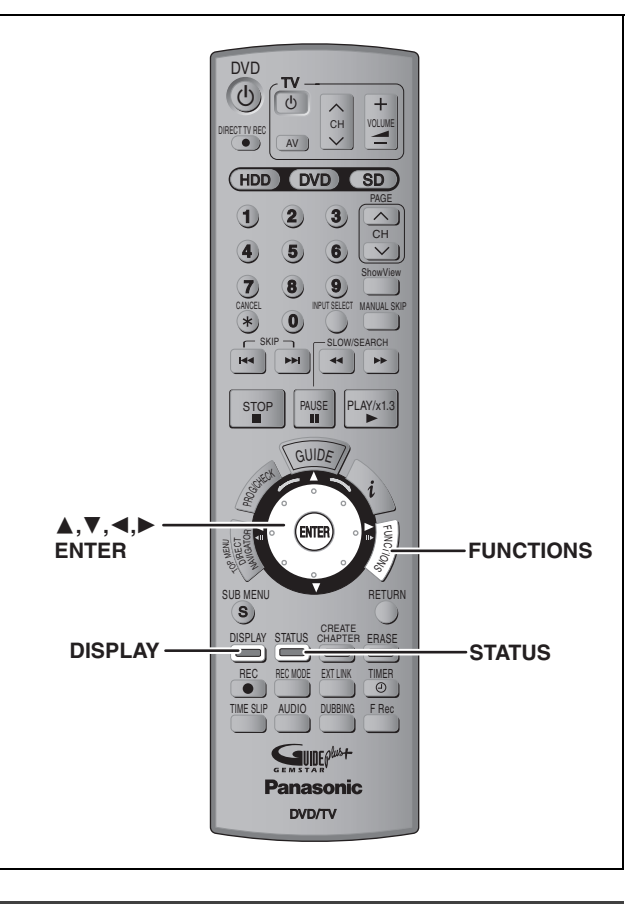

# <span id="page-107-1"></span>**Utilisation des écrans de menu**

#### **Procédures communes**

# **1 Appuyez sur [DISPLAY].**

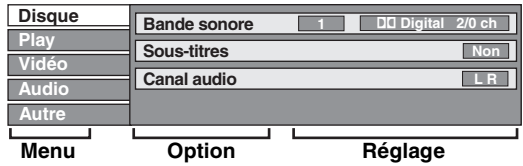

≥En fonction de l'état de l'appareil (en cours de lecture, à l'arrêt, etc.) et du contenu du disque, certaines options ne peuvent pas être choisies ou modifiées.

- **2 Appuyez sur [**3**,** <sup>4</sup>**] pour choisir le**  menu et appuyez sur  $[\triangleright]$ .
- **3 Appuyez sur [**3**,** <sup>4</sup>**] pour choisir l'option voulue, puis appuyez sur [**1**].**
- **4 Appuyez sur [**3**,** <sup>4</sup>**] pour choisir le réglage.**
	- ≥Certaines options peuvent être modifiées en appuyant sur [ENTER].

#### **Pour faire disparaître les menus** Appuyez sur [DISPLAY].

**Menu Disque—Définition du contenu du disque**

#### **Bande sonore**§

 $HDD$  RAM  $-R$   $-RW(V)$   $+R$   $-RW(VR)$ Les attributs audio du disque sont affichés. DVD-V DVD-A Choisissez les attributs audio et la langue (➡ ci-dessous, Attributs audio, Langue).

#### **Sous-titres**§

#### DVD-V DVD-A

Activez ou désactivez les sous-titres et choisissez la langue des sous-titres (→ ci-dessous, Langue).

HDD RAM R -RW(V) +R -RW(VR) (Disques permettant l'activation ou la désactivation des sous-titres uniquement) Désactivez les sous-titres.

≥Il n'est pas possible d'enregistrer avec cet appareil des données d'activation/désactivation de sous-titres.

#### **Angle**§ [DVD-V] [DVD-A]

Modifiez la valeur pour choisir un autre angle de vue.

#### **Canal audio HDD RAM -RW(VR)** VCD

➡ [32, Modification du son reproduit en cours de lecture](#page-103-1)

#### **Image fixe** [DVD-A]

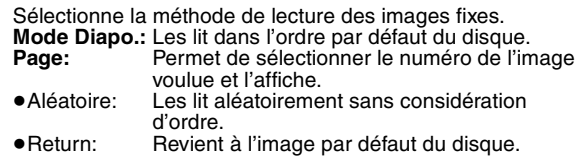

**PBC ("PlayBack Control", Commandes de lecture → 68)** [VCD]

Indique si la lecture à partir du menu (commande de la lecture) est en service ou hors service.

§ Avec certains disques, les modifications ne sont possibles qu'en passant par les menus du disque (➡ [31\)](#page-102-1).

≥L'affichage change selon le contenu du disque. Lorsqu'il n'y a pas d'enregistrement, le changement n'est pas possible.

#### **Attributs audio**

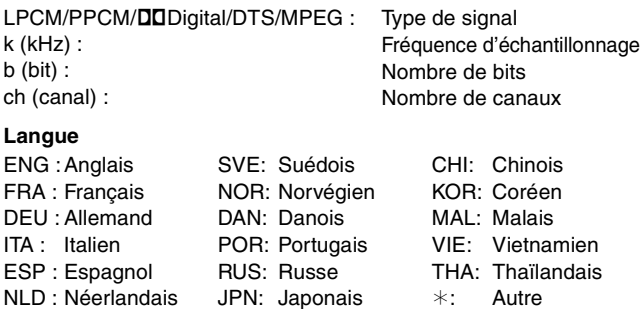

#### **Menu Play—Changement de l'ordre de lecture**

Cette fonction n'est disponible que lorsque la durée de lecture écoulée est affichée.

Sélectionnez l'entrée à lire de façon répétée. Selon le disque, les entrées qui peuvent être sélectionnées peuvent varier.

#### **Lect. reprise**

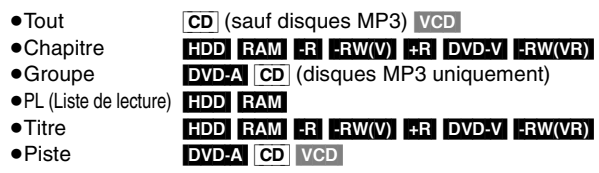

Sélectionnez "Non" pour annuler.
#### <span id="page-108-0"></span>**Menu Vidéo—Changement de la qualité d'image**

#### **Lecture NR**

Réduit les parasites et les dégradations de l'image.

#### **Progressif**§ **(**➡ 68**)**

Sélectionnez "Oui" pour activer le mode progressif. Sélectionnez "Non" si l'image est étirée dans sa largeur.

**Mode transf.**§ [Lorsque l'option "Progressif" (➡ ci-dessus) est réglée sur "Oui".]

Sélectionnez la méthode de conversion du signal progressif en fonction du contenu lu (➡ 68, Films et vidéo).

Lorsque le signal émis est un signal PAL

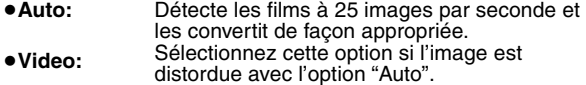

Lorsque le signal émis est un signal NTSC

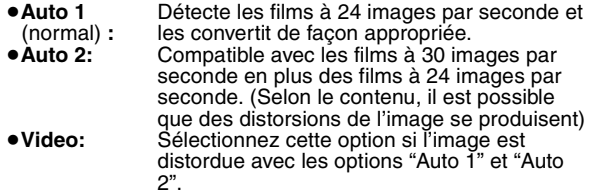

**AV avec NR** (Uniquement lorsque AV1 ,AV2, AV3 ou AV4 est sélectionné)

Réduit les parasites de la bande vidéo lors de la copie.

- ≥**Automatique:** La réduction de bruit n'opère que sur les images provenant d'une bande vidéo. ≥**Oui:** La réduction de bruit fonctionne pour les signaux vidéo en entrée. ≥**Non:** La réduction de bruit est désactivée. Vous
- pouvez enregistrer le signal en entrée tel quel.

§ Uniquement lorsque l'option "Progressif" est réglée sur "Marche" au menu CONFIGUR. (➡ [20](#page-91-0)).

#### **Menu Audio—Changement des effets sonores**

#### **V.S.S.**

#### $HDD$  RAM  $-R$   $-RW(V)$   $+R$   $DVD-V$   $DVD-A$   $-RW(VR)$

(Dolby Digital, MPEG, 2 canaux ou plus uniquement)

Bénéficiez d'un effet Surround si vous utilisez seulement deux enceintes avant.

- ≥Désactivez l'option V.S.S. si elle entraîne une distorsion. (Vérifiez l'état de la fonction Surround sur l'appareil connecté.)
- ≥La fonction V.S.S. ne fonctionne pas pour les enregistrements bilingues.

#### **Optim. dialogues**

#### $RAM$  -RW(V)  $+R$  DVD-V DVD-A -RW(VR)

(Dolby Digital, 3 canaux ou plus uniquement, comprenant un canal central)

Le volume du canal central est augmenté pour rendre les dialogues plus faciles à entendre.

**Menu Autre—Modification de la position de l'image**

#### **Position**

1 à 5 : Plus la valeur est élevée, plus le menu descend à l'écran.

### **Fenêtre FUNCTIONS**

En utilisant la fenêtre FUNCTIONS, vous pouvez accéder rapidement et facilement aux fonctions principales.

#### **1 À l'arrêt**

### **Appuyez sur [FUNCTIONS].**

Les fonctions affichées dépendent du lecteur ou du type de disque sélectionné.

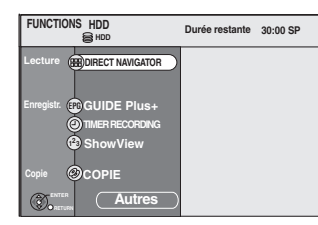

# **2 Appuyez sur [4, V] pour choisir un**<br> **elément et appuyez sur [ENTER].**<br>
• Si vous sélectionnez "Autres" appuyez sur [ENTER], l'écrit suivant apparaît.<br>
F<sup>EUNCTIONS</sup> AND **élément et appuyez sur [ENTER].**

≥Si vous sélectionnez "Autres" appuyez sur [ENTER], l'écran

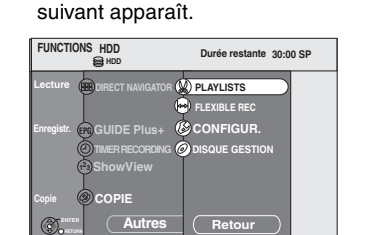

≥Si vous sélectionnez "Retour" et appuyez sur [ENTER], vous pouvez revenir à l'écran antérieur.

#### **Pour fermer la fenêtre FUNCTIONS** Appuyez sur [FUNCTIONS].

**Messages d'état**

#### **Appuyez sur [STATUS].**

L'affichage change chaque fois que vous appuyez sur la touche.

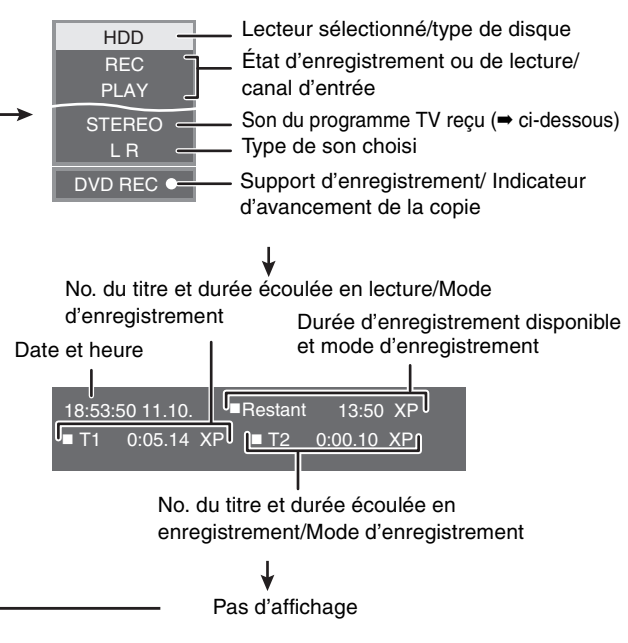

≥**Type de son de télévision**

**STEREO:**Émission STEREO/NICAM

**M 1/M 2:** Émission bilingue/NICAM

**M 1:**Émission NICAM monophonique

<span id="page-109-0"></span>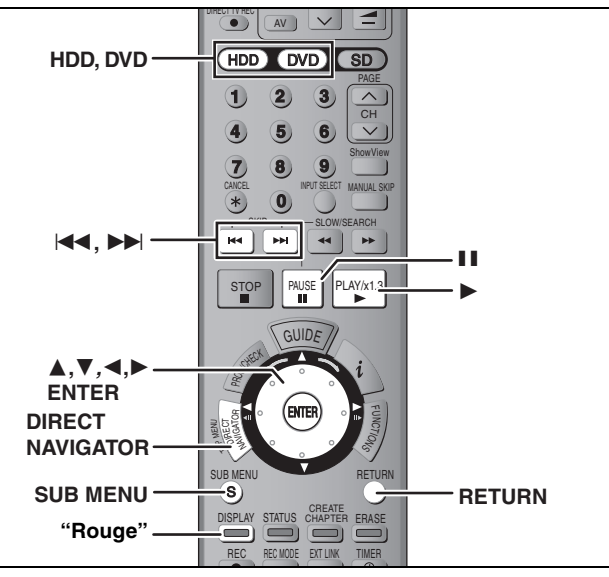

#### $HDD$  RAM  $-R$   $-RW(V)$  +R

#### **Titre/Chapitre**

Les programmes sont enregistrés sous forme d'un titre contenant un seul chapitre.

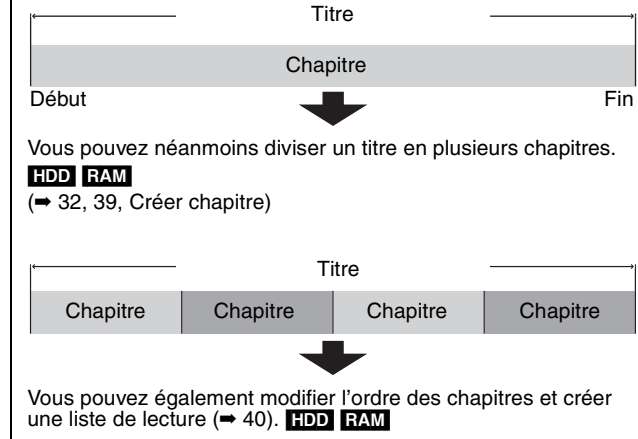

≥Après finalisation, les titres sont divisés en chapitres d'environ  $5$  minutes ( $\rightarrow$  [52\)](#page-123-0).  $\blacksquare$   $\blacksquare$   $\blacksquare$   $\blacksquare$   $\blacksquare$ 

≥Nombre maximal d'éléments sur un disque:

### [HDD]

- –Titres : 500
- –Chapitres: Environ 1000 par titre (dépend du type d'enregistrement.)

### $RAM$   $-R$   $-RW(V)$   $+R$

 $-$ Titres: 99 ( $\Box$ R 49 titres)

- –Chapitres : environ 1000 (**[:R]** environ 254)
	- (dépend du type d'enregistrement.)

#### **Remarque**

- ≥Une fois effacé, divisé ou partiellement effacé, un contenu enregistré ne peut plus être restauré à son état d'origine.
- ≥Les opérations d'édition ne sont pas possibles pendant un enregistrement, une copie, etc.
- ≥Les restrictions à l'enregistrement restent en vigueur même après édition (par exemple la division d'un titre, etc.)

### <span id="page-109-1"></span>**Montage de titres/chapitres et lecture de chapitres**

Vous avez la possibilité de modifier les programmes enregistrés (en supprimer les parties superflues, les diviser, etc.).

#### **Préparation**

- ≥Allumez le téléviseur et sélectionnez l'entrée vidéo correspondant au connecteur auquel est raccordé l'enregistreur.
- ≥Mettez l'appareil sous tension.
- ≥Appuyez sur [HDD] ou sur [DVD] pour sélectionner le lecteur contenant le titre enregistré à modifier.
- ≥[RAM] Enlevez la protection (➡ [50\)](#page-121-0).

**1 En cours de lecture ou à l'arrêt Appuyez sur [DIRECT NAVIGATOR].**

### **2** [HDD] [RAM]

**Appuyez sur la touche "Rouge" pour sélectionner "VIDEO".**

Écran Visu. des Titres

**3 Appuyez sur [**3**,** <sup>4</sup>**,** <sup>2</sup>**,** <sup>1</sup>**] pour sélectionner le titre voulu.**

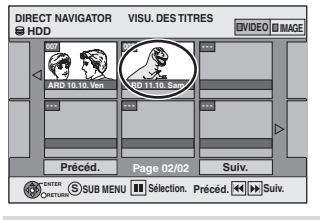

### **Pour afficher les autres pages**

Appuyez sur [▲, ▼, ◀, ▶] pour sélectionner "Précéd." or<br>"Suiv." puis appuyez sur [ENTER]. •Vous pouvez aussi appuyer sur [ $\blacktriangleleft$ ,  $\blacktriangleright$ )] pour afficher d'autres pages. **Édition de plusieurs éléments** Sélectionnez avec [▲, ▼, ◀, ▶] puis appuyez sur [II].<br>(Répétez cette opération si nécessaire.)

Le ou les titres sélectionnés sont cochés. Appuyez de<br>nouveau sur [∎∎] pour annuler l'opération.

### **4 Appuyez sur [SUB MENU].**

### **5 Appuyez sur [**3**,** <sup>4</sup>**] pour choisir l'opération voulue, puis appuyez sur [ENTER].**

≥Si vous avez sélectionné "Modifier", appuyez sur [3, 4] pour choisir l'opération à effectuer et appuyez sur [ENTER].  $($  $\rightarrow$  [39](#page-110-0))

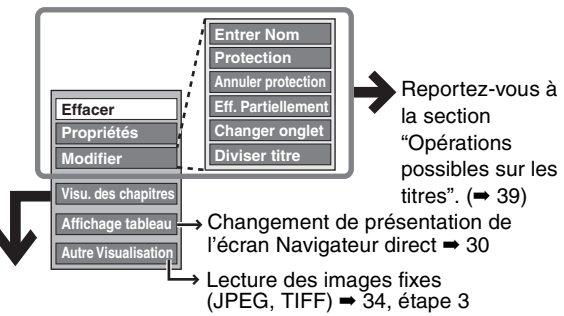

∫ **Si vous sélectionnez "Visu. des chapitres"**

## **6** Appuyez sur  $[A, \nabla, \blacktriangleleft, \blacktriangleright]$  pour

**sélectionner le chapitre. Pour lancer la lecture** ➡ **Appuyez sur [ENTER]. Pour éditer l'élément,** ➡ **Étape 7.**

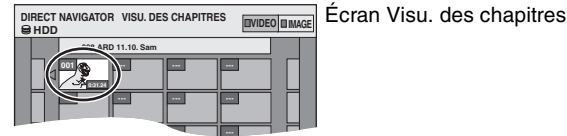

≥ **Pour afficher les autres pages/Pour éditer plusieurs éléments (**➡ **ci-dessus)**

### **7 Appuyez sur [SUB MENU] puis sur [**3**,** 4**] pour choisir l'opération à effectuer et appuyez sur [ENTER].**

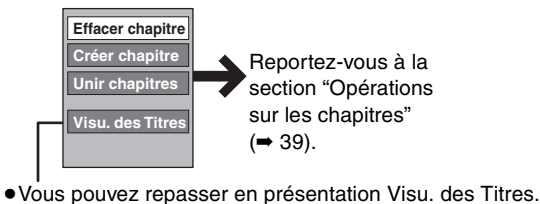

**Pour retourner à l'écran précédent** Appuyez sur [RETURN].

**Pour quitter cet écran** Appuyez sur [DIRECT NAVIGATOR].

FRANCA

### **Opérations possibles sur les titres**

<span id="page-110-0"></span>Après avoir effectué les étapes 1 à 5 (➡ [38\)](#page-109-1)

<span id="page-110-2"></span>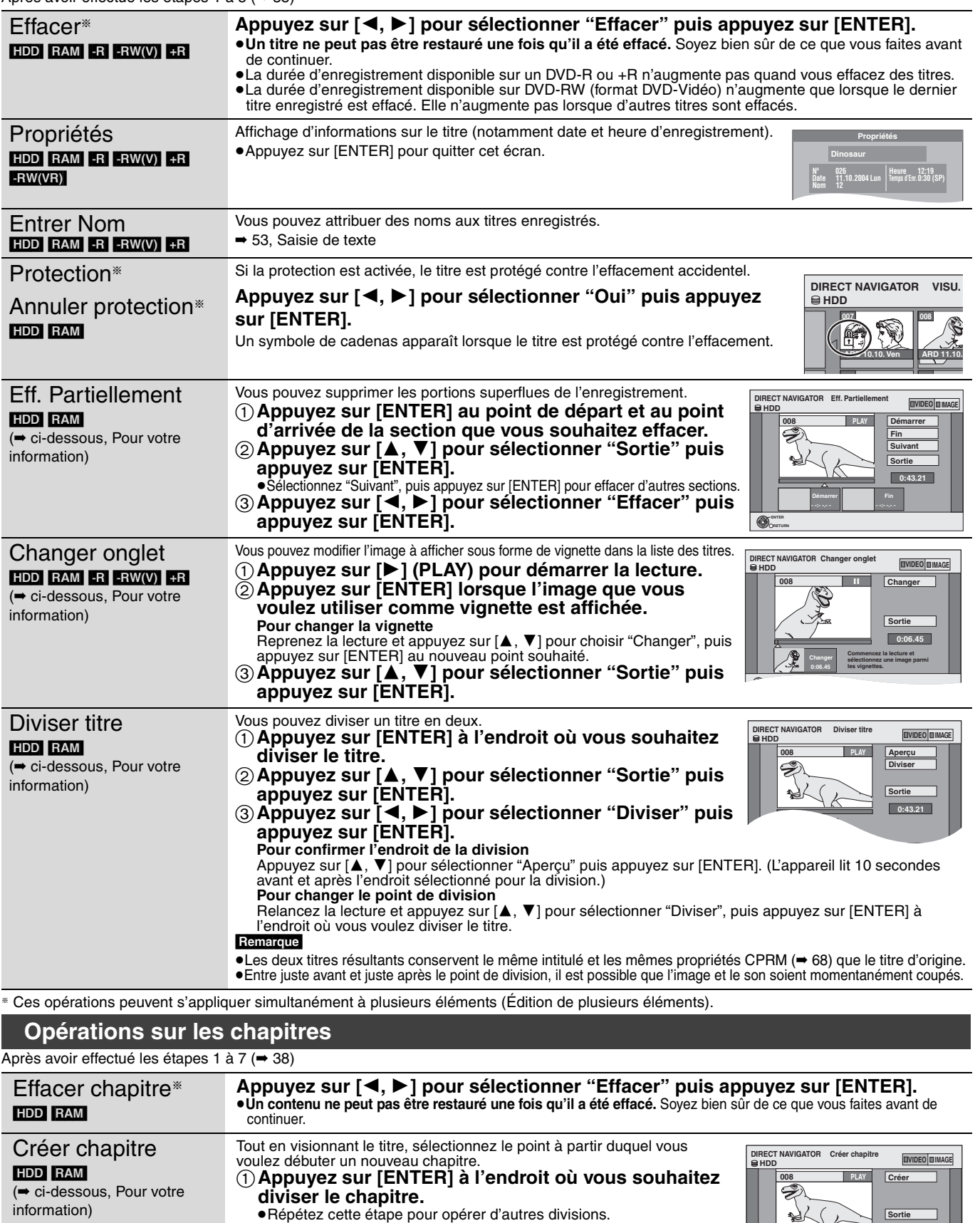

2**Appuyez sur [**3**,** 4**] pour sélectionner "Sortie" puis** 

**Appuyez sur [**2**,** 1**] pour sélectionner "Unir" puis appuyez sur [ENTER].** ≥Le chapitre sélectionné est combiné avec le chapitre suivant en un seul nouveau chapitre.

Édition des titres et des chapitres **[Édition des titres et des chapitres](#page-109-0)**

**0:43.21**

Ces opérations peuvent s'appliquer simultanément à plusieurs éléments (Édition de plusieurs éléments).

**appuyez sur [ENTER].** 

**Pour votre information**<br>●Utilisez la recherche (➡ [31\)](#page-102-0) ou le saut temporel (➡ 32) pour trouver l'endroit voulu.

≥Pour vous positionner précisément sur un point, utilisez le ralenti (➡ 31) et la lecture image par image (➡ 31).

●Appuyez sur [ $\blacktriangleleft$ ,  $\blacktriangleright$ ) pour aller directement à la fin d'un titre.

<span id="page-110-1"></span>Unir chapitres

[HDD] [RAM]

RQT8029

### <span id="page-111-1"></span>**Création, modification et utilisation de listes de lecture**

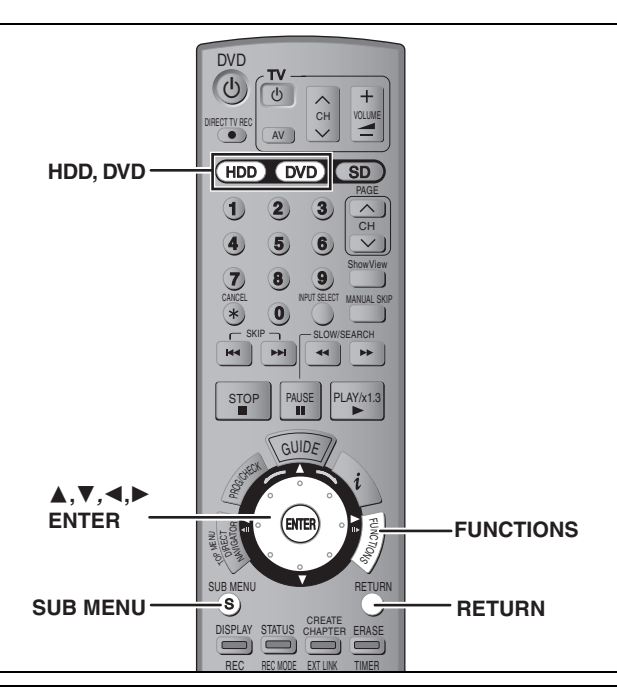

Vous pouvez modifier l'ordre des chapitres (➡ [38\)](#page-109-1) et créer une liste de lecture.

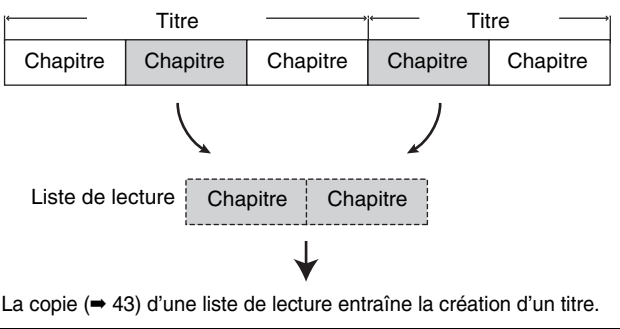

- ≥Les listes de lecture ne donnent pas lieu à la duplication des titres ou chapitres vers lesquels elles pointent ; elles n'occupent donc en elles-mêmes pas beaucoup de place.
- ≥L'édition des chapitres d'une liste ne modifie en rien les chapitres eux-mêmes ni les titres dont ils sont issus.

#### HDD RAM

- ≥Nombre maximal d'éléments sur un disque:
- –Listes de lecture : 99
- –Chapitres dans une liste de lecture :environ 1000 (dépend du type d'enregistrement.)
- ≥Si vous dépassez le nombre maximal d'éléments pour un disque, les entrées créées ne seront pas toutes enregistrées.

### <span id="page-111-0"></span>**Création de listes de lecture**

#### [HDD] [RAM]

#### **Préparation**

- ≥Allumez le téléviseur et sélectionnez l'entrée vidéo correspondant au connecteur auquel est raccordé l'enregistreur.
- ≥Mettez l'appareil sous tension.
- ≥Appuyez sur [HDD] ou sur [DVD] pour sélectionner le lecteur contenant le titre enregistré à modifier.
- ≥[RAM] Enlevez la protection du disque ou de la cartouche (➡ [50](#page-121-1)).
- ≥Il n'est pas possible de créer ou de modifier une liste de lecture pendant une opération d'enregistrement ou de copie. ≥Les listes de lecture doivent correspondre au standard de
- télévision sélectionné via l'option "Système TV" (➡ [61](#page-132-0)).

### **1 À l'arrêt**

### **Appuyez sur [FUNCTIONS].**

**2 Appuyez sur [**3**,** <sup>4</sup>**] pour sélectionner "Autres" puis appuyez sur [ENTER].**

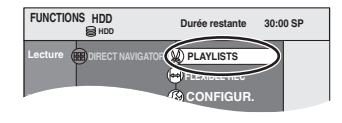

- **3 Appuyez sur [**3**,** <sup>4</sup>**] pour sélectionner "PLAYLISTS" puis appuyez sur [ENTER].**
- **4 Appuyez sur [**3**,** <sup>4</sup>**,** <sup>2</sup>**,** <sup>1</sup>**] pour sélectionner "Créer" puis appuyez sur [ENTER].**

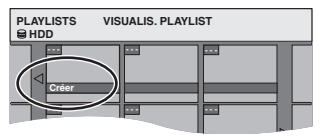

**5 Appuyez sur [**2**,** <sup>1</sup>**] pour choisir le titre source, puis appuyez sur [**4**].**

≥Appuyez sur [ENTER] pour sélectionner tous les chapitres du titre, puis passez à l'étape 7.

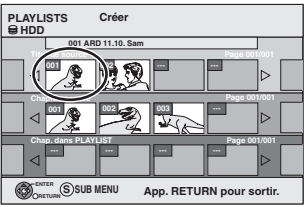

**6 Appuyez sur [**2**,** <sup>1</sup>**] pour sélectionner le chapitre que vous voulez ajouter à la liste de lecture, puis appuyez sur [ENTER].**

 $\overline{A}$ ppuyez sur $\overline{[A]}$  pour annuler.

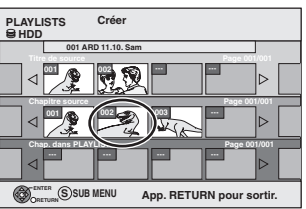

- Vous pouvez aussi en profiter pour créer un nouveau chapitre dans le titre source. Appuyez sur [SUB MENU] pour choisir "Créer chapitre" et appuyez sur [ENTER] (➡ 39, Créer chapitre).
- **7 Appuyez sur [**2**,** <sup>1</sup>**] pour sélectionner la position à laquelle insérer le chapitre et appuyez sur [ENTER].**

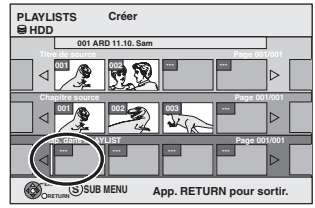

- ≥Appuyez sur [3] pour sélectionner d'autres titres dans lesquels sélectionner des chapitres.
- ≥Répétez les étapes 6 et 7 pour ajouter d'autres chapitres.

### **8 Appuyez sur [RETURN].**

Toutes les scènes sélectionnées constituent la liste de lecture.

**Pour retourner à l'écran précédent** Appuyez sur [RETURN]. **Pour quitter cet écran** Appuyez plusieurs fois sur [RETURN].

### **Montage et lecture de listes de lecture/ chapitres**

### HDD RAM

**ERW(VR)** (Lecture uniquement)

- **1 À l'arrêt**
- **Appuyez sur [FUNCTIONS].**
- **2 Appuyez sur [**3**,** <sup>4</sup>**] pour sélectionner "Autres" puis appuyez sur [ENTER].**
- **3 Appuyez sur [**3**,** <sup>4</sup>**] pour sélectionner "PLAYLISTS" puis appuyez sur [ENTER].**
- **4 Appuyez sur [**3**,** <sup>4</sup>**,** <sup>2</sup>**,** <sup>1</sup>**] pour choisir la liste de lecture voulue. Pour lancer la lecture** ➡ **Appuyez sur [ENTER]. Pour éditer l'élément,** ➡ **Étape 5.**

**PLAYLISTS VISUALIS.PLAYLIST**

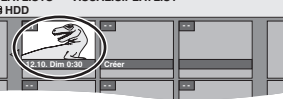

≥**Pour afficher les autres pages/Édition de plusieurs éléments (**➡ **38)**

**5 Appuyez sur [SUB MENU] puis sur [**3**,** 4**] pour choisir l'opération à effectuer et appuyez sur [ENTER].**

● Si vous avez sélectionné "Modifier", appuyez sur [▲, ▼ pour choisir l'opération à effectuer et appuyez sur [ENTER].

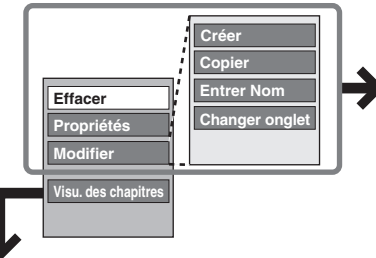

Reportez-vous à la section ["Opérations sur](#page-112-0)  [les listes de](#page-112-0)  [lecture"](#page-112-0).

Écran Visu. des chapitres

Écran Visualis. PLAYLIST

∫ **Si vous sélectionnez "Visu. des chapitres"**

### **6** Appuyez sur  $[A, \nabla, \blacktriangleleft, \blacktriangleright]$  pour **sélectionner le chapitre.**

Pour lancer la lecture **→** Appuyez sur [ENTER]. **Pour éditer l'élément,** ➡ **Étape 7.**

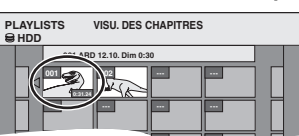

≥**Pour afficher les autres pages/Édition de plusieurs éléments (**➡ **38) --- --- --- ---**

### **7 Appuyez sur [SUB MENU] puis sur [**3**,** 4**] pour choisir l'opération à effectuer et appuyez sur [ENTER].**

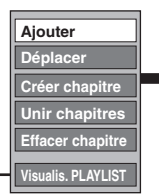

Reportez-vous à la section "Opérations sur les chapitres".

≥Vous pouvez repasser en présentation Visualis. PLAYLIST.

#### **Pour retourner à l'écran précédent** Appuyez sur [RETURN].

**Pour quitter cet écran** Appuyez plusieurs fois sur [RETURN].

### <span id="page-112-0"></span>**Opérations sur les listes de lecture**

Après avoir effectué les étapes 1 à 5 (➡ ci-contre)

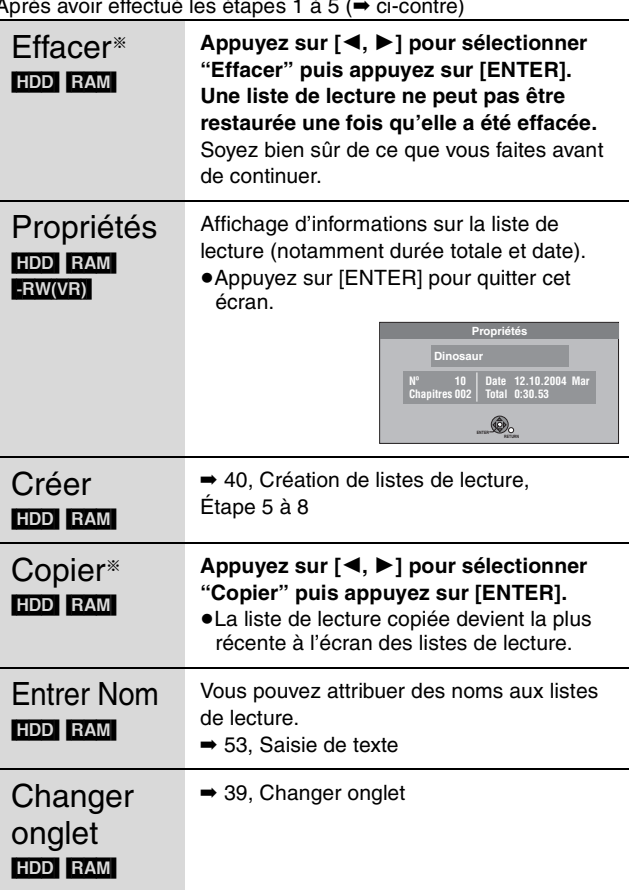

§Ces opérations peuvent s'appliquer simultanément à plusieurs éléments (Édition de plusieurs éléments).

### **Opérations sur les chapitres**

#### HDD RAM

Après avoir effectué les étapes 1 à 7 (➡ ci-contre)

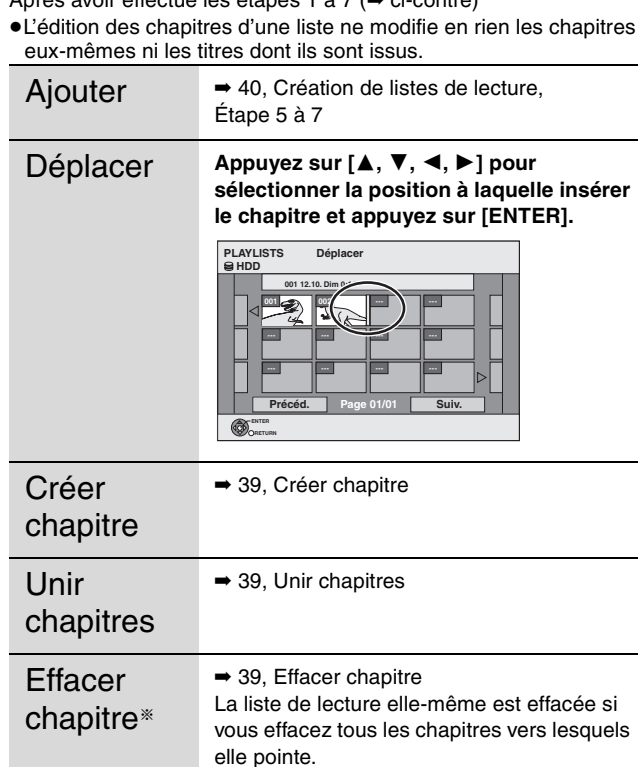

§Ces opérations peuvent s'appliquer simultanément à plusieurs éléments (Édition de plusieurs éléments).

**ERANÇAIS** 

### <span id="page-113-0"></span>**Édition d'images fixes**

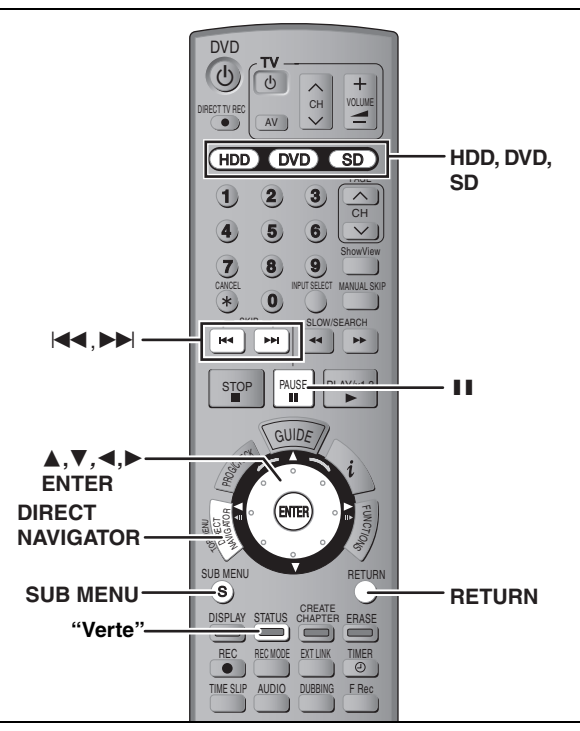

#### HDD RAM SD

≥Vous pouvez utiliser des cartes mémoires SD de capacité allant de 8 Mo à 1 Go (➡ [11](#page-82-0)).

**Préparation**

≥Appuyez sur [HDD], [DVD] ou [SD] pour sélectionner le support voulu. ≥[RAM] [SD] Enlevez la protection (➡ [50, Protection des contenus](#page-121-0)).

### **1 Appuyez sur [DIRECT NAVIGATOR].**

# **2** [HDD] [RAM]

**Appuyez sur la touche "Verte" pour sélectionner "IMAGE".**

### **3 Appuyez sur**  $[A, \nabla, \blacktriangleleft, \blacktriangleright]$  pour **sélectionner l'image fixe voulue.**

#### ≥**Pour sélectionner les images d'un autre dossier (**➡ **35) Pour afficher les autres pages** Appuyez sur [▲, ▼, ◀, ▶] pour sélectionner "Précéd." or<br>"Suiv." puis appuyez sur [ENTER]. •Vous pouvez aussi appuyer sur [ $|\blacktriangleleft$ ,  $\blacktriangleright|$ ] pour afficher d'autres pages. **Édition de plusieurs éléments** Sélectionnez avec [▲, ▼, ◀, ▶] puis appuyez sur [II].<br>(Répétez cette opération si nécessaire.) Le ou les titres sélectionnés sont cochés. Appuyez de nouveau sur [II] pour annuler l'opération.

### **4 Appuyez sur [SUB MENU] puis sur [**3**,** 4**] pour choisir l'opération à effectuer et appuyez sur [ENTER].**

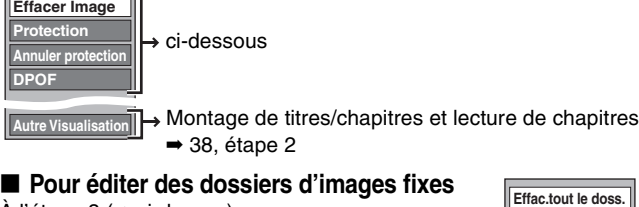

**Protection Annuler protection DPOF**

**Dossier**

Pour sélectionner un autre dossier de plus haut niveau ➡ [35](#page-106-0)

**Nom dossier**

- <span id="page-113-1"></span>À l'étape 3 (➡ ci-dessus)
- 1 **Appuyez sur [**3**,** 4**,** 2**,** 1**] pour sélectionner "Dossier" puis appuyez sur [ENTER].**
- 2 **Appuyez sur [**3**,** 4**] pour sélectionner le dossier voulu.**
- ≥Pour afficher les autres pages/Édition de plusieurs éléments (➡ ci-dessus) 3 **Appuyez sur [SUB MENU] puis sur [**3**,** 4**] pour choisir l'opération à effectuer et appuyez sur [ENTER].**

**Pour retourner à l'écran précédent** Appuyez sur [RETURN].

**Pour quitter cet écran** Appuyez sur [DIRECT NAVIGATOR].

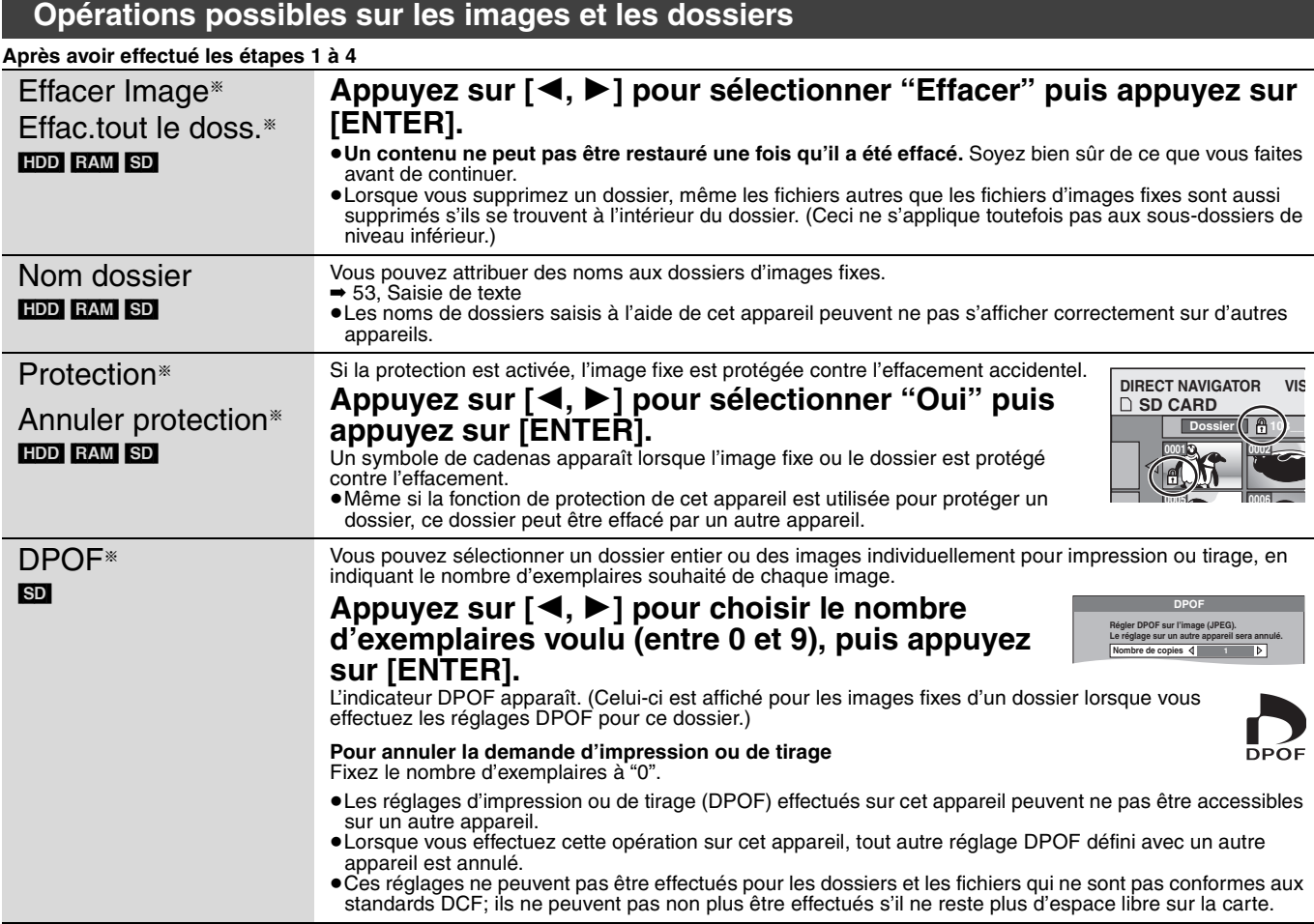

42 RQT8029

### <span id="page-114-0"></span>**Copie de titres ou de listes de lecture**

#### $HDD$  RAM  $R$   $-R$   $-W(V)$   $+R$

Vous avez le choix entre plusieurs modes de copie.

Il n'est pas possible de copier des titres qui ont été traités pour que leur copie soit impossible.

#### ∫ **Sens de la copie**

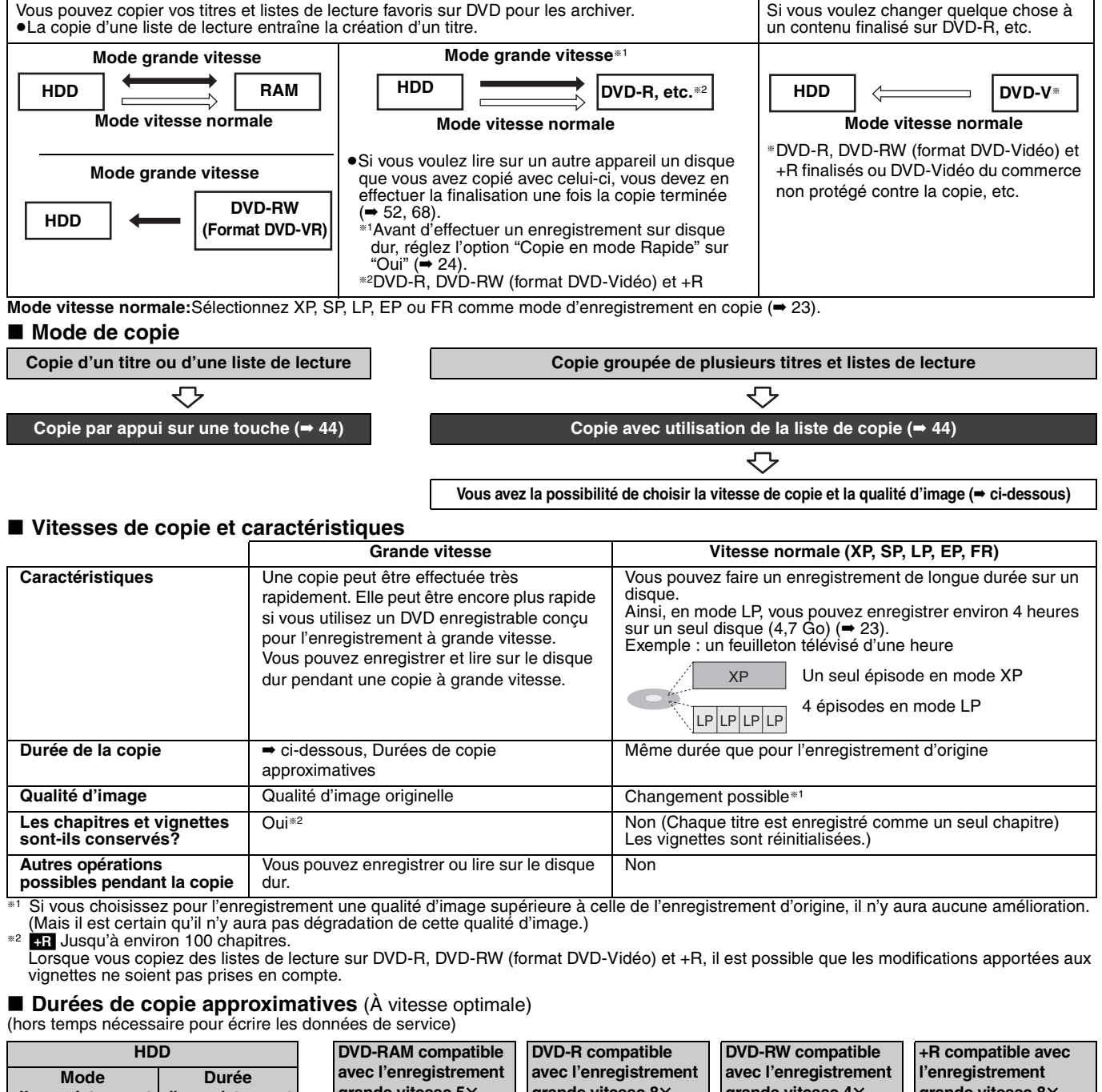

<span id="page-114-1"></span>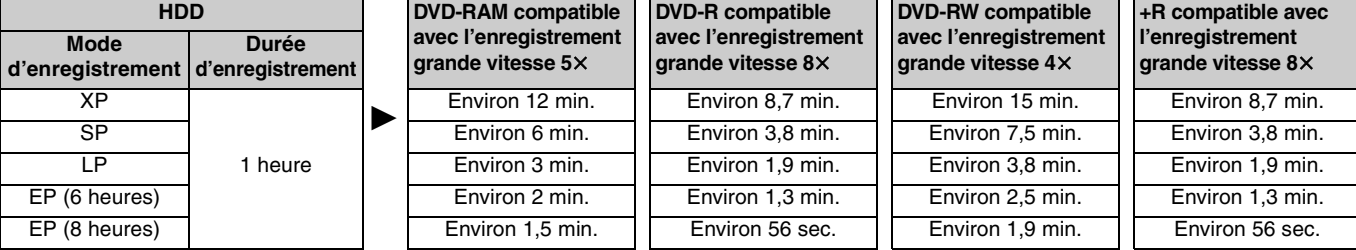

#### **Remarque**

≥Lorsque vous enregistrez ou lisez un titre alors qu'une copie est en cours, il est possible que l'appareil ne puisse pas enregistrer à grande vitesse. ≥Selon l'état du disque, il est possible que l'appareil n'utilise pas la vitesse maximale.

**À propos de la copie à grande vitesse vers un DVD-R, etc.** Pour copier à grande vitesse les titres (ou les listes de lecture issues d'eux), réglez l'option "Copie en mode Rapide" sur "Oui" avant de les enregistrer sur disque dur (➡ 24).

Notez toutefois que dans les cas suivants, la copie sur DVD-R, DVD-RW (format DVD-Vidéo) et +R à grande vitesse ne fonctionne pas. ≥Listes de lecture créées à partir de titres ayant été enregistrés

- dans différents modes
- ≥Listes de lecture créées à partir de plusieurs titres enregistrés en mode FR
- ≥Listes de lecture portant sur différents types de signal audio (Dolby Digital, LPCM, etc.)
- ≥Titres contenant de nombreuses portions effacées

**À propos de la copie d'émissions numériques qui autorisent un seul enregistrement – "Enregistrement possible une seule fois"** Vous pouvez transférer un titre enregistré sur un DVD-RAM compatible CPRM (➡ 68), mais ce titre est alors effacé du disque dur.

- ≥Les titres et listes de lecture ne peuvent pas être copiés d'un DVD-RAM vers le disque dur (HDD).
- ≥Il n'est pas possible d'effectuer la copie par appui sur une seule touche. Passez par la liste de copie (➡ [44\)](#page-115-1).
- Si des titres sont protégés, ils ne peuvent pas être copiés (→ 39). ≥Il n'est pas possible de copier des listes de lecture créées à partir
- de titres "Enregistrement possible une seule fois". ≥Les titres auxquels sont associées des restrictions
- d'enregistrement et les listes de lecture ne peuvent pas figurer sur la même liste de copie.

43 RQT8029

<span id="page-115-2"></span>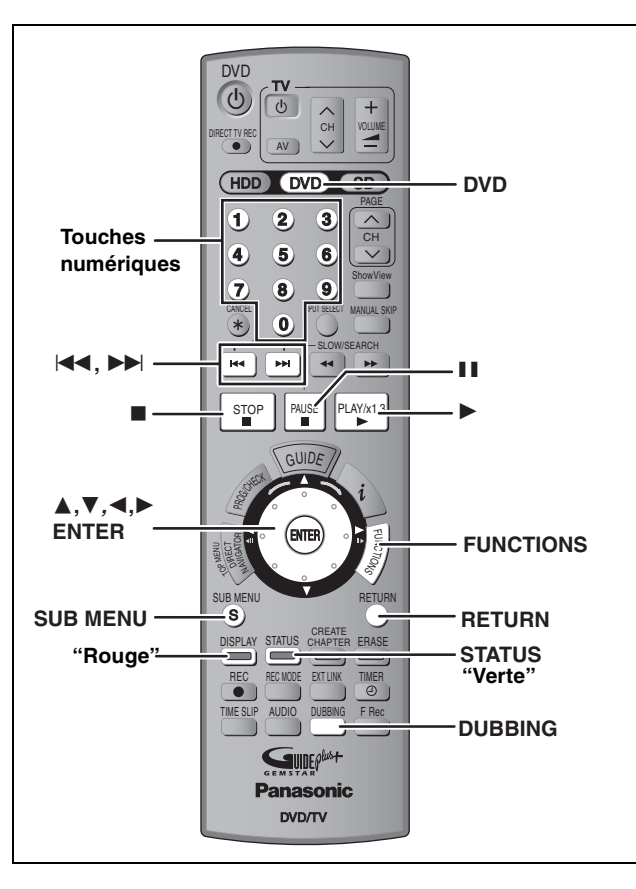

#### **Remarque**

Les titres et listes de lecture enregistrés avec un système de codage différent du système de télévision actuellement choisi sur l'appareil ne peuvent pas être copiés.

#### **Préparation**

≥Introduisez un disque utilisable pour l'enregistrement (➡ 9). ≥Assurez-vous qu'il reste suffisamment d'espace sur le disque.

#### <span id="page-115-0"></span>**Copie par appui sur une touche**

#### $HDD \rightarrow RAM$  -R  $-RW(V)$  +R

Grâce à la fonction de copie par appui sur une seule touche, le titre en cours de lecture peut être copié sans aucune autre manipulation. ≥[-R] [-RW‹V›] [+R] Sélectionnez le type de signal audio voulu pour les émissions bilingues via l'option "Sélection Audio Bilingue" (➡ 56).

### **1 Lisez le titre ou la liste de lecture que vous voulez copier.**

### **2 Appuyez sur [DUBBING].**

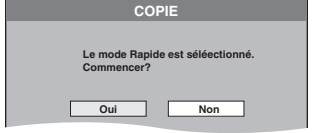

#### **Sélection de la vitesse du lecteur de DVD**§

- 1 Appuyez sur [ $\triangle$ ] pour sélectionner "Vitesse lecteur DVD". 2 Appuyez sur [◀, ▶] pour sélectionner "Maximum" or
- "Normal (Muet)" puis appuyez sur [ $\blacktriangledown$ ].
- ≥La sélection de l'option "Normal (Muet)" permet d'abaisser le niveau de bruit produit par cet appareil par rapport à l'option "Maximum", mais au prix d'un doublement (approximatif) de la durée de copie.
- § Uniquement lors de la copie sur DVD-RAM compatible avec l'enregistrement grande vitesse  $5 \times$ , DVD-R compatible avec l'enregistrement grande vitesse  $8 \times$  ou +R compatible avec l'enregistrement grande vitesse  $8 \times$  en mode Grande vitesse

### **3 Appuyez sur [**2**,** <sup>1</sup>**] pour sélectionner "Oui" puis appuyez sur [ENTER].**

Une fois la copie terminée, un message s'affiche pendant quelques secondes à l'écran pour le signaler.

#### ≥**Le réglage de la vitesse de copie et de la qualité d'image s'effectuent comme suit.**

Le mode d'enregistrement devient automatiquement le mode FR si l'enregistrement ne peut pas tenir sur le disque en utilisant l'un des modes indiqués ci-dessous.

 $HDD \rightarrow RM$ : Mode grande vitesse

#### $HDD \rightarrow PR$   $-RW(V)$   $+R$  :

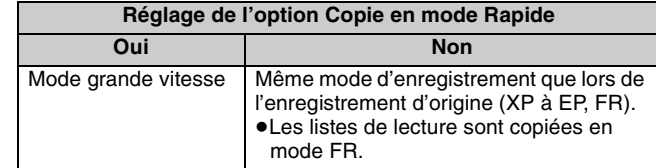

#### ■ Pour arrêter la copie **→** [45](#page-116-0)

■ Enregistrement et lecture en cours de copie ➡ **[45](#page-116-1)**

#### <span id="page-115-1"></span>**Copie avec utilisation de la liste de copie**

#### $HDD \leftrightarrow RAM$  $-RW(VR) \rightarrow HDD$  $HDD \rightarrow -R$  -RW(V) +R

En vue de leur copie sur disque, vous pouvez arranger les titres et les listes de lecture dans l'ordre de votre choix.

≥Sélectionnez le type de signal audio voulu pour les émissions bilingues via l'option "Sélection Audio Bilingue" (➡ 56) lorsque : –Vous copiez sur DVD-R, DVD-RW (format DVD-Vidéo) et +R. –L'option "Mode audio pour enreg. XP" est réglée sur "LPCM" (➡ 56) et vous copiez en mode XP.

### **1 À l'arrêt**

### **Appuyez sur [FUNCTIONS].**

**2 Appuyez sur [**3**,** <sup>4</sup>**] pour sélectionner "COPIE" puis appuyez sur [ENTER].**

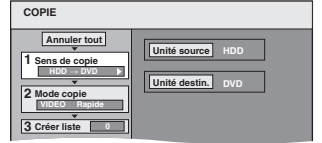

≥Si vous n'avez plus de modification à apporter à la liste, appuyez plusieurs fois sur  $[\nabla]$  ( $\Rightarrow$  [45](#page-116-2), étape 6).

### **3 Sélectionnez le sens de la copie.**

- ≥Si vous n'avez pas besoin de modifier le sens de la copie, appuyez sur  $[\overline{\blacktriangledown}]$  ( $\rightarrow$  [45](#page-116-3), étape 4).
- 1 **Appuyez sur** [3, 4] **pour sélectionner "Sens de copie"**  puis appuyez sur  $[\blacktriangleright]$ .
- 2 **Appuyez sur** [3, 4] **pour sélectionner "Unité source" puis appuyez sur [ENTER].**
- 3 **Appuyez sur** [3, 4] **pour choisir le lecteur puis appuyez sur [ENTER].**
- 4 **Appuyez sur** [3, 4] **pour sélectionner "Unité destin." puis appuyez sur [ENTER].**
- 5 **Appuyez sur** [3, 4] **pour choisir le lecteur puis appuyez sur [ENTER].** Il n'est pas possible de choisir le même lecteur/support comme source et destination de la copie.
- 6 **Appuyez sur** [2] **pour confirmer votre sélection.**

### <span id="page-116-3"></span>**4 Définissez le mode d'enregistrement.**

≥Si vous n'avez pas besoin de modifier le mode

- d'enregistrement, appuyez sur [V] (→ étape 5).
- 1 **Appuyez sur [**3**,** 4**] pour sélectionner "Mode copie" puis appuyez sur [**1**].**
- 2 **Appuyez sur [**3**,** 4**] pour sélectionner "Format" puis appuyez sur [ENTER].** 3 **Appuyez sur [**3**,** 4**] pour sélectionner "VIDEO" puis appuyez sur [ENTER].**
- 4 **Appuyez sur [**3**,** 4**] pour sélectionner "Mode d'enreg." puis appuyez sur [ENTER].**
- 5 **Appuyez sur [**3**,** 4**] pour sélectionner le mode puis appuyez sur [ENTER].**
- 6 **Appuyez sur [**2**] pour confirmer votre sélection.**

### **5 Définissez les titres et listes de lecture à copier.**

≥Si vous comptez copier à partir d'une liste existante sans modifier celle-ci (➡ étape 6).

1 **Appuyez sur** [3, 4] **pour sélectionner "Créer liste" puis appuyez sur** [1]**.**

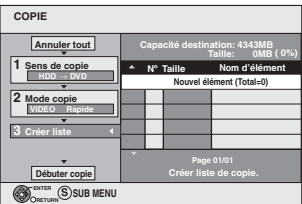

- 2 **Appuyez sur [**3**,** 4**] pour sélectionner "Nouvel élément" puis appuyez sur [ENTER].**
- 3 **Appuyez sur la touche "Rouge" pour sélectionner "VIDEO" ou bien sur la touche "Verte" pour sélectionner "PLAYLISTS".**

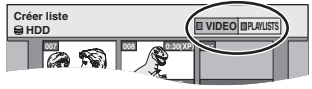

- 4 **Appuyez sur [**3**,** 4**,** 2**,** 1**] pour sélectionner les titres ou listes de lecture voulus puis appuyez sur [ENTER].** ≥Lors d'une copie sur DVD-R, DVD-RW (format DVD-Vidéo) ou +R en mode grande vitesse, seuls les
	- éléments repérés par " o " peuvent être copiés. ≥**Pour sélectionner plusieurs éléments à la fois, appuyez sur [**;**] pour cocher un élément puis appuyez sur [ENTER] (**➡ **ci-contre, Édition de**
	- **plusieurs éléments).** ≥**Pour afficher les autres pages (**➡ **ci-contre)** ≥**Pour modifier la liste de copie (**➡ **[46](#page-117-0))**

**Vous pouvez ajouter ainsi plusieurs titres et listes de lecture à la liste de copie en répétant**

**les étapes** 2 à 4. Il n'est pas possible de lancer une copie lorsque la valeur du champ "Taille" (➡ ci-contre) dépasse 100% la "Capacité destination" est insuffisante).

5 **Appuyez sur [**2**] pour confirmer votre sélection.**

### <span id="page-116-2"></span>**6** Appuyez sur [▲, ▼] pour sélectionner **"Débuter copie" puis appuyez sur [ENTER].**

#### Sélection de la vitesse du lecteur de DVD<sup>®</sup>

- 1 Appuyez sur [ $\triangle$ ] pour sélectionner "Vitesse lecteur DVD".
- 2 Appuyez sur [◀, ▶] pour sélectionner "Maximum" ou "Normal (Muet)" puis appuyez sur  $[\nabla]$ .
- ≥La sélection de l'option "Normal (Muet)" permet d'abaisser le niveau de bruit produit par cet appareil par rapport à l'option "Maximum", mais au prix d'un doublement de la durée de l'opération de copie (durée approximativement doublée).
- § Uniquement lors de la copie sur DVD-RAM compatible avec l'enregistrement grande vitesse 5×, DVD-R compatible avec l'enregistrement grande vitesse  $8 \times 6$ u +R compatible avec l'enregistrement grande vitesse  $8\times$  en mode Grande vitesse

### **7 Appuyez sur [**2**,** <sup>1</sup>**] pour sélectionner "Oui" puis appuyez sur [ENTER] pour lancer la copie.**

#### <span id="page-116-0"></span>∫ **Pour arrêter la copie**

Maintenez la touche [RETURN] appuyée pendant au moins 3 secondes.

≥Si la copie est arrêtée avant d'être terminée, le contenu aura été copié jusqu'à ce point. Cependant, en mode grande vitesse, seuls les titres dont la copie est entièrement effectuée au moment où vous arrêtez l'opération de copie seront disponibles. [Même si le titre n'a pas été copié sur DVD-R, DVD-RW (format DVD-Vidéo) ou +R, l'espace disponible sur le disque s'en trouve réduit.]

#### ∫ **Pour retourner à l'écran précédent** Appuyez sur [RETURN].

#### <span id="page-116-1"></span>■ Enregistrement et lecture en cours de copie

Vous pouvez enregistrer et lire sur le disque dur pendant une copie à grande vitesse.

Appuyez sur [ENTER] pour annuler l'écran affiché.

≥**Pour vérifier l'avancement de la copie** Appuyez sur [STATUS].

#### Remarque

- ≥Il n'est pas possible de faire d'opération d'édition, ou une lecture en cours d'enregistrement, etc. pendant la copie.
- ≥Les enregistrements par minuterie débutant pendant une opération de copie sont enregistrés sur le disque dur, quel que soit le support d'enregistrement sélectionné auparavant.
- ≥Il n'est pas possible de lire une liste de lecture lorsque vous êtes en train de copier des titres assortis de la restriction "Enregistrement possible une seule fois" (➡ 43).

Pour pouvoir lire les DVD-R, DVD-RW (format DVD-Vidéo) et +R sur d'autres lecteurs, il est indispensable de les finaliser après avoir effectué la copie.

#### <span id="page-116-4"></span>**Icônes et fonctions de la liste de copie**

Indicateurs de la liste de copie

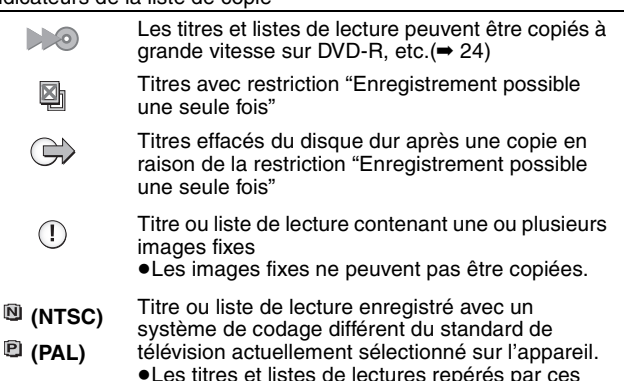

Taille de chaque objet enregistré

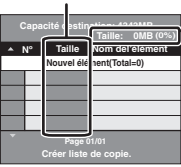

#### **Taille:**

Volume des données enregistrées sur le support de destination de la copie

symboles ne peuvent pas être sélectionnés.

- ≥Dans le cas des copies à vitesse normale, la taille totale dépendra du mode d'enregistrement.
- ≥La taille totale indiquée peut être supérieure à la somme des tailles de tous les éléments enregistrés, car des informations de service sont aussi enregistrées sur la destination de la copie, etc.

#### **Pour afficher les autres pages**

Appuyez sur [▲, ▼, ◀, ▶] pour sélectionner "Précéd." ou<br>"Suiv." puis appuyez sur [ENTER].

●Vous pouvez aussi appuyer sur [ $\blacktriangleleft$ ,  $\blacktriangleright$ ) pour afficher d'autres pages.

**Édition de plusieurs éléments**

- Sélectionnez avec  $[\triangle, \blacktriangledown, \blacktriangleleft, \blacktriangleright]$  puis appuyez sur  $[I\blacksquare]$ . (Répétez cette opération si nécessaire.)
- Appuyez sur [ENTER] pour inscrire ces éléments dans la liste. ≥Le ou les titres sélectionnés sont cochés. Appuyez de nouveau
- sur [II] pour annuler l'opération.
- ≥Lorsque vous passez de l'onglet "VIDEO" à l'onglet "PLAYLISTS" ou vice versa, la ou les marques de coche disparaissent.

Copie de titres ou de listes de lecture **[Copie de titres ou de listes de lecture](#page-114-0)**

#### **Référez-vous à la nomenclature des commandes de la [page 44.](#page-115-2)**

**Ajouter Effacer Déplacer**

**Effacer Tout**

#### <span id="page-117-0"></span>∫ **Pour modifier la liste de copie**

Sélectionnez l'élément à l'étape 5– $\overline{a}$ ) ( $\rightarrow$  45, colonne de gauche)

- 1 Appuyez sur [SUB MENU].
- 2 Appuyez sur [▲, ▼] pour choisir l'opération voulue, puis appuyez sur [ENTER].

#### **Effacer Tout:**

Suppression de tous les éléments inscrits dans la liste de copie. Appuyez sur [2, 1] pour sélectionner "Oui" puis appuyez sur [ENTER].

#### **Ajouter:**

Ajout d'éléments à la liste de copie.

Appuyez sur  $[\triangle, \nabla, \triangleleft, \blacktriangleright]$  pour sélectionner les listes de lecture et les titres à ajouter, puis appuyez sur [ENTER].

#### **Effacer:**

Suppression des éléments sélectionnés.

Appuyez sur [◀, ▶] pour sélectionner "Oui" puis appuyez sur [ENTER].

Vous pouvez également effacer plusieurs éléments à la fois (➡ 45, Édition de plusieurs éléments).

#### **Déplacer:**

Copie de titres ou de listes de lecture **[Copie de titres ou de listes de lecture](#page-114-0)** Déplacement d'éléments dans la liste ou modification de l'ordre des éléments.

Appuyez sur  $[\triangle, \blacktriangledown]$  pour sélectionner la destination voulue et appuyez sur [ENTER].

#### **Pour annuler tous les réglages et toutes les listes de copie**

- Après avoir effectué les étapes 1 à 2 (➡ [44,](#page-115-1) colonne de droite)
- Appuyez sur [▲, ▼] pour sélectionner "Annuler tout" puis appuyez sur [ENTER].
- 2 Appuyez sur [◀, ▶] pour sélectionner "Oui" puis appuyez sur [ENTER].
- ≥Les réglages de liste de copie peuvent être annulés automatiquement dans les cas suivants:
	- –Lorsqu'un titre, une image fixe, etc. a été enregistré ou effacé sur le lecteur source de la copie.
	- –Lorsque vous avez effectué une opération telle que la mise hors tension de l'appareil, le retrait de la carte l'ouverture du plateau, le changement du sens de la copie, etc.

### **Copie d'un DVD-R, DVD-RW (format DVD-Vidéo) ou +R finalisé**

#### $DVD-V \rightarrow HDD$

Vous pouvez copier le contenu d'un DVD-R, DVD-RW (format DVD-Vidéo) ou +R, etc., sur le disque dur et refaire de l'édition. Lorsque vous lisez un disque, le contenu lu est copié sur le disque dur en fonction de la durée défine.

#### ≥**Les opérations effectuées pendant la copie et les affichages résultants sont également enregistrés.**

- ≥Presque tous les DVD vidéo en vente dans le commerce ont été traités pour empêcher les copies illégales et ne peuvent pas être copiés.
- ≥Les disques suivants ne peuvent pas être copiés: DVD audio, CD vidéo, CD audio, etc.

#### **Préparation**

- ≥Introduisez le disque finalisé (➡ [30\)](#page-101-0).
- ≥Appuyez sur [DVD] pour sélectionner le lecteur de DVD.

Après avoir effectué les étapes 1 à 4 ( le "Format" est automatiquement réglé sur "DVD-Video") (➡ 44, colonne de droite–45, colonne de gauche)

### **5 Effectuez le réglage "Durée copie".**

≥Si vous n'avez pas l'intention de modifier le réglage  $(\rightarrow \text{étane } 6)$ 

- ∫**Réglages de copie en fonction de la durée définie**
- $(1)$  Appuyez sur  $[\triangle, \blacktriangledown]$  pour sélectionner "Durée copie" puis appuyez sur [ $\blacktriangleright$ ].
- 2 Appuyez sur [▲, ▼] pour sélectionner "Réglage Heure" puis appuyez sur [ENTER].
- ≥Réglage pour la copie du contenu intégral du disque 3Appuyez sur [3, 4] pour sélectionner "Non" puis appuyez sur **IENTERI.**
- 4Appuyez sur [2] pour confirmer votre sélection.
- ≥Réglage de la durée de copie
- 3Appuyez sur [3, 4] pour sélectionner "Oui" puis appuyez sur [ENTER].
- 4Appuyez sur [3, 4] pour sélectionner "Durée copie" puis appuyez sur [ENTER].

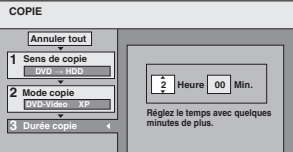

- **5** Appuyez sur [◀, ▶] pour sélectionner "Heure" et "Min." puis appuyez sur [ $\blacktriangle$ ,  $\blacktriangledown$ ] pour définir la durée d'enregistrement.
- 6Appuyez sur [ENTER].
- $\overline{O}$ Appuyez sur  $\left[ \blacktriangleleft \right]$  pour confirmer votre sélection.

**Appuyez ENTER pour changer** 

- ≥Prévoyez quelques minutes de plus que la durée du titre d'origine afin de couvrir le temps de latence avant le début réel de la lecture.
- ≥Vous pouvez aussi régler la durée d'enregistrement avec les touches numériques.
- **6 Appuyez sur [**3**,** <sup>4</sup>**] pour sélectionner "Débuter copie" puis appuyez sur [ENTER].**

Appuyez sur [◀, ▶] pour sélectionner "Oui" puis appuyez sur [ENTER] pour lancer la copie. Le menu principal du disque est affiché.

- 
- ≥La lecture du disque débute automatiquement par le titre 1 lorsque l'option "Titre 1" a été sélectionnée au menu "Sélection Lecture Auto" lors de la finalisation du disque  $($   $\rightarrow$  [52](#page-123-0)).
- **7 Lorsque le menu principal du disque est affiché**

**Appuyez sur [**3**,** 4**,** 2**,** 1**] pour sélectionner le titre que vous voulez commencer à copier, puis appuyez sur [ENTER].**

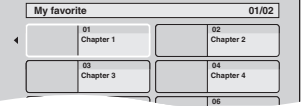

En cas de lecture dans l'ordre normal, tous les titres figurant après le titre sélectionné sont enregistrés jusqu'à ce que l'heure de fin de copie soit atteinte. (Une fois la lecture du dernier titre du disque terminée, le menu principal est enregistré jusqu'à ce que l'heure de fin de copie soit atteinte.)

#### **Pour retourner à l'écran précédent** Appuyez sur [RETURN]. **Pour arrêter la copie**

#### Appuyez sur [■].

Vous pouvez aussi maintenir la touche [RETURN] appuyée pendant au moins 3 secondes pour arrêter la copie.

≥Si la copie est arrêtée avant d'être terminée, le contenu aura été copié jusqu'à ce point.

#### **Remarque**

- ≥L'économiseur d'écran ci-contre est enregistré au début de l'enregistrement.
- ≥Le contenu est enregistré comme 1 seul titre du début de la copie jusqu'à la fin.
- ≥Si la lecture ne commence pas automatiquement ou si le menu principal ne s'affiche pas automatiquement, appuyez sur [1] (PLAY) pour la lancer.
- ≥Même si vous copiez un DVD de grande qualité audio/vidéo, la qualité d'image et de son de l'original ne peut pas être exactement dupliquée.

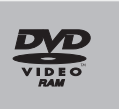

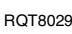

### <span id="page-118-0"></span>**Enregistrement à partir d'un magnétoscope**

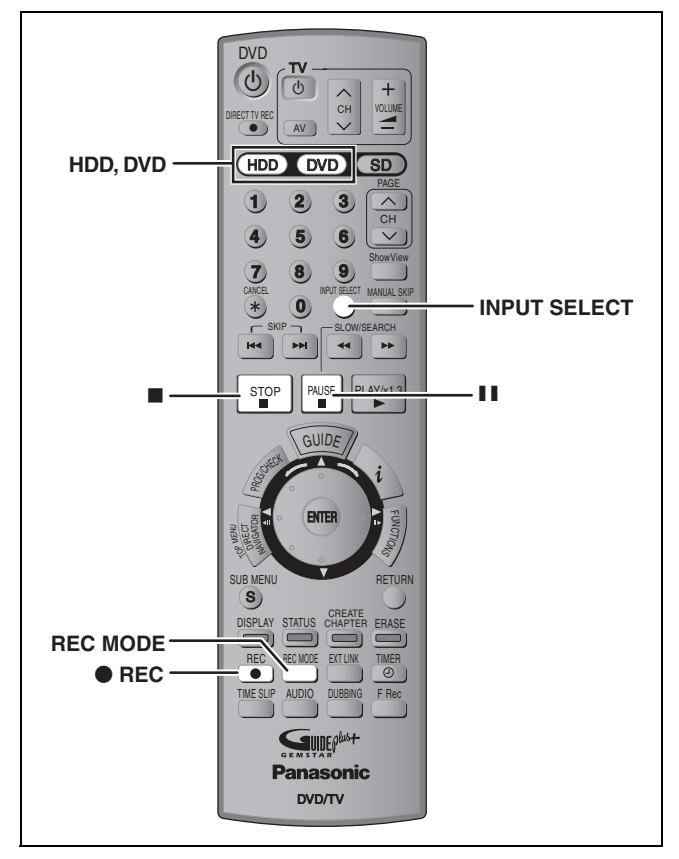

#### $HDD$  RAM  $-R$   $-RW(V)$   $+R$

**Raccordement aux entrées AV3 en face avant** Il est aussi possible d'utiliser les entrées AV4 en face arrière.

≥Mettez l'appareil et le périphérique vidéo hors tension avant d'effectuer le branchement.

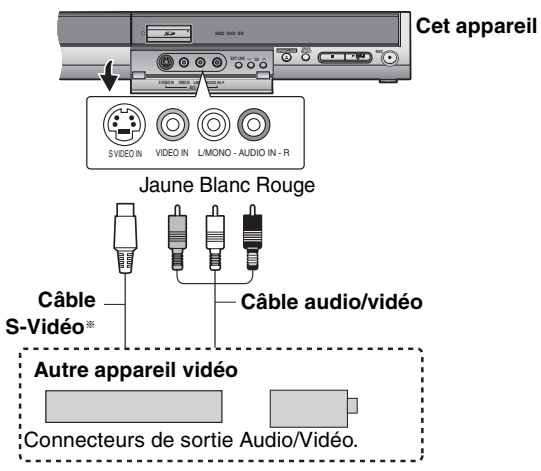

**Si la sortie audio de l'autre appareil est monophonique** Raccordez-la à l'entrée L/MONO des entrées AV3 en face avant § La liaison S VIDEO par ce connecteur permet d'obtenir une image de meilleure qualité que par le connecteur VIDEO normal.

#### **Préparation**

- ≥Appuyez sur [HDD] ou sur [DVD] pour sélectionner le lecteur sur lequel vous voulez enregistrer.
- ≥Pour enregistrer une émission bilingue

### HDD RAM

Quand à la fois M 1 et M 2 sont choisis sur l'appareil connecté, vous pouvez choisir le type de son pour la lecture.

#### $-R$   $-RW(V)$   $+R$

Sélectionnez soit M 1 soit M 2 sur l'appareil raccordé. (Seul l'un des deux canaux peut être enregistré.)

≥Lorsque le signal en sortie de l'appareil externe est un signal NTSC, faites passer le réglage "Système TV" du menu CONFIGUR. sur "NTSC" (➡ [61\)](#page-132-0).

Cet appareil ne peut pas enregistrer sur des disques contenant à la fois des signaux PAL et NTSC. (Cependant, ces deux types de programmes peuvent être enregistrés sur le disque dur.)

≥Pour réduire le bruit de fond du signal provenant d'un magnétoscope, réglez l'option "AV avec NR" sur "Oui" au menu d'écran (➡ 37).

**1 À l'arrêt**

**Appuyez sur [INPUT SELECT] pour choisir le canal d'entrée pour l'appareil que vous avez connecté.**

- **2 Appuyez sur [REC MODE] pour choisir le mode d'enregistrement.**
- **3 Démarrez la lecture sur l'autre appareil.**
- **4 Lorsque vous voulez lancer l'enregistrement Appuyez sur [**¥ **REC].** L'enregistrement démarre.

**Pour sauter des passages indésirables** Appuyez sur [II] pour mettre l'enregistrement en pause. (Appuyez de nouveau pour reprendre l'enregistrement.)

**Pour arrêter l'enregistrement** Appuyez sur [■].

**La quasi-totalité des vidéos et DVD-Vidéo disponible dans le commerce sont dotés d'un système de protection contre la copie illégale. Aucun contenu de ce type ne peut être enregistré à l'aide de cet appareil.**

≥En utilisant la fonction Enregistrement flexible (➡ 24), vous pouvez recopier une cassette VHS (environ 1 à 8 heures) sur un disque de 4,7 Go avec la meilleure qualité possible sans gâcher d'espace sur le disque.

### <span id="page-119-0"></span>**Copie d'images fixes**

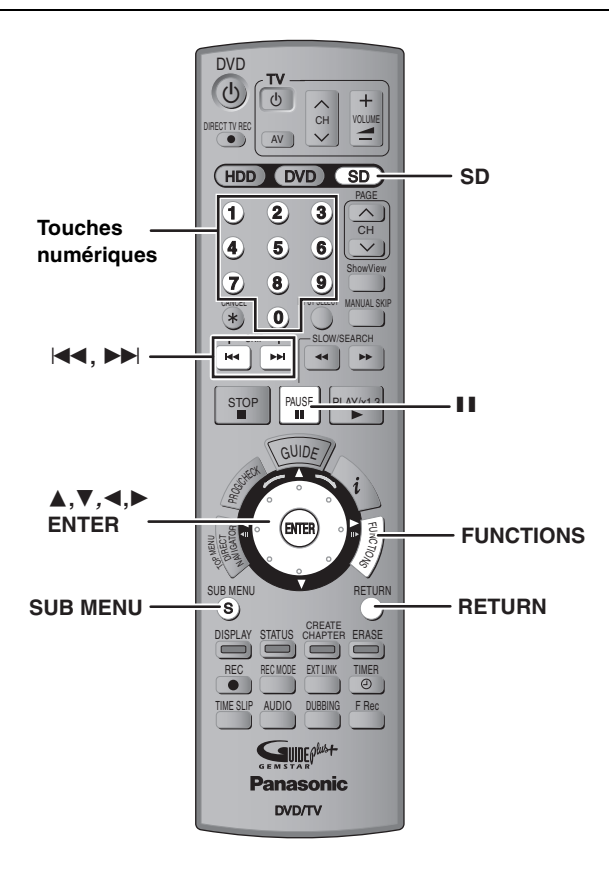

#### HDD RAM SD

**[Copie d'images fixes](#page-119-0)**

Copie d'images fixes

≥Vous pouvez utiliser des cartes mémoires SD de capacité allant de 8 Mo à 1 Go (➡ [11](#page-82-0)).

### <span id="page-119-1"></span>**Copie avec utilisation de la liste de copie**

≥Il n'est pas possible de copier des images fixe enregistrées sur CD.

#### **1 À l'arrêt**

### **Appuyez sur [FUNCTIONS].**

**2 Appuyez sur [**3**,** <sup>4</sup>**] pour sélectionner "COPIE" puis appuyez sur [ENTER].**

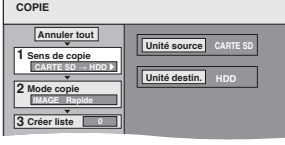

≥Si vous n'avez plus de modification à apporter à la liste, appuyez plusieurs fois sur  $[\nabla]$  ( $\rightarrow$  étape 6).

### **3 Sélectionnez le sens de la copie.**

- ≥Si vous n'avez pas besoin de modifier le mode
- d'enregistrement, appuyez sur [V] (→ étape 4).
- 1 **Appuyez sur [**3**,** 4**] pour sélectionner "Sens de copie" puis appuyez sur [**1**].**
- ② Appuyez sur [▲, ▼] pour sélectionner "Unité source"<br>
puis appuyez sur [ENTER].<br>③ Appuyez sur [▲, ▼] pour choisir le lecteur, puis<br>
appuyez sur [ENTER].
- 
- 4 **Appuyez sur [**3**,** 4**] pour sélectionner "Unité destin." puis appuyez sur [ENTER].**
- 5 **Appuyez sur [**3**,** 4**] pour choisir le lecteur, puis appuyez sur [ENTER].** Il est possible de choisir le même lecteur/support comme
- source et destination de la copie. 6 **Appuyez sur [**2**] pour confirmer votre sélection.**

### **4 Définissez le mode d'enregistrement.**

- ≥Si vous n'avez pas besoin de modifier le sens de la copie, appuyez sur [4] (➡ étape 5).
- 1 **Appuyez sur [**3**,** 4**] pour sélectionner "Mode copie" puis appuyez sur [**1**].**
- 2 **Appuyez sur [**3**,** 4**] pour sélectionner "Format" puis appuyez sur [ENTER].**
- 3 **Appuyez sur [**3**,** 4**] pour sélectionner "IMAGE" puis appuyez sur [ENTER].**
- "Mode d'enreg." est automatiquement réglé sur "Rapide". 4 **Appuyez sur [**2**] pour confirmer votre sélection.**

### **5 Définissez les images fixes à copier.**

≥Si vous comptez copier à partir d'une liste existante sans modifier celle-ci (➡ étape 6).

Vous pouvez enregistrer dans la liste des images fixes ou des dossiers d'images fixes.

≥Il n'est pas possible de mémoriser dans la même liste des images fixes et des dossiers.

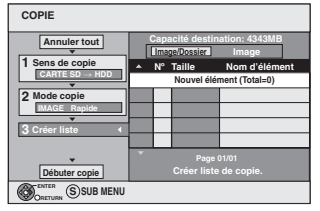

#### ∫**Pour inclure individuellement des images fixes à la liste**

- 1 **Appuyez sur [**3**,** 4**] pour sélectionner "Créer liste" puis appuyez sur [**1**].**
- 2 **Appuyez sur [**3**,** 4**] pour sélectionner "Nouvel élément" puis appuyez sur [ENTER].**
- 3 **Appuyez sur [**3**,** 4**,** 2**,** 1**] pour sélectionner l'image fixe voulue et appuyez sur [ENTER].**
	- ≥**Vous pouvez inscrire plusieurs images dans la liste en répétant les étapes** 2 **à** 3**.**
	- ≥**Pour sélectionner plusieurs éléments à la fois,**  appuyez sur [**I I**] pour cocher un élément puis<br>appuyez sur [ENTER] (➡ 49, Édition de plusieurs **éléments).**
	- ≥**Pour afficher les autres pages (**➡ **[49](#page-120-0))**
	- ≥**Pour sélectionner les images fixes d'un autre dossier (**➡ **49)**
- ≥**Pour modifier la liste de copie (**➡ **[49\)](#page-120-1)** 4 **Appuyez sur [**2**] pour confirmer votre sélection.**

#### ∫**Pour enregistrer dossier par dossier**

- 1 **Appuyez sur [**3**,** 4**] pour sélectionner "Créer liste" puis appuyez sur [**1**].**
- 2 **Appuyez sur [**3**,** 4**] pour sélectionner "Image/Dossier" puis appuyez sur [ENTER].**

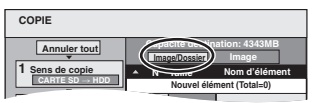

- 3 **Appuyez sur [**3**,** 4**] pour sélectionner "Dossier" puis appuyez sur [ENTER].**
- 4 **Appuyez sur [**3**,** 4**] pour sélectionner "Nouvel élément" puis appuyez sur [ENTER].**
- 5 **Appuyez sur [**3**,** 4**] pour sélectionner le dossier voulu, puis appuyez sur [ENTER].**
	- ≥**Vous pouvez inscrire plusieurs dossiers dans la liste en répétant les étapes** 4 **à** 5**.**
	- ≥**Pour sélectionner plusieurs éléments à la fois, appuyez sur [**;**] pour cocher un élément puis appuyez sur [ENTER] (**➡ **49, Édition de plusieurs éléments).**
	- ≥**Pour afficher les autres pages (**➡ **[49](#page-120-0))**
	- ≥**Pour sélectionner un autre dossier de plus haut niveau (**➡ **49)**
	- ≥**Pour modifier la liste de copie (**➡ **[49\)](#page-120-1)**
- 6 **Appuyez sur [**2**] pour confirmer votre sélection.**

### **6 Appuyez sur [**3**,** <sup>4</sup>**] pour sélectionner "Débuter copie" puis appuyez sur [ENTER].**

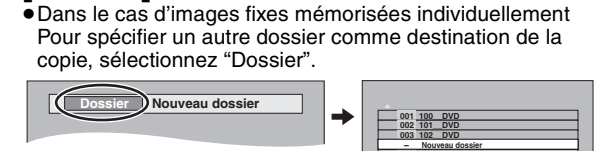

**---**

### **7 Appuyez sur [**2**,** <sup>1</sup>**] pour sélectionner "Oui" puis appuyez sur [ENTER] pour lancer la copie.**

#### **Pour arrêter la copie**

Maintenez la touche [RETURN] appuyée pendant au moins 3 secondes.

**Pour retourner à l'écran précédent** Appuyez sur [RETURN].

#### <span id="page-120-0"></span>**Pour afficher les autres pages**

Appuyez sur [▲, ▼, ◀, ▶] pour sélectionner "Précéd." ou "Suiv." puis appuyez sur [ENTER].

●Vous pouvez aussi appuyer sur [ $| \blacktriangleleft \blacktriangleleft , | \blacktriangleright \blacktriangleright | |$ ] pour afficher d'autres pages.

#### **Édition de plusieurs éléments**

Sélectionnez avec  $[\triangle, \blacktriangledown, \blacktriangleleft, \blacktriangleright]$  puis appuyez sur  $[\blacksquare]$ .

- (Répétez cette opération si nécessaire.)
- Appuyez sur [ENTER] pour inscrire les éléments dans la liste. ≥Le ou les éléments sélectionnés sont cochés. Appuyez de
- nouveau sur [II] pour annuler l'opération.

### <span id="page-120-1"></span>■ Pour modifier la liste de copie

Sélectionnez l'élément voulu à l'étape 5-3 (pour une image fixe) ou 5– $\circledS$  (pour un dossier) ( $\Rightarrow$  [48](#page-119-1), colonne de droite) **Ajouter Effacer Tout**

- Appuyez sur [SUB MENU].
- 2 Appuyez sur [ $\blacktriangle$ ,  $\nabla$ ] pour choisir l'opération voulue, puis appuyez sur [ENTER].

#### **Effacer Tout:**

Suppression de tous les éléments inscrits dans la liste de copie. Appuyez sur [2, 1] pour sélectionner "Oui" puis appuyez sur [ENTER].

#### **Ajouter:**

Ajout d'éléments à la liste de copie.

Appuyez sur  $[\triangle, \nabla, \triangleleft, \blacktriangleright]$  pour sélectionner l'image fixe ou le dossier à ajouter, puis appuyez sur [ENTER].

#### **Effacer:**

Suppression des éléments sélectionnés.

Appuyez sur [◀, ▶] pour sélectionner "Oui" puis appuyez sur [ENTER].

Vous pouvez également effacer plusieurs éléments à la fois (➡ci-dessus, Édition de plusieurs éléments).

#### **Pour annuler tous les réglages et toutes les listes de copie** Après avoir effectué les étapes 1 à 2 (➡ [48\)](#page-119-1)

- Appuyez sur [▲, ▼] pour sélectionner "Annuler tout" puis
- appuyez sur [ENTER]. Appuyez sur [◀, ▶] pour sélectionner "Oui" puis appuyez sur [ENTER].
- ≥Les réglages de liste de copie peuvent être annulés
- automatiquement dans les cas suivants:
- –Lorsqu'un titre ou une image fixe a été enregistré ou effacé sur le support source de copie;
- –Lorsque des actions ont été effectuées, par exemple la mise hors tension de l'appareil, le retrait de la carte, l'ouverture du plateau, le changement du sens de la copie, etc.

### ∫ **Pour sélectionner un autre dossier**

- (➡ [11, Structure des dossiers affichée par cet appareil](#page-82-1))
- 1 **Appuyez sur [**3**,** 4**,** 2**,** 1**] pour sélectionner "Dossier" puis appuyez sur [ENTER].**
	- Si vous voulez sélectionner un autre dossier de plus haut niveau (➡ ci-dessous).
- 2 **Appuyez sur [**3**,** 4**] pour sélectionner le dossier voulu, puis appuyez sur [ENTER].**

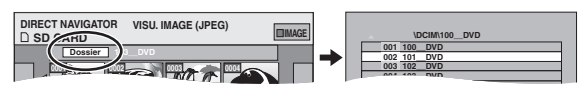

Vous pouvez aussi sélectionner des dossiers avec les touches numériques.

- Ex.: 5:  $[0] \rightarrow [0] \rightarrow [5]$ 15:  $[0] \rightarrow [1] \rightarrow [5]$ 115:  $[1] \rightarrow [1] \rightarrow [5]$
- ≥Il n'est pas possible de mémoriser dans la même liste des images fixes situées dans différents dossiers.

#### **Pour sélectionner un autre dossier de plus haut niveau**

≥Uniquement lors de la sélection du dossier source

S'il existe plusieurs dossiers de plus haut niveau reconnus, lorsque l'écran illustré ci-à droite apparaît

- 1 Appuyez sur [SUB MENU].
- 2 Appuyez sur [▲, ▼] pour sélectionner "Dossier" puis appuyez sur [ENTER].
- 3 Appuyez sur [◀, ▶] pour sélectionner le dossier voulu, puis appuyez sur [ENTER].

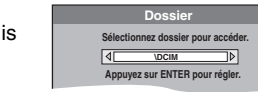

**001 100\_\_DVD 002 101\_\_DVD 003 102\_\_DVD \DCIM\100\_\_DVD 004 103\_\_DVD**

4 Appuyez sur [ $\blacktriangle$ ,  $\nabla$ ] pour sélectionner le dossier voulu et appuyez sur [ENTER].

### **Copie de toutes les images fixes d'une carte—COPIER TTES IMAGES**

 $\text{SD} \rightarrow \text{HDD}$  ou RAM

#### **Préparation**

Appuyez sur [SD] pour sélectionner le lecteur source.

**1 À l'arrêt**

- **Appuyez sur [FUNCTIONS].**
- **2 Appuyez sur [**3**,** <sup>4</sup>**] pour sélectionner "Autres" puis appuyez sur [ENTER].**
- **3 Appuyez sur [**3**,** <sup>4</sup>**] pour sélectionner "COPIER TTES IMAGES" puis appuyez sur [ENTER].**

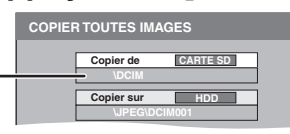

- ↓<br>●S'il y a plusieurs dossiers de haut niveau visibles, passez de l'un à l'autre par  $[4, 1]$ .
- **4 Appuyez sur [**3**,** <sup>4</sup>**] pour sélectionner "Copier sur" puis appuyez sur [4,**  $\blacktriangleright$ **] pour sélectionner le lecteur.**

### **5** Appuyez sur [▲, ▼, ◀, ▶] pour **sélectionner "Copier" puis appuyez sur [ENTER].**

#### **Pour arrêter la copie**

Maintenez la touche [RETURN] appuyée pendant au moins 3 secondes.

**Pour retourner à l'écran précédent** Appuyez sur [RETURN].

### **Remarque**

- ≥En cas de copie d'images fixes dossier par dossier (➡ [48](#page-119-0)) ou carte par carte (➡ ci-dessus, COPIER TTES IMAGES), les fichiers autres que les images fixes qui peuvent se trouver dans les dossiers sont également copiés. (Ceci ne s'applique toutefois pas aux sous-dossiers contenus dans ces dossiers.)
- ≥Si des images fixes se trouvent déjà dans le dossier de destination de la copie, les nouvelles images fixes sont enregistrées à la suite des images existantes.
- ≥Si l'espace vient à manquer sur le support de destination, ou si le nombre de fichiers/dossiers à copier dépasse le maximum possible (➡ 35), la copie s'interrompt.
- ≥Lorsqu'il n'a pas été affecté de nom au dossier source de la copie, il est possible que le nom du dossier de destination ne soit pas le même que celui du dossier source. C'est pourquoi il vous est recommandé d'attribuer un nom au dossier avant de lancer la copie (➡ 42).
- ≥Le réglage du nombre de tirages(DPOF) n'est pas copié.
- ≥L'ordre dans lequel les images fixes sont copiées sur le support de destination n'est pas obligatoirement l'ordre dans lequel elles apparaissent dans la liste de copie.

RQT8029

**Effacer**

### <span id="page-121-2"></span>**Gestion du disque dur, des disques amovibles et des cartes**

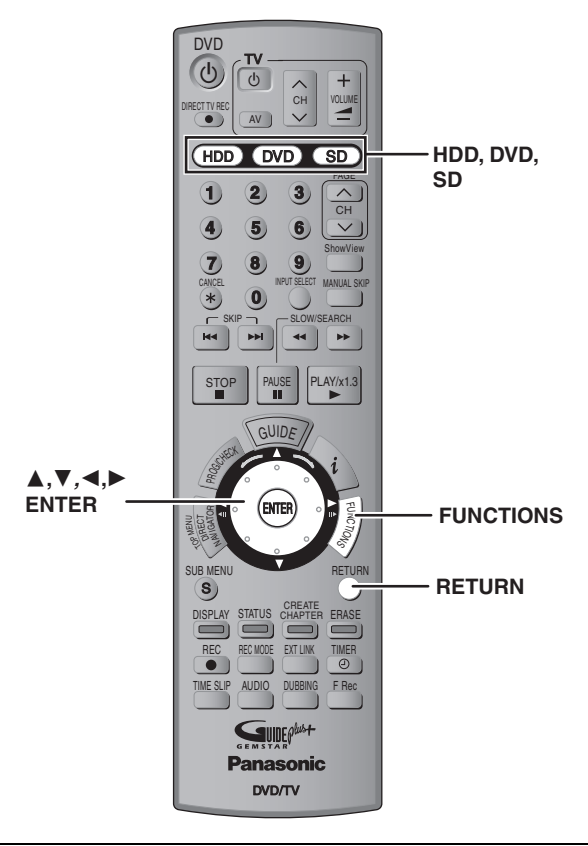

#### $HDD$   $RAM$   $-R$   $-RW(V)$   $+R$   $-RW(VR)$  SD

≥Vous pouvez utiliser des cartes mémoires SD de capacité allant de 8 Mo à 1 Go (➡ [11](#page-82-0)).

#### <span id="page-121-3"></span>**Procédures communes**

**1 À l'arrêt**

**Appuyez sur [FUNCTIONS].**

**2 Appuyez sur [**3**,** <sup>4</sup>**] pour sélectionner "Autres" puis appuyez sur [ENTER].**

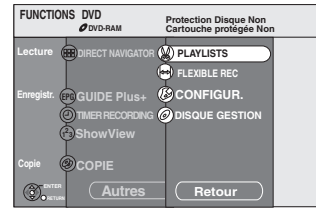

**3 Appuyez sur [**3**,** <sup>4</sup>**] pour sélectionner "DISQUE GESTION" ou "CARTE GESTION" puis appuyez sur [ENTER].**  $Ex. : **RAM**$ 

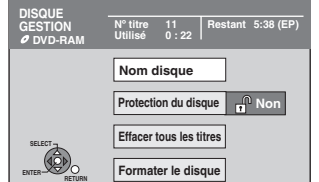

- ≥Si vous avez sélectionné le disque dur (HDD), les mentions "Effacer tous les titres" et "Formater HDD" sont affichées.
- ≥Si vous avez sélectionné la carte (SD), seule la mention "Formater carte" est affichée.

# <span id="page-121-0"></span>**Protection des contenus**

### RAM<sup>1</sup>

#### **Préparation**

≥Appuyez sur [DVD] pour sélectionner le lecteur DVD.

**Après avoir effectué les étapes 1 à 3 (**➡ **ci-contre)**

- **4 Appuyez sur [**3**,** <sup>4</sup>**] pour sélectionner "Protection du disque" puis appuyez sur [ENTER].**
- **5 Appuyez sur [**2**,** <sup>1</sup>**] pour sélectionner "Oui" puis appuyez sur [ENTER].**

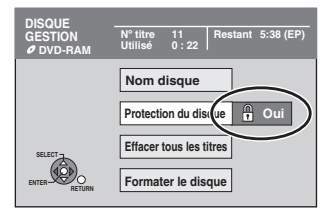

Le symbole du verrou apparaît fermé quand le disque est protégé en écriture.

**Pour retourner à l'écran précédent** Appuyez sur [RETURN].

#### **Pour quitter cet écran**

Appuyez plusieurs fois sur [RETURN].

#### <span id="page-121-1"></span>**Protection sur cartouche**

#### **Dans le cas d'un DVD-RAM dans une cartouche**

≥Avec la languette de protection contre l'écriture en position de protection, la lecture débute dès que vous introduisez le disque ou la carte dans l'appareil.

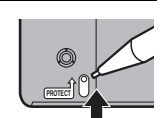

#### [SD]

Faites passer la languette de protection contre l'écriture en position "LOCK".

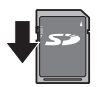

### **Attribution d'un nom à un disque**

#### $RAM$   $-R$   $-RW(V)$   $+R$

Vous pouvez donner un nom distinct à chaque disque.

#### **Préparation**

≥Appuyez sur [DVD] pour sélectionner le lecteur DVD. ≥[RAM] Enlevez la protection (➡ ci-dessus).

**Après avoir effectué les étapes 1 à 3 (**➡ **ci-contre)**

### **4 Appuyez sur [**3**,** <sup>4</sup>**] pour sélectionner "Nom disque" puis appuyez sur [ENTER].**

➡ [53, Saisie de texte](#page-124-0)

- ≥Le nom du disque s'affiche dans la fenêtre FUNCTIONS.
- ≥Dans le cas d'un DVD-R, DVD-RW (format DVD-Vidéo) et +R finalisé, le nom s'affiche dans le menu principal.

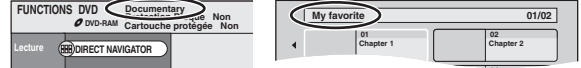

**Pour retourner à l'écran précédent** Appuyez sur [RETURN].

FRANCA

### <span id="page-122-1"></span>**Effacement de tous les titres et listes de lecture—Effacer tous les titres**

#### HDD RAM

#### **Préparation**

≥Appuyez sur [HDD] ou sur [DVD] pour sélectionner le lecteur. ≥Enlevez la protection (➡ [50](#page-121-0)).

#### **Après avoir effectué les étapes 1 à 3 (**➡ **[50\)](#page-121-3)**

- **4 Appuyez sur [**3**,** <sup>4</sup>**] pour sélectionner "Effacer tous les titres" puis appuyez sur [ENTER].**
- **5 Appuyez sur [**2**,** <sup>1</sup>**] pour sélectionner "Oui" puis appuyez sur [ENTER].**
- **6 Appuyez sur [**2**,** <sup>1</sup>**] pour sélectionner "Démarrer" puis appuyez sur [ENTER].**

À la fin de l'opération un message est affiché.

**7 Appuyez sur [ENTER].**

**Pour retourner à l'écran précédent** Appuyez sur [RETURN].

**Pour quitter cet écran** Appuyez plusieurs fois sur [RETURN].

#### Remarque

- ≥**Un titre ne peut pas être restauré une fois qu'il a été effacé.** Soyez bien sûr de ce que vous faites avant de continuer.
- ≥L'effacement de tous les titres vidéo entraîne automatiquement celui de toutes les listes de lecture.
- ≥Les images fixes (JPEG, TIFF) ou fichiers créés sur un ordinateur ne peuvent pas être supprimés.
- ≥L'effacement ne fonctionne pas si un ou plusieurs titres sont protégés.

### <span id="page-122-0"></span>**Effacement de l'intégralité du contenu d'un disque ou d'une carte—Format**

### $HDD$   $RAM$   $-RW(V)$   $-RW(VR)$  SD

#### **Préparation**

≥Appuyez sur [HDD], [DVD] ou [SD] pour sélectionner le lecteur. ≥Enlevez la protection (➡ [50\)](#page-121-0).

#### **Remarque**

**Le formatage efface intégralement les contenus existants (y compris les fichiers d'ordinateur), qui ne peuvent plus êtres restaurés. Soyez bien sûr de ce que vous voulez faire avant de continuer.** Les contenus sont effacés lors du formatage d'un disque ou d'une carte, même si vous avez activé la protection contre l'écriture.

**Après avoir effectué les étapes 1 à 3 (**➡ **[50\)](#page-121-3)**

- **4 Appuyez sur [**3**,** <sup>4</sup>**] pour sélectionner "Formater HDD" ou "Formater le disque" ou "Formater carte" puis appuyez sur [ENTER].**
- **5 Appuyez sur [**2**,** <sup>1</sup>**] pour sélectionner "Oui" puis appuyez sur [ENTER].**
- **6 Appuyez sur [**2**,** <sup>1</sup>**] pour sélectionner "Démarrer" puis appuyez sur [ENTER].**

Un message apparaît quand le formatage est terminé. **Remarque** 

- ≥Un formatage prend normalement quelques minutes, cependant il peut prendre un maximum de 70 minutes ([RAM]).
- ≥**Ne débranchez pas le cordon d'alimentation secteur pendant le formatage.** Cela pourrait rendre le disque ou la carte inutilisable.
- **7 Appuyez sur [ENTER].**

#### **Remarque**

≥Lorsqu'un disque ou une carte est formaté avec cet appareil, il est possible qu'il ne puisse pas être utilisé sur un autre appareil.

- ≥Le formatage ne peut pas être réalisé sur un DVD-R, +R ou un CD-R/RW.
- ≥Sur cet appareil, vous ne pouvez formater un DVD-RW qu'au format DVD-Vidéo.

#### **Pour arrêter le formatage RAM**

Appuyez sur [RETURN].

≥Vous pouvez annuler le formatage s'il prend plus de 2 minutes. Dans ce cas, le disque devra être reformaté.

#### **Pour retourner à l'écran précédent** Appuyez sur [RETURN].

**Pour quitter cet écran**

Appuyez plusieurs fois sur [RETURN].

**Référez-vous à la nomenclature des commandes de la [page 50.](#page-121-3)**

### <span id="page-123-0"></span>**Préparation des disques à la lecture sur d'autres appareils**

**(Top Menu, Sélection Lecture Auto, Finaliser)**

#### $-R$   $-RW(V)$   $+R$

#### **Préparation**

Appuyez sur [DVD] pour sélectionner le lecteur DVD.

**Après avoir effectué les étapes 1 à 3 (**➡ **[50\)](#page-121-3)**

#### ■ **Top Menu**

Après la finalisation, vous pouvez sélectionner l'image d'arrière-plan qui s'affichera en guise de menu principal du DVD-Vidéo.

### **4 Appuyez sur [**3**,** <sup>4</sup>**] pour sélectionner "Top Menu" puis appuyez sur [ENTER].**

**5 Appuyez sur [**3**,** <sup>4</sup>**,** <sup>2</sup>**,** <sup>1</sup>**] pour sélectionner l'image d'arrière-plan, puis appuyez sur [ENTER].**

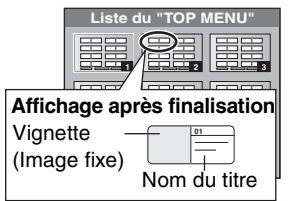

≥Vous pouvez changer les vignettes affichées au menu principal. (➡ 39, Changer onglet)

#### ■ Sélection Lecture Auto

Vous pouvez indiquer si le disque doit présenter son menu principal après finalisation.

### **6 Appuyez sur [**3**,** <sup>4</sup>**] pour sélectionner "Sélection Lecture Auto" puis appuyez sur [ENTER].**

**7 Appuyez sur [**3**,** <sup>4</sup>**] pour sélectionner "Top Menu" ou "Titre 1" puis appuyez sur [ENTER].**

Top Menu: Le menu principal s'affiche en premier.

Le contenu du disque est lu sans affichage du menu principal.

#### ∫ **Finaliser**

Pensez à sélectionner les options "Top Menu" et "Sélection Lecture Auto" (➡ ci-dessus) avant de finaliser le disque.

- **8 Appuyez sur [**3**,** <sup>4</sup>**] pour sélectionner "Finaliser" puis appuyez sur [ENTER].**
- **9 Appuyez sur [**2**,** <sup>1</sup>**] pour sélectionner "Oui" puis appuyez sur [ENTER].**

### **10 Appuyez sur [**2**,** <sup>1</sup>**] pour sélectionner "Démarrer" puis appuyez sur [ENTER].**

Un message apparaît quand la finalisation est terminée.

#### **Remarque**

- ≥Il n'est pas possible d'interrompre l'opération de finalisation. ≥La finalisation prend 15 minutes maximum.
- ≥**Ne débranchez pas le cordon d'alimentation secteur pendant la finalisation.** Cela rendrait le disque inutilisable.

### **11 Appuyez sur [ENTER].**

#### **Remarque**

RQT8029 La finalisation d'un disque compatible avec l'enregistrement à grande vitesse peut être plus longue que la durée indiquée à l'écran (jusqu'à environ quatre fois cette durée).

#### **Après la finalisation**

- ≥[-R] [+R] **Le disque ne peut plus être que lu et vous ne**
- **pouvez plus enregistrer ou effectuer de montage dessus.** ≥[-RW‹V›] **Vous pouvez enregistrer et modifier un disque une fois qu'il est formaté (**➡ **[51\)](#page-122-0), mais après finalisation, il n'est plus utilisable qu'en lecture seule.**
- ≥Lorsque vous effectuez une copie à grande vitesse, les chapitres sont dupliqués.
- ≥Les titres sont automatiquement divisés en chapitres d'environ 5 minutes§ si
- –ils ont été enregistrés directement sur le disque.
- –ils ont été copiés dans un autre mode que le mode grande vitesse.
- § Cette durée varie largement en fonction des conditions et du mode d'enregistrement.
- ≥Il y a une pause de plusieurs secondes entre les différents titres et chapitres pendant la lecture.

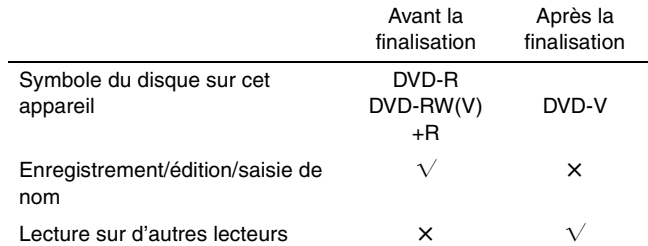

≥Il n'est pas possible de finaliser sur cet appareil un disque enregistré avec un graveur d'une autre marque.

- ≥Si vous finalisez un disque enregistré sur un autre appareil Panasonic que celui-ci, l'image d'arrière-plan sélectionnée comme "Top Menu" peut ne pas s'afficher.
- ≥Les disques finalisés sur cet appareil peuvent n'être pas lisibles sur d'autres lecteurs en fonction des conditions d'enregistrement.
- ≥Visitez la page Web Panasonic pour plus d'informations sur les DVD.

**http://www.panasonic-europe.com**

**Pour retourner à l'écran précédent** Appuyez sur [RETURN].

#### **Pour quitter cet écran**

Appuyez plusieurs fois sur [RETURN].

FRANCAIS

### <span id="page-124-0"></span>Saisie de texte

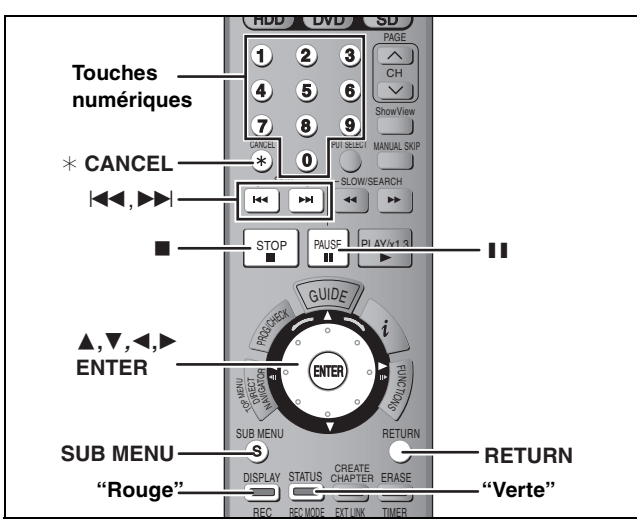

#### $HDD$   $RAM$   $-R$   $-RW(V)$   $+R$   $SD$

Vous pouvez attribuer des noms aux titres, etc. enregistrés.

#### Nombre maximal de caractères:

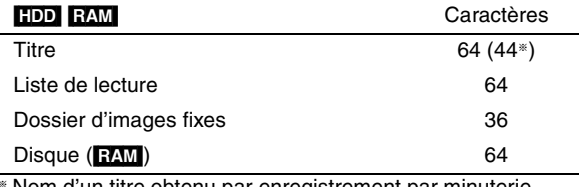

§ Nom d'un titre obtenu par enregistrement par minuterie

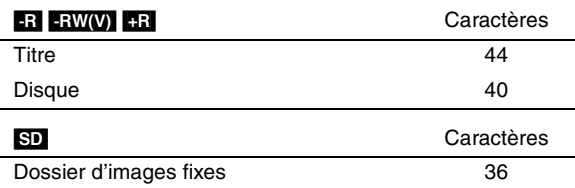

#### **Remarque**

Si un nom est long, il se peut qu'il ne s'affiche pas entièrement sur certains écrans.

### **1 Affichez l'écran Entrer Nom.**

#### **Titre (enregistrement programmé)**

Sélectionnez "Nom programme" à l'étape 3, page 26, 28.

#### **Titre**

Sélectionnez "Entrer Nom" à l'étape 5, page [38](#page-109-1).

#### **Liste de lecture**

Sélectionnez "Entrer Nom" à l'étape 5, page [41](#page-112-0).

#### **Disque**

Sélectionnez "Nom disque" à l'étape 4 du paragraphe "Attribution d'un nom à un disque", page 50

#### **Dossier d'images fixes**

Sélectionnez "Nom dossier" à l'étape 3, page [42,](#page-113-0) "Pour [éditer des dossiers d'images fixes](#page-113-1)".

**Champ Nom :** montre le texte que vous avez entré

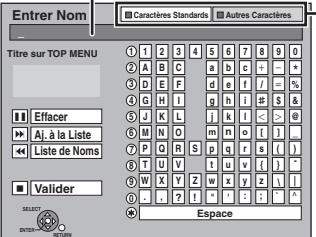

**Appuyez sur la touche "Rouge" ou "Verte" pour sélectionner le type de caractères voulu, puis appuyez sur [ENTER].** "Caractères Standards": (➡ ci-contre, Caractères alphabétiques) "Autres Caractères": (➡ ci-dessous, Caractères accentués, etc.)

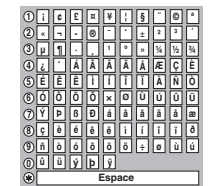

### **2** Appuyez sur  $[A, \nabla, \blacktriangleleft, \blacktriangleright]$  pour **sélectionner un caractère, puis appuyez sur [ENTER].**

Répétez cette étape pour entrer les autres caractères.

#### ≥**Pour effacer un caractère**

Appuyez sur  $[\triangle, \blacktriangledown, \blacktriangle, \blacktriangleright]$  pour sélectionner le caractère voulu dans le champ Nom puis appuyez sur [II]. (Le caractère sélectionné est effacé.)

- ≥**Utilisation des touches numériques pour entrer les caractères**
- Ex.: Entrée de la lettre "R"
- 1 **Appuyez sur [7] pour vous déplacer jusqu'à la 7e ligne.**
- 2 **Appuyez deux fois sur [7] pour sélectionner "R".**
- 3 **Appuyez sur [ENTER].**
- ≥**Pour entrer un espace** Appuyez sur [¢ CANCEL] puis appuyez sur [ENTER].
- ≥**Mémoriser/rappeler des phrases (**➡**ci-dessous)**

### **3 Appuyez sur [**∫**] (Valider).**

La mention "Ecriture en cours." s'affiche, puis l'affichage revient à l'écran de présentation par titres.

#### **Pour arrêter la procédure en cours** Appuyez sur [RETURN].

Le nom n'est pas mémorisé.

#### ∫ **Pour mémoriser des phrases**

Vous pouvez mémoriser les expressions que vous utilisez souvent et les rappeler ultérieurement. Nombre maximal de phrases mémorisables : 20

Nombre maximal de caractères par phrase : 20 Définition de la phrase (étapes 1 et 2).

- 1 Appuyez sur [▲, ▼, ◀, ▶] pour sélectionner "Aj. à la Liste" puis appuyez sur [ENTER].
	- ●Vous pouvez également appuyer sur [▶▶| pour sélectionner "Aj. à la Liste".
- 2 Appuyez sur  $\left[ \blacktriangleleft, \blacktriangleright \right]$  pour sélectionner "Ajouter" puis appuyez sur [ENTER].
- Appuyez sur [RETURN] pour annuler.
- ∫ **Pour rappeler une phrase mémorisée**
- 1 Appuyez sur [▲, ▼, ◀, ▶] pour sélectionner "Liste de Noms" puis appuyez sur [ENTER]. ● Vous pouvez également appuyer sur [ $\leq$ ] pour
- sélectionner "Liste de Noms".
- 2 Appuyez sur [▲, ▼, ◀, ▶] pour sélectionner la phrase à rappeler, puis appuyez sur [ENTER].
- ∫ **Pour effacer des phrases mémorisées**
- 1 Appuyez sur  $[A, \nabla, \blacktriangleleft, \blacktriangleright]$  pour sélectionner "Liste de Noms" puis appuyez sur [ENTER]. ●Vous pouvez également appuyer sur [ $\blacktriangleleft$ ] pour sélectionner "Liste de Noms".
- 2 Appuyez sur  $[\triangle, \blacktriangledown, \blacktriangle, \blacktriangleright]$  pour sélectionner la phrase à effacer.
- 3 Appuyez sur [SUB MENU] pour afficher "Effacer le Nom" puis appuyez sur [ENTER].
- 4 Appuyez sur [ $\blacktriangleleft$ ,  $\blacktriangleright$ ] pour sélectionner "Effacer" puis appuyez sur [ENTER]
- 5 Appuyez sur [RETURN].

#### **Pour votre information**

Si vous entrez un long titre, seule une partie apparaît sur l'écran de menu après la finalisation (➡ [52](#page-123-0)). Lors de la saisie, la forme sous laquelle le nom figurera au menu principal peut être vérifiée dans la fenêtre "Titre sur TOP MENU".

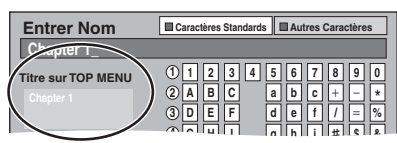

**ERANÇAIS** 

**N O**

**J** | K | L

**7 7**

**PQR**

**5**

**6**

**7**

**7**

**M**

<span id="page-125-0"></span>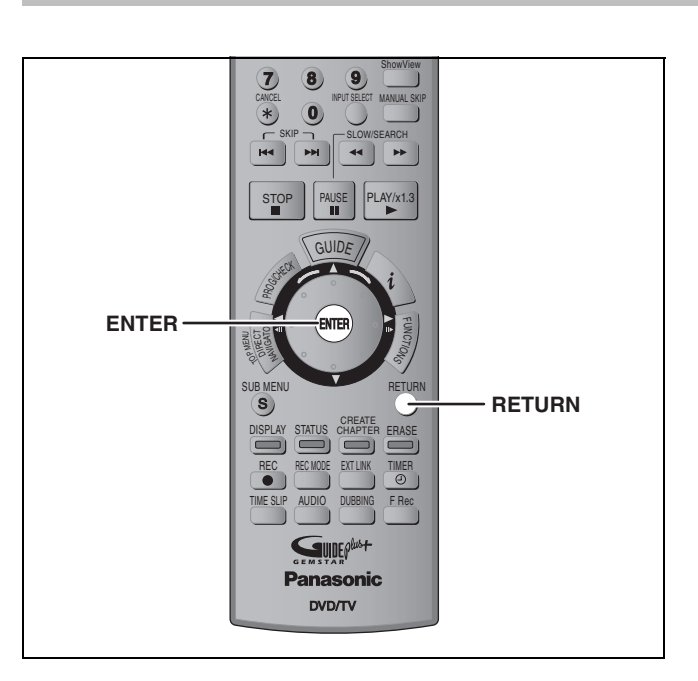

Le verrou enfant met hors service toutes les touches de l'appareil et de la télécommande. Utilisez-le pour éviter que d'autres personnes utilisent l'appareil.

### **Maintenez appuyées simultanément [ENTER] et [RETURN] jusqu'à ce que "X HOLD" apparaisse sur l'affichage de l'appareil.**

Si vous appuyez sur une touche pendant que le verrou enfant est en service, "X HOLD" apparaît sur l'affichage et aucune opération n'est possible.

#### **Pour annuler le verrou enfant**

Maintenez appuyées simultanément [ENTER] et [RETURN] jusqu'à ce que "X HOLD" disparaisse.

<span id="page-125-1"></span>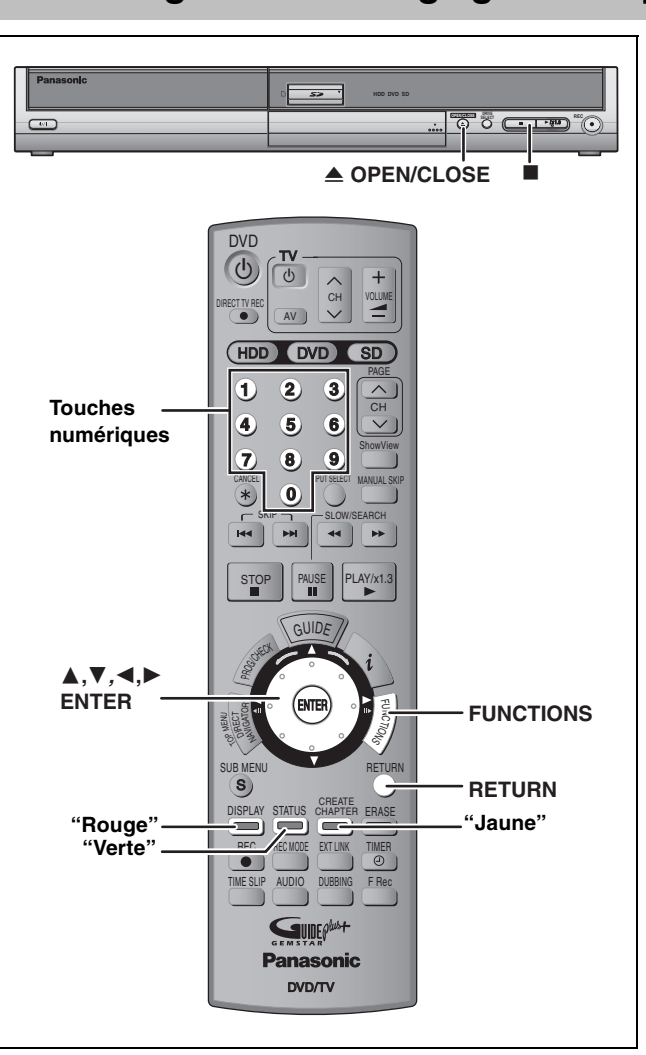

## **Changement des réglages de l'appareil**

### **Procédures communes**

- **1 À l'arrêt Appuyez sur [FUNCTIONS].**
- **2 Appuyez sur [**3**,** <sup>4</sup>**] pour sélectionner**
- **"Autres" puis appuyez sur [ENTER].**
- **3 Appuyez sur [**3**,** <sup>4</sup>**] pour sélectionner "CONFIGUR." puis appuyez sur [ENTER].**
- **4 Appuyez sur [**3**,** <sup>4</sup>**] pour choisir la rubrique voulue puis appuyez sur [**1**]. Rubriques Menus Options**

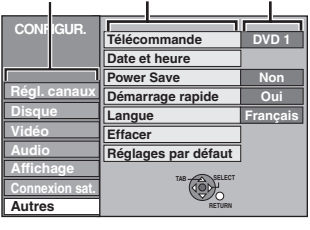

- **5 Appuyez sur [**3**,** <sup>4</sup>**] pour choisir le menu et appuyez sur [ENTER].**
- **6 Appuyez sur [**3**,** <sup>4</sup>**] pour choisir l'option et appuyez sur [ENTER].**

**Pour retourner à l'écran précédent** Appuyez sur [RETURN]. **Pour quitter cet écran** Appuyez plusieurs fois sur [RETURN].

#### **Remarque**

Il se peut qu'il y ait des différences entre les instructions fournies ici et ce que vous voyez à l'écran. Dans ce cas, suivez les instructions affichées à l'écran.

### **Résumé des réglages**

Les réglages sont conservés même si vous faites passer l'appareil en mode veille.

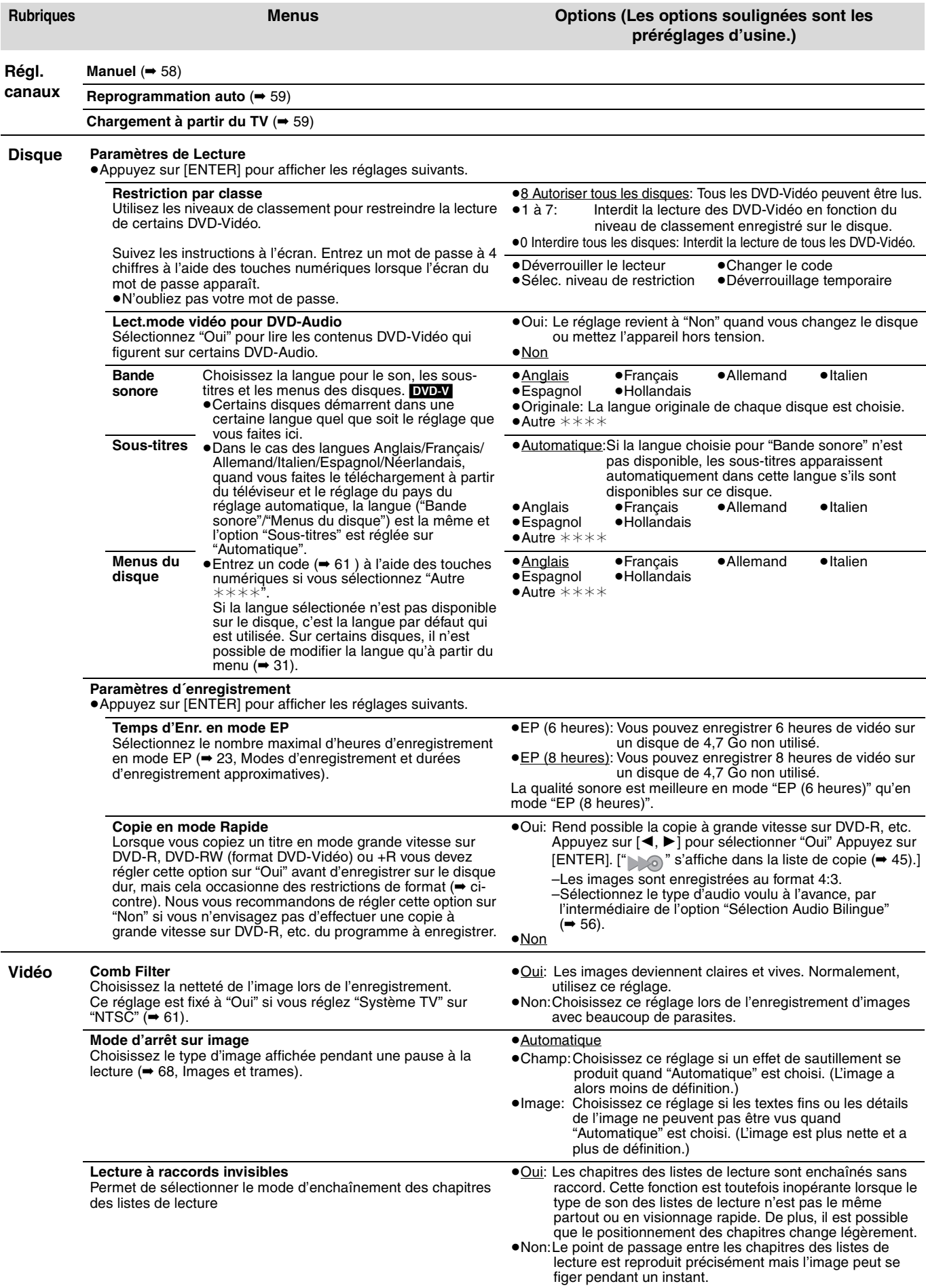

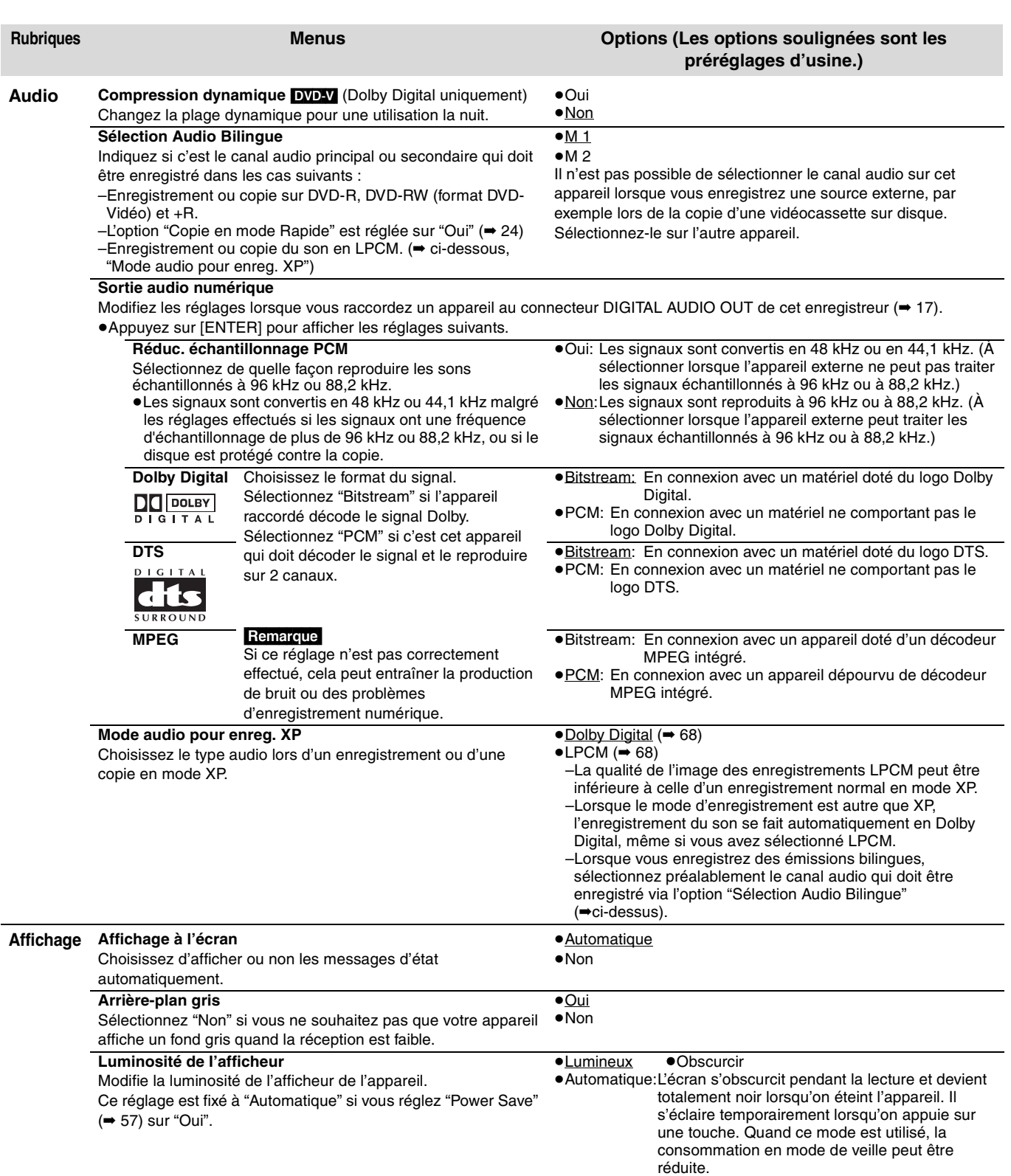

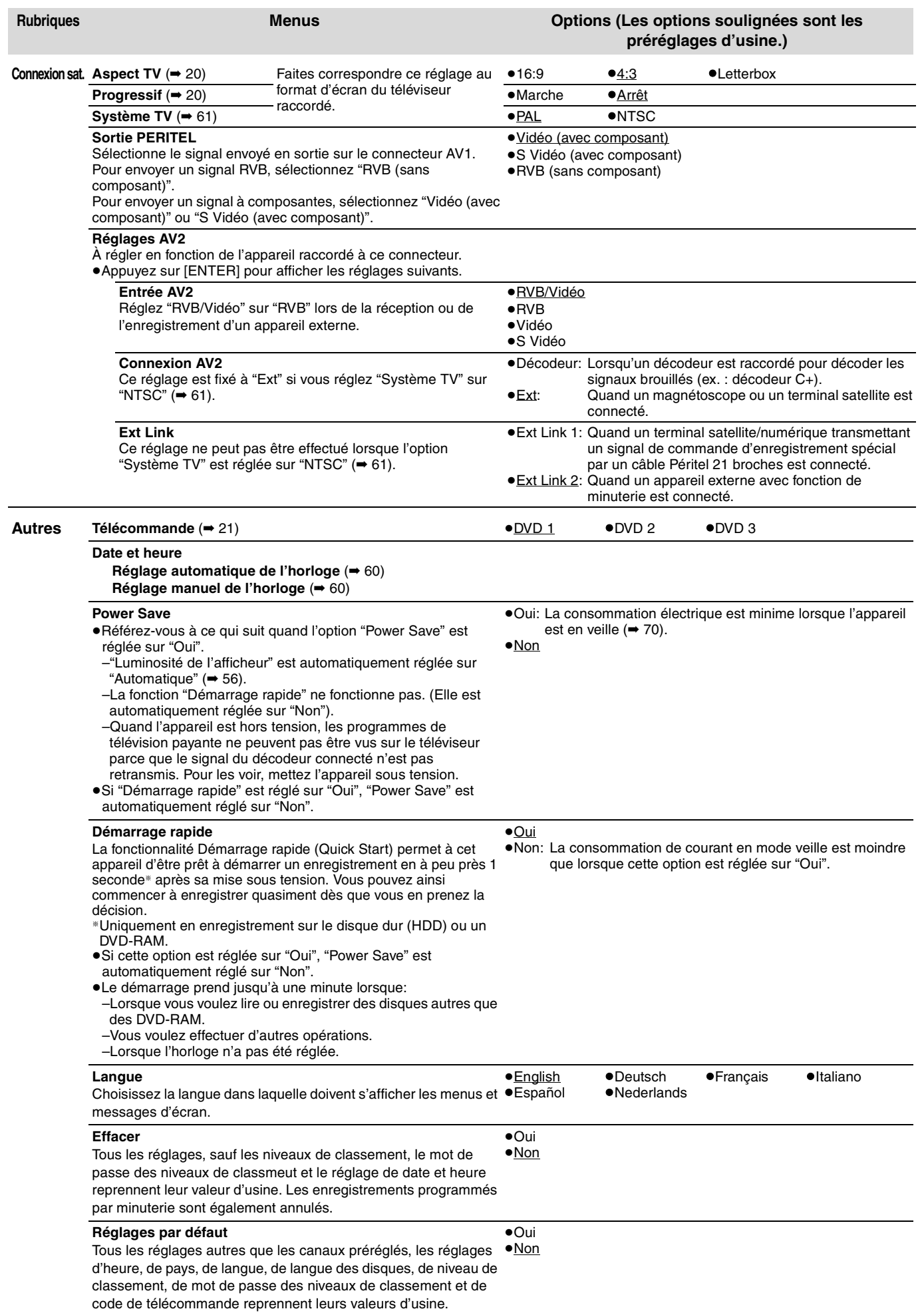

<span id="page-128-1"></span><span id="page-128-0"></span>Changement des réglages de l'appareil **[Changement des réglages de l'appareil](#page-125-1)**

**Référez-vous aux commandes présentées au bas de la page [54.](#page-125-1)**

### **Régl. canaux**

**1 À l'arrêt**

**Appuyez sur [FUNCTIONS].**

- **2 Appuyez sur [**3**,** <sup>4</sup>**] pour sélectionner "Autres" puis appuyez sur [ENTER].**
- **3 Appuyez sur [**3**,** <sup>4</sup>**] pour sélectionner "CONFIGUR." puis appuyez sur [ENTER].**
- **4 Appuyez sur [**3**,** <sup>4</sup>**] pour sélectionner "Régl. canaux" puis appuyez sur [**1**].**

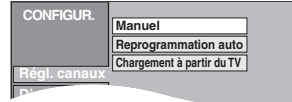

#### **Manuel**

Vous pouvez ajouter ou supprimer des chaînes, ou changer leur position dans la suite des chaînes.

### **5 Appuyez sur [**3**,** <sup>4</sup>**] pour sélectionner "Manuel" puis appuyez sur [ENTER].**

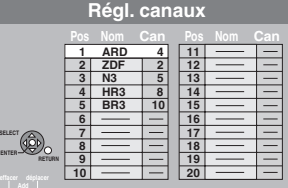

#### **Pour supprimer une position de programme**

Appuyez sur  $[\triangle, \blacktriangledown, \blacktriangle, \blacktriangleright]$  pour sélectionner une position de programme et appuyez sur la touche "Rouge".

#### **Pour insérer une position vide de programme**

Appuyez sur  $[\triangle, \triangledown, \blacktriangle, \blacktriangleright]$  pour sélectionner une position de programme et appuyez sur la touche "Verte".

#### **Pour déplacer une station de télévision sur une autre position de programme**

- $(1)$  Appuyez sur  $[\triangle, \blacktriangledown, \blacktriangle, \blacktriangleright]$  pour sélectionner une position de programme et appuyez sur la touche "Jaune".
- 2 Appuyez sur  $[\triangle, \blacktriangledown, \blacktriangle, \blacktriangleright]$  pour choisir la nouvelle position de programme à laquelle vous souhaitez affecter la station de télévision puis appuyez sur [ENTER].

#### **Remarque**

Si le téléchargement des Téléchargement des préréglages (➡ 18) a été effectué, seule la suppression de la position de programme peut être effectuée.

- Pour changer individuellement l'accord d'une **chaîne**
- **6 Appuyez sur [**3**,** 4**,** 2**,** 1**] pour sélectionner une position de programme puis appuyez sur [ENTER].**

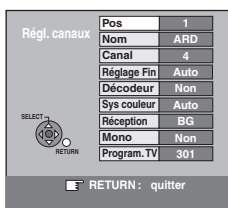

**Appuyez sur [**3**,** 4**] pour choisir un élément et appuyez sur [**1**].**

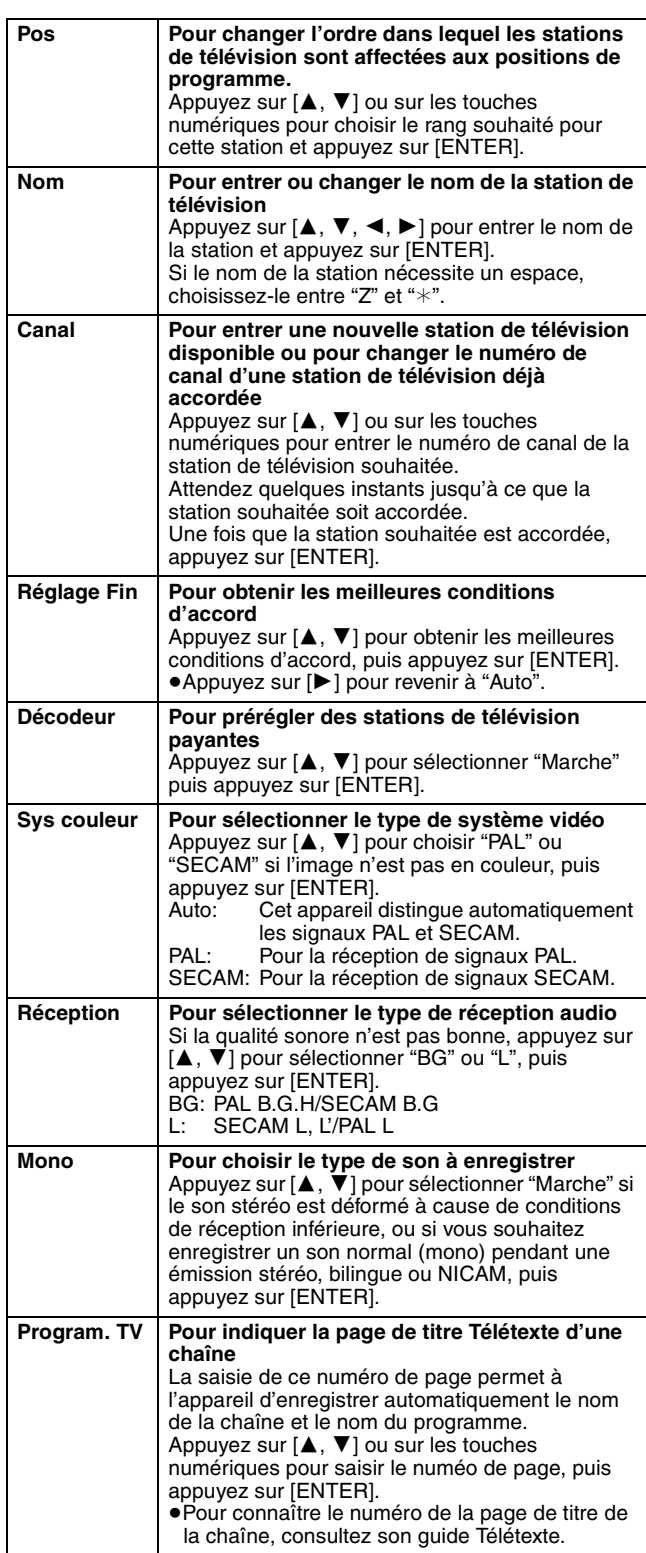

Vous pouvez effectuer les deux réglages suivants en sélectionnant le canal d'entrée externe (AV1, AV2, AV3, AV4) à l'étape 5.

≥Sys couleur (Auto/PAL/SECAM)

Afin d'enregistrer correctement, effectuez les réglages correspondant à l'appareil raccordé.

≥Program. TV (Auto/Arrêt)

#### <span id="page-130-0"></span>**Reprogrammation auto, Chargement à partir du TV**

Si le téléchargement des préréglages ou le réglage automatique (➡ 18, 19) a échoué pour une raison ou une autre, vous pouvez relancer le réglage automatique des canaux .

Après avoir effectué les étapes 1 à 4 (➡ 58)

- Reprogrammation auto
- **5 Appuyez sur [**3**,** <sup>4</sup>**] pour sélectionner "Reprogrammation auto" puis appuyez sur [ENTER].**
- **6 Appuyez sur [**2**,** <sup>1</sup>**] pour sélectionner "Oui" puis appuyez sur [ENTER].** Le menu de réglage du pays apparaît.
- **7** Appuyez sur  $[A, \nabla, \blacktriangleleft, \blacktriangleright]$  pour **choisir un pays et appuyez sur [ENTER].** Le réglage automatique démarre.
- Chargement à partir du TV
- **5 Appuyez sur [**3**,** <sup>4</sup>**] pour sélectionner "Chargement à partir du TV" puis appuyez sur [ENTER].**
- **6 Appuyez sur [**2**,** <sup>1</sup>**] pour sélectionner "Oui" puis appuyez sur [ENTER].** Le téléchargement depuis le téléviseur débute.

**Pour retourner à l'écran précédent** Appuyez sur [RETURN].

**Pour quitter cet écran**

Appuyez plusieurs fois sur [RETURN].

**Au cas où un message de configuration du système GUIDE Plus+ apparaît.**

≥Si vous voulez configurer le système GUIDE Plus+ **Appuyez sur [**2, 1] **pour sélectionner "Oui", puis appuyez sur [ENTER].**

Il faut environ 2 heures pour configurer le système GUIDE Plus+.  $\Rightarrow$  User's manual for the GUIDE Plus+ system)

≥Si vous ne voulez pas configurer le système GUIDE Plus+ **Appuyez sur [**2, 1] **pour sélectionner "Non", puis appuyez sur [ENTER].**

L'image apparaît à l'écran. Le nouveau réglage automatique des chaînes ou téléchargement depuis le téléviseur est terminé.

**Liste des canaux de réception de télévision**

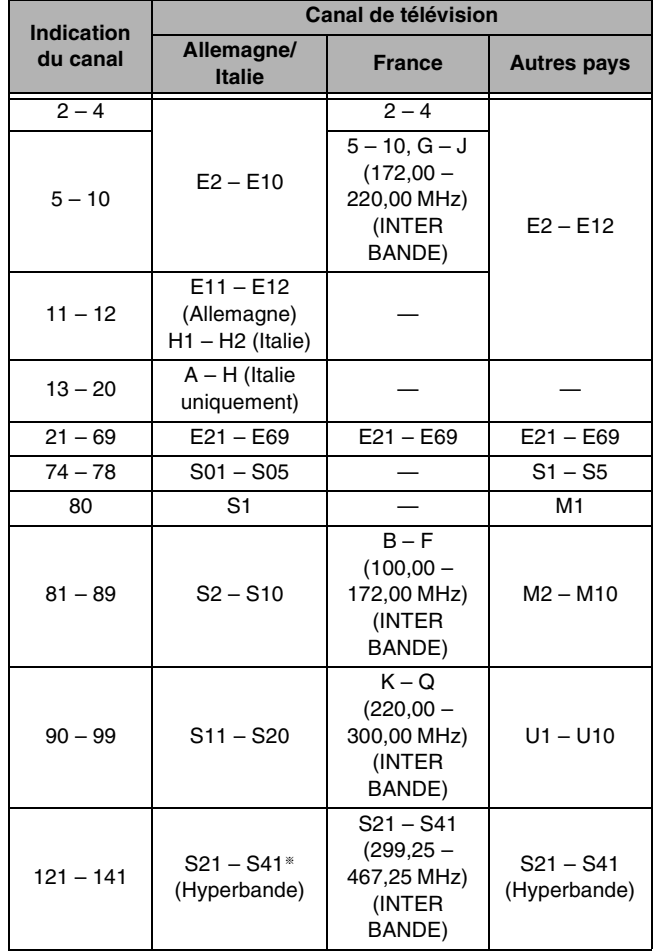

§ Uniquement pour le balayage des canaux sur 8 MHz

#### **Référez-vous aux commandes présentées au bas de la page [54](#page-125-1).**

### <span id="page-131-0"></span>**Réglages de l'horloge**

Habituellement, la fonction de réglage automatique ou de téléchargement (➡ 18, 19) règle automatiquement l'horloge à la bonne heure. Dans certaines conditions, cependant, il se peut que l'appareil ne puisse pas régler l'horloge automatiquement. Dans ce cas, suivez la procédure ci-dessous pour régler l'horloge manuellement.

≥En cas de panne d'alimentation, le réglage d'heure reste mémorisé environ 60 minutes.

- **1 À l'arrêt**
	- **Appuyez sur [FUNCTIONS].**
- **2 Appuyez sur [**3**,** <sup>4</sup>**] pour sélectionner "Autres" puis appuyez sur [ENTER].**
- **3 Appuyez sur [**3**,** <sup>4</sup>**] pour sélectionner "CONFIGUR." puis appuyez sur [ENTER].**
- **4 Appuyez sur [**3**,** <sup>4</sup>**] pour sélectionner "Autres" puis appuyez sur [**1**].**
- **5 Appuyez sur [**3**,** <sup>4</sup>**] pour sélectionner "Date et heure" puis appuyez sur [ENTER].**

**Réglage automatique de l'horloge**

Si une station de télévision transmet un signal horaire, et si l'option "Automatique" du menu de réglage de l'heure est réglée sur "Oui", la fonction de correction automatique de l'heure tient compte des signaux horaires reçus et rectifie son réglage d'heure plusieurs fois par jour si nécessaire.

### **6 Appuyez sur [**3**,** <sup>4</sup>**] pour sélectionner "Oui" pour l'option "Automatique" puis appuyez sur [ENTER].**

Le réglage automatique de l'horloge démarre.

L'écran suivant apparaît quand le réglage est terminé.

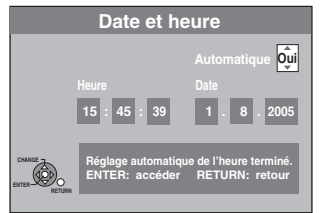

**Pour arrêter la procédure en cours** Appuyez sur [RETURN].

≥Si l'appareil na pas pu régler son horloge automatiquement, réglez-la manuellement (➡ ci-contre, étape 6)

**Réglage manuel de l'horloge**

**6 Appuyez sur [**3**,** <sup>4</sup>**] pour sélectionner "Non" pour l'option "Automatique" puis appuyez sur [ENTER].**

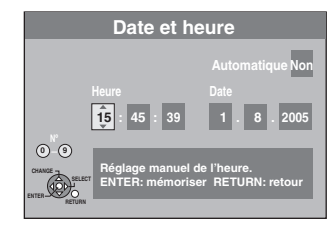

- **7 Appuyez sur [**2**,** <sup>1</sup>**] pour choisir l'élément que vous souhaitez changer.** Les éléments changent comme suit: Heures <---> Minutes <---> Secondes <----> Jour <----> Mois <----> Année
- **8 Appuyez sur [**3**,** <sup>4</sup>**] pour changer le réglage.**

Vous pouvez aussi utiliser les touches numériques pour ce réglage.

 $\begin{array}{ccc} \mathbf{r} & & \mathbf{r} \end{array}$ 

**9 Appuyez sur [ENTER] une fois que vous avez fini les réglages.** L'horloge démarre.

**Pour retourner à l'écran précédent** Appuyez sur [RETURN].

**Pour quitter cet écran** Appuyez plusieurs fois sur [RETURN].

Changement des réglages de l'appareil **[Changement des réglages de l'appareil](#page-125-1)**

### <span id="page-132-0"></span>**Système TV**

Modifiez le réglage de cette option en fonction d'un appareil raccordé ou en fonction du titre que vous voulez lire, s'il existe sur le disque dur à la fois des titres PAL et des titres NTSC.

**1 À l'arrêt**

**Appuyez sur [FUNCTIONS].**

- **2 Appuyez sur [**3**,** <sup>4</sup>**] pour sélectionner "Autres" puis appuyez sur [ENTER].**
- **3 Appuyez sur [**3**,** <sup>4</sup>**] pour sélectionner "CONFIGUR." puis appuyez sur [ENTER].**
- **4 Appuyez sur [**3**,** <sup>4</sup>**] pour sélectionner "Connexion sat." puis appuyez sur [**1**].**
- **5 Appuyez sur [**3**,** <sup>4</sup>**] pour sélectionner "Système TV" puis appuyez sur [ENTER].**

### **6** Appuyez sur [▲, ▼] pour choisir le système du téléviseur puis appuyez sur [ENTER].

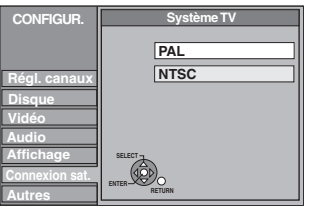

≥**PAL** (préréglage d'usine)

- –Choisissez ce réglage quand un téléviseur PAL ou multi-système est connecté. Les titres enregistrés en NTSC sont reproduits en PAL 60.
- –Choisissez ce réglage pour enregistrer les programmes de télévision et l'entrée PAL d'un autre appareil.

–[HDD] Choisissez ce réglage pour lire un titre enregistré en PAL sur le disque dur.

- ≥**NTSC**
- –Choisissez ce réglage lors de la connexion d'un téléviseur NTSC. Les programmes de télévision ne peuvent pas être enregistrés correctement.
- –Choisissez ce réglage pour enregistrer l'entrée NTSC d'un autre appareil.
- –[HDD] Choisissez ce réglage pour lire un titre enregistré en NTSC sur le disque dur.

### **7 Appuyez sur [**2**,** <sup>1</sup>**] pour sélectionner "Oui" puis appuyez sur [ENTER].**

#### **Pour retourner à l'écran précédent**

Appuyez sur [RETURN].

**Pour quitter cet écran** Appuyez plusieurs fois sur [RETURN].

#### ∫ **Pour changer tous les réglages en même temps (PAL**!#**NTSC)**

À l'arrêt, maintenez les touches [∫] et [< OPEN/CLOSE] sur l'appareil principal pendant au moins 5 secondes.

#### Remarque

≥Cet appareil ne peut pas enregistrer sur des disques contenant à la fois des signaux PAL et NTSC. (Cependant, ces deux types de programmes peuvent être enregistrés sur le disque dur.)

≥Si le réglage "NTSC" est sélectionné, il n'est pas possible d'utiliser le système GUIDE Plus+.

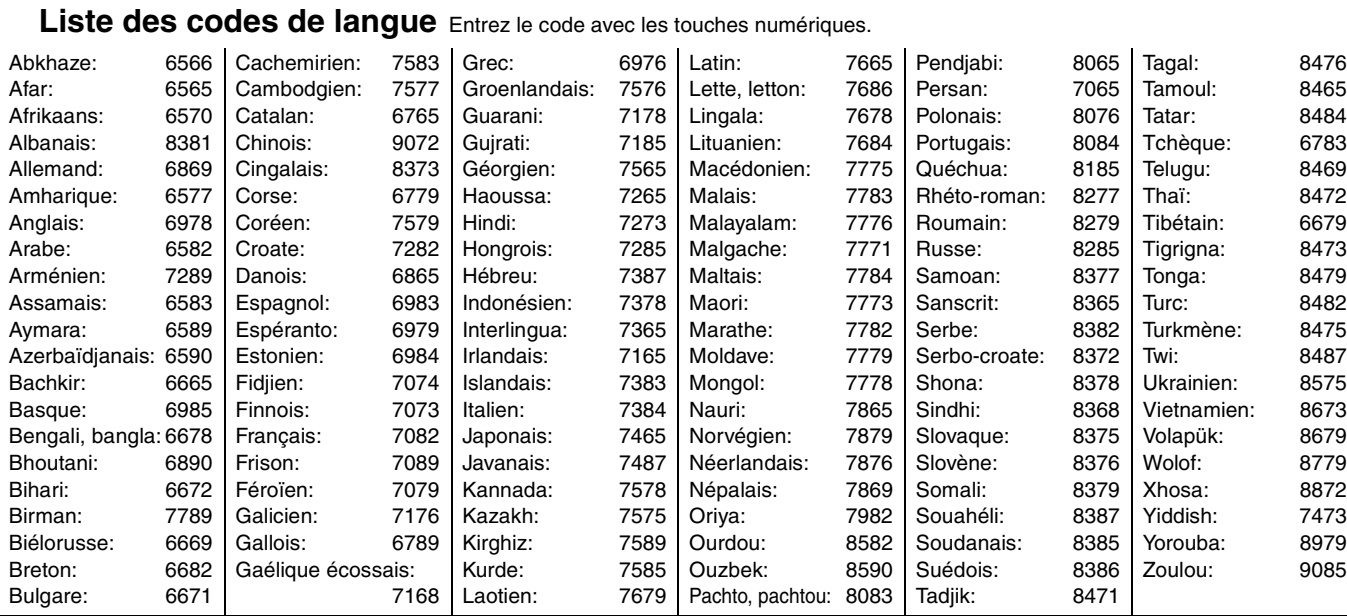

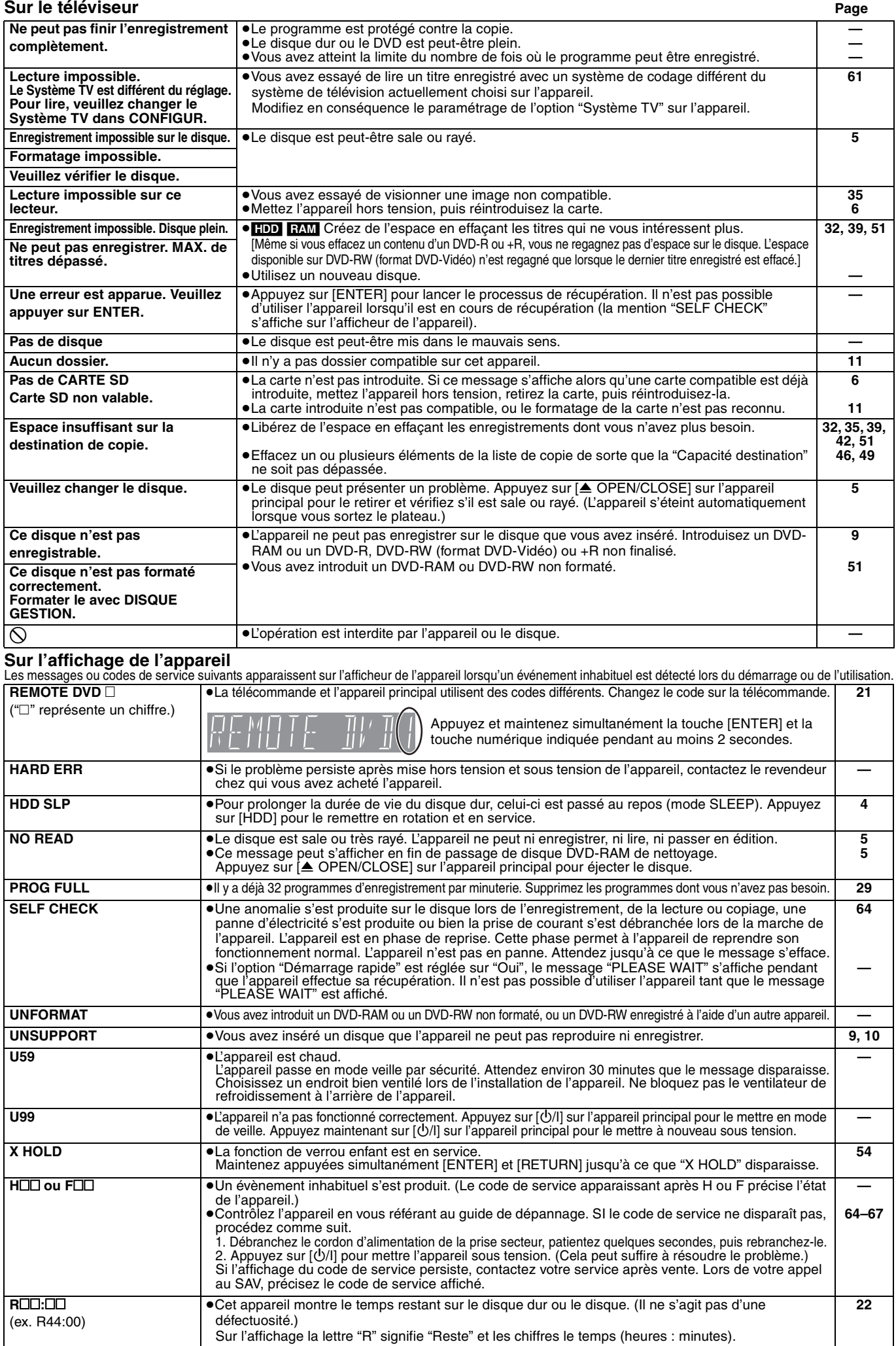

RQT8029

<span id="page-134-0"></span>Si vous vous posez une question sur le fonctionnement de l'appareil, reportez-vous aux questions et réponses ci-après.

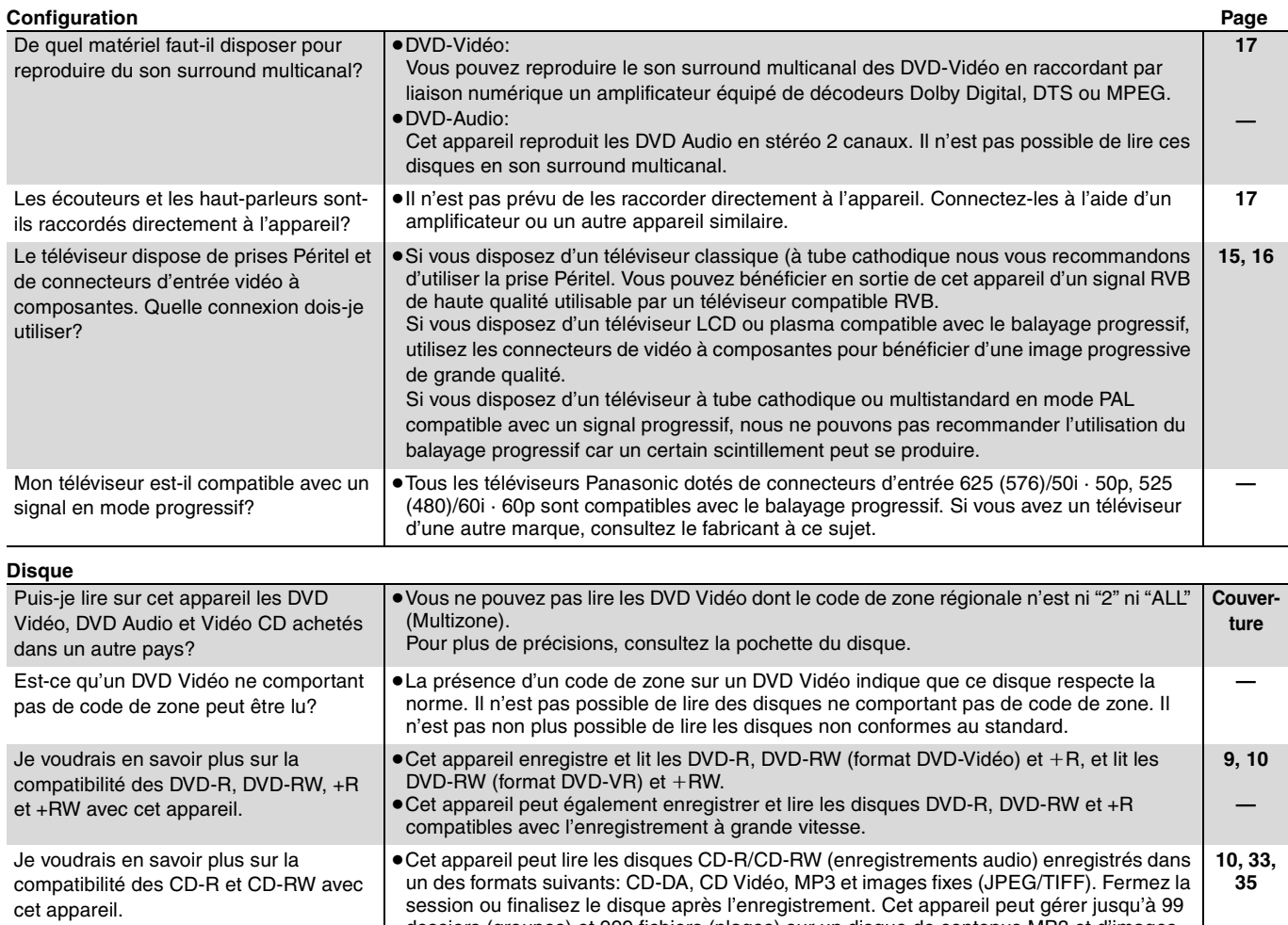

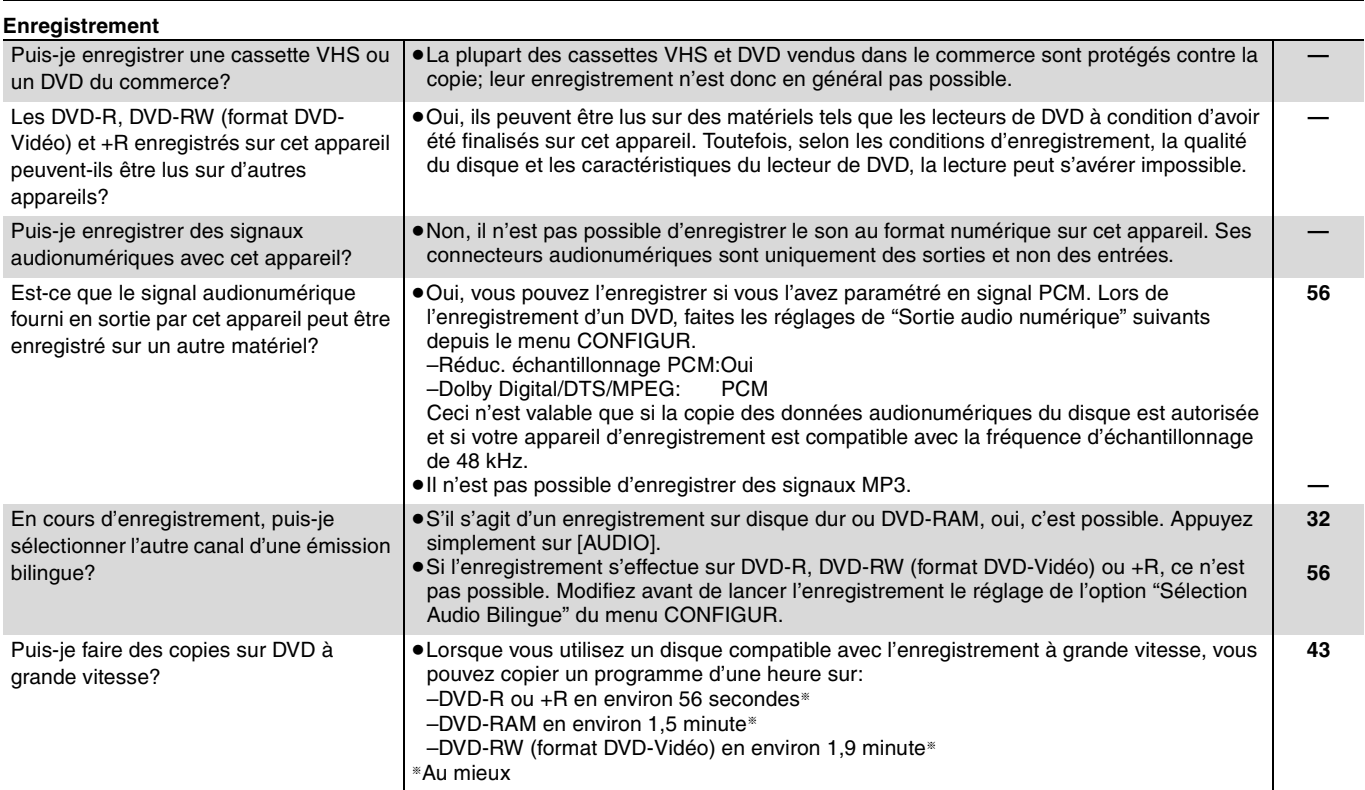

fixes (JPEF/TIFF).

dossiers (groupes) et 999 fichiers (plages) sur un disque de contenus MP3 et d'images

≥Mais il n'est pas possible de lui faire enregistrer des CD-R ou CD-RW.

**—**

# **Guide de dépannage**

Avant de solliciter le SAV, faites les vérifications suivantes. Si le résultat de vos vérifications est douteux, ou si les solutions proposées dans le tableau ne permettent pas de résoudre le problème, consultez votre revendeur.

**Alimentation Page**

#### **Les phénomènes suivants ne sont pas dus à un problème subi par cet appareil:**

- ≥Bruits de rotation régulière des disques.
- ≥Mauvaise réception d'une chaîne en raison des conditions météorologiques.
- ≥L'image est déformée pendant la recherche.
- ≥Interruptions de la réception en raison de coupures périodiques de la diffusion satellite.
- ≥Un bruit retentit lorsque le disque dur passe en mode SLEEP, et les réactions de l'appareil sont plus lentes lorsqu'il est dans ce mode.
- ≥C'est la mauvaise qualité du disque qui est en cause. (Retentez l'opération avec un disque de marque Panasonic.) ≥L'appareil se bloque suite à l'activation d'un de ses dispositifs de
- protection. (Maintenez la touche [Í/I] de l'appareil principal appuyée pendant 10 secondes.)
- ≥Lorsque le disque dur passe automatiquement en mode SLEEP (➡ 4) ou lorsqu'on met sous tension ou hors tension l'appareil, un son inattendu peut se faire entendre. Cela ne correspond pas à un dysfonctionnement de l'appareil.

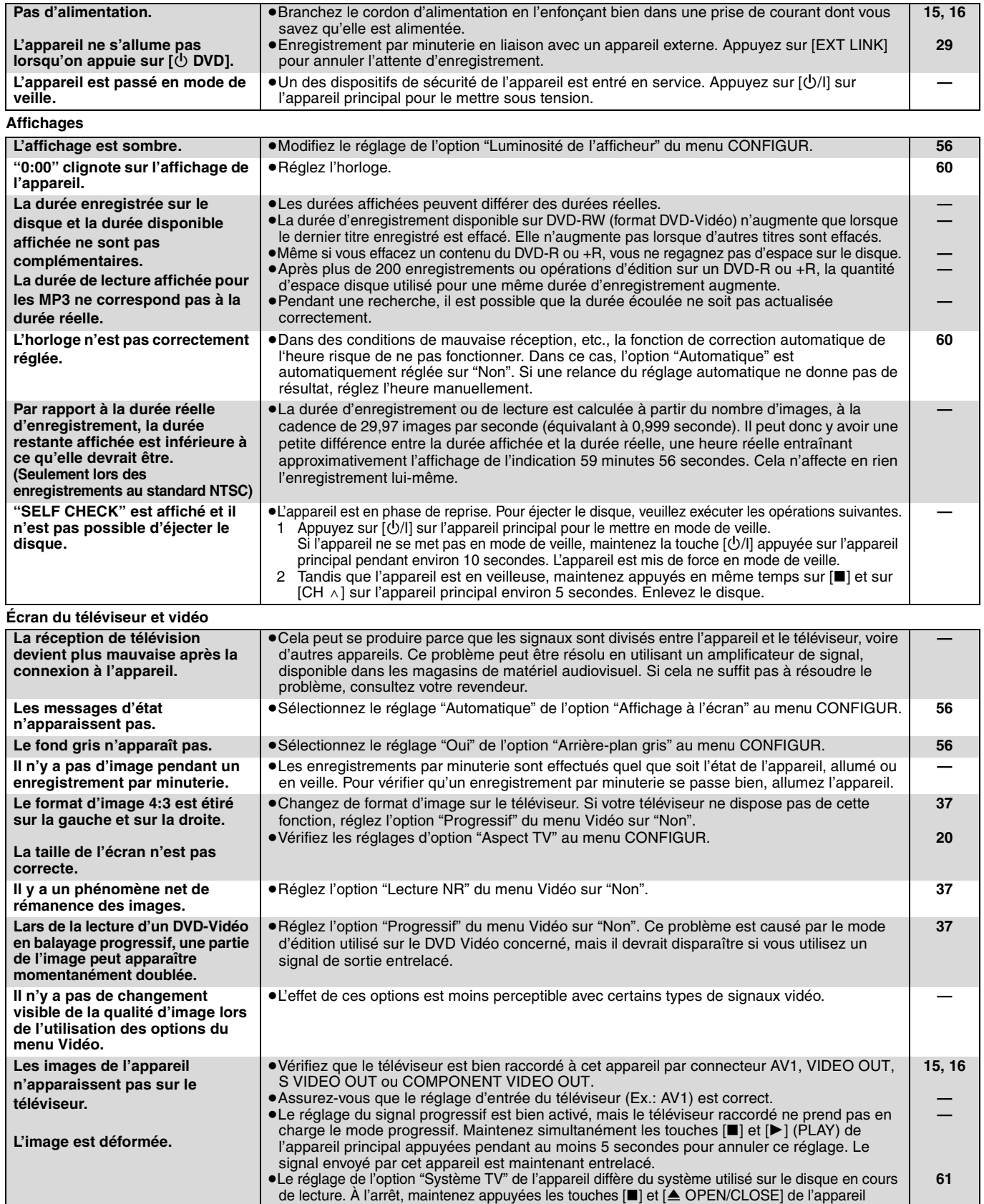

principal pendant au moins 5 secondes. Le système passe de PAL à NTSC ou vice versa.

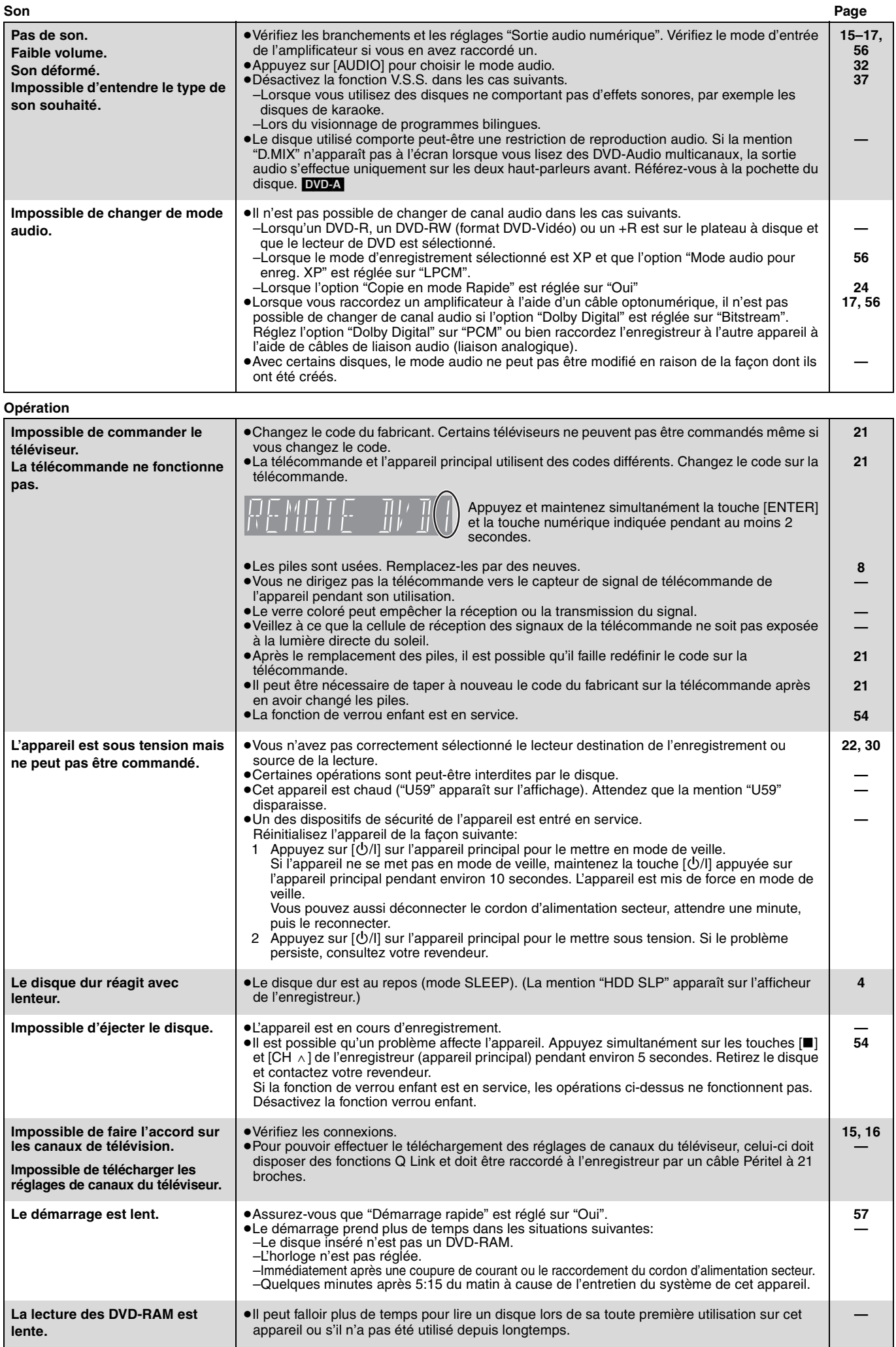

### **Enregistrement, enregistrement par minuterie et copie Page**

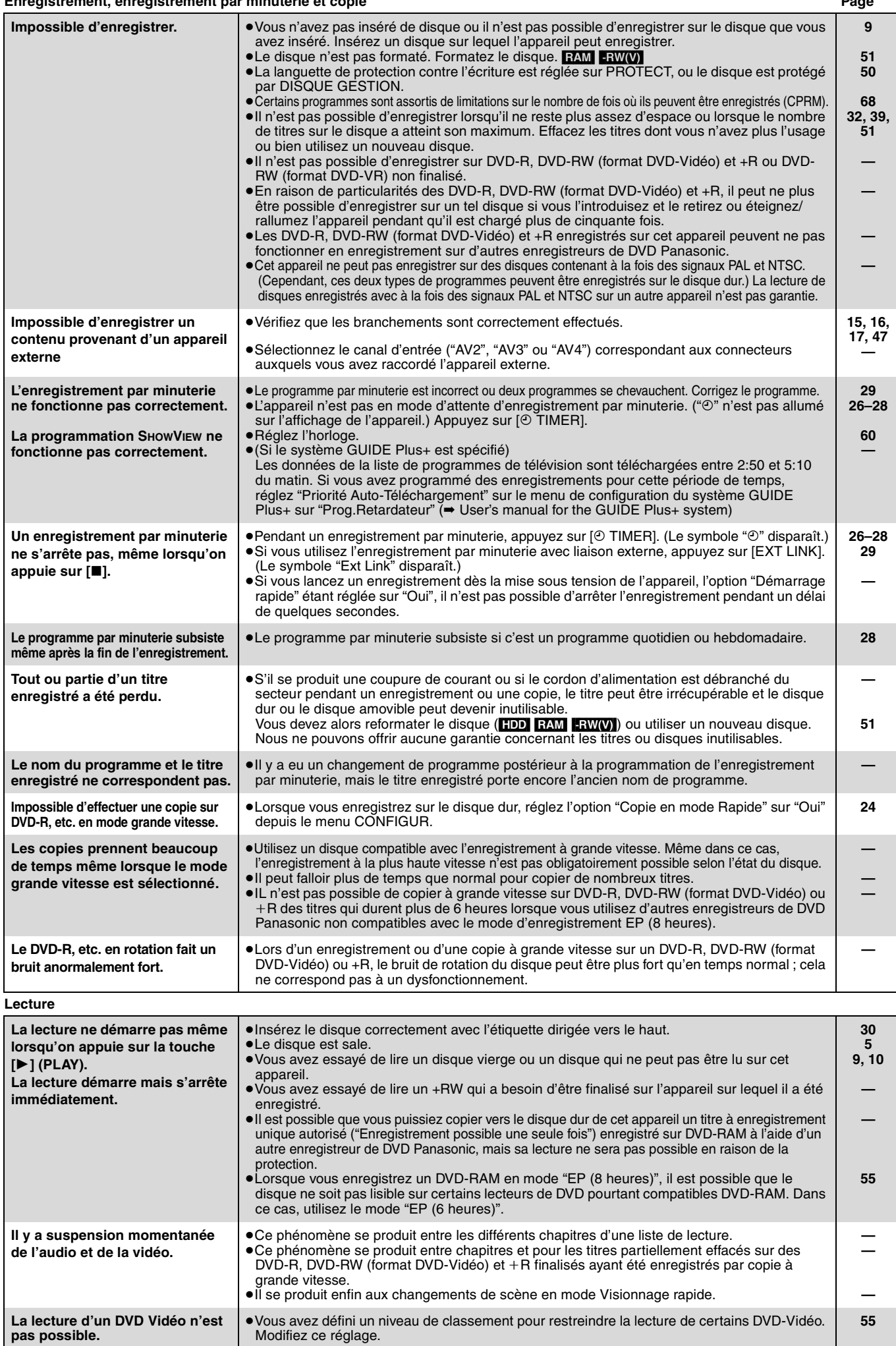

Suite en page suivante

66 RQT8029

<span id="page-138-0"></span>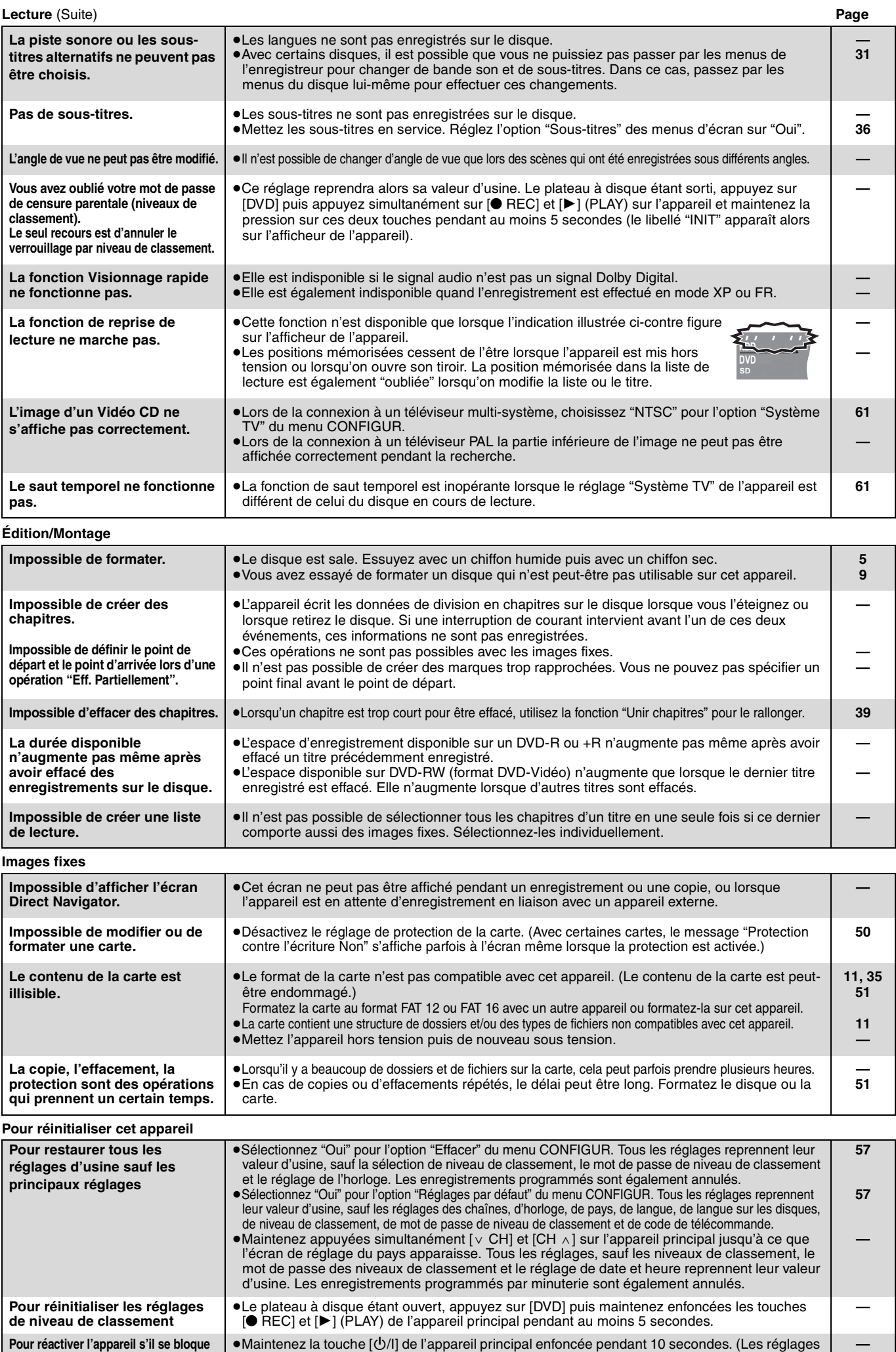

mémorisés ne sont pas modifiés.)

**sur déclenchement d'une sécurité**

67 139

RQT8029

#### <span id="page-139-0"></span>**Bitstream**

Forme numérique des données audio multicanaux (par exemple en "5.1") avant leur décodage en différents canaux.

#### **Commandes de la lecture (PBC)**

Si un CD Vidéo a une commande de la lecture, vous pouvez choisir des scènes et des informations avec les menus.

(Cet appareil est compatible avec les versions 2.0 et 1.1 de la norme.) **CPRM (Content Protection for Recordable Media)**

La technologie CPRM protège les émissions dont un seul enregistrement est autorisé. Ces émissions ne peuvent être enregistrées qu'avec des disques compatibles CPRM.

#### **Décodeur**

Un décodeur rétablit les signaux audio codés du DVD en signaux normaux. C'est ce qu'on appelle la phase de décodage.

#### **Disque dur (HDD = Hard Disk Drive)**

Il s'agit d'un support de mémoire de masse couramment utilisé dans les ordinateurs. Les plateaux d'un disque dur recouverts d'un composé magnétique tournent à grande vitesse et une tête magnétique est approchée tout près de leur surface pour lire et écrire des données.

#### **Dolby Digital**

C'est une méthode de codage numérique des signaux mise au point par Dolby Laboratories. En dehors du format stéréo (2 canaux), ces signaux peuvent aussi être multicanaux. Une grande quantité d'informations sonores peuvent être enregistrées sur un disque en utilisant cette méthode.

Lors d'un enregistrement sur cet appareil, le mode audio par défaut est le mode Dolby Digital (2 canaux).

#### **Dossiers**

Il s'agit d'un conteneur, sur le disque dur ou la carte mémoire, qui permet de conserver conjointement un ensemble de données. Dans le cas de cet appareil, il s'agit d'un conteneur d'images fixes (JPEG, TIFF).

#### **DPOF (Digital Print Order Format)**

DPOF est un format standard d'indication de tirage pour des photos prises avec un appareil photo numérique, etc. Il fournit les indications utiles à un laboratoire de tirage photographique ou à votre imprimante.

#### **DTS (Digital Theater Systems)**

Ce système Surround est utilisé dans beaucoup de cinémas. Il y a une bonne séparation entre les canaux de façon qu'un effet sonore réaliste soit possible.

#### **Films et vidéo**

Les DVD-Vidéo sont enregistrés en utilisant soit la technique du film, soit celle de la vidéo. Cet appareil est capable de déterminer quelle technique a été utilisée, puis d'utiliser la méthode de balayage progressif la mieux adaptée.

Pour le PAL

Un film est constitué de 25 images par seconde.

La vidéo est constituée de 50 trames par seconde (deux trames par image)

#### Pour le NTSC

**[Glossaire](#page-139-0)** Glossaire

> Un film est constitué de 24 ou de 30 images par seconde, les vrais films ayant généralement 24 images.

La vidéo est constituée de 60 trames par seconde (deux trames par image)

#### **Finalisation**

Processus rendant un CD-R, un CD-RW, un DVD-R, etc. enregistré lisible sur un autre lecteur de même type. Vous pouvez finaliser les DVD-R, DVD-RW (format DVD-Vidéo) et +R sur cet appareil. Après finalisation, le disque ne peut plus être que lu et vous ne pouvez plus enregistrer ou effectuer de montage dessus. Cependant, les DVD-RW finalisés peuvent être reformatés pour redevenir enregistrables.

#### **Formatage**

Le formatage est le processus qui permet de préparer un support comme un DVD-RAM à l'enregistrement.

Avec cet appareil, vous pouvez formater son propre disque dur intégré, les DVD-RAM, DVD-RW (seulement au format DVD-Vidéo) et les cartes mémoires SD. Le formatage efface irrévocablement tout le contenu antérieur.

#### **Fréquence d'échantillonnage**

L'échantillonnage est le processus consistant à convertir l'amplitude d'une onde sonore (signal analogique) à un intervalle donné en nombre (codage numérique). La fréquence d'échantillonnage exprime le nombre d'échantillons de cette amplitude que l'on mesure à chaque seconde ; lorsqu'elle est élevée, cela signifie que le son d'origine est plus fidèlement reproduit.

#### **Fusion de canaux (Down-mixing)**

C'est le processus qui consiste à remixer l'audio multicanal que l'on trouve sur certains disques en seulement deux pistes. C'est utile lorsque vous voulez entendre l'audio 5.1 de certains DVD sur les deux enceintes de votre téléviseur. Certains disques interdisent le down-mixing et cet appareil ne peut alors reproduire que les deux canaux avant en stéréo.

#### **Guide interactif de programmes TV (EPG)**

On désigne par cette expression ou par son sigle anglais EPG (Electronic Programme Guide) un système permettant d'obtenir une liste de programmes TV à venir sur un téléviseur, un ordinateur ou un téléphone mobile. Ces données sont transmises soit par Internet, soit par des ondes de télévision. Cet appareil est capable de les recevoir via les ondes hertziennes. Le guide interactif de programmes facilite notamment l'enregistrement par minuterie.

#### **Images et trames**

Le terme "image" désigne chacune des images qui constituent les séquence vidéo visualisée. Chaque image est formée de deux trames.

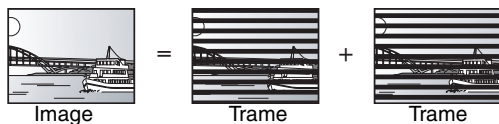

≥Une image fixe entraîne l'affichage de deux trames, il peut donc y avoir un peu de flou, mais la qualité d'image est en général meilleure.

≥Une trame fixe ne constitue que la moitié de l'image, elle est plus brute, mais il n'y a pas de flou.

#### **JPEG (Joint Photographic Experts Group)**

Il s'agit d'une norme de compression/décompression d'images fixes en couleur. Si vous sélectionner le format JPEG comme format de stockage sur votre appareil photo numérique, etc., les données seront compressées d'un facteur allant de 1/10 à 1/100 de leur taille d'origine. L'avantage de JPEG est qu'il dégrade peu la qualité de l'image par rapport aux degrés de compression élevés atteints.

#### **Lecteur**

Dans le cas de cet appareil, c'est le terme générique utilisé pour désigner le disque dur (HDD), la platine DVD (DVD) et le lecteur de carte SD (SD). En dépit du sens strict du terme, ces deux "lecteurs" permettent la lecture et l'écriture de données sur les supports correspondants.

#### **LPCM (Linear PCM)**

Ce sont des signaux numériques non compressés comme ceux que l'on trouve sur les CD. Le son LPCM est disponible lors de l'enregistrement en mode XP.

#### **MP3 (MPEG Audio Layer 3)**

Méthode de compression de données audio permettant de réduire un fichier sonore à 10% de sa taille d'origine sans perte importante de la qualité audio. Vous pouvez reproduire les fichiers MP3 enregistrés sur un disque CD-R ou CD-RW.

#### **Pan&Scan/Letterbox**

En général, les DVD-Vidéo sont produits pour être visionnés sur un écran large (rapport 16:9); les images ne tiennent donc pas sur un écran de téléviseur classique (rapport 4:3). Deux types d'affichage, "Pan & Scan" et "Letterbox", permettent de circonscrire ce problème.

Pan & Scan: Les côtés sont coupés de façon que l'image puisse remplir l'écran.

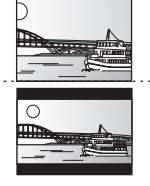

Letterbox: Des bandes noires apparaissent en haut et en bas de l'image de façon que l'image elle-même apparaisse dans un format d'image 16:9.

#### **Plage dynamique**

La plage dynamique est la différence entre le niveau sonore le plus faible qui peut être perçu au-dessus du bruit naturel de l'appareil et le niveau sonore le plus fort avant apparition de distorsion.

La compression de la plage dynamique permet de réduire l'intervalle entre les sons les plus faibles et les sons les plus forts. Grâce à elle, vous pouvez notamment écouter à faible volume tout en distinguant clairement les dialogues.

#### **Progressif/Entrelacé**

Le signal vidéo PAL comporte 625 (ou 576) lignes de balayage entrelacées (i), tandis qu'en balayage progressif, désigné 625p (ou 576p), le nombre de lignes est doublé. Pour le standard NTSC, ces modes sont désignés respectivement 525i (ou 480i) et 525p (ou 480p). En utilisant un signal progressif, vous pouvez profiter des images vidéo haute résolution enregistrées sur des supports comme les DVD-Vidéo.

Pour cela, votre téléviseur doit être compatible avec ce type de signal. Les téléviseurs Panasonic dotés de connecteurs d'entrée 625 (576)/ 50i · 50p, 525 (480)/60i · 60p sont compatibles avec le balayage progressif.

#### **Protection**

Vous pouvez vous prémunir contre l'effacement accidentel en activant la protection contre l'écriture ou l'effacement.

#### **TIFF (Tag Image File Format)**

Il s'agit d'une norme de compression/décompression d'images fixes en couleur. C'est un format couramment utilisé pour stocker des images de qualité élevée sur les appareils photo numériques et autres appareils.

#### **Vignette**

On désigne de ce terme la représentation en miniature d'une image, qui permet de présenter plusieurs images sous forme de liste, ou de représenter le contenu d'une séquence vidéo.

140

RQT8029

#### **Q Link**

Cette fonction fonctionne uniquement si l'appareil est connecté par un câble Péritel 21 broches à un téléviseur muni la fonction Q Link ou d'une fonction similaire.

Q Link offre les fonctions suivantes:

- Téléchargement à partir du téléviseur<sup>®</sup>
- Quand vous connectez l'appareil à un téléviseur, les données de la liste des stations sont copiés automatiquement du téléviseur sur l'appareil et les stations de télévision sont affectées aux positions de programme de l'appareil dans le même ordre que sur le téléviseur.
- ≥Enregistrement TV direct
- En appuyant simplement sur [● DIRECT TV REC], vous pouvez lancer immédiatement l'enregistrement de l'émission que vous êtes en train de regarder sur le téléviseur.
- Mise sous tension automatique du téléviseur/lecteur de DVD<sup>®</sup> Même quand le téléviseur et l'appareil sont hors tension (en mode de veille), l'appui sur [▶] (PLAY) [DIRECT NAVIGATOR,TOP MENU], [GUIDE], [ShowView] ou [PROG/CHECK] entraîne automatiquement la mise sous tension du téléviseur et de cet appareil.

Si le téléviseur est hors tension (en mode de veille) et que cet appareil est sous tension, quand vous appuyez sur [FUNCTIONS] ou [▶] (PLAY), ou quand vous introduisez un disque [(sauf DVD-RAM, DVD-R, DVD-RW (format DVD-Vidéo) et +R)], le téléviseur se met automatiquement sous tension.

- ●Mise hors tension automatique du lecteur de DVD<sup>®</sup>
- Quand vous mettez le téléviseur hors tension, l'appareil se met aussi hors tension. Notez toutefois que cette fonction n'opère que si l'enregistreur est à l'arrêt.

Cette fonction ne fonctionne pas pendant les opérations suivantes: Téléchargement de préréglage, réglage automatique, réglage automatique de l'heure, verrou enfant et accord manuel.

#### **VPS (Video Programme System)/PDC (Programme Delivery Control)**

VPS ou PDC sont des systèmes très pratiques qui permettent aux programmes de télévision que vous avez programmés pour un enregistrement par minuterie d'être enregistrés exactement du début jusqu'à la fin, même si l'heure réelle du programme diffère de l'heure programmée à cause d'un début retardé ou d'une prolongation de la durée du programme. De plus, si un programme est interrompu et si, par exemple, un bulletin d'informations spécial est inséré, l'enregistrement sera aussi suspendu automatiquement et reprendra en même temps que le programme.

En fonction des signaux envoyés par les stations de téléviseur, le système VPS/PDC peut ne pas fonctionner correctement même quand "VPS/PDC" a été réglé sur "OUI".

Veuillez vous renseigner auprès des stations de télévision de votre région pour plus de précisions.

≥Dans le cas d'un enregistrement VPS/PDC, utilisez l'heure correcte (heure VPS/PDC) pour enregistrer les programmes de télévision.

Réglez "VPS/PDC" sur "NON" quand l'heure de l'enregistrement ne correspond pas à l'heure correcte (heure VPS/PDC). L'enregistrement VPS/PDC n'est pas réalisé quand l'heure (heure VPS/PDC) n'est pas correcte, même seulement d'une minute. Pour trouver l'heure correcte (heure VPS/PDC), consultez les Télétextes, les journaux ou les magazines ou toute autre source.

≥Si les heures de diffusion réelle d'enregistrements par minuterie se chevauchent (qu'ils soient ou non commandés par VPS/PDC), l'enregistrement qui commence en premier a toujours la priorité et l'enregistrement suivant commencera uniquement quand le premier enregistrement sera terminé.

- ●Messages sur l'écran<sup>®</sup>
- Quand vous regardez un programme de téléviseur, les messages suivants apparaissent sur l'écran du téléviseur pour vous informer de l'état de l'appareil:

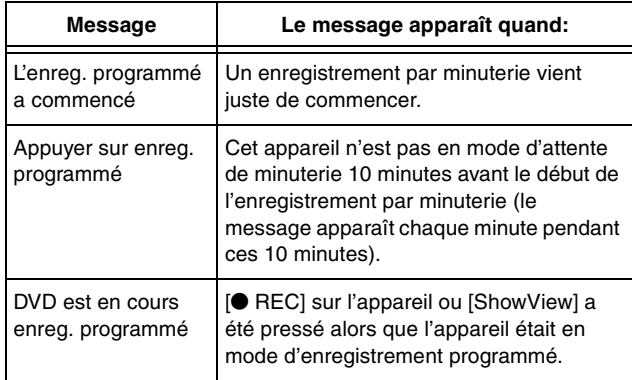

En fonction du type de téléviseur utilisé, les messages ci-dessus peuvent ne pas apparaître correctement.

- § Ces fonctions sont utilisables uniquement si l'appareil est connecté à un téléviseur muni de la fonction Q Link.
- ≥Si vous avez un TV ID avec guide de programmes électronique pour les émissions numériques, vous pourrez effectuer un enregistrement programmé avec la guide de programmes électronique. Reportez-vous au mode d'emploi du téléviseur pour le détail.
- ≥Si le signal VPS/PDC est perdu parce qu'il n'est pas très puissant, ou si la station de télévision ne transmet pas un signal VPS/PDC standard, l'enregistrement par minuterie sera réalisé en mode normal (sans VPS/PDC), même s'il a été programmé pour VPS/ PDC.

Dans ce cas, même si l'enregistrement par minuterie a été réalisé, ce qui a été programmé ne sera pas effacé à cette heure mais à 4 heures du matin le surlendemain.

- ≥L'heure de début des programmes donnée dans les journaux ou les magazines peut être changée ultérieurement. Réglez "VPS/ PDC" sur "NON" lors de la programmation d'un programme dont l'heure de début a été changée par la suite. Si vous programmez des enregistrements en faisant appel à la fonction SHOWVIEW, tenez compte du fait que l'option "VPS/PDC" est automatiquement réglée sur "OUI" dans certains pays (➡ci-dessous).
- ≥Si un programme donné dans un journal ou un magazine a deux numéros SHOWVIEW, utilisez le code SHOWVIEW pour VPS/PDC si vous souhaitez réaliser un enregistrement VPS/PDC en utilisant la programmation SHOWVIEW.
- ≥Les réglages par défaut pour "VPS/PDC" diffèrent en fonction du pays concerné. Référez-vous au tableau suivant.

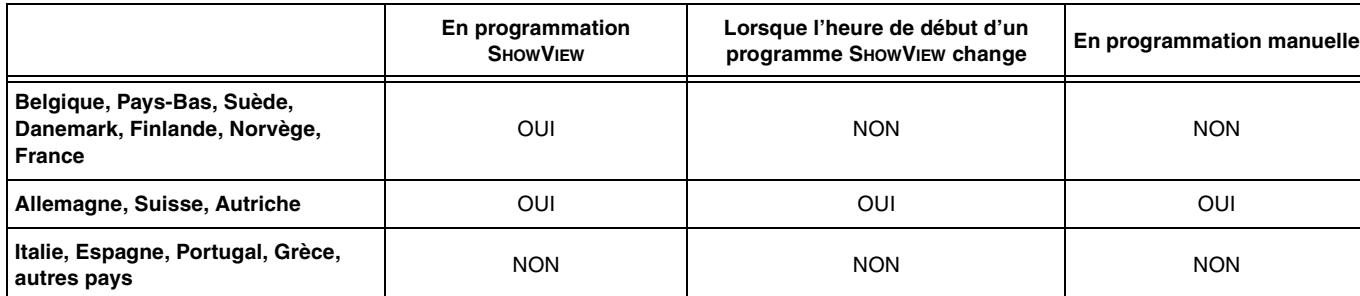

●Si la station diffusée n'émet pas les signaux VPS/PDC, "---" apparaît dans le menu pour la programmation par minuterie sous "VPS/PDC". ≥Le début de l'enregistrement peut ne pas être enregistré correctement dans certains cas.

RQT8029

### <span id="page-141-0"></span>**Caractéristiques techniques**

**Système d'enregistrement** Standard d'enregistrement de DVD

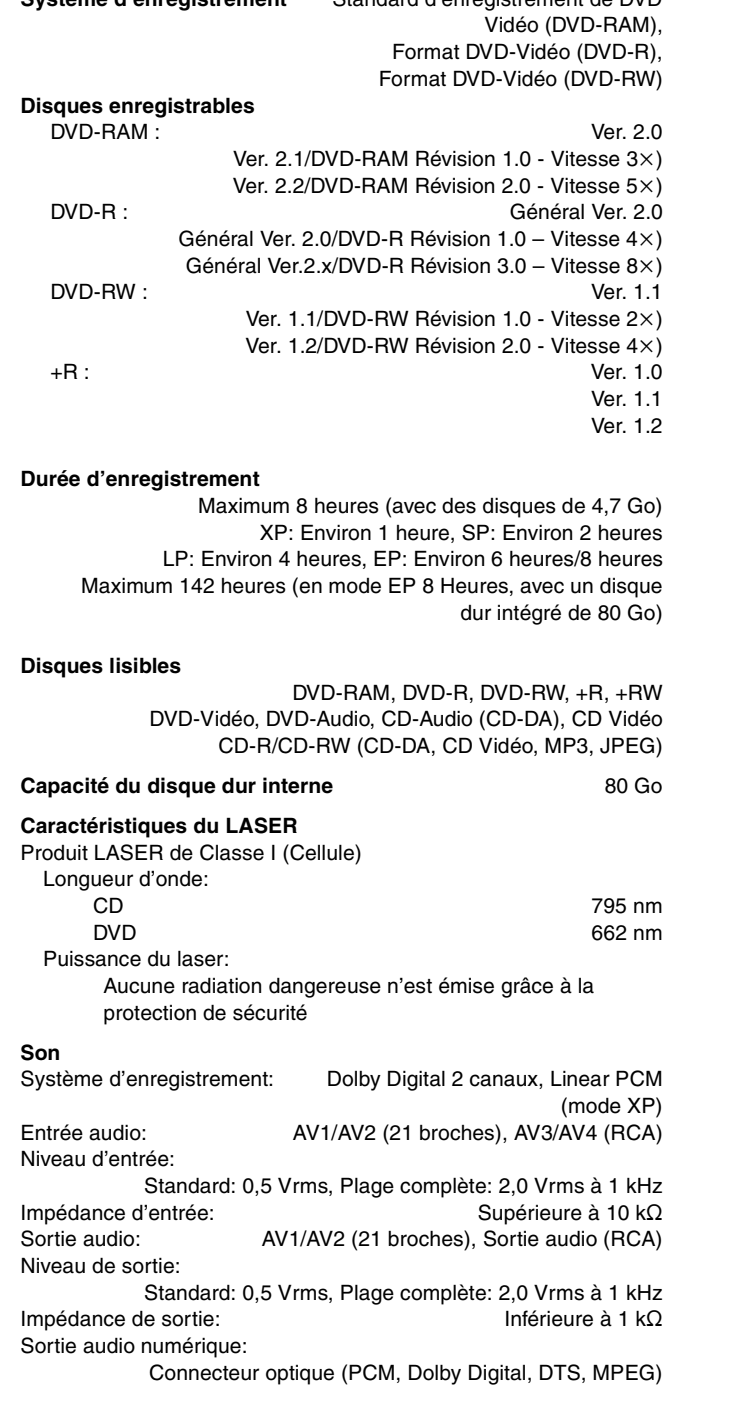

#### **Vidéo**

Système vidéo Signal couleur SECAM (entrée uniquement)/PAL, 625 lignes, 50 trames Signal couleur NTSC. 525 lignes, 60 trames Système d'enregistrement: MPEG2 (VBR hybride) Entrée vidéo (SECAM/PAL/NTSC): AV1/AV2 (21 broches), AV3/AV4 (RCA) 1 Vc-c 75 $\Omega$ , terminaison électrique Entrée S-vidéo (SECAM/PAL/NTSC): AV2 (21 broches), AV3/AV4 (connecteur S) 1 Vc-c 75  $\Omega$ , terminaison électrique Entrée RVB (PAL):  $AV2$  (21 broches), 0,7 Vc-c (PAL) 75  $\Omega$ , terminaison électrique Sortie vidéo (PAL/NTSC): AV1/AV2 (21 broches), Sortie vidéo (RCA) 1 Vc-c 75  $\Omega$ , terminaison électrique Sortie S-Vidéo (PAL/NTSC): AV1 (21 broches), Sortie S-Vidéo (connecteur S) 1 Vc-c 75  $\Omega$ , terminaison électrique Sortie RVB (PAL/NTSC): AV1 (21 broches), 0,7 Vc-c (PAL) 75  $\Omega$ , terminaison électrique

Sortie vidéo-composantes (NTSC 480p/480i, PAL 576p/576i)

Y: 1,0 Vc-c 75  $\Omega$ , terminaison électrique

PB: 0,7 Vc-c 75  $\Omega$ , terminaison électrique

PR: 0,7 Vc-c 75  $\Omega$ , terminaison électrique

#### **Standard de télévision**

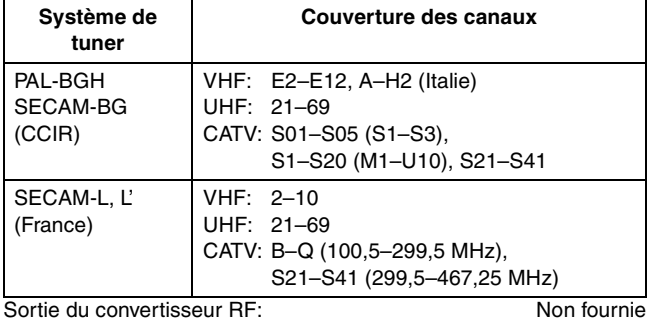

#### **Emplacement de carte SD**

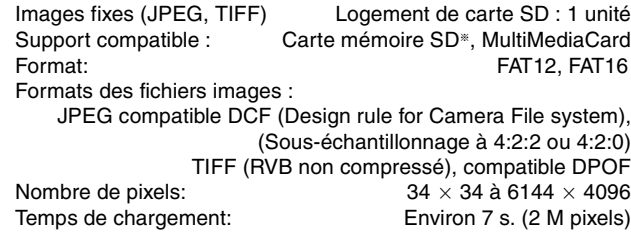

#### **Divers**

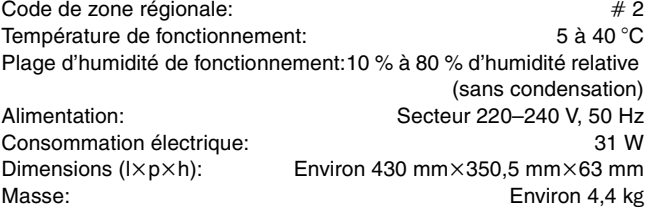

**Consommation en mode de veille:**

**Environ 3 W (mode Économie d'énergie)**

#### **Remarque**

Caractéristiques sujettes à modifications sans préavis.

Les poids et les dimensions sont approximatifs.

§ Y compris cartes miniSDTM. (Un adaptateur miniSDTM doit être introduit dans le logement.)

RQT8029

#### **Emplacement**

Placez l'appareil sur une surface plane éloignée de la lumière directe du soleil, à l'abri des températures élevées, d'une humidité trop importante et de vibrations excessives. Ces conditions peuvent endommager le coffret et les autres composants, réduisant ainsi la durée de vie de l'appareil.

Ne pas placer d'objets lourds sur l'appareil.

#### **Tension**

Ne pas utiliser de sources d'alimentation à haut voltage. Cela peut créer une surtension au niveau de l'appareil et provoquer un incendie. Ne pas utiliser de source d'alimentation CC (courant continu).

Vérifiez soigneusement la source lors de l'installation de cet appareil sur un bateau ou dans tout endroit où un courant continu est utilisé.

#### **Protection du cordon d'alimentation au secteur**

Vérifiez que le cordon d'alimentation au secteur est branché correctement et qu'il n'est pas endommagé. Une mauvaise connexion et un cordon défectueux peuvent provoquer un incendie ou des décharges électriques. Ne pas tirer, plier ou placer des objets lourds sur le cordon. Saisissez fermement la prise pour débrancher le cordon. Le fait de

tirer sur le cordon secteur peut provoquer des décharges électriques.

Ne manipulez pas la prise avec les mains mouillées. Vous risqueriez de recevoir des décharges électriques.

### **Corps étranger**

Ne laissez pas d'objets métalliques tomber dans l'appareil. Vous risqueriez de recevoir des décharges électriques ou de provoquer un dysfonctionnement.

Veillez à ce qu'aucun liquide ne pénètre dans l'appareil. Vous risqueriez de recevoir des décharges électriques ou de provoquer un dysfonctionnement. Si cela se produit, débranchez immédiatement l'appareil de l'alimentation électrique et contactez votre revendeur.

Ne vaporisez pas d'insecticides sur ou dans l'appareil. Ils contiennent des gaz inflammables qui peuvent s'enflammer lorsqu'ils sont vaporisés dans l'appareil.

#### **Réparation**

Ne tentez pas de réparer vous-même cet appareil. Si le son est interrompu, si les témoins ne s'allument pas, si de la fumée sort de l'appareil ou si tout autre problème qui n'est pas évoqué dans ces instructions se produit, débranchez le cordon d'alimentation secteur et contactez votre revendeur ou un centre de réparation agréé. Si l'appareil est réparé, démonté ou remonté par des personnes nonqualifiées, vous risquez de recevoir des décharges électriques ou d'endommager l'appareil.

Si vous ne l'utilisez pas sur une longue période de temps, vous pouvez allonger la durée de vie de l'appareil en le débranchant de l'alimentation électrique.

Fabriqué sous licence de Dolby Laboratories. "Dolby" et le symbole double D sont des marques de commerce de Dolby Laboratories.

"DTS" et "DTS 2.0+Digital Out" sont des marques de commerce de Digital Theater Systems, Inc.

MPEG Couche audio 3 est une technologie de décodage brevetée par Fraunhofer IIS et Thomson multimédia.

Ce produit intègre des technologies de protection de copyright protégées elles-mêmes par des brevets déposés aux Etats-Unis et par les lois sur la propriété intellectuelle. L'utilisation de cette technologie de protection des droits d'auteur est soumise à l'autorisation de Macrovision et est exclusivement destinée à une exploitation à domicile et à d'autres usages limités, sauf autorisation contraire de Macrovision. L'ingénierie inverse et le désassemblage sont interdits.

● Le logo SD est une marque.

≥Certains éléments de ce produit sont protégés par Copyright et sont distribués sous licence par ARIS/SOLANA/4C.

GUIDE Plus+, SHOWVIEW sont (1) des marques déposées ou des marques de, (2) fabriquées sous licence de et (3) l'objet de divers brevets internationaux et de dépôts de brevets sous licence ou propriétés de, Gemstar-TV Guide International, Inc. et/ou d'une de ses sociétés affiliées.

**GEMSTAR-TV GUIDE INTERNATIONAL, INC. ET/OU SES FILIALES NE SONT RESPONSABLES EN AUCUNE MANIERE DE L'EXACTITUDE DES INFORMATIONS RELATIVES AUX PROGRAMMES DE TELEVISION FOURNIES DANS LE SYSTEME GUIDE PLUS**i**. EN AUCUN CAS, GEMSTAR-TV GUIDE INTERNATIONAL, INC. ET/OU SES FILIALES NE PEUVENT ETRE TENUES RESPONSABLES POUR UNE PERTE DE BENEFICES, D'ACTIVITES COMMERCIALES OU D'AUCUNE SORTE DE PREJUDICES OU DE CONSEQUENCES, DIRECTS OU INDIRECTS, EN RELATION AVEC LA FOURNITURE OU L'UTILISATION DE QUELQUE INFORMATION QUE CE SOIT, EQUIPEMENT OU SERVICE DU SYSTEME GUIDE PLUS+.** 

### **Index**

<span id="page-143-0"></span>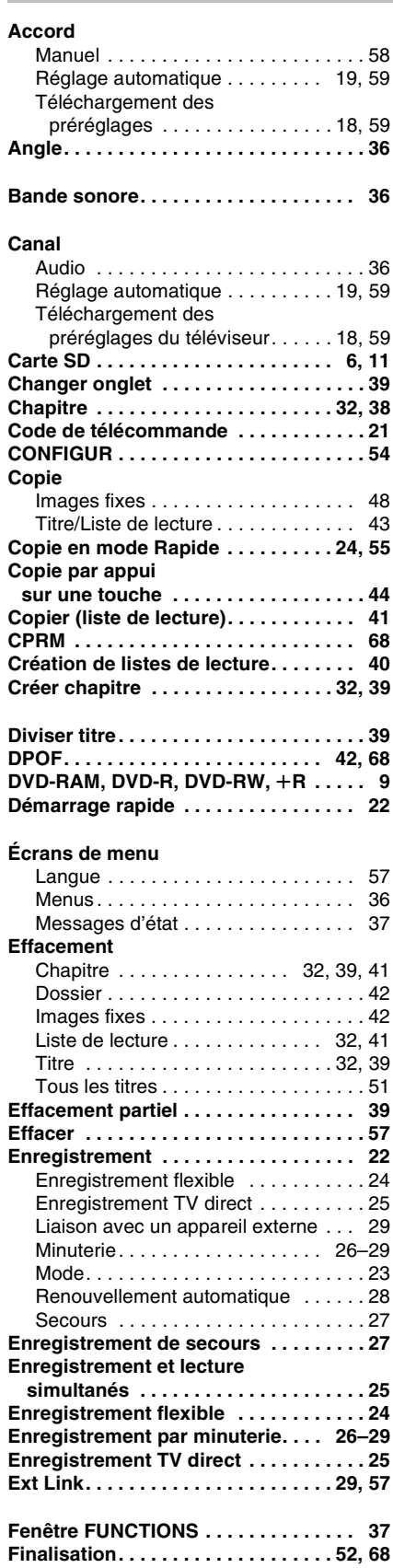

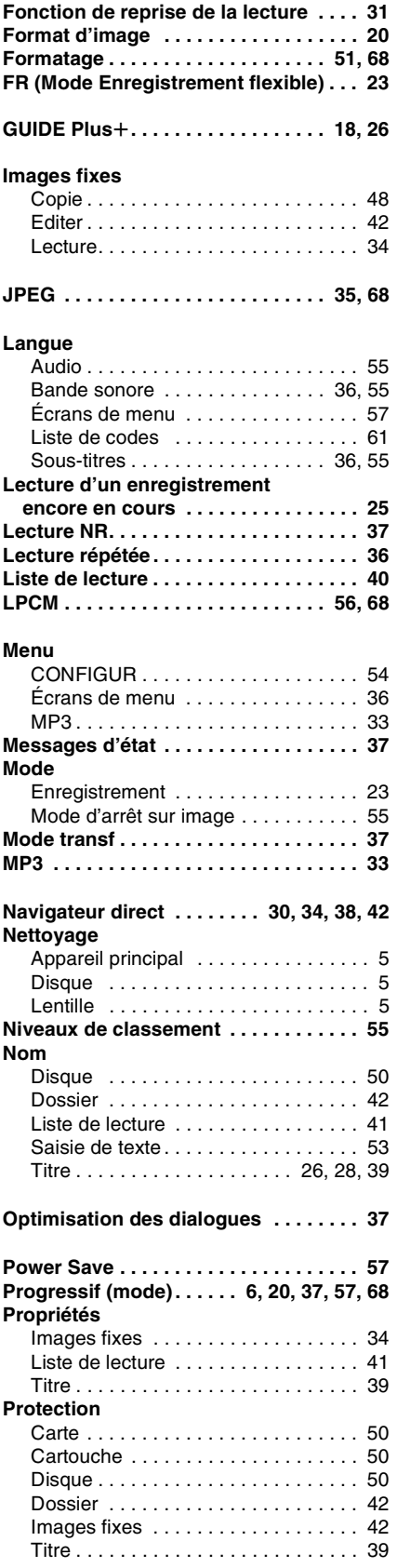

**Préparation des disques à la lecture sur d'autres appareils – Finaliser . . . . . . 52**

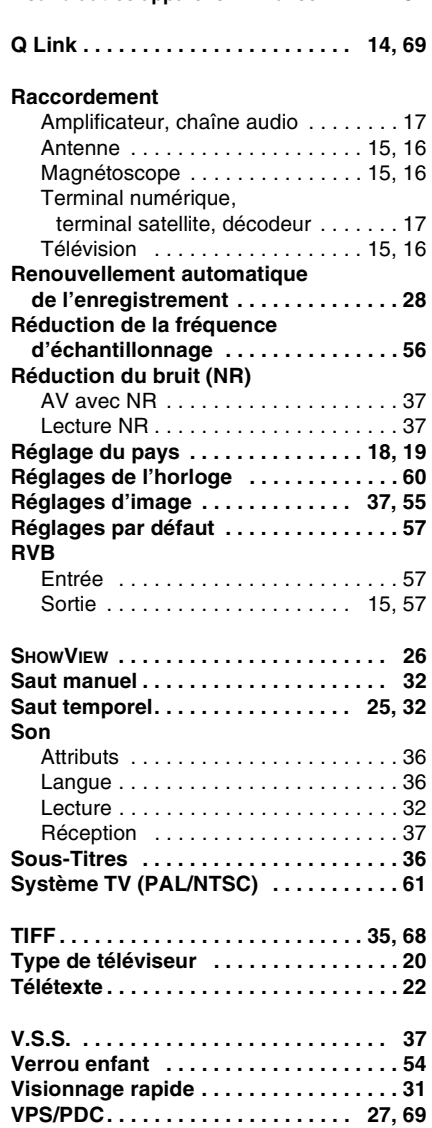

**[Index](#page-143-0)**

F0205SS3065

 $\textcircled{s}\rho$  (Fr)